# **YASKAWA**

 $\Sigma$ -7-Series AC Servo Drive

# Σ-7S SERVOPACK Command Option Attachable Type with DeviceNet Module Product Manual

SERVOPACK Model: SGD7S

Option Module Model: SGDV-OCA04A, -OCA05A

**Basic Information** 

Selecting a SERVOPACK

Installation

Wiring and Connections

Basic Functions That Require Setting before Operation

**Application Functions** 

Trial Operation and Actual Operation

Tuning

11

12

14

16

Monitoring

Fully-Closed Loop Control 10

Safety Functions

**DeviceNet Functions** 

DeviceNet Communications 13

Maintenance

Parameter Lists

Appendices

MANUAL NO. SIEP S800001 70K

| Copyright © 2014 YASKAWA ELECTRIC CORPORATION                                                                                                    |
|----------------------------------------------------------------------------------------------------|
| All rights reserved. No part of this publication may be reproduced, stored in a retrieval system, or transmitted, in any form, or by any means, mechanical, electronic, photocopying, recording, or otherwise, without the prior written permission of Yaskawa. No patent liability is assumed with respect to the use of the information contained herein. Moreover, because Yaskawa is constantly striving to improve its high-quality products, the information contained in this manual is subject to change without notice. Every precaution has been taken in the preparation of this manual. Nevertheless, Yaskawa assumes no responsibility for errors or omissions. Neither is any liability assumed for damages resulting from the use of the information contained in this publication. |

# **About this Manual**

This manual provides information required to select  $\Sigma$ -7S Command Option Attachable-Type SERVOPACKs with DeviceNet Modules for  $\Sigma$ -7-Series AC Servo Drives, and to design, perform trial operation of, tune, operate, and maintain the Servo Drives.

Read and understand this manual to ensure correct usage of the  $\Sigma$ -7-Series AC Servo Drives.

Keep this manual in a safe place so that it can be referred to whenever necessary.

# **Outline of Manual**

The contents of the chapters of this manual are described in the following table. Refer to these chapters as required.

| Chapter | Chapter Title                                         | Contents                                                                                                    |
|---------|-------------------------------------------------------|----------------------------------------------------------------------------------------------------|
| 1       | Basic Information                                     | Provides basic information, including an introduction to the DeviceNet Modules, the names of parts, and combinations with Servomotors.     |
| 2       | Selecting a SERVOPACK                                 | Provides information required to select SERVOPACKs, such as specifications, block diagrams, dimensional drawings, and connection examples. |
| 3       | Installation                                          | Provides information on installing SERVOPACKs and DeviceNet Modules in the required locations.                                             |
| 4       | Wiring and Connections                                | Provides information on wiring and connecting SERVOPACKs and DeviceNet Modules to power supplies and peripheral devices.                   |
| 5       | Basic Functions That Require Setting before Operation | Describes the basic functions that must be set before you start servo system operation. It also describes the setting methods.             |
| 6       | Application Functions                                 | Describes the application functions that you can set before you start servo system operation. It also describes the setting methods.       |
| 7       | Trial Operation and Actual Operation                  | Provides information on the flow and procedures for trial operation and convenient functions to use during trial operation.                |
| 8       | Tuning                                                | Provides information on the flow of tuning, details on tuning functions, and related operating procedures.                                 |
| 9       | Monitoring                                            | Provides information on monitoring SERVOPACK product information and SERVOPACK status.                                                     |
| 10      | Fully-Closed Loop Control                             | Provides detailed information on performing fully-closed loop control with the SERVOPACK.                                                  |
| 11      | Safety Functions                                      | Provides detailed information on the safety functions of the SERVO-PACK.                                                                   |
| 12      | DeviceNet Functions                                   | Provides details on settings required to use the DeviceNet functions.                                                                      |
| 13      | DeviceNet Communications                              | Provides details on DeviceNet communications.                                                                                              |
| 14      | Maintenance                                           | Provides information on the meaning of, causes of, and corrections for alarms and warnings.                                                |
| 15      | Parameter Lists                                       | Provides information on the parameters.                                                                                                    |
| 16      | Appendices                                            | Provides corresponding SERVOPACK and SigmaWin+ function names.                                                                             |

# **Related Documents**

The relationships between the documents that are related to the Servo Drives are shown in the following figure. The numbers in the figure correspond to the numbers in the table on the following pages. Refer to these documents as required.

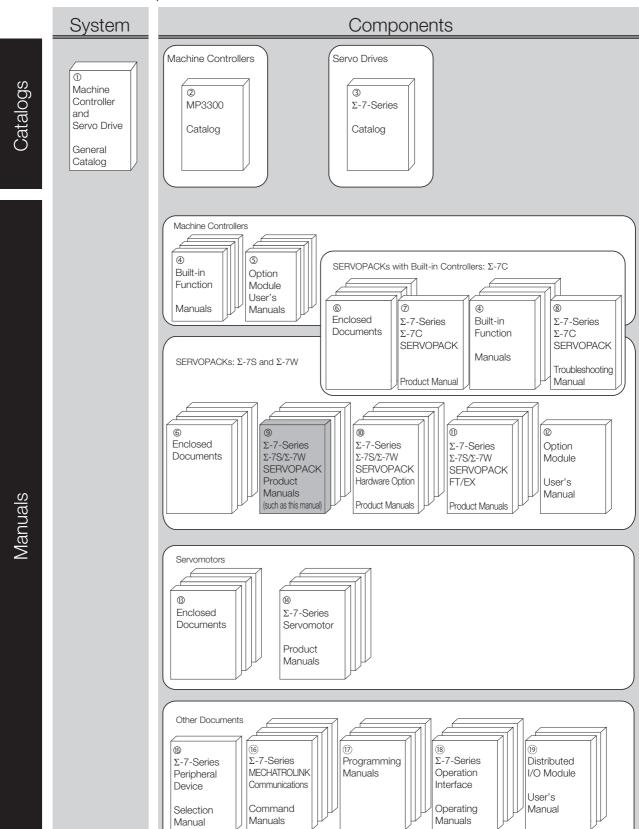

| Classification                                           | Document Name                                                                                | Document No.    | Description                                                                                                    |  |
|----------------------------------------------------------|----------------------------------------------------------------------------------------------|-----------------|----------------------------------------------------------------------------------------------------|--|
| Machine Controller and<br>Servo Drive<br>General Catalog | Machine Controller and<br>AC Servo Drive<br>Solutions Catalog                                | KAEP S800001 22 | Describes the features and application examples for combinations of MP3000-Series Machine Controllers and Σ-7-Series AC Servo Drives.                                                                                                    |  |
| ②<br>MP3300 Catalog                                      | Machine Controller<br>MP3300                                                                 | KAEP C880725 03 | Provides detailed information on MP3300 Machine Controllers, including features and specifications.                                                                                                    |  |
| ③<br>Σ-7-Series Catalog                                  | AC Servo Drives<br>Σ-7 Series                                                                | KAEP S800001 23 | Provides detailed information on $\Sigma$ -7-Series AC Servo Drives, including features and specifications.                                                                                                    |  |
| $_{ullet}$                                               | Σ-7-Series AC Servo Drive<br>Σ-7C SERVOPACK<br>Motion Control<br>User's Manual               | SIEP S800002 03 | Provides detailed information on the specifications, system configuration, and application methods of the Motion Control Function Modules (SVD, SVC4, and SVR4) for $\Sigma$ -7-Series $\Sigma$ -7C SERVOPACKs.                                       |  |
| Built-in Function Manuals                                | Machine Controller<br>MP3000 Series<br>Communications<br>User's Manual                       | SIEP C880725 12 | Provides detailed information on the specifications, system configuration, and communications connection methods for the Ethernet communications that are used with MP3000-Series Machine Controllers and $\Sigma$ -7-Series $\Sigma$ -7C SERVOPACKs. |  |
|                                                          | Machine Controller MP2000 Series Communication Module User's Manual                          | SIEP C880700 04 |                                                                                                    |  |
|                                                          | Machine Controller MP2000 Series 262IF-01 FL-net Communication Module User's Manual          | SIEP C880700 36 | Provide detailed information on the specifications and communications methods for the Communications Modules that can be mounted to MP3000-Series Machine Controllers and Σ-7-                                                                        |  |
| ⑤<br>Option Module                                       | Machine Controller MP2000 Series 263IF-01 EtherNet/IP Communication Module User's Manual     | SIEP C880700 39 | Series Σ-7C SERVOPACKs.                                                                                                    |  |
| User's Manuals                                           | Machine Controller<br>MP2000 Series<br>I/O Module<br>User's Manual                           | SIEP C880700 34 | Provide detailed information on                                                                                                    |  |
|                                                          | Machine Controller MP2000 Series Analog Input/Analog Output Module AI-01/AO-01 User's Manual | SIEP C880700 26 | the specifications and communications methods for the I/O Modules that can be mounted to MP3000-Series Machine Controllers and Σ-7-Series Σ-7C                                                                                                    |  |
|                                                          | Machine Controller<br>MP2000 Series<br>Counter Module CNTR-01<br>User's Manual               | SIEP C880700 27 | SERVOPACKs.                                                                                                    |  |

Continued from previous page.

| Classification Document Name Document No. Descrip    |                                                                                                    |                 |                                                                                                    |
|------------------------------------------------------|----------------------------------------------------------------------------------------------------|-----------------|----------------------------------------------------------------------------------------------------|
| Giassification                                       |                                                                                                    | Document No.    | Description                                                                                                    |
|                                                      | $\Sigma$ -7-Series AC Servo Drive $\Sigma$ -7S, $\Sigma$ -7W, and $\Sigma$ -7C SERVOPACK Safety Precautions      | TOMP C710828 00 | Provides detailed information for the safe usage of $\Sigma$ -7-Series SERVOPACKs.                                                                                                    |
|                                                      | Σ-V-Series/Σ-V-Series<br>for Large-Capacity Models/<br>Σ-7-Series<br>Safety Precautions<br>Option Module         | TOBP C720829 00 | Provides detailed information for<br>the safe usage of Option Mod-<br>ules.                                                                                                    |
|                                                      | Σ-V-Series/Σ-V-Series<br>for Large-Capacity Models/<br>Σ-7-Series<br>Installation Guide<br>Command Option Module | TOBP C720829 01 | Provides detailed procedures for installing the Command Option Module in a SERVOPACK.                                                                                                    |
| ©<br>Enclosed Documents                              | Σ-V-Series/Σ-V-Series<br>for Large-Capacity Models/<br>Σ-7-Series<br>Installation Guide<br>Fully-closed Module   | TOBP C720829 03 | Provides detailed procedures for installing the Fully-closed Module in a SERVOPACK.                                                                                                    |
|                                                      | Σ-V-Series/Σ-V-Series<br>for Large-Capacity Models/<br>Σ-7-Series<br>Installation Guide<br>Safety Module         | TOBP C720829 06 | Provides detailed procedures for installing the Safety Module in a SERVOPACK.                                                                                                    |
|                                                      | Σ-V-Series/Σ-V-Series<br>for Large-Capacity Models/<br>Σ-7-Series<br>Installation Guide<br>INDEXER Module        | TOBP C720829 02 | Provides detailed procedures for installing the INDEXER Module in a SERVOPACK.                                                                                                    |
|                                                      | Σ-V-Series/Σ-V-Series<br>for Large-Capacity Models/<br>Σ-7-Series<br>Installation Guide<br>DeviceNet Module      | TOBP C720829 07 | Provides detailed procedures for installing the DeviceNet Module in a SERVOPACK.                                                                                                    |
| ⑦<br>Σ-7-Series<br>Σ-7C SERVOPACK<br>Product Manual  | Σ-7-Series AC Servo Drive<br>Σ-7C SERVOPACK<br>Product Manual                                                    | SIEP S800002 04 | Provides detailed information on selecting $\Sigma$ -7-Series $\Sigma$ -7C SERVOPACKs; installing, connecting, setting, testing in trial operation, and tuning Servo Drives; writing, monitoring, and maintaining programs; and other information. |
| $\begin{array}{cccccccccccccccccccccccccccccccccccc$ |                                                                                                    | SIEP S800002 07 | Provides detailed troubleshooting information for $\Sigma$ -7-Series $\Sigma$ -7C SERVOPACKs.                                                                                                    |

Continued from previous page.

| Classification                                                                                     | Document Name                                                                                                    | Document No.                                                                                                    | Description                                                                                                    |  |
|----------------------------------------------------------------------------------------------------|----------------------------------------------------------------------------------------------------|----------------------------------------------------------------------------------------------------|----------------------------------------------------------------------------------------------------|--|
|                                                                                                    | Σ-7-Series AC Servo Drive<br>Σ-7S SERVOPACK with<br>MECHATROLINK-4<br>Communications References<br>Product Manual          | SIEP S800002 31                                                                                                    |                                                                                                    |  |
|                                                                                                    | Σ-7-Series AC Servo Drive<br>Σ-7S SERVOPACK with<br>MECHATROLINK-III<br>Communications References<br>Product Manual        | SIEP S800001 28                                                                                                    |                                                                                                    |  |
|                                                                                                    | Σ-7-Series AC Servo Drive<br>Σ-7S SERVOPACK with<br>MECHATROLINK-II<br>Communications References<br>Product Manual         | SIEP S800001 27                                                                                                    | Provide detailed information on                                                                                                    |  |
| <ul><li>⑤</li><li>Σ-7-Series</li><li>Σ-7S/Σ-7W</li><li>SERVOPACK</li><li>Product Manuals</li></ul> | Σ-7-Series AC Servo Drive<br>Σ-7S SERVOPACK with<br>Analog Voltage/Pulse Train<br>References<br>Product Manual             | SIEP S800001 26  SIEP S800001 26  SIEP S800001 26  S-7W SERVOPACKs; connecting, setting, t trial operation, tuning ing, and maintaining s | selecting $\Sigma$ -7-Series $\Sigma$ -7S and $\Sigma$ -7W SERVOPACKs; installing, connecting, setting, testing in trial operation, tuning, monitoring, and maintaining Servo |  |
|                                                                                                    | Σ-7-Series AC Servo Drive<br>Σ-7S SERVOPACK<br>Command Option Attachable<br>Type with INDEXER Module<br>Product Manual     | SIEP S800001 64                                                                                                    | Drives; and other information.                                                                                                    |  |
|                                                                                                    | Σ-7-Series AC Servo Drive<br>Σ-7S SERVOPACK<br>Command Option Attachable<br>Type with DeviceNet Module<br>Product Manual   | This manual<br>(SIEP S800001 70)                                                                                                    |                                                                                                    |  |
|                                                                                                    | Σ-7-Series AC Servo Drive<br>Σ-7W SERVOPACK with<br>MECHATROLINK-III<br>Communications References<br>Product Manual        | SIEP S800001 29                                                                                                    |                                                                                                    |  |
| (0) $\Sigma$ -7-Series $\Sigma$ -7S/ $\Sigma$ -7W SERV/ORACK with                                  | Σ-7-Series AC Servo Drive<br>Σ-7S/Σ-7W SERVOPACK with<br>Hardware Option Specifications<br>Dynamic Brake<br>Product Manual | SIEP S800001 73                                                                                                    | Provide detailed information on Hardware Options for Σ-7-                                                                                                    |  |
| Hardware Option Specifications Product Manuals                                                     | /OPACK with ware Option $Σ$ -7-Series AC Servo Drive $Σ$ -7W/Σ-7C SERVOPACK with                                           |                                                                                                    | Series SERVOPACKs.                                                                                                    |  |

Continued from previous page.

| Classification                                  | Document Name                                                                                                    | Document No.    | Continued from previous page.  Description                                        |
|-------------------------------------------------|----------------------------------------------------------------------------------------------------|-----------------|-----------------------------------------------------------------------------------|
| Ciassilloation                                  | Σ-7-Series AC Servo Drive Σ-7S SERVOPACK with FT/EX Specification for Indexing Application Product Manual                                                                          | SIEP S800001 84 | Description                                                                       |
|                                                 | Σ-7-Series AC Servo Drive Σ-7S SERVOPACK with FT/EX Specification for Tracking Application Product Manual                                                                          | SIEP S800001 89 |                                                                                   |
|                                                 | Σ-7-Series AC Servo Drive<br>Σ-7S SERVOPACK with<br>FT/EX Specification<br>for Application with Special Motor,<br>SGM7D Motor<br>Product Manual                                    | SIEP S800001 91 |                                                                                   |
|                                                 | Σ-7-Series AC Servo Drive<br>Σ-7S SERVOPACK with<br>FT/EX Specification<br>for Press and injection<br>Molding Application<br>Product Manual                                        | SIEP S800001 94 |                                                                                   |
| <sup>®</sup><br>Σ-7-Series                      | Σ-7-Series AC Servo Drive Σ-7S SERVOPACK with FT/EX Specification for Transfer and Alignment Application Product Manual                                                            | SIEP S800001 95 | Provide detailed information on<br>the FT/EX Option for Σ-7-Series<br>SERVOPACKs. |
| Σ-7S/Σ-7W SERVOPACK<br>FT/EX<br>Product Manuals | Σ-7-Series AC Servo Drive Σ-7S SERVOPACK with FT/EX Specification for Torque/Force Assistance for Conveyance Application Product Manual                                            | SIEP S800002 09 |                                                                                   |
|                                                 | Σ-7-Series AC Servo Drive<br>Σ-7S SERVOPACK with<br>FT/EX Specification<br>for Cutting Application<br>Feed Shaft Motor<br>Product Manual                                           | SIEP S800002 10 |                                                                                   |
|                                                 | Σ-7-Series AC Servo Drive<br>Σ-7S SERVOPACK with<br>FT/EX Specification<br>for Three-Point Latching<br>for Conveyance Application<br>Product Manual                                | SIEP S800002 17 |                                                                                   |
|                                                 | Σ-7-Series AC Servo Drive<br>Σ-7S SERVOPACK with<br>FT/EX Specification<br>for Semi-/Fully-Closed Loop<br>Control Online Switching<br>for Conveyance Application<br>Product Manual | SIEP S800002 27 |                                                                                   |
|                                                 | Σ-7-Series AC Servo Drive<br>Σ-7W SERVOPACK with<br>FT/EX Specification<br>for Gantry Applications<br>Product Manual                                                               | SIEP S800002 29 | Continued on next page.                                                           |

Continued from previous page.

| Classification                                                                    | Document Name                                                                                               | Document No.    | Continued from previous page.                                                                                                    |
|-----------------------------------------------------------------------------------|----------------------------------------------------------------------------------------------------|-----------------|----------------------------------------------------------------------------------------------------|
| Ciassification                                                                    | AC Servo Drives                                                                                             | Document No.    | Description                                                                                                    |
| ®<br>Option Module<br>User's Manual                                               | Σ-V Series/Σ-V Series for Large-Capacity Models/ Σ-7 Series User's Manual Safety Module                     | SIEP C720829 06 | Provides detailed information required for the design and maintenance of a Safety Module.                                                                                                    |
| ®<br>Enclosed Documents                                                           | AC Servo Drive<br>Rotary Servomotor<br>Safety Precautions                                                   | TOBP C230260 00 | Provides detailed information for<br>the safe usage of Rotary Servo-<br>motors and Direct Drive Servo-<br>motors.                                                                                                    |
| Enclosed Documents                                                                | AC Servomotor Linear $\Sigma$ Series Safety Precautions                                                     | TOBP C230800 00 | Provides detailed information for the safe usage of Linear Servomotors.                                                                                                    |
|                                                                                   | Σ-7-Series AC Servo Drive<br>Rotary Servomotor<br>Product Manual                                            | SIEP S800001 36 |                                                                                                    |
| <ul><li>Φ</li><li>Σ-7-Series</li><li>Servomotor</li><li>Product Manuals</li></ul> | Σ-7-Series AC Servo Drive<br>Linear Servomotor<br>Product Manual                                            | SIEP S800001 37 | Provide detailed information on selecting, installing, and connecting the Σ-7-Series Servomotors.                                                                                                    |
| 1 Toddet Ivialidais                                                               | Σ-7-Series AC Servo Drive<br>Direct Drive Servomotor<br>Product Manual                                      | SIEP S800001 38 | - motors.                                                                                                    |
| ®<br>Σ-7-Series<br>Peripheral Device<br>Selection Manual                          | Σ-7-Series AC Servo Drive<br>Peripheral Device<br>Selection Manual                                          | SIEP S800001 32 | <ul> <li>Provides the following information in detail for Σ-7-Series</li> <li>Servo Systems.</li> <li>Cables: Models, dimensions, wiring materials, connector models, and connection specifications</li> <li>Peripheral devices: Models, specifications, diagrams, and selection (calculation) methods</li> </ul> |
|                                                                                   | Σ-7-Series AC Servo Drive<br>MECHATROLINK-II<br>Communications<br>Command Manual                            | SIEP S800001 30 | Provides detailed information on the MECHATROLINK-II communications commands that are used for a $\Sigma$ -7-Series Servo System.                                                                                                    |
| ®<br>Σ-7-Series<br>MECHATROLINK<br>Communications<br>Command Manuals              | Σ-7-Series AC Servo Drive<br>MECHATROLINK-III<br>Communications<br>Standard Servo Profile<br>Command Manual | SIEP S800001 31 | Provides detailed information on the MECHATROLINK-III communications standard servo profile commands that are used for a $\Sigma$ -7-Series Servo System.                                                                                                    |
|                                                                                   | Σ-7-Series AC Servo Drive<br>MECHATROLINK-4<br>Communications<br>Standard Servo Profile<br>Command Manual   | SIEP S800002 32 | Provides detailed information on the MECHATROLINK-4 communications standard servo profile commands that are used for a $\Sigma$ -7- Series Servo System.                                                                                                    |
| $^{\odot}$                                                                        | Machine Controller<br>MP3000 Series<br>Ladder Programming<br>Manual                                         | SIEP C880725 13 | Provides detailed information on the ladder programming specifications and instructions for MP3000-Series Machine Controllers and $\Sigma$ -7-Series $\Sigma$ -7C SERVOPACKs.                                                                                                    |
| Programming<br>Manuals                                                            |                                                                                                    | SIEP C880725 14 | Provides detailed information on the motion programming and sequence programming specifications and instructions for MP3000-Series Machine Controllers and $\Sigma$ -7-Series $\Sigma$ -7C SERVOPACKs.                                                                                                    |

### Continued from previous page.

| Classification Document Name                                                                 |                                                                            | Document No.    | Description                                                                                                    |
|----------------------------------------------------------------------------------------------|----------------------------------------------------------------------------|-----------------|----------------------------------------------------------------------------------------------------|
|                                                                                              | System Integrated<br>Engineering Tool<br>MPE720 Version 7<br>User's Manual | SIEP C880761 03 | Describes in detail how to operate MPE720 version 7.                                                                                                    |
| <ul><li>Φ</li><li>Σ-7-Series</li><li>Operation Interface</li><li>Operating Manuals</li></ul> | Σ-7-Series AC Servo Drive<br>Digital Operator<br>Operating Manual          | SIEP S800001 33 | Describes the operating procedures for a Digital Operator for a $\Sigma$ -7-Series Servo System.                                                                         |
| Operating Manuals                                                                            | AC Servo Drive Engineering Tool SigmaWin+ Operation Manual                 | SIET S800001 34 | Provides detailed operating procedures for the SigmaWin+ Engineering Tool for a $\Sigma$ -7- Series Servo System.                                                        |
| ®<br>Distributed                                                                             | MECHATROLINK-III<br>Compatible I/O Module<br>User's Manual                 | SIEP C880781 04 | Describes the functions, specifications, operating methods, and MECHATROLINK-III communications for the Remote I/O Modules for MP2000/MP3000-Series Machine Controllers. |
| I/O Module<br>User's Manual                                                                  | MECHATROLINK-4<br>Compatible I/O Module<br>User's Manual                   | SIEP C880782 01 | Describes the functions, specifications, operating methods, and MECHATROLINK-4 communications for the Remote I/O Modules for MP3000-Series Machine Controllers.          |

# **Using This Manual**

### ◆ Technical Terms Used in This Manual

The following terms are used in this manual.

| Term                                                                                                    | Meaning                                                                                                    |
|----------------------------------------------------------------------------------------------------|----------------------------------------------------------------------------------------------------|
| Servomotor                                                                                                    | A Σ-7-Series Rotary Servomotor, Direct Drive Servomotor, or Linear Servomotor.                                                                                                    |
| Rotary Servomotor                                                                                                    | A generic term used for a $\Sigma$ -7-Series Rotary Servomotor (SGM7M, SGM7J, SGM7A, SGM7P, SGM7G, or SGMMV) or a Direct Drive Servomotor (SGM7E, SGM7F, SGMCV, or SGMCS). The descriptions will specify when Direct Drive Servomotors are excluded. |
| Linear Servomotor                                                                                                    | A Σ-7-Series Linear Servomotor (SGLG, SGLF, or SGLT).                                                                                                    |
| SERVOPACK                                                                                                    | A $\Sigma$ -7-Series $\Sigma$ -7S Command Option Module Attachable-Type Servo Amplifier.                                                                                                    |
| Servo Drive                                                                                                    | The combination of a Servomotor and SERVOPACK.                                                                                                    |
| Servo System                                                                                                    | A servo control system that includes the combination of a Servo Drive with a host controller and peripheral devices.                                                                                                    |
| servo ON Supplying power to the motor.                                                                                                    |                                                                                                    |
| servo OFF Not supplying power to the motor.                                                                                                    |                                                                                                    |
| base block (BB)                                                                                                    | Shutting OFF the power supply to the motor by shutting OFF the base current to the power transistor in the SERVOPACK.                                                                                                    |
| servo lock                                                                                                    | A state in which the motor is stopped and is in a position loop with a position reference of 0.                                                                                                    |
| Main Circuit Cable  One of the cables that connect to the main circuit terminals, including the Main Supply Cable, Control Power Supply Cable, and Servomotor Main Circuit Cable |                                                                                                    |
| SigmaWin+                                                                                                    | The Engineering Tool for setting up and tuning Servo Drives or a computer in which the Engineering Tool is installed.                                                                                                    |

### ◆ Differences in Terms for Rotary Servomotors and Linear Servomotors

There are differences in the terms that are used for Rotary Servomotors and Linear Servomotors. This manual primarily describes Rotary Servomotors. If you are using a Linear Servomotor, you need to interpret the terms as given in the following table.

| Rotary Servomotors                    | Linear Servomotors                    |
|---------------------------------------|---------------------------------------|
| torque                                | force                                 |
| moment of inertia                     | mass                                  |
| rotation                              | movement                              |
| forward rotation and reverse rotation | forward movement and reverse movement |
| CW and CCW pulse trains               | forward and reverse pulse trains      |
| rotary encoder                        | linear encoder                        |
| absolute rotary encoder               | absolute linear encoder               |
| incremental rotary encoder            | incremental linear encoder            |
| unit: min <sup>-1</sup>               | unit: mm/s                            |
| unit: N·m                             | unit: N                               |

### Notation Used in this Manual

### ■ Notation for Reverse Signals

The names of reverse signals (i.e., ones that are valid when low) are written with a forward slash (/) before the signal abbreviation.

Notation Example

BK is written as /BK.

### ■ Notation for Parameters

The notation depends on whether the parameter requires a numeric setting (parameter for numeric setting) or requires the selection of a function (parameter for selecting functions).

### · Parameters for Numeric Settings

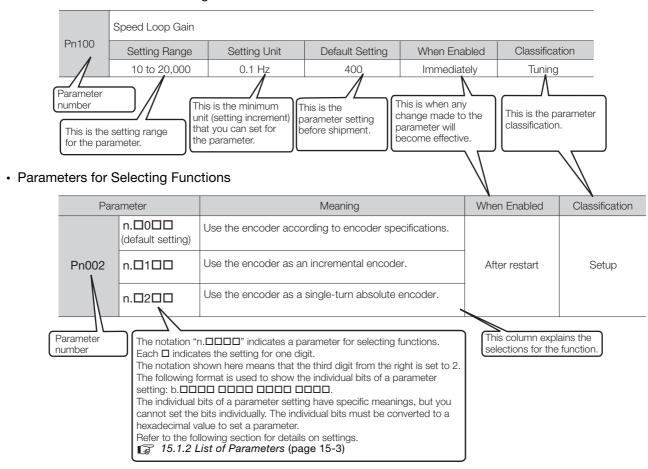

### Notation Example

### Notation Examples for Pn002

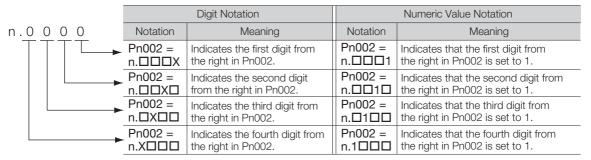

# ◆ Engineering Tools Used in This Manual

This manual uses the interfaces of the SigmaWin+ for descriptions.

### **♦** Trademarks

- QR code is a trademark of Denso Wave Inc.
- DeviceNet is a trademark of the ODVA (Open DeviceNet Vendor Association, Inc.).
- Other product names and company names are the trademarks or registered trademarks of the respective company. "TM" and the ® mark do not appear with product or company names in this manual.

### ◆ Visual Aids

The following aids are used to indicate certain types of information for easier reference.

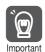

Indicates precautions or restrictions that must be observed.
Also indicates alarm displays and other precautions that will not result in machine damage.

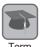

Indicates definitions of difficult terms or terms that have not been previously explained in this manual.

**Example** Indicates operating or setting examples.

Information Indicates supplemental information to deepen understanding or useful information.

# **Safety Precautions**

### Safety Information

To prevent personal injury and equipment damage in advance, the following signal words are used to indicate safety precautions in this document. The signal words are used to classify the hazards and the degree of damage or injury that may occur if a product is used incorrectly. Information marked as shown below is important for safety. Always read this information and heed the precautions that are provided.

# DANGER

• Indicates precautions that, if not heeded, are likely to result in loss of life, serious injury, or fire.

# **WARNING**

• Indicates precautions that, if not heeded, could result in loss of life, serious injury, or fire.

# **M** CAUTION

• Indicates precautions that, if not heeded, could result in relatively serious or minor injury, or in fire.

### NOTICE

• Indicates precautions that, if not heeded, could result in property damage.

### Safety Precautions That Must Always Be Observed

### General Precautions

# **DANGER**

- Read and understand this manual to ensure the safe usage of the product.
- Keep this manual in a safe, convenient place so that it can be referred to whenever necessary. Make sure that it is delivered to the final user of the product.
- Do not remove covers, cables, connectors, or optional devices while power is being supplied to the SERVOPACK.

There is a risk of electric shock, operational failure of the product, or burning.

# WARNING

- Use a power supply with specifications (number of phases, voltage, frequency, and AC/DC type) that are appropriate for the product.
  - There is a risk of burning, electric shock, or fire.
- Connect the ground terminals on the SERVOPACK and Servomotor to ground poles according to local electrical codes (100  $\Omega$  or less for a SERVOPACK with a 100-VAC or 200-VAC power supply, and 10  $\Omega$  or less for a SERVOPACK with a 400-VAC power supply). There is a risk of electric shock or fire.
- Do not attempt to disassemble, repair, or modify the product. There is a risk of fire or failure.

The warranty is void for the product if you disassemble, repair, or modify it.

# CAUTION

- The SERVOPACK heat sinks, regenerative resistors, External Dynamic Brake Resistors, Servomotors, and other components can be very hot while power is ON or soon after the power is turned OFF. Implement safety measures, such as installing covers, so that hands and parts such as cables do not come into contact with hot components. There is a risk of burn injury.
- For a 24-VDC power supply, use a power supply device with double insulation or reinforced insulation.

There is a risk of electric shock.

- Do not damage, pull on, apply excessive force to, place heavy objects on, or pinch cables. There is a risk of failure, damage, or electric shock.
- The person who designs the system that uses the hard wire base block safety function must have a complete knowledge of the related safety standards and a complete understanding of the instructions in this document.

There is a risk of injury, product damage, or machine damage.

• Do not use the product in an environment that is subject to water, corrosive gases, or flammable gases, or near flammable materials.

There is a risk of electric shock or fire.

- Do not attempt to use a SERVOPACK or Servomotor that is damaged or that has missing parts.
- Install external emergency stop circuits that shut OFF the power supply and stops operation immediately when an error occurs.
- In locations with poor power supply conditions, install the necessary protective devices (such as AC reactors) to ensure that the input power is supplied within the specified voltage range.
   There is a risk of damage to the SERVOPACK.
- Use a Noise Filter to minimize the effects of electromagnetic interference.

  Electronic devices used near the SERVOPACK may be affected by electromagnetic interference.
- Always use a Servomotor and SERVOPACK in one of the specified combinations.
- Do not touch a SERVOPACK or Servomotor with wet hands.
   There is a risk of product failure.

### ■ Storage Precautions

# **⚠** CAUTION

 Do not place an excessive load on the product during storage. (Follow all instructions on the packages.)

There is a risk of injury or damage.

# **NOTICE**

- Do not install or store the product in any of the following locations.
  - Locations that are subject to direct sunlight
  - Locations that are subject to ambient temperatures that exceed product specifications
  - Locations that are subject to relative humidities that exceed product specifications
  - · Locations that are subject to condensation as the result of extreme changes in temperature
  - Locations that are subject to corrosive or flammable gases
  - · Locations that are near flammable materials
  - · Locations that are subject to dust, salts, or iron powder
  - Locations that are subject to water, oil, or chemicals
  - · Locations that are subject to vibration or shock that exceeds product specifications
  - · Locations that are subject to radiation

If you store or install the product in any of the above locations, the product may fail or be damaged.

### ■ Transportation Precautions

# **CAUTION**

- Transport the product in a way that is suitable to the mass of the product.
- Do not use the eyebolts on a SERVOPACK or Servomotor to move the machine. There is a risk of damage or injury.
- When you handle a SERVOPACK or Servomotor, be careful of sharp parts, such as the corners. There is a risk of injury.
- Do not place an excessive load on the product during transportation. (Follow all instructions on the packages.)

There is a risk of injury or damage.

- Do not hold onto the front cover or connectors when you move a SERVOPACK.
   There is a risk of the SERVOPACK falling.
- A SERVOPACK or Servomotor is a precision device. Do not drop it or subject it to strong shock. There is a risk of failure or damage.
- Do not subject connectors to shock.

  There is a risk of faulty connections or damage.
- If disinfectants or insecticides must be used to treat packing materials such as wooden frames, plywood, or pallets, the packing materials must be treated before the product is packaged, and methods other than fumigation must be used.

Example: Heat treatment, where materials are kiln-dried to a core temperature of 56°C for 30 minutes or more.

If the electronic products, which include stand-alone products and products installed in machines, are packed with fumigated wooden materials, the electrical components may be greatly damaged by the gases or fumes resulting from the fumigation process. In particular, disinfectants containing halogen, which includes chlorine, fluorine, bromine, or iodine can contribute to the erosion of the capacitors.

Do not overtighten the eyebolts on a SERVOPACK or Servomotor.
 If you use a tool to overtighten the eyebolts, the tapped holes may be damaged.

### ■ Installation Precautions

# **⚠** CAUTION

- Install the Servomotor or SERVOPACK in a way that will support the mass given in technical documents.
- Install SERVOPACKs, Servomotors, regenerative resistors, and External Dynamic Brake Resistors on nonflammable materials.

Installation directly onto or near flammable materials may result in fire.

 Provide the specified clearances between the SERVOPACK and the control panel as well as with other devices.

There is a risk of fire or failure.

- Install the SERVOPACK in the specified orientation. There is a risk of fire or failure.
- Do not step on or place a heavy object on the product. There is a risk of failure, damage, or injury.
- Do not allow any foreign matter to enter the SERVOPACK or Servomotor.
   There is a risk of failure or fire.

- Do not install or store the product in any of the following locations.
  - Locations that are subject to direct sunlight
  - · Locations that are subject to ambient temperatures that exceed product specifications
  - · Locations that are subject to relative humidities that exceed product specifications
  - · Locations that are subject to condensation as the result of extreme changes in temperature
  - Locations that are subject to corrosive or flammable gases
  - · Locations that are near flammable materials
  - · Locations that are subject to dust, salts, or iron powder
  - · Locations that are subject to water, oil, or chemicals
  - · Locations that are subject to vibration or shock that exceeds product specifications
  - · Locations that are subject to radiation

If you store or install the product in any of the above locations, the product may fail or be damaged.

- Use the product in an environment that is appropriate for the product specifications. If you use the product in an environment that exceeds product specifications, the product may fail or be damaged.
- A SERVOPACK or Servomotor is a precision device. Do not drop it or subject it to strong shock.
   There is a risk of failure or damage.
- Always install a SERVOPACK in a control panel.
- Do not allow any foreign matter to enter a SERVOPACK or a Servomotor with a Cooling Fan and do not cover the outlet from the Servomotor's cooling fan.
   There is a risk of failure.

### Wiring Precautions

# **A** DANGER

• Do not change any wiring while power is being supplied. There is a risk of electric shock or injury.

# **WARNING**

- Wiring and inspections must be performed only by qualified engineers. There is a risk of electric shock or product failure.
- Check all wiring and power supplies carefully.

  Incorrect wiring or incorrect voltage application to the output circuits may cause short-circuit failures. If a short-circuit failure occurs as a result of any of these causes, the holding brake will not work. This could damage the machine or cause an accident that may result in death or injury.
- Connect the AC and DC power supplies to the specified SERVOPACK terminals.
  - Connect an AC power supply to the L1, L2, and L3 terminals and the L1C and L2C terminals on the SERVOPACK.
  - Connect a DC power supply to the B1/⊕ and ⊕2 terminals and the L1C and L2C terminals on the SERVOPACK.

There is a risk of failure or fire.

 If you use a SERVOPACK with the Dynamic Brake Hardware Option, connect an External Dynamic Brake Resistor that is suitable for the machine and equipment specifications to the specified terminals.

There is a risk of unexpected operation, machine damage, burning, or injury when an emergency stop is performed.

# **M** CAUTION

Wait for at least six minutes after turning OFF the power supply (with a SERVOPACK for a 100-VAC input, wait for at least nine minutes) and then make sure that the CHARGE indicator is not lit before starting wiring or inspection work. Do not touch the power supply terminals while the CHARGE lamp is lit after turning OFF the power supply because high voltage may still remain in the SERVOPACK.

There is a risk of electric shock.

 Observe the precautions and instructions for wiring and trial operation precisely as described in this document.

Failures caused by incorrect wiring or incorrect voltage application in the brake circuit may cause the SERVOPACK to fail, damage the equipment, or cause an accident resulting in death or injury.

- Check the wiring to be sure it has been performed correctly.
   Connectors and pin layouts are sometimes different for different models. Always confirm the pin layouts in technical documents for your model before operation.
   There is a risk of failure or malfunction.
- Connect wires to power supply terminals and motor connection terminals securely with the specified methods and tightening torque.
   Insufficient tightening may cause wires and terminal blocks to generate heat due to faulty contact, possibly resulting in fire.
- Use shielded twisted-pair cables or screened unshielded multi-twisted-pair cables for I/O Signal Cables and Encoder Cables.
- The maximum wiring length is 3 m for I/O Signal Cables, and 50 m for Encoder Cables or Servomotor Main Circuit Cables.
- Observe the following precautions when wiring the SERVOPACK's main circuit terminals.
  - Turn ON the power supply to the SERVOPACK only after all wiring, including the main circuit terminals, has been completed.
  - If a connector is used for the main circuit terminals, remove the main circuit connector from the SER-VOPACK before you wire it.
  - Insert only one wire per insertion hole in the main circuit terminals.
  - When you insert a wire, make sure that the conductor wire (e.g., whiskers) does not come into contact with adjacent wires.
- Install molded-case circuit breakers and other safety measures to provide protection against short circuits in external wiring.

There is a risk of fire or failure.

# NOTICE

- Whenever possible, use the Cables specified by Yaskawa.
   If you use any other cables, confirm the rated current and application environment of your model and use the wiring materials specified by Yaskawa or equivalent materials.
- Securely tighten connector screws and lock mechanisms.
   Insufficient tightening may result in connectors falling off during operation.
- Do not bundle power lines (e.g., the Main Circuit Cable) and low-current lines (e.g., the I/O Signal Cables or Encoder Cables) together or run them through the same duct. If you do not place power lines and low-current lines in separate ducts, separate them by at least 30 cm.
   If the cables are too close to each other, malfunctions may occur due to noise affecting the low-current lines.
- Install a battery at either the host controller or on the Encoder Cable.

  If you install batteries both at the host controller and on the Encoder Cable at the same time, you will create a loop circuit between the batteries, resulting in a risk of damage or burning.
- When connecting a battery, connect the polarity correctly.
   There is a risk of battery rupture or encoder failure.

### Operation Precautions

# **WARNING**

- Before starting operation with a machine connected, change the settings of the switches and parameters to match the machine.
  - Unexpected machine operation, failure, or personal injury may occur if operation is started before appropriate settings are made.
- Do not radically change the settings of the parameters.
   There is a risk of unstable operation, machine damage, or injury.
- Install limit switches or stoppers at the ends of the moving parts of the machine to prevent unexpected accidents.

There is a risk of machine damage or injury.

- For trial operation, securely mount the Servomotor and disconnect it from the machine. There is a risk of injury.
- Forcing the motor to stop for overtravel is disabled when the Jog, Origin Search, or Easy FFT utility function is executed. Take necessary precautions.

  There is a risk of machine damage or injury.
- When an alarm occurs, the Servomotor will coast to a stop or stop with the dynamic brake
  according to the SERVOPACK Option and settings. The coasting distance will change with the
  moment of inertia of the load and the resistance of the External Dynamic Brake Resistor. Check
  the coasting distance during trial operation and implement suitable safety measures on the
  machine.
- Do not enter the machine's range of motion during operation. There is a risk of injury.
- Do not touch the moving parts of the Servomotor or machine during operation.
   There is a risk of injury.

# **CAUTION**

- Design the system to ensure safety even when problems, such as broken signal lines, occur. For example, the CCW-OT and CW-OT signals are set in the default settings to operate on the safe side if a signal line breaks. Do not change the polarity of this type of signal.
- When overtravel occurs, the power supply to the motor is turned OFF and the brake is released.
   If you use the Servomotor to drive a vertical load, set the Servomotor to enter a zero-clamped state after the Servomotor stops. Also, install safety devices (such as an external brake or counterweight) to prevent the moving parts of the machine from falling.
- Always turn OFF the servo before you turn OFF the power supply. If you turn OFF the main circuit power supply or control power supply during operation before you turn OFF the servo, the Servomotor will stop as follows:
  - If you turn OFF the main circuit power supply during operation without turning OFF the servo, the Servomotor will stop abruptly with the dynamic brake.
  - If you turn OFF the control power supply without turning OFF the servo, the stopping method that is used by the Servomotor depends on the model of the SERVOPACK. For details, refer to the manual for the SERVOPACK.
  - If you use a SERVOPACK with the Dynamic Brake Hardware Option, the Servomotor stopping methods will be different from the stopping methods used without the Option or with other Hardware Options. For details, refer to the following manual.
    - $\ \square$   $\Sigma$ -7-Series  $\Sigma$ -7S/ $\Sigma$ -7W SERVOPACK with Dynamic Brake Hardware Option Specifications Product Manual (Manual No.: SIEP S800001 73)
- Do not use the dynamic brake for any application other than an emergency stop. There is a risk of failure due to rapid deterioration of elements in the SERVOPACK and the risk of unexpected operation, machine damage, burning, or injury.

- When you adjust the gain during system commissioning, use a measuring instrument to monitor the torque waveform and speed waveform and confirm that there is no vibration.
   If a high gain causes vibration, the Servomotor will be damaged quickly.
- Do not frequently turn the power supply ON and OFF. After you have started actual operation, allow at least one hour between turning the power supply ON and OFF (as a guideline).
   Do not use the product in applications that require the power supply to be turned ON and OFF frequently.

The elements in the SERVOPACK will deteriorate quickly.

- An alarm or warning may occur if communications are performed with the host controller while the SigmaWin+ or Digital Operator is operating.
  - If an alarm or warning occurs, it may interrupt the current process and stop the system.
- After you complete trial operation of the machine and facilities, use the SigmaWin+ to back up
  the settings of the SERVOPACK parameters. You can use them to reset the parameters after
  SERVOPACK replacement.

If you do not copy backed up parameter settings, normal operation may not be possible after a faulty SERVOPACK is replaced, possibly resulting in machine or equipment damage.

■ Maintenance and Inspection Precautions

# **A** DANGER

Do not change any wiring while power is being supplied.
 There is a risk of electric shock or injury.

# **MARNING**

• Wiring and inspections must be performed only by qualified engineers. There is a risk of electric shock or product failure.

# **M** CAUTION

Wait for at least six minutes after turning OFF the power supply (with a SERVOPACK for a 100-VAC input, wait for at least nine minutes) and then make sure that the CHARGE indicator is not lit before starting wiring or inspection work. Do not touch the power supply terminals while the CHARGE lamp is lit after turning OFF the power supply because high voltage may still remain in the SERVOPACK.

There is a risk of electric shock.

Before you replace a SERVOPACK, back up the settings of the SERVOPACK parameters. Copy
the backed up parameter settings to the new SERVOPACK and confirm that they were copied
correctly.

If you do not copy backed up parameter settings or if the copy operation is not completed normally, normal operation may not be possible, possibly resulting in machine or equipment damage.

# **NOTICE**

 Discharge all static electricity from your body before you operate any of the buttons or switches inside the front cover of the SERVOPACK.

There is a risk of equipment damage.

### ■ Troubleshooting Precautions

# **A** DANGER

If the safety device (molded-case circuit breaker or fuse) installed in the power supply line operates, remove the cause before you supply power to the SERVOPACK again. If necessary, repair or replace the SERVOPACK, check the wiring, and remove the factor that caused the safety device to operate.

There is a risk of fire, electric shock, or injury.

# **MARNING**

The product may suddenly start to operate when the power supply is recovered after a momentary power interruption. Design the machine to ensure human safety when operation restarts.
 There is a risk of injury.

# **CAUTION**

- When an alarm occurs, remove the cause of the alarm and ensure safety. Then reset the alarm or turn the power supply OFF and ON again to restart operation.
   There is a risk of injury or machine damage.
- If the Servo ON signal is input to the SERVOPACK and an alarm is reset, the Servomotor may suddenly restart operation. Confirm that the servo is OFF and ensure safety before you reset an alarm.

There is a risk of injury or machine damage.

- Always insert a magnetic contactor in the line between the main circuit power supply and the
  main circuit power supply terminals on the SERVOPACK so that the power supply can be shut
  OFF at the main circuit power supply.
  - If a magnetic contactor is not connected when the SERVOPACK fails, a large current may flow, possibly resulting in fire.
- If an alarm occurs, shut OFF the main circuit power supply.
   There is a risk of fire due to a regenerative resistor overheating as the result of regenerative transistor failure.
- Install a ground fault detector against overloads and short-circuiting or install a molded-case circuit breaker combined with a ground fault detector.
   There is a risk of SERVOPACK failure or fire if a ground fault occurs.
- The holding brake on a Servomotor will not ensure safety if there is the possibility that an external force (including gravity) may move the current position and create a hazardous situation when power is interrupted or an error occurs. If an external force may cause movement, install an external braking mechanism that ensures safety.

### ■ Disposal Precautions

 Correctly discard the product as stipulated by regional, local, and municipal laws and regulations. Be sure to include these contents in all labelling and warning notifications on the final product as necessary.

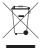

### ■ General Precautions

- Figures provided in this document are typical examples or conceptual representations. There may be differences between them and actual wiring, circuits, and products.
- The products shown in illustrations in this document are sometimes shown without covers or protective guards. Always replace all covers and protective guards before you use the product.
- If you need a new copy of this document because it has been lost or damaged, contact your nearest Yaskawa representative or one of the offices listed on the back of this document.
- This document is subject to change without notice for product improvements, specifications changes, and improvements to the manual itself.
   We will update the document number of the document and issue revisions when changes are made.
- Any and all quality guarantees provided by Yaskawa are null and void if the customer modifies
  the product in any way. Yaskawa disavows any responsibility for damages or losses that are
  caused by modified products.

# Warranty

### Details of Warranty

### ■ Warranty Period

The warranty period for a product that was purchased (hereinafter called the "delivered product") is one year from the time of delivery to the location specified by the customer or 18 months from the time of shipment from the Yaskawa factory, whichever is sooner.

### ■ Warranty Scope

Yaskawa shall replace or repair a defective product free of charge if a defect attributable to Yaskawa occurs during the above warranty period.

This warranty does not cover defects caused by the delivered product reaching the end of its service life and replacement of parts that require replacement or that have a limited service life.

This warranty does not cover failures that result from any of the following causes.

- Improper handling, abuse, or use in unsuitable conditions or in environments not described in product catalogs or manuals, or in any separately agreed-upon specifications
- · Causes not attributable to the delivered product itself
- Modifications or repairs not performed by Yaskawa
- Use of the delivered product in a manner in which it was not originally intended
- Causes that were not foreseeable with the scientific and technological understanding at the time of shipment from Yaskawa
- · Events for which Yaskawa is not responsible, such as natural or human-made disasters

### Limitations of Liability

- Yaskawa shall in no event be responsible for any damage or loss of opportunity to the customer that arises due to failure of the delivered product.
- Yaskawa shall not be responsible for any programs (including parameter settings) or the results of program execution of the programs provided by the user or by a third party for use with programmable Yaskawa products.
- The information described in product catalogs or manuals is provided for the purpose of the customer purchasing the appropriate product for the intended application. The use thereof does not guarantee that there are no infringements of intellectual property rights or other proprietary rights of Yaskawa or third parties, nor does it construe a license.
- Yaskawa shall not be responsible for any damage arising from infringements of intellectual property rights or other proprietary rights of third parties as a result of using the information described in catalogs or manuals.

### Suitability for Use

- It is the customer's responsibility to confirm conformity with any standards, codes, or regulations that apply if the Yaskawa product is used in combination with any other products.
- The customer must confirm that the Yaskawa product is suitable for the systems, machines, and equipment used by the customer.
- Consult with Yaskawa to determine whether use in the following applications is acceptable. If use in the application is acceptable, use the product with extra allowance in ratings and specifications, and provide safety measures to minimize hazards in the event of failure.
  - Outdoor use, use involving potential chemical contamination or electrical interference, or use in conditions or environments not described in product catalogs or manuals
  - Nuclear energy control systems, combustion systems, railroad systems, aviation systems, vehicle systems, medical equipment, amusement machines, and installations subject to separate industry or government regulations
  - Systems, machines, and equipment that may present a risk to life or property
  - Systems that require a high degree of reliability, such as systems that supply gas, water, or electricity, or systems that operate continuously 24 hours a day
  - · Other systems that require a similar high degree of safety
- Never use the product for an application involving serious risk to life or property without first ensuring that the system is designed to secure the required level of safety with risk warnings and redundancy, and that the Yaskawa product is properly rated and installed.
- The circuit examples and other application examples described in product catalogs and manuals are for reference. Check the functionality and safety of the actual devices and equipment to be used before using the product.
- Read and understand all use prohibitions and precautions, and operate the Yaskawa product correctly to prevent accidental harm to third parties.

### Specifications Change

The names, specifications, appearance, and accessories of products in product catalogs and manuals may be changed at any time based on improvements and other reasons. The next editions of the revised catalogs or manuals will be published with updated code numbers. Consult with your Yaskawa representative to confirm the actual specifications before purchasing a product.

# Compliance with UL Standards, EU Directives, and Other Safety Standards

Certification marks for the standards for which the product has been certified by certification bodies are shown on nameplate. Products that do not have the marks are not certified for the standards. Refer to the Servomotor manual for compliant standards of Servomotors.

### North American Safety Standards (UL)

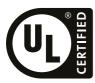

| Product    | Model | North American Safety Standards (UL File No.) |
|------------|-------|-----------------------------------------------|
| SERVOPACKs | SGD7S | UL 61800-5-1 (E147823)<br>CSA C22.2 No.274    |

### ◆ EU Directives

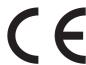

| Product    | Model | EU Directive                              | Harmonized Standards                                                                                         |
|------------|-------|-------------------------------------------|----------------------------------------------------------------------------------------------------|
|            | SGD7S | Machinery Directive 2006/42/EC            | EN ISO13849-1: 2015                                                                                          |
| SERVOPACKs |       | EMC Directive<br>2014/30/EU               | EN 55011 group 1, class A<br>EN 61000-6-2<br>EN 61000-6-4<br>EN 61800-3<br>(Category C2, Second environment) |
|            |       | Low Voltage Directive<br>2014/35/EU       | EN 50178<br>EN 61800-5-1                                                                                     |
|            |       | RoHS Directive<br>2011/65/EU (EU)2015/863 | EN IEC 63000                                                                                                 |

Note: 1. We declared the CE Marking based on the harmonized standards in the above table.

# ◆ Safety Standards

| Product    | Model | Safety Standards    | Standards                                      |
|------------|-------|---------------------|------------------------------------------------|
| SERVOPACKs | SGD7S | Safety of Machinery | EN ISO13849-1: 2015<br>IEC 60204-1             |
|            |       | Functional Safety   | IEC 61508 series<br>IEC 62061<br>IEC 61800-5-2 |
|            |       | EMC                 | IEC 61326-3-1                                  |

<sup>2.</sup> These products are for industrial use. In home environments, these products may cause electromagnetic interference and additional noise reduction measures may be necessary.

### ■ Safety Parameters

| Item                                           | Standards              | Performa                                          | nce Level                                         |
|------------------------------------------------|------------------------|---------------------------------------------------|---------------------------------------------------|
| Safety Integrity Level                         | IEC 61508              | SIL3                                              |                                                   |
| Salety integrity Level                         | IEC 62061              | SILCL3                                            |                                                   |
| Mission Time                                   | IEC 61508              | 10 years                                          | 20 years                                          |
| Probability of Dangerous Failure per Hour      | IEC 61508<br>IEC 62061 | PFH = $4.04 \times 10^{-9}$ [1/h] (4.04% of SIL3) | PFH = $4.05 \times 10^{-9}$ [1/h] (4.05% of SIL3) |
| Performance Level                              | EN ISO 13849-1         | PLe (Category 3)                                  |                                                   |
| Mean Time to Dangerous Failure of Each Channel | EN ISO 13849-1         | MTTFd: High                                       |                                                   |
| Average Diagnostic Coverage                    | EN ISO 13849-1         | DCavg: Medium                                     |                                                   |
| Stop Category                                  | IEC 60204-1            | Stop category 0                                   |                                                   |
| Safety Function                                | IEC 61800-5-2          | STO                                               |                                                   |
| Hardware Fault Tolerance                       | IEC 61508              | HFT = 1                                           |                                                   |
| Subsystem                                      | IEC 61508              | В                                                 |                                                   |

# Contents

| 1   | About this Manual iii Outline of Manual iii Related Documents iv Using This Manual xi Safety Precautions xiv Warranty xxiv Compliance with UL Standards, EU Directives, and Other Safety Standards xxvi     |
|-----|----------------------------------------------------------------------------------------------------|
| 1.1 | The $\Sigma$ -7 Series                                                                                                    |
| 1.2 | Introduction to the DeviceNet Module                                                                                                    |
|     | 1.2.1 DeviceNet Terminology.    1-4      1.2.2 Data Types    1-4                                                                                                    |
| 1.3 | Interpreting the Nameplate1-5                                                                                                    |
|     | 1.3.1       SERVOPACK Nameplate       1.5         1.3.2       DeviceNet Module Nameplate       1.5                                                                                                    |
| 1.4 | Part Names 1-6                                                                                                    |
| 1.5 | Interpreting Panel Displays 1-8                                                                                                    |
|     | 1.5.1Panel Displays1-81.5.2LED Indicators1-9                                                                                                    |
| 1.6 | Model Designations                                                                                                    |
|     | 1.6.1       Interpreting SERVOPACK Model Numbers       1-10         1.6.2       Interpreting DeviceNet Module Model Numbers       1-11         1.6.3       Interpreting Servomotor Model Numbers       1-12 |
| 1.7 | Combinations of SERVOPACKs and Servomotors 1-14                                                                                                    |
|     | 1.7.1 Combinations of Rotary Servomotors and SERVOPACKS1-14 1.7.2 Combinations of Direct Drive Servomotors and SERVOPACKS1-15 1.7.3 Combinations of Linear Servomotors and SERVOPACKS1-17                   |
| 1.8 | Functions                                                                                                    |
| 2   | Selecting a SERVOPACK                                                                                                    |
| 2.1 | Ratings and Specifications 2-2                                                                                                    |
|     | 2.1.1Ratings.2-22.1.2DeviceNet Module Power Loss.2-52.1.3SERVOPACK Overload Protection Characteristics.2-62.1.4Specifications.2-7                                                                           |

| 2.2 | Block Diagrams                                                                                                    |                                 |
|-----|----------------------------------------------------------------------------------------------------|---------------------------------|
|     | 2.2.1       SGD7S-R70A, -R90A, and -1R6A       2-1         2.2.2       SGD7S-2R8A       2-1         2.2.3       SGD7S-3R8A, -5R5A, and -7R6A       2-1         2.2.4       SGD7S-120A       2-1         2.2.5       SGD7S-180A and -200A       2-1         2.2.6       SGD7S-330A       2-1         2.2.7       SGD7S-470A and -550A       2-1         2.2.8       SGD7S-590A and -780A       2-1         2.2.9       SGD7S-R70F, -R90F, and -2R1F       2-1         2.2.10       SGD7S-2R8F       2-1 | 1<br>2<br>3<br>5<br>6<br>7<br>8 |
| 2.3 | External Dimensions                                                                                                    | )                               |
|     | 2.3.1 Front Cover Dimensions and Connector Specifications                                                                                                    | 0                               |
| 2.4 | Examples of Standard Connections between SERVOPACKs and Peripheral Devices 2-27                                                                                                    | 7                               |
| 3   | nstallation                                                                                                    |                                 |
| 3.1 | Installation Precautions                                                                                                    | 2                               |
| 3.2 | Mounting the DeviceNet Module to the SERVOPACK                                                                                                    | 3                               |
| 3.3 | Mounting Types and Orientation                                                                                                    | 1                               |
| 3.4 | Mounting Hole Dimensions                                                                                                    | 5                               |
| 3.5 | Mounting Interval                                                                                                    | 6                               |
| 3.6 | Monitoring the Installation Environment                                                                                                    | 7                               |
| 3.7 | EMC Installation Conditions                                                                                                    | 3                               |
| V   | Wiring and Connections                                                                                                    |                                 |
| 4   |                                                                                                    |                                 |
| 4.1 | Wiring and Connecting SERVOPACKs                                                                                                    | 3                               |
|     | 4.1.1 General Precautions4-34.1.2 Countermeasures against Noise4-44.1.3 Grounding4-4                                                                                                    | 6                               |
| 4.2 | Basic Wiring Diagrams                                                                                                    | )                               |

| 4.3 | Wirin                                              | g the Power Supply to the SERVOPACK                                                                                                    | 4-11                             |
|-----|----------------------------------------------------|----------------------------------------------------------------------------------------------------|----------------------------------|
|     | 4.3.1<br>4.3.2<br>4.3.3<br>4.3.4<br>4.3.5<br>4.3.6 | Terminal Symbols and Terminal Names  Wiring Procedure for Main Circuit Connector  Power ON Sequence  Power Supply Wiring Diagrams  Wiring Regenerative Resistors  Wiring Reactors for Harmonic Suppression                                                 | .4-14<br>.4-15<br>.4-16<br>.4-23 |
| 4.4 | Wirin                                              | g Servomotors                                                                                                    | 4-26                             |
|     | 4.4.1<br>4.4.2<br>4.4.3<br>4.4.4                   | Terminal Symbols and Terminal Names  Pin Arrangement of Encoder Connector (CN2)  Wiring the SERVOPACK to the Encoder  Wiring the SERVOPACK to the Holding Brake                                                                                            | .4-26<br>.4-27                   |
| 4.5 | I/O Si                                             | ignal Connections                                                                                                    | 4-36                             |
|     | 4.5.1<br>4.5.2<br>4.5.3<br>4.5.4                   | I/O Signal Connector (CN1) Names and Functions                                                                                                    | .4-37<br>.4-37                   |
| 4.6 | Conn                                               | ecting Safety Function Signals                                                                                                    | 4-41                             |
|     | 4.6.1<br>4.6.2                                     | Pin Arrangement of Safety Function Signals (CN8)                                                                                                    |                                  |
| 4.7 | Devic                                              | eNet System Configuration                                                                                                    | 4-43                             |
|     | 4.7.1<br>4.7.2<br>4.7.3<br>4.7.4                   | System Configuration Example for DeviceNet Communications  Connection Examples for DeviceNet Communications Cable  Precautions for Connecting DeviceNet Communications Cables  Signal Names and Functions of the DeviceNet  Communications Connector (CN6) | .4-44<br>.4-45                   |
|     | 4.7.5                                              | Network Connection Methods                                                                                                    |                                  |
| 4.8 | Conn                                               | ecting the Other Connectors                                                                                                    | 4-50                             |
|     | 4.8.1<br>4.8.2<br>4.8.3                            | Serial Communications Connector (CN3)                                                                                                    | .4-50                            |
| 5 B | asic F                                             | Functions That Require Setting before Operation                                                                                                    |                                  |
|     |                                                    |                                                                                                    |                                  |
| 5.1 | Mani                                               | pulating Parameters (Pn□□□)                                                                                                    | . 5-3                            |
|     | 5.1.1<br>5.1.2<br>5.1.3<br>5.1.4<br>5.1.5<br>5.1.6 | Parameter Classification.  Notation for Parameters.  Parameter Setting Methods.  Write Prohibition Setting for Parameters.  Initializing Parameter Settings  Managing Parameters (Pn□□□)                                                                   | 5-4<br>5-5<br>5-8<br>.5-10       |
| 5.2 | Power                                              | Supply Type Settings for the Main Circuit and Control Circuit                                                                                                    | 5-13                             |
|     | 5.2.1<br>5.2.2                                     | AC Power Supply Input/DC Power Supply Input Setting Single-phase AC Power Supply Input/ Three-phase AC Power Supply Input Setting                                                                                                    |                                  |
| 5.3 | Autor                                              | matic Detection of Connected Motor                                                                                                    | 5-15                             |
| 5.4 | Moto                                               | r Direction Setting                                                                                                    | 5-16                             |
|     |                                                    |                                                                                                    |                                  |

| 5.5  | Setting the Linear Encoder Pitch                                                                                                    |
|------|----------------------------------------------------------------------------------------------------|
| 5.6  | Writing Linear Servomotor Parameters 5-18                                                                                                    |
| 5.7  | Selecting the Phase Sequence for a Linear Servomotor 5-22                                                                                                    |
| 5.8  | Polarity Sensor Setting                                                                                                    |
| 5.9  | Polarity Detection 5-25                                                                                                    |
|      | 5.9.1Restrictions5-255.9.2Using the Servo ON Command to Perform Polarity Detection5-265.9.3Using a Tool Function to Perform Polarity Detection5-27                            |
| 5.10 | Overtravel and Related Settings 5-28                                                                                                    |
|      | 5.10.1Overtravel Signals5-285.10.2Setting to Enable/Disable Overtravel5-295.10.3Setting Overtravel Signal Polarity5-295.10.4Motor Stopping Method for Overtravel5-29          |
| 5.11 | Holding Brake 5-30                                                                                                    |
|      | 5.11.1 Brake Operating Sequence                                                                                                    |
| 5.12 | Motor Stopping Method for Servo OFF and Alarms 5-34                                                                                                    |
|      | 5.12.1 Stopping Method for Servo OFF                                                                                                    |
| 5.13 | Motor Overload Detection Level 5-38                                                                                                    |
|      | 5.13.1 Detection Timing for Overload Warnings (A.910) 5-38 5.13.2 Detection Timing for Overload Alarms (A.720)                                                                |
| 5.14 | Electronic Gear Settings 5-40                                                                                                    |
|      | 5.14.1 Electronic Gear Ratio Settings                                                                                                    |
| 5.15 | Resetting the Absolute Encoder 5-46                                                                                                    |
|      | 5.15.1 Precautions on Resetting.       5-46         5.15.2 Preparations.       5-46         5.15.3 Applicable Tools       5-47         5.15.4 Operating Procedure.       5-47 |
| 5.16 | Setting the Origin of the Absolute Encoder 5-49                                                                                                    |
|      | 5.16.1 Absolute Encoder Origin Offset                                                                                                    |
| 5.17 | Setting the Regenerative Resistor Capacity 5-52                                                                                                    |

# **Application Functions**

| 6.1  | I/O Si           | ignal Descriptions                                                   |      |
|------|------------------|----------------------------------------------------------------------|------|
|      | 6.1.1<br>6.1.2   | Input Signals                                                        |      |
| 6.2  | Opera            | ation for Momentary Power Interruptions                              | 6-5  |
| 6.3  | SEMI             | F47 Function                                                         | 6-6  |
| 6.4  | Settin           | ng the Motor Maximum Speed                                           | 6-8  |
| 6.5  | Enco             | der Divided Pulse Output                                             | 6-9  |
|      | 6.5.1<br>6.5.2   | Encoder Divided Pulse Output Signals                                 |      |
| 6.6  | Softw            | are Limits6                                                          | -16  |
|      | 6.6.1<br>6.6.2   | Setting to Enable/Disable Software Limits                            |      |
|      | 6.6.3            | Setting the Software Limit Action                                    |      |
| 6.7  | Interr           | nal Torque Limits6                                                   | -17  |
| C 0  | Λ la a a l       | luta Francisco                                                       | 40   |
| 6.8  | 6.8.1            | Iute Encoders       6         Connecting an Absolute Encoder       6 |      |
|      | 6.8.2            | Multiturn Limit Setting                                              | 6-19 |
|      | 6.8.3            | Multiturn Limit Disagreement Alarm (A.CC0)                           | 6-20 |
| 6.9  |                  | lute Linear Encoders 6                                               |      |
|      | 6.9.1            | Connecting an Absolute Linear Encoder                                |      |
| 6.10 | Softw            | vare Reset6                                                          |      |
|      | 6.10.1<br>6.10.2 | Preparations                                                         |      |
|      |                  | Operating Procedure                                                  |      |
| 6.11 | Initial          | lizing the Vibration Detection Level 6                               | -26  |
|      |                  | Preparations                                                         |      |
|      |                  | Applicable Tools                                                     |      |
|      | 6.11.4           | Related Parameters                                                   | 6-29 |
| 6.12 |                  | sting the Motor Current Detection Signal Offset 6                    |      |
|      |                  | Automatic Adjustment                                                 |      |
| 6.13 |                  | nal Stop Function6                                                   |      |
|      |                  | EXSTOP (External Stop Input) Signal                                  |      |
|      |                  |                                                                      |      |
| 6.14 | Overh            | neat Protection 6                                                    | -35  |
|      | 6.14.1<br>6.14.2 | Connecting the Overheat Protection Input (TH) Signal                 |      |

| 7.1 | Flow of Trial Operation                                                                                                    |
|-----|----------------------------------------------------------------------------------------------------|
|     | 7.1.1 Flow of Trial Operation for Rotary Servomotors                                                                                                    |
| 7.2 | nspections and Confirmations before Trial Operation 7-5                                                                                                    |
| 7.3 | Trial Operation for the Servomotor without a Load 7-6                                                                                                    |
|     | 7.3.1 Preparations       7-6         7.3.2 Applicable Tools       7-7         7.3.3 Operating Procedure       7-7                                                                                                    |
| 7.4 | Trial Operation with DeviceNet Communications 7-9                                                                                                    |
| 7.5 | Trial Operation with the Servomotor Connected to the Machine 7-10                                                                                                    |
|     | 7.5.1 Precautions       7-10         7.5.2 Preparations       7-10         7.5.3 Operating Procedure       7-11                                                                                                    |
| 7.6 | Convenient Function to Use during Trial Operation 7-12                                                                                                    |
|     | 7.6.1 Program Jogging       7-12         7.6.2 Origin Search       7-18         7.6.3 Test without a Motor       7-20                                                                                                    |
| 8   | ning                                                                                                    |
| 8.1 | Overview and Flow of Tuning8-4                                                                                                    |
|     | 3.1.1 Tuning Functions8-53.1.2 Diagnostic Tool8-5                                                                                                    |
| 8.2 | Monitoring Methods8-6                                                                                                    |
| 8.3 | Precautions to Ensure Safe Tuning8-7                                                                                                    |
|     | 3.3.1Overtravel Settings8-73.3.2Torque Limit Settings8-73.3.3Setting the Position Deviation Overflow Alarm Level8-73.3.4Vibration Detection Level Setting8-93.3.5Setting the Position Deviation Overflow Alarm Level at Servo ON8-9 |
| 8.4 | Tuning-less Function 8-11                                                                                                    |
|     | 3.4.1Application Restrictions8-113.4.2Operating Procedure8-123.4.3Troubleshooting Alarms8-133.4.4Parameters Disabled by Tuning-less Function8-143.4.5Automatically Adjusted Function Setting8-143.4.6Related Parameters8-14         |
| 8.5 | Estimating the Moment of Inertia8-15                                                                                                    |
|     | 3.5.1       Outline       8-15         3.5.2       Restrictions       8-16         3.5.3       Applicable Tools       8-16         3.5.4       Operating Procedure       8-17                                                       |

**Trial Operation and Actual Operation** 

| 8.6  | Autot                                                       | uning without Host Reference                                                                                                    | 3-23                                      |
|------|-------------------------------------------------------------|----------------------------------------------------------------------------------------------------|-------------------------------------------|
|      | 8.6.1<br>8.6.2<br>8.6.3<br>8.6.4<br>8.6.5<br>8.6.6<br>8.6.7 | Outline Restrictions Applicable Tools Operating Procedure Troubleshooting Problems in Autotuning without a Host Reference Automatically Adjusted Function Settings Related Parameters | .8-24<br>.8-25<br>.8-25<br>.8-29<br>.8-31 |
| 8.7  | Autot                                                       | uning with a Host Reference                                                                                                    |                                           |
|      | 8.7.1<br>8.7.2<br>8.7.3<br>8.7.4<br>8.7.5<br>8.7.6<br>8.7.7 | Outline Restrictions Applicable Tools Operating Procedure Troubleshooting Problems in Autotuning with a Host Reference Automatically Adjusted Function Settings Related Parameters    | .8-35<br>.8-35<br>.8-36<br>.8-40<br>.8-40 |
| 8.8  | Custo                                                       | om Tuning                                                                                                    | 3-42                                      |
|      | 8.8.1<br>8.8.2<br>8.8.3<br>8.8.4<br>8.8.5<br>8.8.6<br>8.8.7 | Outline Preparations Applicable Tools Operating Procedure Automatically Adjusted Function Settings Tuning Example for Tuning Mode 2 or 3 Related Parameters                           | .8-42<br>.8-43<br>.8-43<br>.8-49          |
| 8.9  | Anti-F                                                      | Resonance Control Adjustment 8                                                                                                    |                                           |
|      | 8.9.1<br>8.9.2<br>8.9.3<br>8.9.4<br>8.9.5<br>8.9.6          | Outline Preparations. Applicable Tools. Operating Procedure Related Parameters Suppressing Different Vibration Frequencies with Anti-resonance Control.                               | .8-51<br>.8-52<br>.8-52<br>.8-54          |
| 8 10 | Vibrat                                                      | tion Suppression                                                                                                    |                                           |
| 0.10 | 8.10.1<br>8.10.2<br>8.10.3<br>8.10.4<br>8.10.5              | Outline                                                                                                    | .8-56<br>.8-57<br>.8-57<br>.8-57<br>.8-59 |
| 8.11 | 11 Speed Ripple Compensation                                |                                                                                                    |                                           |
|      | 8.11.2                                                      | Outline                                                                                                    | .8-60                                     |
| 8.12 | Addit                                                       | ional Adjustment Functions                                                                                                    | 3-66                                      |
|      | 8.12.3<br>8.12.4<br>8.12.5<br>8.12.6<br>8.12.7              | Friction Compensation                                                                                                    | .8-69<br>.8-71<br>.8-73<br>.8-73<br>.8-74 |

| 8.13   | Manual Tuning                        |                                                                                           |                      |
|--------|--------------------------------------|-------------------------------------------------------------------------------------------|----------------------|
|        | 8.13.2                               | Tuning the Servo Gains                                                                    | 8-89                 |
| 8.14   |                                      |                                                                                           |                      |
|        |                                      | Mechanical Analysis                                                                       |                      |
| O M    | lonito                               | ring                                                                                      |                      |
|        |                                      |                                                                                           |                      |
| 9.1    | Monit                                | oring Product Information                                                                 |                      |
|        | 9.1.1<br>9.1.2                       | Items That You Can Monitor                                                                |                      |
| 9.2    | Monit                                | oring SERVOPACK Status                                                                    |                      |
|        | 9.2.1<br>9.2.2<br>9.2.3              | System Monitor                                                                            | . 9-3                |
| 9.3    | Monit                                | oring Machine Operation Status and Signal Waveforms                                       | 9-7                  |
|        | 9.3.1<br>9.3.2<br>9.3.3              | Items That You Can Monitor                                                                | . 9-8                |
| 9.4    | Monit                                | oring Product Life                                                                        | <b>)-14</b>          |
|        | 9.4.1<br>9.4.2<br>9.4.3              | Items That You Can Monitor          Operating Procedure          Preventative Maintenance | 9-15                 |
| 9.5    | Alarm                                | Tracing                                                                                   | <b>)-16</b>          |
|        | 9.5.1<br>9.5.2                       | Data for Which Alarm Tracing Is Performed                                                 |                      |
| FIO FI | ully-Cl                              | losed Loop Control                                                                        |                      |
| 10     |                                      |                                                                                           | _                    |
| 10.1   | Fully-                               | Closed System 1                                                                           | 0-2                  |
| 10.2   | SERVOPACK Commissioning Procedure    |                                                                                           |                      |
| 10.3   | Paran                                | neter Settings for Fully-Closed Loop Control 1                                            | 0-5                  |
|        | 10.3.1<br>10.3.2<br>10.3.3<br>10.3.4 |                                                                                           | 10-6<br>10-7         |
|        | 10.3.6<br>10.3.7                     | Signals                                                                                   | 10-8<br>10-8<br>10-9 |

Safety Functions

| 11.1  | Introduction to the Safety Functions                                                                        |               |
|-------|----------------------------------------------------------------------------------------------------|---------------|
|       | 11.1.1 Safety Functions                                                                                     |               |
| 11.2  | Hard Wire Base Block (HWBB)                                                                                 | 11-3          |
|       | 11.2.1 Risk Assessment                                                                                      |               |
|       | 11.2.10 ALM (Servo Alarm) Signal                                                                            |               |
| 11.3  | EDM1 (External Device Monitor)                                                                              | 11-9          |
|       | 11.3.1 EDM1 Output Signal Specifications                                                                    | 11-9          |
| 11.4  | Applications Examples for Safety Fu                                                                         | nctions 11-10 |
|       | 11.4.1 Connection Example                                                                                   |               |
|       | <ul><li>11.4.2 Failure Detection Method</li></ul>                                                           |               |
| 11.5  | Validating Safety Functions                                                                                 | 11-12         |
| 11.6  | Connecting a Safety Function Device                                                                         | e             |
| 12) D | eviceNet Functions                                                                                          |               |
| 12.1  | Setting the Coordinate System                                                                               | 12-2          |
|       | <ul><li>12.1.1 Coordinate System Selection</li><li>12.1.2 Setting the Reference Units per Machine</li></ul> |               |
| 12.2  | Origin Returns                                                                                              |               |
|       | 12.2.1Origin Return Type12.2.2Parameter Settings12.2.3Setting the Origin                                    |               |
| 12.3  | Positioning                                                                                                 | 12-6          |
|       | <ul><li>12.3.1 Acceleration/Deceleration Patterns</li><li>12.3.2 Parameter Settings</li></ul>               |               |
| 12.4  | Positioning after Continuous Operati                                                                        | on 12-13      |
|       | 12.4.1 Positioning Patterns after Continuous O<br>12.4.2 Parameter Settings                                 |               |
| 12.5  | Special Functions                                                                                           | 12-16         |
|       | 12.5.1 Action Definition Settings                                                                           |               |

| <b>2</b> 1 |   |
|------------|---|
|            | 5 |
|            |   |

### **DeviceNet Communications**

| 13.1 | Devic                                                                        | eNet Communications Settings                                                                                                    | 13-3                                                                 |
|------|------------------------------------------------------------------------------|----------------------------------------------------------------------------------------------------|----------------------------------------------------------------------|
|      |                                                                              | Setting the Node Address                                                                                                    |                                                                      |
| 13.2 | Comn                                                                         | munications Methods                                                                                                    | 13-5                                                                 |
|      | 13.2.1<br>13.2.2                                                             | I/O Communications                                                                                                    |                                                                      |
| 13.3 | Contr                                                                        | olling Operation from the Host Controller                                                                                                    | 3-13                                                                 |
|      | 13.3.2<br>13.3.3<br>13.3.4<br>13.3.5<br>13.3.6<br>13.3.7<br>13.3.8<br>13.3.9 | Hard Stop Operation                                                                                                    | 13-14<br>13-15<br>13-18<br>13-20<br>13-21<br>13-21<br>13-22<br>13-22 |
| 13.4 | Progr                                                                        | ammed Operation                                                                                                    | 3-23                                                                 |
|      | 13.4.2<br>13.4.3<br>13.4.4<br>13.4.5                                         |                                                                                                    | 13-23<br>13-24<br>13-28<br>13-28                                     |
| 13.5 | Readi                                                                        | ing and Changing Attributes 1                                                                                                    | 3-31                                                                 |
|      | 13.5.2                                                                       | DeviceNet Data Management                                                                                                    | 13-32                                                                |
| 4 M  | ainter                                                                       | nance                                                                                                    |                                                                      |
| 141  | lasas                                                                        | ations and Dout Doubecoment                                                                                                    | 14.0                                                                 |
| 14.1 | 14.1.1<br>14.1.2                                                             | Inspections and Part Replacement                                                                                                    | . 14-2<br>. 14-2                                                     |
| 14.2 | Alarm                                                                        | Displays                                                                                                    | 14-5                                                                 |
|      | 14.2.3<br>14.2.4<br>14.2.5<br>14.2.6                                         | List of Alarms Troubleshooting Alarms Resetting Alarms Displaying the Alarm History Clearing the Alarm History Resetting Alarms Detected in Option Modules Resetting Motor Type Alarms | 14-11<br>14-43<br>14-44<br>14-45<br>14-46                            |
| 14.3 | Warni                                                                        | ing Displays                                                                                                    | 4-50                                                                 |
|      |                                                                              | List of Warnings                                                                                                    |                                                                      |

| 14.4         | Troubleshooting Based on the Operation and Conditions of the Servomotor 14-57                                                                                                    |
|--------------|----------------------------------------------------------------------------------------------------|
| 15) P        | arameter Lists                                                                                                    |
| 15.1         | List of Parameters                                                                                                    |
| 15.2         | Parameter Recording Table                                                                                                    |
| 16 A         | ppendices                                                                                                    |
| 16.1         | Corresponding SERVOPACK and SigmaWin+ Function Names 16-2  16.1.1 Corresponding SERVOPACK Utility Function Names                                                                                                    |
| 16.2         | DeviceNet Object Model                                                                                                    |
| 16.3         | DeviceNet Attributes       16-8         16.3.1 Identity Object       16-8         16.3.2 Message Router Object       16-8         16.3.3 DeviceNet Object       16-9         16.3.4 Assembly Objects       16-10         16.3.5 Connection Objects       16-10         16.3.6 Position Controller Supervisor Object       16-12         16.3.7 Position Controller Object       16-13         16.3.8 Block Sequencer Object       16-15         16.3.9 Command Block Objects       16-16         16.3.10 Control Parameter Object       16-17         16.3.11 SERVOPACK Parameter Object       16-18 |
| 16.4         | Relationship between Parameters and Attributes 16-24                                                                                                    |
| 16.5         | Relation between Alarm Codes and Alarm Numbers 16-29                                                                                                    |
| Inde<br>Revi | x<br>sion History                                                                                                    |

# **Basic Information**

1

This chapter provides basic information, including an introduction to the DeviceNet Modules, the names of parts, and combinations with Servomotors.

| 1.1 | The 2          | C-7 Series                                                                                 |
|-----|----------------|--------------------------------------------------------------------------------------------|
|     |                |                                                                                            |
| 1.2 | Intro          | duction to the DeviceNet Module1-4                                                         |
|     | 1.2.1<br>1.2.2 | DeviceNet Terminology                                                                      |
| 1.3 | Interp         | preting the Nameplate1-5                                                                   |
|     | 1.3.1<br>1.3.2 | SERVOPACK Nameplate                                                                        |
| 1.4 | Part I         | Names1-6                                                                                   |
|     |                |                                                                                            |
| 1.5 | Interp         | preting Panel Displays1-8                                                                  |
|     | 1.5.1<br>1.5.2 | Panel Displays                                                                             |
| 1.6 | Mode           | el Designations1-10                                                                        |
|     | 1.6.1<br>1.6.2 | Interpreting SERVOPACK Model Numbers 1-10 Interpreting DeviceNet Module Model Numbers 1-11 |
|     | 1.6.3          | Interpreting Servomotor Model Numbers 1-12                                                 |

| 1.7 | Combi | nations of SERVOPACKs and Servomotors 1-14              |
|-----|-------|---------------------------------------------------------|
|     | 1.7.1 | Combinations of Rotary Servomotors and SERVOPACKs1-14   |
|     | 1.7.2 | Combinations of Direct Drive Servomotors and SERVOPACKs |
|     | 1.7.3 | Combinations of Linear Servomotors and SERVOPACKs       |
| 1.8 | Funct | tions                                                   |

### 1.1 The $\Sigma$ -7 Series

The  $\Sigma$ -7-Series SERVOPACKs are designed for applications that require frequent high-speed and high-precision positioning. The SERVOPACK will make the most of machine performance in the shortest time possible, thus contributing to improving productivity.

The  $\Sigma$ -7-Series Command Option Attachable-Type SERVOPACKs can be combined with  $\Sigma$ -V-Series Option Modules to achieve the required control capabilities.

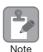

This manual describes the application of a Command Option Attachable-Type SERVOPACK used in combination with a DeviceNet Module.

#### 1.2.1 DeviceNet Terminology

### 1.2

### Introduction to the DeviceNet Module

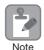

A DeviceNet Module can be attached only to a Command Option Attachable-Type SERVOPACK.

You can attach the DeviceNet Module to a Command Option Attachable-Type SERVOPACK to use the SERVOPACK as a slave in DeviceNet communications.\*

This will allow you to send positioning references and origin return commands from the host device that functions as the DeviceNet master.

There are two models of DeviceNet Modules. Each has a different power supply method.

- DeviceNet Module driven by control power supply: Power is supplied to this DeviceNet Module from the control power supply of the SERVOPACK.
- DeviceNet Module driven by external power supply: Power is supplied to this DeviceNet Module from the communications power supply on the DeviceNet communications cable.
- \* DeviceNet communications are used worldwide as a global standard for FA field network communications. DeviceNet communications allow you to easily communicate between a wide range of devices from different vendors.

### 1.2.1 DeviceNet Terminology

The following table lists the DeviceNet terms that are used in this manual.

| Term                            | Meaning                                                                                                    |
|---------------------------------|----------------------------------------------------------------------------------------------------|
| ODVA                            | Open DeviceNet Vendor Association: This vendor association was established to promote DeviceNet, a CAN field network.                            |
| CAN                             | Controller Area Network: The CAN protocol was created by the ISO to standardize serial communications.                                           |
| CCW                             | Counterclockwise.                                                                                                    |
| CW                              | Clockwise.                                                                                                    |
| I/O communications              | One of the communications methods that is used for DeviceNet communications. Data is sent and received cyclically with relatively high priority. |
| Explicit message communications | One of the communications methods that is used for DeviceNet communications. You can change or read attributes, but priority is relatively low.  |

#### 1.2.2 Data Types

The following table describes the data types that are used in this manual.

| Data Type | Description                                                      |
|-----------|------------------------------------------------------------------|
| BOOL      | Boolean data, which has one of two logical values, TRUE or FALSE |
| USINT     | Unsigned 8-bit integer                                           |
| UINT      | Unsigned 16-bit integer                                          |
| UDINT     | Unsigned 32-bit integer                                          |
| INT       | Signed 16-bit integer                                            |
| DINT      | Signed 32-bit integer                                            |
| WORD      | 16-bit bit string                                                |
| STRING    | Text string of single-byte characters*                           |

<sup>\*</sup> The data size depends on the length of the text string.

### 1.3 Interpreting the Nameplate

The following basic information is provided on the nameplate.

### 1.3.1 SERVOPACK Nameplate

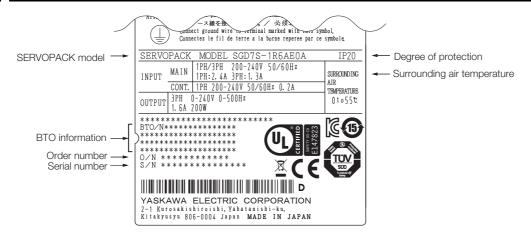

### 1.3.2 DeviceNet Module Nameplate

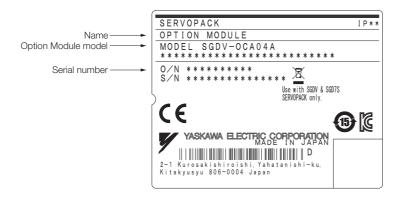

### 1.4 Part Names

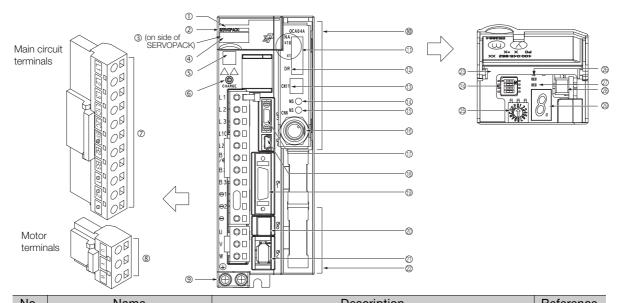

| No.      | Name                                     | Description                                                                                                    | Reference |
|----------|------------------------------------------|----------------------------------------------------------------------------------------------------|-----------|
| 1        | Front Cover                              |                                                                                                    | _         |
| 2        | Input Voltage                            | -                                                                                                    | _         |
| 3        | Nameplate                                | Indicates the SERVOPACK model and ratings.                                                                                                    | page 1-5  |
| 4        | Model                                    | The model of the SERVOPACK.                                                                                                    | page 1-10 |
| (5)      | QR Code                                  | The QR code that is used by the MechatroCloud service.                                                                                                    | _         |
| 6        | CHARGE                                   | Lit while the main circuit power is being supplied.  Note: Even if you turn OFF the main circuit power supply, this indicator will be lit as long as the internal capacitor remains charged. Do not touch the main circuit or motor terminals while this indicator is lit. Doing so may result in electric shock. | -         |
| 7        | Main Circuit Terminals                   | The terminals depend on the main circuit power supply input specifications of the SERVOPACK.                                                                                                    | page 4-11 |
| 8        | Servomotor Terminals (U, V, and W)       | The connection terminals for the Servomotor Main Circuit Cable (power line).                                                                                                    | page 4-26 |
| 9        | Ground Terminal ()                       | The ground terminals to prevent electric shock. Always connect this terminal.                                                                                                    | _         |
| 10       | DeviceNet Module                         | -                                                                                                    | _         |
| 11)      | Rotary Switches (NA x10 and x1)          | Use these switches to set the node address for DeviceNet communications.                                                                                                    | page 13-3 |
| 12       | Rotary Switch (DR)                       | Use this switch to set the baud rate for DeviceNet communications.                                                                                                    | page 13-4 |
| 13       | I/O Signal Connector (CN11)              | Not used.                                                                                                    | _         |
| 14       | MS Indicator                             | Shows the status of the Module.                                                                                                    | page 1-9  |
| 15       | NS Indicator                             | Shows the status of the DeviceNet network.                                                                                                    | page 1-9  |
| 16       | DeviceNet Communications Connector (CN6) | Used to connect to devices that comply with DeviceNet specifications.                                                                                                    | page 4-48 |
| 17       | Serial Communications Connector (CN3)    | Used to connect to the Digital Operator (a peripheral device).                                                                                                    | page 4-50 |
| 18       | Computer Connector (CN7)                 | A USB connector to connect a computer.                                                                                                    | page 4-50 |
| 19       | I/O Signal Connector (CN1)               | Connects to sequence I/O signals.                                                                                                    | page 4-36 |
| 20       | Safety Connector (CN8)                   | Connects to a safety function device.                                                                                                    | page 4-41 |
| <b>a</b> | Encoder Connector (CN2)                  | <ul> <li>Rotary Servomotor: Connects to the encoder in the Servomotor.</li> <li>Linear Servomotor: Connects to a Serial Converter Unit or linear encoder.</li> </ul>                                                                                                    | page 4-26 |
| 22       | Fully-Closed Option Module               | Connected to perform fully-closed control.                                                                                                    | _         |

#### Continued from previous page.

| No. | Name                           | Description                                                                                                    | Reference |
|-----|--------------------------------|----------------------------------------------------------------------------------------------------|-----------|
| 23  | Serial Number                  | -                                                                                                    | _         |
| 24) | DIP Switch                     | Not used.                                                                                                    | _         |
| 25  | Rotary Switch                  | Not used.                                                                                                    | _         |
| 26  | PWR                            | Lights when the control power is being supplied.                                                               | _         |
| 27) | COM                            | Not used. (Never lit.)                                                                                         | _         |
| 28  | Analog Monitor Connector (CN5) | You can use a special cable (peripheral device) to monitor the motor speed, torque reference, or other values. | page 4-50 |
| 29  | Panel Display                  | Displays the servo status with a seven-segment display.                                                        | _         |

1.5.1 Panel Displays

### 1.5

### **Interpreting Panel Displays**

### 1.5.1 Panel Displays

You can check the Servo Drive status on the panel display of the SERVOPACK.

Also, if an alarm or warning occurs, the alarm or warning number will be displayed.

#### **Interpreting Status Displays**

The status is displayed as described below.

| Display | Meaning                                                                                                    | Display | Meaning                                                          |
|---------|----------------------------------------------------------------------------------------------------|---------|------------------------------------------------------------------|
| 8       | Rotation Detection Display Lit if the Servomotor speed is higher than the setting of Pn502 or Pn581 and not lit if the speed is lower than the setting. (The default set- ting is 20 min <sup>-1</sup> or 20 mm/s.) |         | Reference Input Display<br>Lit while a reference is being input. |
| 8       | Base Block Display<br>Lit during the base block state (servo OFF). Not<br>lit while the servo is ON.                                                                                                    |         | Connected Display<br>Lit while there is a connection.            |

#### **Alarm and Warning Displays**

If there is an alarm or warning, the display will change in the following order.

Example: Alarm A.020

#### Hard Wire Base Block Active Display

If a hard wire base block (HWBB) is active, the display will change in the following order.

```
Status Display Not lit. Not lit. Not lit. Not lit.
```

#### 1.5.2 LED Indicators

The DeviceNet Module is equipped with two LED indicators: a Module status indicator to indicate the status of the DeviceNet Module, and a network status indicator to indicate the status of DeviceNet communications. Both of these indicators use two-color LEDs (red and green).

The LED indicator specifications conform to the ODVA DeviceNet Specification Release 2.0.

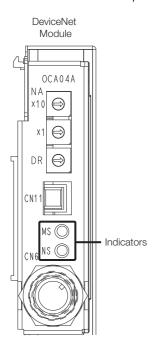

#### Module Status (MS) Indicator

The MS indicator shows the status of the DeviceNet Module.

| Indicator                           | Status                                              |
|-------------------------------------|-----------------------------------------------------|
| Not lit.                            | The SERVOPACK's control power supply is turned OFF. |
| Lit green.                          | The SERVOPACK is operating normally.                |
| Flashing green.                     | The SERVOPACK is initializing.                      |
| Flashing red.                       | Minor SERVOPACK failure.*                           |
| Lit red.                            | Major SERVOPACK failure.*                           |
| Alternately flashing red and green. | The SERVOPACK is performing self-diagnosis.         |

<sup>\*</sup> Refer to the following chapter for details.

Chapter 14 Maintenance

### **Network Status (NS) Indicator**

The NS indicator shows the status of DeviceNet communications.

| Indicator       | Status                                                                             |
|-----------------|------------------------------------------------------------------------------------|
| Not lit.        | The SERVOPACK's control power supply is turned OFF or the SERVOPACK is not online. |
| Flashing green. | The SERVOPACK is online but it is not connected to the master.                     |
| Lit green.      | The SERVOPACK is online and it is connected to the master.                         |
| Flashing red.   | Connection to the master has timed out.*                                           |
| Lit red.        | A fatal error has occurred in DeviceNet communications.*                           |

<sup>\*</sup> Refer to the following chapter for details.

Chapter 14 Maintenance

1.6.1 Interpreting SERVOPACK Model Numbers

### 1.6

### **Model Designations**

### 1.6.1 Interpreting SERVOPACK Model Numbers

SGD7S

1st+2nd+3rd

00 5th+6th

7th digit

001 8th+9th+10th 000 11th+12th+13th

B 14th

 $\Sigma$ -7-Series  $\Sigma$ -7S SERVOPACKs

1st+2nd+3rd digits

Maximum Applicable

| 1st+2nd           | d+3rd digi | Motor Capacity |
|-------------------|------------|----------------|
| Voltage           | Code       | Specification  |
|                   | R70*1      | 0.05 kW        |
|                   | R90*1      | 0.1 kW         |
|                   | 1R6*1      | 0.2 kW         |
|                   | 2R8*1      | 0.4 kW         |
|                   | 3R8        | 0.5 kW         |
|                   | 5R5*1      | 0.75 kW        |
| Three-            | 7R6        | 1.0 kW         |
| Phase,            | 120*2      | 1.5 kW         |
| 200 VAC           | 180        | 2.0 kW         |
|                   | 200        | 3.0 kW         |
|                   | 330        | 5.0 kW         |
|                   | 470        | 6.0 kW         |
|                   | 550        | 7.5 kW         |
|                   | 590        | 11 kW          |
|                   | 780        | 15 kW          |
| 0: 1              | R70        | 0.05 kW        |
| Single-<br>Phase, | R90        | 0.1 kW         |
| 100 VAC           | 2R1        | 0.2 kW         |
|                   | 2R8        | 0.4 kW         |

#### 4th digit Voltage

| Code | Specification |
|------|---------------|
| Α    | 200 VAC       |
| F    | 100 VAC       |

Command option attachable type

### 5th+6th digits Interface\*3 Code Specification

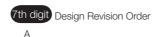

### 8th+9th+10th digits Specification

| Code         | Specification                            | Applicable<br>Models   |
|--------------|------------------------------------------|------------------------|
| None         | Without options                          | All models             |
| 000          | Without options                          | All Models             |
| Rack-mounted |                                          | SGD7S-R70A<br>to -330A |
| 001          | Track-mounted                            | SGD7S-R70F<br>to -2R8F |
|              | Duct-ventilated                          | SGD7S-470A<br>to -780A |
| 002          | Varnished                                | All models             |
| 008          | Single-phase, 200-VAC power supply input | SGD7S-120A             |
| 020*4        | No dynamic brake                         | SGD7S-R70A<br>to -2R8A |
|              | TNO GYNAITHE DIAKE                       | SGD7S-R70F<br>to -2R8F |
|              | External dynamic brake resistor          | SGD7S-3R8A<br>to -780A |

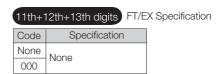

| 1 | 14th digit BTO Specification* |                   |  |
|---|-------------------------------|-------------------|--|
|   | Code                          | Specification     |  |
|   | None                          | None              |  |
|   | В                             | BTO specification |  |

- \*1. You can use these models with either a single-phase or three-phase input.
- \*2. A model with a single-phase, 200-VAC power supply input is available as a hardware option (model: SGD7S-120A00A008).
- \*3. The same SERVOPACKs are used for both Rotary Servomotors and Linear Servomotors.
- \*4. Refer to the following manual for details.
  - Σ-7-Series AC Servo Drive Σ-7S/Σ-7W SERVOPACK with Dynamic Brake Hardware Option Specifications Product Manual (Manual No.: SIEP S800001 73)
- \*5. The BTO specification indicates if the SERVOPACK is customized by using the MechatroCloud BTO service. This service is available on the e-mechatronics website. You need a BTO number to order SERVOPACKs with customized specifications.
  - Refer to the following catalog for details on the BTO specification.
  - AC Servo Drives Σ-7 Series (Manual No.: KAEP S800001 23)

### **Interpreting DeviceNet Module Model Numbers**

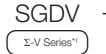

1.6.2

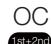

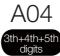

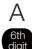

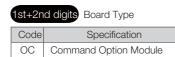

| 3th+4t | th+5th digits Interface*2                |
|--------|------------------------------------------|
| Code   | Specification                            |
| A04    | DeviceNet driven by control power supply |
| A05    | DeviceNet driven by external power suppl |

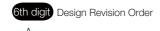

- \*1.  $\Sigma$ -V-Series Modules are used with  $\Sigma$ -7-Series SERVOPACKs.
- \*2. The same DeviceNet Modules are used for both Rotary Servomotors and Linear Servomotors.

1.6.3 Interpreting Servomotor Model Numbers

#### **Interpreting Servomotor Model Numbers** 1.6.3

This section outlines the model numbers of Σ-7-series Servomotors. Refer to the relevant manual in the following list for details.

- Ω Σ-7-Series Rotary Servomotor Product Manual (Manual No.: SIEP S800001 36)
- Σ-7-Series Linear Servomotor Product Manual (Manual No.: SIEP S800001 37)
- Σ-7-Series Direct Drive Servomotor Product Manual (Manual No.: SIEP S800001 38)

#### **Rotary Servomotors**

SGM

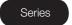

Series

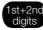

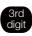

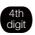

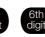

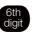

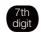

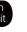

Design Revision Order

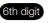

5th digit

6th digit Shaft End Specification

- Straight
- · With key and tap
- · With two flat seats

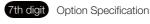

- With 24-V holding brake
- With oil seal

Σ-7 Series Servomotors

|       | Code  | Specification                          |  |
|-------|-------|----------------------------------------|--|
| SGM7M |       | Low inertia, ultra-small capacity      |  |
|       | SGM7J | Medium inertia, high speed             |  |
|       | SGM7A | Low inertia, high speed                |  |
|       | SGM7P | Medium inertia, flat                   |  |
| SGM7G |       | Medium inertia, low speed, high torque |  |
|       | SGMMV | Low inertia, ultra-small capacity      |  |

1st+2nd digits Rated Output

3rd digit Power Supply Voltage

• 200 VAC

4th digit Serial Encoder Specification

- 17-bit absolute encoder
- 20-bit absolute encoder
- 24-bit batteryless absolute encoder
- 24-bit absolute encoder
- 24-bit incremental encoder

#### **Direct Drive Servomotors**

SGM

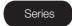

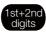

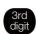

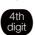

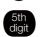

3rd digit

4th digit

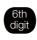

Servomotor Outer Diameter

Serial Encoder

Specification

1st+2nd digits Rated Torque

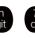

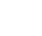

Design Revision Order

6th digit Flange Specification

- · Cable drawn to load side
- Cable drawn to non-load side

7th digit Option Specification

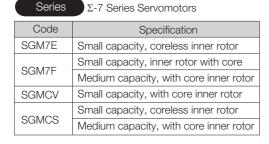

• High mechanical precision

1.6.3 Interpreting Servomotor Model Numbers

#### **Linear Servomotors**

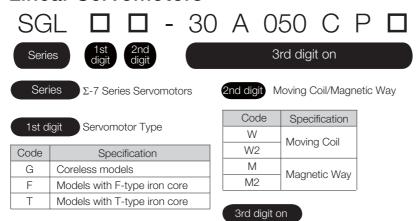

The specifications for the 3rd digit on depend on the Servomotor type.

1.7.1 Combinations of Rotary Servomotors and SERVOPACKs

### 1.7

### **Combinations of SERVOPACKs and Servomotors**

### 1.7.1 Combinations of Rotary Servomotors and SERVOPACKs

| D 1 0                                       |           |          | SERVOPACK Model |
|---------------------------------------------|-----------|----------|-----------------|
| Rotary Servomotor Model                     |           | Capacity | SGD7S-          |
| SGM7M                                       | SGM7M-A1A | 11 W     | R90A or R90F    |
| (Low Inertia, Ultra-<br>small Capacity),    | SGM7M-A2A | 22 W     | 1100/10111001   |
| 3000 min <sup>-1</sup>                      | SGM7M-A3A | 33 W     | 1R6A or 2R1F    |
|                                             | SGM7J-A5A | 50 W     | R70A or R70F    |
|                                             | SGM7J-01A | 100 W    | R90A or R90F    |
| SGM7J                                       | SGM7J-C2A | 150 W    | 1R6A or 2R1F    |
| (Medium Inertia,<br>Small Capacity),        | SGM7J-02A | 200 W    | INOA UI ZNIF    |
| 3,000 min <sup>-1</sup>                     | SGM7J-04A | 400 W    | 2R8A or 2R8F    |
|                                             | SGM7J-06A | 600 W    | 5R5A            |
|                                             | SGM7J-08A | 750 W    | JNJA            |
|                                             | SGM7A-A5A | 50 W     | R70A or R70F    |
|                                             | SGM7A-01A | 100 W    | R90A or R90F    |
|                                             | SGM7A-C2A | 150 W    | 1R6A or 2R1F    |
|                                             | SGM7A-02A | 200 W    | THOA OF ZITT    |
|                                             | SGM7A-04A | 400 W    | 2R8A or 2R8F    |
|                                             | SGM7A-06A | 600 W    | 5R5A            |
| SGM7A<br>(Low Inertia, Small                | SGM7A-08A | 750 W    | JIIJA           |
| Capacity),                                  | SGM7A-10A | 1.0 kW   | 120A            |
| 3,000 min <sup>-1</sup>                     | SGM7A-15A | 1.5 kW   | IZUA            |
|                                             | SGM7A-20A | 2.0 kW   | 180A            |
|                                             | SGM7A-25A | 2.5 kW   | 200A            |
|                                             | SGM7A-30A | 3.0 kW   | 200A            |
|                                             | SGM7A-40A | 4.0 kW   | 330A            |
|                                             | SGM7A-50A | 5.0 kW   | JUUA            |
|                                             | SGM7A-70A | 7.0 kW   | 550A            |
|                                             | SGM7P-01A | 100 W    | R90A or R90F    |
| SGM7P<br>(Medium Inertia,                   | SGM7P-02A | 200 W    | 2R8A or 2R1F    |
| Flat),                                      | SGM7P-04A | 400 W    | 2R8A or 2R8F    |
| 3,000 min <sup>-1</sup>                     | SGM7P-08A | 750 W    | 5R5A            |
|                                             | SGM7P-15A | 1.5 kW   | 120A            |
|                                             | SGM7G-03A | 300 W    | 3R8A            |
|                                             | SGM7G-05A | 450 W    |                 |
|                                             | SGM7G-09A | 850 W    | 7R6A            |
|                                             | SGM7G-13A | 1.3 kW   | 120A            |
| SGM7G<br>(Medium Inertia,                   | SGM7G-20A | 1.8 kW   | 180A            |
| Medium Capacity),                           | SGM7G-30A | 2.9 kW*1 | 330A            |
| 1,500 min <sup>-1</sup>                     | SGM7G-44A | 4.4 kW   | 230,1           |
|                                             | SGM7G-55A | 5.5 kW   | 470A            |
|                                             | SGM7G-75A | 7.5 kW   | 550A            |
|                                             | SGM7G-1AA | 11 kW    | 590A            |
|                                             | SGM7G-1EA | 15 kW    | 780A            |
| SGMMV*2                                     | SGMMV-A1A | 10 W     | - R90A or R90F  |
| (Low Inertia, Ultra-                        | SGMMV-A2A | 20 W     | 1100/10111001   |
| small Capacity),<br>3,000 min <sup>-1</sup> | SGMMV-A3A | 30 W     | 1R6A or 2R1F    |

#### 1.7.2 Combinations of Direct Drive Servomotors and SERVOPACKs

# 1.7.2 Combinations of Direct Drive Servomotors and SERVOPACKs

|                                     |           | Rated Torque | Instantaneous        | SERVOPACK Model |
|-------------------------------------|-----------|--------------|----------------------|-----------------|
| Direct Drive Servomotor Model       |           | [N·m]        | Maximum Torque [N·m] | SGD7S-          |
|                                     | SGM7E-02B | 2            | 6                    |                 |
|                                     | SGM7E-05B | 5            | 15                   | 2R8A or 2R1F    |
|                                     | SGM7E-07B | 7            | 21                   | =               |
|                                     | SGM7E-04C | 4            | 12                   |                 |
| SGM7E                               | SGM7E-10C | 10           | 30                   | =               |
| (Small Capacity,<br>Coreless, Inner | SGM7E-14C | 14           | 42                   |                 |
| Rotor)                              | SGM7E-08D | 8            | 24                   | - 2R8A or 2R8F  |
| ,                                   | SGM7E-17D | 17           | 51                   |                 |
|                                     | SGM7E-25D | 25           | 75                   |                 |
|                                     | SGM7E-16E | 16           | 48                   | EDE A           |
|                                     | SGM7E-35E | 35           | 105                  | - 5R5A          |
|                                     | SGM7F-02A | 2            | 6                    | 0D04 or 0D4E    |
|                                     | SGM7F-05A | 5            | 15                   | - 2R8A or 2R1F  |
|                                     | SGM7F-07A | 7            | 21                   |                 |
|                                     | SGM7F-04B | 4            | 12                   | 2R8A or 2R8F    |
| SGM7F                               | SGM7F-10B | 10           | 30                   | -               |
| (Small Capacity, With Core, Inner   | SGM7F-14B | 14           | 42                   | 5R5A            |
| Rotor)                              | SGM7F-08C | 8            | 24                   | 2R8A or 2R8F    |
| ,                                   | SGM7F-17C | 17           | 51                   | 5R5A            |
|                                     | SGM7F-25C | 25           | 75                   | 7R6A            |
|                                     | SGM7F-16D | 16           | 48                   | 5R5A            |
|                                     | SGM7F-35D | 35           | 105                  | 7R6A* or 120A   |
|                                     | SGM7F-45M | 45           | 135                  | 7R6A            |
| SGM7F                               | SGM7F-80M | 80           | 240                  | 1004            |
| (Medium Capacity,                   | SGM7F-80N | 80           | 240                  | - 120A          |
| With Core, Inner                    | SGM7F-1AM | 110          | 330                  | 180A            |
| Rotor)                              | SGM7F-1EN | 150          | 450                  | 0004            |
|                                     | SGM7F-2ZN | 200          | 600                  | - 200A          |
|                                     | SGMCV-04B | 4            | 12                   | 0004 0000       |
|                                     | SGMCV-10B | 10           | 30                   | - 2R8A or 2R8F  |
| SGMCV                               | SGMCV-14B | 14           | 42                   | 5R5A            |
| (Small Capacity,                    | SGMCV-08C | 8            | 24                   | 2R8A or 2R8F    |
| With Core, Inner                    | SGMCV-17C | 17           | 51                   | 5R5A            |
| Rotor)                              | SGMCV-25C | 25           | 75                   | 7R6A            |
|                                     | SGMCV-16D | 16           | 48                   | 5R5A            |
|                                     | SGMCV-35D | 35           | 105                  | 7R6A* or 120A   |

<sup>\*1. 2.4</sup> kW when using the Servomotor with a SGD7S-200A SERVOPACK.

<sup>\*2.</sup> The SGMMV Servomotor is an older model. When purchasing a new Servomotor, we recommend selecting a SGM7M Servomotor.

#### 1.7.2 Combinations of Direct Drive Servomotors and SERVOPACKs

Continued from previous page.

| Direct Drive Servomotor Model                            |           | Rated Torque | Instantaneous<br>Maximum Torque<br>[N·m] | SERVOPACK Model |
|----------------------------------------------------------|-----------|--------------|------------------------------------------|-----------------|
|                                                          |           | [N·m]        |                                          | SGD7S-          |
|                                                          | SGMCS-02B | 2            | 6                                        |                 |
|                                                          | SGMCS-05B | 5            | 15                                       | 2R8A or 2R1F    |
|                                                          | SGMCS-07B | 7            | 21                                       |                 |
|                                                          | SGMCS-04C | 4            | 12                                       |                 |
| SGMCS                                                    | SGMCS-10C | 10           | 30                                       |                 |
| (Small Capacity,<br>Coreless, Inner                      | SGMCS-14C | 14           | 42                                       | 2R8A or 2R8F    |
| Rotor)                                                   | SGMCS-08D | 8            | 24                                       |                 |
|                                                          | SGMCS-17D | 17           | 51                                       |                 |
|                                                          | SGMCS-25D | 25           | 75                                       |                 |
|                                                          | SGMCS-16E | 16           | 48                                       | 5R5A            |
|                                                          | SGMCS-35E | 35           | 105                                      | JNJA            |
|                                                          | SGMCS-45M | 45           | 135                                      | 7R6A            |
| SGMCS<br>(Medium Capacity,<br>With Core, Inner<br>Rotor) | SGMCS-80M | 80           | 240                                      | 120A            |
|                                                          | SGMCS-80N | 80           | 240                                      | 12UA            |
|                                                          | SGMCS-1AM | 110          | 330                                      | 180A            |
|                                                          | SGMCS-1EN | 150          | 450                                      | 200A            |
|                                                          | SGMCS-2ZN | 200          | 600                                      | 200A            |

### 1.7.3 Combinations of Linear Servomotors and SERVOPACKs

|                                   |                      | Rated Force | Instantaneous        | SERVOPACK Model |
|-----------------------------------|----------------------|-------------|----------------------|-----------------|
| Linear Ser                        | vomotor Model        | [N]         | Maximum Force<br>[N] | SGD7S-          |
|                                   | SGLGW-30A050C        | 12.5        | 40                   | R70A or R70F    |
|                                   | SGLGW-30A080C        | 25          | 80                   | R90A or R90F    |
|                                   | SGLGW-40A140C        | 47          | 140                  | NSUA UI NSUF    |
| SGLG                              | SGLGW-40A253C        | 93          | 280                  | 1R6A or 2R1F    |
| (Coreless),                       | SGLGW-40A365C        | 140         | 420                  | 2R8A or 2R8F    |
| Used with Stan-                   | SGLGW-60A140C        | 70          | 220                  | 1R6A or 2R1F    |
| dard-Force Mag-                   | SGLGW-60A253C        | 140         | 440                  | 2R8A or 2R8F    |
| netic Way                         | SGLGW-60A365C        | 210         | 660                  | 5R5A            |
|                                   | SGLGW-90A200C        | 325         | 1300                 | 120A            |
|                                   | SGLGW-90A370C        | 550         | 2200                 | 180A            |
|                                   | SGLGW-90A535C        | 750         | 3000                 | 200A            |
|                                   | SGLGW-40A140C        | 57          | 230                  | 1R6A or 2R1F    |
| SGLG                              | SGLGW-40A253C        | 114         | 460                  | 2R8A or 2R8F    |
| (Coreless),                       | SGLGW-40A365C        | 171         | 690                  | 3R8A            |
| Used with High-<br>Force Magnetic | SGLGW-60A140C        | 85          | 360                  | 1R6A or 2R1F    |
| Way                               | SGLGW-60A253C        | 170         | 720                  | 3R8A            |
|                                   | SGLGW-60A365C        | 255         | 1080                 | 7R6A            |
|                                   | SGLFW-20A090A        | 25          | 86                   | 1R6A or 2R1F    |
|                                   | SGLFW-20A120A        | 40          | 125                  |                 |
|                                   | SGLFW-35A120A        | 80          | 220                  |                 |
|                                   | SGLFW-35A230A        | 160         | 440                  | 3R8A            |
|                                   | SGLFW-50A200B        | 280         | 600                  | 5R5A            |
|                                   | SGLFW-50A380B        | F00         | 1200                 | 1004            |
|                                   | SGLFW-1ZA200B        | 560         | 1200                 | 120A            |
|                                   | SGLFW-1ZA380B        | 1120        | 2400                 | 200A            |
|                                   | SGLFW2-30A070A       | 45          | 135                  | 1D6A or 0D1E    |
|                                   | SGLFW2-30A120A       | 90          | 270                  | 1R6A or 2R1F    |
| SGLF                              | CCL EMO 2040204*     | 180         | 540                  | 3R8A            |
| (With F-type Iron<br>Cores)       | SGLFW2-30A230A*      | 170         | 500                  | 2R8A or 2R8F    |
| Cores)                            | SGLFW2-45A200A       | 280         | 840                  | 5R5A            |
|                                   | COL EMO 45 4000 4*   | EGO         | 1680                 | 180A            |
|                                   | SGLFW2-45A380A*      | 560         | 1500                 | 120A            |
|                                   | SGLFW2-<br>90A200A□1 | 560         | 1680                 | - 120A          |
|                                   | SGLFW2-<br>90A200A□L | 896         | 1680                 | 120A            |
|                                   | SGLFW2-90A380A       | 1120        | 3360                 | 200A            |
|                                   | SGLFW2-90A560A       | 1680        | 5040                 | 330A            |
|                                   | SGLFW2-1DA380A       | 1680        | 5040                 | 200A            |
|                                   | SGLFW2-1DA560A       | 2520        | 7560                 | 330A            |

#### 1.7.3 Combinations of Linear Servomotors and SERVOPACKs

Continued from previous page.

| Linear Servomotor Model             |               | Rated Force | Instantaneous        | SERVOPACK Model |
|-------------------------------------|---------------|-------------|----------------------|-----------------|
|                                     |               | [N]         | Maximum Force<br>[N] | SGD7S-          |
|                                     | SGLTW-20A170A | 130         | 380                  | 3R8A            |
|                                     | SGLTW-20A320A | 250         | 760                  | 7R6A            |
|                                     | SGLTW-20A460A | 380         | 1140                 | 120A            |
|                                     | SGLTW-35A170A | 220         | 660                  | 5R5A            |
|                                     | SGLTW-35A170H | 300         | 600                  | ShoA            |
|                                     | SGLTW-35A320A | 440         | 1320                 | 120A            |
| SGLT<br>(With T-type Iron<br>Cores) | SGLTW-35A320H | 600         | 1200                 |                 |
|                                     | SGLTW-35A460A | 670         | 2000                 | 180A            |
|                                     | SGLTW-40A400B | 670         | 2600                 | TOUA            |
|                                     | SGLTW-40A600B | 1000        | 4000                 | 330A            |
|                                     | SGLTW-50A170H | 450         | 900                  | 5R5A            |
|                                     | SGLTW-50A320H | 900         | 1800                 | 120A            |
|                                     | SGLTW-80A400B | 1300        | 5000                 | 330A            |
|                                     | SGLTW-80A600B | 2000        | 7500                 | 550A            |

<sup>\*</sup> The force depends on the SERVOPACK that is used with the Servomotor.

## 1.8 Functions

This section lists the functions provided by SERVOPACKs. Refer to the reference pages for details on the functions.

#### · Functions Related to the Machine

| Function                                                            | Reference            |
|---------------------------------------------------------------------|----------------------|
| Power Supply Type Settings for the Main Circuit and Control Circuit | page 5-13            |
| Automatic Detection of Connected Motor                              | page 5-15            |
| Motor Direction Setting                                             | page 5-16            |
| Linear Encoder Pitch Setting                                        | page 5-17            |
| Writing Linear Servomotor Parameters                                | page 5-18            |
| Selecting the Phase Sequence for a Linear Servomotor                | page 5-22            |
| Polarity Sensor Setting                                             | page 5-24            |
| Polarity Detection                                                  | page 5-25            |
| Overtravel Function and Settings                                    | page 5-28            |
| Holding Brake                                                       | page 5-30            |
| Motor Stopping Methods for Servo OFF and Alarms                     | page 5-34            |
| Resetting the Absolute Encoder                                      | page 5-46            |
| Setting the Origin of the Absolute Encoder                          | page 5-49, page 12-5 |
| Setting the Regenerative Resistor Capacity                          | page 5-52            |
| Operation for Momentary Power Interruptions                         | page 6-5             |
| SEMI F47 Function                                                   | page 6-6             |
| Setting the Motor Maximum Speed                                     | page 6-8             |
| Software Limits and Settings                                        | page 6-16            |
| Multiturn Limit Setting                                             | page 6-19            |
| Adjustment of Motor Current Detection Signal Offset                 | page 6-30            |
| EXSTOP (External Stop Input) Signal                                 | page 6-34            |
| Overheat Protection                                                 | page 6-35            |
| Speed Ripple Compensation                                           | page 8-60            |
| Current Control Mode Selection                                      | page 8-73            |
| Current Gain Level Setting                                          | page 8-73            |
| Speed Detection Method Selection                                    | page 8-73            |
| Fully-Closed Loop Control                                           | page 10-1            |
| Safety Functions                                                    | page 11-1            |
| External Latches                                                    | -                    |

#### · Functions Related to the Host Controller

| Function                                 | Reference  |
|------------------------------------------|------------|
| Electronic Gear Settings                 | page 5-40  |
| Servo Alarm (ALM) Signal                 | page 6-3   |
| Warning (/WARN) Signal                   | page 6-3   |
| /S-RDY (Servo Ready) Signal              | page 6-4   |
| Encoder Divided Pulse Output             | page 6-9   |
| Selecting Torque Limits                  | page 6-17  |
| Vibration Detection Level Initialization | page 6-26  |
| Alarm Reset                              | page 14-43 |
| Replacing the Battery                    | page 14-2  |

#### Continued from previous page.

| Function                                            | Reference |
|-----------------------------------------------------|-----------|
| Setting the Position Deviation Overflow Alarm Level | page 8-7  |

#### • Functions to Achieve Optimum Motions

| Function                            | Reference |
|-------------------------------------|-----------|
| Tuning-less Function                | page 8-11 |
| Autotuning without a Host Reference | page 8-23 |
| Autotuning with a Host Reference    | page 8-34 |
| Custom Tuning                       | page 8-42 |
| Anti-Resonance Control Adjustment   | page 8-51 |
| Vibration Suppression               | page 8-56 |
| Gain Selection                      | page 8-66 |
| Friction Compensation               | page 8-69 |
| Gravity Compensation                | page 8-71 |
| Backlash Compensation               | page 8-74 |
| Model Following Control             | page 8-86 |
| Compatible Adjustment Functions     | page 8-89 |
| Mechanical Analysis                 | page 8-93 |
| Easy FFT                            | page 8-95 |

#### • Functions for Trial Operation during Setup

| Function                                                 | Reference |  |  |  |
|----------------------------------------------------------|-----------|--|--|--|
| Software Reset                                           | page 6-24 |  |  |  |
| Trial Operation for the Servomotor without a Load        | page 7-6  |  |  |  |
| Program Jogging                                          | page 7-12 |  |  |  |
| Origin Search                                            | page 7-18 |  |  |  |
| Test without a Motor                                     | page 7-20 |  |  |  |
| Monitoring Machine Operation Status and Signal Waveforms | page 9-7  |  |  |  |

#### • Functions for Inspection and Maintenance

| Function                                 | Reference  |
|------------------------------------------|------------|
| Write Prohibition Setting for Parameters | page 5-8   |
| Initializing Parameter Settings          | page 5-10  |
| Automatic Detection of Connected Motor   | page 5-15  |
| Monitoring Product Information           | page 9-2   |
| Monitoring Product Life                  | page 9-2   |
| Alarm History Display                    | page 14-44 |
| Alarm Tracing                            | page 9-16  |

#### · DeviceNet Functions

| Function                               | Reference  |  |  |  |
|----------------------------------------|------------|--|--|--|
| Origin Returns                         | page 12-3  |  |  |  |
| Positioning                            | page 12-6  |  |  |  |
| Positioning after Continuous Operation | page 12-13 |  |  |  |
| Special Functions                      | page 12-16 |  |  |  |
| Programmed Operation                   | page 13-23 |  |  |  |

This chapter provides information required to select SERVOPACKs, such as specifications, block diagrams, dimensional drawings, and connection examples.

| 2.1 | Rating                                                                                  | gs and Specifications2-2                                                                                                    |
|-----|-----------------------------------------------------------------------------------------|----------------------------------------------------------------------------------------------------|
|     | 2.1.1<br>2.1.2<br>2.1.3<br>2.1.4                                                        | Ratings2-2DeviceNet Module Power Loss2-5SERVOPACK Overload ProtectionCharacteristics2-6Specifications2-7                                                                                                    |
| 2.2 | Block                                                                                   | Diagrams 2-11                                                                                                    |
|     | 2.2.1<br>2.2.2<br>2.2.3<br>2.2.4<br>2.2.5<br>2.2.6<br>2.2.7<br>2.2.8<br>2.2.9<br>2.2.10 | SGD7S-R70A, -R90A, and -1R6A       2-11         SGD7S-2R8A       2-11         SGD7S-3R8A, -5R5A, and -7R6A       2-12         SGD7S-120A       2-13         SGD7S-180A and -200A       2-15         SGD7S-330A       2-16         SGD7S-470A and -550A       2-17         SGD7S-590A and -780A       2-18         SGD7S-R70F, -R90F, and -2R1F       2-19         SGD7S-2R8F       2-19 |
| 2.3 | Extern                                                                                  | nal Dimensions2-20                                                                                                    |
|     | 2.3.1<br>2.3.2<br>2.3.3                                                                 | Front Cover Dimensions and Connector Specifications                                                                                                    |
| 2.4 | Examples of                                                                             | of Standard Connections between SERVOPACKs and Peripheral Devices2-27                                                                                                    |

#### 2.1.1 Ratings

### 2.1

### **Ratings and Specifications**

This section gives the ratings and specifications of SERVOPACKs.

### 2.1.1 Ratings

### Three-Phase, 200 VAC

| Model SGD7S-          |                                                   | D7S-                           | R70A | R90A | 1R6A   | 2R8A    | 3R8A   | 5R5A   | 7R6A   | 120A    | 180A   | 200A  | 330A  |
|-----------------------|---------------------------------------------------|--------------------------------|------|------|--------|---------|--------|--------|--------|---------|--------|-------|-------|
|                       | Maximum Applicable Motor Capacity [kW]            |                                | 0.05 | 0.1  | 0.2    | 0.4     | 0.5    | 0.75   | 1.0    | 1.5     | 2.0    | 3.0   | 5.0   |
| Continu               | uous Outp<br>: [Arms]                             | ut                             | 0.66 | 0.91 | 1.6    | 2.8     | 3.8    | 5.5    | 7.6    | 11.6    | 18.5   | 19.6  | 32.9  |
|                       | aneous Ma<br>Current [/                           |                                | 2.1  | 3.2  | 5.9    | 9.3     | 11     | 16.9   | 17     | 28      | 42     | 56    | 84    |
| Main                  | Power S                                           | upply                          |      | •    | 200 VA | C to 24 | 0 VAC, | -15% t | o +10% | , 50 Hz | /60 Hz |       |       |
| Circuit               | Input Cu<br>[Arms]*                               | rrent                          | 0.4  | 0.8  | 1.3    | 2.5     | 3.0    | 4.1    | 5.7    | 7.3     | 10     | 15    | 25    |
| Con-                  | Power S                                           | upply                          |      | •    | 200 VA | C to 24 | 0 VAC, | -15% t | 0 +10% | , 50 Hz | /60 Hz | •     |       |
| trol                  | Input Cu<br>[Arms]*                               | rrent                          | 0.2  | 0.2  | 0.2    | 0.2     | 0.2    | 0.2    | 0.2    | 0.2     | 0.25   | 0.25  | 0.3   |
| Power [kVA]*          | Supply Ca                                         | apacity                        | 0.2  | 0.3  | 0.5    | 1.0     | 1.3    | 1.6    | 2.3    | 3.2     | 4.0    | 5.9   | 7.5   |
|                       |                                                   | Main Circuit Power<br>Loss [W] |      | 7.0  | 11.9   | 22.5    | 28.5   | 38.9   | 49.2   | 72.6    | 104.2  | 114.2 | 226.6 |
| Power                 | Control (<br>Power Lo                             |                                | 12   | 12   | 12     | 12      | 14     | 14     | 14     | 15      | 16     | 16    | 19    |
| Loss*                 |                                                   | Regenera-<br>stor Power        | _    | _    | _      | _       | 8      | 8      | 8      | 12      | 12     | 12    | 36    |
|                       | Total Pov<br>[W]                                  | ver Loss                       | 17.0 | 19.0 | 23.9   | 34.5    | 50.5   | 60.9   | 71.2   | 97.6    | 136.2  | 146.2 | 281.6 |
| Dogo                  | Built-In<br>Regen-                                | Resistance $[\Omega]$          | _    | _    | _      | _       | 40     | 40     | 40     | 20      | 12     | 12    | 8     |
| Rege<br>nera-<br>tive | erative<br>Resis-<br>tor                          | Capacity<br>[W]                | _    | _    | _      | _       | 40     | 40     | 40     | 60      | 60     | 60    | 180   |
| Resis-<br>tor         | Minimum Allowable<br>External Resis-<br>tance [Ω] |                                | 40   | 40   | 40     | 40      | 40     | 40     | 40     | 20      | 12     | 12    | 8     |
| Overvo                | Overvoltage Category III                          |                                |      |      | Ш      |         |        |        |        |         |        |       |       |

 $<sup>\</sup>ensuremath{\ast}$  This is the net value at the rated load.

|                 | Model SGD7S-                  | 470A                                         | 550A           | 590A         | 780A       |  |  |
|-----------------|-------------------------------|----------------------------------------------|----------------|--------------|------------|--|--|
| Maximum Appli   | cable Motor Capacity [kW]     | 6.0                                          | 6.0 7.5        |              | 15         |  |  |
| Continuous Out  | put Current [Arms]            | 46.9                                         | 46.9 54.7 58.6 |              | 78.0       |  |  |
| Instantaneous N | Maximum Output Current [Arms] | 110                                          | 130            | 140          | 170        |  |  |
| Main<br>Circuit | Power Supply                  | 200 VAC to 240 VAC, -15% to +10%, 50 Hz/60 H |                |              |            |  |  |
|                 | Input Current [Arms]*1        | 29                                           | 37             | 54           | 73         |  |  |
| Power Supply    |                               | 200 VAC to                                   | 240 VAC, -15   | % to +10%, 5 | 0 Hz/60 Hz |  |  |
| Control         | Input Current [Arms]*1        | 0.3                                          | 0.3            | 0.4          | 0.4        |  |  |
| Power Supply C  | Capacity [kVA]*1              | 10.7                                         | 14.6           | 21.7         | 29.6       |  |  |

| Continued from previous page. |      |       |  |  |  |
|-------------------------------|------|-------|--|--|--|
| 0A                            | 590A | 780A  |  |  |  |
| 6.9 365.3                     |      | 501.4 |  |  |  |
| 1                             | 20   | 00    |  |  |  |

| Model SGD7S-                        |                                                    | 470A               | 550A               | 590A               | 780A               |
|-------------------------------------|----------------------------------------------------|--------------------|--------------------|--------------------|--------------------|
|                                     | Main Circuit Power Loss [W]                        | 271.7              | 326.9              | 365.3              | 501.4              |
|                                     | Control Circuit Power Loss [W]                     | 21                 | 21                 | 28                 | 28                 |
| Power Loss*1                        | External Regenerative Resistor Unit Power Loss [W] | 180*2              | 350*³              | 350*³              | 350*³              |
|                                     | Total Power Loss [W]                               | 292.7              | 347.9              | 393.3              | 529.4              |
|                                     | Resistance $[\Omega]$                              | 6.25* <sup>2</sup> | 3.13* <sup>3</sup> | 3.13* <sup>3</sup> | 3.13* <sup>3</sup> |
| External Regenerative Resistor Unit | Capacity [W]                                       | 880*2              | 1760*3             | 1760*³             | 1760*3             |
|                                     | Minimum Allowable External Resistance $[\Omega]$   | 5.8                | 2.9                | 2.9                | 2.9                |
| Overvoltage Category                |                                                    |                    | []                 | II                 |                    |

<sup>\*1.</sup> This is the net value at the rated load.

### Single-Phase, 200 VAC

| Model SGD7S-                                     |                                     |                       | R70A  | R90A      | 1R6A     | 2R8A      | 5R5A      | 120A   |
|--------------------------------------------------|-------------------------------------|-----------------------|-------|-----------|----------|-----------|-----------|--------|
| Maximum Applicable Motor Capacity [kW]           |                                     |                       | 0.05  | 0.1       | 0.2      | 0.4       | 0.75      | 1.5    |
| Continuous O                                     | utput Current [Arm                  | s]                    | 0.66  | 0.91      | 1.6      | 2.8       | 5.5       | 11.6   |
| Instantaneous                                    | Maximum Output                      | Current [Arms]        | 2.1   | 3.2       | 5.9      | 9.3       | 16.9      | 28     |
| Main Circuit                                     | Power Supply                        |                       | 200 V | AC to 240 | VAC, -15 | 5% to +10 | %, 50 Hz/ | ′60 Hz |
| Mairi Gircuit                                    | Input Current [Arr                  | ns]*                  | 0.8   | 1.6       | 2.4      | 5.0       | 8.7       | 16     |
| Control                                          | Power Supply                        |                       | 200 V | AC to 240 | VAC, -15 | 5% to +10 | %, 50 Hz/ | ′60 Hz |
| Control                                          | Input Current [Arr                  | ns]*                  | 0.2   | 0.2       | 0.2      | 0.2       | 0.2       | 0.25   |
| Power Supply                                     | Capacity [kVA]*                     |                       | 0.2   | 0.3       | 0.6      | 1.2       | 1.9       | 4.0    |
|                                                  | Main Circuit Pow                    | 5.0                   | 7.1   | 12.1      | 23.7     | 39.2      | 71.8      |        |
|                                                  | Control Circuit Po                  | 12                    | 12    | 12        | 12       | 14        | 16        |        |
| Power Loss*                                      | Built-in Regenera<br>Power Loss [W] | -                     | -     | -         | -        | 8         | 12        |        |
|                                                  | Total Power Loss [W]                |                       | 17.0  | 19.1      | 24.1     | 35.7      | 61.2      | 103.8  |
|                                                  | Built-In                            | Resistance $[\Omega]$ | _     | _         | _        | _         | 40        | 12     |
| Regenera- tive Resistor  Regenerative Resistor   |                                     | Capacity [W]          | -     | _         | _        | _         | 40        | 60     |
| Minimum Allowable External Resistance $[\Omega]$ |                                     | 40                    | 40    | 40        | 40       | 40        | 12        |        |
| Overvoltage C                                    | ategory                             |                       |       | •         | ļ        | II        |           | ·      |

<sup>\*</sup> This is the net value at the rated load.

#### 270 VDC

|                                                         | R70A                        | R90A                             | 1R6A                             | 2R8A | 3R8A | 5R5A | 7R6A | 120A |       |
|---------------------------------------------------------|-----------------------------|----------------------------------|----------------------------------|------|------|------|------|------|-------|
| Maximum App                                             | licable Motor Capacity [kW] | 0.05                             | 0.1                              | 0.2  | 0.4  | 0.5  | 0.75 | 1.0  | 1.5   |
| Continuous Ou                                           | itput Current [Arms]        | 0.66                             | 0.91                             | 1.6  | 2.8  | 3.8  | 5.5  | 7.6  | 11.6  |
| Instantaneous Maximum Output Current [Arms]             |                             |                                  | 3.2                              | 5.9  | 9.3  | 11.0 | 16.9 | 17.0 | 28.0  |
| Main Circuit                                            | Power Supply                | 270 VDC to 324 VDC, -15% to +10% |                                  |      |      |      |      |      |       |
| Main Circuit                                            | Input Current [Arms]*1      | 0.5                              | 1.0                              | 1.5  | 3.0  | 3.8  | 4.9  | 6.9  | 11    |
| Power Supply                                            |                             |                                  | 270 VDC to 324 VDC, -15% to +10% |      |      |      |      |      |       |
| Control                                                 | Input Current [Arms]*1      | 0.2                              | 0.2                              | 0.2  | 0.2  | 0.2  | 0.2  | 0.2  | 0.2*2 |
| Power Supply Capacity [kVA]*1 0.2 0.3 0.6 1 1.4 1.6 2.3 |                             |                                  |                                  | 2.3  | 3.2  |      |      |      |       |

<sup>\*2.</sup> This value is for the optional JUSP-RA04-E Regenerative Resistor Unit.

<sup>\*3.</sup> This value is for the optional JUSP-RA05-E Regenerative Resistor Unit.

#### 2.1.1 Ratings

Continued from previous page.

| Model SGD7S-   |                                |      | R90A | 1R6A | 2R8A | 3R8A | 5R5A | 7R6A | 120A |
|----------------|--------------------------------|------|------|------|------|------|------|------|------|
|                | Main Circuit Power Loss [W]    | 4.4  | 5.9  | 9.8  | 17.5 | 23.0 | 30.7 | 38.7 | 55.8 |
| Power Loss*1   | Control Circuit Power Loss [W] | 12   | 12   | 12   | 12   | 14   | 14   | 14   | 15   |
|                | Total Power Loss [W]           | 16.4 | 17.9 | 21.8 | 29.5 | 37.0 | 44.7 | 52.7 | 70.8 |
| Overvoltage Ca | tegory                         | III  |      |      |      |      |      |      |      |

<sup>\*1.</sup> This is the net value at the rated load.

<sup>\*2.</sup> The value is 0.25 Arms for the SGD7S-120AE0A008.

|                                             | Model SGD7S-                           |                                  |                                  | 330A  | 470A  | 550A  | 590A  | 780A  |
|---------------------------------------------|----------------------------------------|----------------------------------|----------------------------------|-------|-------|-------|-------|-------|
| Maximum Appl                                | Maximum Applicable Motor Capacity [kW] |                                  |                                  | 5.0   | 6.0   | 7.5   | 11.0  | 15.0  |
| Continuous Ou                               | tput Current [Arms]                    | 18.5                             | 19.6                             | 32.9  | 46.9  | 54.7  | 58.6  | 78.0  |
| Instantaneous Maximum Output Current [Arms] |                                        |                                  | 56.0                             | 84.0  | 110   | 130   | 140   | 170   |
| Main Circuit                                | Power Supply                           |                                  | 270 VDC to 324 VDC, -15% to +10% |       |       |       |       |       |
| Main Circuit                                | Input Current [Arms]*                  | 14                               | 20                               | 34    | 36    | 48    | 68    | 92    |
| Control                                     | Power Supply                           | 270 VDC to 324 VDC, -15% to +10% |                                  |       |       |       |       |       |
| Control                                     | Input Current [Arms]*                  | 0.25                             | 0.25                             | 0.3   | 0.3   | 0.3   | 0.4   | 0.4   |
| Power Supply                                | Capacity [kVA]*                        | 4.0                              | 5.9                              | 7.5   | 10.7  | 14.6  | 21.7  | 29.6  |
|                                             | Main Circuit Power Loss [W]            | 82.7                             | 83.5                             | 146.2 | 211.6 | 255.3 | 243.6 | 343.4 |
| Power Loss*                                 | Control Circuit Power Loss [W]         | 16                               | 16                               | 19    | 21    | 21    | 28    | 28    |
|                                             | Total Power Loss [W]                   | 98.7                             | 99.5                             | 165.2 | 232.6 | 276.3 | 271.6 | 371.4 |
| Overvoltage Ca                              | ategory                                |                                  |                                  |       | III   | •     |       | •     |

<sup>\*</sup> This is the net value at the rated load.

### Single-Phase, 100 VAC

|                            | Model SGD7S-                            | R70F                                          | R90F         | 2R1F         | 2R8F       |  |
|----------------------------|-----------------------------------------|-----------------------------------------------|--------------|--------------|------------|--|
| Maximum App                | olicable Motor Capacity [kW]            | 0.05                                          | 0.1          | 0.2          | 0.4        |  |
| Continuous O               | utput Current [Arms]                    | 0.66                                          | 0.91         | 2.1          | 2.8        |  |
| Instantaneous              | Maximum Output Current [Arms]           | 2.1                                           | 3.2          | 6.5          | 9.3        |  |
| Main Circuit               | Power Supply                            | 100 VAC to                                    | 120 VAC, -15 | % to +10%, 5 | 0 Hz/60 Hz |  |
| Main Circuit               | Input Current [Arms]*                   | 1.5                                           | 2.5          | 5            | 10         |  |
| Control                    | Power Supply                            | 100 VAC to 120 VAC, -15% to +10%, 50 Hz/60 Hz |              |              |            |  |
| Control                    | Input Current [Arms]*                   | 0.38                                          | 0.38         | 0.38         | 0.38       |  |
| Power Supply               | Capacity [kVA]*                         | 0.2                                           | 0.3          | 0.6          | 1.4        |  |
|                            | Main Circuit Power Loss [W]             | 5.3                                           | 7.8          | 14.2         | 26.2       |  |
| Power Loss*                | Control Circuit Power Loss [W]          | 12                                            | 12           | 12           | 12         |  |
|                            | Total Power Loss [W]                    | 17.3                                          | 19.8         | 26.2         | 38.2       |  |
| Regenera-<br>tive Resistor | Minimum Allowable Resistance $[\Omega]$ | 40                                            | 40           | 40           | 40         |  |
| Overvoltage C              | Category                                |                                               | ll l         |              |            |  |

 $<sup>\</sup>boldsymbol{\ast}$  This is the net value at the rated load.

#### 2.1.2 DeviceNet Module Power Loss

The power supply method and power loss of a DeviceNet Module depend on the model of the DeviceNet Module.

#### SGDV-OCA04A (Interface: Driven by Control Power Supply)

The specifications of the SGDV-OCA04A DeviceNet Module are given in the following table.

| Item                         | Specification                                     |                                                                                        |  |  |  |  |
|------------------------------|---------------------------------------------------|----------------------------------------------------------------------------------------|--|--|--|--|
| Item                         | DeviceNet Communications Section                  | Control Section                                                                        |  |  |  |  |
| Power Supply Method          | Supplied from the DeviceNet communications cable. | Supplied from the control power support of a Command Option Attachable-Type SERVOPACK. |  |  |  |  |
| Minimum Operating Voltage    | 11 VDC                                            |                                                                                        |  |  |  |  |
| Maximum Operating Voltage    | 25 VDC                                            | Included in the current consumption of the Command Option Attachable-Type              |  |  |  |  |
| Maximum Operating<br>Current | 25 mA                                             | SERVOPACK.                                                                             |  |  |  |  |
| Maximum Power Loss           | 625 mW                                            |                                                                                        |  |  |  |  |

### SGDV-OCA05A (Interface: Driven by External Power Supply)

The specifications of the SGDV-OCA05A DeviceNet Module are given in the following table.

| Item                         | Specification                                                    |                 |  |  |  |  |
|------------------------------|------------------------------------------------------------------|-----------------|--|--|--|--|
| iteiii                       | DeviceNet Communications Section                                 | Control Section |  |  |  |  |
| Power Supply Method          | Supplied from the DeviceNet communications cable.                |                 |  |  |  |  |
| Minimum Operating<br>Voltage | 11 VDC                                                           |                 |  |  |  |  |
| Maximum Operating Voltage    | 25 VDC                                                           |                 |  |  |  |  |
| Maximum Operating Current    | 100 mA for 24-VDC power supply<br>200 mA for 11-VDC power supply |                 |  |  |  |  |
| Maximum Power Loss           | 2.4 W                                                            |                 |  |  |  |  |

#### 2.1.3 SERVOPACK Overload Protection Characteristics

The overload detection level is set for hot start conditions with a SERVOPACK surrounding air temperature of 55°C.

An overload alarm (A.710 or A.720) will occur if overload operation that exceeds the overload protection characteristics shown in the following diagram (i.e., operation on the right side of the applicable line) is performed.

The actual overload detection level will be the detection level of the connected SERVOPACK or Servomotor that has the lower overload protection characteristics.

In most cases, that will be the overload protection characteristics of the Servomotor.

• SGD7S-R70A, -R90A, -1R6A, -2R8A, -R70F, -R90F, -2R1F, and -2R8F

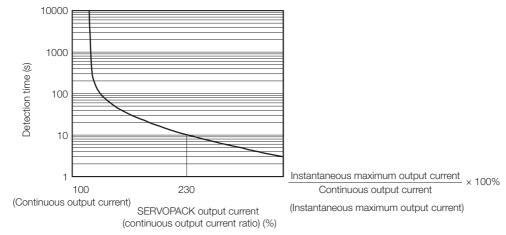

Note: The above overload protection characteristics do not mean that you can perform continuous duty operation with an output of 100% or higher.

For a Yaskawa-specified combination of SERVOPACK and Servomotor, maintain the effective torque within the continuous duty zone of the torque-motor speed characteristic of the Servomotor.

 SGD7S-3R8A, -5R5A, -7R6A, -120A, -180A, -200A, -330A, -470A, -550A, -590A, and -780A

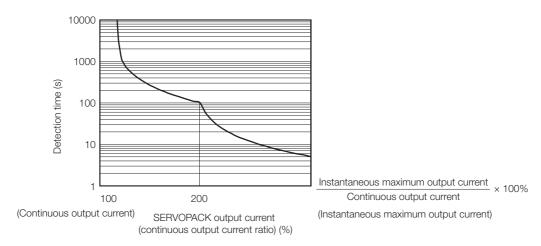

Note: The above overload protection characteristics do not mean that you can perform continuous duty operation with an output of 100% or higher.

For a Yaskawa-specified combination of SERVOPACK and Servomotor, maintain the effective torque within the continuous duty zone of the torque-motor speed characteristic of the Servomotor.

### 2.1.4 Specifications

The specifications when the DeviceNet Module is combined with a Command Option Attachable-Type SERVOPACK are given in the following table.

|                                  | Item                                     | Specification                                                                                                    |                                                                                                    |                                                                                           |  |  |  |
|----------------------------------|------------------------------------------|----------------------------------------------------------------------------------------------------|----------------------------------------------------------------------------------------------------|-------------------------------------------------------------------------------------------|--|--|--|
| Control Met                      | hod                                      | IGBT-based                                                                                                    | IGBT-based PWM control, sine wave current drive                                                                                                    |                                                                                           |  |  |  |
|                                  | With Rotary<br>Servomotor                | Serial Enco                                                                                                    |                                                                                                    | bsolute encoder), 20 bits or 24 bits (increncoder/absolute encoder), or 22 bits (absoder) |  |  |  |
| Feedback                         | With Linear<br>Servomotor                | lute linear • Incremen                                                                                                    | <ul> <li>Absolute linear encoder (The signal resolution depends on the lute linear encoder.)</li> <li>Incremental linear encoder (The signal resolution depends on incremental linear encoder or Serial Converter Unit.)</li> </ul> |                                                                                           |  |  |  |
|                                  | Surrounding Air<br>Temperature           | 0°C to 55°C                                                                                                    | C                                                                                                    |                                                                                           |  |  |  |
|                                  | Storage Temperature                      | -20°C to 85                                                                                                    |                                                                                                    |                                                                                           |  |  |  |
|                                  | Surrounding Air<br>Humidity              | 90% relative                                                                                                    | 90% relative humidity max. (with no freezing or condensation)                                                                                                    |                                                                                           |  |  |  |
|                                  | Storage Humidity                         | 90% relative                                                                                                    | e humidity max                                                                                                    | x. (with no freezing or condensation)                                                     |  |  |  |
|                                  | Vibration Resistance                     | 4.9 m/s <sup>2</sup>                                                                                                    |                                                                                                    |                                                                                           |  |  |  |
|                                  | Shock Resistance                         | 19.6 m/s <sup>2</sup>                                                                                                    |                                                                                                    |                                                                                           |  |  |  |
|                                  |                                          | Degree                                                                                                    |                                                                                                    | SERVOPACK Model: SGD7S-                                                                   |  |  |  |
| Environ-<br>mental<br>Conditions | Degree of Protection                     | IP20                                                                                                    | R70A, R90A,<br>R70F, R90F, 2                                                                                                    | 1R6A, 2R8A, 3R8A, 5R5A, 7R6A, 120A,<br>2R1F, 2R8F                                         |  |  |  |
|                                  |                                          | IP10                                                                                                    |                                                                                                    | , 180A, 200A, 330A, 470A, 550A, 590A,                                                     |  |  |  |
|                                  | Pollution Degree                         | <ul> <li>Must be no corrosive or flammable gases.</li> <li>Must be no exposure to water, oil, or chemicals.</li> <li>Must be no dust, salts, or iron dust.</li> </ul> |                                                                                                    |                                                                                           |  |  |  |
|                                  | Altitude                                 | 1,000 m max.                                                                                                    |                                                                                                    |                                                                                           |  |  |  |
|                                  | Others                                   | Do not use the SERVOPACK in the following locations: Locations ject to static electricity, noise, strong electromagnetic/magnetic fie or radioactivity                |                                                                                                    |                                                                                           |  |  |  |
| Compliant S                      | Standards                                | Refer to the following section for details.  © Compliance with UL Standards, EU Directives, and Other Safety Standards on page xxvi                                   |                                                                                                    |                                                                                           |  |  |  |
|                                  |                                          | Mc                                                                                                    | ounting                                                                                                    | SERVOPACK Model: SGD7S-                                                                   |  |  |  |
|                                  |                                          | Base-mou                                                                                                    | unted                                                                                                    | All Models                                                                                |  |  |  |
| Mounting                         |                                          | Rack-mou                                                                                                    | unted                                                                                                    | R70A, R90A, 1R6A, 2R8A, 3R8A, 5R5A, 7R6A, 120A, 180A, 200A, 330A, R70F, R90F, 2R1F, 2R8F  |  |  |  |
|                                  |                                          | Duct-vent                                                                                                    | tilated                                                                                                    | 470A, 550A, 590A, 780A                                                                    |  |  |  |
|                                  | Speed Control Range                      |                                                                                                    |                                                                                                    | ue, the lower limit of the speed control range motor to stop.)                            |  |  |  |
|                                  |                                          | ±0.01% of rated speed max. (for a load fluctuation of 0% to 100%)                                                                                                    |                                                                                                    |                                                                                           |  |  |  |
| Dorfor                           | Coefficient of Speed Fluctuation*1       | 0% of rated speed max. (for a voltage fluctuation of ±10%)                                                                                                    |                                                                                                    |                                                                                           |  |  |  |
| Perfor-<br>mance                 |                                          | $\pm 0.1\%$ of rated speed max. (for a temperature fluctuation of 25°C $\pm 25$ °C)                                                                                   |                                                                                                    |                                                                                           |  |  |  |
|                                  | Torque Control Precision (Repeatability) | ±1%                                                                                                    |                                                                                                    |                                                                                           |  |  |  |
|                                  | Soft Start Time<br>Setting               | 0 s to 10 s                                                                                                    | (Can be set se                                                                                                    | parately for acceleration and deceleration.)                                              |  |  |  |
|                                  |                                          |                                                                                                    |                                                                                                    | Continued on next nage                                                                    |  |  |  |

Continued from previous page.

|             | Item                                                |                                 | Specification                                                                                                    |
|-------------|-----------------------------------------------------|---------------------------------|----------------------------------------------------------------------------------------------------|
|             | Encoder Div<br>Pulse Outpu                          |                                 | Phase A, phase B, phase C: Line-driver output Number of divided output pulses: Any setting is allowed.                                                                                                    |
|             | Overheat Pl<br>Input                                | rotection                       | Number of input points: 1 Input voltage range: 0 V to +5 V                                                                                                    |
|             |                                                     |                                 | Allowable voltage range: 24 VDC ±20%  Number of input points: 4  (Input method: Sink inputs or source inputs)                                                                                                    |
| I/O Signals | Sequence<br>Input<br>Signals                        | Fixed<br>Inputs                 | Input Signals  CCW-OT (CCW Drive Prohibit Input) signal  CW-OT (CW Drive Prohibit Input) signal  HOME (Origin Signal Input) signal  EXSTOP (External Stop Input) signal  Positive or negative logic can be changed in the parameters. |
|             | Sequence<br>Output<br>Signals                       | Fixed<br>Output                 | Allowable voltage range: 5 VDC to 30 VDC  Number of output points: 4  (A photocoupler output (isolated) is used.)                                                                                                    |
|             |                                                     |                                 | Output Signals  • ALM (Servo Alarm Output) signal  • /WARN (Warning Signal Output) signal  • /BK (Brake) signal  • /S-RDY (Servo Ready Output) signal                                                                                 |
| Communi-    | Digital<br>Operator<br>Communi-<br>cations<br>(CN3) | Inter-<br>faces                 | Digital Operator (JUSP-OP05A-1-E)                                                                                                    |
| cations     | USB Com-                                            | Interface                       | Personal computer (with SigmaWin+)                                                                                                    |
|             | munica-<br>tions<br>(CN7)                           | Communica-<br>tions<br>Standard | Conforms to USB2.0 standard (12 Mbps).                                                                                                    |
| Displays/   | SERVOPAC                                            | K                               | CHARGE and PWR indicators, and one-digit seven-segment display                                                                                                    |
| Indicators  | DeviceNet I                                         | Module                          | Refer to the following section for details.  1.5.2 LED Indicators on page 1-9                                                                                                    |

Continued from previous page.

| Reference   Reference   Refe   | Item                    |               |                             | Specification                                                                                                    |  |  |  |
|----------------------------------------------------------------------------------------------------|-------------------------|---------------|-----------------------------|----------------------------------------------------------------------------------------------------|--|--|--|
| Position   Position    |                         | Itom          | Opera-                      | opecinioation.                                                                                                    |  |  |  |
| Reference Inputs                                                                                                    |                         |               | tion<br>Specifi-            |                                                                                                    |  |  |  |
| Position Control Functions                                                                                                    |                         | Wethod        | ence                        | Commands: Movement references (positioning or speed) and origin                                                                           |  |  |  |
| Control Functions   Control Functions   Control Functions   Fully-Closed Loop Control Control Control Control Control Control Pata Indicate   Communications   Communications    |                         | Dogition      | ation/<br>Deceler-<br>ation |                                                                                                    |  |  |  |
| Operating Methods    Built-in Functions   Built-in Functions   Position Data Latching   Position Data Latching   Position |                         | Control       | ing                         |                                                                                                    |  |  |  |
| Methods   Built-in Functions   Position data can be latched on phase C, the origin signal, or an external signal.                                                                                                    | Operating               |               | Closed<br>Loop              | Supported.                                                                                                    |  |  |  |
| DeviceNet I/O communications and explicit messages                                                                                                    |                         |               | Data                        |                                                                                                    |  |  |  |
| Baud Rate   125 kbps, 250 kbps, or 500 kbps (Set on rotary switch (DR).)                                                                                                    |                         |               | nica-<br>tions              | DeviceNet I/O communications and explicit messages                                                                                        |  |  |  |
| DeviceNet Communications    Rate   125 kOps, 250 kOps, or 300 kOps (Set on rotary switch (DR).)                                                                                                    |                         |               | Topology                    | Multidrop or T-branching*2                                                                                                    |  |  |  |
| Cables (OMRON DCA1-5CN02F1 Cable with Connectors or the equivalent.)           Maximum Number of Nodes (Including the master, Maximum number of slaves: 63)           Node Address Setting         0 to 63 (Set on NA x10 and x1 rotary switches.)           Analog Monitor (CN5)         Number of points: 2 Output voltage range: ±10 VDC (effective linearity range: ±8 V)           Resolution: 16 bits Accuracy: ±20 mV (Typ) Maximum output current: ±10 mA Settling time (±1%): 1.2 ms (Typ)           Dynamic Brake (DB)         Activated when a servo alarm or overtravel (OT) occurs, or when the power supply to the main circuit or servo is OFF.           Built-in (An external resistor must be connected to the SGD7S-470A to -780A.)         Refer to the following manuals for details.           Q Σ-7-Series Peripheral Device Section Manual (Manual No.: SIEP \$800001 32)         Stopping with a dynamic brake (DB), coasting to a stop, performing a hard stop, or smooth stop (decelerating to a stop) for a CCW-OT (CCW Drive Prohibit Input) signal.                                                                                                    |                         | DeviceNet     |                             | 125 kbps, 250 kbps, or 500 kbps (Set on rotary switch (DR).)                                                                              |  |  |  |
| mum Number of Nodes         Node Address Setting       0 to 63 (Set on NA x10 and x1 rotary switches.)         Number of points: 2 Output voltage range: ±10 VDC (effective linearity range: ±8 V) Resolution: 16 bits Accuracy: ±20 mV (Typ) Maximum output current: ±10 mA Settling time (±1%): 1.2 ms (Typ)         Dynamic Brake (DB)       Activated when a servo alarm or overtravel (OT) occurs, or when the power supply to the main circuit or servo is OFF.         Built-in (An external resistor must be connected to the SGD7S-470A to -780A.)       Refer to the following manuals for details.         P-7-Series Peripheral Device Selection Manual (Manual No.: SIEP S800001 32)       Stopping with a dynamic brake (DB), coasting to a stop, performing a hard stop, or smooth stop (decelerating to a stop) for a CCW-OT (CCW Drive Prohibit Input) signal or CW-OT (CW Drive Prohibit Input) signal.                                                                                                    |                         | Communi-      | Cables                      | Special cables (OMRON DCA1-5CN02F1 Cable with Connectors or the equivalent.)                                                              |  |  |  |
| Address Setting  Number of points: 2 Output voltage range: ±10 VDC (effective linearity range: ±8 V) Resolution: 16 bits Accuracy: ±20 mV (Typ) Maximum output current: ±10 mA Settling time (±1%): 1.2 ms (Typ)  Activated when a servo alarm or overtravel (OT) occurs, or when the power supply to the main circuit or servo is OFF.  Built-in (An external resistor must be connected to the SGD7S-470A to -780A.) Refer to the following manuals for details.  Σ-7-Series Peripheral Device Selection Manual (Manual No.: SIEP S800001 32)  Overtravel (OT) Prevention  Overtravel (OT) Prevention  Other Address Settling  Number of points: 2 Output voltage range: ±10 VDC (effective linearity range: ±8 V) Resolution: 16 bits Accuracy: ±20 mV (Typ) Maximum output current: ±10 mA Settling time (±1%): 1.2 ms (Typ)  Activated when a servo alarm or overtravel (OT) occurs, or when the power supply to the main circuit or servo is OFF.  Built-in (An external resistor must be connected to the SGD7S-470A to -780A.) Refer to the following manuals for details.  Σ-7-Series Peripheral Device Selection Manual (Manual No.: SIEP S800001 32)  Stopping with a dynamic brake (DB), coasting to a stop, performing a hard stop, or smooth stop (decelerating to a stop) for a CCW-OT (CCW Drive Prohibit Input) signal.                                                                                                    |                         |               | mum<br>Number               | 64 nodes (including the master, Maximum number of slaves: 63)                                                                             |  |  |  |
| Output voltage range: ±10 VDC (effective linearity range: ±8 V) Resolution: 16 bits Accuracy: ±20 mV (Typ) Maximum output current: ±10 mA Settling time (±1%): 1.2 ms (Typ)  Dynamic Brake (DB)  Activated when a servo alarm or overtravel (OT) occurs, or when the power supply to the main circuit or servo is OFF.  Built-in (An external resistor must be connected to the SGD7S-470A to -780A.) Refer to the following manuals for details.  Σ-7-Series Peripheral Device Selection Manual (Manual No.: SIEP S800001 32)  Overtravel (OT) Prevention  Stopping with a dynamic brake (DB), coasting to a stop, performing a hard stop, or smooth stop (decelerating to a stop) for a CCW-OT (CCW Drive Prohibit Input) signal or CW-OT (CW Drive Prohibit Input) signal.                                                                                                    |                         |               | Address                     | 0 to 63 (Set on NA x10 and x1 rotary switches.)                                                                                           |  |  |  |
| Dynamic Brake (DB)  power supply to the main circuit or servo is OFF.  Built-in (An external resistor must be connected to the SGD7S-470A to -780A.)  Refer to the following manuals for details.  \( \subseteq \subseteq \cdot \subseteq \cdot \subseteq \subseteq \subse | Analog Mon              |               |                             | Output voltage range: ±10 VDC (effective linearity range: ±8 V) Resolution: 16 bits Accuracy: ±20 mV (Typ) Maximum output current: ±10 mA |  |  |  |
| Regenerative Processing  -780A.)  Refer to the following manuals for details.  Σ-7-Series Peripheral Device Selection Manual (Manual No.: SIEP S800001 32)  Stopping with a dynamic brake (DB), coasting to a stop, performing a hard stop, or smooth stop (decelerating to a stop) for a CCW-OT (CCW Drive Prohibit Input) signal or CW-OT (CW Drive Prohibit Input) signal.                                                                                                    | Dynamic Br              | ake (DB)      |                             |                                                                                                    |  |  |  |
| Overtravel (OT) Prevention hard stop, or smooth stop (decelerating to a stop) for a CCW-OT (CCW Drive Prohibit Input) signal or CW-OT (CW Drive Prohibit Input) signal.                                                                                                    | Regenerative Processing |               |                             | -780A.)  Refer to the following manuals for details.  Σ-7-Series Peripheral Device Selection Manual (Manual No.: SIEP S800001 32)         |  |  |  |
| Protective Functions Overcurrent, overvoltage, low voltage, overload, regeneration error, etc.                                                                                                    | Overtravel (            | OT) Preventio | n                           | hard stop, or smooth stop (decelerating to a stop) for a CCW-OT (CCW                                                                      |  |  |  |
|                                                                                                    |                         |               |                             |                                                                                                    |  |  |  |
| Utility Functions Gain adjustment, alarm history, jogging, origin search, etc.  Continued on next page.                                                                                                    | Utility Funct           | ions          |                             |                                                                                                    |  |  |  |

#### 2.1.4 Specifications

#### Continued from previous page.

| Item                      |                          | Specification                                                                                 |  |  |  |  |
|---------------------------|--------------------------|-----------------------------------------------------------------------------------------------|--|--|--|--|
| Inputs                    |                          | /HWBB1 and /HWBB2: Base block signals for Power Modules                                       |  |  |  |  |
| Safety                    | Output                   | EDM1: Monitors the status of built-in safety circuit (fixed output).                          |  |  |  |  |
| Functions                 | Compliant<br>Standards*3 | ISO13849-1 PLe (Category 3), IEC61508 SIL3                                                    |  |  |  |  |
| Applicable Option Modules |                          | Fully-Closed Module Note: You cannot use a Safety Module if you are using a DeviceNet Module. |  |  |  |  |

<sup>\*1.</sup> The coefficient of speed fluctuation for load fluctuation is defined as follows:

Coefficient of speed fluctuation = 

No-load motor speed - Total-load motor speed 

Rated motor speed 

× 100%

- \*2. Externally connected terminating resistance is required.
- \*3. Always perform risk assessment for the system and confirm that the safety requirements are met.

#### The following table gives the specifications of the DeviceNet Module.

|                              | Item                             | Specific                                                                              | Specification                                          |  |  |  |  |
|------------------------------|----------------------------------|---------------------------------------------------------------------------------------|--------------------------------------------------------|--|--|--|--|
| iteiii                       |                                  | SGDV-OCA04A                                                                           | SGDV-OCA05A                                            |  |  |  |  |
| Mounting Location            |                                  | Mounted to the side of a Command Option Attachable-Type SER-VOPACK.                   |                                                        |  |  |  |  |
| Power Supply Control Section |                                  | Supplied from the control power supply of a Command Option Attachable-Type SERVOPACK. | Supplied from the DeviceNet communications cable.      |  |  |  |  |
| Method                       | DeviceNet Communications Section | Supplied from the DeviceNet communications cable.                                     |                                                        |  |  |  |  |
| Current<br>Consumption       | Control Section                  | Included in the current consumption of the Command Option Attachable-Type SERVOPACK.  | For 24-VDC power supply: 100 mA max., for 11-VDC power |  |  |  |  |
| Consumption                  | DeviceNet Communications Section | 25 mA max.                                                                            | supply: 200 mA max.                                    |  |  |  |  |

### 2.2 Block Diagrams

### 2.2.1 SGD7S-R70A, -R90A, and -1R6A

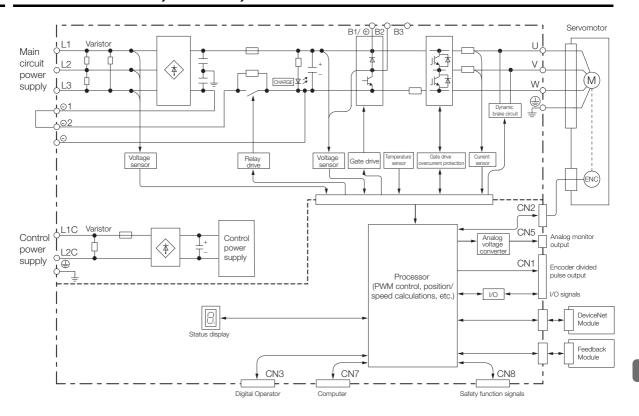

### 2.2.2 SGD7S-2R8A

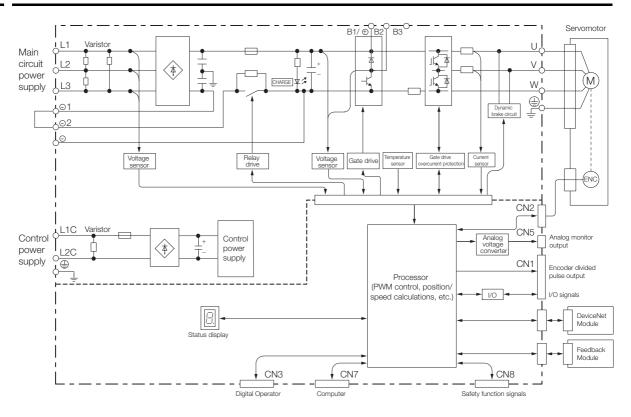

### 2.2.3 SGD7S-3R8A, -5R5A, and -7R6A

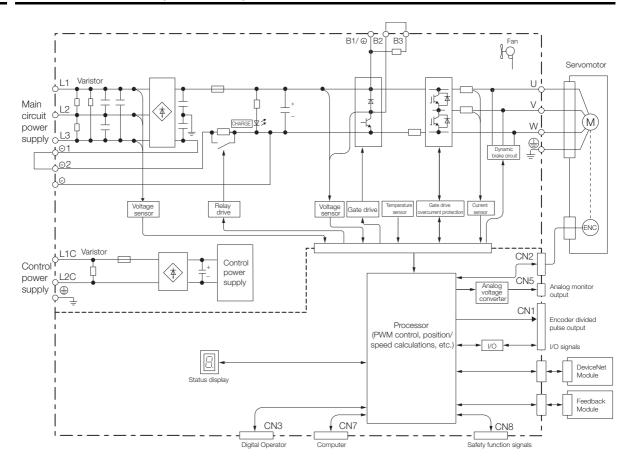

### 2.2.4 SGD7S-120A

• Standard Specifications: Three-Phase, 200-VAC Power Supply Input

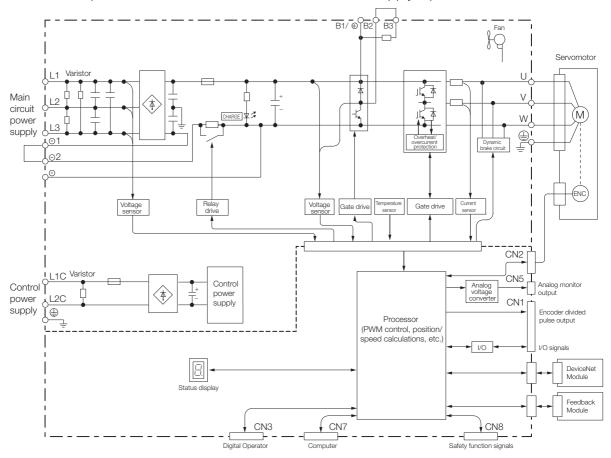

#### 2.2.4 SGD7S-120A

• Optional Specifications: Single-Phase, 200-VAC Power Supply Input (SERVOPACK Model: SGD7S-120AE0A008)

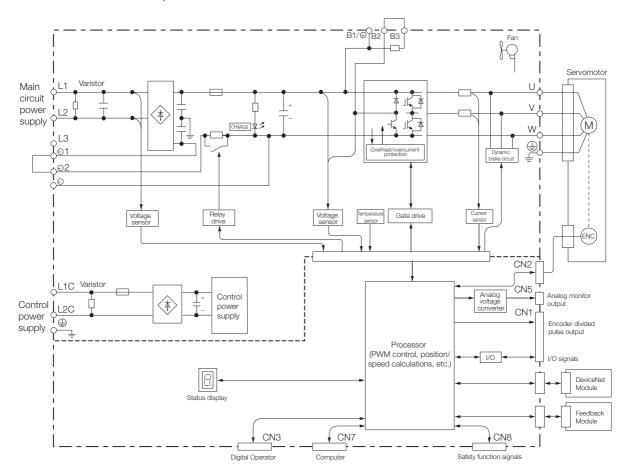

## 2.2.5 SGD7S-180A and -200A

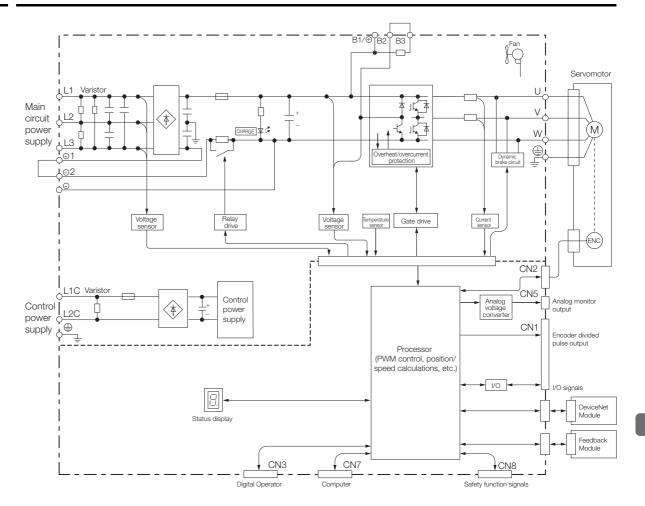

## 2.2.6 SGD7S-330A

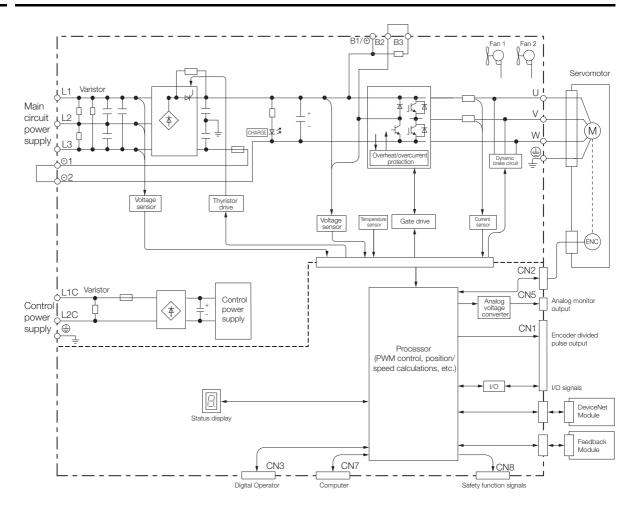

## 2.2.7 SGD7S-470A and -550A

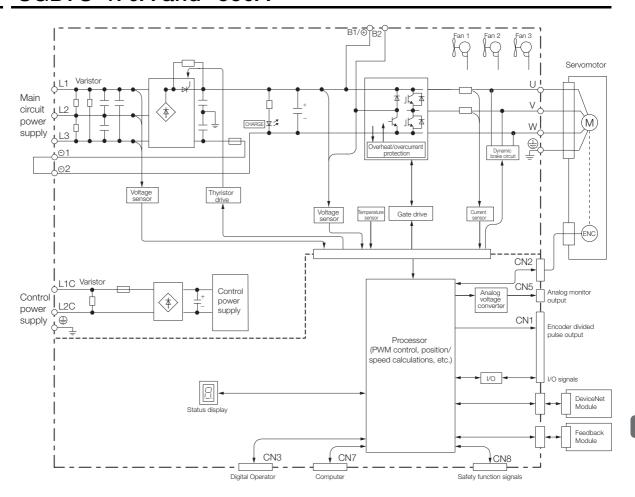

## 2.2.8 SGD7S-590A and -780A

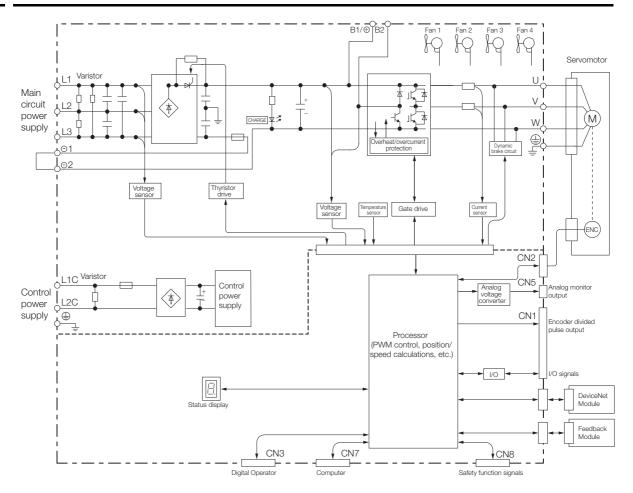

## 2.2.9 SGD7S-R70F, -R90F, and -2R1F

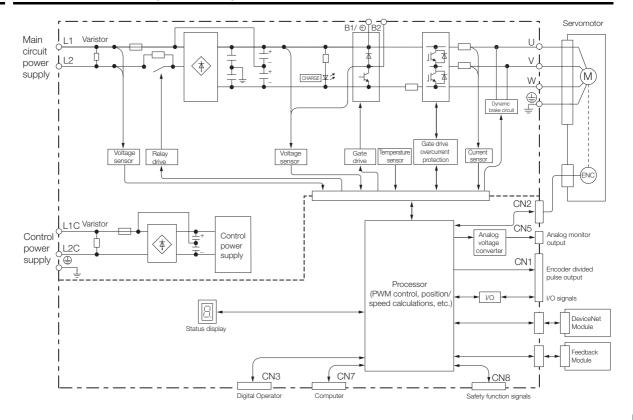

## 2.2.10 SGD7S-2R8F

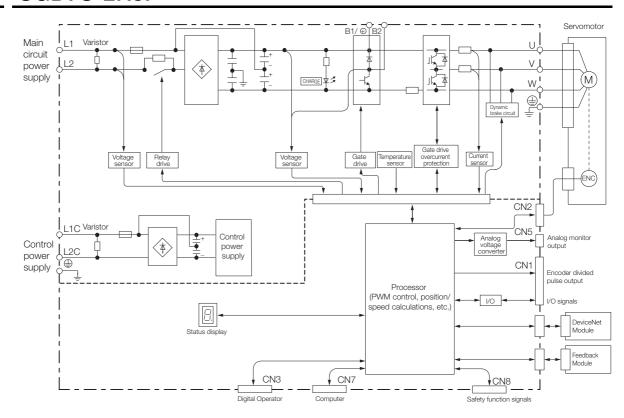

## 2.3

## **External Dimensions**

## 2.3.1 Front Cover Dimensions and Connector Specifications

The front cover dimensions and panel connector section are the same for all models. Refer to the following figures and table.

#### · Front Cover Dimensions

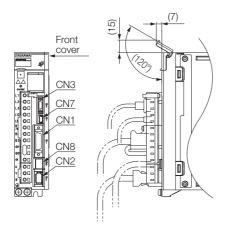

#### · Connector Specifications

| Connector<br>No. | Model                      | Number of Pins | Manufacturer                  |
|------------------|----------------------------|----------------|-------------------------------|
| CN1              | 10226-59A3MB               | 26             | 3M Japan Ltd                  |
| CN2              | 3E106-0220KV               | 6              | 3M Japan Ltd                  |
| CN3              | HDR-EC14LFDTN-<br>SLD-PLUS | 14             | Honda Tsushin Kogyo Co., Ltd. |
| CN7              | 2172034-1                  | 5              | Tyco Electronics Japan G.K.   |
| CN8              | 1981080-1                  | 8              | Tyco Electronics Japan G.K.   |

Note: The above connectors or their equivalents are used for the SERVOPACKs.

#### 2.3.2 SERVOPACK External Dimensions

#### **Base-mounted SERVOPACKs**

• Three-phase, 200 VAC: SGD7S-R70A, -R90A, and -1R6A

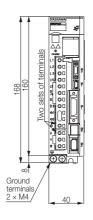

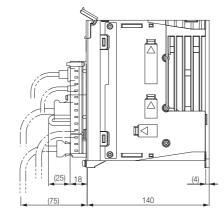

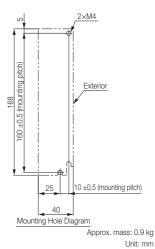

• Three-phase, 200 VAC: SGD7S-2R8A; Single-phase, 100 VAC: SGD7S-R70F, -R90F, and -2R1F

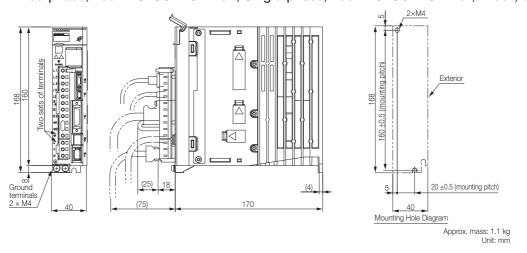

• Three-phase, 200 VAC: SGD7S-3R8A, -5R5A, and -7R6A; Single-phase, 100 VAC: SGD7S-2R8F

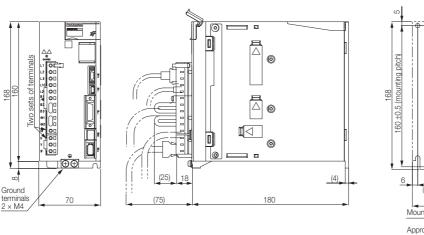

SS = 0.5 (mounting pitch)

70

Mounting Hole Diagram

Approx. mass: SGD7S-3R8A, -5R5A, -7R6A: 1.6 kg SGD7S-2R8F: 1.5 kg Unit: mm

• Three-phase, 200 VAC: SGD7S-120A

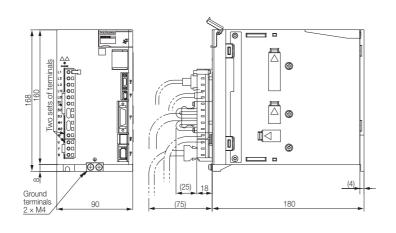

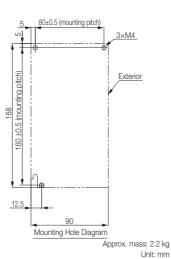

#### 2.3.2 SERVOPACK External Dimensions

• Three-phase, 200 VAC: SGD7S-180A and -200A; Single-phase, 200 VAC: SGD7S-120AE0A008

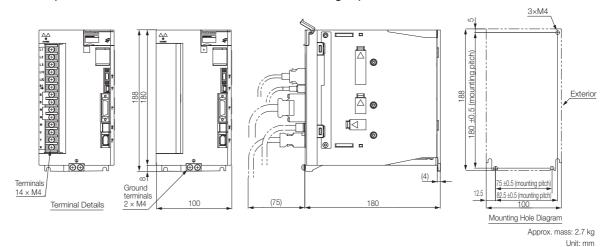

• Three-phase, 200 VAC: SGD7S-330A

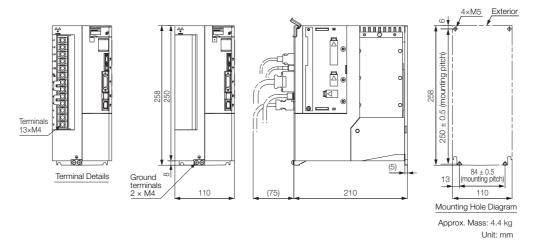

• Three-phase, 200 VAC: SGD7S-470A and -550A

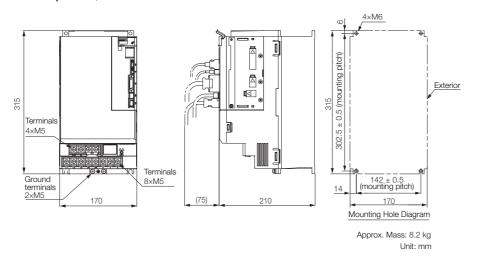

• Three-phase, 200 VAC: SGD7S-590A and -780A

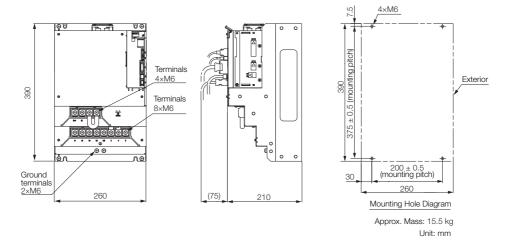

#### **Rack-mounted SERVOPACKs**

Hardware Option Code: 001

• Three-phase, 200 VAC: SGD7S-R70A, -R90A, and -1R6A

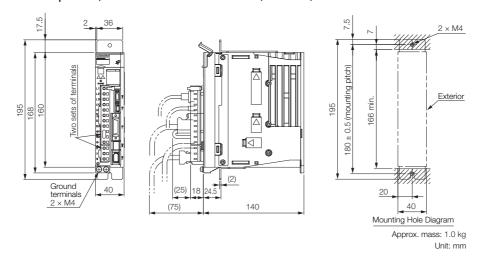

 Three-phase, 200 VAC: SGD7S-2R8A; Single-phase, 100 VAC: SGD7S-R70F, -R90F, and -2R1F

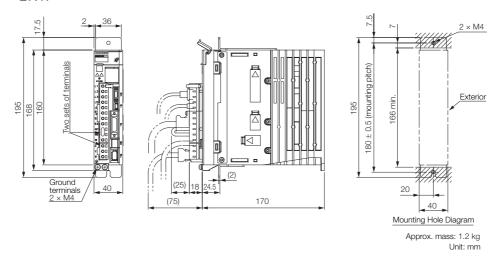

#### 2.3.2 SERVOPACK External Dimensions

 Three-phase, 200 VAC: SGD7S-3R8A, -5R5A, and -7R6A; Single-phase, 100 VAC: SGD7S-2R8F

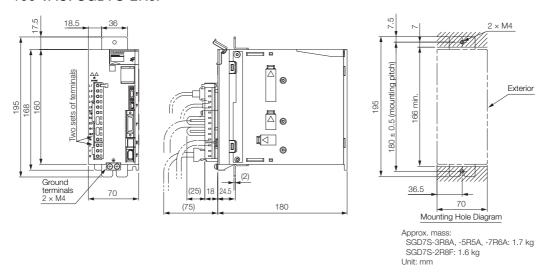

• Three-phase, 200 VAC: SGD7S-120A

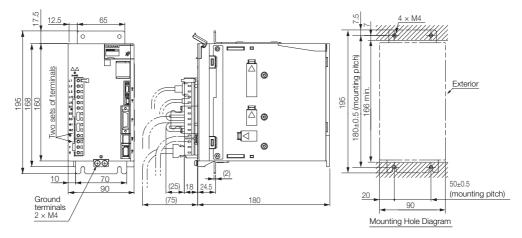

Approx. mass: 2.3 kg Unit: mm

• Three-phase, 200 VAC: SGD7S-180A and -200A

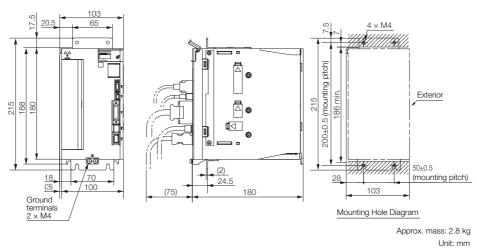

#### • Three-phase, 200 VAC: SGD7S-330A

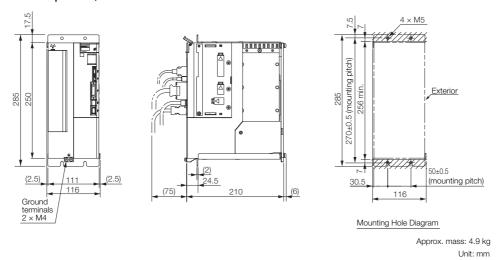

#### **Duct-ventilated SERVOPACKs**

Hardware Option Code: 001

• Three-phase, 200 VAC: SGD7S-470A and -550A

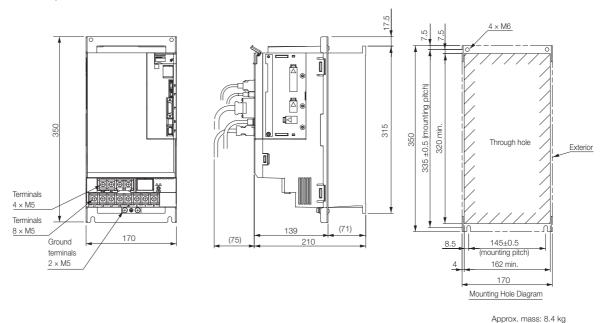

#### 2.3.3 DeviceNet Module External Dimensions and Connector Specifications

• Three-phase, 200 VAC: SGD7S-590A and -780A

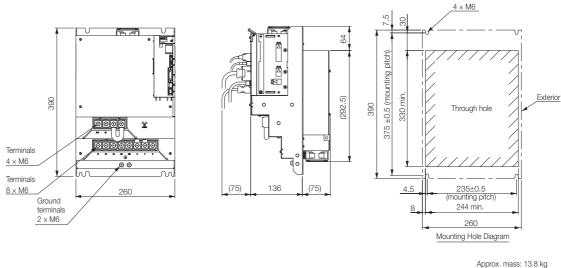

Approx. mass: 13.8 kg Unit: mm

# 2.3.3 DeviceNet Module External Dimensions and Connector Specifications

· External Dimensions

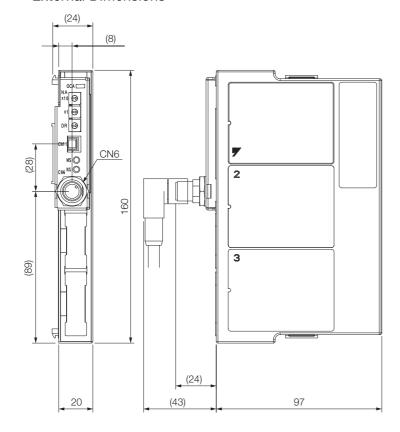

Approx. mass: 0.3 kg Unit: mm

#### · Connector Specifications

| Device Label | Model         | Number of Pins | Manufacturer |
|--------------|---------------|----------------|--------------|
| CN6          | CM02-8DR5P-CF | 5              | DDK Ltd.     |

Note: The above connector or an equivalent is used.

#### 2.4

## **Examples of Standard Connections between SERVOPACKs and Peripheral Devices**

#### · Rotary Servomotors

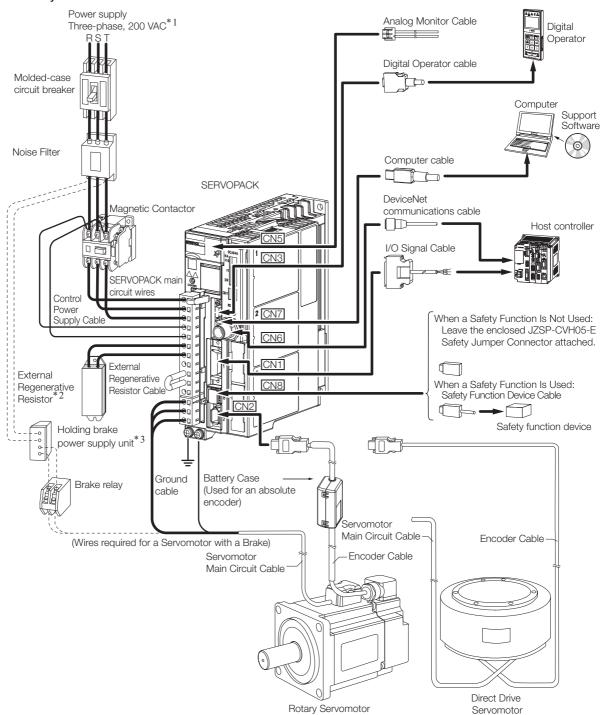

- \*1. This example is for a SERVOPACK with a three-phase, 200-VAC power supply input. The pin layout of the main circuit connector depends on the voltage.
- \*2. External Regenerative Resistors are not provided by Yaskawa.
- \*3. The power supply for the holding brake is not provided by Yaskawa. Select a power supply based on the holding brake specifications.
  - If you use a 24-V brake, install a separate power supply for the 24-VDC power supply from other power supplies, such as the one for the I/O signals of the CN1 connector.
  - If the power supply is shared, the I/O signals may malfunction.

#### · Linear Servomotors

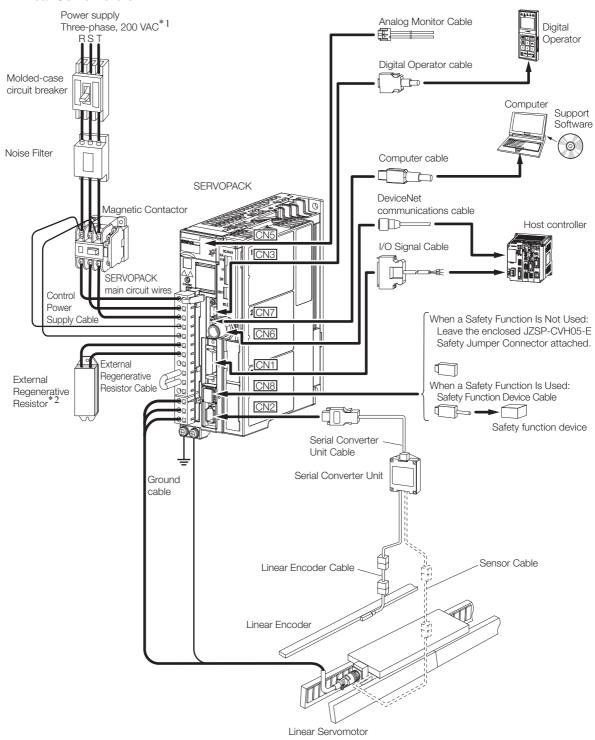

- \*1. This example is for a SERVOPACK with a three-phase, 200-VAC power supply input. The pin layout of the main circuit connector depends on the voltage.
- \*2. External Regenerative Resistors are not provided by Yaskawa.

This chapter provides information on installing SERVO-PACKs and DeviceNet Modules in the required locations.

| 3.1 | Installation Precautions                                                                                                 |  |  |  |  |  |  |  |
|-----|----------------------------------------------------------------------------------------------------|--|--|--|--|--|--|--|
| 3.2 | Mounting the DeviceNet Module to the SERVOPACK 3-3                                                                       |  |  |  |  |  |  |  |
| 3.3 | Mounting Types and Orientation 3-4                                                                                       |  |  |  |  |  |  |  |
| 3.4 | Mounting Hole Dimensions 3-5                                                                                             |  |  |  |  |  |  |  |
|     | Mounting Interval                                                                                                    |  |  |  |  |  |  |  |
| 3.5 | Mounting Interval3-6                                                                                                    |  |  |  |  |  |  |  |
| 3.5 | Mounting Interval                                                                                                    |  |  |  |  |  |  |  |
| 3.5 | 3.5.1 Installing One SERVOPACK in a Control Panel 3-6                                                                    |  |  |  |  |  |  |  |
| 3.5 | <ul><li>3.5.1 Installing One SERVOPACK in a Control Panel 3-6</li><li>3.5.2 Installing More Than One SERVOPACK</li></ul> |  |  |  |  |  |  |  |
|     | 3.5.1 Installing One SERVOPACK in a Control Panel 3-6 3.5.2 Installing More Than One SERVOPACK in a Control Panel        |  |  |  |  |  |  |  |

## 3.1

## **Installation Precautions**

Refer to the following section for the ambient installation conditions. *2.1.4 Specifications* on page 2-7

#### ■ Installation Near Sources of Heat

Implement measures to prevent temperature increases caused by radiant or convection heat from heat sources so that the ambient temperature of the SERVOPACK meets the ambient conditions.

#### ■ Installation Near Sources of Vibration

Install a vibration absorber on the mounting surface of the SERVOPACK so that the SERVO-PACK will not be subjected to vibration.

#### ■ Other Precautions

Do not install the SERVOPACK in a location subject to high temperatures, high humidity, water drops, cutting oil, excessive dust, excessive dirt, excessive iron powder, corrosive gasses, or radioactivity.

## Mounting the DeviceNet Module to the SERVOPACK

Install the DeviceNet Module correctly according to the installation procedures that are included with it.

## 3.3

## **Mounting Types and Orientation**

The SERVOPACKs come in the following mounting types: base-mounted, rack-mounted, and duct-ventilated types. Regardless of the mounting type, mount the SERVOPACK vertically, as shown in the following figures.

Also, mount the SERVOPACK so that the front panel is facing toward the operator.

Note: Prepare two to four mounting holes for the SERVOPACK and mount it securely in the mounting holes. (The number of mounting holes depends on the capacity of the SERVOPACK.)

Base-mounted SERVOPACK

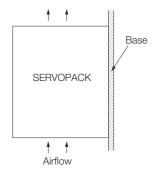

Rack-mounted SERVOPACK

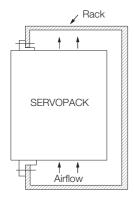

Duct-ventilated SERVOPACK

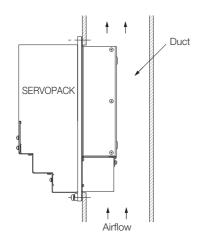

## **Mounting Hole Dimensions**

Use mounting holes to securely mount the SERVOPACK to the mounting surface.

Note: To mount the SERVOPACK, you will need to prepare a screwdriver that is longer than the depth of the SERVOPACK.

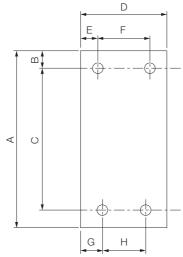

#### ♦ Σ-7-series Mounting Hole Dimensions

| SERVOPACK Model |                           | Dimensions (mm) |     |            |     |    |          |      | Screw    | Number |           |
|-----------------|---------------------------|-----------------|-----|------------|-----|----|----------|------|----------|--------|-----------|
|                 |                           | Α               | В   | С          | D   | Е  | F        | G    | Н        | Size   | of Screws |
| SGD7S-          | R70A, R90A,<br>1R6A       | 168             | 5   | 160 ±0.5   | 40  | 35 | _        | 25   | _        | M4     | 2         |
|                 | 2R8A, R70F,<br>R90F, 2R1F | 168             | 5   | 160 ±0.5   | 40  | 5  | _        | 25   | -        | M4     | 2         |
|                 | 3R8A, 5R5A,<br>7R6A, 2R8F | 168             | 5   | 160 ±0.5   | 70  | 6  | 58 ±0.5  | 64   | -        | M4     | 3         |
|                 | 120A                      | 168             | 5   | 160 ±0.5   | 90  | 5  | 80 ±0.5  | 12.5 | -        | M4     | 3         |
|                 | 180A, 200A,<br>120AE0A008 | 188             | 5   | 180 ±0.5   | 100 | 95 | _        | 12.5 | 75 ±0.5  | M4     | 3         |
|                 | 330A                      | 258             | 6   | 250 ±0.5   | 110 | 5  | 100 ±0.5 | 13   | 84 ±0.5  | M5     | 4         |
|                 | 470A, 550A                | 315             | 6   | 302.5 ±0.5 | 170 | 14 | 142 ±0.5 | 14   | 142 ±0.5 | M6     | 4         |
|                 | 590A, 780A                | 390             | 7.5 | 375 ±0.5   | 260 | 30 | 200 ±0.5 | 30   | 200 ±0.5 | M6     | 4         |

#### ◆ Σ-V-series-Compatible Mounting Hole Dimensions

If you are replacing a  $\Sigma$ -V-Series SERVOPACK with a  $\Sigma$ -7-Series SERVOPACK, you can also use the mounting holes that were used for the  $\Sigma$ -V-Series SERVOPACK. Refer to the following table.

| SERVOPACK Model |                           |     | Dimensions (mm)                                                        |            |     |    |          |          |          | Screw | Number    |
|-----------------|---------------------------|-----|------------------------------------------------------------------------|------------|-----|----|----------|----------|----------|-------|-----------|
|                 |                           | Α   | В                                                                      | С          | D   | Е  | F        | G        | Н        | Size  | of Screws |
|                 | R70A, R90A,<br>1R6A       | 168 | 5                                                                      | 150 ±0.5   | 40  | 35 | _        | 35       | _        | M4    | 2         |
|                 | 2R8A, R70F,<br>R90F, 2R1F | 168 | 5                                                                      | 150 ±0.5   | 40  | 5  | _        | 35       | -        | M4    | 2         |
| 00070           | 3R8A, 5R5A,<br>7R6A, 2R8F | 168 | 5                                                                      | 150 ±0.5   | 70  | 6  | 58 ±0.5  | 6        | _        | M4    | 3         |
| SGD7S-          | 120A                      | 168 | 5                                                                      | 150 ±0.5   | 90  | 5  | 80 ±0.5  | 5        | -        | M4    | 3         |
|                 | 180A, 200A,<br>120AE0A008 | 188 | 5                                                                      | 170 ±0.5   | 100 | 95 | -        | 5        | 90 ±0.5  | M4    | 3         |
|                 | 330A                      | 250 | 6                                                                      | 238.5 ±0.5 | 110 | 5  | 100 ±0.5 | 5        | 100 ±0.5 | M5    | 4         |
|                 | 470A, 550A,<br>590A, 780A |     | A special attachment is required. Contact your Yaskawa represedetails. |            |     |    |          | entative | for      |       |           |

3.5.1 Installing One SERVOPACK in a Control Panel

## 3.5

## **Mounting Interval**

#### 3.5.1 Installing One SERVOPACK in a Control Panel

Provide the following spaces around the SERVOPACK.

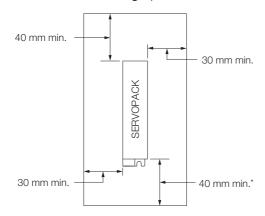

<sup>\*</sup> For this dimension, ignore items protruding from the main body of the SERVOPACK.

## 3.5.2 Installing More Than One SERVOPACK in a Control Panel

When multiple SERVOPACKs are installed close together in an enclosed space, natural convection may provide insufficient air circulation to distribute heat uniformly through the space, resulting in the air surrounding the SERVOPACKs to locally exceed the surrounding air temperature range. In this case, you must take measures to disperse the localized hot spots, such as by using fans. When using fans, install them as shown below.

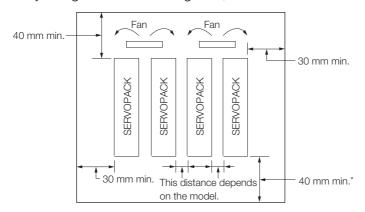

<sup>\*</sup> For this dimension, ignore items protruding from the main body of the SERVOPACK.

The space required on the right side of a SERVOPACK (when looking at the SERVOPACK from the front) depends on the SERVOPACK models. Refer to the following table.

|        | SERVOPACK Model                                                        | Space on   | Cooling Fan Installation Conditions |  |
|--------|------------------------------------------------------------------------|------------|-------------------------------------|--|
|        | ozni or nort model                                                     | Right Side | 10 mm above SERVOPACK's Top Surface |  |
| SGD7S- | R70A, R90A, 1R6A, 2R8A,<br>3R8A, 5R5A, 7R6A, R70F,<br>R90F, 2R1F, 2R8F | 1 mm min.  | Air speed: 0.5 m/s min.             |  |
|        | 120A, 180A, 200A, 330A,<br>470A, 550A, 590A, 780A                      | 10 mm min. | Air speed: 0.5 m/s min.             |  |

Note: When option modules are mounted on SERVOPACKs, the SERVOPACK installation conditions will depend on the option modules that are mounted. For details, refer to the manual for option module.

## Monitoring the Installation Environment

You can use the SERVOPACK Installation Environment Monitor parameter to check the operating conditions of the SERVOPACK in the installation environment.

You can check the SERVOPACK installation environment monitor with either of the following methods.

- Using the SigmaWin+: Life Monitor Installation Environment Monitor SERVOPACK
- Panel Operator or Digital Operator: Un025 (Installation Environment Monitor [%])

Implement one or more of the following actions if the monitor value exceeds 100%.

- Lower the surrounding temperature.
- · Decrease the load.

Information

The value of the SERVOPACK Installation Environment Monitor parameter will increase by about 10% for each 10°C increase in the ambient temperature.

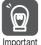

Always observe the surrounding air temperature given in the SERVOPACK environment conditions. Even if the monitor value is 100% or lower, you cannot use a SERVOPACK in a location that exceeds the specified surrounding air temperature.

## 3.7

## **EMC Installation Conditions**

This section gives the recommended installation conditions that were used for EMC certification testing.

The EMC installation conditions that are given here are the conditions that were used to pass testing criteria at Yaskawa. The EMC level may change under other conditions, such as the actual installation structure and wiring conditions. These Yaskawa products are designed to be built into equipment. Therefore, you must implement EMC measures and confirm compliance for the final equipment.

The compliant standards are EN 55011 group 1 class A, EN 61000-6-2, EN 61000-6-4, and EN 61800-3 (category C2, second environment).

## WARNING

In a domestic environment, this product may cause radio interference in which case supplementary mitigation measures may be required.

## **⚠** CAUTION

This equipment is not intended for use in residential environments and may not provide adequate protection to radio reception in such environments.

#### • Three-Phase, 200 VAC

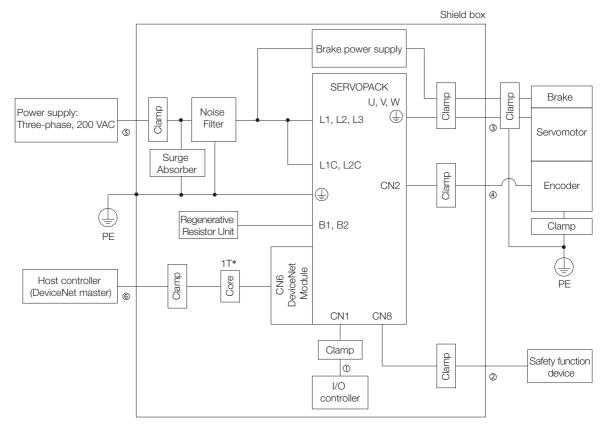

\* 1T: 1 turn

| Symbol | Cable Name                     | Specification  |  |  |
|--------|--------------------------------|----------------|--|--|
| 1      | I/O Signal Cable               | Shielded cable |  |  |
| 2      | Safety Function Device Cable   | Shielded cable |  |  |
| 3      | Servomotor Main Circuit Cable  | Shielded cable |  |  |
| 4      | Encoder Cable                  | Shielded cable |  |  |
| (5)    | Main Circuit Power Cable       |                |  |  |
| 6      | DeviceNet Communications Cable | Shielded cable |  |  |

#### • Single-Phase, 200 VAC

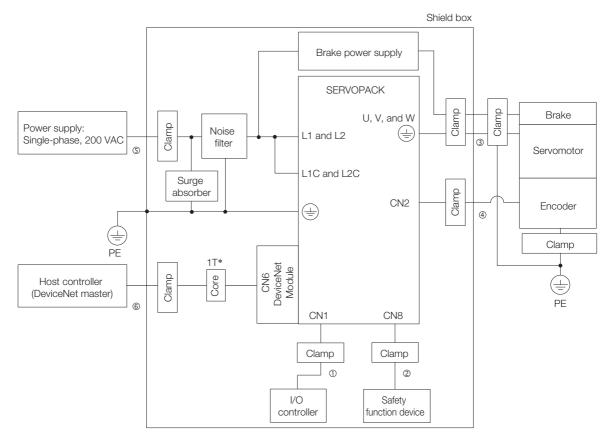

\* 1T: 1 turn

| Symbol | Cable Name                     | Specification  |
|--------|--------------------------------|----------------|
| 0      | I/O Signal Cable               | Shielded cable |
| 2      | Safety Function Device Cable   | Shielded cable |
| 3      | Servomotor Main Circuit Cable  | Shielded cable |
| 4      | Encoder Cable                  | Shielded cable |
| (5)    | Main Circuit Power Cable       | Shielded cable |
| 6      | DeviceNet Communications Cable | Shielded cable |

#### • Single-Phase, 100 VAC

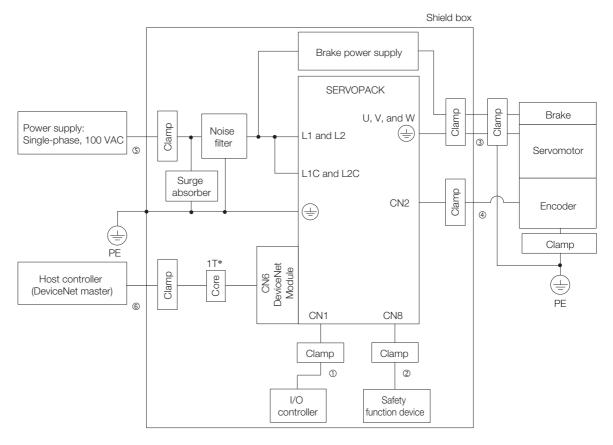

\* 1T: 1 turn

| Symbol | Cable Name                     | Specification  |
|--------|--------------------------------|----------------|
| ①      | I/O Signal Cable               | Shielded cable |
| 2      | Safety Function Device Cable   | Shielded cable |
| 3      | Servomotor Main Circuit Cable  | Shielded cable |
| 4      | Encoder Cable                  | Shielded cable |
| (5)    | Shielded cable                 |                |
| 6      | DeviceNet Communications Cable | Shielded cable |

# Wiring and Connections

4

This chapter provides information on wiring and connecting SERVOPACKs and DeviceNet Modules to power supplies and peripheral devices.

| 4.1 | Wiring                                             | g and Connecting SERVOPACKs 4-3                                                                                              |
|-----|----------------------------------------------------|----------------------------------------------------------------------------------------------------|
|     | 4.1.1<br>4.1.2<br>4.1.3                            | General Precautions4-3Countermeasures against Noise4-6Grounding4-9                                                           |
| 4.2 | Basic                                              | Wiring Diagrams4-10                                                                                                    |
| 4.3 | Wiring                                             | the Power Supply to the SERVOPACK 4-11                                                                                       |
|     | 4.3.1<br>4.3.2<br>4.3.3<br>4.3.4<br>4.3.5<br>4.3.6 | Terminal Symbols and Terminal Names 4-11 Wiring Procedure for Main Circuit Connector 4-14 Power ON Sequence                  |
|     |                                                    |                                                                                                    |
| 4.4 | Wiring                                             | g Servomotors                                                                                                    |
| 4.4 | 4.4.1<br>4.4.2<br>4.4.3<br>4.4.4                   | Terminal Symbols and Terminal Names                                                                                          |
| 4.4 | 4.4.1<br>4.4.2<br>4.4.3<br>4.4.4                   | Terminal Symbols and Terminal Names 4-26 Pin Arrangement of Encoder Connector (CN2) 4-26 Wiring the SERVOPACK to the Encoder |

| 4.6 | Conn                    | ecting Safety Function Signals4-41                                              |
|-----|-------------------------|---------------------------------------------------------------------------------|
|     | 4.6.1                   | Pin Arrangement of Safety Function Signals (CN8)4-41                            |
|     | 4.6.2                   | I/O Circuits                                                                    |
| 4.7 | Devic                   | ceNet System Configuration4-43                                                  |
|     | 4.7.1                   | System Configuration Example for DeviceNet Communications4-43                   |
|     | 4.7.2                   | Connection Examples for DeviceNet Communications Cable4-44                      |
|     | 4.7.3                   | Precautions for Connecting DeviceNet Communications Cables4-45                  |
|     | 4.7.4                   | Signal Names and Functions of the DeviceNet Communications Connector (CN6) 4-48 |
|     | 4.7.5                   | Network Connection Methods                                                      |
| 4.8 | Conn                    | ecting the Other Connectors 4-50                                                |
|     | 4.8.1<br>4.8.2<br>4.8.3 | Serial Communications Connector (CN3) 4-50 Computer Connector (CN7)             |

## 1 Wiring and Connecting SERVOPACKs

#### 4.1.1 General Precautions

## DANGER

Do not change any wiring while power is being supplied.
 There is a risk of electric shock or injury.

## **MARNING**

- Wiring and inspections must be performed only by qualified engineers.
   There is a risk of electric shock or product failure.
- Check all wiring and power supplies carefully.
   Incorrect wiring or incorrect voltage application to the output circuits may cause short-circuit failures. If a short-circuit failure occurs as a result of any of these causes, the holding brake will not work. This could damage the machine or cause an accident that may result in death or injury.
- Connect the AC and DC power supplies to the specified SERVOPACK terminals.
  - Connect an AC power supply to the L1, L2, and L3 terminals and the L1C and L2C terminals on the SERVOPACK.
  - Connect a DC power supply to the B1/ $\oplus$  and  $\ominus$ 2 terminals and the L1C and L2C terminals on the SERVOPACK.

There is a risk of failure or fire.

 If you use a SERVOPACK with the Dynamic Brake Hardware Option, connect an External Dynamic Brake Resistor that is suitable for the machine and equipment specifications to the specified terminals.

There is a risk of unexpected operation, machine damage, burning, or injury when an emergency stop is performed.

#### 4.1.1 General Precautions

## **CAUTION**

 Wait for at least six minutes after turning OFF the power supply (with a SERVOPACK for a 100-VAC input, wait for at least nine minutes) and then make sure that the CHARGE indicator is not lit before starting wiring or inspection work. Do not touch the power supply terminals while the CHARGE lamp is lit after turning OFF the power supply because high voltage may still remain in the SERVOPACK.

There is a risk of electric shock.

 Observe the precautions and instructions for wiring and trial operation precisely as described in this document.

Failures caused by incorrect wiring or incorrect voltage application in the brake circuit may cause the SERVOPACK to fail, damage the equipment, or cause an accident resulting in death or injury.

- Check the wiring to be sure it has been performed correctly.
   Connectors and pin layouts are sometimes different for different models. Always confirm the pin layouts in technical documents for your model before operation.
   There is a risk of failure or malfunction.
- Connect wires to power supply terminals and motor connection terminals securely with the specified methods and tightening torque.
   Insufficient tightening may cause wires and terminal blocks to generate heat due to faulty contact, possibly resulting in fire.
- Use shielded twisted-pair cables or screened unshielded multi-twisted-pair cables for I/O Signal Cables and Encoder Cables.
- The maximum wiring length is 3 m for I/O Signal Cables, and 50 m for Encoder Cables or Servomotor Main Circuit Cables.
- Observe the following precautions when wiring the SERVOPACK's main circuit terminals.
  - Turn ON the power supply to the SERVOPACK only after all wiring, including the main circuit terminals, has been completed.
  - If a connector is used for the main circuit terminals, remove the main circuit connector from the SERVOPACK before you wire it.
  - Insert only one wire per insertion hole in the main circuit terminals.
  - When you insert a wire, make sure that the conductor wire (e.g., whiskers) does not come into contact with adjacent wires.
- Install molded-case circuit breakers and other safety measures to provide protection against short circuits in external wiring.

There is a risk of fire or failure.

#### NOTICE

- Whenever possible, use the Cables specified by Yaskawa.
   If you use any other cables, confirm the rated current and application environment of your model and use the wiring materials specified by Yaskawa or equivalent materials.
- Securely tighten cable connector screws and lock mechanisms.
   Insufficient tightening may result in cable connectors falling off during operation.
- Do not bundle power lines (e.g., the Main Circuit Cable) and low-current lines (e.g., the I/O Signal Cables or Encoder Cables) together or run them through the same duct. If you do not place power lines and low-current lines in separate ducts, separate them by at least 30 cm. If the cables are too close to each other, malfunctions may occur due to noise affecting the lowcurrent lines.
- Install a battery at either the host controller or on the Encoder Cable. If you install batteries both at the host controller and on the Encoder Cable at the same time, you will create a loop circuit between the batteries, resulting in a risk of damage or burning.
- When connecting a battery, connect the polarity correctly. There is a risk of battery rupture or encoder failure.

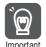

- Use a molded-case circuit breaker or fuse to protect the main circuit. The SERVOPACK connects directly to a commercial power supply; it is not isolated through a transformer or other device. Always use a molded-case circuit breaker or fuse to protect the servo system from accidents involving different power system voltages or other accidents.
- Install an earth leakage breaker. The SERVOPACK does not have a built-in ground fault protective circuit. To configure a safer system, install a ground fault detector against overloads and short-circuiting, or install a ground fault detector combined with a molded-case circuit breaker.
- Do not turn the power supply ON and OFF more than necessary.
  - Do not use the SERVOPACK for applications that require the power supply to turn ON and OFF frequently. Such applications will cause elements in the SERVOPACK to deteriorate.
  - After you have started actual operation, allow at least one hour between turning the power supply ON and OFF (as a guideline).

To ensure safe, stable application of the servo system, observe the following precautions when wiring.

- Use the cables specified by Yaskawa. Design and arrange the system so that each cable is as short as possible.
  - Refer to the following manual or catalog for information on the specified cables.
  - $\square$  AC Servo Drives  $\Sigma$ -7 Series (Catalog No.: KAEP S800001 23)
  - $\ \square$   $\Sigma$ -7-Series Peripheral Device Selection Manual (Manual No.: SIEP S800001 32)
- The signal cable conductors are as thin as 0.2 mm<sup>2</sup> or 0.3 mm<sup>2</sup>. Do not subject them to excessive bending stress or tension.

4.1.2 Countermeasures against Noise

#### 4.1.2 Countermeasures against Noise

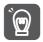

The SERVOPACK is designed as an industrial device. It therefore provides no measures to prevent radio interference. The SERVOPACK uses high-speed switching elements in the main circuit. Therefore peripheral devices may be affected by switching noise.

If the equipment is to be used near private houses or if radio interference is a problem, take countermeasures against noise.

The SERVOPACK uses microprocessors. Therefore, it may be affected by switching noise from peripheral devices.

To prevent the noise from the SERVOPACK or the peripheral devices from causing malfunctions of any devices, take the following countermeasures against noise as required.

- Install the input reference device and Noise Filter as close to the SERVOPACK as possible.
- Always install a Surge Absorber for relays, solenoids, and Magnetic Contactor coils.
- Do not place the following cables in the same duct or bundle them together. Also, separate the cables from each other by at least 30 cm.
  - •Main Circuit Cables and I/O Signal Cables
  - •Main Circuit Cables and Encoder Cables
- Do not share the power supply with an electric welder or electrical discharge machine. If the SERVOPACK is placed near a high-frequency generator, install Noise Filters on the input side on the Main Circuit Power Supply Cable and Control Power Supply Cable even if the same power supply is not shared with the high-frequency generator. Refer to the following section for information on connecting Noise Filters.
  - Noise Filters on page 4-7
- Implement suitable grounding measures. Refer to the following section for information on grounding measures.
  - 4.1.3 Grounding on page 4-9

#### **Noise Filters**

You must attach Noise Filters in appropriate places to protect the SERVOPACK from the adverse effects of noise. The following is an example of wiring for countermeasures against noise.

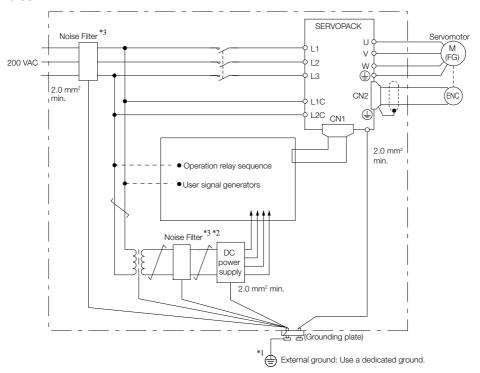

- \*1. For the ground wire, use a wire with a thickness of at least 2.0 mm<sup>2</sup> (preferably, flat braided copper wire).
- \*2. Whenever possible, use twisted-pair wires to wire all connections marked with
- \*3. Refer to the following section for precautions when using Noise Filters.

  \*\*Refer to the following section for precautions when using Noise Filter Wiring and Connection Precautions on page 4-8

4.1.2 Countermeasures against Noise

#### **Noise Filter Wiring and Connection Precautions**

Always observe the following precautions when wiring or connecting Noise Filters.

• Separate input lines from output lines. Do not place input lines and output lines in the same duct or bundle them together.

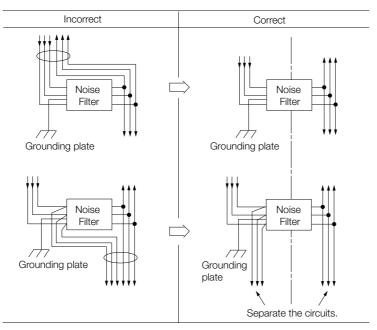

• Separate the Noise Filter ground wire from the output lines. Do not place the Noise Filter ground wire, output lines, and other signal lines in the same duct or bundle them together.

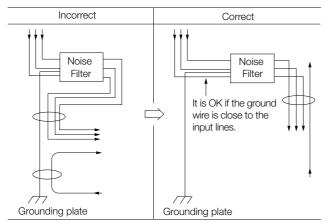

 Connect the Noise Filter ground wire directly to the grounding plate. Do not connect the Noise Filter ground wire to other ground wires.

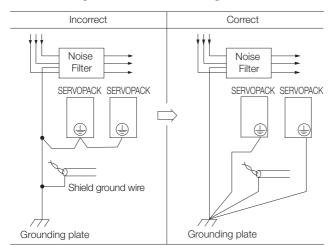

• If a Noise Filter is located inside a control panel, first connect the Noise Filter ground wire and the ground wires from other devices inside the control panel to the grounding plate for the control panel, then ground the plate.

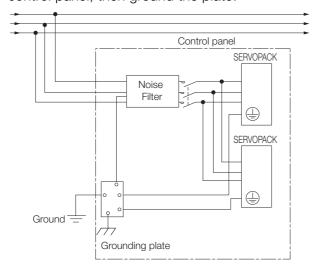

#### 4.1.3 Grounding

Implement grounding measures as described in this section. Implementing suitable grounding measures will also help prevent malfunctions, which can be caused by noise.

Observe the following precautions when wiring the ground cable.

- Ground the SERVOPACK to a resistance of 100  $\Omega$  or less.
- Be sure to ground at one point only.
- Ground the Servomotor directly if the Servomotor is insulated from the machine.

#### **Motor Frame Ground or Motor Ground**

If you ground the Servomotor through the machine, a current resulting from switching noise can flow from the main circuit of the SERVOPACK through the stray capacitance of the Servomotor. To prevent this, always connect the FG terminal of the Servomotor Main Circuit Cable connected to the Servomotor to the ground terminal  $\textcircled{\oplus}$  on the SERVOPACK. Also be sure to ground the ground terminal  $\textcircled{\oplus}$ . Always connect the shield wire of the Encoder Cable connected to the Servomotor to the connector case (shell).

Ground both the Moving Coil and Magnetic Way of a Linear Servomotor.

#### Noise on I/O Signal Cables

If noise enters the I/O Signal Cable, connect the shield of the I/O Signal Cable to the connector shell to ground it. If the Servomotor Main Circuit Cable is placed in a metal conduit, ground the conduit and its junction box. For all grounding, ground at one point only.

## 4.2 Basic Wiring Diagrams

This section provide the basic wiring diagrams. Refer to the reference sections given in the diagrams for details.

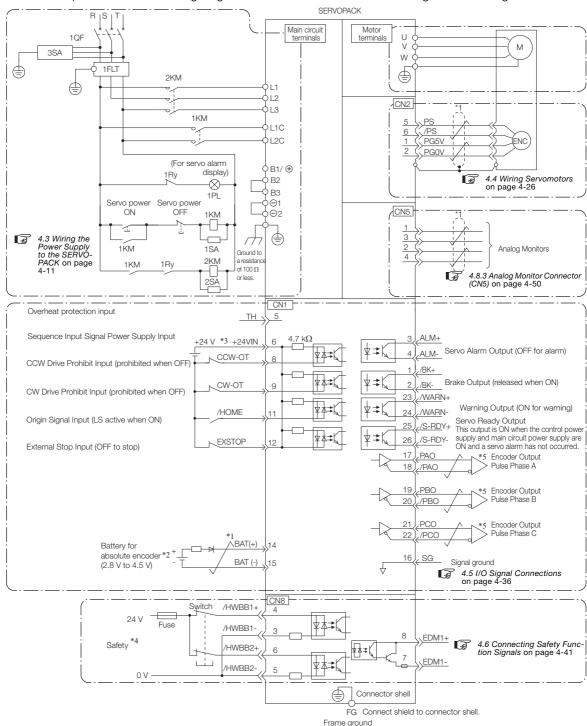

- \*1. Trepresents twisted-pair wires.
- \*2. Connect these when using an absolute encoder. If the Encoder Cable with a Battery Case is connected, do not connect a backup battery.
- \*3. The 24-VDC power supply is not provided by Yaskawa. Use a 24-VDC power supply with double insulation or reinforced insulation.
- \*4. Refer to the following chapter if you use a safety function device.
  - Chapter 11 Safety Functions

If you do not use the safety function, insert the Safety Jumper Connector (provided as an accessory) into CN8 when you use the SERVOPACK.

\*5. Always use line receivers to receive the output signals.

Note: If you use a 24-V brake, install a separate power supply for the 24-VDC power supply from other power supplies, such as the one for the I/O signals of the CN1 connector. If the power supply is shared, the I/O signals may malf unction

## 4.3 Wiring the Power Supply to the SERVOPACK

Refer to the following manual or catalog for information on cables and peripheral devices.

- $\square$  AC Servo Drives Σ-7 Series (Catalog No.: KAEP S800001 23)
- Σ-7-Series Peripheral Device Selection Manual (Manual No.: SIEP S800001 32)

## 4.3.1 Terminal Symbols and Terminal Names

Use the main circuit connector on the SERVOPACK to wire the main circuit power supply and control circuit power supply to the SERVOPACK.

## **⚠** CAUTION

• Wire all connections correctly according to the following table and specified reference information. There is a risk of SERVOPACK failure or fire if incorrect wiring is performed.

The SERVOPACKs have the following four types of main circuit power supply input specifications.

• Three-Phase, 200-VAC Power Supply Input

| Terminal<br>Symbols | Terminal Name                                                                | Specifications and Reference                                                                                                    |                                                                                                    |  |  |  |
|---------------------|------------------------------------------------------------------------------|----------------------------------------------------------------------------------------------------|----------------------------------------------------------------------------------------------------|--|--|--|
| L1, L2,<br>L3       | Main circuit power<br>supply input terminals<br>for AC power supply<br>input | Three-phase, 200 VAC to 240 VAC, -15% to +10%, 50 Hz/60 Hz                                                                                                    |                                                                                                    |  |  |  |
|                     | Control nower sun-                                                           | AC power supply                                                                                                    | Single-phase, 200 VAC to 240 VAC, -15% to +10%, 50 Hz/60 Hz                                            |  |  |  |
| L1C, L2C            | Control power supply terminals                                               | DC power supply                                                                                                    | L1C: 270 VDC to 324 VDC, -15% to +10%, L2C: 0 VDC or L2C: 270 VDC to 324 VDC, -15% to +10%, L1C: 0 VDC |  |  |  |
|                     | Regenerative Resistor terminals                                              | <b>₽</b> 4.3.5 W                                                                                                    | liring Regenerative Resistors on page 4-23                                                             |  |  |  |
|                     |                                                                              | ■ For SGD7S-R70A, -R90A, -1R6A, and -2R8A If the regenerative capacity is insufficient, connect an External Regenerative Resistor between B1/⊕ and B2. The External Regenerative Resistor is not included. Obtain it separately.                                                                                   |                                                                                                    |  |  |  |
| B1/⊕,<br>B2, B3     |                                                                              | ■ For SGD7S-3R8A,- 5R5A, -7R6A, -120A, -180A, -200A, and -330A If the internal regenerative resistor is insufficient, remove the lead or short bar between B2 and B3 and connect an External Regenerative Resistor between B1/⊕ and B2.  The External Regenerative Resistor is not included. Obtain it separately. |                                                                                                    |  |  |  |
|                     |                                                                              | ■ For SGD7S-470A, -550A, -590A, and -780A<br>Connect a Regenerative Resistor Unit between B1/⊕ and B2. Obtain a<br>Regenerative Resistor Unit separately. These models do not have a B3<br>terminal.                                                                                                    |                                                                                                    |  |  |  |
|                     | DC Reactor termi-                                                            | € 4.3.6 W                                                                                                    | liring Reactors for Harmonic Suppression on page 4-25                                                  |  |  |  |
| ⊖1, ⊖2              | nals for power sup-<br>ply harmonic<br>suppression                           | These terminals are used to connect a DC Reactor for power supply harmonic suppression.                                                                                                    |                                                                                                    |  |  |  |
| $\ominus$           | _                                                                            | None. (Do i                                                                                                    | not connect anything to this terminal.)                                                                |  |  |  |

#### 4.3.1 Terminal Symbols and Terminal Names

#### • Single-Phase, 200-VAC Power Supply Input

| Terminal<br>Symbols | Terminal Name                                                                  | Specifications and Reference                                                                                                    |                                                              |  |
|---------------------|--------------------------------------------------------------------------------|----------------------------------------------------------------------------------------------------|--------------------------------------------------------------|--|
| L1, L2              | Main circuit power<br>supply input termi-<br>nals for AC power<br>supply input | Single-phase, 200 VAC to 240 VAC, -15% to +10%, 50 Hz/60 Hz                                                                                                    |                                                              |  |
| L1C, L2C            | Control power supply terminals                                                 | Single-phase, 200 VA<br>wer<br>oply Single-phase, 200 VA                                                                                                    | C to 240 VAC, -15% to +10%,                                  |  |
|                     |                                                                                | wer or                                                                                                    | VDC, -15% to +10%, L2C: 0 VDC  VDC, -15% to +10%, L1C: 0 VDC |  |
| B1/⊕, B2,           | Regenerative Resis-                                                            | 4.3.5 Wiring Regenerative Resistors on page 4-23                                                                                                    |                                                              |  |
|                     |                                                                                | ■ For SGD7S-R70A, -R90A, -1R6A, and -2R8A  If the regenerative capacity is insufficient, connect an External Regenerative Resistor between B1/⊕ and B2.  The External Regenerative Resistor is not included. Obtain it separately.                                                    |                                                              |  |
| B3                  | tor terminals                                                                  | ■ For SGD7S-5R5A and -120AE0A008  If the internal regenerative resistor is insufficient, remove the lead or short bar between B2 and B3 and connect an External Regenerative Resistor between B1/⊕ and B2.  The External Regenerative Resistor is not included. Obtain it separately. |                                                              |  |
| ⊝1, ⊝2              | DC Reactor termi-<br>nals for power sup-<br>ply harmonic<br>suppression        | 4.3.6 Wiring Reactors for Harmonic Suppression on page 4-25 These terminals are used to connect a DC Reactor for power supply harmonic suppression.                                                                                                    |                                                              |  |
| L3, ⊖               | _                                                                              | None. (Do not connect anything to these terminals.)                                                                                                    |                                                              |  |

You can use a single-phase, 200-V power supply input with the following models.

• SGD7S-R70A, -R90A, -1R6A, -2R8A, -5R5A

If you use a single-phase, 200-VAC power supply input for the SERVOPACK's main circuit power supply, set parameter Pn00B to n. \$\sim\$1\$ (Use a three-phase power supply input as a single-phase power supply input). Refer to the following section for details.

\$\overline{\pi}\$ 5.2.2 Single-phase AC Power Supply Input/Three-phase AC Power Supply Input Setting on page 5-14

Information

You do not need to change the setting of Pn00B to n.□1□□ (Use a three-phase power supply input as a single-phase power supply input) for a SERVOPACK with a single-phase 200-VAC power supply input (model number: SGD7S-120AE0A008).

#### • DC Power Supply Input

| Terminal<br>Symbols             | Terminal Name                                            | Specifications and Reference                                                                                                    |                                                                                                    |
|---------------------------------|----------------------------------------------------------|----------------------------------------------------------------------------------------------------|----------------------------------------------------------------------------------------------------|
| L1C, L2C                        | Control power supply terminals                           | AC power supply                                                                                                    | Single-phase, 200 VAC to 240 VAC, -15% to +10%, 50 Hz/60 Hz                                            |
|                                 |                                                          | DC power supply                                                                                                    | L1C: 270 VDC to 324 VDC, -15% to +10%, L2C: 0 VDC or L2C: 270 VDC to 324 VDC, -15% to +10%, L1C: 0 VDC |
| B1/⊕                            | Main circuit power                                       | 270 VDC to                                                                                                    | o 324 VDC, -15% to +10%                                                                                |
| ⊖2                              | supply input termi-<br>nals for DC power<br>supply input | 0 VDC                                                                                                    |                                                                                                    |
| L1, L2, L3,<br>B2, B3,<br>⊖1, ⊖ | _                                                        | None. (Do not connect anything to these terminals.)  Note: 1. SGD7S-470A to 780A do not have a B3 terminal.  2. SGD7S-330A to 780A do not have a ⊖ terminal. |                                                                                                    |

If you use a DC power supply input to the SERVOPACK, make sure to set parameter Pn00E to  $n.\Box\Box\Box1$  (DC power supply input supported) before inputting the power supply. Refer to the following section for details.

5.2.1 AC Power Supply Input/DC Power Supply Input Setting on page 5-13

#### • Single-Phase, 100-VAC Power Supply Input

| Terminal<br>Symbols                     | Terminal Name                                                       | Specifications and Reference                                                                                         |  |
|-----------------------------------------|---------------------------------------------------------------------|----------------------------------------------------------------------------------------------------|--|
| L1, L2                                  | Main circuit power supply input terminals for AC power supply input | Single-phase, 100 VAC to 120 VAC, -15% to +10%, 50 Hz/60 Hz                                                          |  |
| L1C, L2C Control power supply terminals |                                                                     | Single-phase, 100 VAC to 120 VAC, -15% to +10%, 50 Hz/60 Hz                                                          |  |
|                                         |                                                                     | 4.3.5 Wiring Regenerative Resistors on page 4-23                                                                     |  |
| B1. B2                                  | Regenerative Resistor termi-                                        | If the regenerative capacity is insufficient, connect an External                                                    |  |
| D1, D2                                  | nals                                                                | Regenerative Resistor between B1/⊕ and B2. The External Regenerative Resistor is not included. Obtain it separately. |  |

You can use a single-phase, 100-VAC power supply input with the following models. • SGD7S-R70F, -R90F, -2R1F, and -2R8F

# 4.3.2 Wiring Procedure for Main Circuit Connector

· Required Items

| Required Item                               | Remarks                                                                                                    |
|---------------------------------------------|----------------------------------------------------------------------------------------------------|
| Spring Opener or Flat-<br>blade Screwdriver | <ul> <li>Spring Opener<br/>SERVOPACK accessory<br/>(You can also use model 1981045-1 from Tyco Electronics Japan G.K.)</li> </ul> |
| biade Sciewdriver                           | Flat-blade screwdriver     Commercially available screwdriver with tip width of 3.0 mm to 3.5 mm                                  |

1. Remove the main circuit connector and motor connector from the SERVOPACK.

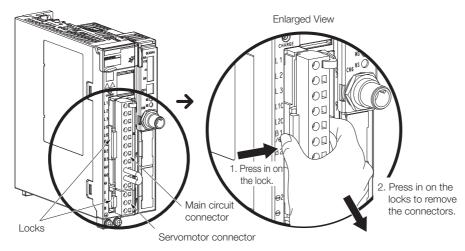

2. Remove the sheath from the wire to connect.

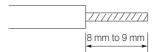

**3.** Open the wire insertion hole on the terminal connector with the tool. There are the following two ways to open the insertion hole. Use either method.

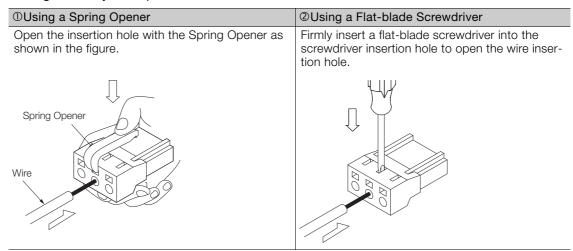

- **4.** Insert the conductor into the wire insertion hole. Then, remove the Spring Opener or flat-blade screwdriver.
- 5. Make all other connections in the same way.
- 6. When you have completed wiring, attach the connectors to the SERVOPACK.

### 4.3.3 Power ON Sequence

Consider the following points when you design the power ON sequence.

• The ALM (Servo Alarm) signal is output for up to five seconds when the control power supply is turned ON. Take this into consideration when you design the power ON sequence, and turn ON the main circuit power supply to the SERVOPACK when the ALM signal is OFF (alarm cleared).

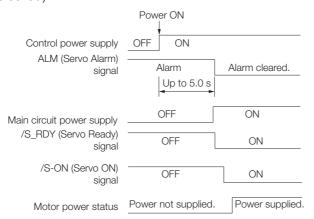

Information

If the servo ON state cannot be achieved by turning ON the /S\_ON signal, the /S\_RDY signal is not ON. Check the status of the /S\_RDY signal. Refer to the following section for details.

[3] /S-RDY (Servo Ready) Signal on page 6-4

 If you use a DC power supply input with any of the following SERVOPACKs, use the power ON sequence shown below: SGD7S-330A, -470A, -550A, -590A, or -780A.

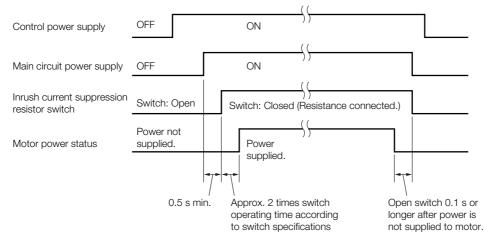

- Design the power ON sequence so that main circuit power supply is turned OFF when an ALM (Servo Alarm) signal is output.
- Make sure that the power supply specifications of all parts are suitable for the input power supply.
- Allow at least 1 s after the power supply is turned OFF before you turn it ON again.

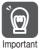

Turn ON the control power supply before the main circuit power supply or turn ON the control power supply and the main circuit power supply at the same time.

Turn OFF the main circuit power supply first, and then turn OFF the control power supply.

# **MARNING**

 Even after you turn OFF the power supply, a high residual voltage may still remain in the SERVOPACK. To prevent electric shock, do not touch the power supply terminals after you turn OFF the power. When the voltage is discharged, the CHARGE indicator will turn OFF. Make sure the CHARGE indicator is OFF before you start wiring or inspection work.

## 4.3.4 Power Supply Wiring Diagrams

### Using Only One SERVOPACK

Wiring Example for Three-Phase, 200-VAC Power Supply Input: SGD7S-R70A, -R90A, -1R6A, -2R8A, -3R8A, -5R5A, -7R6A, -120A, -180A, -200A, or -330A

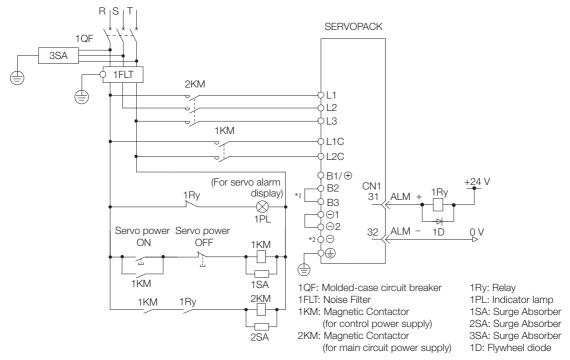

- \*1. You do not have to connect B2 and B3 for the following models: SGD7S-R70A, SGD7S-R90A, SGD7S-1R6A, and SGD7S-2R8A. Do not connect them.
- \*2. A SGD7S-330A SERVOPACK does not have a terminal.

• Wiring Example for Three-Phase, 200-VAC Power Supply Input: SGD7S-470A, -550A, -590A, and -780A

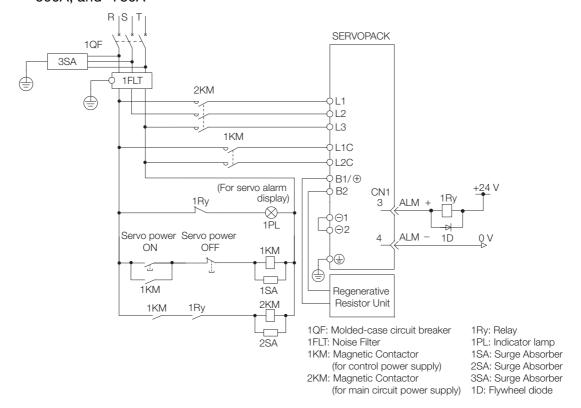

#### • Wiring Example for Single-Phase, 200-VAC Power Supply Input

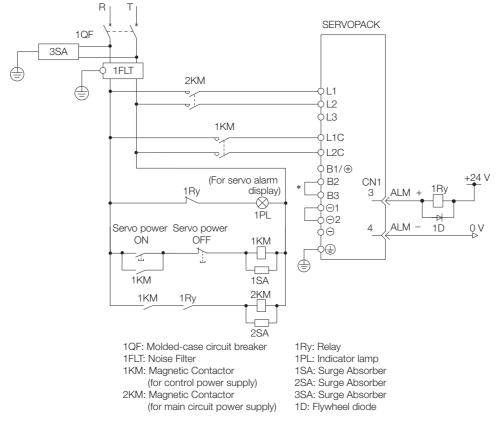

 $<sup>\</sup>ast$  You do not have to connect B2 and B3 for the following models: SGD7S-R70A, SGD7S-R90A, SGD7S-1R6A, and SGD7S-2R8A. Do not connect them.

Wiring Example for DC Power Supply Input: SGD7S-R70A, -R90A, -1R6A, -2R8A, -3R8A, -5R5A, -7R6A, -120A, -180A, or -200A

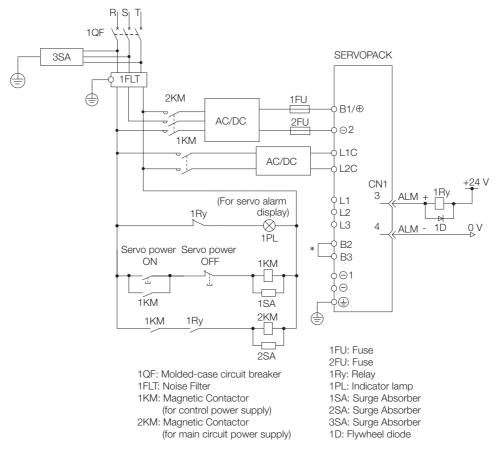

<sup>\*</sup> You do not have to connect B2 and B3 for the following models: SGD7S-R70A, SGD7S-R90A, SGD7S-1R6A, and SGD7S-2R8A. Do not connect them.

• Wiring Example for DC Power Supply Input: SGD7S-330A, -470A, -550A, -590A, and

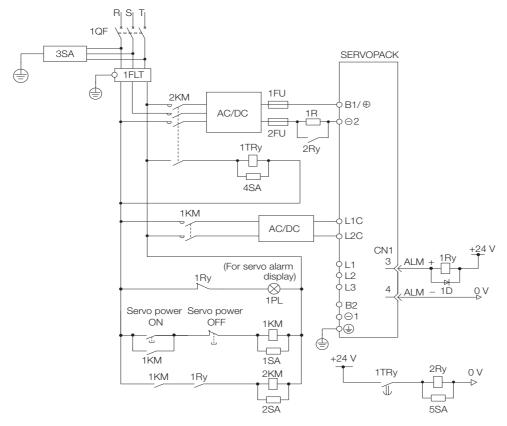

1QF: Molded-case circuit breaker

1FLT: Noise Filter

1KM: Magnetic Contactor (for control power supply)

2KM: Magnetic Contactor (for main circuit power supply, auxiliary contact)

1FU: Fuse, positive side

2FU: Fuse, negative side

1Ry: Relay

2Ry: Relay (for inrush current suppression resistor switch)

1TRy: Timer relay

1PL: Indicator lamp

1SA: Surge Absorber

2SA: Surge Absorber

3SA: Surge Absorber

4SA: Surge Absorber 5SA: Surge Absorber

1D: Flywheel diode

1R: External inrush current

suppression resistor

• Wiring Example for Single-Phase, 100-VAC Power Supply Input: SGD7S-R70F, -R90F, -2R1F, or -2R8F

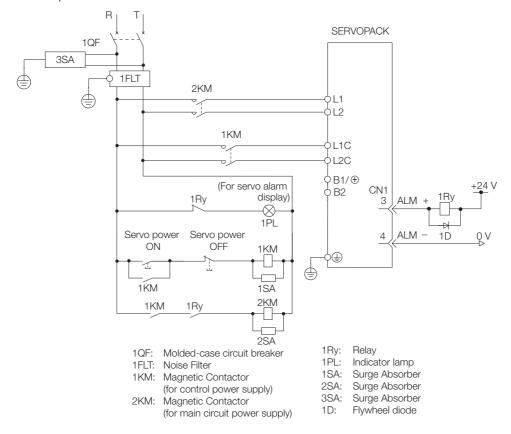

### Using More Than One SERVOPACK

Connect the ALM (Servo Alarm) output for these SERVOPACKs in series to operate the alarm detection relay (1RY).

When a SERVOPACK alarm is activated, the ALM output signal transistor turns OFF.

The following diagram shows the wiring to stop all of the Servomotors when there is an alarm for any one SERVOPACK.

More than one SERVOPACK can share a single Noise Filter. However, always select a Noise Filter that has a large enough capacity to handle the total power supply capacity of all the SERVOPACKs. Be sure to consider the load conditions.

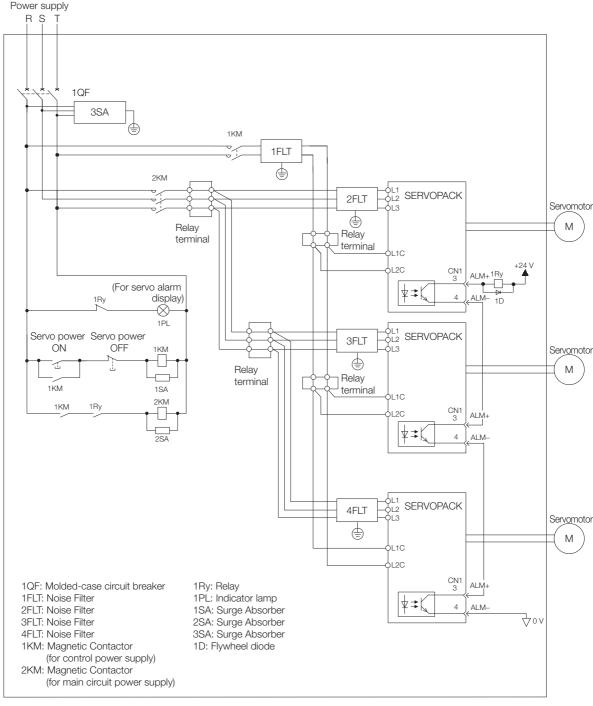

To comply with UL/cUL standards, you must install a branch circuit protective device at the power supply input section to each SERVOPACK. Refer to the following manual for details.  $\Sigma$ -7-Series  $\Sigma$ -7S/ $\Sigma$ -7W/ $\Sigma$ -7C SERVOPACK Safety Precautions (Manual No.:TOMP C710828 00)

# 4.3.5 Wiring Regenerative Resistors

This section describes how to connect External Regenerative Resistors.

Refer to the following manual to select the capacity of a Regenerative Resistor.

Σ-7-Series Peripheral Device Selection Manual (Manual No.: SIEP S800001 32)

# **MARNING**

Be sure to wire Regenerative Resistors correctly. Do not connect B1/⊕ and B2.
 Doing so may result in fire or damage to the Regenerative Resistor or SERVOPACK.

### **Connecting Regenerative Resistors**

- ◆ SERVOPACK Models SGD7S-R70A, -R90A, -1R6A, -2R8A, -R70F, -R90F, -2R1F, and -2R8F
- 1. Connect the External Regenerative Resistor between the B1/⊕ and B2 terminals on the SERVOPACK.

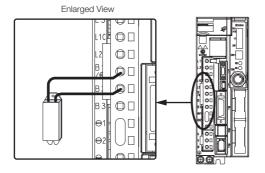

2. Set Pn600 (Regenerative Resistor Capacity) and Pn603 (Regenerative Resistor Resistance).

Refer to the following section for details on the settings.

\$\insection 5.17 \text{ Setting the Regenerative Resistor Capacity} \text{ on page 5-52}

- ◆ SERVOPACK Models SGD7S-3R8A, -5R5A, -7R6A, -120A, -180A, -200A, and -330A
- 1. Remove the lead from between the B2 and B3 terminals on the SERVOPACK.

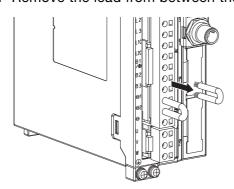

#### 4.3.5 Wiring Regenerative Resistors

2. Connect the External Regenerative Resistor between the B1/⊕ and B2 terminals.

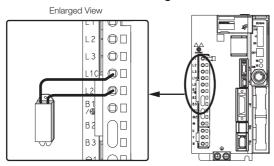

Set Pn600 (Regenerative Resistor Capacity) and Pn603 (Regenerative Resistor Resistance).
 Refer to the following section for details on the settings.
 5.17 Setting the Regenerative Resistor Capacity on page 5-52

#### ◆ SERVOPACK Models SGD7S-470A, -550A, -590A, and -780A

1. Connect the R1 and R2 terminals on the Regenerative Resistor Unit to the B1/⊕ and B2 terminals on the SERVOPACK.

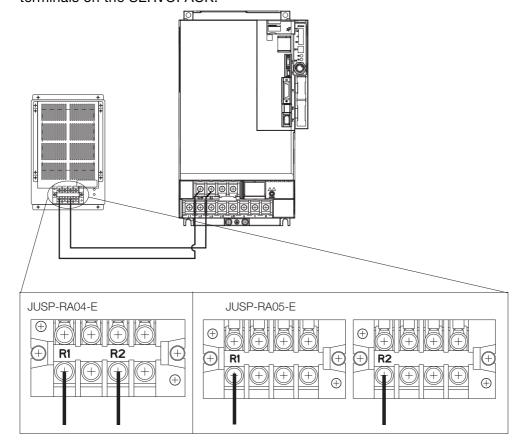

- 2. Set Pn600 (Regenerative Resistor Capacity) and Pn603 (Regenerative Resistor Resistance) as required.
  - When using the Yaskawa-recommended Regenerative Resistor Unit, use the default settings for Pn600 and Pn603.
  - If you use any other external regenerative resistor, set Pn600 and Pn603 according to the specifications of the regenerative resistor.

Refer to the following section for details on the settings.

5.17 Setting the Regenerative Resistor Capacity on page 5-52

# 4.3.6 Wiring Reactors for Harmonic Suppression

You can connect a reactor for harmonic suppression to the SERVOPACK when power supply harmonic suppression is required. Refer to the following manual for details on reactors for harmonic suppression.

Σ-7-Series Peripheral Device Selection Manual (Manual No.: SIEP S800001 32)

Refer to the following figures to connect reactors.

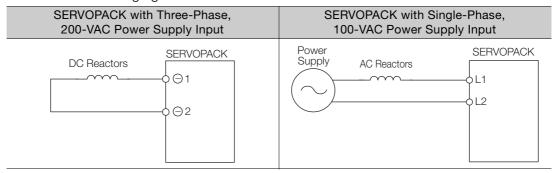

- Note: 1. Connection terminals  $\ominus$  1 and  $\ominus$  2 for a DC Reactor are connected when the SERVOPACK is shipped. Remove the lead wire and connect a DC Reactor.
  - 2. Reactors are optional products. (Purchase them separately.)
  - 3. You cannot connect a DC Reactor to a SERVOPACK with a single-phase, 100-VAC power supply input.

#### 4.4.1 Terminal Symbols and Terminal Names

# 4.4

# **Wiring Servomotors**

# 4.4.1 Terminal Symbols and Terminal Names

The SERVOPACK terminals or connectors that are required to connect the SERVOPACK to a Servomotor are given below.

| Terminal/Connector<br>Symbols | Terminal/Connector Name | Remarks                                                                                                    |
|-------------------------------|-------------------------|----------------------------------------------------------------------------------------------------|
| U, V, and W                   | Servomotor terminals    | Refer to the following section for the wiring procedure.  4.3.2 Wiring Procedure for Main Circuit Connector on page 4-14 |
|                               | Ground terminal         | -                                                                                                    |
| CN2                           | Encoder connector       | -                                                                                                    |

# 4.4.2 Pin Arrangement of Encoder Connector (CN2)

· When Using a Rotary Servomotor

| Pin No. | Signal Function |                                  |  |
|---------|-----------------|----------------------------------|--|
| 1       | PG5V            | Encoder power supply +5 V        |  |
| 2       | PG0V            | Encoder power supply 0 V         |  |
| 3       | BAT (+)*        | Battery for absolute encoder (+) |  |
| 4       | BAT (-)*        | Battery for absolute encoder (-) |  |
| 5       | PS              | Serial data (+)                  |  |
| 6       | /PS             | Serial data (-)                  |  |
| Shell   | Shield          | _                                |  |

<sup>\*</sup> No wiring is required for an incremental encoder or a batteryless absolute encoder.

#### · When Using a Direct Drive Servomotor

| Pin No. | Signal Function |                           |  |
|---------|-----------------|---------------------------|--|
| 1       | PG5V            | Encoder power supply +5 V |  |
| 2       | PG0V            | Encoder power supply 0 V  |  |
| 3       | _               | - (Do not use.)           |  |
| 4       | _               | - (Do not use.)           |  |
| 5       | PS              | Serial data (+)           |  |
| 6       | /PS             | Serial data (-)           |  |
| Shell   | Shield          | -                         |  |

#### · When Using a Linear Servomotor

| Pin No. | Signal | Function                         |
|---------|--------|----------------------------------|
| 1       | PG5V   | Linear encoder power supply +5 V |
| 2       | PG0V   | Linear encoder power supply 0 V  |
| 3       | _      | - (Do not use.)                  |
| 4       | _      | - (Do not use.)                  |
| 5       | PS     | Serial data (+)                  |
| 6       | /PS    | Serial data (-)                  |
| Shell   | Shield | _                                |

# 4.4.3 Wiring the SERVOPACK to the Encoder

## When Using an Absolute Encoder

If you use an absolute encoder, use an Encoder Cable with a JUSP-BA01-E Battery Case or install a battery on the host controller.

Refer to the following section for the battery replacement procedure.

14.1.3 Replacing the Battery on page 14-3

· Wiring Example When Using an Encoder Cable with a Battery Case

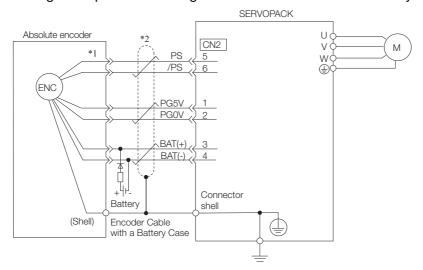

- \*1. The absolute encoder pin numbers for wiring the connector depend on the Servomotor that you use.
- \*2. represents a shielded twisted-pair cable.
- Wiring Example When Installing a Battery on the Host Controller

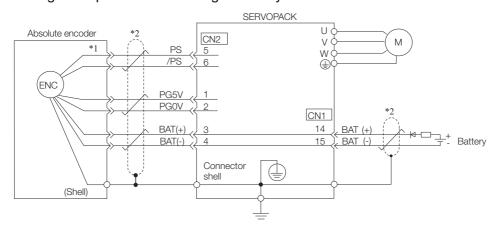

- \*1. The absolute encoder pin numbers for wiring the connector depend on the Servomotor that you use.
- \*2. represents a shielded twisted-pair cable.

#### 4.4.3 Wiring the SERVOPACK to the Encoder

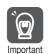

When Installing a Battery on the Encoder Cable
 Use the Encoder Cable with a Battery Case that is specified by Yaskawa.
 Refer to the following manual for details.

Σ-7-Series Peripheral Device Selection Manual (Manual No.: SIEP S800001 32)

 When Installing a Battery on the Host Controller Insert a diode near the battery to prevent reverse current flow.

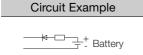

Required Component Specifications

- Schottky Diode Reverse Voltage: Vr ≥ 40 V Forward Voltage: Vf ≤ 0.37 V Reverse current: Ir ≤ 5 µA Junction temperature: Tj ≥ 125°C
- Resistor Resistance: 22  $\Omega$  Tolerance:  $\pm 5\%$  max. Rated power: 0.25 W min.

# When Using an Incremental Encoder or Batteryless Absolute Encoder

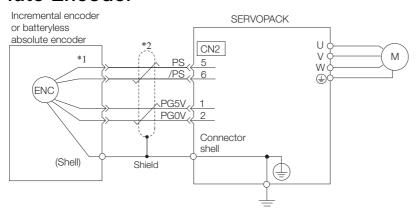

\*1. The encoder pin numbers for wiring the connector depend on the Servomotor that you use.

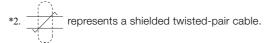

### When Using an Absolute Linear Encoder

The wiring depends on the manufacturer of the linear encoder.

#### Connections to Linear Encoder from Dr. JOHANNES HEIDENHAIN GmbH

■ LIC4100 Series, LIC2100 Series, LC115, and LC415

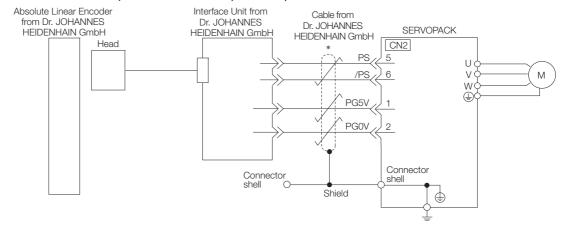

\* represents a shielded twisted-pair cable.

Information Sales of the interface unit EIB3391Y with the LIC4100 and LIC2100 series have ended due to the release of the LIC4190, LIC3190, and LIC2190 series.

■ LIC4190, LIC3190, and LIC2190 Series

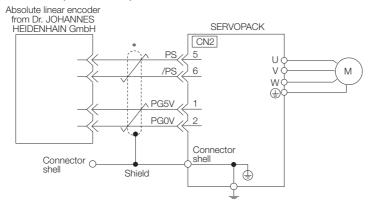

#### 4.4.3 Wiring the SERVOPACK to the Encoder

#### Connections to Linear Encoder from RSF Elektronik GmbH

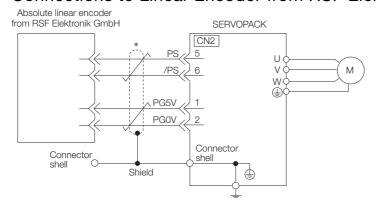

\* represents a shielded twisted-pair cable.

### ◆ Connections to Linear Encoder from Mitutoyo Corporation

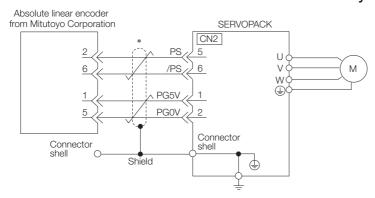

\* represents a shielded twisted-pair cable.

### ◆ Connections to Absolute Linear Encoder from Renishaw PLC

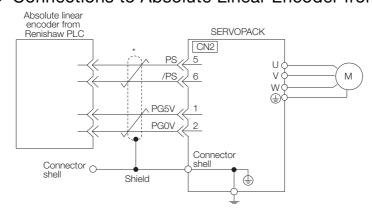

#### ◆ Connections to Linear Encoder from RLS d.o.o.

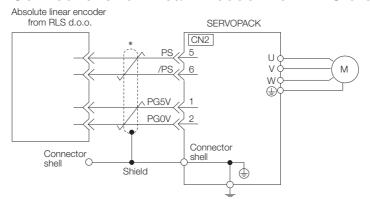

- \* represents a shielded twisted-pair cable.
- ◆ Connections to Absolute Linear Encoder from Magnescale Co., Ltd.

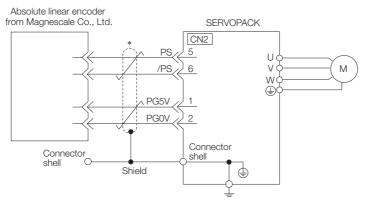

- \* represents a shielded twisted-pair cable.
- ◆ Connections to Absolute Linear Encoder from Fagor Automation S. Coop.

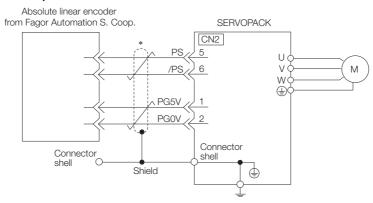

#### 4.4.3 Wiring the SERVOPACK to the Encoder

◆ Connections to Absolute Linear Encoder from Canon Precision Inc.

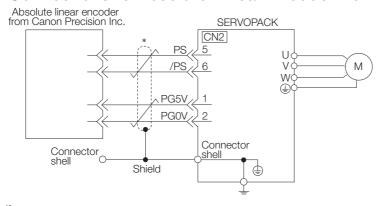

\* represents a shielded twisted-pair cable.

## When Using an Incremental Linear Encoder

The wiring depends on the manufacturer of the linear encoder.

 Connections to Linear Encoder from Dr. JOHANNES HEIDENHAIN GmbH

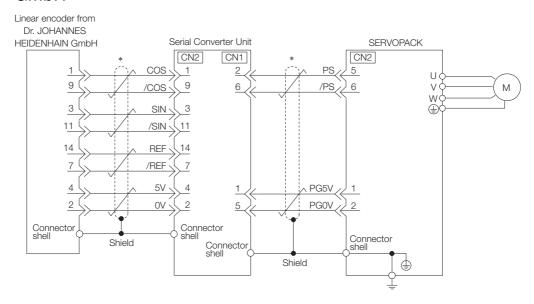

### ◆ Connections to Linear Encoder from Renishaw PLC

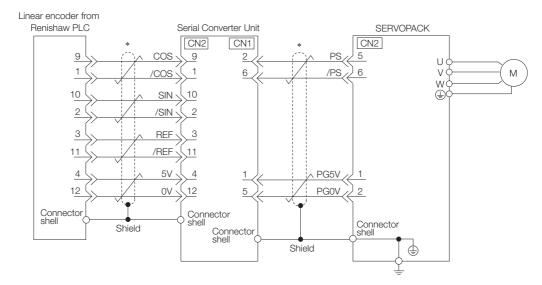

\* represents a shielded twisted-pair cable.

#### ◆ Connections to Linear Encoder from Magnescale Co., Ltd.

If you use a linear encoder from Magnescale Co., Ltd., the wiring will depend on the model of the linear encoder.

#### ■ SR75 and SR85

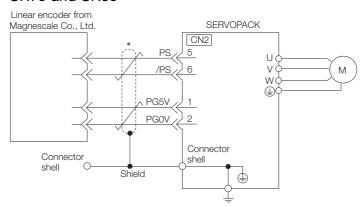

#### 4.4.3 Wiring the SERVOPACK to the Encoder

#### ■ SL700, SL710, SL720, SL730, and SQ10

• PL101-RY, MQ10-FLA, or MQ10-GLA Interpolator
The following table gives the Linear Encoder and Interpolator combinations.

| Linear Encoder Model           | Interpolator Model |
|--------------------------------|--------------------|
| SL700, SL710, SL720, and SL730 | PL101-RY*1         |
| SO10                           | MQ10-FLA*2         |
|                                | MQ10-GLA*2         |

- \*1. This is the model of the Head with Interpolator.
- \*2. This is the model of the Interpolator.

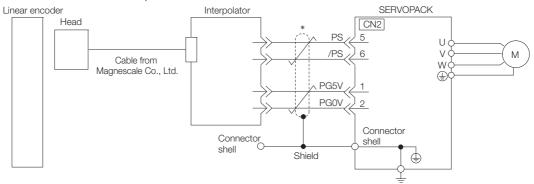

represents a shielded twisted-pair cable.

#### ■ SL700, SL710, SL720, and SL730

• MJ620-T13 Interpolator

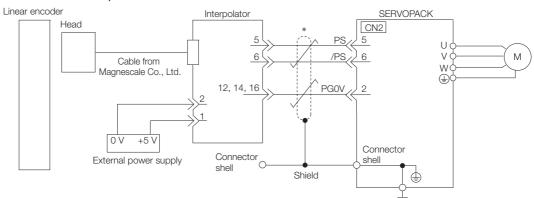

\* represents a shielded twisted-pair cable.

#### ◆ Connections to Linear Encoder from Canon Precision Inc.

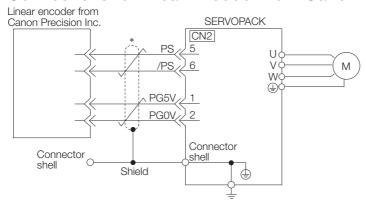

# Wiring the SERVOPACK to the Holding Brake

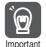

4.4.4

- If you use a Rotary Servomotor, select a Surge Absorber according to the brake current and brake power supply. Refer to the following manual for details.
  - Σ-7-Series Peripheral Device Selection Manual (Manual No.: SIEP S800001 32)
- After the Surge Absorber is connected, check the brake operation delay time in your application. The Surge Absorber may affect the brake operation delay time.
   Configure the relay circuit to activate the holding brake for an emergency stop.

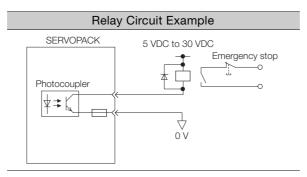

 If you use a 24-V brake, install a separate power supply for the 24-VDC power supply from other power supplies, such as the one for the I/O signals of the CN1 connector. If the power supply is shared, the I/O signals may malfunction.

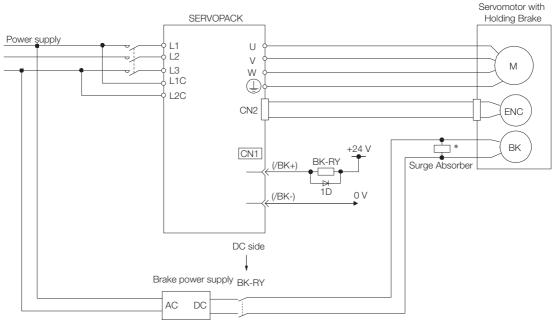

BK-RY: Brake control relay 1D: Flywheel diode

 $<sup>\</sup>boldsymbol{\ast}$  Install the surge absorber near the brake terminals on the Servomotor.

4.5.1 I/O Signal Connector (CN1) Names and Functions

# 4.5

# I/O Signal Connections

# 4.5.1 I/O Signal Connector (CN1) Names and Functions

The following table gives the pin numbers, names, and functions of the I/O signal pins.

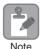

You cannot change the pin allocations for the I/O signals on CN1.

# **Input Signals**

| Signal | Pin No. | Name                                        | Function                                                                                                    | Reference |
|--------|---------|---------------------------------------------|----------------------------------------------------------------------------------------------------|-----------|
| CCW-OT | 8       | CCW Drive Prohibit Input                    | Stops Servomotor drive (to prevent overtravel) when the movable part of the machine exceeds                                             | page 5-28 |
| CW-OT  | 9       | CW Drive Prohibit Input                     | the range of movement.                                                                                                    |           |
| /HOME  | 11      | Origin Signal Input                         | Connects the deceleration limit switch for origin return.                                                                               | page 12-3 |
| EXSTOP | 12      | External Stop Input                         | Stops Servomotor drive immediately and turns OFF the servo in the SERVOPACK.                                                            | page 6-34 |
| +24VIN | 6       | Sequence Input Signal<br>Power Supply Input | Inputs the sequence input signal power supply. Allowable voltage range: 24 VDC ±20% The 24-VDC power supply is not provided by Yaskawa. | _         |
| BAT+   | 14      | Battery for Absolute Encoder (+)            | These are the pins to connect the absolute encoder backup battery.                                                                      |           |
| BAT-   | 15      | Battery for Absolute Encoder (-)            | Do not connect these pins if you use the Encoder Cable with a Battery Case.                                                             |           |
| тн     | 5       | Overheat Protection Input                   | Inputs the overheat protection signal from a Linear Servomotor or from a sensor attached to the machine.                                | page 6-35 |

Note: If forward drive prohibition or reverse drive prohibition is used, the SERVOPACK is stopped by software controls. If the application does not satisfy the safety requirements, add external safety circuits as required.

## **Output Signals**

| Signal  | Pin No. | Name                  | Function                                                                                                 | Reference              |
|---------|---------|-----------------------|----------------------------------------------------------------------------------------------------|------------------------|
| ALM+    | 3       | Servo Alarm Output    | Turns OFF (opens) when an error is detected.                                                             | page 6-3               |
| ALM-    | 4       | Servo Alami Output    | Turns of the (opens) when all error is detected.                                                         |                        |
| /BK+    | 1       | Brake Output          | Controls the brake. The brake is opened when                                                             | page 5-31              |
| /BK-    | 2       | brake Output          | the signal turns ON (closes).                                                                            |                        |
| /WARN+  | 23      | · Warning Output      | It remains ON continuously while a warning is                                                            | page 6-3               |
| /WARN-  | 24      | Warriing Output       | being detected.                                                                                          | page 0-3               |
| /S-RDY+ | 25      | Convo Doody Output    | This output is ON (closed) when the control                                                              | page 6-4               |
| /S-RDY- | 26      | Servo Ready Output    | power supply and main circuit power supply are ON and a servo alarm has not occurred.                    |                        |
| PAO     | 17      | Encoder Divided Pulse |                                                                                                    | page 6-18<br>page 6-23 |
| /PAO    | 18      | Output, Phase A       | Output the encoder divided pulse output signals with a 90° phase differential.                           |                        |
| PBO     | 19      | Encoder Divided Pulse |                                                                                                    |                        |
| /PBO    | 20      | Output, Phase B       |                                                                                                    |                        |
| PCO     | 21      | Encoder Divided Pulse | Outputs the origin signal once every encoder                                                             |                        |
| /PCO    | 22      | Output, Phase C       | rotation.                                                                                                |                        |
| SG      | 16      | Signal ground         | This is the 0-V signal for the control circuits.                                                         | _                      |
| FG      | Shell   | Frame ground          | Connected to the frame ground if the shield of the I/O Signal Cable is connected to the connector shell. | _                      |

# 4.5.2 I/O Signal Connector (CN1) Pin Arrangement

The following figure gives the pin arrangement of the I/O signal connector (CN1).

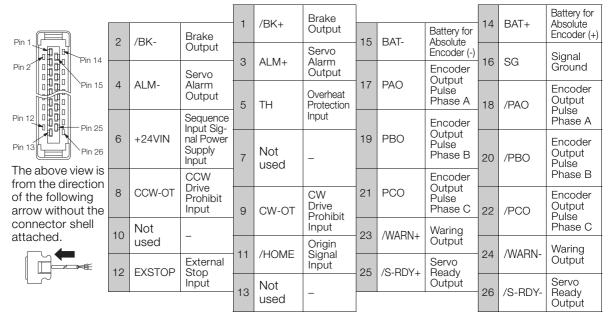

# 4.5.3 I/O Signal Wiring Examples

### Using a Rotary Servomotor

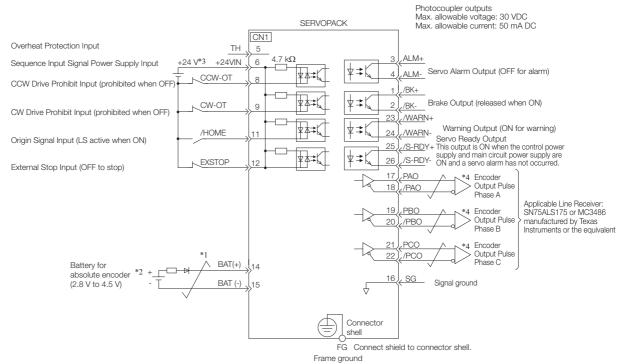

- \*1. represents twisted-pair wires.
- \*2. Connect these when using an absolute encoder. If the Encoder Cable with a Battery Case is connected, do not connect a backup battery.
- \*3. The 24-VDC power supply is not provided by Yaskawa. Use a 24-VDC power supply with double insulation or reinforced insulation.
- \*4. Always use line receivers to receive the output signals.

Note: If you use a 24-V brake, install a separate power supply for the 24-VDC power supply from other power supplies, such as the one for the I/O signals of the CN1 connector.

If the power supply is shared, the I/O signals may malfunction.

#### 4.5.3 I/O Signal Wiring Examples

# Using a Linear Servomotor

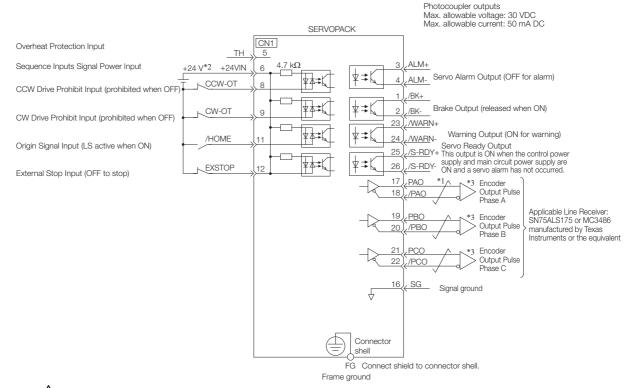

- \*1. Trepresents twisted-pair wires.
- \*2. The 24-VDC power supply is not provided by Yaskawa. Use a 24-VDC power supply with double insulation or reinforced insulation.
- \*3. Always use line receivers to receive the output signals.

Note: If you use a 24-V brake, install a separate power supply for the 24-VDC power supply from other power supplies, such as the one for the I/O signals of the CN1 connector. If the power supply is shared, the I/O signals may malfunction.

### 4.5.4 I/O Circuits

## **Sequence Input Circuits**

#### ◆ Photocoupler Input Circuits

This section describes CN1 connector terminals 6 to 13.

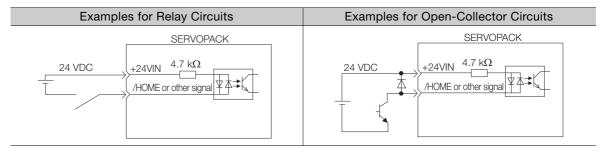

Note: The 24-VDC external power supply capacity must be 50 mA minimum.

The SERVOPACK input circuits use bidirectional photocouplers. Select either a sink circuit or source circuit according to the specifications required by the machine.

Note: The connection examples in 4.5.3 I/O Signal Wiring Examples on page 4-37 are for sink circuit connections.

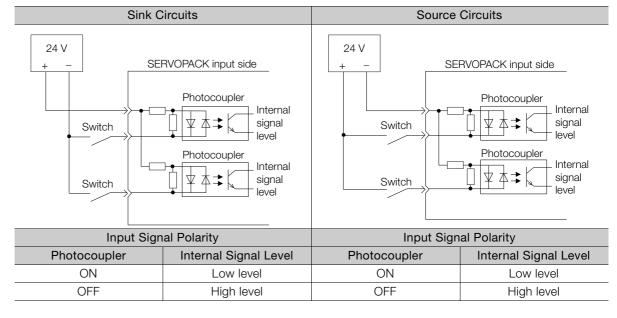

4.5.4 I/O Circuits

### **Sequence Output Circuits**

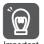

Incorrect wiring or incorrect voltage application to the output circuits may cause short-circuit failures.

If a short-circuit failure occurs as a result of any of these causes, the holding brake will not work. This could damage the machine or cause an accident that may result in death or injury.

#### ◆ Photocoupler Output Circuits

Photocoupler output circuits are used for the ALM (Servo Alarm), /S-RDY (Servo Ready), and other sequence output signals. Connect a photocoupler output circuit to a relay or line-receiver circuit.

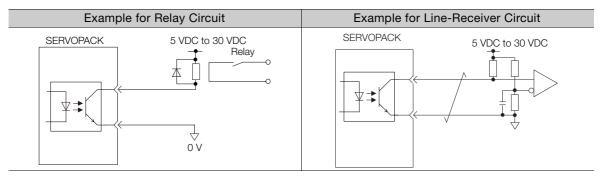

Note: The maximum allowable voltage and current range for photocoupler output circuits are as follows:

- Maximum allowable voltage: 30 VDC
- Current range: 5 mA to 50 mA DC

#### ◆ Line-Driver Output Circuits

This section describes CN1 connector terminals 17-18 (Phase-A Signal), 19-20 (Phase-B Signal), and 21-22 (Phase-C Signal).

The serial data from the encoder is converted to two-phase (phases A and B) pulses. The resulting output signals (PAO, /PAO and PBO, /PBO), origin pulse signal (PCO and /PCO), and the absolute encoder position output signals (PSO and /PSO) are output with line-driver output circuits. Connect the line-driver output circuits to line-receiver circuits at the host controller.

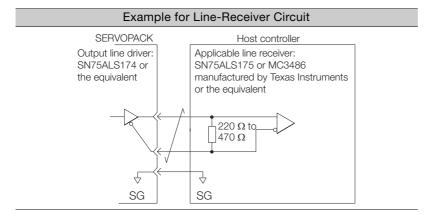

# 4.6 Connecting Safety Function Signals

This section describes the wiring required to use a safety function.

Refer to the following chapter for details on the safety function.

Chapter 11 Safety Functions

# 4.6.1 Pin Arrangement of Safety Function Signals (CN8)

| Pin No. | Signal  | Name                                    | Function                                                                                                    |  |
|---------|---------|-----------------------------------------|----------------------------------------------------------------------------------------------------|--|
| 1       | _       | (Do not use those pine because they     | are connected to internal circuits.)                                                                           |  |
| 2       | _       | - (Do not use these pins because they a |                                                                                                    |  |
| 3       | /HWBB1- | Hard Wire Base Block Input 1            |                                                                                                    |  |
| 4       | /HWBB1+ | Traid Wife base block input i           | For a hard wire base block input. The base block (motor power turned OFF) is in effect when the signal is OFF. |  |
| 5       | /HWBB2- | Hard Wire Base Block Input 2            |                                                                                                    |  |
| 6       | /HWBB2+ | Traid Wife base block input 2           | 9                                                                                                    |  |
| 7       | EDM1-   | External Device Monitor Output          | Turns ON when the /HWBB1 and the /HWBB2 signals are input and the SER-                                         |  |
| 8       | EDM1+   | External Device Monitor Output          | VOPACK enters a base block state.                                                                              |  |

### 4.6.2 I/O Circuits

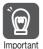

For safety function signal connections, the input signal is the 0-V common and the output signal is a source output. This is opposite to other signals described in this manual.

To avoid confusion, the ON and OFF status of signals for the safety function are defined as follows:

ON: The state in which the relay contacts are closed or the transistor is ON and current flows into the signal line.

OFF: The state in which the relay contacts are open or the transistor is OFF and no current flows into the signal line.

### **Safety Input Circuits**

Use a 0-V common to connect the safety function signals. You must connect redundant input signals.

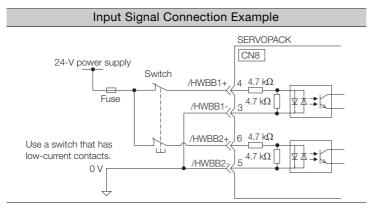

### ◆ Input (HWBB) Signal Specifications

| Туре    | Signal           | Connector<br>Pin No. | Status      | Meaning                                              |
|---------|------------------|----------------------|-------------|------------------------------------------------------|
|         |                  | CN8-4<br>CN8-3       | ON (closed) | Does not activate the HWBB (normal operation).       |
| Inputs  | 1/HWBB1   5115 1 |                      | OFF (open)  | Activates the HWBB (motor current shut-OFF request). |
| iriputs |                  | CN9 6                | ON (closed) | Does not activate the HWBB (normal operation).       |
|         |                  |                      | OFF (open)  | Activates the HWBB (motor current shut-OFF request). |

The input (HWBB) signals have the following electrical characteristics.

| Item                    | Characteristics | Remarks                                                                 |
|-------------------------|-----------------|-------------------------------------------------------------------------|
| Internal Impedance      | 4.7 kΩ          | -                                                                       |
| Operating Voltage Range | +24 V ±20%      | -                                                                       |
| Maximum Delay Time      | 8 ms            | Time from /HWBB1 and /HWBB2 signals turning OFF until HWBB is activated |

### **Diagnostic Output Circuits**

The EDM1 output signal uses a source circuit. The following figure shows a connection example.

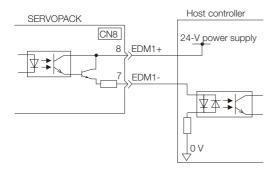

# ◆ EDM1 Output Signal Specifications

| Туре        | Signal | Pin No. | Output<br>Status                                                 | Meaning                                                    |
|-------------|--------|---------|------------------------------------------------------------------|------------------------------------------------------------|
| Output EDM1 | EDM1   | CN8-8   | ON                                                               | Both the /HWBB1 and /HWBB2 signals are operating normally. |
| Output      | CN8-7  | OFF     | The /HWBB1 signal, the /HWBB2 signal, or both are not operating. |                                                            |

The electrical characteristics of the EDM1 signal are as follows:

| Item                      | Characteristics | Remarks                                                       |
|---------------------------|-----------------|---------------------------------------------------------------|
| Maximum Allowable Voltage | 30 VDC          | _                                                             |
| Maximum Allowable Current | 50 mA DC        | _                                                             |
| Maximum ON Voltage Drop   | 1.0 V           | Voltage between EDM1+ and EDM1- when current is 50 mA         |
| Maximum Delay Time        | 8 ms            | Time from a change in /HWBB1 or /HWBB2 until a change in EDM1 |

4.7.1 System Configuration Example for DeviceNet Communications

# 4.7 DeviceNet System Configuration

# 4.7.1 System Configuration Example for DeviceNet Communications

A system configuration example for DeviceNet communications is provided below. A maximum of 63 slave devices, such as SERVOPACKs, can be connected to one host controller (DeviceNet master).

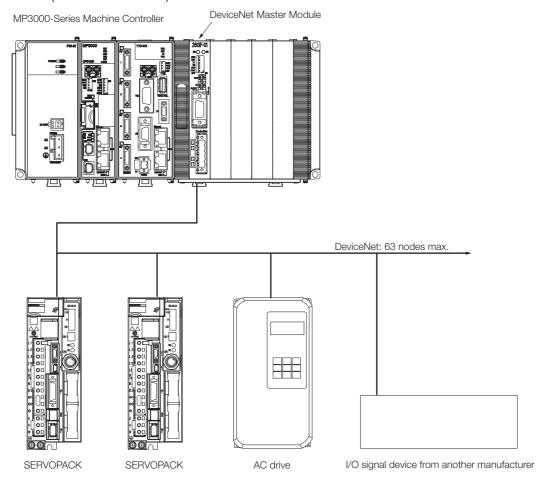

# 4.7.2 Connection Examples for DeviceNet Communications Cable

The following diagram shows an example of the connections between the host controller and the DeviceNet communications connector (CN6) on the SERVOPACK.

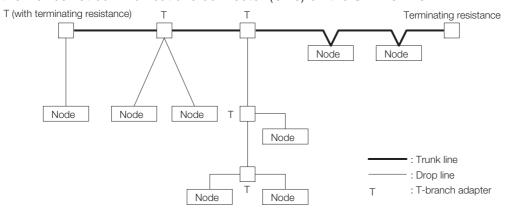

| Nodes                       | A node is either a slave that connects to a SERVOPACK, a similar device, or the master that manages the slaves. No restrictions are placed on the locations of the master or slaves. Any node can be the master or a slave.                                                                                                    |
|-----------------------------|----------------------------------------------------------------------------------------------------|
| Trunk line and drop lines   | The cable with terminating resistance on each end is the trunk line. Any cable that branches from the trunk line is a drop line.                                                                                                    |
| Connection methods          | A node is connected with one of two methods: a T-branch connection or a multi-drop connection. With a T-branch connection, a T-branch adapter is used to connect the node. With a multi-drop connection, a node is connected directly to the trunk line or a drop line.  Both T-branch and multi-drop connections can be used together in the same network. |
| Terminating resistance      | You must connect both ends of the trunk line to terminating resistance to decrease signal reflection and ensure stable network communications.                                                                                                    |
| Communications power supply | You must provide power to the communications connector at each node from the communications power supply with a communications cable for DeviceNet communications.                                                                                                    |

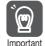

- The communications cable must be an ODVA-Compliant DeviceNet communications cable.
- Both ends of the trunk line must be connected to terminating resistance.
- Only DeviceNet devices can be connected to the network. Do not connect any other devices, such as a lightning arrester.

### Branching from the Trunk Line

There are three methods that you can use to branch from the trunk line.

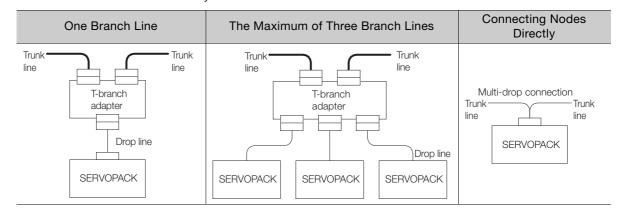

4.7.3 Precautions for Connecting DeviceNet Communications Cables

### Branching from a Drop Line

There are three methods that you can use to branch from a drop line.

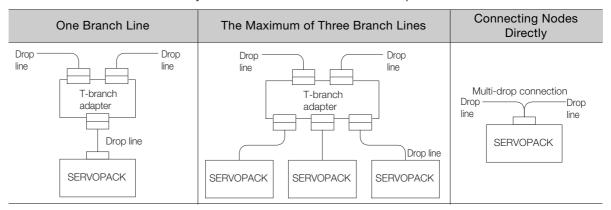

# 4.7.3 Precautions for Connecting DeviceNet Communications Cables

Observe the following precautions when you connect the DeviceNet communications cables.

### Maximum Network Length

The maximum network length is either the length of the line between the two nodes located the farthest from each other or the length of the line between the terminating resistance on the ends of the trunk line, whichever is longer.

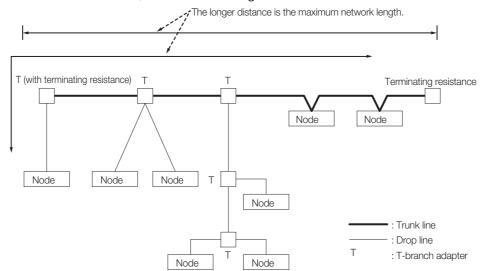

DeviceNet communications cables are available as either thick cables or thin cables. The following table lists the characteristics of each type of cable.

| Item                    | Cable Type                |                        |  |
|-------------------------|---------------------------|------------------------|--|
| item                    | Thick Cable               | Thin Cable             |  |
| Signal decay            | Small                     | Large                  |  |
| Communications distance | Long                      | Short                  |  |
| Flexibility             | Rigid (difficult to bend) | Pliable (bends easily) |  |

#### 4.7.3 Precautions for Connecting DeviceNet Communications Cables

The maximum network length is determined by the type of cable, as shown in the following table.

| Baud Rate (Kbps) | Maximum Network Length (Unit: m) |            |  |
|------------------|----------------------------------|------------|--|
| baud nate (Kbps) | Thick Cable                      | Thin Cable |  |
| 500              | 100                              | 100        |  |
| 250              | 250                              | 100        |  |
| 125              | 500                              | 100        |  |

#### Information

You can use both thick cables and thin cables to connect different nodes in the same network. The maximum network length will be shorter than when only thick cables are used. The cable lengths must meet the following restrictions.

| Baud Rate (Kbps) | Maximum Network Length                               |
|------------------|------------------------------------------------------|
| 500              | L <sub>THICK</sub> + L <sub>THIN</sub> ≤ 100 m       |
| 250              | $L_{THICK} + 2.5 \times L_{THIN} \le 250 \text{ m}$  |
| 125              | L <sub>THICK</sub> + 5.0 × L <sub>THIN</sub> ≤ 500 m |

Note:  $L_{THICK}$ : Length of thick cable  $L_{THIN}$ : Length of thin cable

### **Drop Line Lengths**

The drop line length is the length of the line from the branch point from the trunk line to the farthest node on the drop line.

The maximum drop line length is 6 m. A drop line can be branched out into other drop lines.

## **Total Drop Line Length**

The total drop line length is the total length of all of the drop lines.

#### ◆ Length Limit

The total drop line length must be within the allowable range, and each drop line must be 6 m or less.

The following table shows the total drop line length, which depends on the baud rate.

| Baud Rate<br>(kbps) | Total Drop Line Length |
|---------------------|------------------------|
| 500                 | 39 m max.              |
| 250                 | 78 m max.              |
| 125                 | 156 m max.             |

#### ◆ Configuration Example

The following diagram shows the suggested configuration if the baud rate is 500 Kbps.

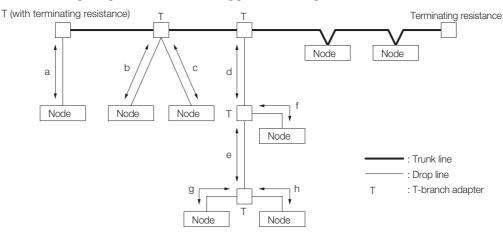

The above example must satisfy the following conditions.

- a ≤ 6 m
- b ≤ 6 m
- c ≤ 6 m
- d ≤ 6 m
- d + f ≤ 6 m
- $d + e + g \le 6 \text{ m}$
- $d + e + h \le 6 \text{ m}$

The total drop line length must satisfy the following condition.

• Total drop line length=  $\pm a + b + c + d + e + f + g + h \le 39 \text{ m}$ 

### **Basic Precautions**

Observe the following basic precautions.

- The communications power supply for the DeviceNet network must be 24 VDC.
- The communications power supply must have sufficient capacity to handle the device load.
- The communications power supply must be connected to the trunk line.
- If many nodes are provided with power from a single power supply, the power supply must be placed as close as possible to the middle of the trunk line.
- The allowable current flow in a thick cable is 8 A. The allowable current flow in a thin cable is 3 A.
- The power supply capacity for a drop line depends on the length of the drop line.
- The maximum current capacity of the drop line will become lower as the drop line becomes longer regardless of the thickness of the drop line. To calculate the current (I) that flows to the drop line (i.e., the total current consumption on the drop line), use the following equation:
   I = 4.57 / L
  - I: Allowable current in amperes, L: Drop length in meters
- If only the communications power supply is turned OFF while the network is operating, errors may occur at the nodes that are communicating at that time.

4.7.4 Signal Names and Functions of the DeviceNet Communications Connector (CN6)

# **Location of Power Supply**

The following two types of configuration are possible for the location of the power supply.

Information We recommend that you place nodes on both sides of the power supply if a single power supply is connected to many nodes.

### ◆ Nodes on Both Sides of the Power Supply

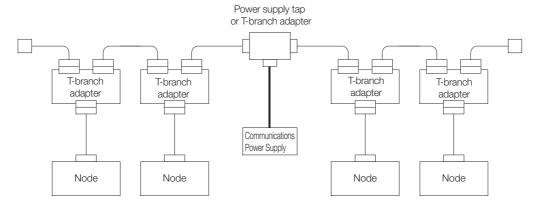

### ◆ Nodes on One Side of the Power Supply

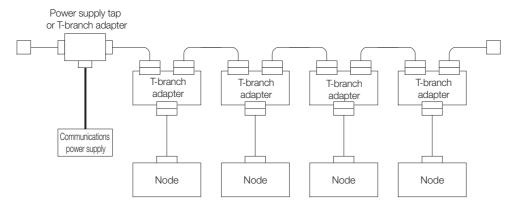

# 4.7.4 Signal Names and Functions of the DeviceNet Communications Connector (CN6)

This section gives the signal names, functions, pin arrangement, and connector specifications of the DeviceNet communications connector (CN6).

# I/O Signals

| Signal<br>Name | Pin No.                                                         | Name                              | Function                                                                                                    |  |
|----------------|-----------------------------------------------------------------|-----------------------------------|----------------------------------------------------------------------------------------------------|--|
| SHIELD         | 1                                                               | Cable shield                      | _                                                                                                    |  |
| 24 V           | 2                                                               | Communications power supply +24 V | This pin is used to input the control power supply for DeviceNet communications.  Operating range: +11 V to +25 V |  |
| 0 V            | 3                                                               | Communications power supply 0 V   | -                                                                                                    |  |
| CAN H          | CAN H 4 CAN bus line dominant H CAN L 5 CAN bus line dominant L |                                   | _                                                                                                    |  |
| CAN L          |                                                                 |                                   | -                                                                                                    |  |

# Pin Arrangement and Connector

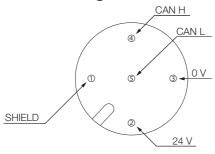

| Name                           | Model                                                       |  |
|--------------------------------|-------------------------------------------------------------|--|
| Micro-style Connector (FEMALE) | OMRON DCA1-5CN02F1 Cable with Connectors or the equivalent. |  |

# 4.7.5 Network Connection Methods

Connect the shield wire of the cable to the FG terminal of the communications power supply and ground the shield wire.

If more than one power supply is used for communications, ground only the power supply that is located closest to the middle of the network through the shield wire. Do not ground the power supply through the shield wire at any other point.

If more than one power supply is connected to the network, connect each of them using a power supply tap.

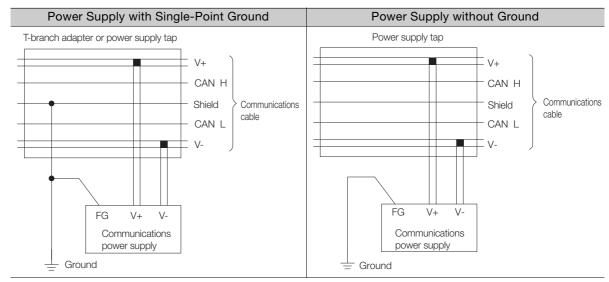

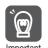

- · Power supplies are not counted as nodes.
- Ground the network to a resistance of 100  $\Omega$  or less.
- Do not ground the network together with servo drives or AC drives.
- Do not ground the network through the shield wire at more than one point. Ground it at a single point only.

4.8.1 Serial Communications Connector (CN3)

# 4.8

# **Connecting the Other Connectors**

# 4.8.1 Serial Communications Connector (CN3)

To use a Digital Operator, connect it to CN3 on the SERVOPACK.

Refer to the following manual for the operating procedures for the Digital Operator.

 $\ \square$   $\Sigma$ -7-Series Digital Operator Operating Manual (Manual No.: SIEP S800001 33)

# 4.8.2 Computer Connector (CN7)

To use the SigmaWin+ Engineering Tool, connect the computer on which the SigmaWin+ is installed to CN7 on the SERVOPACK.

Refer to the following manual for the operating procedures for the SigmaWin+.

Engineering Tool SigmaWin+ Operation Manual (Manual No.: SIET S800001 34)

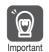

Use the Yaskawa-specified cables. Operation will not be dependable due to low noise resistance with any other cable.

# 4.8.3 Analog Monitor Connector (CN5)

To use an analog monitor, connect CN5 on the SERVOPACK.

· Wiring Example

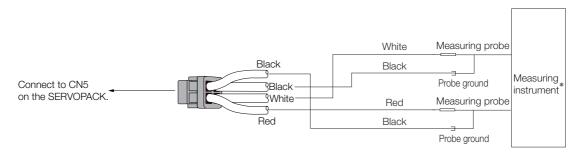

<sup>\*</sup> The measuring instrument is not provided by Yaskawa.

Refer to the following section for information on the monitoring methods for an analog monitor.

3.3 Monitoring Machine Operation Status and Signal Waveforms on page 9-7

# Basic Functions That Require Setting before Operation

This chapter describes the basic functions that must be set before you start servo system operation. It also describes the setting methods.

| 5.1 | Mani                                               | oulating Parameters (Pn□□□)5-3                                                                                                    |
|-----|----------------------------------------------------|----------------------------------------------------------------------------------------------------|
|     | 5.1.1<br>5.1.2<br>5.1.3<br>5.1.4<br>5.1.5<br>5.1.6 | Parameter Classification5-3Notation for Parameters5-4Parameter Setting Methods5-5Write Prohibition Setting for Parameters5-8Initializing Parameter Settings5-10Managing Parameters (Pn□□□)5-12 |
| 5.2 | Power S                                            | upply Type Settings for the Main Circuit and Control Circuit5-13                                                                                                    |
|     | 5.2.1<br>5.2.2                                     | AC Power Supply Input/DC Power Supply Input Setting                                                                                                    |
| F 0 | A 4                                                | anti- Data-ti of Ones-ad-Mata 5.45                                                                                                    |
| 5.3 | Auton                                              | natic Detection of Connected Motor 5-15                                                                                                    |
| 5.4 | Moto                                               | r Direction Setting5-16                                                                                                    |
| 5.5 | Settir                                             | ng the Linear Encoder Pitch5-17                                                                                                    |
| 5.6 | Writir                                             | ng Linear Servomotor Parameters 5-18                                                                                                    |
| 5.7 | Selecti                                            | ng the Phase Sequence for a Linear Servomotor 5-22                                                                                                    |
| 5.8 | Polar                                              | ity Sensor Setting5-24                                                                                                    |

| 5.9  | Polarity Detection5-25               |                                                                      |          |  |
|------|--------------------------------------|----------------------------------------------------------------------|----------|--|
|      | 5.9.1<br>5.9.2                       | Restrictions                                                         |          |  |
|      | 5.9.3                                | Using a Tool Function to Perform Polarity  Detection                 |          |  |
| 5.10 | Overt                                | ravel and Related Settings5-2                                        | 28       |  |
|      | 5.10.1<br>5.10.2<br>5.10.3<br>5.10.4 | Overtravel Signals                                                   | 29<br>29 |  |
| 5.11 | Holdii                               | ng Brake5-3                                                          | 30       |  |
|      | 5.11.1<br>5.11.2<br>5.11.3           | Brake Operating Sequence                                             | 31       |  |
|      | 5.11.4                               | Output Timing of /BK (Brake) Signal When the Servomotor Is Operating |          |  |
| 5.12 | Motor                                | Stopping Method for Servo OFF and Alarms 5-3                         | 34       |  |
|      | 5.12.1<br>5.12.2                     | Stopping Method for Servo OFF                                        |          |  |
| 5.13 | Motor                                | r Overload Detection Level5-3                                        | 38       |  |
|      | 5.13.1                               | Detection Timing for Overload Warnings (A.910)                       | 38       |  |
|      | 5.13.2                               | Detection Timing for Overload Alarms (A.720)5-3                      |          |  |
| 5.14 | Electr                               | onic Gear Settings5-4                                                |          |  |
|      | 5.14.1<br>5.14.2                     | Electronic Gear Ratio Settings                                       |          |  |
| 5.15 | Reset                                | ting the Absolute Encoder5-4                                         | 16       |  |
|      | 5.15.1<br>5.15.2<br>5.15.3<br>5.15.4 | Precautions on Resetting                                             | 46<br>47 |  |
| 5.16 | Settin                               | g the Origin of the Absolute Encoder 5-4                             | 19       |  |
|      | 5.16.1<br>5.16.2                     | Absolute Encoder Origin Offset                                       |          |  |
| 5.17 | Setting                              | g the Regenerative Resistor Capacity 5-5                             |          |  |

# 5.1 Manipulating Parameters (Pn□□□)

This section describes the classifications, notation, and setting methods for the parameters given in this manual.

# 5.1.1 Parameter Classification

There are the following two types of SERVOPACK parameters.

| Classification    | Meaning                                                            |  |
|-------------------|--------------------------------------------------------------------|--|
| Setup Parameters  | Parameters for the basic settings that are required for operation. |  |
| Tuning Parameters | Parameters that are used to adjust servo performance.              |  |

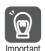

When you edit parameters with the SigmaWin+, setup parameters and tuning parameters are displayed.

When you edit parameters with a Digital Operator, only setup parameters are displayed by default. To edit tuning parameters, set Pn00B to n. \(\Delta\Delta\Delta\Delta\) (Display all parameters).

| Parameter |                             | Meaning                        | When Enabled  | Classification |  |
|-----------|-----------------------------|--------------------------------|---------------|----------------|--|
| Pn00B     | n.□□□0<br>(default setting) | Display only setup parameters. | After restart | Setup          |  |
|           | n.□□□1                      | Display all parameters.        |               |                |  |

The setting method for each type of parameter is described below.

# **Setup Parameters**

You can use the Digital Operator, or SigmaWin+ to set the setup parameters individually.

Information

We recommend that you use the Setup Wizard of the SigmaWin+ to easily set the required setup parameters by setting the operating methods, machine specifications, and I/O signals according to on-screen Wizard instructions.

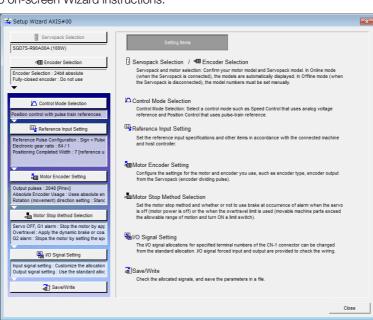

### 5.1.2 Notation for Parameters

### **Tuning Parameters**

Normally the user does not need to set the tuning parameters individually.

Use the various SigmaWin+ tuning functions to set the related tuning parameters to increase the response even further for the conditions of your machine. Refer to the following sections for details.

- 8.6 Autotuning without Host Reference on page 8-23
- 8.7 Autotuning with a Host Reference on page 8-34
- 8.8 Custom Tuning on page 8-42

You can also set the tuning parameters individually to make adjustments. Refer to the following section for details.

8.13 Manual Tuning on page 8-79

# 5.1.2 Notation for Parameters

There are two types of notation used for parameters that depend on whether the parameter requires a numeric setting (parameter for numeric setting) or requires the selection of a function (parameter for selecting a function).

### · Parameters for Numeric Settings

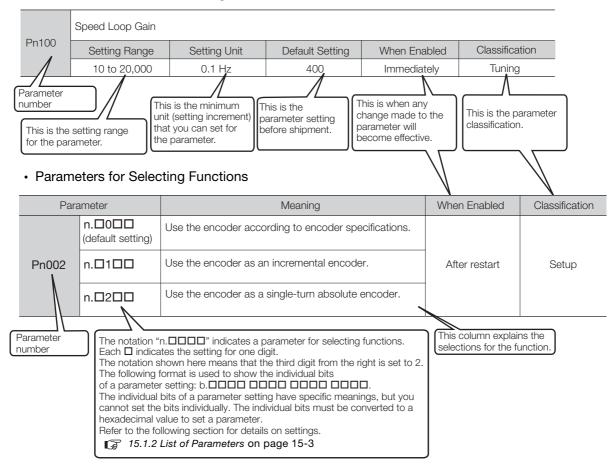

# 5.1.3 Parameter Setting Methods

You can use the SigmaWin+ or a Digital Operator to set parameters. Use the following procedure to set the parameters.

# Setting Parameters with the SigmaWin+

# **A** DANGER

- Write data to flash memory only when the mechanical system is stopped.
   If you write data to flash memory while the mechanical system is operating, processing that is being executed will be interrupted and the mechanical system may stop.
- 1. Click the 🔎 Servo Drive Button in the workspace of the Main Window of the SigmaWin+.
- **2.** Select Edit Parameters in the Menu Dialog Box. The Parameter Editing Dialog Box will be displayed.
- 3. Click the cell of the parameter to edit.

If the parameter to edit is not displayed in the Parameter Editing Dialog Box, click the <a> or <a> Button</a> to display the parameter to edit.

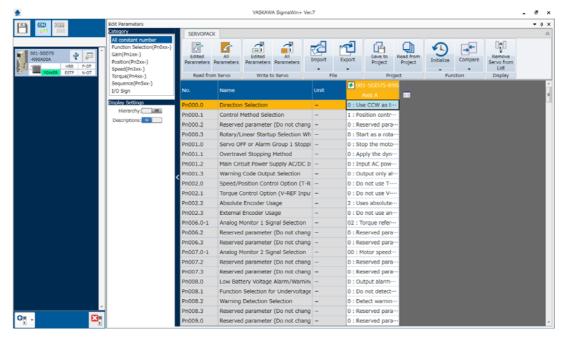

4. Change the setting of the parameter.

Information

- 1. For a parameter for a numeric setting, input the numeric setting.
- 2. If the parameter requires selection of a function, select the function from the list of selections.
- **5.** Press the **Enter** Key.

The background of the edited parameter cell will change to green.

### 5.1.3 Parameter Setting Methods

### 6. Select Edited Parameters in the Write to Servo Group.

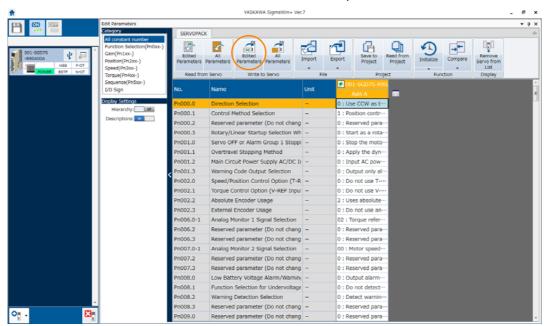

The edited parameters are written to the SERVOPACK and the backgrounds of the cells change to white.

### 7. Click the OK Button.

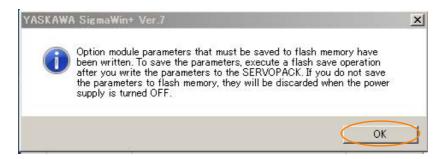

### 8. Click the OK Button.

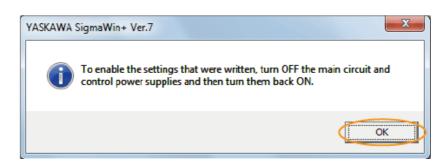

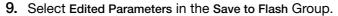

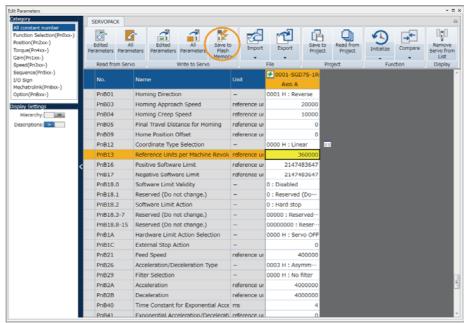

The parameters that were written to the SERVOPACK will be saved to flash memory and the cells will change to white.

Information

The parameters that are written are the parameters for the currently selected parameter axis (i.e., the one with the column title displayed in orange).

### 10. Click the OK Button.

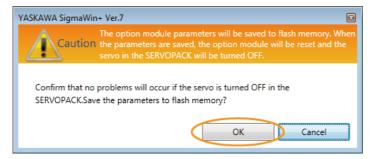

### 11. Click the OK Button.

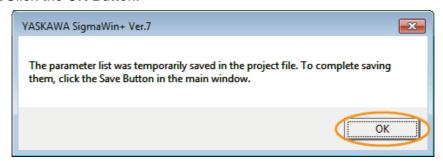

**12.** To enable changes to the settings, turn the power supply to the SERVOPACK OFF and ON again.

This concludes the procedure to set the parameters.

# Setting Parameters with a Digital Operator

Refer to the following manual for information on setting the parameters with a Digital Operator.  $\Sigma$ -7-Series Digital Operator Operating Manual (Manual No.: SIEP S800001 33)

# 5.1.4 Write Prohibition Setting for Parameters

You can prohibit writing parameters from the Digital Operator. Even if you do, you will still be able to change parameter settings from the SigmaWin+.

## **Preparations**

No preparations are required.

## **Applicable Tools**

The following table lists the tools that you can use to change the Write Prohibition Setting.

| Tool             | Fn No./Function Name              | Reference                                                                  |  |
|------------------|-----------------------------------|----------------------------------------------------------------------------|--|
| Digital Operator | Fn010                             | Σ-7-Series Digital Operator Operating Manual (Manual No.: SIEP S800001 33) |  |
| SigmaWin+        | Others - Write Prohibited Setting | Operating Procedure on page 5-8                                            |  |

# **Operating Procedure**

Use the following procedure to prohibit or permit writing parameter settings.

- 1. Click the 🔎 Servo Drive Button in the workspace of the Main Window of the SigmaWin+.
- **2.** Select Write Prohibition Setting in the Menu Dialog Box. The Write Prohibition Setting Dialog Box will be displayed.
- 3. Press the ▼ or ▲ for the rightmost digit and set one of the following. 0000: Writing is permitted (default setting). 0001: Writing is prohibited.

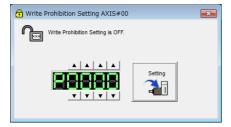

4. Click the Setting Button.

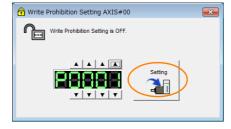

5. Click the OK Button.

The setting will be written to the SERVOPACK.

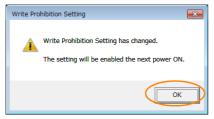

# **6.** To enable the new setting, turn the power supply to the SERVOPACK OFF and ON again.

This concludes the procedure to prohibit or permit writing parameter settings.

# Restrictions

If you prohibit writing parameter settings, you will no longer be able to execute some functions. Refer to the following table.

| SigmaWin+                       |                             |        | Digital Operator                                                       | When Writ-             |            |
|---------------------------------|-----------------------------|--------|------------------------------------------------------------------------|------------------------|------------|
| Button in<br>Menu<br>Dialog Box | SigmaWin+ Function<br>Name  | Fn No. | Utility Function Name                                                  | ing Is Pro-<br>hibited | Reference  |
|                                 | Initialize *1               | Fn005  | Initializing Parameters                                                | Cannot be executed.    | page 5-10  |
|                                 | Software Reset              | Fn030  | Software Reset                                                         | Can be executed.       | page 6-24  |
| Basic Func-                     |                             | Fn011  | Display Servomotor Model                                               | Can be executed.       |            |
| tions                           | Product Information         | Fn012  | Display Software Version                                               | Can be executed.       | page 9-2   |
|                                 | 1 roduct information        | Fn01E  | Display SERVOPACK and Servomotor IDs                                   | Can be executed.       | page 9-2   |
|                                 |                             | Fn01F  | Display Servomotor ID from Feedback Option Module                      | Can be executed.       |            |
|                                 | Absolute Encoder Reset      | Fn008  | Reset Absolute Encoder                                                 | Cannot be executed.    | page 5-46  |
| Franks                          | Multi-turn Limit Setup      | Fn013  | Multiturn Limit Setting after<br>Multiturn Limit Disagreement<br>Alarm | Cannot be executed.    | page 6-20  |
| Encoder<br>Setting              | Search Origin*2             | Fn003  | Origin Search                                                          | Cannot be executed.    | page 7-18  |
|                                 | Zero Point Position Setting | Fn020  | Set Absolute Linear Encoder<br>Origin                                  | Cannot be executed.    | page 5-49  |
|                                 | Polarity Detection          | Fn080  | Polarity Detection                                                     | Cannot be executed.    | page 5-27  |
|                                 |                             | Fn000  | Display Alarm History                                                  | Can be executed.       | page 14-44 |
| Trouble-                        | Display Alarm               | Fn006  | Clear Alarm History                                                    | Cannot be executed.    | page 14-45 |
| shooting                        |                             | Fn014  | Reset Option Module Configuration Error                                | Cannot be executed.    | page 14-46 |
|                                 | Reset Motor Type Alarm      | Fn021  | Reset Motor Type Alarm                                                 | Cannot be executed.    | page 14-48 |
| Operation                       | Jog                         | Fn002  | Jog                                                                    | Cannot be executed.    | page 7-6   |
| Operation                       | Program JOG Operation       | Fn004  | Jog Program                                                            | Cannot be executed.    | page 7-12  |

Continued on next page.

### 5.1.5 Initializing Parameter Settings

Continued from previous page.

|                                 | SigmaWin+                                                    |        | Digital Operator                                      | When Writ-             | Reference |
|---------------------------------|--------------------------------------------------------------|--------|-------------------------------------------------------|------------------------|-----------|
| Button in<br>Menu<br>Dialog Box | SigmaWin+ Function<br>Name                                   | Fn No. | Utility Function Name                                 | ing Is Pro-<br>hibited |           |
|                                 | Tuning -<br>Autotuning without Host<br>Reference             | Fn201  | Advanced Autotuning with-<br>out Reference            | Cannot be executed.    | page 8-23 |
|                                 | Tuning -<br>Autotuning with Host Ref-<br>erence              | Fn202  | Advanced Autotuning with Reference                    | Cannot be executed.    | page 8-34 |
| Tuning                          | Tuning -<br>Custom Tuning                                    | Fn203  | One-Parameter Tuning                                  | Cannot be executed.    | page 8-42 |
|                                 | Tuning - Custom Tuning -<br>Adjust Anti-resonance<br>Control | Fn204  | Adjust Anti-resonance Control                         | Cannot be executed.    | page 8-42 |
|                                 | Tuning - Custom Tuning - Vibration Suppression               | Fn205  | Vibration Suppression                                 | Cannot be executed.    | page 8-56 |
|                                 | Response Level Setting                                       | Fn200  | Tuning-less Level Setting                             | Cannot be executed.    | page 8-11 |
| Diagnostic                      | Easy FFT                                                     | Fn206  | Easy FFT                                              | Cannot be executed.    | page 8-95 |
|                                 | Adjust the Analog Monitor                                    | Fn00C  | Adjust Analog Monitor Output<br>Offset                | Cannot be executed.    | page 9-10 |
|                                 | Output                                                       | Fn00D  | Adjust Analog Monitor Output<br>Gain                  | Cannot be executed.    | page 9-10 |
| Others                          | Adjust the Motor Current<br>Detection Offsets                | Fn00E  | Autotune Motor Current<br>Detection Signal Offset     | Cannot be executed.    |           |
| Others                          |                                                              | Fn00F  | Manually Adjust Motor Current Detection Signal Offset | Cannot be executed.    | page 6-30 |
|                                 | Initialize Vibration Detection<br>Level                      | Fn01B  | Initialize Vibration Detection Level                  | Cannot be executed.    | page 6-26 |
|                                 | Write Prohibited Setting                                     | Fn010  | Write Prohibition Setting                             | Can be executed.       | page 5-8  |

<sup>\*1.</sup> An Initialize Button will be displayed when you select Parameters - Edit Parameters from the menu bar.

# 5.1.5 Initializing Parameter Settings

You can return the parameters to their default settings.

This function will initialize the following parameters:  $Pn0 \square \square$  to  $Pn6 \square \square$ . This function will not initialize the settings of the parameters that are adjusted for the Fn00C, Fn00D, Fn00E, and Fn00F utility functions and the  $PnB \square \square$  parameters.

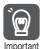

To enable the new settings, turn the power supply to the SERVOPACK OFF and ON again after you complete the operation.

# **Preparations**

Always check the following before you initialize the parameter settings.

- The parameters must not be write prohibited.
- The servo must be OFF.
- Initializing the parameter settings must not be in progress for any other tool.

<sup>\*2.</sup> Cannot be used when connecting a Linear Servomotor.

# **Applicable Tools**

The following table lists the tools that you can use to initialize the parameter settings.

| Tool                     | Fn No./Function Name              | Reference                                                                  |
|--------------------------|-----------------------------------|----------------------------------------------------------------------------|
| Digital Operator         | Fn005                             | Σ-7-Series Digital Operator Operating Manual (Manual No.: SIEP S800001 33) |
| SigmaWin+                | Basic Functions - Edit Parameters | Operating Procedure on page 5-11                                           |
| DeviceNet communications | PnBA7                             | Parameter Initialization on page 12-17                                     |

## **Operating Procedure**

Use the following procedure to initialize the parameter settings.

- 1. Click the Servo Drive Button in the workspace of the Main Window of the SigmaWin+.
- **2.** Select Edit Parameters in the Menu Dialog Box. The Parameter Editing Dialog Box will be displayed.
- 3. Select any parameter of the axis to initialize.
- 4. Click the Initialize Button in the Function Group.

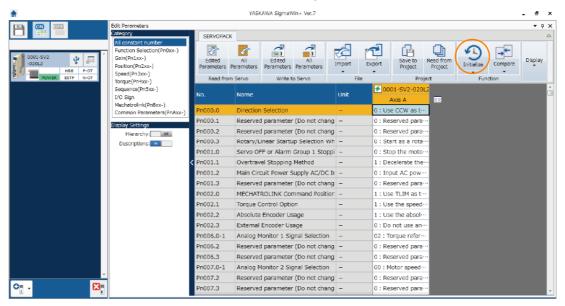

5. Click the OK Button.

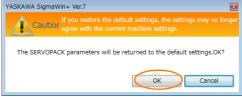

Click the Cancel Button to cancel initialization. The Parameter Editing Dialog Box will return.

6. Click the OK Button.

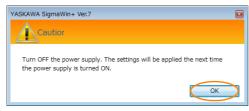

### 5.1.6 Managing Parameters (Pn□□□)

7. Turn the power supply to the SERVOPACK OFF and ON again after the parameter settings have been initialized.

This concludes the procedure to initialize the parameter settings.

### Managing Parameters (Pn□□□) 5.1.6

# **Timing of Saving Parameters**

When the parameters are saved depends on the parameter numbers, as described in the following table.

| Parameters     | When Saved                                                                                                    |
|----------------|----------------------------------------------------------------------------------------------------|
| Pn000 to Pn600 | These parameters are saved immediately in nonvolatile memory in the SERVOPACK as soon as they are written.  The settings of some parameters, however, require that you turn the power supply OFF and ON again or reset the Module to enable changes to the parameter settings.                                                                                          |
| PnB□□          | These parameters are saved in nonvolatile memory in the SERVOPACK at the following times.  • When the Module is reset  • When the parameters are saved in flash memory from the SigmaWin+  • When positioning operations are preformed by changing the Start Trajectory bit to 1 after changing the parameters. (About 10 seconds is required to write the parameters.) |
| Command Blocks | When the parameters are saved in flash memory from the SigmaWin+, they are saved in nonvolatile memory in the SERVOPACK.                                                                                                    |

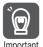

Parameters that are not saved immediately in nonvolatile memory are stored in RAM in the SERVOPACK. To save all parameters in nonvolatile memory after completing parameter adjustments, reset the Module. If the power supply is turned OFF before the Module is reset, any changes that Important have been made to the parameters that are not saved automatically will be lost.

# Resetting the Module

The following operations will be performed when the Module is reset.

- All parameters are saved in non-volatile memory.
- The parameters that require turning the power supply OFF and ON again are enabled.

Refer to the following section for a detailed operating procedure.

13.5.3 Executing a Module Reset on page 13-33

# 5.2 Power Supply Type Settings for the Main Circuit and Control Circuit

A SERVOPACK with a 200-VAC power supply input can be operated on either an AC power supply input or DC power supply input to the main and control circuits. If you select an AC power supply input, you can operate the SERVOPACK on either a single-phase power supply input or a three-phase power supply input. This section describes the settings related to the power supplies.

You cannot input DC power to a SERVOPACK with a single-phase, 100-VAC power supply input.

# 5.2.1 AC Power Supply Input/DC Power Supply Input Setting

Set  $Pn001 = n.\square X\square\square$  (Main Circuit Power Supply AC/DC Input Selection) to specify whether to use an AC or DC power supply input for the main circuit power supply to the SERVOPACK.

If the setting of Pn001 =  $n.\Box X\Box\Box$  does not agree with the actual power supply input, an A.330 alarm (Main Circuit Power Supply Wiring Error) will occur.

Example

Examples of When an A.330 Alarm (Main Circuit Power Supply Wiring Error) Occurs

- A DC power supply is connected between the B1/⊕ and ⊝2 terminals, but an AC power supply input is specified (Pn001 = n.□0□□).
- An AC power supply is input to the L1, L2, and L3 terminals, but a DC power supply is specified (Pn001 = n.□1□□).

|  | Parameter |                              | Meaning                       | When Enabled  | Classification |
|--|-----------|------------------------------|-------------------------------|---------------|----------------|
|  | Pn001     | n.□0□□<br>(default setting)  | Use an AC power supply input. | After restart | Setup          |
|  | n.🗆 1 🗆 🗆 | Use a DC power supply input. |                               |               |                |

# **↑** WARNING

- Connect the AC or DC power supplies to the specified SERVOPACK terminals.
  - Connect an AC power supply to the L1, L2, and L3 terminals and the L1C and L2C terminals on the SERVOPACK.
  - Connect a DC power supply to the B1/⊕ and ⊝2 terminals and the L1C and L2C terminals on the SERVOPACK.

There is a risk of failure or fire.

- Always specify a DC power supply input (Pn001 = n.□1□□) before you input DC power for the main circuit power supply.
  - If you input DC power without specifying a DC power supply input (i.e., without setting Pn001 to  $n.\Box 1\Box\Box$ ), the SERVOPACK's internal elements may burn and may cause fire or damage to the equipment.
- With a DC power supply input, time is required to discharge electricity after the main power supply is turned OFF. A high residual voltage may remain in the SERVOPACK after the power supply is turned OFF. Be careful not to get an electric shock.
- Install fuses on the power supply line if you use DC power.
- The Servomotor returns regenerative energy to the power supply. If you use a SERVOPACK
  with a DC power supply input, regenerative energy is not processed. Process the regenerative energy at the power supply.
- If you use a DC power supply input with any of the following SERVOPACKs, externally connect an inrush current limiting circuit and use the power ON and OFF sequences recommended by Yaskawa: SGD7S-330A, -470A, -550A, -590A, or -780A.

There is a risk of equipment damage.

Refer to the following section for the power ON and OFF sequences.

4.3.3 Power ON Sequence on page 4-15

Refer to the following section for information on wiring the SERVOPACK.

3 4.3.4 Power Supply Wiring Diagrams on page 4-16

5.2.2 Single-phase AC Power Supply Input/Three-phase AC Power Supply Input Setting

# 5.2.2 Single-phase AC Power Supply Input/Three-phase AC Power Supply Input Setting

Some models of Three-phase 200-VAC SERVOPACKs can also operate on a single-phase 200-VAC power supply.

You can use a single-phase, 200-V power supply input with the following models.

• SGD7S-R70A, -R90A, -1R6A, -2R8A, and -5R5A

If you use a single-phase, 200-VAC power supply input for the SERVOPACK's main circuit power supply, set parameter Pn00B to n. \$\Pi\$1 (Use a three-phase power supply input as a single-phase power supply input).

Information

You do not need to change the setting of Pn00B to n.□1□□ (Use a three-phase power supply input as a single-phase power supply input) for a SERVOPACK with a single-phase 200-VAC power supply input (model numbers: SGD7S-120AE0A008) or for a SERVOPACK with a single-phase 100-VAC power supply input.

| F      | Parameter                   | Meaning                                                                        | When Enabled  | Classification |
|--------|-----------------------------|--------------------------------------------------------------------------------|---------------|----------------|
| Pn00B  | n.□0□□<br>(default setting) | Use a three-phase power supply input.                                          | After restart | Setup          |
| n.□1□□ |                             | Use a three-phase power supply input and as a single-phase power supply input. | Arter restart | Getup          |

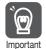

- 1. If you use a single-phase power supply input without specifying a single-phase AC power supply (Pn00B =  $n.\Box 1\Box\Box$ ), an A.F10 alarm (Power Supply Line Open Phase) will occur.
- 2. Not all SERVOPACKs can be run on a single-phase AC power supply input. If you connect a single-phase AC power supply input to a SERVOPACK that does not support single-phase power, an A.F10 alarm (Power Supply Line Open Phase) will occur.
- 3. If you use a single-phase 200-VAC power supply input, the torque-motor speed characteristic of the Servomotor will not be the same as for a three-phase AC power supply input. Decide whether to use a single-phase or three-phase AC power supply input after checking the characteristics given in the Servomotor manual or catalog.

Refer to the following section for information on wiring a single-phase AC power supply input to the SERVOPACK.

• Wiring Example for Single-Phase, 200-VAC Power Supply Input on page 4-18

# 5.3 Automatic Detection of Connected Motor

You can use a SERVOPACK to operate either a Rotary Servomotor or a Linear Servomotor. If you connect the Servomotor encoder to the CN2 connector on the SERVOPACK, the SERVOPACK will automatically determine which type of Servomotor is connected. Therefore, you normally do not need to specify the Servomotor type.

Information

If an encoder is not connected, e.g., for a test without a motor, you can specify a Rotary Servomotor or a Linear Servomotor in  $Pn000 = n.X \square \square \square$  (Rotary/Linear Startup Selection When Encoder Is Not Connected). If you specify either a Rotary or Linear Servomotor, only the parameters, monitors, alarms, and functions for the specified motor type will be enabled.

| Parameter |                             | Meaning                                                                     | When Enabled  | Classification |
|-----------|-----------------------------|-----------------------------------------------------------------------------|---------------|----------------|
| Pn000     | n.0□□□<br>(default setting) | When an encoder is not connected, start as SERVOPACK for Rotary Servomotor. | After restart | Setup          |
| FIIOOO    | n.1□□□                      | When an encoder is not connected, start as SERVOPACK for Linear Servomotor. | Allei Testart | Setup          |

# 5.4

# **Motor Direction Setting**

You can reverse the direction of Servomotor rotation by changing the setting of  $Pn000 = n.\Box\Box\Box X$  (Rotation Direction Selection) without changing the polarity of the speed or position reference. This causes the rotation direction of the Servomotor to change, but the polarity of the signals, such as encoder output pulses, output from the SERVOPACK do not change. Set the appropriate direction for your system.

Refer to the following section for details on the encoder divided pulse output.

6.5 Encoder Divided Pulse Output on page 6-9

### Rotary Servomotors

The default setting for forward rotation is counterclockwise (CCW) as viewed from the load end of the Servomotor. However, for overtravel, the rotation direction is the direction as viewed from the encoder.

| Parameter |                                                                 | Forward/Reverse<br>Reference | Motor Direction and Encoder Divided Pulse Outputs                                               | Applicable<br>Overtravel Signal (OT)              |
|-----------|-----------------------------------------------------------------|------------------------------|-------------------------------------------------------------------------------------------------|---------------------------------------------------|
| Pn000 -   | n.□□□0<br>Use CCW as                                            | Forward reference            | Torque reference  Encoder Divided Pulse Outputs  PAO  Phase-B lead                              | CW-OT (CW<br>Drive Prohibit<br>Input) signal      |
|           | the forward<br>direction.<br>(default setting)                  | Reverse<br>reference         | Torque reference Encoder Divided Pulse Outputs PAO The PAO Phase-A lead Own Motor speed PBO PBO | CCW-OT<br>(CCW Drive<br>Prohibit Input)<br>signal |
|           | n.□□□1 Use CW as the forward direction. (Reverse Rotation Mode) | Forward reference            | Time PAO Phase-B lead                                                                           | CW-OT (CW<br>Drive Prohibit<br>Input) signal      |
|           |                                                                 | Reverse<br>reference         | Torque reference Encoder Divided Pulse Outputs  PAO THE Phase-A lead  Motor speed PBO PBO       | CCW-OT<br>(CCW Drive<br>Prohibit Input)<br>signal |

Note: The trace waveforms of the SigmaWin+ are shown in the above table for the torque reference and motor speed diagrams. If you measure them on a measuring instrument, e.g., with an analog monitor, the polarity will be reversed.

### Linear Servomotors

Before you set this parameter, make sure that Pn080 = n. □□X□ (Motor Phase Sequence Selection) is set correctly.

| Parameter Forward/Reverse Reference Motor Moving Direction and Encoder Div |                                                                          |                      | Applicable<br>Overtravel Signal (OT)                                 |                                                        |                                                   |
|----------------------------------------------------------------------------|--------------------------------------------------------------------------|----------------------|----------------------------------------------------------------------|--------------------------------------------------------|---------------------------------------------------|
| up as the for-<br>ward direction                                           | Use the direction in which                                               | Forward reference    | Moves in the count-up direction.                                     | PAO Phase-B lead                                       | CW-OT (CW<br>Drive Prohibit<br>Input) signal      |
|                                                                            | encoder counts<br>up as the for-<br>ward direction.<br>(default setting) | Reverse<br>reference | Moves in the count-down direction.  Force reference Time Motor speed | Encoder Divided Pulse Outputs PAO Phase-A lead PBO PBO | CCW-OT<br>(CCW Drive<br>Prohibit Input)<br>signal |
| Pn0                                                                        | n.□□□1 Use the direction in which the linear                             | Forward reference    | Moves in the count-down direction.                                   | Encoder Divided Pulse Outputs PAO PBO Phase-B lead     | CW-OT (CW<br>Drive Prohibit<br>Input) signal      |
|                                                                            | encoder counts<br>down as the<br>forward direc-<br>tion.                 | Reverse<br>reference | Moves in the count-up direction.                                     | Encoder Divided Pulse Outputs PAO Phase-A lead         | CCW-OT<br>(CCW Drive<br>Prohibit Input)<br>signal |

Note: The trace waveforms of the SigmaWin+ are shown in the above table for the force reference and motor speed diagrams. If you measure them on a measuring instrument, e.g., with an analog monitor, the polarity will be reversed.

# 5.5 Setting the Linear Encoder Pitch

If you connect a linear encoder to the SERVOPACK through a Serial Converter Unit, you must set the scale pitch of the linear encoder in Pn282.

If a Serial Converter Unit is not connected, the setting of the Pn282 is disabled.

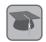

#### Serial Converter Unit

The Serial Converter Unit converts the signal from the linear encoder into a form that can be read by the SERVOPACK.

Term

#### Scale Pitch

A linear encoder has a scale for measuring lengths (positions). The length of one division on this scale is the scale pitch.

|       | Linear Encoder Pitch |              |                 |               |                |  |
|-------|----------------------|--------------|-----------------|---------------|----------------|--|
| Pn282 | Setting Range        | Setting Unit | Default Setting | When Enabled  | Classification |  |
|       | 0 to 6,553,600       | 0.01 μm      | 0               | After restart | Setup          |  |

You will not be able to control the Linear Servomotor if Pn282 is not set correctly. Check the above table and always set the correct value before you operate the Linear Servomotor.

| Type of Linear<br>Encoder | Manufacturer                    | Model          | Serial Converter Unit Model | Linear Encoder<br>Pitch<br>[μm] |  |
|---------------------------|---------------------------------|----------------|-----------------------------|---------------------------------|--|
| Incremental               |                                 | LIDA48□        | JZDP-H003-□□□-E             | 20                              |  |
|                           | Dr. JOHANNES<br>HEIDENHAIN GmbH |                | JZDP-J003-□□□-E             |                                 |  |
|                           |                                 |                | JZDP-H003-□□□-E             | 4                               |  |
|                           |                                 | LIF40 <b>L</b> | JZDP-J003-□□□-E             | 4                               |  |
|                           | Renishaw PLC                    | RGH22B         | JZDP-H005-□□□-E             | 20                              |  |
|                           | nenisnaw FLO                    |                | JZDP-J005-□□□-E             | 20                              |  |

The first time you supply power to the SERVOPACK, the panel display on the front of the Servomotor will display an A.080 alarm (Linear Encoder Pitch Setting Error). The A.080 alarm is displayed because the setting of Pn282 has not been changed. The A.080 alarm will be cleared when you change the setting of Pn282 and then turn the power supply OFF and ON again.

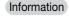

#### Linear Encoder Pitch

If you do not use a Serial Converter Unit, the linear encoder pitch is automatically set and the setting of the Pn282 is disabled. Refer to the following section for details.

Feedback Resolution of Linear Encoder on page 5-43

# 5.6

# **Writing Linear Servomotor Parameters**

If you connect a linear encoder to the SERVOPACK without going through a Serial Converter Unit, you must use the SigmaWin+ to write the motor parameters to the linear encoder. The motor parameters contain the information that is required by the SERVOPACK to operate the Linear Servomotor.

You can download the motor parameters from our web site (http://www.e-mechatronics.com/).

# **WARNING**

Check the Servomotor and linear encoder information before you write the motor parameters.

If you do not write the correct motor parameters, the Servomotor may run out of control or burning may occur, possibly resulting in equipment damage or fire.

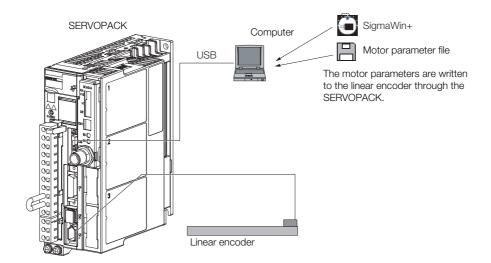

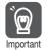

### **Precautions**

- If the encoder parameters are not written to the linear encoder, an A.CAO alarm (Encoder Parameter Error) will occur. Consult the manufacturer of the linear encoder.
- If the motor parameters are not written to the linear encoder, an A.CAO alarm (Encoder Parameter Error) will not occur, but the following alarms will occur.
  - A.040 (Parameter Setting Error), A.041 (Encoder Output Pulse Setting Error),
  - A.050 (Combination Error), A.051 (Unsupported Device Alarm),
  - A.550 (Maximum Speed Setting Error), A.710 (Instantaneous Overload),
  - A.720 (Continuous Overload), and A.C90 (Encoder Communications Error)

# **Applicable Tools**

The following table lists the tools that you can use to write the parameters to the Linear Servomotor.

| Tool             | Fn No./Function Name                                                     | Reference                          |  |
|------------------|--------------------------------------------------------------------------|------------------------------------|--|
| Digital Operator | You cannot write Linear Servomotor parameters from the Digital Operator. |                                    |  |
| SigmaWin+        | Encoder Setting – Motor Parameter<br>Scale Write                         | © Operating Procedure on page 5-19 |  |

# **Operating Procedure**

Use the following procedure to write the motor parameters to the Linear Encoder.

- 1. Prepare the motor parameter file to write to the linear encoder.
- 2. Click the Servo Drive Button in the workspace of the Main Window of the SigmaWin+.
- **3.** Select Motor Parameter Scale Write in the Menu Dialog Box. The Motor Parameter Scale Write Dialog Box will be displayed.
- 4. Click the OK Button.

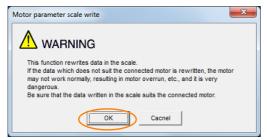

Click the **Cancel** Button to cancel writing the motor parameters to the linear encoder. The Main Window will return.

If the write is completed normally, the Motor Parameter Scale Write - File Select Dialog Box will be displayed.

5. Click the Ref. Button.

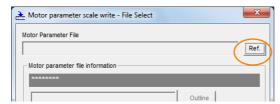

6. Select the motor parameter file that you prepared and click the Open Button.

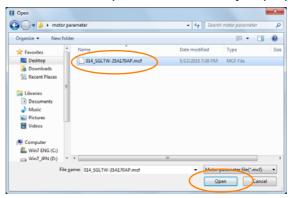

7. Confirm that the motor parameter file information that is displayed is suitable for your Servomotor, and then click the **Next** Button.

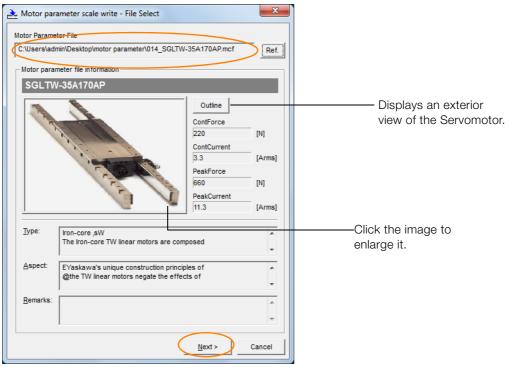

Click the **Cancel** Button to cancel writing the motor parameters to the linear encoder. The Main Window will return.

8. Click the Write Button.

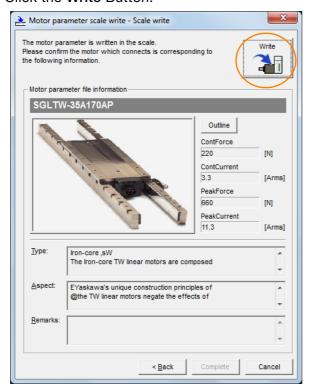

### 9. Click the Yes Button.

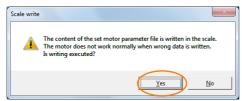

Click the No Button to cancel writing the motor parameters to the linear encoder.

If you click the Yes Button, writing the motor parameter scale will start.

### 10. Click the Complete Button.

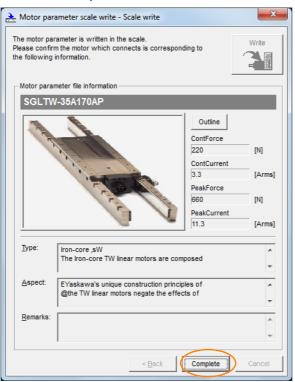

### 11. Click the OK Button.

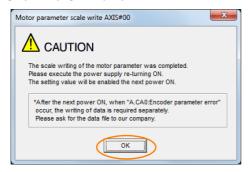

**12.** Turn the power supply to the SERVOPACK OFF and ON again.

This concludes the procedure to write the motor parameters.

# Confirming If the Motor Parameters Have Been Written

After you write the motor parameters, you can use a monitor function to confirm that the motor parameters are in the encoder.

If the motor parameters have not been written, no information on the Servomotor will be displayed. 

9.1 Monitoring Product Information on page 9-2

# 5.7

# Selecting the Phase Sequence for a Linear Servomotor

You must select the phase sequence of the Linear Servomotor so that the forward direction of the Linear Servomotor is the same as the encoder's count-up direction.

Before you set the Linear Servomotor phase sequence ( $Pn080 = n.\square\square X\square$ ), check the following items.

- Confirm that the signal from the linear encoder is being received normally.
- Make sure that the forward direction of the Linear Servomotor and the count-up direction of the linear encoder are in the same direction.

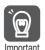

If you do not confirm the above items before you attempt to operate the Servomotor, the Servomotor may not operate or it may run out of control. Always confirm these items before you operate the Servomotor.

### **Related Parameters**

| Parameter |                             | Meaning                                                | When Enabled  | Classification |
|-----------|-----------------------------|--------------------------------------------------------|---------------|----------------|
| Pn080     | n.□□0□<br>(default setting) | Set a phase-A lead as a phase sequence of U, V, and W. | After restart | Setup          |
|           | n.□□1□                      | Set a phase-B lead as a phase sequence of U, V, and W. |               |                |

## **Operating Procedure**

Use the following procedure to select the phase sequence for a Linear Servomotor.

- 1. Set Pn000 to n.□□□0 (Set a phase-A lead as a phase sequence of U, V, and W). This setting is to make following confirmation work easier to understand.
- 2. Select *Monitor Monitor Motion Monitor* from the menu bar of the Main Window of the SigmaWin+.

A dialog box will be displayed so that you can check the feedback pulse counter.

To check the feedback pulse counter with the Digital Operator, use Un00D (Feedback Pulse Counter).

**3.** Manually move the Moving Coil from one end to the other of the stroke and confirm that only the correct number of feedback pulses is returned.

If the correct number and only the correct number of pulses is returned, the signal is being received correctly from the linear encoder.

Example

In this example, assume that a linear encoder with a scale pitch of 20  $\mu m$  and a resolution of 256 is used. If you manually move the Moving Coil 1 cm in the count-up direction of the linear encoder, the number of feedback pulses would be as follows: 1 cm/(20  $\mu m/256)$  = 128,000 pulses

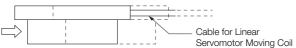

If there are 128,000 pulses on the feedback pulse counter after you manually move the Moving Coil in the direction of the cable, you have completed the confirmation.

Note: The actual monitor display will be offset by the error in the travel distance. There is no problem as long as the above value is close to the calculated value.

#### Information

If the correct value is not displayed for the feedback pulse counter, the following conditions may exist. Check the situation and correct any problems.

- The linear encoder pitch is not correct.
   If the scale pitch that is set in Pn282 does not agree with the actual scale pitch, the expected number of feedback pulses will not be returned. Check the specifications of the linear encoder.
- The linear encoder is not adjusted properly.
   If the linear encoder is not adjusted properly, the output signal level from the linear encoder will drop and the correct number of pulses will not be counted. Check the adjustment of the linear encoder. Contact the manufacturer of the linear encoder for details.
- There is a mistake in the wiring between the linear encoder and the Serial Converter Unit.
  - If the wiring is not correct, the correct number of pulses will not be counted. Correct the wiring.
- **4.** Manually move the Moving Coil in the direction of the cable and check the value of the feedback pulse counter on the SigmaWin+ to confirm that it is counting up.

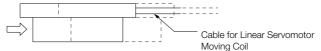

Manually move the Moving Coil in the direction of the cable.

- 5. If the feedback pulse counter counts up, set a phase-A lead as a phase sequence of U, V, and W (Pn080 = n.□□0□). If the feedback pulse counter counts down, set a phase-B lead as a phase sequence of U, V, and W (Pn080 = n.□□1□).
- **6.** Turn the power supply to the SERVOPACK OFF and ON again.
- 7. If necessary, return  $Pn000 = n.\Box\Box\Box X$  (Direction Selection) to its original setting.

This concludes the procedure to set the phase sequence of the Linear Servomotor.

# 5.8

# **Polarity Sensor Setting**

The polarity sensor detects the polarity of the Servomotor. You must set a parameter to specify whether the Linear Servomotor that is connected to the SERVOPACK has a polarity sensor. Specify whether there is a polarity sensor in  $Pn080 = n. \square \square \square \square X$  (Polarity Sensor Selection).

If the Linear Servomotor has a polarity sensor, set Pn080 to n. \$\square\$ (Use polarity sensor) (default setting).

If the Linear Servomotor does not have a polarity sensor, set Pn080 to n. \$\square\$ 1 (Do not use polarity sensor). Turn the power supply OFF and ON again to enable the new setting.

| Parameter |                             | Meaning                     | When Enabled  | Classification |
|-----------|-----------------------------|-----------------------------|---------------|----------------|
| Pn080     | n.□□□0<br>(default setting) | Use polarity sensor.        | After restart | Setup          |
|           | n.□□□1                      | Do not use polarity sensor. |               |                |

Information

If you set Pn080 to n. \$\square\$ old (Use polarity sensor) and the Linear Servomotor that is connected to the SERVOPACK does not have a polarity sensor, an A.C21 alarm (Polarity Sensor Error) will occur when you turn the power supply OFF and ON again.

# 5.9 Polarity Detection

If you use a Linear Servomotor that does not have a polarity sensor, then you must detect the polarity.

Detecting the polarity means that the position of the electrical angle phase on the electrical angle coordinates of the Servomotor is detected. The SERVOPACK cannot control the Servomotor correctly unless it accurately knows the position of the electrical angle coordinate of the Servomotor.

The execution timing and execution method for polarity detection depend on the encoder specification as described in the following table.

| Encoder Specification | Polarity Detection Execution Timing                                                                                                    | Polarity Detection Execution Method                                                                                                    |  |
|-----------------------|----------------------------------------------------------------------------------------------------|----------------------------------------------------------------------------------------------------|--|
|                       | Each time the control power supply to the SERVOPACK is turned ON                                                                                              | Use the Servo ON command (Enable = 1).                                                                                                    |  |
| Incremental encoder   | (Even after you execute polarity detection, the position of the polarity will be lost the next time the control power supply to the SERVOPACK is turned OFF.) | <ul> <li>Use the polarity detection function of<br/>the SigmaWin+.</li> <li>Execute the Fn080 (Polarity Detection)<br/>utility function from the Digital Opera-<br/>tor.</li> </ul> |  |
|                       | Only for initial setup, or after the SERVOPACK, linear encoder, or Servomotor has been replaced                                                               | Use the polarity detection function of<br>the SigmaWin+.                                                                                                    |  |
| Absolute encoder      | (The results of polarity detection is stored in the absolute encoder, so the polarity position is not lost when the control power supply is turned OFF.)      | Execute the Fn080 (Polarity Detection utility function from the Digital Operator.                                                                                                   |  |

Information

If you use a Linear Servomotor that does not have a polarity sensor, you will not be able to turn ON the servo until polarity detection has been completed.

# 5.9.1 Restrictions

### **Assumed Conditions**

The Servomotor will move when you execute polarity detection. The following conditions must be met before you start.

- It must be OK to move the Moving Coil about 10 mm.
   (If polarity detection fails, the Moving Coil may move approximately 5 cm. The amount of movement depends on conditions.)
- The linear encoder pitch must be 100  $\mu m$  or less. (We recommend a pitch of 40  $\mu m$  or less for an incremental encoder.)
- As much as possible, the motor must not be subjected to an imbalanced external force. (We recommend 5% or less of the rated force.)
- The mass ratio must be 50x or less.
- The axis must be horizontal.
- There must be friction equivalent to a few percent of the rated force applied to the guides. (Air sliders cannot be used.)

# **Preparations**

Always check the following before you execute polarity detection.

- Not using a polarity sensor must be specified (Pn080 = n.□□□1).
- The servo must be OFF.
- The main circuit power supply must be ON.
- There must be no hard wire base block (HWBB).
- There must be no alarms except for an A.C22 alarm (Phase Information Disagreement).

### 5.9.2 Using the Servo ON Command to Perform Polarity Detection

- The parameters must not be write prohibited. (This item applies only when using the SigmaWin+ or Digital Operator.)
- The test without a motor function must be disabled (Pn00C = n.□□□0).
- There must be no overtravel.
- If the motor parameters have been written or the origin of the absolute linear encoder has been set, the power supply to the SERVOPACK must be turned OFF and ON again after completion of the writing or setting operation.

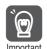

- 1. Power is supplied to the Servomotor during polarity detection. Be careful not to get an electric shock. Also, the Moving Coil of the Linear Servomotor may greatly move during detection. Do not approach the moving parts of the Servomotor.
- 2. Polarity detection is affected by many factors.

  For example, polarity detection may fail if the mass ratio or friction is too large or the cable tension is too strong.

# 5.9.2 Using the Servo ON Command to Perform Polarity Detection

You can use the Servo ON command to perform polarity detection only with an incremental linear encoder.

Polarity detection will start simultaneously with execution of the Servo ON command. As soon as polarity detection is completed, the /S-RDY (Servo Ready Output) signal will turn ON and the servo will remain ON.

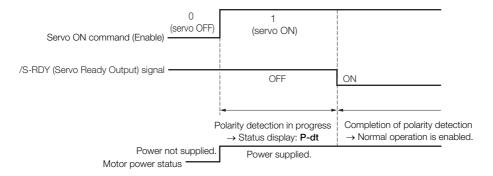

# 5.9.3 Using a Tool Function to Perform Polarity Detection

# **Applicable Tools**

The following table lists the tools that you can use to perform polarity detection.

| Tool             | Fn No./Function Name                 | Reference                                                                  |
|------------------|--------------------------------------|----------------------------------------------------------------------------|
| Digital Operator | Fn080                                | Σ-7-Series Digital Operator Operating Manual (Manual No.: SIEP S800001 33) |
| SigmaWin+        | Encoder Setting - Polarity Detection | © Operating Procedure on page 5-27                                         |

# **Operating Procedure**

Use the following procedure to perform polarity detection.

- 1. Click the P Servo Drive Button in the workspace of the Main Window of the SigmaWin+.
- **2.** Select Polarity Detection in the Menu Dialog Box. The Polarity Detection Dialog Box will be displayed.
- 3. Click the Continue Button.

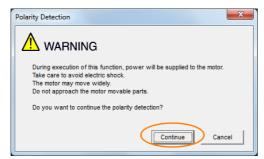

Click the Cancel Button to cancel polarity detection. The Main Window will return.

4. Click the Start Button.

Polarity detection will be executed.

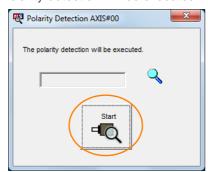

This concludes the polarity detection procedure.

5.10.1 Overtravel Signals

# 5.10

# **Overtravel and Related Settings**

Overtravel is a function of the SERVOPACK that forces the Servomotor to stop in response to a signal input from a limit switch that is activated when a moving part of the machine exceeds the safe range of movement.

The overtravel signals include the CCW-OT (CCW Drive Prohibit) and the CW-OT (CW Drive Prohibit) signals. You use the CCW-OT and CW-OT signals to stop the machine by installing limit switches at the positions where you want to stop the machine that is operated by the Servomotor.

A SERVOPACK wiring example is provided below.

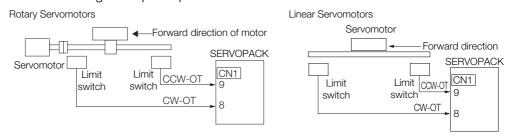

Using the overtravel function is not necessary for rotating applications such as rotary tables and conveyors. No wiring for overtravel input signals is required.

This section describes the parameters settings related to overtravel.

# **A** CAUTION

- To prevent accidents that may result from contact faults or disconnections, use normally closed limit switches.
  - Do not change the default settings of the polarity of the overtravel signals (CCW-OT and CW-OT).
- If you use a Servomotor for a vertical axis, the /BK (Brake) signal will remain ON (i.e., the brake will be released) when overtravel occurs. This may result in the workpiece falling when overtravel occurs. To prevent the workpiece from falling, set a hard stop (PnB1A = 0001h) or set a smooth stop (PnB1A = 0002h).
- A base block state is entered after stopping for overtravel. This may cause the Servomotor to be pushed back by an external force on the load shaft. To prevent the Servomotor from being pushed back, set a hard stop (PnB1A = 0001h) or set a smooth stop (PnB1A = 0002h).

# 5.10.1 Overtravel Signals

The overtravel signals include the CCW-OT (CCW Drive Prohibit) and the CW-OT (CW Drive Prohibit) signals.

| Туре  | Signal | Connector Pin No. | Meaning                                                            |
|-------|--------|-------------------|--------------------------------------------------------------------|
| Input | CCW-OT | CN1-8             | Prohibits CCW drive (counterclockwise as viewed from the encoder). |
| '     | CW-OT  | CN1-9             | Prohibits CW drive (clockwise as viewed from the encoder).         |

Even during overtravel, you can input a reference to drive the motor in the opposite direction.

# 5.10.2 Setting to Enable/Disable Overtravel

Use PnBA4 (Input Signal Settings) to enable/disable the overtravel function.

You do not need to wire the overtravel input signals if you are not going to use the overtravel function

| Parameter |                       | Meaning                                                                             |  |  |
|-----------|-----------------------|-------------------------------------------------------------------------------------|--|--|
| PnBA4     | b.0000 0000 0000 0000 | The CCW-OT (CCW Drive Prohibit Input) signal is disabled.                           |  |  |
|           | b.0000 0000 0000 0001 | The CCW-OT (CCW Drive Prohibit Input) signal is input from CN1-8. (Default setting) |  |  |
|           | b.0000 0000 0000 0000 | The CW-OT (CW Drive Prohibit Input) signal is disabled.                             |  |  |
|           | b.0000 0000 0000 0010 | The CW-OT (CW Drive Prohibit Input) signal is input from CN1-9. (Default setting)   |  |  |

Note: Overtravel does not depend on the setting of  $Pn000 = n.\square\square\square X$ .

# 5.10.3 Setting Overtravel Signal Polarity

Use PnBA3 (Input Signal Logic Settings) to set the polarity of the signals that will be active.

| Parameter |                       | Meaning                                                                                                    |  |  |
|-----------|-----------------------|----------------------------------------------------------------------------------------------------|--|--|
| PnBA3     | b.0000 0000 0000 0000 | The CCW-OT (CCW Drive Prohibit Input) signal is active while the external switch is open. (Default setting) |  |  |
|           | b.0000 0000 0000 0001 | The CCW-OT (CCW Drive Prohibit Input) signal is active while the external switch is closed.                 |  |  |
|           | b.0000 0000 0000 0000 | The CW-OT (CW Drive Prohibit Input) signal is active while the external switch is open. (Default setting)   |  |  |
|           | b.0000 0000 0000 0010 | The CW-OT (CW Drive Prohibit Input) signal is active while the external switch is closed.                   |  |  |

# 5.10.4 Motor Stopping Method for Overtravel

Use PnB1A (Hardware Limit Action Selection) to set the Servomotor stopping method when overtravel occurs.

| Parameter |                            | Meaning       | Reference                                  |
|-----------|----------------------------|---------------|--------------------------------------------|
| PnB1A     | 0000h<br>(default setting) | Servo OFF*1   | _                                          |
|           | 0001h                      | Hard stop*2   | 13.3.5 Hard Stop Operation on page 13-20   |
|           | 0002h                      | Smooth stop*2 | 13.3.6 Smooth Stop Operation on page 13-21 |

<sup>\*1.</sup> If overtravel occurs, the servo will be turned OFF regardless of the rotation direction.

Refer to the following section for information on stopping methods other than those for over-travel.

5.12.1 Stopping Method for Servo OFF on page 5-35

<sup>\*2.</sup> The motor will stop if overtravel occurs, but you can input a reference to drive the motor in the opposite direction.

### 5.11.1 Brake Operating Sequence

# 5.11 Holding Brake

A holding brake is used to hold the position of the moving part of the machine when the SER-VOPACK is turned OFF so that moving part does not move due to gravity or an external force. You can use the brake that is built into a Servomotor with a Brake, or you can provide one on the machine.

The holding brake is used in the following cases.

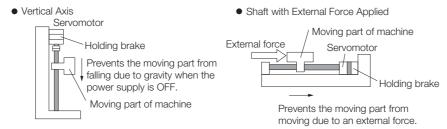

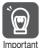

- The brake built into a Servomotor with a Brake is a de-energization brake. It is used only to hold the Servomotor and cannot be used for braking. Use the holding brake only to hold a Servomotor that is already stopped.
- The /BK signal will remain ON during overtravel. The brake will not be applied.

# 5.11.1 Brake Operating Sequence

You must consider the brake release delay time and the brake operation delay time to determine the brake operation timing, as described below.

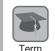

### Brake Release Delay Time

The time from when the /BK (Brake) signal is turned ON until the brake is actually released.

### **Brake Operation Delay Time**

The time from when the /BK (Brake) signal is turned OFF until the brake actually operates.

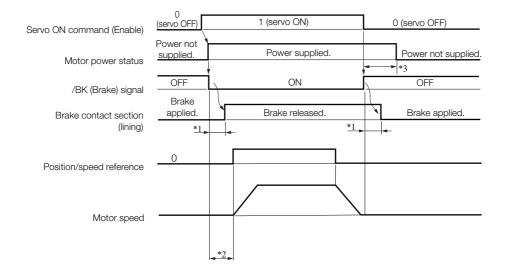

\*1. Rotary Servomotors: The brake delay times for Servomotors with Holding Brakes are given in the following table. The operation delay times in the following table are examples for when the power supply is switched on the DC side. You must evaluate the actual brake delay times on the actual equipment before using the applica-

| Model            | Voltage | Brake Release<br>Delay Time [ms] | Brake Operation<br>Delay Time [ms] |  |
|------------------|---------|----------------------------------|------------------------------------|--|
| SGM7M-A1 to -A3  |         | 00                               |                                    |  |
| SGM7J-A5 to -04  |         | 60                               |                                    |  |
| SGM7J-06 and -08 |         | 80                               | 100                                |  |
| SGM7A-A5 to -04  |         | 60                               |                                    |  |
| SGM7A-06 to -10  |         | 80                               |                                    |  |
| SGM7A-15 to -25  |         | 170                              | 80                                 |  |
| SGM7A-30 to -50  | 24 VDC  | 100                              | 00                                 |  |
| SGM7P-01         | 24 VDC  | 20                               |                                    |  |
| SGM7P-02 and -04 |         | 40                               | 100                                |  |
| SGM7P-08 and -15 |         | 20                               |                                    |  |
| SGM7G-03 to -20  |         | 100                              | 80                                 |  |
| SGM7G-30 to -44  |         | 170                              | 100                                |  |
| SGM7G-55 to -1A  |         | 170                              | 80                                 |  |
| SGM7G-1E         |         | 250                              | 00                                 |  |

Linear Servomotors: The brake delay times depend on the brake that you use. Set the parameters related to /BK signal output timing according to the delay times for the brake that you will actually use.

- \*2. Before you output a reference from the host controller to the SERVOPACK, wait for at least 50 ms plus the brake release delay time after you send the Servo ON command.
- \*3. Use the following parameters to set the timing of when the brake will operate and when the servo will be turned
  - · Rotary Servomotors: Pn506 (Brake Reference-Servo OFF Delay Time), Pn507 (Brake Reference Output Speed Level), and Pn508 (Servo OFF-Brake Reference Waiting Time)
    Linear Servomotors: Pn506 (Brake Reference-Servo OFF Delay Time), Pn508 (Servo OFF-Brake Reference
  - Waiting Time), and Pn583 (Brake Reference Output Speed Level)

## Connection Examples

Refer to the following section for information on brake wiring. 4.4.4 Wiring the SERVOPACK to the Holding Brake on page 4-35

#### 5.11.2 /BK (Brake) Signal

The following settings are for the output signal that controls the brake.

The /BK signal is turned OFF (to operate the brake) when the servo is turned OFF or when an alarm is detected. You can adjust the timing of brake operation (i.e., the timing of turning OFF the /BK signal) with the servo OFF delay time (Pn506).

| Type   | Signal | Connector Pin No. | Signal Status | Meaning              |
|--------|--------|-------------------|---------------|----------------------|
| Output | /BK    | CN1-1, CN1-2      | ON (closed)   | Releases the brake.  |
|        |        |                   | OFF (open)    | Activates the brake. |

Information The /BK signal will remain ON during overtravel. The brake will not be applied.

5.11.3 Output Timing of /BK (Brake) Signal When the Servomotor Is Stopped

# 5.11.3 Output Timing of /BK (Brake) Signal When the Servomotor Is Stopped

When the Servomotor is stopped, the /BK signal turns OFF as soon as the Servo OFF command (Enable = 0) is received. Use the servo OFF delay time (Pn506) to change the timing to turn OFF power supply to the motor after the Servo OFF command is input.

|       | Brake Reference-Servo OFF Delay Time |              |                 |              |                |  |  |
|-------|--------------------------------------|--------------|-----------------|--------------|----------------|--|--|
| Pn506 | Setting Range                        | Setting Unit | Default Setting | When Enabled | Classification |  |  |
|       | 0 to 50                              | 10 ms        | 0               | Immediately  | Setup          |  |  |

- When the Servomotor is used to control a vertical axis, the machine moving part may move slightly due to gravity or an external force.
  You can eliminate this slight motion by setting the servo OFF delay time (Pn506) so that power supply to the motor is stopped after the brake is applied.
- This parameter sets the timing of stopping power supply to the Servomotor while the Servomotor is stopped.

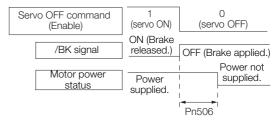

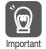

Power supply to the Servomotor will be stopped immediately when an alarm occurs, regardless of the setting of this parameter. The machine moving part may move due to gravity or an external force before the brake is applied.

# 5.11.4 Output Timing of /BK (Brake) Signal When the Servomotor Is Operating

If an alarm occurs while the Servomotor is operating, the Servomotor will start stopping and the /BK signal will be turned OFF. You can adjust the timing of /BK signal output by setting the brake reference output speed level (Rotary Servomotors: Pn507, Linear Servomotors: Pn583) and the servo OFF-brake reference waiting time (Pn508).

Note: If zero-speed stopping is set as the stopping method for alarms, the setting of Pn506 (Brake Reference-Servo OFF Delay Time) is used after the motor stops.

Rotary Servomotors

|       | Brake Reference Output Speed Level     |                     |                 |              |                |
|-------|----------------------------------------|---------------------|-----------------|--------------|----------------|
| Pn507 | Setting Range                          | Setting Unit        | Default Setting | When Enabled | Classification |
|       | 0 to 10,000                            | 1 min <sup>-1</sup> | 100             | Immediately  | Setup          |
|       | Servo OFF-Brake Reference Waiting Time |                     |                 |              |                |
| Pn508 | Setting Range                          | Setting Unit        | Default Setting | When Enabled | Classification |
|       | 10 to 100                              | 10 ms               | 50              | Immediately  | Setup          |

Linear Servomotors

|       | Brake Reference Output Speed Level     |              |                 |              |                |
|-------|----------------------------------------|--------------|-----------------|--------------|----------------|
| Pn583 | Setting Range                          | Setting Unit | Default Setting | When Enabled | Classification |
|       | 0 to 10,000                            | 1 mm/s       | 10              | Immediately  | Setup          |
|       | Servo OFF-Brake Reference Waiting Time |              |                 |              |                |
| Pn508 | Setting Range                          | Setting Unit | Default Setting | When Enabled | Classification |
|       | 10 to 100                              | 10 ms        | 50              | Immediately  | Setup          |

5.11.4 Output Timing of /BK (Brake) Signal When the Servomotor Is Operating

The brake operates when either of the following conditions is satisfied:

 When the Motor Speed Goes below the Level Set in Pn507 for a Rotary Servomotor or in Pn583 for a Linear Servomotor after the Power Supply to the Motor Is Stopped

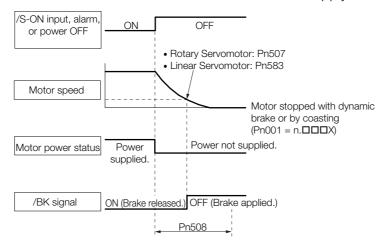

• When the Time Set In Pn508 Elapses after the Power Supply to the Motor Is Stopped

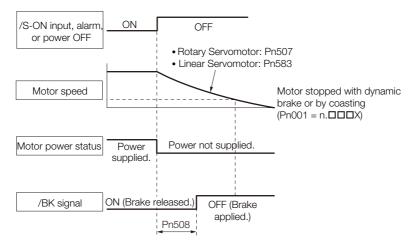

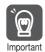

The Servomotor will be limited to its maximum speed even if the brake reference output speed level (Rotary Servomotor: Pn507, Linear Servomotor: Pn583) is higher than the maximum speed.

# 5.12

# Motor Stopping Method for Servo OFF and Alarms

You can use the following methods to stop the Servomotor when the servo is turned OFF or an alarm occurs.

There are the following four stopping methods.

| Motor Stopping Method                  | Meaning                                                                        |
|----------------------------------------|--------------------------------------------------------------------------------|
| Stopping by Applying the Dynamic Brake | The electric circuits are internally connected to stop the Servomotor quickly. |
| Coasting to a Stop                     | The motor stops naturally due to friction during operation.                    |
| Zero-speed Stopping                    | The speed reference is set to 0 to stop the Servomotor quickly.                |
| Decelerating to a Stop                 | Emergency stop torque is used to decelerate the motor to a stop.               |

There are the following three conditions after stopping.

| Status after Stopping | Meaning                                                                                                    |
|-----------------------|----------------------------------------------------------------------------------------------------|
| Dynamic Brake Applied | The electric circuits are internally connected to hold the Servomotor.                                                           |
| Coasting              | The SERVOPACK does not control the Servomotor. (The machine will move in response to a force from the load.)                     |
| Zero Clamping         | A position loop is created and the Servomotor remains stopped at a position reference of 0. (The current stop position is held.) |

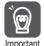

- The dynamic brake is used for emergency stops. The dynamic brake circuit will operate frequently if the power supply is turned ON and OFF or the servo is turned ON and OFF while a reference input is applied to start and stop the Servomotor. This may result in deterioration of the internal elements in the SERVOPACK. Use speed input references or position references to start and stop the Servomotor.
- If you turn OFF the main circuit power supply or control power supply during operation before you turn OFF the servo, the Servomotor stopping method depends on the SERVOPACK model as shown in the following table.

|                                                                    | Servomotor Stopping Method                                                                                 |                                              |  |  |
|--------------------------------------------------------------------|----------------------------------------------------------------------------------------------------|----------------------------------------------|--|--|
| Condition                                                          | SGD7S-R70A, -1R6A, -2R8A,<br>-3R8A, -5R5A, -7R6A, -120A,<br>-180A, -200A, -R70F, -R90F,<br>-2R1F, or -2R8F | SGD7S-330A, -470A, -550A,<br>-590A, or -780A |  |  |
| Main circuit power supply turned OFF before turning OFF the servo  | Stopping with dynamic brake                                                                                |                                              |  |  |
| Control power supply<br>turned OFF before turning<br>OFF the servo | Stopping with dynamic brake                                                                                | Coasting to a stop                           |  |  |

- If the Servomotor must be stopped by coasting rather than with the dynamic brake when the main circuit power supply or the control power supply is turned OFF before the servo is turned OFF, use a SERVOPACK with the Dynamic Brake Hardware Option.
- To minimize the coasting distance of the Servomotor to come to a stop when an alarm occurs, zero-speed stopping is the default method for alarms to which it is applicable. However, depending on the application, stopping with the dynamic brake may be more suitable than zero-speed stopping.

For example, when coupling two shafts (twin-drive operation), machine damage may occur if a zero-speed stopping alarm occurs for one of the coupled shafts and the other shaft stops with a dynamic brake. In such cases, change the stopping method to the dynamic brake.

# 5.12.1 Stopping Method for Servo OFF

Set the stopping method for when the servo is turned OFF in Pn001 =  $n.\Box\Box\Box$ X (Servo OFF or Alarm Group 1 Stopping Method).

| Parameter |                             | Servomotor Stop-<br>ping Method | Status after Servo-<br>motor Stops | When Enabled  | Classifi-<br>cation |
|-----------|-----------------------------|---------------------------------|------------------------------------|---------------|---------------------|
| Pn001     | n.□□□0<br>(default setting) | Dynamic brake*                  | Dynamic brake*                     | A 64 4 4      | Setup               |
|           | n.□□□1                      |                                 | Coasting                           | After restart |                     |
|           | n.□□□2                      | Coasting                        | Coasting                           |               |                     |

<sup>\*</sup> The Servomotor will coast to a stop when the SERVOPACK is not equipped with a built-in Dynamic Brake Resistor or an External Dynamic Brake Resistor is not connected.

Note: If Pn001 is set to n. \(\sigma\) \(\sigma\) (Stop the motor by applying the dynamic brake) and the Servomotor is stopped or operates at a low speed, braking force may not be generated, just like it is not generated for coasting to a stop.

## 5.12.2 Servomotor Stopping Method for Alarms

There are two types of alarms, group 1 (Gr. 1) alarms and group 2 (Gr. 2) alarms. A different parameter is used to set the stopping method for alarms for each alarm type.

Refer to the following section to see which alarms are in group 1 and which are in group 2.

14.2.1 List of Alarms on page 14-5

## Motor Stopping Method for Group 1 Alarms

When a group 1 alarm occurs, the Servomotor will stop according to the setting of Pn001 =  $n.\Box\Box\Box\Box$ X. The default setting is to stop by applying the dynamic brake.

Refer to the following section for details.

5.12.1 Stopping Method for Servo OFF on page 5-35

## Motor Stopping Method for Group 2 Alarms

When a group 2 alarm occurs, the Servomotor will stop according to the settings of the following three parameters. The default setting is for zero clamping.

- Pn001 = n.□□□X (Servo OFF or Alarm Group 1 Stopping Method)
- Pn00A = n.□□□X (Motor Stopping Method for Group 2 Alarms)
- Pn00B = n.□□X□ (Motor Stopping Method for Group 2 Alarms)

If you set Pn00B to n. \$\square\$ (Apply dynamic brake or coast Servomotor to a stop), you can use the same stopping method as group 1. If you are coordinating a number of Servomotors, you can use this stopping method to prevent machine damage that may result because of differences in the stopping method.

The following table shows the combinations of the parameter settings and the resulting stopping methods.

#### 5.12.2 Servomotor Stopping Method for Alarms

|                      | Parameter                      |                             | Servomotor                             | Status after        | When            |                |
|----------------------|--------------------------------|-----------------------------|----------------------------------------|---------------------|-----------------|----------------|
| Pn00B                | Pn00A                          | Pn001                       | Stopping Method                        | Servomotor<br>Stops | Enabled         | Classification |
| n.□□0□               |                                | n.□□□0<br>(default setting) | Zero-speed stop-                       | Dynamic<br>brake    |                 |                |
| (default<br>setting) | _                              | n.□□□1                      | ping                                   | Coasting            |                 | l              |
|                      |                                | n.□□□2                      |                                        | Coasting            |                 |                |
|                      |                                | n.□□□0<br>(default setting) | Dynamic brake                          | Dynamic<br>brake    |                 |                |
| n.□□1□               | _                              | n.□□□1                      |                                        | Coasting            |                 |                |
|                      |                                | n.□□□2                      | Coasting                               | Coasting            |                 |                |
|                      |                                | n.□□□0<br>(default setting) | Dynamic brake                          | Dynamic<br>brake    | _               |                |
|                      | n.□□□0                         | n.□□□1                      |                                        | Coasting            |                 |                |
|                      |                                | n.□□□2                      | Coasting                               | Coasting            |                 |                |
|                      | n.□□□1<br>(default<br>setting) | n.□□□0<br>(default setting) |                                        | Dynamic<br>brake    | - After restart | Setup          |
|                      |                                | n.□□□1                      | Motor is deceler-                      | Coasting            |                 |                |
|                      |                                | n.□□□2                      | ated using the torque set in           |                     |                 |                |
| n.□□2□               | n.□□□2                         | n.□□□0<br>(default setting) | Pn406 as the maximum torque.           | Coasting            |                 |                |
| 11.0020              | 11.0002                        | n.□□□1                      |                                        | Coasting            |                 |                |
|                      |                                | n.□□□2                      |                                        |                     |                 |                |
|                      | n.□□□3                         | n.□□□0<br>(default setting) |                                        | Dynamic<br>brake    |                 |                |
|                      | п.шшы                          | n.□□□1                      |                                        | Coasting            |                 |                |
|                      |                                | n.□□□2                      | Motor is deceler-<br>ated according to | Coasting            |                 |                |
|                      | - 0004                         | n.□□□0<br>(default setting) | setting of Pn30A.                      |                     |                 |                |
|                      | n.□□□4                         | n.□□□1                      |                                        | Coasting            |                 |                |
|                      |                                | n.□□□2                      |                                        |                     |                 |                |

Note: 1. The setting of Pn00A is ignored if Pn00B is set to n.  $\square$   $\square$  0 or n.  $\square$   $\square$  1  $\square$ .

# Stopping the Servomotor by Setting Emergency Stop Torque

To stop the Servomotor by setting emergency stop torque, set Pn406 (Emergency Stop Torque).

If  $Pn00A = n.\Box\Box\BoxX$  is set to 1 or 2, the Servomotor will be decelerated to a stop using the torque set in Pn406 as the maximum torque.

The default setting is 800%. This setting is large enough to allow you to operate the Servomotor at the maximum torque. However, the maximum emergency stop torque that you can actually use is the maximum torque of the Servomotor.

|       | Emergency Stop Torque |              |                 |              |                |  |
|-------|-----------------------|--------------|-----------------|--------------|----------------|--|
| Pn406 | Setting Range         | Setting Unit | Default Setting | When Enabled | Classification |  |
|       | 0 to 800              | 1%*          | 800             | Immediately  | Setup          |  |

<sup>\*</sup> Set a percentage of the motor rated torque.

<sup>2.</sup> Refer to the following section for details on Pn406 (Emergency Stop Torque).

Stopping the Servomotor by Setting Emergency Stop Torque on page 5-36

 $<sup>{\</sup>it 3. Refer to the following section for details on Pn30A (Deceleration Time for Servo OFF and Forced Stops).}\\$ 

Stopping the Servomotor by Setting the Deceleration Time on page 5-37

5.12.2 Servomotor Stopping Method for Alarms

# Stopping the Servomotor by Setting the Deceleration Time

To specify the Servomotor deceleration time and use it to stop the Servomotor, set Pn30A (Deceleration Time for Servo OFF and Forced Stops).

|       | Deceleration Time for Servo OFF and Forced Stops |              |                 |              |                |  |
|-------|--------------------------------------------------|--------------|-----------------|--------------|----------------|--|
| Pn30A | Setting Range                                    | Setting Unit | Default Setting | When Enabled | Classification |  |
|       | 0 to 10,000                                      | 1 ms         | 0               | Immediately  | Setup          |  |

If you set Pn30A to 0, the Servomotor will be stopped with a zero speed.

The deceleration time that you set in Pn30A is the time to decelerate the Servomotor from the maximum motor speed.

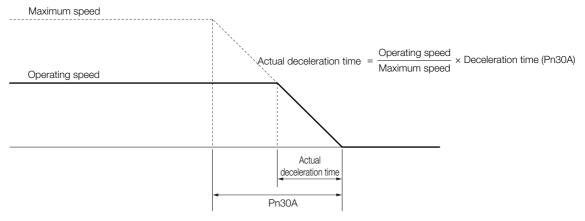

5.13.1 Detection Timing for Overload Warnings (A.910)

# 5.13 Motor Overload Detection Level

The motor overload detection level is the threshold used to detect overload alarms and overload warnings when the Servomotor is subjected to a continuous load that exceeds the Servomotor ratings.

It is designed to prevent Servomotor overheating.

You can change the detection timing for A.910 warnings (Overload) and A.720 alarms (Continuous Overload). You cannot change the detection level for A.710 alarms (Instantaneous Overload).

# 5.13.1 Detection Timing for Overload Warnings (A.910)

With the default setting for overload warnings, an overload warning is detected in 20% of the time required to detect an overload alarm. You can change the time required to detect an overload warning by changing the setting of the overload warning level (Pn52B). You can increase safety by using overload warning detection as an overload protection function matched to the system.

The following graph shows an example of the detection of overload warnings when the overload warning level (Pn52B) is changed from 20% to 50%. An overload warning is detected in half of the time required to detect an overload alarm.

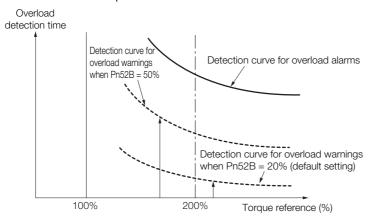

|       | Overload Warning Level |              |                 |              |                |  |
|-------|------------------------|--------------|-----------------|--------------|----------------|--|
| Pn52B | Setting Range          | Setting Unit | Default Setting | When Enabled | Classification |  |
|       | 1 to 100               | 1%           | 20              | Immediately  | Setup          |  |

# 5.13.2 Detection Timing for Overload Alarms (A.720)

If Servomotor heat dissipation is insufficient (e.g., if the heat sink is too small), you can lower the overload alarm detection level to help prevent overheating.

To reduce the overload alarm detection level, change the setting of Pn52C (Base Current Derating at Motor Overload Detection).

|       | Base Current Derating at Motor Overload Detection |              |                 |               |                |  |
|-------|---------------------------------------------------|--------------|-----------------|---------------|----------------|--|
| Pn52C | Setting Range                                     | Setting Unit | Default Setting | When Enabled  | Classification |  |
|       | 10 to 100                                         | 1%           | 100             | After restart | Setup          |  |

An A.720 alarm (Continuous Overload) can be detected earlier to protect the Servomotor from overloading.

Overload detection time

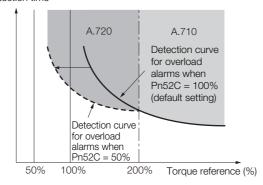

Note: The gray areas in the above graph show where A.710 and A.720 alarms occur.

Refer to the relevant manual given below for a diagram that shows the relationships between the Servomotor heat dissipation conditions (heat sink size, surrounding air temperature, and derating). You can protect the Servomotor from overloads more effectively by setting this derating value in Pn52C.

- Ω Σ-7-Series Rotary Servomotor Product Manual (Manual No.: SIEP S800001 36)
- Σ-7-Series Linear Servomotor Product Manual (Manual No.: SIEP S800001 37)
- Σ-7-Series Direct Drive Servomotor Product Manual (Manual No.: SIEP S800001 38)

# 5.14

# **Electronic Gear Settings**

The minimum unit of the position data that is used to move a load is called the reference unit. The reference unit is used to give travel amounts, not in pulses, but rather in distances or other physical units (such as  $\mu m$  or °) that are easier to understand.

The electronic gear is used to convert the travel distances that are specified in reference units to pulses, which are required for actual movements.

With the electronic gear, one reference unit is equal to the workpiece travel distance per reference pulse input to the SERVOPACK. In other words, if you use the SERVOPACK's electronic gear, pulses can be read as reference units.

Note: If you set an electronic gear in the host controller, normally set the electronic gear ratio in the SERVOPACK to 1:1.

The difference between using and not using the electronic gear is shown below.

#### Rotary Servomotors

In this example, the following machine configuration is used to move the workpiece 10 mm.

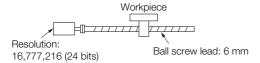

When the Electronic Gear Is Not Used

To move a workpiece 10 mm:

①Calculate the number of revolutions.

The Servomotor will move 6 mm for each revolution, so 10/6 revolutions are required to move 10 mm.

②Calculate the required number of reference pulses.

One revolution is 16,777,216 pulses, therefore  $10/6 \times 16,777,216 = 27,962,026.66$  pulses. ③Input 27,962,027 pulses as the reference.

Calculating the number of reference pulses for each reference is troublesome.

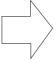

When the Electronic Gear Is Used

If you use reference units to move the workpiece when one reference unit is set to 1  $\mu$ m, the travel distance is 1  $\mu$ m per pulse.

To move the workpiece 10 mm (10,000  $\mu$ m), 10,000 ÷ 1 = 10,000 pulses, so 10,000 pulses would be input.

Calculating the number of reference pulses for each reference is not necessary.

#### · Linear Servomotors

In this example, the following machine configuration is used to move the load 10 mm. We'll assume that the resolution of the Serial Converter Unit is 256 and that the linear encoder pitch is 20  $\mu$ m.

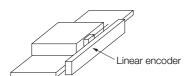

When the Electronic Gear Is Not Used

To move the load 10 mm:  $10 \times 1000 \div 20 \times 256 = 128,000$  pulses, so 128,000 pulses are input as the reference.

Calculating the number of reference pulses for each reference is trouble-some.

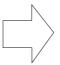

When the Electronic Gear Is Used

To use reference units to move the load 10 mm: If we set the reference unit to 1  $\mu$ m, the travel distance is 1  $\mu$ m per pulse. To move the load 10 mm (10,000  $\mu$ m), 10,000/1 = 10,000 pulses, so 10,000 pulses would be input as the reference.

Calculating the number of reference pulses for each reference is not necessary.

# 5.14.1 Electronic Gear Ratio Settings

Set the electronic gear ratio using Pn20E and Pn210.

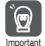

The setting range of the electronic gear depends on the setting of  $Pn040 = n.\square\square X\square$  (Encoder Resolution Compatibility Selection).

- Pn040 = n.□□0□ (Use the encoder resolution of the Servomotor.)
   Set the electronic gear ratio within the following range.
   0.001 ≤ Electronic gear ratio (B/A) ≤ 64,000
- If the electronic gear ratio is outside of this range, an A.040 alarm (Parameter Setting Error) will occur.
- Pn040 = n.□□1□ (Use a resolution of 20 bits when connected to an SGM7J, SGM7A, SGM7P, SGM7G, SGM7E, or SGM7F Servomotor.)
   Set the electronic gear ratio within the following range.
   0.001 ≤ Electronic gear ratio (B/A) ≤ 4,000
  - If the electronic gear ratio is outside of this range, an A.040 alarm (Parameter Setting Error) will occur.

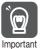

The motor may not operate at the maximum speed depending on the encoder resolution and electronic gear ratio setting. Refer to the following table for details.

| Encoder<br>Resolution | Electronic<br>Gear Ratio | Motor Speed Limit*      |
|-----------------------|--------------------------|-------------------------|
| 1,048,576             | 1                        | 6,600 min <sup>-1</sup> |
| 4.194.304             | 1                        | 1,650 min <sup>-1</sup> |
| 4,194,304             | 4                        | 6,600 min <sup>-1</sup> |
| 16,777,216            | 1                        | 413 min <sup>-1</sup>   |
| 10,777,210            | 16                       | 6,600 min <sup>-1</sup> |

<sup>\*</sup> This is the speed when 115,343,500 reference units/s is set for a parameter or command.

|       | Electronic Gear Ratio (Numerator)   |              |                 |               |                |  |  |
|-------|-------------------------------------|--------------|-----------------|---------------|----------------|--|--|
| Pn20E | Setting Range                       | Setting Unit | Default Setting | When Enabled  | Classification |  |  |
|       | 1 to 1,073,741,824 1 64             |              | After restart   | Setup         |                |  |  |
| Pn210 | Electronic Gear Ratio (Denominator) |              |                 |               |                |  |  |
|       | Setting Range                       | Setting Unit | Default Setting | When Enabled  | Classification |  |  |
|       | 1 to 1,073,741,824                  | 1            | 1               | After restart | Setup          |  |  |

#### 5.14.1 Electronic Gear Ratio Settings

## Calculating the Settings for the Electronic Gear Ratio

#### ◆ Rotary Servomotors

If the gear ratio between the Servomotor shaft and the load is given as n/m, where n is the number of load rotations for m Servomotor shaft rotations, the settings for the electronic gear ratio can be calculated as follows:

Electronic gear ratio 
$$\frac{B}{A} = \frac{Pn20E}{Pn210} = \frac{Encoder\ resolution}{Travel\ distance\ per\ load\ shaft\ revolution\ (reference\ units)} \times \frac{m}{n}$$

#### ■ Encoder Resolution

You can check the encoder resolution in the Servomotor model number.

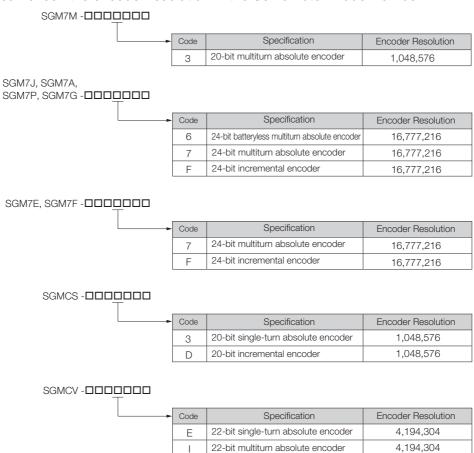

#### ◆ Linear Servomotors

You can calculate the settings for the electronic gear ratio with the following equation:

When Not Using a Serial Converter Unit

Use the following formula if the linear encoder and SERVOPACK are connected directly or if a linear encoder that does not require a Serial Converter Unit is used.

Electronic gear ratio 
$$\frac{B}{A} = \frac{Pn20E}{Pn210} = \frac{Travel \ distance \ per \ reference \ unit \ (reference \ units) \times Linear \ encoder \ resolution}{Linear \ encoder \ pitch \ (the \ value \ from \ the \ following \ table)}$$

When Using a Serial Converter Unit

Electronic gear ratio 
$$\frac{B}{A} = \frac{Pn20E}{Pn210} = \frac{Travel distance per reference unit (reference units) \times Resolution of the Serial Converter Unit Linear encoder pitch (setting of Pn282)$$

#### ■ Feedback Resolution of Linear Encoder

The linear encoder pitches and resolutions are given in the following table. Calculate the electronic gear ratio using the values in the following table.

|                              |                                       |                                              | Linear               |                                                               |            |                  |        |
|------------------------------|---------------------------------------|----------------------------------------------|----------------------|---------------------------------------------------------------|------------|------------------|--------|
| Type of<br>Linear<br>Encoder | Manufacturer                          | Linear Encoder Model                         | Encoder Pitch [µm]*1 | Relay Device Model<br>between SERVOPACK<br>and Linear Encoder | Resolution | Resolution       |        |
|                              |                                       | LID A 40 FI                                  | 20                   | JZDP-H003-□□□-E*2                                             | 256        | 0.078 μm         |        |
|                              | Dr. JOHANNES<br>HEIDENHAIN            | LIDA48□                                      | 20                   | JZDP-J003-□□□-E*2                                             | 4,096      | 0.0049 μm        |        |
|                              | GmbH                                  | LIF48□                                       | 4                    | JZDP-H003-□□□-E*2                                             | 256        | 0.016 μm         |        |
|                              |                                       | LIF40LI                                      | 4                    | JZDP-J003-□□□-E*2                                             | 4,096      | 0.00098 μm       |        |
|                              | Renishaw                              | DOLLOOD                                      | 20                   | JZDP-H005-□□□-E*2                                             | 256        | 0.078 μm         |        |
|                              | PLC                                   | RGH22B                                       | 20                   | JZDP-J005-□□□-E*2                                             | 4,096      | 0.0049 μm        |        |
|                              |                                       | SR75-0000LF*6                                | 80                   | _                                                             | 8,192      | 0.0098 μm        |        |
| Incre-                       |                                       | SR75-0000MF                                  | 80                   | _                                                             | 1,024      | 0.078 μm         |        |
| mental                       |                                       | SR85-□□□□□□LF*6                              | 80                   | _                                                             | 8,192      | 0.0098 μm        |        |
|                              | Magnescale                            | SR85-DDDDDMF                                 | 80                   | _                                                             | 1,024      | 0.078 μm         |        |
|                              | Co., Ltd.                             | SL700*6, SL710*6,<br>SL720*6, SL730*6        | 800                  | PL101-RY*3<br>MJ620-T13*4                                     | 8,192      | 0.0977 μm        |        |
|                              |                                       | SQ10                                         | 400                  | MQ10-FLA*4<br>MQ10-GLA*4                                      | 8,192      | 0.0488 μm        |        |
|                              | Canon                                 | PH03-36110                                   | 128                  | _                                                             | 2,048      | 0.0625 μm        |        |
|                              | Precision Inc.                        | PH03-36120                                   | 128                  | _                                                             | 2,048      | 0.0625 μm        |        |
|                              | Dr.<br>JOHANNES<br>HEIDENHAIN<br>GmbH | LIC4100 Series*7                             | 20.48                | EIB3391Y*5                                                    | 4,096      | 0.005 μm         |        |
|                              |                                       | LIC2100 Series*7                             | 204.8                | EIB3391Y*5                                                    | 4,096      | 0.05 μm          |        |
|                              |                                       |                                              | 409.6                | EIB3391Y*5                                                    | 4,096      | 0.1 μm           |        |
|                              |                                       |                                              | 40.96                | _                                                             | 4,096      | 0.01 μm          |        |
|                              |                                       | LIC4190 Series                               | 20.48                | _                                                             | 4,096      | 0.005 μm         |        |
|                              |                                       |                                              | 4.096                | _                                                             | 4,096      | 0.001 μm         |        |
|                              |                                       | LIC3190 Series                               | 40.96                | _                                                             | 4,096      | 0.01 μm          |        |
|                              |                                       |                                              | LIC2190 Series       | 409.6                                                         | _          | 4,096            | 0.1 μm |
|                              |                                       |                                              | 204.8                | -                                                             | 4,096      | 0.05 μm          |        |
|                              |                                       | LC115                                        | 40.96                | EIB3391Y*5                                                    | 4,096      | 0.01 μm          |        |
|                              |                                       | LC415                                        | 40.96                | EIB3391Y*5                                                    | 4,096      | 0.01 μm          |        |
|                              | RSF Elektronik                        | MC15Y Series                                 | 409.6                | _                                                             | 4,096      | 0.1 μm           |        |
| Absolute                     | GmbH                                  | CT701 A /CT701 AI                            | 204.8                | _                                                             | 4,096      | 0.05 μm          |        |
|                              |                                       | ST781A/ST781AL<br>ST782A/ST782AL             | 256<br>256           |                                                               | 512<br>512 | 0.5 μm<br>0.5 μm |        |
|                              |                                       | ST783/ST783AL                                | 51.2                 |                                                               | 512        | 0.5 μm           |        |
|                              | Mitutoyo                              | ST784/ST784AL                                | 51.2                 | _                                                             | 512        | 0.1 μm           |        |
|                              | Corporation                           | ST788A/ST788AL                               | 51.2                 | _                                                             | 512        | 0.1 μm           |        |
|                              |                                       | ST789A/ST789AL                               | 25.6                 | _                                                             | 512        | 0.05 μm          |        |
|                              |                                       | ST1381                                       | 5.12                 | _                                                             | 512        | 0.01 μm          |        |
|                              |                                       | ST1382                                       | 0.512                | _                                                             | 512        | 0.001 μm         |        |
|                              |                                       | EL36Y□□050F□□□                               | 12.8                 | _                                                             | 256        | 0.05 μm          |        |
|                              | Danists                               | EL36Y□□100F□□□                               | 25.6                 | _                                                             | 256        | 0.1 μm           |        |
|                              | Renishaw<br>PLC                       | EL36Y 500F 500F                              | 128                  | _                                                             | 256        | 0.5 μm           |        |
|                              |                                       | RL36Y 050 050 000 000 000 000 000 000 000 00 | 12.8                 | _                                                             | 256        | 0.05 μm          |        |
|                              |                                       | RL36Y□□001□□□□                               | 0.256                | _                                                             | 256        | 0.001 μm         |        |

Continued on next page.

#### 5.14.1 Electronic Gear Ratio Settings

Continued from previous page.

| Type of<br>Linear<br>Encoder | Manufacturer            | Linear Encoder Model                                   | Linear<br>Encoder<br>Pitch<br>[µm]*1 | Relay Device Model<br>between SERVOPACK<br>and Linear Encoder | Resolution | Resolution |
|------------------------------|-------------------------|--------------------------------------------------------|--------------------------------------|---------------------------------------------------------------|------------|------------|
|                              |                         |                                                        | 2,000                                | _                                                             | 2,048      | 0.9765 μm  |
|                              | RLS d.o.o.              | LA11YA Series                                          | 2,000                                | -                                                             | 4,096      | 0.4882 μm  |
|                              |                         |                                                        | 2,000                                | _                                                             | 8,192      | 0.2441 μm  |
|                              |                         | SR77-0000LF*6                                          | 80                                   | _                                                             | 8,192      | 0.0098 μm  |
|                              |                         | SR77-□□□□□MF                                           | 80                                   | -                                                             | 1,024      | 0.078 μm   |
|                              |                         | SR87-0000LF*6                                          | 80                                   | -                                                             | 8,192      | 0.0098 μm  |
|                              |                         | SR87-DDDDDMF                                           | 80                                   | -                                                             | 1,024      | 0.078 μm   |
|                              | Magnescale<br>Co., Ltd. | SQ47/SQ57-<br>□□□□□SF□□□<br>SQ47/SQ57-<br>□□□□□TF□□□   | 20.48                                | -                                                             | 4,096      | 0.005 μm   |
| Absolute                     |                         | SQ47/SQ57-<br>□□□□□□AF□□□<br>SQ47/SQ57-<br>□□□□□□FF□□□ | 40.96                                | -                                                             | 4,096      | 0.01 μm    |
|                              |                         | L2AK208                                                | 20                                   | -                                                             | 256        | 0.078 μm   |
|                              |                         | L2AK211                                                | 20                                   | _                                                             | 2,048      | 0.0098 µm  |
|                              |                         | LAK209                                                 | 40                                   | _                                                             | 512        | 0.078 μm   |
|                              | _                       | LAK212                                                 | 40                                   | _                                                             | 4,096      | 0.0098 μm  |
|                              | Fagor<br>Automation S.  | S2AK208                                                | 20                                   | -                                                             | 256        | 0.078 μm   |
|                              | Coop.                   | SV2AK208                                               | 20                                   | -                                                             | 256        | 0.078 μm   |
|                              |                         | G2AK208                                                | 20                                   | ı                                                             | 256        | 0.078 μm   |
|                              |                         | S2AK211                                                | 20                                   | ı                                                             | 2,048      | 0.0098 μm  |
|                              |                         | SV2AK211                                               | 20                                   | -                                                             | 2,048      | 0.0098 μm  |
|                              |                         | G2AK211                                                | 20                                   | _                                                             | 2,048      | 0.0098 μm  |
|                              | Canon<br>Precision Inc. | PH03-36E00                                             | 128                                  | _                                                             | 2,048      | 0.0625 μm  |

<sup>\*1.</sup> These are reference values for setting SERVOPACK parameters. Contact the manufacturer for actual linear encoder scale pitches.

- \*2. This is the model of the Serial Converter Unit.
- \*3. This is the model of the Head with Interpolator.
- \*4. This is the model of the Interpolator.
- \*5. This is the model of the Interface Unit.
- \*6. If you use an encoder pulse output with this linear encoder, the setting range of the encoder output resolution (Pn281) is restricted. Refer to the following section for details on the encoder output resolution (Pn281).
  - 6.5.2 Setting for the Encoder Divided Pulse Output on page 6-14
- \*7. Sales of the interface unit EIB3391Y with the LIC4100 and LIC2100 series have ended due to the release of the LIC4190, LIC3190, and LIC2190 series.

#### Information

#### Resolution

You can calculate the resolution that is used inside the SERVOPACK (i.e., the travel distance per feedback pulse) with the following formula.

Resolution (travel distance per feedback pulse) = Linear encoder pitch
Resolution of Serial Converter Unit or linear encoder

The SERVOPACK uses feedback pulses as the unit to control a Servomotor.

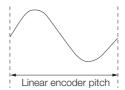

Linear encoder pitch

=Distance for one cycle of the analog voltage feedback signal from the linear encoder

# 5.14.2 Electronic Gear Ratio Setting Examples

Setting examples are provided in this section.

• Rotary Servomotors

|      |                                                                   |                                                                            | Machine Configuration                                                  |                                                                               |  |
|------|-------------------------------------------------------------------|----------------------------------------------------------------------------|------------------------------------------------------------------------|-------------------------------------------------------------------------------|--|
|      |                                                                   | Ball Screw                                                                 | Rotary Table                                                           | Belt and Pulley                                                               |  |
| Step | Description                                                       | Reference unit: 0.001 mm Load shaft Encoder: Ball screw lead: 24 bits 6 mm | Reference unit: 0.01°  Gear ratio: 1/100  Load shaft  Encoder: 24 bits | Reference unit: 0.005 mm Load shaft  Pulley dia.: 1/50 Encoder: 24 bits       |  |
| 1    | Machine<br>Specifications                                         | Ball screw lead: 6 mm     Gear ratio: 1/1                                  | Rotation angle per revolution: 360°     Gear ratio: 1/100              | Pulley dia.: 100 mm<br>(Pulley circumference:<br>314 mm)     Gear ratio: 1/50 |  |
| 2    | Encoder Resolution                                                | 16,777,216 (24 bits)                                                       | 16,777,216 (24 bits)                                                   | 16,777,216 (24 bits)                                                          |  |
| 3    | Reference Unit                                                    | 0.001 mm (1 μm)                                                            | 0.01°                                                                  | 0.005 mm (5 μm)                                                               |  |
| 4    | Travel Distance per<br>Load Shaft Revolution<br>(Reference Units) | 6 mm/0.001 mm = 6,000                                                      | 360°/0.01° = 36,000                                                    | 314 mm/0.005 mm = 62,800                                                      |  |
| 5    | Electronic Gear Ratio                                             | $\frac{B}{A} = \frac{16,777,216}{6,000} \times \frac{1}{1}$                | $\frac{B}{A} = \frac{16,777,216}{36,000} \times \frac{100}{1}$         | $\frac{B}{A} = \frac{16,777,216}{62,800} \times \frac{50}{1}$                 |  |
| 6    | Parameters                                                        | Pn20E: 16,777,216                                                          | Pn20E: 167,772,160                                                     | Pn20E: 838,860,800                                                            |  |
| 6    |                                                                   | Pn210: 6,000                                                               | Pn210: 3,600                                                           | Pn210: 62,800                                                                 |  |

#### • Linear Servomotors

A setting example for a Serial Converter Unit resolution of 256 is given below.

|      |                          | Machine Configuration                                   |
|------|--------------------------|---------------------------------------------------------|
| Step | Description              | Reference unit: 0.02 mm (20 µm) Forward direction       |
| 1    | Linear encoder pitch     | 0.02 mm (20 μm)                                         |
| 2    | Reference Unit           | 0.001 mm (1 μm)                                         |
| 3    | Electronic Gear Ratio    | $\frac{B}{A} = \frac{1 (\mu m)}{20 (\mu m)} \times 256$ |
| 4    | Setting Parameters       | Pn20E: 256                                              |
|      | octuring i di di lieters | Pn210: 20                                               |

#### 5.15.1 Precautions on Resetting

# 5.15 Resetting the Absolute Encoder

In a system that uses an absolute encoder, the multiturn data must be reset at startup. An alarm related to the absolute encoder (A.810 or A.820) will occur when the absolute encoder must be reset, such as when the power supply is turned ON.

When you reset the absolute encoder, the multiturn data is reset and any alarms related to the absolute encoder are cleared.

Reset the absolute encoder in the following cases.

- When an A.810 alarm (Encoder Backup Alarm) occurs
- When an A.820 alarm (Encoder Checksum Alarm) occurs
- · When starting the system for the first time
- · When you want to reset the multiturn data in the absolute encoder
- · When the Servomotor has been replaced

# **A** CAUTION

 The multiturn data will be reset to a value between -2 and +2 rotations when the absolute encoder is reset. The reference position of the machine system will change. Adjust the reference position in the host controller to the position that results from resetting the absolute encoder.

If the machine is started without adjusting the position in the host controller, unexpected operation may cause personal injury or damage to the machine.

#### Information

- The multiturn data will always be zero in the following cases. It is never necessary to reset the absolute encoder in these cases. An alarm related to the absolute encoder (A.810 or A.820) will not occur.
  - When you use a single-turn absolute encoder
  - When the encoder is set to be used as a single-turn absolute encoder (Pn002 = n.□2□□)
- 2. If a batteryless absolute encoder is used, an A.810 alarm (Encoder Backup Alarm) will occur the first time the power is turned ON. After you reset the absolute encoder, the A.810 alarm will no longer occur.

# 5.15.1 Precautions on Resetting

- You cannot use the Alarm Clear command from the SERVOPACK to clear the A.810 alarm (Encoder Backup Alarm) or the A.820 alarm (Encoder Checksum Alarm). Always use the operation to reset the absolute encoder to clear these alarms.
- If an A.8 \(\sigma\) alarm (Internal Encoder Monitoring Alarm) occurs, turn OFF the power supply to reset the alarm.
- Confirm that setup (initialization) is not in progress from any other tool.

## 5.15.2 Preparations

Always check the following before you reset an absolute encoder.

- The parameters must not be write prohibited.
- The servo must be OFF.

# 5.15.3 Applicable Tools

The following table lists the tools that you can use to reset the absolute encoder.

| Tool                     | Fn No./Function Name                             | Reference                                                                     |
|--------------------------|--------------------------------------------------|-------------------------------------------------------------------------------|
| Digital Operator         | Fn008                                            | Σ-7-Series Digital Operator Operating<br>Manual (Manual No.: SIEP S800001 33) |
| SigmaWin+                | Encoder Setting – Reset Absolute<br>Encoder      | 5.15.4 Operating Procedure on page 5-47                                       |
| DeviceNet communications | PnBA7 (object number 0x64, attribute number 253) | Resetting the Absolute Encoder on page 12-17                                  |

# 5.15.4 Operating Procedure

Use the following procedure to reset the absolute encoder.

- 1. Confirm that the servo is OFF.
- 2. Click the P Servo Drive Button in the workspace of the Main Window of the SigmaWin+.
- **3.** Select Reset Absolute Encoder in the Menu Dialog Box. The Absolute Encoder Reset Dialog Box will be displayed.
- 4. Click the Continue Button.

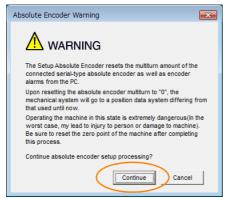

Click the Cancel Button to cancel resetting the absolute encoder. The Main Window will return.

5. Click the Execute setting Button.

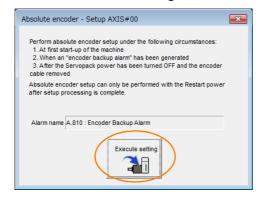

The current alarm code and name will be displayed in the Alarm name Box.

#### 5.15.4 Operating Procedure

#### 6. Click the Continue Button.

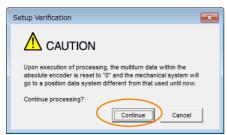

Click the Cancel Button to cancel resetting the absolute encoder. The previous dialog box will return.

#### 7. Click the OK Button.

The absolute encoder will be reset.

#### When Resetting Fails

If you attempted to reset the absolute encoder when the servo was ON in the SERVOPACK, the following dialog box will be displayed and processing will be canceled.

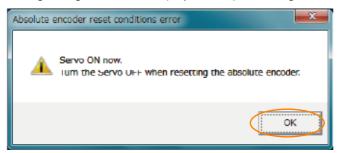

Click the  $\mathbf{OK}$  Button. The Main Window will return. Turn OFF the servo and repeat the procedure from step 1.

#### When Resetting Is Successful

The following dialog box will be displayed when the absolute encoder has been reset.

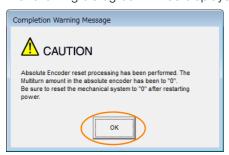

The Main Window will return.

**8.** To enable the change to the settings, turn the power supply to the SERVOPACK OFF and ON again.

This concludes the procedure to reset the absolute encoder.

# 5.16 Setting the Origin of the Absolute Encoder

## 5.16.1 Absolute Encoder Origin Offset

Refer to the following section for details.

\*\*Grigin Offset on page 12-4\*\*

# 5.16.2 Setting the Origin of the Absolute Linear Encoder

You can set any position as the origin in the following Linear Encoders.

- Dr. JOHANNES HEIDENHAIN GmbH LIC4190, LIC3190, or LIC2190 Series
- RSF Elektronik GmbH MC15Y Series
- Mitutoyo Corporation ABS ST780A Series or ST1300 Series Models: ABS ST78□A/ST78□AL/ST13□□
- Renishaw PLC EVOLUTE Series

Models: EL36Y DDDDDDDDDD

 Renishaw PLC RESOLUTE Series

Models: RL36YDDDDDDDD

 Canon Precision Inc. Model: PH03-36E00

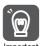

- After you set the origin, the /S-RDY (Servo Ready) signal will become inactive because the system position data was changed. Always turn the SERVOPACK power supply OFF and ON again.
- 2. After you set the origin, the Servomotor phase data in the SERVOPACK will be discarded. If you are using a Linear Servomotor without a Polarity Sensor, execute polarity detection again to save the Servomotor phase data in the SERVOPACK.

## **Preparations**

Always check the following before you set the origin of an absolute encoder.

- The parameters must not be write prohibited.
- The servo must be OFF.

## **Applicable Tools**

The following table lists the tools that you can use to set the origin of the absolute linear encoder.

| Tool             | Fn No./Function Name                             | Reference                                                                  |
|------------------|--------------------------------------------------|----------------------------------------------------------------------------|
| Digital Operator | Fn020                                            | Σ-7-Series Digital Operator Operating Manual (Manual No.: SIEP S800001 33) |
| SigmaWin+        | Encoder Setting – Zero Point Position<br>Setting | Operating Procedure on page 5-50                                           |

5.16.2 Setting the Origin of the Absolute Linear Encoder

## **Operating Procedure**

Use the following procedure to set the origin of an absolute linear encoder.

- 1. Click the P Servo Drive Button in the workspace of the Main Window of the SigmaWin+.
- **2.** Select Zero Point Position Setting in the Menu Dialog Box. The Set Origin Dialog Box will be displayed.
- 3. Click the Continue Button.

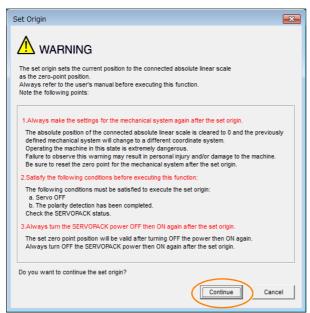

4. Click the Execute Button.

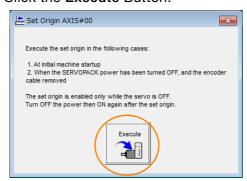

5. Click the Continue Button.

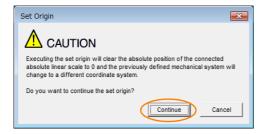

Click the **Cancel** Button to cancel setting the origin of the absolute linear encoder. The previous dialog box will return.

5.16.2 Setting the Origin of the Absolute Linear Encoder

6. Click the OK Button.

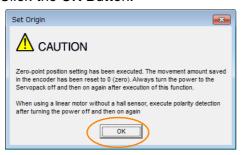

- 7. Turn the power supply to the SERVOPACK OFF and ON again.
- **8.** If you use a Linear Servomotor that does not have a polarity sensor, perform polarity detection.

Refer to the following section for details on the polarity detection.  $5.9 \ Polarity \ Detection$  on page 5-25

This concludes the procedure to set the origin of the absolute linear encoder.

# 5.17

# Setting the Regenerative Resistor Capacity

The regenerative resistor consumes regenerative energy that is generated by the Servomotor, e.g., when the Servomotor decelerates.

If an External Regenerative Resistor is connected, you must set Pn600 (Regenerative Resistor Capacity) and Pn603 (Regenerative Resistor Resistance).

Refer to the following manual to select the capacity of a Regenerative Resistor.

Σ-7-Series Peripheral Device Selection Manual (Manual No.: SIEP S800001 32)

## **MARNING**

- If you connect an External Regenerative Resistor, set Pn600 and Pn603 to suitable values.
   If a suitable value is not set, A.320 alarms (Regenerative Overload) will not be detected correctly, and the External Regenerative Resistor may be damaged or personal injury or fire may result.
- When you select an External Regenerative Resistor, make sure that it has a suitable capacity.

There is a risk of personal injury or fire.

|       | Regenerative Resist                                | Regenerative Resistor Capacity |                 |              |                |  |  |  |  |
|-------|----------------------------------------------------|--------------------------------|-----------------|--------------|----------------|--|--|--|--|
| Pn600 | Setting Range                                      | Setting Unit                   | Default Setting | When Enabled | Classification |  |  |  |  |
|       | 0 to SERVOPACK's maximum applicable motor capacity | 10 W                           | 0               | Immediately  | Setup          |  |  |  |  |
|       | Regenerative Resist                                | or Resistance                  |                 |              |                |  |  |  |  |
| Pn603 | Setting Range                                      | Setting Unit                   | Default Setting | When Enabled | Classification |  |  |  |  |
|       | 0 to 65,535                                        | 10 mΩ                          | 0               | Immediately  | Setup          |  |  |  |  |

Set the regenerative resistor capacity to a value that is consistent with the allowable capacity of the External Regenerative Resistor. The setting depends on the cooling conditions of the External Regenerative Resistor.

- For self-cooling (natural convection cooling): Set the parameter to a maximum 20% of the capacity (W) of the actually installed regenerative resistor.
- For forced-air cooling: Set the parameter to a maximum 50% of the capacity (W) of the actually installed regenerative resistor.

Example

For a self-cooling 100-W External Regenerative Resistor, set Pn600 to 2 ( $\times$ 10 W) (100 W  $\times$  20% = 20 W).

Note: 1. An A.320 alarm will be displayed if the setting is not suitable.

2. The default setting of 0 specifies that the SERVOPACK's built-in regenerative resistor or Yaskawa's Regenerative Resistor Unit is being used.

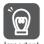

- 1. When an External Regenerative Resistor is used at the normal rated load ratio, the resistor temperature increases to between 200°C and 300°C. Always apply derating. Consult the manufacturer for the resistor's load characteristics.
- 2. For safety, use an External Regenerative Resistor with a thermoswitch.

# **Application Functions**

This chapter describes the application functions that you can set before you start servo system operation. It also describes the setting methods.

| 6.1 | I/O Signal Descriptions6-3 |                                                                                                    |  |  |  |
|-----|----------------------------|----------------------------------------------------------------------------------------------------|--|--|--|
|     | 6.1.1<br>6.1.2             | Input Signals 6-3 Output Signals 6-3                                                                                   |  |  |  |
| 6.2 | Opera                      | tion for Momentary Power Interruptions 6-5                                                                             |  |  |  |
| 6.3 | SEMI                       | F47 Function6-6                                                                                                    |  |  |  |
| 6.4 | Settin                     | ng the Motor Maximum Speed6-8                                                                                          |  |  |  |
| 6.5 | Enco                       | der Divided Pulse Output6-9                                                                                            |  |  |  |
|     | 6.5.1<br>6.5.2             | Encoder Divided Pulse Output Signals 6-9<br>Setting for the Encoder Divided Pulse Output 6-14                          |  |  |  |
| 6.6 | Softw                      | vare Limits6-16                                                                                                    |  |  |  |
|     | 6.6.1<br>6.6.2<br>6.6.3    | Setting to Enable/Disable Software Limits 6-16 Setting the Software Limit Action 6-16 Setting the Software Limits 6-16 |  |  |  |
| 6.7 | Intern                     | nal Torque Limits6-17                                                                                                  |  |  |  |
| 6.8 | Absol                      | ute Encoders6-18                                                                                                    |  |  |  |
|     | 6.8.1<br>6.8.2<br>6.8.3    | Connecting an Absolute Encoder 6-19  Multiturn Limit Setting 6-19  Multiturn Limit Disagreement Alarm (A.CC0) 6-20     |  |  |  |

| 6.9  | Absol                                | Absolute Linear Encoders6-23                           |  |  |  |  |  |
|------|--------------------------------------|--------------------------------------------------------|--|--|--|--|--|
|      | 6.9.1                                | Connecting an Absolute Linear Encoder6-23              |  |  |  |  |  |
| 6.10 | Softw                                | vare Reset6-24                                         |  |  |  |  |  |
|      | 6.10.1<br>6.10.2<br>6.10.3           | Preparations                                           |  |  |  |  |  |
| 6.11 | Initial                              | izing the Vibration Detection Level 6-26               |  |  |  |  |  |
|      | 6.11.1<br>6.11.2<br>6.11.3<br>6.11.4 | Preparations                                           |  |  |  |  |  |
| 6.12 | Adjusti                              | ng the Motor Current Detection Signal Offset 6-30      |  |  |  |  |  |
|      | 6.12.1<br>6.12.2                     | Automatic Adjustment                                   |  |  |  |  |  |
| 6.13 | Extern                               | nal Stop Function6-34                                  |  |  |  |  |  |
|      | 6.13.1<br>6.13.2                     | EXSTOP (External Stop Input) Signal                    |  |  |  |  |  |
|      | 6.13.3                               | Setting the Polarity of the External Stop Input Signal |  |  |  |  |  |
| 6.14 | Overh                                | neat Protection 6-35                                   |  |  |  |  |  |
|      | 6.14.1                               | Connecting the Overheat Protection Input (TH) Signal   |  |  |  |  |  |
|      | 6.14.2                               | Overheat Protection Selection                          |  |  |  |  |  |

# 6.1 I/O Signal Descriptions

This section describes the I/O signals.

You can confirm the status of I/O signals on the I/O signal monitor. Refer to the following section for information on the I/O signal monitor.

9.2.2 Monitoring Operation, Status, and I/O on page 9-3

## 6.1.1 Input Signals

# CCW-OT (CCW Drive Prohibit Input) Signal and CW-OT (CW Drive Prohibit) Signal

Refer to the following section for details. 

5.10.1 Overtravel Signals on page 5-28

## /HOME (Origin Signal Input) Signal

Refer to the following section for details. 
12.2.2 Parameter Settings on page 12-3

## **EXSTOP (External Stop Input) Signal**

Refer to the following section for details. 6.13 External Stop Function on page 6-34

## 6.1.2 Output Signals

## ALM (Servo Alarm) Signal

This signal is output when the SERVOPACK detects an error.

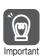

Configure an external circuit so that this alarm output turns OFF the main circuit power supply to the SERVOPACK whenever an error occurs.

| Type     | Signal | Connector Pin No. | Signal Status | Meaning                 |
|----------|--------|-------------------|---------------|-------------------------|
| Output A | ALM    | CN1-3 and CN1-4   | ON (closed)   | Normal SERVOPACK status |
| Output   | ALIVI  | CIVI-3 and CIVI-4 | OFF (open)    | SERVOPACK alarm         |

#### ◆ Alarm Reset Methods

Refer to the following section for information on the alarm reset methods. 

14.2.3 Resetting Alarms on page 14-43

## /WARN (Warning) Signal

Both alarms and warnings are generated by the SERVOPACK. Alarms indicate errors in the SERVOPACK for which operation must be stopped immediately. Warnings indicate situations that may results in alarms but for which stopping operation is not yet necessary.

| Type   | Signal | Connector Pin No. | Signal Status | Meaning       |
|--------|--------|-------------------|---------------|---------------|
| Output | /WARN  | CN1-23 and        | ON (closed)   | Warning       |
|        | CN1-24 | CN1-24            | OFF (open)    | Normal status |

#### 6.1.2 Output Signals

# /BK (Brake) Signal

Refer to the following section for details. 

\*\*Estimate 1.1.2 / BK (Brake) Signal on page 5-31

## /S-RDY (Servo Ready) Signal

The /S-RDY (Servo Ready) signal turns ON when the SERVOPACK is ready to accept the Servo ON (Enable = 1) command.

The /S-RDY signal is turned ON under the following conditions.

- Main circuit power supply is ON.
- There is no hard wire base block state.
- There are no alarms.
- There is no forced stop state (FSTP).
- If a Servomotor without a polarity sensor is used, polarity detection has been completed.

| Type      | Signal  | Connector Pin No. | Signal Status | Meaning                              |
|-----------|---------|-------------------|---------------|--------------------------------------|
| Output /S | /S-RDY  | CN1-25 and        | ON (closed)   | Servo ON command can be accepted.    |
|           | 73-1701 | CN1-26            | OFF (open)    | Servo ON command cannot be accepted. |

Note: 1. Refer to the following section for information on the hard wire base block and the /S-RDY signal.

11.2.7 Servo Ready on page 11-7

5.9 Polarity Detection on page 5-25

<sup>2.</sup> Refer to the following section for information on polarity detection.

## 6.2

# **Operation for Momentary Power Interruptions**

Even if the main power supply to the SERVOPACK is interrupted momentarily, power supply to the motor (servo ON status) will be maintained for the time set in Pn509 (Momentary Power Interruption Hold Time).

|       | Momentary Power Interruption Hold Time                                 |      |    |             |       |  |  |  |
|-------|------------------------------------------------------------------------|------|----|-------------|-------|--|--|--|
| Pn509 | Setting Range Setting Unit Default Setting When Enabled Classification |      |    |             |       |  |  |  |
|       | 20 to 50,000                                                           | 1 ms | 20 | Immediately | Setup |  |  |  |

If the momentary power interruption time is equal to or less than the setting of Pn509, power supply to the motor will be continued. If it is longer than the setting, power supply to the motor will be stopped. Power will be supplied to the motor again when the main circuit power supply recovers.

Setting of Pn509 ≥ Momentary power interruption time

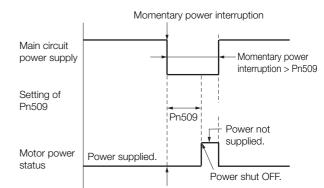

Setting of Pn509 < Momentary power interruption time

Momentary power interruption

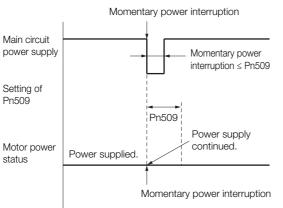

#### Information

- 1. If the momentary power interruption time exceeds the setting of Pn509, the Servo Ready bit will change to 0 and the servo will be turned OFF.
- 2. If uninterruptible power supplies are used for the control power supply and main circuit power supply, the SERVOPACK can withstand a power interruption that lasts longer than 50,000 ms.
- 3. The holding time of the SERVOPACK control power supply is approximately 100 ms. If control operations become impossible during a momentary power interruption of the control power supply, the setting of Pn509 will be ignored and the same operation will be performed as for when the power supply is turned OFF normally.

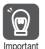

The holding time of the main circuit power supply depends on the output from the SERVOPACK. If the load on the Servomotor is large and an A.410 alarm (Undervoltage) occurs, the setting of Pn509 will be ignored.

# 6.3

# **SEMI F47 Function**

The SEMI F47 function detects an A.971 warning (Undervoltage) and limits the output current if the DC main circuit power supply voltage to the SERVOPACK drops to a specified value or lower because the power was momentarily interrupted or the main circuit power supply voltage was temporarily reduced.

This function complies with the SEMI F47 standards for semiconductor manufacturing equipment.

You can combine this function with the momentary power interruption hold time (Pn509) to allow the Servomotor to continue operating without stopping for an alarm or without recovery work even if the power supply voltage drops.

#### **Execution Sequence**

This function can be executed either with the host controller or with the SERVOPACK. Use  $Pn008 = n.\square\squareX\square$  (Function Selection for Undervoltage) to specify whether the function is executed by the host controller or by the SERVOPACK.

The default setting (Pn008 =  $n.\Box\Box0\Box$ ) disables detection of an A.971 warning (Undervoltage).

| Parameter |                                  | Description                                                                                   | When Enabled  | Classification |
|-----------|----------------------------------|-----------------------------------------------------------------------------------------------|---------------|----------------|
|           | n.□□0□<br>(default set-<br>ting) | Do not detect undervoltage.                                                                   |               | Setup          |
| _         | n.□□1□                           | Detect undervoltage warning and limit torque at host controller.                              | After restart |                |
|           | n.□□2□                           | Detect undervoltage warning and limit torque with Pn424 and Pn425 (i.e., only in SERVO-PACK). |               |                |

#### ◆ Execution with the Host Controller (Pn008 = n.□□1□)

The host controller limits the torque in response to an A.971 warning (Undervoltage).

The host controller removes the torque limit after the Undervoltage warning is cleared.

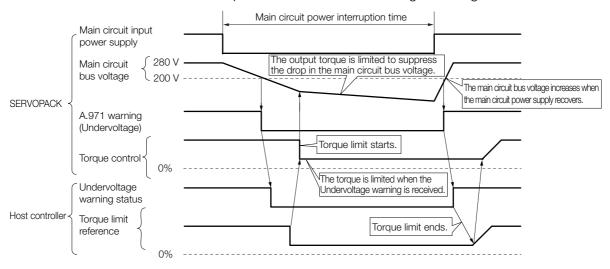

#### ◆ Execution with the SERVOPACK (Pn008 = n.□□2□)

The torque is limited in the SERVOPACK in response to an Undervoltage warning. The SERVOPACK controls the torque limit for the set time after the Undervoltage warning is cleared.

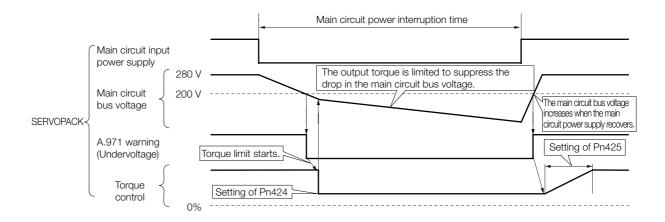

#### **Related Parameters**

The following parameters are related to the SEMI F47 function.

|       | Torque Limit at Main Circuit Voltage Drop                  |              |                 |              |                |  |  |
|-------|------------------------------------------------------------|--------------|-----------------|--------------|----------------|--|--|
| Pn424 | Setting Range                                              | Setting Unit | Default Setting | When Enabled | Classification |  |  |
|       | 0 to 100                                                   | 1%*          | 50              | Immediately  | Setup          |  |  |
|       | Release Time for Torque Limit at Main Circuit Voltage Drop |              |                 |              |                |  |  |
| Pn425 | Setting Range                                              | Setting Unit | Default Setting | When Enabled | Classification |  |  |
|       | 0 to 1,000                                                 | 1 ms         | 100             | Immediately  | Setup          |  |  |
|       | Momentary Power Interruption Hold Time                     |              |                 |              |                |  |  |
| Pn509 | Setting Range                                              | Setting Unit | Default Setting | When Enabled | Classification |  |  |
|       | 20 to 50,000                                               | 1 ms         | 20              | Immediately  | Setup          |  |  |

<sup>\*</sup> Set a percentage of the motor rated torque.

Note: If you will use the SEMI F47 function, set the time to 1,000 ms.

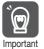

- This function handles momentary power interruptions for the voltage and time ranges stipulated in SEMI F47. An uninterruptible power supply (UPS) is required as a backup for momentary power interruptions that exceed these voltage and time ranges.
- Set the host controller or SERVOPACK torque limit so that a torque reference that exceeds the specified acceleration torque will not be output when the power supply for the main circuit is restored.
- For a vertical axis, do not limit the torque to a value that is lower than the holding torque.
- This function limits torque within the range of the SERVOPACK's capability for power interruptions. It is not intended for use under all load and operating conditions. Set the parameters while monitoring operation on the actual machine.
- You can set the momentary power interruption hold time to increase the amount of time from when the power supply is turned OFF until power supply to the motor is stopped. To stop the power supply to the motor immediately, execute the Servo OFF (Enable = 0) command.

# 6.4

# **Setting the Motor Maximum Speed**

You can set the maximum speed of the Servomotor with the following parameter.

· Rotary Servomotors

|       | Maximum Motor Speed |                     |                 |               |                |  |  |
|-------|---------------------|---------------------|-----------------|---------------|----------------|--|--|
| Pn316 | Setting Range       | Setting Unit        | Default Setting | When Enabled  | Classification |  |  |
|       | 0 to 65,535         | 1 min <sup>-1</sup> | 10,000          | After restart | Setup          |  |  |

#### Linear Servomotors

|       | Maximum Motor Sp | Maximum Motor Speed |                 |               |                |  |  |  |
|-------|------------------|---------------------|-----------------|---------------|----------------|--|--|--|
| Pn385 | Setting Range    | Setting Unit        | Default Setting | When Enabled  | Classification |  |  |  |
|       | 1 to 100         | 100 mm/s            | 50              | After restart | Setup          |  |  |  |

You can achieve the following by lowering the maximum speed of the Servomotor.

- If the Servomotor speed exceeds the setting, an A.510 alarm (Overspeed) will occur.
- With a Linear Servomotor, you can increase the upper limit for the setting of Pn281 (Encoder Output Resolution). Refer to the following section for details.

6.5 Encoder Divided Pulse Output on page 6-9

Changing the setting of the parameter is effective in the following cases.

- To protect the machine by stopping machine operation with an alarm when the set speed is reached or exceeded
- To limit the speed so that the load is driven beyond the allowable moment of inertia Refer to relevant manual from the following list for the relationship between the speed and the allowable moment of inertia.
  - Σ-7-Series Rotary Servomotor Product Manual (Manual No.: SIEP S800001 36)
  - Ω Σ-7-Series Direct Drive Servomotor Product Manual (Manual No.: SIEP S800001 38)
  - Ω Σ-7-Series Linear Servomotor Product Manual (Manual No.: SIEP S800001 37)
- To increase the encoder output resolution and increase the position resolution managed by the host controller (for a Linear Servomotor)

# 6.5 Encoder Divided Pulse Output

The encoder divided pulse output is a signal that is output from the encoder and processed inside the SERVOPACK. It is then output externally in the form of two phase pulse signals (phases A and B) with a 90° phase differential. At the host controller, it can be used as the position feedback.

The following table describes the signals and output phase forms.

## 6.5.1 Encoder Divided Pulse Output Signals

| Type         | Signal | Connector Pin No. | Name                                     | Remarks                                                                                                    |  |  |
|--------------|--------|-------------------|------------------------------------------|----------------------------------------------------------------------------------------------------|--|--|
| /F Output /F | PAO    | CN1-17            | Encoder Divided Pulse Output,            | Rotary Servomotors     These encoder divided pulse     output pins output the number                                                                                                    |  |  |
|              | /PAO   | CN1-18            | Phase A                                  | of pulses per Servomotor reso-<br>lution that is set in Pn212<br>(Number of Encoder Output                                                                                                    |  |  |
|              | РВО    | CN1-19            |                                          | Pulses). The phase difference between phase A and phase B is an electric angle of 90°.  • Linear Servomotors                                                                                                    |  |  |
|              | /PBO   | CN1-20            | Encoder Divided Pulse Output,<br>Phase B | Linear Servomotors     These encoder divided pulse     output pins output pulses at the     resolution that is set in Pn281     (Encoder Output Resolution).     The phase difference between     phase A and phase B is an     electric angle of 90°. |  |  |
|              | PCO    | CN1-21            | Encoder Divided Pulse Output,            | These pins output one pulse                                                                                                    |  |  |
|              | /PCO   | CN1-22            | Phase C*                                 | every Servomotor rotation.                                                                                                    |  |  |

- \* Refer to the following section for information on the origin within one encoder rotation.
  - → Relation between Renishaw PLC Incremental Linear Encoders and Encoder Output Pulse Signal from the SER-VOPACK When Using a RGS20 Scale and RGH22B Sensor Head on page 6-10
- Rotary Servomotor

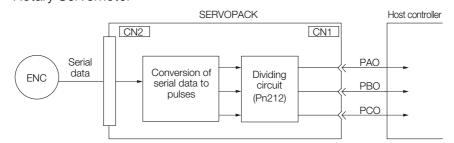

· Linear Servomotors

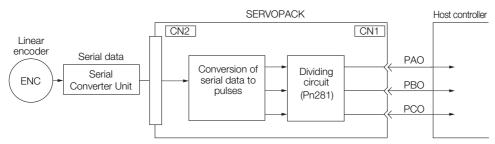

#### 6.5.1 Encoder Divided Pulse Output Signals

### **Output Phase Forms**

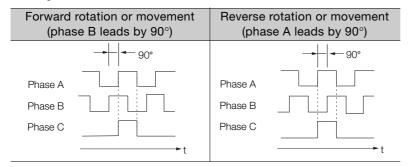

Note: The pulse width of the origin within one encoder rotation depends on the setting of number of encoder output pulses (Pn212) or the encoder output resolution (Pn281). It is the same as the width of phase A. Even for reverse operation (Pn000 = n.□□□1), the output phase form is the same as shown above.

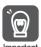

If you use the SERVOPACK's phase-C pulse output for an origin return, rotate the Servomotor two or more rotations before you start an origin return. If the Servomotor cannot be rotated two or more times, perform an origin return operation at a motor speed of 600 min<sup>-1</sup> or lower. If the motor speed is higher than 600 min<sup>-1</sup>, the phase-C pulse may not be output correctly.

### **Linear Encoder Application Precautions**

The following precautions apply to the encoder output pulses when an external linear encoder is used.

 Relation between Renishaw PLC Incremental Linear Encoders and Encoder Output Pulse Signal from the SERVOPACK When Using a RGS20 Scale and RGH22B Sensor Head

The output position of the origin signal (Ref) will depend on the direction of movement for some models of incremental linear encoders from Renishaw PLC.

In that case, the phase-C pulse of the SERVOPACK is output at two positions.

For detailed specifications on the origin signal, refer to the manual for the Renishaw PLC incremental linear encoder.

■ When Passing the First Origin Signal (Ref) in the Forward Direction and Returning after Turning ON the Power Supply

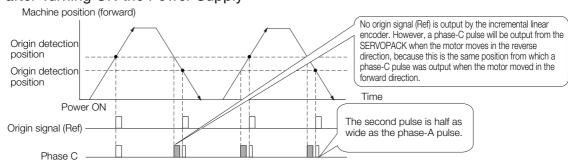

# ■ When Passing the First Origin Signal (Ref) in the Reverse Direction and Returning after Turning ON the Power Supply

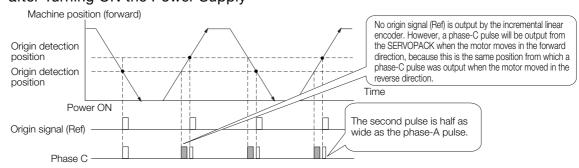

#### Precautions When Using a Linear Incremental Encoder from Magnescale Co., Ltd.

#### ■ Encoder Divided Phase-C Pulse Output Selection

You can also output the encoder's phase-C pulse for reverse movement. To do so, set Pn081 to n.  $\Box\Box\Box\Box$ 1.

| Parameter |                             | Meaning                                                           | When Enabled  | Classification |
|-----------|-----------------------------|-------------------------------------------------------------------|---------------|----------------|
| Pn081     | n.□□□0<br>(default setting) | Output phase-C pulses only in the forward ) direction.            | After restart | Setup          |
| 1 11001   | n.□□□1                      | Output phase-C pulses in both the forward and reverse directions. | Aitei 163tait | σειαρ          |

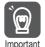

#### Precautions on Setting the Phase-C Pulse Output Selection (Pn081 = n.□□□X)

- If you set Pn081 to n.□□□1 (Output phase-C pulses in both the forward and reverse directions), the width of the phase-C pulse output may be narrower than the width of the phase-A pulse.
- There is a difference of 1/8th of the scale pitch in the phase-C detection position for the encoder's phase-C pulse output position or origin return command between when Pn081 = n.□□□X is set to 0 (Output phase-C pulses only in the forward direction) and when it is set to 1 (Output phase-C pulses in both the forward and reverse directions).

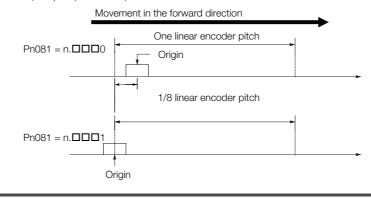

Observe the following precaution if you set Pn081 to n. \(\sim \subseteq 0\) (Output phase-C pulses only in the forward direction).

When a linear incremental encoder from Magnescale Co., Ltd. is used, the count direction of the encoder determines how the phase-C pulse (CN1-21 and CN1-22) is output.

Note: The count direction (up or down) of the linear encoder determines whether a phase-C pulse is output. The output of the pulse does not depend on the setting of the movement direction (Pn000 = n.□□□1).

| Encoder Model | Interpolator          | Linear Encoder Pitch [μm] |
|---------------|-----------------------|---------------------------|
| SL710         | DI 404 DV             | 800                       |
| SL720         | PL101-RY<br>MJ620-T13 | 800                       |
| SL730         | 10020 110             | 800                       |
| SR75          |                       | 80                        |
|               | SR85                  | 80                        |

#### 6.5.1 Encoder Divided Pulse Output Signals

| Encoder Model | Interpolator | Linear Encoder Pitch [μm] |
|---------------|--------------|---------------------------|
| SQ10          | MQ10-FLA     | 400                       |
|               | MQ10-GLA     | 400                       |

# ■ When First Passing the Origin Signal in the Forward Direction and Returning after Turning ON the Power Supply

The encoder's phase-C pulse (CN1-21 and CN1-22) is output when the origin detection position is passed for the first time in the forward direction after the power supply is turned ON.

After that, the phase-C pulse is output whenever the origin detection position is passed in the forward or reverse direction.

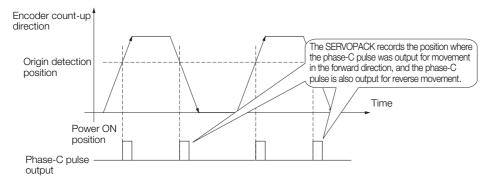

#### When First Passing the Origin Signal in the Reverse Direction and Returning after Turning ON the Power Supply

The encoder's phase-C pulse (CN1-19 and CN1-20) is not output when the origin detection position is passed for the first time in the reverse direction after the power supply is turned ON.

However, after the origin detection position is passed in the forward direction and the encoder's phase-C pulse is output, it will then also be output when the origin detection point is passed in the reverse direction.

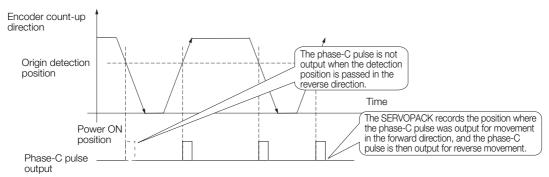

# When Using a Linear Encoder with Multiple Origins and First Passing the Origin Position in the Forward Direction and Returning after Turning ON the Power Supply

The encoder's phase-C pulse is output when the origin detection position is passed for the first time in the forward direction after the power supply is turned ON. After that, the phase-C pulse is output whenever the origin detection position is passed in the forward or reverse direction.

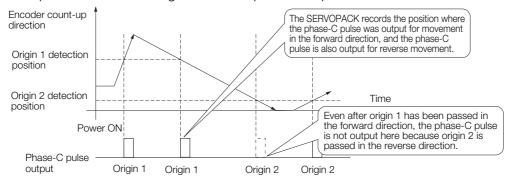

6.5.1 Encoder Divided Pulse Output Signals

# ■ When Using a Linear Encoder with Multiple Origins and First Passing the Origin Position in the Reverse Direction after Turning ON the Power Supply

The encoder's phase-C pulse is not output when the origin detection position is passed for the first time in the reverse direction after the power supply is turned ON.

However, after the origin detection position is passed in the forward direction and the encoder's phase-C pulse it output, it will then also be output when the origin detection point is passed in the reverse direction.

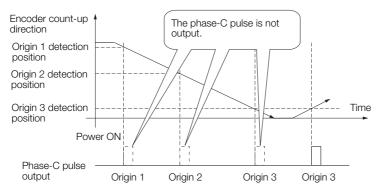

#### Setting for the Encoder Divided Pulse Output 6.5.2

This section describes the setting for the encoder divided pulse output for a Rotary Servomotor or Linear Servomotor.

#### **Encoder Divided Pulse Output When Using a Rotary** Servomotor

If you will use a Rotary Servomotor, set the number of encoder output pulses (Pn212).

|  | Number of Encoder Output Pulses |                     |              |                 |               |                |  |  |
|--|---------------------------------|---------------------|--------------|-----------------|---------------|----------------|--|--|
|  | Pn212                           | Setting Range       | Setting Unit | Default Setting | When Enabled  | Classification |  |  |
|  |                                 | 16 to 1,073,741,824 | 1 P/Rev      | 2,048           | After restart | Setup          |  |  |

The number of pulses from the encoder per rotation are processed inside the SERVOPACK, divided by the setting of Pn212, and then output.

Set the number of encoder divided output pulses according to the system specifications of the machine or host controller.

The setting of the number of encoder output pulses is limited by the resolution of the encoder.

| Catting of the Number                                        |                      | Encoder Resolution               |                                  |                                   | Upper Limit of Servo-                                                          |
|--------------------------------------------------------------|----------------------|----------------------------------|----------------------------------|-----------------------------------|--------------------------------------------------------------------------------|
| Setting of the Number<br>of Encoder Output<br>Pulses [P/Rev] | Setting<br>Increment | 20 bits<br>(1,048,576<br>pulses) | 22 bits<br>(4,194,304<br>pulses) | 24 bits<br>(16,777,216<br>pulses) | motor Speed for Set<br>Number of Encoder<br>Output Pulses [min <sup>-1</sup> ] |
| 16 to 16,384                                                 | 1                    | 0                                | 0                                | 0                                 | 6,000                                                                          |
| 16,386 to 32,768                                             | 2                    | 0                                | 0                                | 0                                 | 3,000                                                                          |
| 32,772 to 65,536                                             | 4                    | 0                                | 0                                | 0                                 | 1,500                                                                          |
| 65,544 to 131,072                                            | 8                    | 0                                | 0                                | 0                                 | 750                                                                            |
| 131,088 to 262,144                                           | 16                   | 0                                | 0                                | 0                                 | 375                                                                            |
| 262,176 to 524,288                                           | 32                   | _                                | 0                                | 0                                 | 187                                                                            |
| 524,352 to 1,048,576                                         | 64                   | _                                | 0                                | 0                                 | 93                                                                             |
| 1,048,704 to 2,097,152                                       | 128                  | _                                | _                                | 0*                                | 46                                                                             |
| 2,097,408 to 4,194,304                                       | 256                  | _                                | _                                | 0*                                | 23                                                                             |

<sup>\*</sup> Available only for incremental encoder

exceeded.

Note: 1. The setting range of the number of encoder output pulses (Pn212) depends on the resolution of the Servomotor encoder. An A.041 alarm (Encoder Output Pulse Setting Error) will occur if the above setting conditions are not met.

Correct setting example: Pn212 can be set to 25,000 [P/Rev]. Incorrect setting example: Pn212 cannot be set to 25,001 (P/Rev) because the setting increment in the above table is not used.

2. The upper limit of the pulse frequency is approximately 1.6 Mpps. The Servomotor speed will be limited if the setting of the number of encoder output pulses is too high. An A.511 alarm (Encoder Output Pulse Overspeed) will occur if the upper limit of the motor speed is

Output example: An output example is given below for the PAO (Encoder Pulse Output Phase A) signal and the PBO (Encoder Pulse Output Phase B) signal when Pn212 is set to 16 (16 pulses output per revolution).

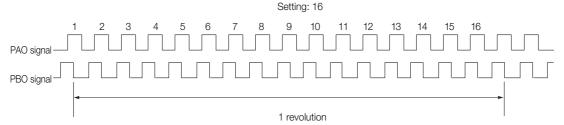

6.5.2 Setting for the Encoder Divided Pulse Output

# Encoder Divided Pulse Output When Using a Linear Servomotor

If you will use a Linear Servomotor, set the encoder output resolution (Pn281).

|       | Encoder Output Resolution |              |                 |               |                |  |  |
|-------|---------------------------|--------------|-----------------|---------------|----------------|--|--|
| Pn281 | Setting Range             | Setting Unit | Default Setting | When Enabled  | Classification |  |  |
|       | 1 to 4,096                | 1 edge/pitch | 20              | After restart | Setup          |  |  |

Note: 1. The maximum setting for the encoder output resolution is 4,096.

If the resolution of the external encoder exceeds 4,096, pulse output will no longer be possible at the resolution given in ■ Feedback Resolution of Linear Encoder on page 5-43.

2. If the setting of Pn281 exceeds the resolution of the external encoder, the A.041 alarm (Encoder Output Pulse Setting Error) will be output.

Set the encoder output resolution for the encoder pulse output signals (PAO, /PAO, PBO, and /PBO) from the SERVOPACK to the host controller.

The number of feedback pulses per linear encoder pitch is divided by the setting of Pn281 (after multiplication by 4) inside the SERVOPACK and then the resulting number of pulses is output. Set the parameter according to the system specifications of the machine or host controller.

The setting range depends on the Servomotor's maximum speed (Pn385) and the linear scale pitch (Pn282).\* You can calculate the upper limit of the setting of Pn281 with the following formula.

Upper limit of Pn281 = 
$$\frac{\text{Linear Encoder Pitch*/100}}{\text{Pn385}} \times 72$$

\* The value depends on whether a Serial Converter Unit is used.

| Using a Serial Converter Unit                                                                                                    | Setting of Pn282                                                                                           |
|----------------------------------------------------------------------------------------------------|----------------------------------------------------------------------------------------------------|
| Not Using a Serial Converter Unit (when the linear encoder and SERVOPACK are connected directly or when a linear encoder that does not require a Serial Converter Unit is used) | The linear encoder pitch is automatically detected by the SERVO-PACK, so the setting of Pn282 is disabled. |

#### Information

When the linear encoder pitch is  $4 \mu m$ , the maximum motor speed is limited to 1 m/s because of the maximum response frequency of the Serial Converter Unit.

If the setting is out of range or does not satisfy the setting conditions, an A.041 alarm (Encoder Output Pulse Setting Error) will be output. If the motor speed exceeds the upper limit for the set encoder output resolution, an A.511 alarm (Encoder Output Pulse Overspeed) will be output.

The upper limit of the encoder output resolution is restricted by the dividing specifications of the Serial Converter Unit.

#### Example

#### Setting Example

Correct setting for a linear encoder pitch of 20  $\mu$ m and a maximum motor speed of 5 m/s (Pn385 = 50): Pn281 = 28 (edges/pitch)

Incorrect setting: Pn281 = 29 (edges/pitch) (An A.041 alarm would be output.)

#### Example

#### Pulse Output Example

When Pn281 = 20 (20-edge output (5-pulse output) per linear encoder pitch)

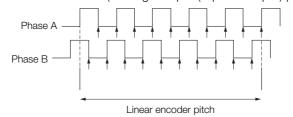

6.6.1 Setting to Enable/Disable Software Limits

# 6.6 Software Limits

You can set limits in the software for machine movement that do not use the overtravel signals (CCW-OT and CW-OT). If a software limit is exceeded, an emergency stop will be executed in the same way as it is for overtravel.

You must make the following settings to use the software limits.

- You must enable the software limit function.
- · You must set the software limits.

## 6.6.1 Setting to Enable/Disable Software Limits

You can use PnB18 (Software Limit Action Selection) to enable and disable the software limit function.

The software limits are enabled at the following times:

- · When an absolute encoder is used
- · After completing an origin return when an incremental encoder is used

In all other cases, the software limit function will not operate even if a software limit is exceeded.

|  |       | Parameter             | Meaning                                             |  |
|--|-------|-----------------------|-----------------------------------------------------|--|
|  | PnB18 | b.0000 0000 0000 0000 | The software limits are disabled. (Default setting) |  |
|  |       | b.0000 0000 0000 0001 | The software limits are enabled.                    |  |

## 6.6.2 Setting the Software Limit Action

You can use PnB18 (Software Limit Action Selection) to set the stopping method when a software limit is exceeded.

When a software limit is reached, the target position is automatically replaced with the current position.

|         | Parameter             | Meaning   |  |
|---------|-----------------------|-----------|--|
| PnB18   | b.0000 0000 0000 0000 |           |  |
| ו ווטוס | b.0000 0000 0000 0100 | Hard stop |  |

## 6.6.3 Setting the Software Limits

Software limits are set in both the forward and reverse directions.

The reverse software limit must be less than the forward software limit to set a limit in each direction.

|       | Forward Software Limit             |                  |                 |              |  |  |
|-------|------------------------------------|------------------|-----------------|--------------|--|--|
| PnB16 | Setting Range Setting Unit         |                  | Default Setting | When Enabled |  |  |
| THETO | -2,147,483,647 to<br>2,147,483,647 | 1 reference unit | 2,147,483,647   | Immediately  |  |  |
|       | Reverse Software Limit             |                  |                 |              |  |  |
| PnB17 | Setting Range                      | Setting Unit     | Default Setting | When Enabled |  |  |
|       | -2,147,483,647 to<br>2,147,483,647 | 1 reference unit | -2,147,483,647  | Immediately  |  |  |

# 6.7 Internal Torque Limits

You can limit the torque that is output by the Servomotor.

If you use internal torque limits, the maximum output torque will always be limited to the specified forward torque limit (Pn402) and reverse torque limit (Pn403).

Note: If you set a value that exceeds the maximum torque of the Servomotor, the torque will be limited to the maximum torque of the Servomotor.

#### Rotary Servomotors

|       | Forward Torque Limit |              |                 |              |                |  |
|-------|----------------------|--------------|-----------------|--------------|----------------|--|
| Pn402 | Setting Range        | Setting Unit | Default Setting | When Enabled | Classification |  |
|       | 0 to 800             | 1%*          | 800             | Immediately  | Setup          |  |
|       | Reverse Torque Limit |              |                 |              |                |  |
| Pn403 | Setting Range        | Setting Unit | Default Setting | When Enabled | Classification |  |
|       | 0 to 800             | 1%*          | 800             | Immediately  | Setup          |  |

<sup>\*</sup> Set a percentage of the rated motor torque.

Note: If the setting of Pn402 or Pn403 is too low, the torque may be insufficient for acceleration or deceleration of the Servomotor.

| Without Internal Torque Limits (Output to the maximum torque is possible.) | With Internal Torque Limits      |  |  |
|----------------------------------------------------------------------------|----------------------------------|--|--|
| Maximum torque<br>Speed                                                    | Pn402 Pn403 Torque limit Speed t |  |  |

#### • Linear Servomotors

|       | Forward Force Limit |              |                 |              |                |  |
|-------|---------------------|--------------|-----------------|--------------|----------------|--|
| Pn483 | Setting Range       | Setting Unit | Default Setting | When Enabled | Classification |  |
|       | 0 to 800            | 1%*          | 30              | Immediately  | Setup          |  |
|       | Reverse Force Limit |              |                 |              |                |  |
| Pn484 | Setting Range       | Setting Unit | Default Setting | When Enabled | Classification |  |
|       | 0 to 800            | 1%*          | 30              | Immediately  | Setup          |  |

<sup>\*</sup> Set a percentage of the rated motor force.

Note: If the setting of Pn483 or Pn484 is too low, the force may be insufficient for acceleration or deceleration of the Servomotor.

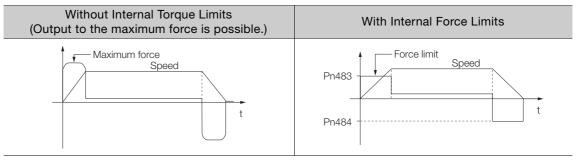

## 6.8

## **Absolute Encoders**

The absolute encoder records the current position of the stop position even when the power supply is OFF.

With a system that uses an absolute encoder, the host controller can monitor the current position. Therefore, it is not necessary to perform an origin return operation when the power supply to the system is turned ON.

There are four types of encoders for Rotary Servomotors. The usage of the encoder is specified in  $Pn002 = \Box X \Box \Box$ .

SERVOPACKs with software version 0023 or higher support batteryless absolute encoders.

Refer to the following section for encoder models.

Encoder Resolution on page 5-42

· Parameter Settings When Using an Incremental Encoder

| Parameter |                             | Meaning                                                                       | When Enabled  | Classification |
|-----------|-----------------------------|-------------------------------------------------------------------------------|---------------|----------------|
|           | n.□0□□<br>(default setting) | Use the encoder as an incremental encoder. A battery is not required.         |               |                |
| Pn002     | n.□1□□                      | Use the encoder as an incremental encoder. A battery is not required.         | After restart | Setup          |
|           | n.□2□□                      | Use the encoder as a single-turn absolute encoder. A battery is not required. |               |                |

#### · Parameter Settings When Using a Single-Turn Absolute Encoder

| Parameter |                             | Meaning                                                                       | When Enabled  | Classification |
|-----------|-----------------------------|-------------------------------------------------------------------------------|---------------|----------------|
|           | n.□0□□<br>(default setting) | Use the encoder as a single-turn absolute encoder. A battery is not required. |               | Setup          |
| Pn002     | n.□1□□                      | Use the encoder as an incremental encoder. A battery is not required.         | After restart |                |
|           | n.□2□□                      | Use the encoder as a single-turn absolute encoder. A battery is not required. |               |                |

#### · Parameter Settings When Using a Multiturn Absolute Encoder

| Parameter |                             | Meaning                                                                       | When Enabled  | Classification |
|-----------|-----------------------------|-------------------------------------------------------------------------------|---------------|----------------|
|           | n.□0□□<br>(default setting) | Use the encoder as a multiturn absolute encoder. A battery is required.       |               | Setup          |
| Pn002     | n.□1□□                      | Use the encoder as an incremental encoder. A battery is not required.         | After restart |                |
|           | n.□2□□                      | Use the encoder as a single-turn absolute encoder. A battery is not required. |               |                |

#### · Parameter Settings When Using a Batteryless Multiturn Absolute Encoder

| Parameter |                             | Meaning                                                                                 | When Enabled  | Classification |
|-----------|-----------------------------|-----------------------------------------------------------------------------------------|---------------|----------------|
|           | n.□0□□<br>(default setting) | Use the encoder as a batteryless multiturn absolute encoder. A battery is not required. |               |                |
| Pn002     | n.□1□□                      | Use the encoder as an incremental encoder. A battery is not required.                   | After restart | Setup          |
|           | n.□2□□                      | Use the encoder as a single-turn absolute encoder. A battery is not required.           |               |                |

### NOTICE

Install a battery at either the host controller or on the Encoder Cable.
 If you install batteries both at the host controller and on the Encoder Cable at the same time, you will create a loop circuit between the batteries, resulting in a risk of damage or burning.

## 6.8.1 Connecting an Absolute Encoder

If you use an absolute encoder, the encoder divided pulse output signals (PAO, PBO, and PCO) are output only once when the power supply turns ON. Normally, do not use these signals. Therefore, it is not necessary to wire the PAO, PBO, and PCO (Encoder Divided Pulse Output) signals. If they need to be wired, refer to the following section.

4.4.3 Wiring the SERVOPACK to the Encoder on page 4-27

4.5.3 I/O Signal Wiring Examples on page 4-37

## 6.8.2 Multiturn Limit Setting

The multiturn limit is used in position control for a turntable or other rotating body. For example, consider a machine that moves the turntable shown in the following diagram in only one direction.

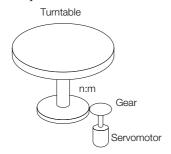

Because the turntable moves in only one direction, the upper limit to the number of rotations that can be counted by an absolute encoder will eventually be exceeded.

The multiturn limit is used in cases like this to prevent fractions from being produced by the integer ratio of the number of Servomotor rotations and the number of turntable rotations.

For a machine with a ratio of n:m between the number of Servomotor rotations and the number of turntable rotations, as shown above, the value of m minus 1 will be the setting for the multiturn limit setting (Pn205).

Multiturn limit (Pn205) = m - 1

If m = 100 and n = 3 (i.e., the turntable rotates three times for each 100 Servomotor rotations), the relationship between the number of Servomotor rotations and the number of turntable rotations would be as shown below.

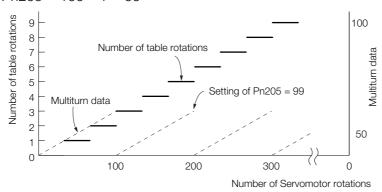

|       | Multiturn Limit |              |                 |               |                |  |
|-------|-----------------|--------------|-----------------|---------------|----------------|--|
| Pn205 | Setting Range   | Setting Unit | Default Setting | When Enabled  | Classification |  |
|       | 0 to 65,535     | 1 Rev        | 65,535          | After restart | Setup          |  |

Note: This parameter is enabled when you use an absolute encoder.

#### 6.8.3 Multiturn Limit Disagreement Alarm (A.CC0)

The data will change as shown below when this parameter is set to anything other than the default setting.

- If the Servomotor operates in the reverse direction when the multiturn data is 0, the multiturn data will change to the value set in Pn205.
- If the motor operates in the forward direction when the multiturn data is at the value set in Pn205, the multiturn data will change to 0.

Set Pn205 to one less than the desired multiturn data.

If you change the multiturn limit in Pn205, an A.CCO alarm (Multiturn Limit Disagreement) will be displayed because the setting disagrees with the value in the encoder. Refer to the following section for the procedure to change the multiturn limit settings in the encoder.

6.8.3 Multiturn Limit Disagreement Alarm (A.CC0) on page 6-20

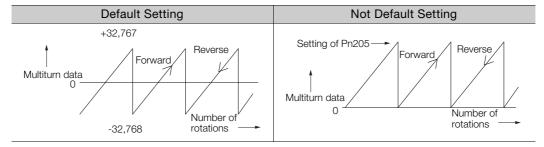

Information

The multiturn data will always be 0 in the following cases. It is not necessary to reset the absolute encoder in these cases.

- · When you use a single-turn absolute encoder
- When the encoder is set to be used as a single-turn absolute encoder (Pn002 = n.□2□□) Absolute encoder-related alarms (A.810 and A.820) will not occur.

## 6.8.3 Multiturn Limit Disagreement Alarm (A.CC0)

If you change the multiturn limit in Pn205 (Multiturn Limit), an A.CC0 alarm (Multiturn Limit Disagreement) will be displayed because the setting disagrees with the value in the encoder.

| Display | Name                         | Meaning                                                           |  |
|---------|------------------------------|-------------------------------------------------------------------|--|
| A.CC0   | Multiturn Limit Disagreement | Different multiturn limits are set in the encoder and SERVO-PACK. |  |

If this alarm is displayed, use the following procedure to change the multiturn limit in the encoder to the same value as the setting of Pn205.

### **Applicable Tools**

The following table lists the tools that you can use to set the multiturn limit.

| Tool             | Fn No./Function Name                        | Operating Procedure Reference                                              |
|------------------|---------------------------------------------|----------------------------------------------------------------------------|
| Digital Operator | Fn013                                       | Σ-7-Series Digital Operator Operating Manual (Manual No.: SIEP S800001 33) |
| SigmaWin+        | Encoder Setting – Multi-turn Limit<br>Setup | Operating Procedure on page 6-21                                           |

## **Operating Procedure**

Use the following procedure to adjust the multiturn limit setting.

- 1. Click the 🔑 Servo Drive Button in the workspace of the Main Window of the SigmaWin+.
- **2.** Select Multi-turn Limit Setting in the Menu Dialog Box. The Multiturn Limit Setting Dialog Box will be displayed.
- 3. Click the Continue Button.

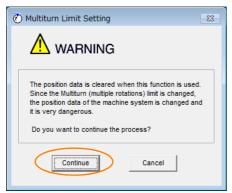

Click the **Cancel** Button to cancel setting the multiturn limit. The Main Window will return.

4. Change the setting.

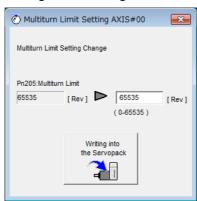

- 5. Click the Writing into the Servopack Button.
- 6. Click the OK Button.

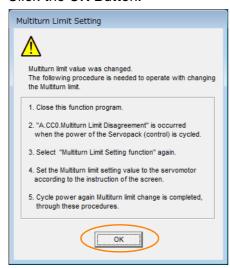

6.8.3 Multiturn Limit Disagreement Alarm (A.CC0)

- 7. Turn the power supply to the SERVOPACK OFF and ON again.

  An A.CCO alarm (Multiturn Limit Disagreement) will occur because setting the multiturn limit in the Servomotor is not yet completed even though the setting has been changed in the SERVOPACK.
- 8. Display the Multiturn Limit Setting in the Menu Dialog Box.
- 9. Click the Continue Button.

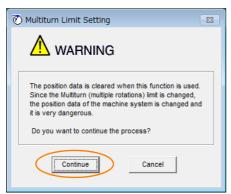

10. Click the Writing into the servomotor Button.

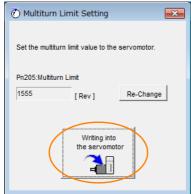

Click the **Re-change** Button to change the setting.

11. Click the OK Button.

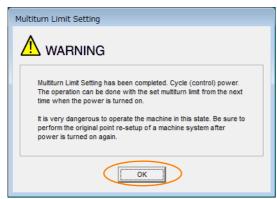

This concludes the procedure to set the multiturn limit.

## 6.9 Absolute Linear Encoders

The absolute linear encoder records the current position of the stop position even when the power supply is OFF.

With a system that uses an absolute linear encoder, the host controller can monitor the current position. Therefore, it is not necessary to perform an origin return operation when the power supply to the system is turned ON.

There are three types of linear encoders for Linear Servomotors. The usage of the linear encoder is specified in  $Pn002 = n.\Box X\Box\Box$ .

Refer to the following section for linear encoder models.

Feedback Resolution of Linear Encoder on page 5-43

Parameter Settings When Using an Incremental Linear Encoder

| Parameter |                             | Meaning                                           | When Enabled  | Classification |
|-----------|-----------------------------|---------------------------------------------------|---------------|----------------|
| Pn002     | n.□0□□<br>(default setting) | Use the encoder as an incremental linear encoder. | After restart | Setup          |
|           | n.□1□□                      | Use the encoder as an incremental linear encoder. |               |                |

Parameter Settings When Using an Absolute Linear Encoder

| Parameter |  | arameter                    | Meaning                                           | When Enabled  | Classification |
|-----------|--|-----------------------------|---------------------------------------------------|---------------|----------------|
| Pn002     |  | n.□0□□<br>(default setting) | Use the encoder as an absolute linear encoder.    | After restart | Setup          |
|           |  | n.□1□□                      | Use the encoder as an incremental linear encoder. |               |                |

## 6.9.1 Connecting an Absolute Linear Encoder

If you use an absolute linear encoder, the encoder divided pulse output signals (PAO, PBO, and PCO) are output only once when the power supply turns ON. Normally, do not use these signals. Therefore, it is not necessary to wire the PAO, PBO, and PCO (Encoder Divided Pulse Output) signals. If they need to be wired, refer to the following section.

4.4.3 Wiring the SERVOPACK to the Encoder on page 4-27

4.5.3 I/O Signal Wiring Examples on page 4-37

6.10.1 Preparations

## 6.10

## **Software Reset**

You can reset the SERVOPACK internally with the software. A software reset is used when resetting alarms and changing the settings of parameters that normally require turning the power supply to the SERVOPACK OFF and ON again. This can be used to change those parameters without turning the power supply to the SERVOPACK OFF and ON again.

#### Information

- 1. Always confirm that the servo is OFF and that the Servomotor is stopped before you start a software reset.
- This function resets the SERVOPACK independently of the host controller. The SERVO-PACK carries out the same processing as when the power supply is turned ON and outputs the ALM (Servo Alarm) signal. The status of other output signals may be forcibly changed.
- 3. When you execute a software reset, the SERVOPACK will not respond for approximately five seconds.
  - Before you execute a software reset, check the status of the SERVOPACK and Servomotor and make sure that no problems will occur.

## 6.10.1 Preparations

Always check the following before you perform a software reset.

- The servo must be OFF.
- The motor must be stopped.

## 6.10.2 Applicable Tools

The following table lists the tools that you can use to perform a software reset.

| Tool             | Fn No./Function Name             | Operating Procedure Reference                                              |
|------------------|----------------------------------|----------------------------------------------------------------------------|
| Digital Operator | Fn030                            | Σ-7-Series Digital Operator Operating Manual (Manual No.: SIEP S800001 33) |
| SigmaWin+        | Basic Functions – Software Reset | 6.10.3 Operating Procedure on page 6-24                                    |

## 6.10.3 Operating Procedure

Use the following procedure to perform a software reset.

- 1. Click the 🔎 Servo Drive Button in the workspace of the Main Window of the SigmaWin+.
- Select Software Reset in the Menu Dialog Box. The Software Reset Dialog Box will be displayed.
- 3. Click the Execute Button.

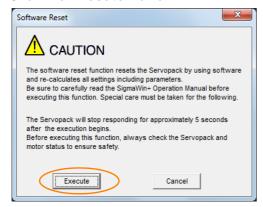

Click the Cancel Button to cancel the software reset. The Main Window will return.

#### 4. Click the Execute Button.

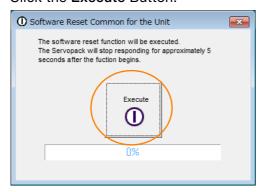

### **5.** Click the **OK** Button to end the software reset operation.

All settings including parameters will have been re-calculated. When you finish this operation, disconnect the SigmaWin+ from the SERVOPACK, and then connect it again.

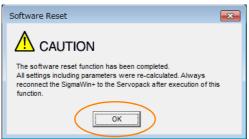

This concludes the procedure to reset the software.

#### 6.11.1 Preparations

## 6.11

## **Initializing the Vibration Detection Level**

You can detect machine vibration during operation to automatically adjust the settings of Pn312 or Pn384 (Vibration Detection Level) to detect A.520 alarms (Vibration Alarm) and A.911 warnings (Vibration Warning) more precisely.

This function detects specific vibration components in the Servomotor speed.

| Parameter |                             | Meaning                                            | When<br>Enabled | Classification |
|-----------|-----------------------------|----------------------------------------------------|-----------------|----------------|
| <br>D-040 | n.□□□0<br>(default setting) | Do not detect vibration.                           | lanca a Ratalia |                |
| Pn310     | n.□□□1                      | Output a warning (A.911) if vibration is detected. | Immediately     | Setup          |
|           | n.□□□2                      | Output an alarm (A.520) if vibration is detected.  |                 |                |

If the vibration exceeds the detection level calculated with the following formula, an alarm or warning occurs according to Pn310 (Vibration Detection Selection).

· Rotary Servomotors

Detection level = Vibration detection level (Pn312 [min-1]) × Vibration detection sensitivity (Pn311 [%])

Linear Servomotors

Detection level = Vibration detection level (Pn384 [mm/s]) × Vibration detection sensitivity (Pn311 [%])

Use this function only if A.520 or A.911 alarms are not output at the correct times when vibration is detected with the default vibration detection level (Pn312 or Pn384).

There will be discrepancies in the detection sensitivity for vibration alarms and warnings depending on the condition of your machine. If there is a discrepancy, use the above formula to adjust Pn311 (Vibration Detection Sensitivity).

|       | Vibration Detection Sensitivity |              |                 |              |                |  |
|-------|---------------------------------|--------------|-----------------|--------------|----------------|--|
| Pn311 | Setting Range                   | Setting Unit | Default Setting | When Enabled | Classification |  |
|       | 50 to 500                       | 1%           | 100             | Immediately  | Tuning         |  |

#### Information

- 1. Vibration may not be detected because of unsuitable servo gains. Also, not all kinds of vibrations can be detected.
- 2. Set a suitable moment of inertia ratio (Pn103). An unsuitable setting may result in falsely detecting or not detecting vibration alarms or vibration warnings.
- 3. To use this function, you must input the actual references that will be used to operate your system.
- 4. Execute this function under the operating conditions for which you want to set the vibration detection level.
- Execute this function while the Servomotor is operating at 10% of its maximum speed or faster.

### 6.11.1 Preparations

Always check the following before you initialize the vibration detection level.

- The parameters must not be write prohibited.
- The test without a motor function must be disabled ( $Pn00C = n.\square\square\square\square$ 0).

## 6.11.2 Applicable Tools

The following table lists the tools that you can use to initialize the vibration detection level.

| Tool             | Fn No./Function Name                             | Operating Procedure Reference                                              |
|------------------|--------------------------------------------------|----------------------------------------------------------------------------|
| Digital Operator | Fn01B                                            | Σ-7-Series Digital Operator Operating Manual (Manual No.: SIEP S800001 33) |
| SigmaWin+        | Others – Initialize Vibration<br>Detection Level | 6.11.3 Operating Procedure on page 6-27                                    |

## 6.11.3 Operating Procedure

Use the following procedure to initialize the vibration detection level.

- 1. Click the 🔑 Servo Drive Button in the workspace of the Main Window of the SigmaWin+.
- **2.** Select Initialize Vibration Detection Level in the Menu Dialog Box. The Initialize Vibration Detection Level Dialog Box will be displayed.
- 3. Select Pn311: Vibration Detection Sensitivity and Pn310: Vibration Detection Selections and then click the Detection Start Button.

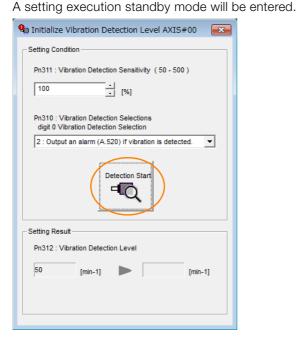

#### 6.11.3 Operating Procedure

#### 4. Click the Execute Button.

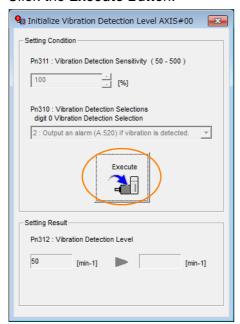

The newly set vibration detection level will be displayed and the value will be saved in the SERVO-PACK.

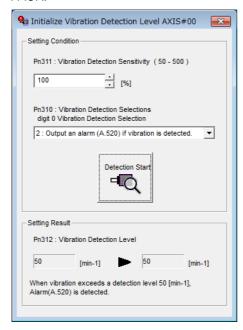

This concludes the procedure to initialize the vibration detection level.

### 6.11.4 Related Parameters

The following three items are given in the following table.

- Parameters Related to this Function

  These are the parameters that are used or referenced when this function is executed.
- Changes during Function Execution
   Not allowed: The parameter cannot be changed using the SigmaWin+ or other tool while this function is being executed.

Allowed: The parameter can be changed using the SigmaWin+ or other tool while this function is being executed.

Automatic Changes after Function Execution
 Yes: The parameter is automatically set or adjusted after execution of this function.
 No: The parameter is not automatically set or adjusted after execution of this function.

| Parameter | Name                            | Setting Changes | Automatic<br>Changes |
|-----------|---------------------------------|-----------------|----------------------|
| Pn311     | Vibration Detection Sensitivity | Allowed         | No                   |
| Pn312     | Vibration Detection Level       | Not allowed     | Yes                  |
| Pn384     | Vibration Detection Level       | Not allowed     | Yes                  |

6.12.1 Automatic Adjustment

## 6.12

## Adjusting the Motor Current Detection Signal Offset

The motor current detection signal offset is used to reduce ripple in the torque. You can adjust the motor current detection signal offset either automatically or manually.

## 6.12.1 Automatic Adjustment

Perform this adjustment only if highly accurate adjustment is required to reduce torque ripple. It is normally not necessary to adjust this offset.

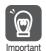

Execute the automatic offset adjustment if the torque ripple is too large when compared with other SERVOPACKs.

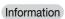

The offset does not use a parameter, so it will not change even if the parameter settings are initialized

### **Preparations**

Always check the following before you automatically adjust the motor current detection signal offset.

- The parameters must not be write prohibited.
- The servo must be in ready status.
- · The servo must be OFF.

### Applicable Tools

The following table lists the tools that you can use to automatically adjust the offset.

| Tool             | Fn No./Function Name                                  | Operating Procedure Reference                                              |
|------------------|-------------------------------------------------------|----------------------------------------------------------------------------|
| Digital Operator | Fn00E                                                 | Σ-7-Series Digital Operator Operating Manual (Manual No.: SIEP S800001 33) |
| SigmaWin+        | Others – Adjust the Motor<br>Current Detection Offset | Operating Procedure on page 6-30                                           |

### **Operating Procedure**

Use the following procedure to automatically adjust the motor current detection signal offset.

- 1. Click the P Servo Drive Button in the workspace of the Main Window of the SigmaWin+.
- **2.** Select Adjust the Motor Current Detection Offset in the Menu Dialog Box. The Adjust the Motor Current Detection Signal Offsets Dialog Box will be displayed.
- 3. Click the Continue Button.

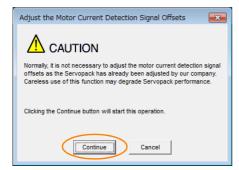

**4.** Click the **Automatic Adjustment** Tab in the Adjust the Motor Current Detection Signal Offsets Dialog Box.

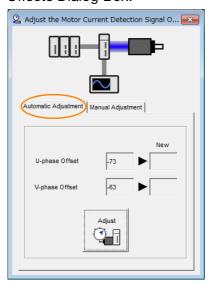

5. Click the Adjust Button.

The values that result from automatic adjustment will be displayed in the New Boxes.

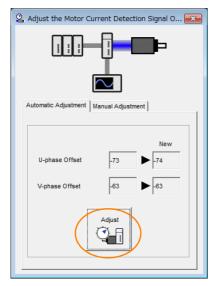

This concludes the procedure to automatically adjust the motor current detection signal offset.

6.12.2 Manual Adjustment

## 6.12.2 Manual Adjustment

You can use this function if you automatically adjust the motor current detection signal offset and the torque ripple is still too large.

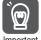

If the offset is incorrectly adjusted with this function, the Servomotor characteristics may be adversely affected.

Observe the following precautions when you manually adjust the offset.

- Operate the Servomotor at a speed of approximately 100 min<sup>-1</sup>.
- Adjust the offset while monitoring the torque reference with the analog monitor until the ripple is minimized.
- Adjust the offsets for the phase-U current and phase-V current of the Servomotor so that they are balanced. Alternately adjust both offsets several times.

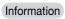

The offset does not use a parameter, so it will not change even if the parameter settings are initialized.

### **Preparations**

Always check the following before you manually adjust the motor current detection signal offset.

• The parameters must not be write prohibited.

### **Applicable Tools**

The following table lists the tools that you can use to manually adjust the offset.

| Tool             | Fn No./Function Name                                  | Operating Procedure Reference                                              |
|------------------|-------------------------------------------------------|----------------------------------------------------------------------------|
| Digital Operator | Fn00F                                                 | Σ-7-Series Digital Operator Operating Manual (Manual No.: SIEP S800001 33) |
| SigmaWin+        | Others – Adjust the Motor Current<br>Detection Offset | Operating Procedure on page 6-32                                           |

## **Operating Procedure**

Use the following procedure to manually adjust the motor current detection signal offset.

- 1. Operate the Servomotor at approximately 100 min<sup>-1</sup>.
- 2. Click the P Servo Drive Button in the workspace of the Main Window of the SigmaWin+.
- **3.** Select Adjust the Motor Current Detection Offset in the Menu Dialog Box. The Adjust the Motor Current Detection Signal Offsets Dialog Box will be displayed.
- 4. Click the Continue Button.

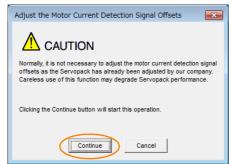

5. Click the Manual Adjustment Tab in the Adjust the Motor Current Detection Signal Offsets Dialog Box.

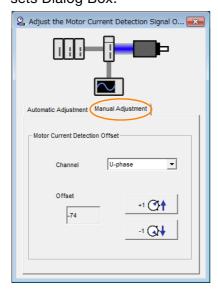

- 6. Set the Channel Box in the Motor Current Detection Offset Area to U-phase.
- 7. Use the +1 and -1 Buttons to adjust the offset for phase U. Change the offset by about 10 in the direction that reduces the torque ripple. Adjustment range: -512 to +511
- 8. Set the Channel Box in the Motor Current Detection Offset Area to V-phase.
- **9.** Use the +1 and -1 Buttons to adjust the offset for phase V. Change the offset by about 10 in the direction that reduces the torque ripple.
- **10.** Repeat steps 6 to 9 until the torque ripple cannot be decreased any further regardless of whether you increase or decrease the offsets.
- 11. Reduce the amount by which you change the offsets each time and repeat steps 6 to 9.

This concludes the procedure to manually adjust the motor current detection signal offset.

6.13.1 EXSTOP (External Stop Input) Signal

## 6.13 External Stop Function

The external stop function forces the Servomotor to stop when an external switch that is connected to the SERVOPACK operates. The EXSTOP (External Stop Input) signal is used for the external stop function. If the switch operates, a hard stop is performed for the motor and the servo is turned OFF.

Note: The external stop function is not designed to comply with any safety standard. In this respect, it is different from the hard wire base block (HWBB).

## **CAUTION**

 To prevent accidents that may result from contact faults or disconnections, use a normally closed switch for the External Stop Input switch.

## 6.13.1 EXSTOP (External Stop Input) Signal

| Туре  | Signal | Connector Pin No. | Meaning                    |
|-------|--------|-------------------|----------------------------|
| Input | EXSTOP | CN1-12            | External Stop Input signal |

## 6.13.2 Enabling/Disabling the External Stop Input Signal

You can disable the External Stop Input signal by changing the settings of a parameter in the SERVOPACK. If the signal is disabled, wiring the External Stop Input signal is not required.

| Parameter |                       | Meaning                                                                         |
|-----------|-----------------------|---------------------------------------------------------------------------------|
|           | b.0000 0000 0000 0000 | The External Stop Input signal is disabled.                                     |
| PnBA4     | b.0000 0000 0010 0000 | The EXSTOP (External Stop Input) signal is input from CN1-12. (Default setting) |

## 6.13.3 Setting the Polarity of the External Stop Input Signal

This parameter sets the polarity of the External Stop Input signal that will be active.

| Parameter |                       | Meaning                                                                                       |
|-----------|-----------------------|-----------------------------------------------------------------------------------------------|
| PnBA3     | b.0000 0000 0000 0000 | The External Stop Input signal is active while the external switch is open. (Default setting) |
| THEAG     | b.0000 0000 0010 0000 | The External Stop Input signal is active while the external switch is closed.                 |

## 6.14 Overheat Protection

Overheat protection detects an A.93B warning (Overheat Warning) and an A.862 alarm (Overheat Alarm) by monitoring the overheat protection input signal from a Yaskawa SGLFW2 Linear Servomotor or from a sensor attached to the machine.

SERVOPACKs with software version 0023 or higher support overheat protection.

When you use overheat protection, you must wire the overheat protection input (TH) signal and select overheat protection ( $Pn61A = n.\square\square\squareX$ ).

## 6.14.1 Connecting the Overheat Protection Input (TH) Signal

To use overheat protection, you must connect an overheat protection input (TH) signal to the SERVOPACK. This section describes the connection methods for the overheat protection input (TH) signal.

### Using Overheat Protection in the Linear Servomotor

- If you use a Serial Converter Unit, connect the connector for the polarity sensor and thermostat cable of the Linear Servomotor to the Serial Converter Unit.
- If you do not use a Serial Converter Unit, connect the thermostat cable of the Linear Servomotor to CN1-5 on the SERVOPACK.

### **Using Overheat Protection for the Machine**

To use overheat protection for the machine, connect the overheat protection input (an analog voltage input) from the sensor mounted to the machine to the CN1-5 on the SERVOPACK.

### 6.14.2 Overheat Protection Selection

The overheat protection function is selected with  $Pn61A = n.\square\square\squareX$  (Overheat Protection Selections).

| Parameter |                             | Meaning                                                                                             | When Enabled  | Classification |
|-----------|-----------------------------|----------------------------------------------------------------------------------------------------|---------------|----------------|
|           | n.□□□0<br>(default setting) | Disable overheat protection.                                                                        |               |                |
|           | n.□□□1                      | Use overheat protection in the Yaskawa Linear Servomotor.*                                          |               |                |
| Pn61A     | n.□□□2                      | Monitor a negative voltage input from a sensor attached to the machine and use overheat protection. | After restart | Setup          |
|           | n.□□□3                      | Monitor a positive voltage input from a sensor attached to the machine and use overheat protection. |               |                |

<sup>\*</sup> The SGLFW2 is the only Yaskawa Linear Servomotor that supports this function.

6.14.2 Overheat Protection Selection

### Using Overheat Protection in the Yaskawa Linear Servomotor

To use the overheat protection in the Yaskawa Linear Servomotor (SGLFW2), set Pn61A to  $n.\Box\Box\Box$ 1.

An A.93B warning (Overheat Warning) will be detected if the overheat protection input (TH) signal from the Yaskawa SGLFW2 Linear Servomotor exceeds the warning temperature.

An A.862 alarm (Overheat Alarm) will be detected if the overheat protection input (TH) signal from the Yaskawa SGLFW2 Linear Servomotor exceeds the alarm temperature.

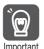

- If the overheat protection input signal line is disconnected or short-circuited, an A.862 alarm will occur.
- If you set Pn61A to n. \(\sigma\) \(\sigma\) (Use overheat protection in the Yaskawa Linear Servomotor), the parameters in the Servomotor are enabled and the following parameters are disabled.
  - Overheat Alarm Level (Pn61B)
  - Overheat Warning Level (Pn61C)
  - Overheat Alarm Filter Time (Pn61D)

## Monitoring the Machine's Temperature and Using Overheat Protection

Set Pn61A =  $n.\Box\Box\BoxX$  to 2 or 3 to use overheat protection for the machine. Set the following parameters as required.

|       | Overheat Alarm Leve  | el           |                 |              |                |
|-------|----------------------|--------------|-----------------|--------------|----------------|
| Pn61B | Setting Range        | Setting Unit | Default Setting | When Enabled | Classification |
|       | 0 to 500             | 0.01 V       | 250             | Immediately  | Setup          |
|       | Overheat Warning Le  | evel         |                 |              |                |
| Pn61C | Setting Range        | Setting Unit | Default Setting | When Enabled | Classification |
|       | 0 to 100             | 1%           | 100             | Immediately  | Setup          |
|       | Overheat Alarm Filte | r Time       |                 |              | <del>'</del>   |
| Pn61D | Setting Range        | Setting Unit | Default Setting | When Enabled | Classification |
|       | 0 to 65,535          | 1 s          | 0               | Immediately  | Setup          |

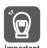

- When Pn61A is set to n. \(\sim \sup \sup 2\), an A.862 alarm will occur if the overheat protection input signal line is disconnected or short-circuited.
- When Pn61A is set to n. \(\sigma \square \text{I} \) an A862 alarm will not occur if the overheat protection input signal line is disconnected or short-circuited. To ensure safety, we recommend that you connect the external circuits so that you can use a negative voltage input for the overheat protection input (an analog voltage input).

# Trial Operation and Actual Operation

7

This chapter provides information on the flow and procedures for trial operation and convenient functions to use during trial operation.

| 7.1        | Flow                                | of Trial Operation7-2                                                                                 |
|------------|-------------------------------------|----------------------------------------------------------------------------------------------------|
|            | 7.1.1<br>7.1.2                      | Flow of Trial Operation for Rotary Servomotors 7-2 Flow of Trial Operation for Linear Servomotors 7-3 |
| 7.2        | Inspec                              | tions and Confirmations before Trial Operation 7-5                                                    |
| 7.3        | Trial O                             | peration for the Servomotor without a Load7-6                                                         |
|            | 7.3.1<br>7.3.2<br>7.3.3             | Preparations                                                                                          |
|            |                                     |                                                                                                    |
| 7.4        | Trial C                             | Operation with DeviceNet Communications 7-9                                                           |
| 7.4<br>7.5 |                                     | Operation with DeviceNet Communications 7-9 eration with the Servomotor Connected to the Machine 7-10 |
|            |                                     |                                                                                                    |
|            | Trial Op<br>7.5.1<br>7.5.2<br>7.5.3 | eration with the Servomotor Connected to the Machine7-10  Precautions                                 |

## 7.1 Flow of Trial Operation

## 7.1.1 Flow of Trial Operation for Rotary Servomotors

The procedure for trial operation is given below.

### • Preparations for Trial Operation

| Step | Meaning                                                                                                    | Reference                                                            |
|------|----------------------------------------------------------------------------------------------------|----------------------------------------------------------------------|
| 1    | Installation Install the Servomotor and SERVOPACK according to the installation conditions. First, operation is checked with no load. Do not connect the Servomotor to the machine. | Chapter 3 Installation                                               |
| 2    | Wiring and Connections Wire and connect the SERVOPACK. First, Servomotor operation is checked without a load. Do not connect the CN1 connector on the SERVOPACK.                    | Chapter 4 Wiring and Connections                                     |
| 3    | Confirmations before Trial Operation                                                                                                    | 7.2 Inspections and Confirmations before Trial Operation on page 7-5 |
| 4    | Power ON                                                                                                    | _                                                                    |
| 5    | Resetting the Absolute Encoder This step is necessary only for a Servomotor with an Absolute Encoder.                                                                               | 5.15 Resetting the Absolute Encoder on page 5-46                     |

### Trial Operation

| Step | Meaning                                                                                                    | Reference                                                         |
|------|----------------------------------------------------------------------------------------------------|-------------------------------------------------------------------|
| 1    | To power supply  Secure the motor flange to the machine. Do not connect the motor shaft to the load shaft.                          | 7.3 Trial Operation for the Servomotor without a Load on page 7-6 |
| 2    | To power supply  To host controller  CN1  Secure the motor flange to the machine. Do not connect the motor shaft to the load shaft. | 7.4 Trial Operation with DeviceNet Communications on page 7-9     |

Continued on next page.

7.1.2 Flow of Trial Operation for Linear Servomotors

Continued from previous page.

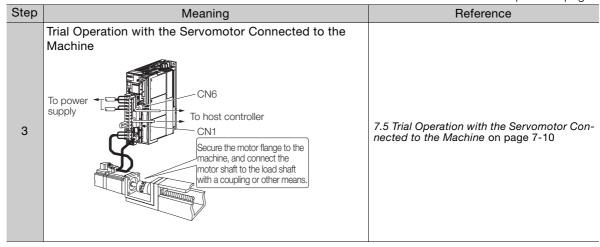

#### Flow of Trial Operation for Linear Servomotors 7.1.2

The procedure for trial operation is given below.

· Preparations for Trial Operation

| Step | Meaning                                                                                                    | Reference                                                            |
|------|----------------------------------------------------------------------------------------------------|----------------------------------------------------------------------|
| 1    | Installation Install the Servomotor and SERVOPACK according to the installation conditions. First, operation is checked with no load. Do not connect the Servomotor to the machine. | Chapter 3 Installation                                               |
| 2    | Wiring and Connections Wire and connect the SERVOPACK. First, Servomotor operation is checked without a load. Do not connect the CN1 connector on the SERVOPACK.                    | Chapter 4 Wiring and Connections                                     |
| 3    | Confirmations before Trial Operation                                                                                                    | 7.2 Inspections and Confirmations before Trial Operation on page 7-5 |
| 4    | Power ON                                                                                                    | -                                                                    |

#### Setting Parameters in the SERVOPACK

|   | Step | No. of Parameter to<br>Set | Description                                  | Remarks                                                                     | Reference |
|---|------|----------------------------|----------------------------------------------|-----------------------------------------------------------------------------|-----------|
|   | 5-1  | Pn282                      | Linear Encoder<br>Pitch                      | Set this parameter only if you are using a Serial Converter Unit.           | page 5-17 |
| 5 | 5-2  | _                          | Writing Parameters to the Linear Servo-motor | Set this parameter only if you are not using a Serial Converter Unit.       | page 5-18 |
| 3 | 5-3  | Pn080 = n.□□X□             | Motor Phase<br>Sequence Selec-<br>tion       | _                                                                           | page 5-22 |
|   | 5-4  | Pn080 = n.□□□X             | Polarity Sensor<br>Selection                 | _                                                                           | page 5-24 |
|   | 5-5  | _                          | Polarity Detection                           | This step is necessary only for a Linear Servomotor with a Polarity Sensor. | page 5-25 |
|   | 5-6  | Pn483, Pn484               | Force Control                                | _                                                                           | page 6-17 |

5.16.2 Setting the Origin of the Absolute Linear Encoder on page 5-49 Setting the Origin of the Absolute Linear Encoder

### 7.1.2 Flow of Trial Operation for Linear Servomotors

### • Trial Operation

| Step | Meaning                                                                                                | Reference                                                                     |
|------|----------------------------------------------------------------------------------------------------|-------------------------------------------------------------------------------|
| 1    | Trial Operation for the Servomotor without a Load  To power supply                                     | 7.3 Trial Operation for the Servomotor without a Load on page 7-6             |
| 2    | Trial Operation with DeviceNet Communications  To power supply  To host controller  CN1                | 7.4 Trial Operation with DeviceNet Communications on page 7-9                 |
| 3    | Trial Operation with the Servomotor Connected to the Machine  To power supply  To host controller  CN1 | 7.5 Trial Operation with the Servomotor Connected to the Machine on page 7-10 |

## 7.2

## **Inspections and Confirmations before Trial Operation**

To ensure safe and correct trial operation, check the following items before you start trial operation.

- Make sure that the SERVOPACK and Servomotor are installed, wired, and connected correctly.
- Make sure that the correct power supply voltage is supplied to the SERVOPACK.
- Make sure that there are no loose parts in the Servomotor mounting.
- If you are using a Servomotor with an Oil Seal, make sure that the oil seal is not damaged. Also make sure that oil has been applied.
- If you are performing trial operation on a Servomotor that has been stored for a long period of time, make sure that all Servomotor inspection and maintenance procedures have been completed.
  - Refer to the manual for your Servomotor for Servomotor maintenance and inspection information.
- If you are using a Servomotor with a Holding Brake, make sure that the brake is released in advance. To release the brake, you must apply the specified voltage of 24 VDC to the brake. A circuit example for trial operation is provided below.

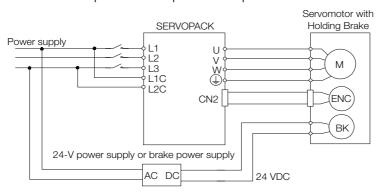

#### 7.3.1 Preparations

## 7.3

## Trial Operation for the Servomotor without a Load

You use jogging for trial operation of the Servomotor without a load.

Jogging is used to check the operation of the Servomotor without connecting the SERVOPACK to the host controller. The Servomotor is moved at the preset jogging speed.

## **M** CAUTION

 During jogging, the overtravel function is disabled. Consider the range of motion of your machine when you jog the Servomotor.

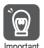

The tuning-less function is enabled as the default setting. When the tuning-less function is enabled, gain will increase and vibration may occur if the Servomotor is operated with no load. If vibration occurs, disable the tuning-less function ( $Pn170 = n.\square\square\square\square$ ).

## 7.3.1 Preparations

Always check the following before you execute jogging.

- The parameters must not be write prohibited.
- The main circuit power supply must be ON.
- There must be no alarms.
- There must be no hard wire base block (HWBB).
- The servo must be OFF.
- The jogging speed must be set considering the operating range of the machine. The jogging speed is set with the following parameters.
  - · Rotary Servomotors

|       | Jogging Speed      |                     |                 |              |                |
|-------|--------------------|---------------------|-----------------|--------------|----------------|
| Pn304 | Setting Range      | Setting Unit        | Default Setting | When Enabled | Classification |
|       | 0 to 10,000        | 1 min <sup>-1</sup> | 500             | Immediately  | Setup          |
|       | Soft Start Acceler | ation Time          |                 |              |                |
| Pn305 | Setting Range      | Setting Unit        | Default Setting | When Enabled | Classification |
|       | 0 to 10,000        | 1 ms                | 0               | Immediately  | Setup          |
|       | Soft Start Deceler | ration Time         |                 |              |                |
| Pn306 | Setting Range      | Setting Unit        | Default Setting | When Enabled | Classification |
|       | 0 to 10,000        | 1 ms                | 0               | Immediately  | Setup          |

• Direct Drive Servomotors

|       | Jogging Speed      |                       |                 |              |                |
|-------|--------------------|-----------------------|-----------------|--------------|----------------|
| Pn304 | Setting Range      | Setting Unit          | Default Setting | When Enabled | Classification |
|       | 0 to 10,000        | 0.1 min <sup>-1</sup> | 500             | Immediately  | Setup          |
|       | Soft Start Acceler | ation Time            |                 |              |                |
| Pn305 | Setting Range      | Setting Unit          | Default Setting | When Enabled | Classification |
|       | 0 to 10,000        | 1 ms                  | 0               | Immediately  | Setup          |
|       | Soft Start Deceler | ration Time           |                 |              |                |
| Pn306 | Setting Range      | Setting Unit          | Default Setting | When Enabled | Classification |
|       | 0 to 10,000        | 1 ms                  | 0               | Immediately  | Setup          |

#### Linear Servomotors

|       | Jogging Speed      |              |                 |              |                |
|-------|--------------------|--------------|-----------------|--------------|----------------|
| Pn383 | Setting Range      | Setting Unit | Default Setting | When Enabled | Classification |
|       | 0 to 10,000        | 1 mm/s       | 50              | Immediately  | Setup          |
|       | Soft Start Acceler | ation Time   |                 |              |                |
| Pn305 | Setting Range      | Setting Unit | Default Setting | When Enabled | Classification |
|       | 0 to 10,000        | 1 ms         | 0               | Immediately  | Setup          |
|       | Soft Start Deceler | ation Time   |                 |              |                |
| Pn306 | Setting Range      | Setting Unit | Default Setting | When Enabled | Classification |
|       | 0 to 10,000        | 1 ms         | 0               | Immediately  | Setup          |

## 7.3.2 Applicable Tools

The following table lists the tools that you can use to perform jogging.

| Tool Fn No./Function Name |                 | Operating Procedure Reference                                              |
|---------------------------|-----------------|----------------------------------------------------------------------------|
| Digital Operator          | Fn002           | Σ-7-Series Digital Operator Operating Manual (Manual No.: SIEP S800001 33) |
| SigmaWin+                 | Operation - Jog | © Operating Procedure on page 7-7                                          |

## 7.3.3 Operating Procedure

Use the following procedure to jog the motor.

- 1. Click the 🔎 Servo Drive Button in the workspace of the Main Window of the SigmaWin+.
- 2. Select JOG Operation in the Menu Dialog Box. The Jog Operation Dialog Box will be displayed.
- 3. Read the warnings and then click the OK Button.

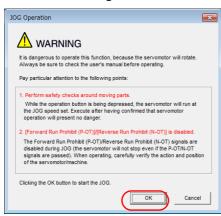

### 7.3.3 Operating Procedure

4. Check the jogging speed and then click the Servo ON Button.

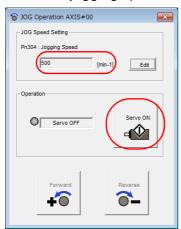

The display in the **Operation** Area will change to **Servo ON**.

Information To change the speed, click the Edit Button and enter the new speed.

5. Click the Forward Button or the Reverse Button.

Jogging will be performed only while you hold down the mouse button.

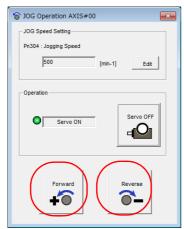

6. After you finish jogging, turn the power supply to the SERVOPACK OFF and ON again.

This concludes the jogging procedure.

## 7.4 Trial Operation with DeviceNet Communications

A trial operation example for DeviceNet communications is given below.

Refer to the following chapter for details on commands.

Chapter 12 DeviceNet Functions

- 1. Connect the DeviceNet communications connector (CN6 connector).
- 2. Confirm that the wiring is correct, and then connect the I/O signal connector (CN1 connector).

Refer to the following chapter for details on wiring.

Chapter 4 Wiring and Connections

3. Turn ON the power supplies to the SERVOPACK.

If power is being supplied correctly, the CHARGE indicator on the SERVOPACK will light.

4. Set the following items, which are necessary for trial operation.

| Setting                                                | Parameters to Set                | Reference                                                        |  |
|--------------------------------------------------------|----------------------------------|------------------------------------------------------------------|--|
| Motor Direction                                        | Pn000                            | 5.4 Motor Direction Setting on page 5-16                         |  |
| Feed Speed                                             | PnB21<br>PnB26<br>PnB29          | ☐ 12.3 Positioning on page 12-6                                  |  |
| Acceleration Rate                                      | PnB2A                            |                                                                  |  |
| Deceleration Rate                                      | PnB2B                            |                                                                  |  |
| Holding Brake                                          | Pn506<br>Pn507 (Pn583)*<br>Pn508 | 5.11 Holding Brake on page 5-30                                  |  |
| Motor Stopping<br>Method after Servo<br>OFF and Alarms | Pn001<br>Pn00B                   | 5.12 Motor Stopping Method for Servo OFF and Alarms on page 5-34 |  |

<sup>\*</sup> Set Pn507 for a Rotary Servomotor and Pn583 for a Linear Servomotor.

5. Use DeviceNet I/O communications to perform positioning.

Refer to the following section for details on operation.

[ 12.3 Positioning on page 12-6

6. While operation is in progress for step 5, confirm the following items.

| Confirmation Item                                                                                                    | Reference                                                                                  |
|----------------------------------------------------------------------------------------------------|--------------------------------------------------------------------------------------------|
| Confirm that the rotational direction of the Servomotor agrees with the forward or reverse reference. If they do not agree, correct the rotation direction of the Servomotor. | 5.4 Motor Direction Setting on page 5-16                                                   |
| Confirm that no abnormal vibration, noise, or temperature rise occurs. If any abnormalities are found, implement corrections.                                                 | 14.4 Troubleshooting Based on the Operation and Conditions of the Servomotor on page 14-57 |

Note: If the load machine is not sufficiently broken in before trial operation, the Servomotor may become overloaded.

7.5.1 Precautions

## 7.5

## Trial Operation with the Servomotor Connected to the Machine

This section provides the procedure for trial operation with both the machine and Servomotor.

### 7.5.1 Precautions

## **MARNING**

 Operating mistakes that occur after the Servomotor is connected to the machine may not only damage the machine, but they may also cause accidents resulting in personal injury.

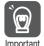

If you disabled the overtravel function for trial operation of the Servomotor without a load, enable the overtravel function (CCW-OT and CW-OT signal) before you preform trial operation with the Servomotor connected to the machine in order to provide protection.

If you will use a holding brake, observe the following precautions during trial operation.

- Before you check the operation of the brake, implement measures to prevent the machine from falling due to gravity and to prevent vibration from being caused by an external force.
- First check the Servomotor operation and brake operation with the Servomotor uncoupled from the machine. If no problems are found, connect the Servomotor to the machine and perform trial operation again.

Control the operation of the brake with the  $\ensuremath{\mathsf{/BK}}$  (Brake) signal output from the SERVOPACK.

Refer to the following sections for information on wiring and the related parameter settings. 

\*\*# 4.4.4 Wiring the SERVOPACK to the Holding Brake on page 4-35

5.11 Holding Brake on page 5-30

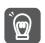

Failures caused by incorrect wiring or incorrect voltage application in the brake circuit may cause the SERVOPACK to fail, damage the SERVOPACK, damage the equipment, or cause an accident resulting in death or injury.

Observe the precautions and instructions for wiring and trial operation precisely as described in this manual.

### 7.5.2 Preparations

Always confirm the following before you perform the trial operation procedure for both the machine and Servomotor.

- Make sure that the procedure described in 7.4 Trial Operation with DeviceNet Communications on page 7-9 has been completed.
- Make sure that the SERVOPACK is connected correctly to both the host controller and the peripheral devices.
  - Safety Function Wiring
    - If you are not using the safety function, leave the Safety Jumper Connector (provided as an accessory with the SERVOPACK) connected to CN8.
    - If you are using the safety function, remove the Safety Jumper Connector from CN8 and connect the safety function device.
  - Overtravel wiring
  - Brake wiring
  - Emergency stop circuit wiring
  - · Host controller wiring

## 7.5.3 Operating Procedure

1. Enable the overtravel signals.

5.10.2 Setting to Enable/Disable Overtravel on page 5-29

- 2. Make the settings for the protective functions, such as the safety function, overtravel, and the brake.
  - 4.6 Connecting Safety Function Signals on page 4-41
  - 5.10 Overtravel and Related Settings on page 5-28
  - 5.11 Holding Brake on page 5-30
- 3. Turn OFF the power supplies to the SERVOPACK.

The control power supply and main circuit power supply will turn OFF.

4. Couple the Servomotor to the machine.

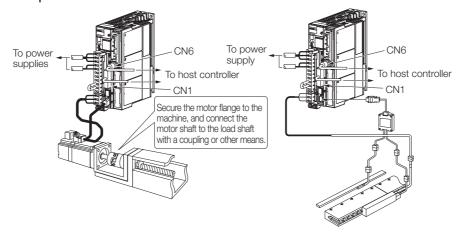

- **5.** Turn ON the power supplies to the machine and host controller and turn ON the control power supply and main circuit power supply to the SERVOPACK.
- **6.** Check the protective functions, such as overtravel and the brake, to confirm that they operate correctly.

Note: Enable activating an emergency stop so that the Servomotor can be stopped safely should an error occur during the remainder of the procedure.

- 7. Perform trial operation according to 7.4 Trial Operation with DeviceNet Communications on page 7-9 and confirm that the same results are obtained as when trial operation was performed on the Servomotor without a load.
- **8.** If necessary, adjust the servo gain to improve the Servomotor response characteristics. The Servomotor and machine may not be broken in completely for the trial operation. Therefore, let the system run for a sufficient amount of time to ensure that it is properly broken in.
- 9. For future maintenance, save the parameter settings with one of the following methods.
  - Use the SigmaWin+ to save the parameters as a file.
  - Use the Parameter Copy Mode of the Digital Operator.
  - · Record the settings manually.

This concludes the procedure for trial operation with both the machine and Servomotor.

#### 7.6.1 Program Jogging

## 7.6

## Convenient Function to Use during Trial Operation

This section describes some convenient operations that you can use during trial operation. Use them as required.

## 7.6.1 Program Jogging

You can use program jogging to perform continuous operation with a preset operation pattern, travel distance, movement speed, acceleration/deceleration time, waiting time, and number of movements.

You can use this operation when you set up the system in the same way as for normal jogging to move the Servomotor without connecting it to the host controller in order to check Servomotor operation and execute simple positioning operations.

### **Preparations**

Always check the following before you execute program jogging.

- The parameters must not be write prohibited.
- The main circuit power supply must be ON.
- There must be no alarms.
- There must be no hard wire base block (HWBB).
- The servo must be OFF.
- The range of machine motion and the safe movement speed of your machine must be considered when you set the travel distance and movement speed.
- There must be no overtravel.

#### Additional Information

- You can use the functions that are applicable to position control. However, parameters related to Command Option Modules in PnB00 and higher are disabled.
- The overtravel function is enabled.
   For overtravel, the rotation direction is the direction as viewed from the load end of the Servomotor.
- The software limits are disabled.

### **Program Jogging Operation Pattern**

An example of a program jogging operation pattern is given below. In this example, the Servo-motor direction is set to  $Pn000 = n.\square\square\square\square\square$  (Use CCW as the forward direction).

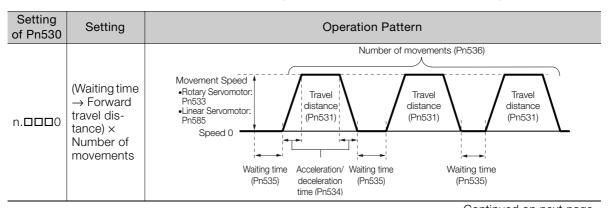

Continued on next page.

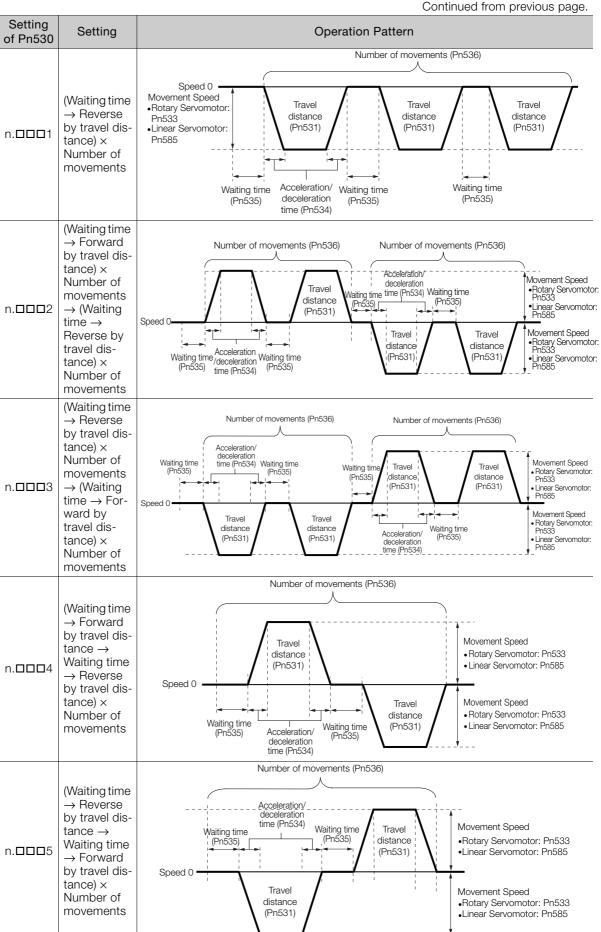

### 7.6.1 Program Jogging

Information

If Pn530 is set to n. \$\square\$ \text{\text{\$\square}}\$ on . \$\square\$ \text{\text{\$\square}}\$ of Novements) to 0 to perform infinite time operation. You cannot use infinite time operation if Pn530 is set to n. \$\square\$ \text{\text{\$\square}}\$ or n. \$\square\$ \square\$ \text{\text{\$\square}}\$ or perform infinite time operation from the Digital Operator, press the **JOG/SVON** Key to turn OFF the servo to end infinite time operation.

### **Related Parameters**

Use the following parameters to set the program jogging operation pattern. Do not change the settings while the program jogging operation is being executed.

#### • Rotary Servomotors

|       | Program Jogging-R                              | elated Selections   |                 |              |                |  |
|-------|------------------------------------------------|---------------------|-----------------|--------------|----------------|--|
| Pn530 | Setting Range                                  | Setting Unit        | Default Setting | When Enabled | Classification |  |
|       | 0000 to 0005                                   | -                   | 0000            | Immediately  | Setup          |  |
|       | Program Jogging Tr                             | avel Distance       |                 |              |                |  |
| Pn531 | Setting Range                                  | Setting Unit        | Default Setting | When Enabled | Classification |  |
|       | 1 to 1,073,741,824                             | 1 reference unit    | 32,768          | Immediately  | Setup          |  |
|       | Program Jogging M                              | lovement Speed      |                 |              |                |  |
| Pn533 | Setting Range                                  | Setting Unit        | Default Setting | When Enabled | Classification |  |
|       | 1 to 10,000                                    | 1 min <sup>-1</sup> | 500             | Immediately  | Setup          |  |
|       | Program Jogging Acceleration/Deceleration Time |                     |                 |              |                |  |
| Pn534 | Setting Range                                  | Setting Unit        | Default Setting | When Enabled | Classification |  |
|       | 2 to 10,000                                    | 1 ms                | 100             | Immediately  | Setup          |  |
|       | Program Jogging W                              | aiting Time         |                 |              |                |  |
| Pn535 | Setting Range                                  | Setting Unit        | Default Setting | When Enabled | Classification |  |
|       | 0 to 10,000                                    | 1 ms                | 100             | Immediately  | Setup          |  |
|       | Program Jogging N                              | umber of Movemer    | nts             |              |                |  |
| Pn536 | Setting Range                                  | Setting Unit        | Default Setting | When Enabled | Classification |  |
|       | 0 to 1,000                                     | 1                   | 1               | Immediately  | Setup          |  |

#### • Direct Drive Servomotors

|       | Program Jogging-Re                             | elated Selections     |                 |              |                |  |
|-------|------------------------------------------------|-----------------------|-----------------|--------------|----------------|--|
| Pn530 | Setting Range                                  | Setting Unit          | Default Setting | When Enabled | Classification |  |
|       | 0000 to 0005                                   | ı                     | 0000            | Immediately  | Setup          |  |
|       | Program Jogging Tr                             | avel Distance         |                 |              |                |  |
| Pn531 | Setting Range                                  | Setting Unit          | Default Setting | When Enabled | Classification |  |
|       | 1 to 1,073,741,824                             | 1 reference unit      | 32,768          | Immediately  | Setup          |  |
|       | Program Jogging M                              | ovement Speed         |                 |              |                |  |
| Pn533 | Setting Range                                  | Setting Unit          | Default Setting | When Enabled | Classification |  |
|       | 1 to 10,000                                    | 0.1 min <sup>-1</sup> | 500             | Immediately  | Setup          |  |
|       | Program Jogging Acceleration/Deceleration Time |                       |                 |              |                |  |
| Pn534 | Setting Range                                  | Setting Unit          | Default Setting | When Enabled | Classification |  |
|       | 2 to 10,000                                    | 1 ms                  | 100             | Immediately  | Setup          |  |
|       | Program Jogging W                              | aiting Time           |                 |              |                |  |
| Pn535 | Setting Range                                  | Setting Unit          | Default Setting | When Enabled | Classification |  |
|       | 0 to 10,000                                    | 1 ms                  | 100             | Immediately  | Setup          |  |
|       | Program Jogging No                             | umber of Movemen      | its             |              |                |  |
| Pn536 | Setting Range                                  | Setting Unit          | Default Setting | When Enabled | Classification |  |
|       | 0 to 1,000                                     | 1                     | 1               | Immediately  | Setup          |  |

#### • Linear Servomotors

|       | Program Jogging-R                              | elated Selections |                 |              |                |  |
|-------|------------------------------------------------|-------------------|-----------------|--------------|----------------|--|
| Pn530 | Setting Range                                  | Setting Unit      | Default Setting | When Enabled | Classification |  |
|       | 0000 to 0005                                   | _                 | 0000            | Immediately  | Setup          |  |
|       | Program Jogging Tr                             | avel Distance     |                 |              |                |  |
| Pn531 | Setting Range                                  | Setting Unit      | Default Setting | When Enabled | Classification |  |
|       | 1 to 1,073,741,824                             | 1 reference unit  | 32,768          | Immediately  | Setup          |  |
|       | Program Jogging M                              | lovement Speed    |                 |              |                |  |
| Pn585 | Setting Range                                  | Setting Unit      | Default Setting | When Enabled | Classification |  |
|       | 1 to 10,000                                    | 1 mm/s            | 50              | Immediately  | Setup          |  |
|       | Program Jogging Acceleration/Deceleration Time |                   |                 |              |                |  |
| Pn534 | Setting Range                                  | Setting Unit      | Default Setting | When Enabled | Classification |  |
|       | 2 to 10,000                                    | 1 ms              | 100             | Immediately  | Setup          |  |
|       | Program Jogging W                              | aiting Time       |                 |              |                |  |
| Pn535 | Setting Range                                  | Setting Unit      | Default Setting | When Enabled | Classification |  |
|       | 0 to 10,000                                    | 1 ms              | 100             | Immediately  | Setup          |  |
|       | Program Jogging N                              | umber of Movemer  | nts             |              |                |  |
| Pn536 | Setting Range                                  | Setting Unit      | Default Setting | When Enabled | Classification |  |
|       | 0 to 1,000                                     | 1                 | 1               | Immediately  | Setup          |  |

## **Applicable Tools**

The following table lists the tools that you can use to perform program jogging.

| Tool             | Fn No./Function Name              | Reference                                                                  |
|------------------|-----------------------------------|----------------------------------------------------------------------------|
| Digital Operator | Fn004                             | Σ-7-Series Digital Operator Operating Manual (Manual No.: SIEP S800001 33) |
| SigmaWin+        | Operation - Program JOG Operation | © Operating Procedure on page 7-15                                         |

## **Operating Procedure**

Use the following procedure for a program jog operation.

- 1. Click the P Servo Drive Button in the workspace of the Main Window of the SigmaWin+.
- 2. Select JOG Program in the Menu Dialog Box. The Jog Program Dialog Box will be displayed.

#### 7.6.1 Program Jogging

3. Read the warnings and then click the OK Button.

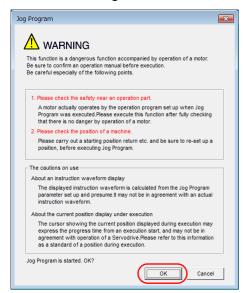

**4.** Set the operating conditions, click the Apply Button, and then click the Run Button. A graph of the operation pattern will be displayed.

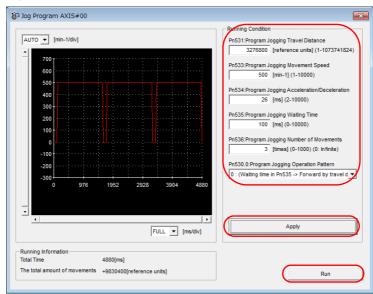

5. Click the Servo ON Button and then the Execute Button. The program jogging operation will be executed.

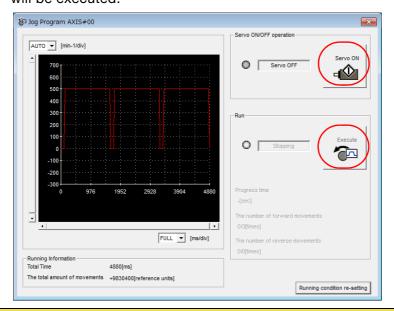

## **A** CAUTION

- Be aware of the following points if you cancel the program jogging operation while the Servomotor is operating.
  - If you cancel operation with the **Servo OFF** Button, the Servomotor will stop according to setting of the Servo OFF stopping method (Pn001 = n.□□□X).
  - If you cancel operation with the **Cancel** Button, the Servomotor will decelerate to a stop and then enter a zero-clamped state.

This concludes the program jogging procedure.

## 7.6.2 Origin Search

The origin search operation positions the motor to the origin within one rotation and then clamps it there.

## **CAUTION**

Make sure that the load is not coupled when you execute an origin search.
 The CCW Drive Prohibit (CCW-OT) signal and CW Drive Prohibit (CW-OT) signal are disabled during an origin search.

Use an origin search when it is necessary to align the origin within one rotation with the machine origin. The following speeds are used for origin searches.

• Rotary Servomotors: 60 min<sup>-1</sup>

Direct Drive Servomotors: 6 min<sup>-1</sup>

• Linear Servomotors: 15 mm/s

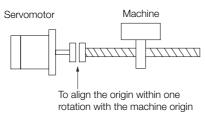

### **Preparations**

Always check the following before you execute an origin search.

- The parameters must not be write prohibited.
- The main circuit power supply must be ON.
- There must be no alarms.
- There must be no hard wire base block (HWBB).
- The servo must be OFF.

## **Applicable Tools**

The following table lists the tools that you can use to perform an origin search.

| Tool             | Fn No./Function Name            | Reference                                                                  |
|------------------|---------------------------------|----------------------------------------------------------------------------|
| Digital Operator | Fn003                           | Σ-7-Series Digital Operator Operating Manual (Manual No.: SIEP S800001 33) |
| SigmaWin+*       | Encoder Setting - Search Origin | © Operating Procedure on page 7-19                                         |

<sup>\*</sup> Cannot be used when connecting a Linear Servomotor.

## **Operating Procedure**

Use the following procedure to perform an origin search.

- 1. Click the 🔑 Servo Drive Button in the workspace of the Main Window of the SigmaWin+.
- **2.** Select Search Origin in the Menu Dialog Box. The Origin Search Dialog Box will be displayed.
- 3. Read the warnings and then click the OK Button.

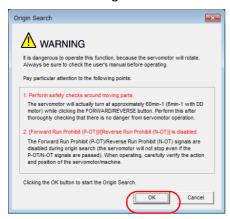

4. Click the Servo ON Button.

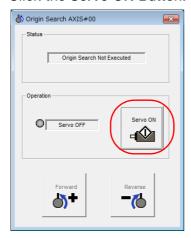

5. Click the Forward Button or the Reverse Button.

An origin search will be performed only while you hold down the mouse button. The motor will stop when the origin search has been completed.

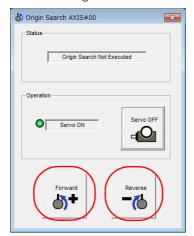

This concludes the origin search procedure.

### 7.6.3 Test without a Motor

A test without a motor is used to check the operation of the host controller and peripheral devices by simulating the operation of the Servomotor in the SERVOPACK, i.e., without actually operating a Servomotor. This test allows you to check wiring, debug the system, and verify parameters to shorten the time required for setup work and to prevent damage to the machine that may result from possible malfunctions. The operation of the Servomotor can be checked with this test regardless of whether the Servomotor is actually connected or not.

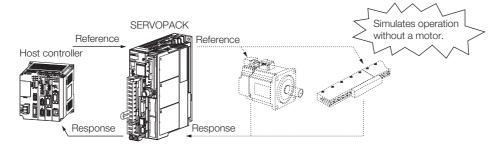

Use  $Pn00C = n.\square\square\square\square X$  to enable or disable the test without a motor.

| P | arameter                    | Meaning                        | When Enabled  | Classification |
|---|-----------------------------|--------------------------------|---------------|----------------|
|   | n.□□□0<br>(default setting) | Disable tests without a motor. | After restart | Setup          |
|   | n.□□□1                      | Enable tests without a motor.  |               |                |

Information

An asterisk is displayed on the status display of the Digital Operator while a test without a motor is being executed.

#### Motor Information and Encoder Information

The motor and encoder information is used during tests without a motor. The source of the information depends on the device connection status.

#### Rotary Servomotor

| Motor Connection<br>Status | Information That Is Used                                                              | Source of Information                                                                                                    |
|----------------------------|---------------------------------------------------------------------------------------|----------------------------------------------------------------------------------------------------|
| Connected                  | Motor information • Rated motor speed • Maximum motor speed                           | Information in the Servomotor that is connected                                                                                                    |
| Connected                  | <ul><li>Encoder information</li><li>Encoder resolution</li><li>Encoder type</li></ul> | Thiornation in the Servomotor that is connected                                                                                                    |
| Not connected              | Motor information • Rated motor speed • Maximum motor speed                           | Setting of Pn000 = n.X□□□ (Rotary/Linear Startup Selection When Encoder Is Not Connected)     Rated motor speed and maximum motor speed The values previously saved in the SERVOPACK will be used for the rated motor speed and maximum motor speed.  Use the motor displays (Un020: Rated Motor Speed and Un021: Maximum Motor Speed) to check the values. |
|                            | Encoder information • Encoder resolution • Encoder type                               | <ul> <li>Encoder resolution: Setting of Pn00C = n.□□X□ (Encoder Resolution for Tests without a Motor)</li> <li>Encoder type: Setting of Pn00C = n.□X□□ (Encoder Type Selection for Tests without a Motor)</li> </ul>                                                                                                    |

If you use fully-closed loop control, the external encoder information is also used.

| External Encoder Connection<br>Status | Information That Is<br>Used                       | Source of Information                                                       |
|---------------------------------------|---------------------------------------------------|-----------------------------------------------------------------------------|
| Connected                             | External encoder information                      | Information in the external encoder that is connected                       |
| Not connected                         | <ul><li>Resolution</li><li>Encoder type</li></ul> | <ul><li>Resolution: 256</li><li>Encoder type: Incremental encoder</li></ul> |

#### Linear Servomotors

| Motor Connection<br>Status | Information That Is Used                                            | Source of Information                                                                                                    |
|----------------------------|---------------------------------------------------------------------|----------------------------------------------------------------------------------------------------|
|                            | Motor information                                                   | Information in the motor that is connected                                                                                                    |
| Connected                  | Linear encoder information  Resolution  Encoder pitch  Encoder type | Information in the linear encoder that is connected                                                                                                    |
|                            | Motor information                                                   | Setting of Pn000 = n.X□□□ (Rotary/Linear Startup Selection When Encoder Is Not Connected)                                                                                 |
| Not connected              | Linear encoder information  Resolution  Encoder pitch  Encoder type | Resolution: 256     Encoder pitch: Setting of Pn282 (Linear Encoder Pitch)     Encoder type: Setting of Pn00C = n.□X□□ (Encoder Type Selection for Tests without a Motor) |

#### · Related Parameters

| Parameter |                             | Meaning                                                                     | When Enabled  | Classification |
|-----------|-----------------------------|-----------------------------------------------------------------------------|---------------|----------------|
| Pn000     | n.0□□□<br>(default setting) | When an encoder is not connected, start as SERVOPACK for Rotary Servomotor. | After restart | Setup          |
| 1 11000   | n.1□□□                      | When an encoder is not connected, start as SERVOPACK for Linear Servomotor. | Aiter restait | σειαρ          |

|       | Linear Encoder Pit | ch           |                 |               |                |
|-------|--------------------|--------------|-----------------|---------------|----------------|
| Pn282 | Setting Range      | Setting Unit | Default Setting | When Enabled  | Classification |
|       | 0 to 6,553,600     | 0.01 μm      | 0               | After restart | Setup          |

| Parameter |                             | Meaning                                                      | When Enabled  | Classification |
|-----------|-----------------------------|--------------------------------------------------------------|---------------|----------------|
| Pn00C     | n.□□0□<br>(default setting) | Use 13 bits as encoder resolution for tests without a motor. |               | Setup          |
|           | n.□□1□                      | Use 20 bits as encoder resolution for tests without a motor. |               |                |
|           | n.□□2□                      | Use 22 bits as encoder resolution for tests without a motor. | After restart |                |
|           | n.□□3□                      | Use 24 bits as encoder resolution for tests without a motor. | Alter restait |                |
|           | n.□0□□<br>(default setting) | Use an incremental encoder for tests without a motor.        |               |                |
|           | n.□1□□                      | Use an absolute encoder for tests without a motor.           |               |                |

## **Motor Position and Speed Responses**

For a test without a motor, the following responses are simulated for references from the host controller according to the gain settings for position or speed control.

- Servomotor position
- · Motor speed
- External encoder position

The load model will be for a rigid system with the moment of inertia ratio that is set in Pn103.

7.6.3 Test without a Motor

### Restrictions

The following functions cannot be used during the test without a motor.

- Regeneration and dynamic brake operation
- Brake output signal
- Items marked with "x" in the following utility function table

|                                 | SigmaWin+                                              |        | Digital Operator                                                 | Execu                  | table?             |            |
|---------------------------------|--------------------------------------------------------|--------|------------------------------------------------------------------|------------------------|--------------------|------------|
| Button in<br>Menu<br>Dialog Box | SigmaWin+ Function<br>Name                             | Fn No. | Utility Function Name                                            | Motor Not<br>Connected | Motor<br>Connected | Reference  |
|                                 | Initialize *1                                          | Fn005  | Initializing Parameters                                          | 0                      | 0                  | page 5-10  |
|                                 | Software Reset                                         | Fn030  | Software Reset                                                   | 0                      | 0                  | page 6-24  |
|                                 |                                                        | Fn011  | Display Servomotor<br>Model                                      | 0                      | 0                  |            |
| Basic<br>Functions              |                                                        | Fn012  | Display Software Version                                         | 0                      | 0                  |            |
|                                 | Product Information                                    | Fn01E  | Display SERVOPACK and Servomotor IDs                             | 0                      | 0                  | page 9-2   |
|                                 |                                                        | Fn01F  | Display Servomotor ID from Feedback Option Module                | 0                      | 0                  |            |
|                                 | Reset Absolute<br>Encoder                              | Fn008  | Reset Absolute<br>Encoder                                        | ×                      | 0                  | page 5-46  |
| Encoder                         | Multi-turn Limit Setup                                 | Fn013  | Multiturn Limit Setting after Multiturn Limit Disagreement Alarm | ×                      | 0                  | page 6-20  |
| Setting                         | Search Origin*2                                        | Fn003  | Origin Search                                                    | 0                      | 0                  | page 7-18  |
|                                 | Zero Point Position<br>Setting                         | Fn020  | Set Absolute Linear<br>Encoder Origin                            | ×                      | 0                  | page 5-49  |
|                                 | Polarity Detection                                     | Fn080  | Polarity Detection                                               | ×                      | ×                  | page 5-27  |
|                                 | Display Alarm                                          | Fn000  | Display Alarm History                                            | 0                      | 0                  | page 14-44 |
| _                               |                                                        | Fn006  | Clear Alarm History                                              | 0                      | 0                  | page 14-45 |
| Trouble-<br>shooting            |                                                        | Fn014  | Reset Option Module<br>Configuration Error                       | 0                      | 0                  | page 14-46 |
|                                 | Reset Motor Type<br>Alarm                              | Fn021  | Reset Motor Type<br>Alarm                                        | 0                      | 0                  | page 14-48 |
|                                 | Jog                                                    | Fn002  | Jog                                                              | 0                      | 0                  | page 7-6   |
| Operation                       | Program JOG Operation                                  | Fn004  | Jog Program                                                      | 0                      | 0                  | page 7-12  |
|                                 | Tuning -<br>Autotuning without<br>Host Reference       | Fn201  | Advanced Autotuning without Reference                            | ×                      | ×                  | page 8-23  |
|                                 | Tuning -<br>Autotuning with Host<br>Reference          | Fn202  | Advanced Autotuning with Reference                               | ×                      | ×                  | page 8-34  |
| Tuning                          | Tuning -<br>Custom Tuning                              | Fn203  | One-Parameter Tuning                                             | ×                      | ×                  | page 8-42  |
| Tuning                          | Tuning - Custom Tuning - Adjust Anti-resonance Control | Fn204  | Adjust Anti-resonance<br>Control                                 | ×                      | ×                  | page 8-42  |
|                                 | Tuning - Custom Tuning - Vibration Suppression         | Fn205  | Vibration Suppression                                            | ×                      | ×                  | page 8-56  |
|                                 | Response Level Set-<br>ting                            | Fn200  | Tuning-less Level Set-<br>ting                                   | ×                      | ×                  | page 8-11  |
| Diagnostic                      | Easy FFT                                               | Fn206  | Easy FFT                                                         | ×                      | Continued or       | page 8-95  |

Continued on next page.

7.6.3 Test without a Motor

Continued from previous page.

|                                 | SigmaWin+                                  |        | Digital Operator                                              |                        | table?             |           |
|---------------------------------|--------------------------------------------|--------|---------------------------------------------------------------|------------------------|--------------------|-----------|
| Button in<br>Menu<br>Dialog Box | SigmaWin+ Function<br>Name                 | Fn No. | Utility Function Name                                         | Motor Not<br>Connected | Motor<br>Connected | Reference |
|                                 | Adjust the Analog                          | Fn00C  | Adjust Analog Monitor<br>Output Offset                        | 0                      | 0                  | nago 0 10 |
| Others                          | Monitor Output                             | Fn00D  | Adjust Analog Monitor<br>Output Gain                          | 0                      | 0                  | page 9-10 |
|                                 | Adjust the Motor Current Detection Offsets | Fn00E  | Autotune Motor Cur-<br>rent Detection Signal<br>Offset        | ×                      | 0                  | naga 6 20 |
|                                 |                                            | Fn00F  | Manually Adjust Motor<br>Current Detection Sig-<br>nal Offset | ×                      | 0                  | page 6-30 |
|                                 | Initialize Vibration<br>Detection Level    | Fn01B  | Initialize Vibration<br>Detection Level                       | ×                      | ×                  | page 6-26 |
|                                 | Write Prohibited Set-<br>ting              | Fn010  | Write Prohibition Set-<br>ting                                | 0                      | 0                  | page 5-8  |

<sup>\*1.</sup> An Initialize Button will be displayed when you select Parameters - Edit Parameters from the menu bar.

<sup>\*2.</sup> Cannot be used when connecting a Linear Servomotor.

This chapter provides information on the flow of tuning, details on tuning functions, and related operating procedures.

| 8.1 | Overv                                              | riew and Flow of Tuning8-4                                                                                                    |
|-----|----------------------------------------------------|----------------------------------------------------------------------------------------------------|
|     | 8.1.1<br>8.1.2                                     | Tuning Functions                                                                                                    |
| 8.2 | Monit                                              | toring Methods8-6                                                                                                    |
| 8.3 | Preca                                              | autions to Ensure Safe Tuning8-7                                                                                                    |
|     | 8.3.1<br>8.3.2<br>8.3.3                            | Overtravel Settings 8-7 Torque Limit Settings 8-7 Setting the Position Deviation Overflow                                                   |
|     | 8.3.4<br>8.3.5                                     | Alarm Level                                                                                                    |
|     |                                                    | Alarm Level at Servo ON 8-9                                                                                                    |
| 8.4 | Tunin                                              | g-less Function8-11                                                                                                    |
|     | 8.4.1<br>8.4.2<br>8.4.3<br>8.4.4<br>8.4.5<br>8.4.6 | Application Restrictions                                                                                                    |
| 8.5 | Estim                                              | ating the Moment of Inertia8-15                                                                                                    |
|     | 8.5.1<br>8.5.2<br>8.5.3<br>8.5.4                   | Outline         8-15           Restrictions         8-16           Applicable Tools         8-16           Operating Procedure         8-17 |

| 8.6  | Autot                                                       | uning without Host Reference8-23                                                                                                    |
|------|-------------------------------------------------------------|----------------------------------------------------------------------------------------------------|
|      | 8.6.1<br>8.6.2<br>8.6.3<br>8.6.4<br>8.6.5<br>8.6.6<br>8.6.7 | Outline                                                                                                    |
| 8.7  | Autot                                                       | uning with a Host Reference 8-34                                                                                                    |
| _    | 8.7.1<br>8.7.2<br>8.7.3<br>8.7.4<br>8.7.5<br>8.7.6<br>8.7.7 | Outline                                                                                                    |
| 8.8  | Custo                                                       | om Tuning                                                                                                    |
|      | 8.8.1<br>8.8.2<br>8.8.3<br>8.8.4<br>8.8.5<br>8.8.6<br>8.8.7 | Outline                                                                                                    |
| 8.9  | Anti-F                                                      | Resonance Control Adjustment 8-51                                                                                                    |
|      | 8.9.1<br>8.9.2<br>8.9.3<br>8.9.4<br>8.9.5<br>8.9.6          | Outline8-51Preparations8-51Applicable Tools8-52Operating Procedure8-52Related Parameters8-54Suppressing Different Vibration Frequencieswith Anti-resonance Control8-54 |
| 8.10 | Vibrat                                                      | tion Suppression8-56                                                                                                    |
|      | 8.10.1<br>8.10.2<br>8.10.3<br>8.10.4<br>8.10.5              | Outline8-56Preparations8-57Applicable Tools8-57Operating Procedure8-57Related Parameters8-59                                                                           |
| 8.11 | Speed                                                       | d Ripple Compensation 8-60                                                                                                    |
|      | 8.11.1<br>8.11.2<br>8.11.3                                  | Outline.8-60Setting Up Speed Ripple Compensation.8-60Setting Parameters.8-64                                                                                           |

| 8.12 | Addit                                                                        | ional Adjustment Functions8-66                                                                                                    |
|------|------------------------------------------------------------------------------|----------------------------------------------------------------------------------------------------|
|      | 8.12.1<br>8.12.2<br>8.12.3<br>8.12.4<br>8.12.5<br>8.12.6<br>8.12.7<br>8.12.8 | Automatic Gain Switching8-66Friction Compensation8-69Gravity Compensation8-71Current Control Mode Selection8-73Current Gain Level Setting8-73Speed Detection Method Selection8-74Speed Feedback Filter8-74Backlash Compensation8-74 |
| 8.13 | Manu                                                                         | al Tuning8-79                                                                                                    |
|      | 8.13.1<br>8.13.2                                                             | Tuning the Servo Gains                                                                                                    |
| 8.14 | Diagn                                                                        | ostic Tools8-93                                                                                                    |
|      | 8.14.1<br>8.14.2                                                             | Mechanical Analysis         8-93           Easy FFT         8-95                                                                                                    |

## 8.1

## Overview and Flow of Tuning

Tuning is performed to optimize response by adjusting the servo gains in the SERVOPACK.

The servo gains are set using a combination of parameters, such as parameters for the speed loop gain, position loop gain, filters, friction compensation, and moment of inertia ratio. These parameters influence each other, so you must consider the balance between them.

The servo gains are set to stable settings by default. Use the various tuning functions to increase the response even further for the conditions of your machine.

The basic tuning procedure is shown in the following flowchart. Make suitable adjustments considering the conditions and operating requirements of your machine.

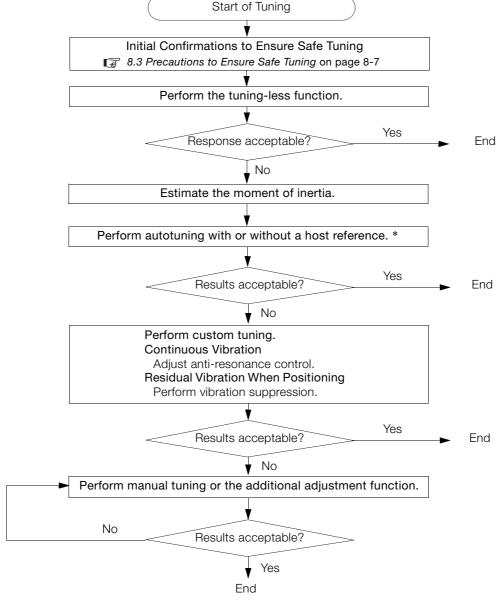

<sup>\*</sup> If possible, perform autotuning with a host reference.

If a host controller is not available, set an operation pattern that is as close as possible to the host reference and perform autotuning without a host reference.

If an operation pattern that is close to the host reference is not possible, perform autotuning with a host reference

while performing program jogging.

## **8.1.1 Tuning Functions**

The following table provides an overview of the tuning functions.

| Tuning Function                      | Outline                                                                                                    | Reference |  |
|--------------------------------------|----------------------------------------------------------------------------------------------------|-----------|--|
| Tuning-less Function                 | This automatic adjustment function is designed to enable stable operation without servo tuning. This function can be used to obtain a stable response regardless of the type of machine or changes in the load. You can use it with the default settings.                                                                                                    |           |  |
| Moment of Inertia<br>Estimation      | The moment of inertia ratio is calculated by operating the Servomotor a few times.  The moment of inertia ratio that is calculated here is used in other tuning functions.                                                                                                    | page 8-15 |  |
| Autotuning without<br>Host Reference | The following parameters are automatically adjusted in the internal references in the SERVOPACK during automatic operation.  • Gains (e.g., position loop gain and speed loop gain)  • Filters (torque reference filter and notch filters)  • Friction compensation  • Anti-resonance control  • Vibration suppression                                                                                                    | page 8-23 |  |
| Autotuning with Host<br>Reference    | The following parameters are automatically adjusted with the position reference input from the host controller while the machine is in operation. You can use this function for fine-tuning after you perform autotuning without a host reference.  • Gains (e.g., position loop gain and speed loop gain)  • Filters (torque reference filter and notch filters)  • Friction compensation  • Anti-resonance control  • Vibration suppression | page 8-34 |  |
| Custom Tuning                        | The following parameters are adjusted with the position reference or speed reference input from the host controller while the machine is in operation.  • Gains (e.g., position loop gain and speed loop gain)  • Filters (torque reference filter and notch filters)  • Friction compensation  • Anti-resonance control                                                                                                    | page 8-42 |  |
| Anti-resonance<br>Control Adjustment | Lhis function effectively suppresses continuous vibration                                                                                                    |           |  |
| Vibration<br>Suppression             |                                                                                                    |           |  |
| Speed Ripple Compensation            |                                                                                                    |           |  |
| Additional<br>Adjustment Function    | This function combines autotuning with custom tuning. You can use it to improve adjustment results.                                                                                                    | page 8-66 |  |
| Manual Tuning                        | You can manually adjust the servo gains to adjust the response.                                                                                                    | page 8-79 |  |

## 8.1.2 Diagnostic Tool

You can use the following tools to measure the frequency characteristics of the machine and set notch filters.

| Diagnostic Tool     | Outline                                                                                                    | Reference |
|---------------------|----------------------------------------------------------------------------------------------------|-----------|
| Mechanical Analysis | The machine is subjected to vibration to detect resonance frequencies. The measurement results are displayed as waveforms or numeric data. | page 8-93 |
| Easy FFT            | The machine is subjected to vibration to detect resonance frequencies. The measurement results are displayed only as numeric data.         | page 8-95 |

## 8.2

## **Monitoring Methods**

You can use the data tracing function of the SigmaWin+ or the analog monitor signals of the SERVOPACK for monitoring. If you perform custom tuning or manual tuning, always use the above functions to monitor the machine operating status and SERVOPACK signal waveform while you adjust the servo gains.

Check the adjustment results with the following response waveforms.

| Item                     | Unit                   |                   |  |
|--------------------------|------------------------|-------------------|--|
| item                     | Rotary Servomotor      | Linear Servomotor |  |
| Torque reference         | %                      |                   |  |
| Feedback speed           | min <sup>-1</sup>      | mm/s              |  |
| Position reference speed | min <sup>-1</sup> mm/s |                   |  |
| Position deviation       | Reference units        |                   |  |

## Precautions to Ensure Safe Tuning

## **CAUTION**

- Observe the following precautions when you perform tuning.
  - Do not touch the rotating parts of the motor when the servo is ON.
  - Before starting the Servomotor, make sure that an emergency stop can be performed at any time.
  - Make sure that trial operation has been successfully performed without any problems.
  - Provide an appropriate stopping device on the machine to ensure safety.

Perform the following settings in a way that is suitable for tuning.

## 8.3.1 Overtravel Settings

Overtravel settings are made to force the Servomotor to stop for a signal input from a limit switch when a moving part of the machine exceeds the safe movement range.

Refer to the following section for details.

5.10 Overtravel and Related Settings on page 5-28

## 8.3.2 Torque Limit Settings

You can limit the torque that is output by the Servomotor based on calculations of the torque required for machine operation. You can use torque limits to reduce the amount of shock applied to the machine when problems occur, such as collisions or interference. If the torque limit is lower than the torque that is required for operation, overshooting or vibration may occur.

Refer to the following section for details.

6.7 Internal Torque Limits on page 6-17

## 8.3.3 Setting the Position Deviation Overflow Alarm Level

The position deviation overflow alarm is a protective function that is enabled when the SERVO-PACK is used in position control.

If the alarm level is set to a suitable value, the SERVOPACK will detect excessive position deviation and will stop the Servomotor if the Servomotor operation does not agree with the reference.

The position deviation is the difference between the position reference value and the actual position.

You can calculate the position deviation from the position loop gain (Pn102) and the motor speed with the following formula.

· Rotary Servomotors

Position deviation [reference units] = 
$$\frac{\text{Motor speed [min}^{-1}]}{60} \times \frac{\text{Encoder resolution}^{*1}}{\text{Pn102 [0.1/s]/10}^{*2,*3}} \times \frac{\text{Pn210 pn206}}{\text{Pn206 pn206}}$$

Linear Servomotors

Position deviation [reference units] = 
$$\frac{\text{Motor speed [mm/s]}}{\text{Pn102 [0.1/s]/10*2,*3}} \times \frac{\text{Resolution}}{\text{Linear encoder pitch [$\mu$m]/1,000}} \times \frac{\text{Pn210}}{\text{Pn20E}}$$

#### 8.3.3 Setting the Position Deviation Overflow Alarm Level

Position Deviation Overflow Alarm Level (Pn520) [setting unit: reference units]

· Rotary Servomotors

$$\frac{\text{Maximum motor speed [min^{-1}]}}{60} \times \frac{\text{Encoder resolution}^{*1}}{\text{Pn102 [0.1/s]/10}^{*2, *3}} \times \frac{\text{Pn210}}{\text{Pn20E}} \times \frac{\text{(1.2 to 2)}^{*4}}{\text{Pn20E}}$$

Linear Servomotors

$$Pn520 > \frac{\text{Maximum motor speed [mm/s]}}{Pn102 \ [0.1/s]/10^{*2, *3}} \times \frac{\text{Resolution}}{\text{Linear encoder pitch [µm]/1,000}} \times \frac{Pn210}{Pn20E} \times \frac{(1.2 \text{ to } 2)^{*4}}{Pn20E} \times \frac{(1.2 \text{ to } 2)^{*4}}{Pn20E} \times \frac{(1.2 \text{ to } 2)^$$

- \*1. Refer to the following section for details.
  - 5.14 Electronic Gear Settings on page 5-40
- \*2. When model following control (Pn140 = n.□□□1) is enabled, use the setting of Pn141 (Model Following Control Gain) instead of the setting of Pn102 (Position Loop Gain).
- \*3. To check the setting of Pn102 on the Digital Operator, change the parameter display setting to display all parameters (Pn00B = n.□□□1).
- \*4. The underlined coefficient "× (1.2 to 2)" adds a margin to prevent an A.d00 alarm (Position Deviation Overflow) from occurring too frequently.

If you set a value that satisfies the formula, an A.d00 alarm (Position Deviation Overflow) should not occur during normal operation.

If the Servomotor operation does not agree with the reference, position deviation will occur, an error will be detected, and the Servomotor will stop.

The following calculation example uses a Rotary Servomotor with a maximum motor speed of 6,000 and an encoder resolution of 16,777,216 (24 bits). Pn102 is set to 400.  $\frac{Pn210}{Pn20F} = \frac{1}{1}$ 

$$Pn520 = \frac{6,000}{60} \times \frac{16,777,216}{400/10} \times \frac{1}{16} \times 2$$
$$= 2,621,440 \times 2$$

= 5,242,880 (default setting of Pn520)

If the acceleration/deceleration rate required for the position reference exceeds the tracking capacity of the Servomotor, the tracking delay will increase and the position deviation will no longer satisfy the above formulas. If this occurs, lower the acceleration/deceleration rate so that the Servomotor can follow the position reference or increase the position deviation overflow alarm level.

#### **Related Parameters**

|       | Position Deviation Overflow Alarm Level   |                  |                 |              |                |  |
|-------|-------------------------------------------|------------------|-----------------|--------------|----------------|--|
| Pn520 | Setting Range                             | Setting Unit     | Default Setting | When Enabled | Classification |  |
|       | 1 to 1,073,741,823                        | 1 reference unit | 5,242,880       | Immediately  | Setup          |  |
|       | Position Deviation Overflow Warning Level |                  |                 |              |                |  |
| Pn51E | Setting Range                             | Setting Unit     | Default Setting | When Enabled | Classification |  |
|       | 10 to 100                                 | 1%               | 100             | Immediately  | Setup          |  |

### **Related Alarms**

| Alarm Number | Alarm Name                     | Alarm Meaning                                                                                                    |
|--------------|--------------------------------|----------------------------------------------------------------------------------------------------|
| A.d00        | Position Deviation<br>Overflow | This alarm occurs if the position deviation exceeds the setting of Pn520 (Position Deviation Overflow Alarm Level). |

## **Related Warnings**

| Warning Number | Warning Name                   | Warning Meaning                                                                                     |
|----------------|--------------------------------|----------------------------------------------------------------------------------------------------|
| A.900          | Position Deviation<br>Overflow | This warning occurs if the position deviation exceeds the specified percentage (Pn520 × Pn51E/100). |

## uning

## Vibration Detection Level Setting

8.3.4

You can set the vibration detection level (Pn312) to more accurately detect A.520 alarms (Vibration Alarm) and A.911 warnings (Vibration Warning) when vibration is detected during machine operation.

Set the initial vibration detection level to an appropriate value. Refer to the following section for details.

6.11 Initializing the Vibration Detection Level on page 6-26

# 8.3.5 Setting the Position Deviation Overflow Alarm Level at Servo ON

If the servo is turned ON when there is a large position deviation, the Servomotor will attempt to return to the original position to bring the position deviation to 0, which may create a hazardous situation. To prevent this, you can set a position deviation overflow alarm level at servo ON to restrict operation.

The related parameters and alarms are given in the following tables.

#### **Related Parameters**

|       | Position Deviation Overflow Alarm Level at Servo ON   |                  |                 |              |                |
|-------|-------------------------------------------------------|------------------|-----------------|--------------|----------------|
| Pn526 | Setting Range                                         | Setting Unit     | Default Setting | When Enabled | Classification |
|       | 1 to 1,073,741,823                                    | 1 reference unit | 5,242,880       | Immediately  | Setup          |
|       | Position Deviation Overflow Warning Level at Servo ON |                  |                 |              |                |
| Pn528 | Setting Range                                         | Setting Unit     | Default Setting | When Enabled | Classification |
|       | 10 to 100                                             | 1%               | 100             | Immediately  | Setup          |

#### Rotary Servomotors

| Speed Limit Level at Servo ON |               |                     |                 |              |                |
|-------------------------------|---------------|---------------------|-----------------|--------------|----------------|
| Pn529                         | Setting Range | Setting Unit        | Default Setting | When Enabled | Classification |
|                               | 0 to 10,000   | 1 min <sup>-1</sup> | 10,000          | Immediately  | Setup          |

#### Linear Servomotors

|       | Speed Limit Level at Servo ON |              |                 |              |                |
|-------|-------------------------------|--------------|-----------------|--------------|----------------|
| Pn584 | Setting Range                 | Setting Unit | Default Setting | When Enabled | Classification |
|       | 0 to 10,000                   | 1 mm/s       | 10,000          | Immediately  | Setup          |

#### **Related Alarms**

| Alarm Number | Alarm Name                                                             | Alarm Meaning                                                                                                    |
|--------------|------------------------------------------------------------------------|----------------------------------------------------------------------------------------------------|
| A.d01        | Position Deviation<br>Overflow Alarm at<br>Servo ON                    | This alarm occurs if the servo is turned ON after the position deviation exceeded the setting of Pn526 (Excessive Position Deviation Alarm Level at Servo ON) while the servo was OFF.                                                                                                    |
| A.d02        | Position Deviation<br>Overflow Alarm for<br>Speed Limit at Servo<br>ON | If position deviation remains in the deviation counter, the setting of Pn529 or Pn584 (Speed Limit Level at Servo ON) will limit the speed when the servo is turned ON. This alarm occurs if a position reference is input and the setting of Pn520 (Excessive Position Deviation Alarm Level) is exceeded. |

Refer to the following section for information on troubleshooting alarms.

14.2.3 Resetting Alarms on page 14-43

8.3.5 Setting the Position Deviation Overflow Alarm Level at Servo ON

## **Related Warnings**

| Warning Number | Warning Name                                          | Warning Meaning                                                                                                    |
|----------------|-------------------------------------------------------|----------------------------------------------------------------------------------------------------|
| A.901          | Position Deviation<br>Overflow Warning<br>at Servo ON | This warning occurs if the servo is turned ON while the position deviation exceeds the specified percentage (Pn526 × Pn528/100). |

## 8.4

## **Tuning-less Function**

The tuning-less function performs autotuning to obtain a stable response regardless of the type of machine or changes in the load. Autotuning is started when the servo is turned ON.

## **CAUTION**

- The tuning-less function is disabled during torque control.
- The Servomotor may momentarily emit a sound or vibrate the first time the servo is turned ON after the Servomotor is connected to the machine.
   This sound is caused by setting the automatic notch filter. It does not indicate a problem.
   However, if this sound or vibration continues, manually set a function to suppress vibration (e.g., a notch filter).
- The Servomotor may vibrate if it exceeds the allowable load moment of inertia.
   If that occurs, set the tuning-less load level to 2 (Pn170 = n.2□□□) or reduce the Tuning-less Rigidity Level (Pn170 = n.□X□□).
- To ensure safety, make sure that you can perform an emergency stop at any time when you execute the tuning-less function.

## 8.4.1 Application Restrictions

The following application restrictions apply to the tuning-less function.

| Function                                 | Executable? | Remarks                                                                                                    |
|------------------------------------------|-------------|----------------------------------------------------------------------------------------------------|
| Vibration Detection Level Initialization | 0           | -                                                                                                    |
| Moment of Inertia Estimation             | ×           | Disable the tuning-less function (Pn170 = n.□□□0) before you execute moment of inertia estimation.                                             |
| Autotuning without Host Reference        | ×           | Disable the tuning-less function (Pn170 = n.□□□0) before you execute autotuning without a host reference.                                      |
| Autotuning with Host Reference           | ×           | -                                                                                                    |
| Custom Tuning                            | ×           | -                                                                                                    |
| Anti-Resonance Control Adjustment        | ×           | -                                                                                                    |
| Vibration Suppression                    | ×           | -                                                                                                    |
| Easy FFT                                 | 0           | The tuning-less function is disabled while you execute Easy FFT and then it is enabled when Easy FFT has been completed.                       |
| Friction Compensation                    | ×           | _                                                                                                    |
| Gain Selection                           | ×           | -                                                                                                    |
| Mechanical Analysis                      | 0           | The tuning-less function is disabled while you execute mechanical analysis and then it is enabled when mechanical analysis has been completed. |

<sup>\*</sup> O: Yes x: No

## 8.4.2 Operating Procedure

The tuning-less function is enabled in the default settings. No specific procedure is required. You can use the following parameter to enable or disable the tuning-less function.

| Parameter                   |                              | Meaning                                                             | When Enabled  | Classification |
|-----------------------------|------------------------------|---------------------------------------------------------------------|---------------|----------------|
|                             | n.□□□0                       | Disable tuning-less function.                                       | unction.      |                |
| n.□□□1<br>(default setting) | Enable tuning-less function. |                                                                     |               |                |
| Pn170                       | n.□□0□<br>(default setting)  | Use for speed control.                                              | After restart | Setup          |
|                             | n.□□1□                       | Use for speed control and use host controller for position control. |               |                |

When you enable the tuning-less function, you can select the tuning-less type. Normally, set Pn14F to  $n.\square\square2\square$  (Use tuning-less type 3) (default setting). If compatibility with previous models is required, set Pn14F to  $n.\square\square0\square$  (Use tuning-less type 1) or  $n.\square\square1\square$  (Use tuning-less type 2).

| Parameter |                             | Meaning                                                                                  | When Enabled  | Classification |
|-----------|-----------------------------|------------------------------------------------------------------------------------------|---------------|----------------|
|           | n.□□0□                      | Use tuning-less type 1.                                                                  |               |                |
| Pn14F n.□ | n.□□1□                      | Use tuning-less type 2. (The noise level is improved more than with tuning-less type 1.) | After restart | Tuning         |
|           | n.□□2□<br>(default setting) | Use tuning-less type 3.                                                                  |               |                |

### **Tuning-less Level Settings**

If vibration or other problems occur, change the tuning-less levels. To change the tuning-less levels, use the SigmaWin+.

## ◆ Preparations

Always check the following before you set the tuning-less levels.

- The tuning-less function must be enabled (Pn170 = n.□□□1).
- The test without a motor function must be disabled (Pn00C = n.□□□0).

#### Procedure

Use the following procedure to set the tuning-less levels.

In addition to the following procedure, you can also set the parameters directly. Refer to *Related Parameters*, below, for the parameters to set.

- 1. Click the Servo Drive Button in the workspace of the Main Window of the SigmaWin+.
- **2.** Select Response Level Setting in the Menu Dialog Box. The Tuning-less Level Setting-Adj Dialog Box will be displayed.

3. Click the ▲ or ▼ Button to adjust the tuning-less level setting. Increase the tuning-less level setting to increase the response. Decrease the tuning-less level setting to suppress

The default response level setting is 4.

| Tuning-less Level   | Description          | Remarks                                                                                            |
|---------------------|----------------------|----------------------------------------------------------------------------------------------------|
| 7                   | Response level: High | V                                                                                                  |
| 6                   |                      | You cannot select these levels if tuning-less type 1 or 2<br>. (Pn14F = n.□□0□ or n.□□1□) is used. |
| 5                   |                      | ( · · · · · · · · · · · · · · · · · · ·                                                            |
| 4 (default setting) |                      |                                                                                                    |
| 3                   |                      |                                                                                                    |
| 2                   |                      | _                                                                                                  |
| 1                   | 7                    |                                                                                                    |
| 0                   | Response level: Low  |                                                                                                    |

#### 4. Click the Completed Button.

The adjustment results will be saved in the SERVOPACK.

#### Related Parameters

#### ■ Tuning-less Rigidity Level

If you use tuning-less type 1 or 2 (Pn14F =  $n.\Box\Box\Box\Box\Box$ ), set the tuning-less level to between 0 and 4 (Pn170 =  $n.\Box 0\Box\Box$  to  $n.\Box 4\Box\Box$ ). Do not set the tuning-less level to between 5 and 7 (Pn170 =  $n.\Box 5\Box\Box$  to  $n.\Box 7\Box\Box$ ).

| Parameter |                             | Description                                  | When Enabled | Classification |
|-----------|-----------------------------|----------------------------------------------|--------------|----------------|
|           | n.□0□□                      | Tuning-less rigidity level 0 (low rigidity)  |              |                |
|           | n.🗆 1 🗆 🗆                   | Tuning-less rigidity level 1                 |              |                |
|           | n.□2□□                      | Tuning-less rigidity level 2                 |              |                |
|           | n.□3□□                      | Tuning-less rigidity level 3                 |              |                |
| Pn170     | n.□4□□<br>(default setting) | Tuning-less rigidity level 4                 | Immediately  | Setup          |
|           | n.□5□□                      | Tuning-less rigidity level 5                 |              |                |
|           | n.□6□□                      | Tuning-less rigidity level 6                 |              |                |
|           | n.0700                      | Tuning-less rigidity level 7 (high rigidity) |              |                |

#### ■ Tuning-less Load Level

| Parameter |                             | Description              | When Enabled | Classification |
|-----------|-----------------------------|--------------------------|--------------|----------------|
|           | n.0□□□                      | Tuning-less load level 0 |              |                |
| Pn170     | n.1□□□<br>(default setting) | Tuning-less load level 1 | Immediately  | Setup          |
|           | n.2□□□                      | Tuning-less load level 2 |              |                |

#### **Troubleshooting Alarms** 8.4.3

An A.521 alarm (Autotuning Alarm) will occur if a resonant sound occurs or if excessive vibration occurs during position control. If an alarm occurs, implement the following measures.

- · Resonant Sound Decrease the setting of Pn170 =  $n.X\square\square\square$  or the setting of Pn170 =  $n.\square X\square\square$ .
- Excessive Vibration during Position Control Increase the setting of Pn170 = n.X $\square$  $\square$  $\square$  or decrease the setting of Pn170 = n. $\square$ X $\square$  $\square$ .

## 8.4.4 Parameters Disabled by Tuning-less Function

When the tuning-less function is enabled (Pn170 =  $n.\Box\Box\Box$ 1) (default setting), the parameters in the following table are disabled.

| Item                              | Parameter Name                                                                | Parameter Number |
|-----------------------------------|-------------------------------------------------------------------------------|------------------|
|                                   | Speed Loop Gain<br>Second Speed Loop Gain                                     | Pn100<br>Pn104   |
| Gain-Related Parameters           | Speed Loop Integral Time Constant<br>Second Speed Loop Integral Time Constant | Pn101<br>Pn105   |
|                                   | Position Loop Gain<br>Second Position Loop Gain                               | Pn102<br>Pn106   |
|                                   | Moment of Inertia Ratio                                                       | Pn103            |
| Advanced Control-Related          | Friction Compensation Function Selection                                      | Pn408 = n.X□□□   |
| Parameters                        | Anti-Resonance Control Selection                                              | Pn160 = n.□□□X   |
| Gain Selection-Related Parameters | Gain Switching Selection                                                      | Pn139 = n.□□□X   |

The tuning-less function is disabled during Easy FFT and mechanical analysis for a vertical axis. The gain-related parameters in the above table are enabled for Easy FFT and mechanical analysis for a vertical axis.

## 8.4.5 Automatically Adjusted Function Setting

You can also automatically adjust notch filters.

Normally, set Pn460 to  $n.\Box 1\Box\Box$  (Adjust automatically) (default setting). Vibration is automatically detected and a notch filter is set.

Set Pn460 to n.  $\square 0 \square \square$  (Do not adjust automatically) only if you do not change the setting of the notch filter before you execute the tuning-less function.

| Р      | Parameter Meaning                                                                                                    |                                                                                                    | When Enabled   | Classification |
|--------|----------------------------------------------------------------------------------------------------|----------------------------------------------------------------------------------------------------|----------------|----------------|
| Pn460  | automatically when the tuning-less function enabled or during execution of autotuning without a host reference, autotuning with a host reference, and custom tuning. | Do not adjust the second stage notch filter automatically when the tuning-less function is enabled or during execution of autotuning without a host reference, autotuning with a host reference, and custom tuning. | Immediately    | Tuning         |
| F11400 | n.□1□□<br>(default setting)                                                                                                    | Adjust the second stage notch filter automatically when the tuning-less function is enabled or during execution of autotuning without a host reference, autotuning with a host reference, and custom tuning.        | IIIIIIeulately | ruillig        |

## 8.4.6 Related Parameters

The following parameters are automatically adjusted when you execute the tuning-less function.

Do not manually change the settings of these parameters after you have enabled the tuningless function.

| Parameter | Name                                                    |  |
|-----------|---------------------------------------------------------|--|
| Pn401     | First Stage First Torque Reference Filter Time Constant |  |
| Pn40A     | First Stage Notch Filter Q Value                        |  |
| Pn40C     | Second Stage Notch Filter Frequency                     |  |
| Pn40D     | Second Stage Notch Filter Q Value                       |  |

## 8.5

## **Estimating the Moment of Inertia**

This section describes how the moment of inertia is calculated.

The moment of inertia ratio that is calculated here is used in other tuning functions. You can also estimate the moment of inertia during autotuning without a host reference. Refer to the following section for the procedure.

8.6.4 Operating Procedure on page 8-25

## 8.5.1 Outline

The moment of inertia during operation is automatically calculated by the SERVOPACK for round-trip (forward and reverse) operation. A reference from the host controller is not used.

The moment of inertia ratio (i.e., the ratio of the load moment of inertia to the motor moment of inertia) is a basic parameter for adjusting gains. It must be set as accurately as possible.

Although the load moment of inertia can be calculated from the weight and structure of the mechanisms, doing so is very troublesome and calculating it accurately can be very difficult with the complex mechanical structures that are used these days. With an estimate of the moment of inertia, you can obtain an accurate load moment of inertia simply by running the Servomotor in the actual system in a forward and reverse direction a few times.

The Servomotor is operated with the following specifications.

- Maximum speed: ±1,000 min<sup>-1</sup> (can be changed)
- Acceleration rate: ±20,000 min<sup>-1</sup>/s (can be changed)
- Travel distance: ±2.5 rotations max. (can be changed)

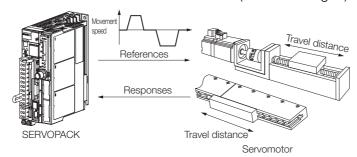

Note: Execute moment of inertia estimation after jogging to a position that ensures a suitable range of motion.

8.5.2 Restrictions

### 8.5.2 Restrictions

The following restrictions apply to estimating the moment of inertia.

### Systems for which Execution Cannot Be Performed

- · When the machine system can move only in one direction
- When the range of motion is 0.5 rotations or less

# Systems for Which Adjustments Cannot Be Made Accurately

- · When a suitable range of motion is not possible
- When the moment of inertia changes within the set operating range
- When the machine has high dynamic friction
- When the rigidity of the machine is low and vibration occurs when positioning is performed
- When the position integration function is used
- When mode switching is used

Note:If you specify moment of inertia estimation, mode switching will be disabled and PI control will be used while the moment of inertia is being calculated. Mode switching will be enabled after moment of inertia estimation has been completed.

### **Preparations**

Always check the following before you execute moment of inertia estimation.

- The main circuit power supply must be ON.
- There must be no overtravel.
- The servo must be OFF.
- The gain switching selection must be set to disable automatic gain switching (Pn139 = n.□□□□0).
- The first gains must be selected.
- The test without a motor function must be disabled (Pn00C = n.□□□0).
- There must be no alarms or warnings.
- There must be no hard wire base block (HWBB).
- The parameters must not be write prohibited.
- The tuning-less function must be disabled (Pn170 = n.□□□0).

## 8.5.3 Applicable Tools

The following table lists the tools that you can use to estimate the moment of inertia.

| Tool             | Fn No./Function Name                                                 | Operating Procedure Reference          |
|------------------|----------------------------------------------------------------------|----------------------------------------|
| Digital Operator | You cannot estimate the moment of inertia from the Digital Operator. |                                        |
| SigmaWin+        | Tuning - Tuning                                                      | 8.5.4 Operating Procedure on page 8-17 |

## 8.5.4 Operating Procedure

Use the following procedure to estimate the moment of inertia ratio.

## **MARNING**

- Estimating the moment of inertia requires operating the Servomotor and therefore presents hazards. Observe the following precautions.
  - Confirm safety around moving parts.

    This function involves automatic operation with vibration. Make sure that you can perform an emergency stop (to turn OFF the power supply) at any time. There will be movement in both directions within the set range of movement. Check the range of movement and the directions and implement protective controls for safety, such as the overtravel functions.

## **CAUTION**

- Be aware of the following points if you cancel the moment of inertia estimation while the Servomotor is operating.
  - If you cancel operation with the Servo OFF Button, the Servomotor will stop according to setting
    of the Servo OFF stopping method (Pn001 = n.□□□□X).
  - If you cancel operation with the Cancel Button, the Servomotor will decelerate to a stop and then enter a zero-clamped state.
- 1. Click the Servo Drive Button in the workspace of the Main Window of the SigmaWin+.
- **2.** Select Tuning in the Menu Dialog Box. The Tuning Dialog Box will be displayed. Click the **Cancel** Button to cancel tuning.
- 3. Click the Execute Button.

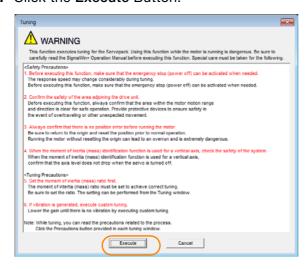

#### 8.5.4 Operating Procedure

#### 4. Click the Execute Button.

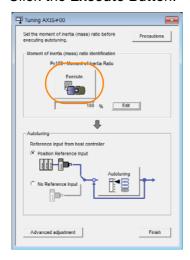

#### 5. Set the conditions as required.

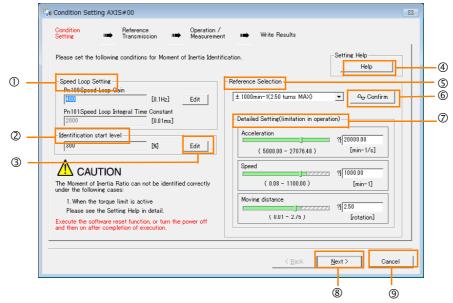

#### ① Speed Loop Setting Area

Make the speed loop settings in this area.

If the speed loop response is too bad, it will not be possible to measure the moment of inertia ratio accurately.

The values for the speed loop response that are required for moment of inertia estimation are set for the default settings. It is normally not necessary to change these settings. If the default speed loop gain is too high for the machine (i.e., if vibration occurs), lower the setting. It is not necessary to increase the setting any farther.

#### 2 Identification Start Level Group

This is the setting of the moment of inertia calculation starting level.

If the load is large or the machine has low rigidity, the torque limit may be applied, causing moment of inertia estimation to fail.

If that occurs, estimation may be possible if you double the setting of the start level.

#### 3 Edit Buttons

Click the button to display a dialog box to change the settings related to the speed loop or estimation start level.

#### Help Button

Click this button to display guidelines for setting the reference conditions. Make the following settings as required.

• Operate the Servomotor to measure the load moment of inertia of the machine in comparison with the rotor moment of inertia.

• Set the operation mode, reference pattern (maximum acceleration rate, maximum speed, and maximum travel distance), and speed loop-related parameters.

• Correct measurement of the moment of inertia ratio may not be possible depending on the settings. Set suitable settings using the measurement results as reference.

#### © Reference Selection Area

Either select the reference pattern for estimation processing from the box, or set the values in the **Detailed Setting** Group. Generally speaking, the larger the maximum acceleration rate is, the more accurate the moment of inertia estimation will be.

Set the maximum acceleration range within the possible range of movement considering the gear ratio, e.g., the pulley diameters or ball screw pitch.

#### **© Confirm** Button

Click this button to display the Reference Confirmation Dialog Box.

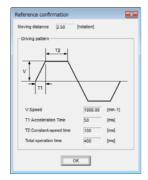

#### Detailed Setting Area

You can change the settings by moving the bars or directly inputting the settings to create the required reference pattern.

Next Button

Click this button to display the Reference Transmission Dialog Box.

Click this button to return to the Tuning Dialog Box.

## **A** CAUTION

- The travel distance is the distance for one operation in the forward or reverse direction. During multiple operations, the operation starting position may move in one direction or the other. Confirm the possible operating range for each measurement or operation.
- Depending on the parameter settings and the moment of inertia of the machine, overshooting may occur and may cause the maximum speed setting to be exceeded temporarily.
   Allow sufficient leeway in the settings.

#### Information

#### When Measurement Is Not Correct

Estimating the moment of inertia ratio cannot be performed correctly if the torque limit is activated. Adjust the limits or reduce the acceleration rate in the reference selection so that the torque limit is not activated.

#### 6. Click the Next Button.

The Reference Transmission Dialog Box will be displayed.

#### 8.5.4 Operating Procedure

#### 7. Click the Start Button.

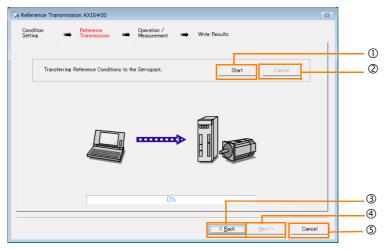

#### ① Start Button

The reference conditions will be transferred to the SERVOPACK. A progress bar will show the progress of the transfer.

#### 2 Cancel Button

The **Cancel** Button is enabled only while data is being transferred to the SERVOPACK. You cannot use it after the transfer has been completed.

#### 3 Back Button

This button returns you to the Condition Setting Dialog Box. It is disabled while data is being transferred.

#### Mext Button

This button is enabled only when the data has been transferred correctly. You cannot use it if an error occurs or if you cancel the transfer before it is completed.

Click the **Next** Button to display the Operation/Measurement Dialog Box.

#### S Cancel Button

This button cancels processing and returns you to the Tuning Dialog Box.

#### 8. Click the Next Button.

The Operation/Measurement Dialog Box will be displayed.

#### 9. Click the Servo On Button.

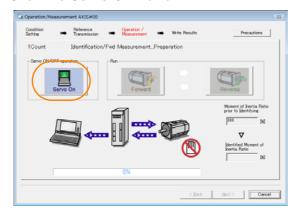

#### 10. Click the Forward Button.

The Servomotor shaft will rotate in the forward direction and the measurement will start. After the measurement and data transfer have been completed, the **Reverse** Button will be displayed in color.

#### 11. Click the Reverse Button.

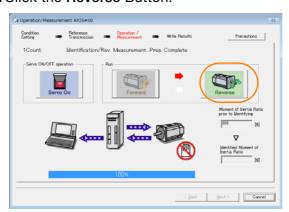

The Servomotor shaft will rotate in the reverse direction and the measurement will start. After the measurement and data transfer have been completed, the **Forward** Button will be displayed in color.

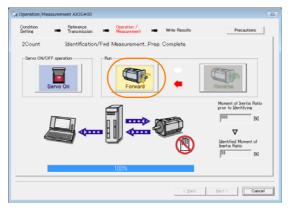

12. Repeat steps 9 to 11 until the Next Button is enabled.

Measurements are performed from 2 to 7 times and then verified. The number of measurements is displayed in upper left corner of the dialog box. A progress bar at the bottom of the dialog box will show the progress of the transfer each time.

- **13.** When the measurements have been completed, click the **Servo On** Button to turn OFF the servo.
- 14. Click the Next Button.

The Write Results Dialog Box will be displayed.

Information

If you click the  $\bf Next$  Button before you turn OFF the servo, the following Dialog Box will be displayed. Click the  $\bf OK$  Button to turn OFF the servo.

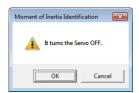

#### 8.5.4 Operating Procedure

#### 15. Click the Writing Results Button.

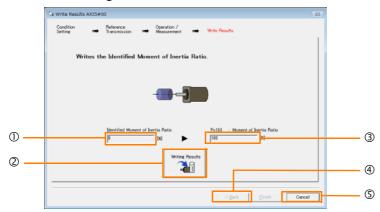

#### ① Identified Moment of Inertia Ratio Box

The moment of inertia ratio that was found with operation and measurements is displayed here.

#### 2 Writing Results Button

If you click this button, Pn103 (Moment of Inertia Ratio) in the SERVOPACK is set to the value that is displayed for the identified moment of inertia ratio.

#### 3 Pn103: Moment of Inertia Ratio Box

The value that is set for the parameter is displayed here.

After you click the **Writing Results** Button, the value that was found with operation and measurements will be displayed as the new setting.

Back Button

This button is disabled.

S Cancel Button

This button will return you to the Tuning Dialog Box.

## **16.** Confirm that the **Identified Moment of Inertia Ratio** Box and the **Pn103: Moment of Inertia Ratio** Box show the same value and then click the **Finish** Button.

#### 17. Click the OK Button.

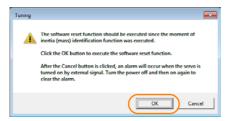

#### 18. Click the Execute Button.

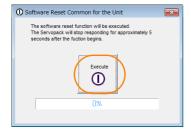

If the setting of the moment of inertia ratio (Pn103) was changed, the new value will be saved and the Tuning Dialog Box will be displayed again.

This concludes the procedure to estimate the moment of inertia ratio.

## 8.6

## **Autotuning without Host Reference**

This section describes autotuning without a host reference.

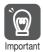

- Autotuning without a host reference performs adjustments based on the setting of the speed loop gain (Pn100). Therefore, precise adjustments cannot be made if there is vibration when adjustments are started. Make adjustments after lowering the speed loop gain (Pn100) until vibration is eliminated.
- You cannot execute autotuning without a host reference if the tuning-less function is enabled (Pn170 = n.□□□1 (default setting)). Disable the tuning-less function (Pn170 = n.□□□0) before you execute autotuning without a host reference.
- If you change the machine load conditions or drive system after you execute autotuning without a host reference and then you execute autotuning without a host reference with moment of inertia estimation specified, use the following parameter settings. If you execute autotuning without a host reference for any other conditions, the machine may vibrate and may be damaged.

Pn140 =  $n.\Box\Box\Box\Box$ 0 (Do not use model following control.)

 $Pn160 = n.\Box\Box\Box\Box$  (Do not use anti-resonance control.)

Pn408 = n.00 \( \text{D} \) (Disable friction compensation, first stage notch filter, and second stage notch filter.)

Note: If you are using the Digital Operator and the above parameters are not displayed, change the parameter display setting to display all parameters (Pn00B = n.□□□1) and then turn the power supply OFF and ON again.

## 8.6.1 Outline

For autotuning without a host reference, operation is automatically performed by the SERVO-PACK for round-trip (forward and reverse) operation to adjust for machine characteristics during operation. A reference from the host controller is not used.

The following items are adjusted automatically.

- · Moment of inertia ratio
- Gains (e.g., speed loop gain and position loop gain)
- Filters (torque reference filter and notch filters)
- Friction compensation
- Anti-resonance control
- Vibration suppression (only for mode 2 or 3)

Refer to the following section for details on the parameters that are adjusted.

8.6.7 Related Parameters on page 8-33

The Servomotor is operated with the following specifications.

|  | Maximum speed          | Rated motor speed $\times \frac{2}{3}$                                                                                                    |                                                                                                    |
|--|------------------------|----------------------------------------------------------------------------------------------------|----------------------------------------------------------------------------------------------------|
|  | Acceleration<br>Torque | Rated motor torque: Approx. 100%  Note: The acceleration torque depends on the setting of the moment of inertia ratio (Pn103), and the influences of machine friction and external disturbance. |                                                                                                    |
|  |                        | Rotary Servomotors                                                                                                    | You can set the desired travel distance. The default setting is for a value equivalent to 3 Servomotor shaft rotations. |
|  | Travel Distance        | Direct Drive Servomotors                                                                                                    | You can set the desired travel distance. The default setting is for a value equivalent to 0.3 rotations.                |
|  |                        | Linear Servomotors                                                                                                    | You can set the desired travel distance in increments of 1,000 reference units. (The default setting is for 90 mm.)     |

#### 8.6.2 Restrictions

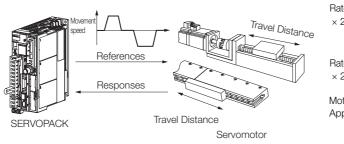

Note: Execute autotuning without a host reference after jogging to a position that ensures a suitable range of motion.

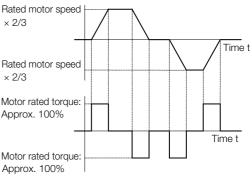

Example of Automatic Operation Pattern

## **WARNING**

- Autotuning without a host reference requires operating the Servomotor and therefore presents hazards. Observe the following precaution.
  - Confirm safety around moving parts.
     This function involves automatic operation with vibration. Make sure that you can perform an emergency stop (to turn OFF the power supply) at any time. There will be movement in both directions within the set range of movement. Check the range of movement and the directions and implement protective controls for safety, such as the overtravel functions.

### 8.6.2 Restrictions

The following restrictions apply to autotuning without a host reference.

If you cannot use autotuning without a host reference because of these restrictions, use autotuning with a host reference or custom tuning. Refer to the following sections for details.

8.7 Autotuning with a Host Reference on page 8-34

8.8 Custom Tuning on page 8-42

## Systems for Which Execution Cannot Be Performed

- · When the machine system can move only in one direction
- When the range of motion is 0.5 rotations or less

# Systems for Which Adjustments Cannot Be Made Accurately

- When a suitable range of motion is not possible
- When the moment of inertia changes within the set operating range
- When the machine has high friction
- When the rigidity of the machine is low and vibration occurs when positioning is performed
- · When the position integration function is used
- · When mode switching is used

Note: If you specify moment of inertia estimation, mode switching will be disabled and PI control will be used while the moment of inertia is being calculated. Mode switching will be enabled after moment of inertia estimation has been completed.

When the positioning completed width (Pn522) is too narrow

#### .

### **Preparations**

Always check the following before you execute autotuning without a host reference.

- The main circuit power supply must be ON.
- There must be no overtravel.
- The servo must be OFF.
- The gain switching selection must be set to disable automatic gain switching (Pn139 = n.□□□□0).
- The first gains must be selected.
- The test without a motor function must be disabled ( $Pn00C = n.\square\square\square\square$ 0).
- There must be no alarms or warnings.
- There must be no hard wire base block (HWBB).
- The parameters must not be write prohibited.
- The tuning-less function must be disabled (Pn170 = n.□□□0), or the tuning-less function must be enabled (Pn170 = n.□□□1) (default setting) and moment of inertia estimation must be specified.
- If you execute autotuning without a host reference during speed control, set the mode to 1.

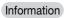

If you start autotuning without a host reference while the SERVOPACK is in speed control
for mode 2 or 3, the SERVOPACK will change to position control automatically to perform
autotuning without a host reference. The SERVOPACK will return to speed control after
autotuning has been completed.

## 8.6.3 Applicable Tools

The following table lists the tools that you can use to perform autotuning without a host reference.

| Tool             | Fn No./Function Name | Operating Procedure Reference                                              |
|------------------|----------------------|----------------------------------------------------------------------------|
| Digital Operator | Fn201                | Σ-7-Series Digital Operator Operating Manual (Manual No.: SIEP S800001 33) |
| SigmaWin+        | Tuning - Tuning      | 8.6.4 Operating Procedure on page 8-25                                     |

## 8.6.4 Operating Procedure

Use the following procedure to perform autotuning without a host reference.

## **M** CAUTION

• If you specify not estimating the moment of inertia, set the moment of inertia ratio (Pn103) correctly. If the setting greatly differs from the actual moment of inertia ratio, normal control of the machine may not be possible, and vibration may result.

#### 8.6.4 Operating Procedure

- 1. Confirm that the moment of inertia ratio (Pn103) is set correctly.
- 2. Click the Servo Drive Button in the workspace of the Main Window of the SigmaWin+.
- **3.** Select Tuning in the Menu Dialog Box. The Tuning Dialog Box will be displayed. Click the **Cancel** Button to cancel tuning.
- 4. Click the Execute Button.

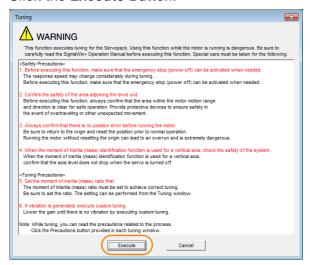

5. Select the No Reference Input Option in the Autotuning Area and then click the Autotuning Button.

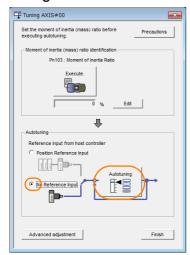

Information

When the following dialog box is displayed, click the **OK** Button and then confirm that the correct moment of inertia ratio is set in Pn103 (Moment of Inertia Ratio).

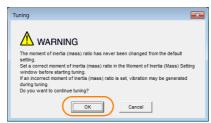

6. Set the conditions in the Switching the load moment of inertia (load mass) identification Box, the Mode selection Box, the Mechanism selection Box, and the Distance Box, and then click the Next Button.

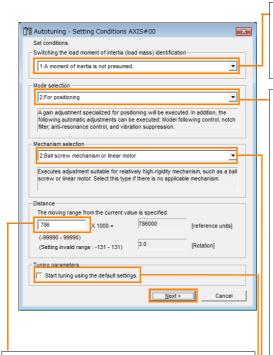

#### Distance Box

Set the travel distance.

Movement range: -99,990,000 to +99,990,000 [reference units] Minimum setting increment for travel distance: 1,000 [reference units]

Negative values are for reverse operation and positive values are for forward operation from the current position.

Default settings:

Rotary Servomotors: Approx. 3 rotations Direct Drive Servomotors: Approx. 0.3 rotations

Linear Servomotors: Approx 90 mm Set the distance to the following values or higher. To ensure tuning precision, we recommend that you use approximately the default distance setting.

Rotary Servomotors: 0.5 rotations Direct Drive Servomotors: 0.05 rotations Linear Servomotors: 5 mm

#### Switching the load moment of inertia (load mass) identification Box

Specify whether to estimate the moment of inertia.

0: A moment of inertia is presumed. (default setting)1: A moment of inertia is not presumed.

#### • Mode selection Box

Set the mode.

| Mode Selection                                        | Description                                                                                                    |
|-------------------------------------------------------|----------------------------------------------------------------------------------------------------|
| 1: Standard                                           | Standard gain adjustment is per-<br>formed. In addition to gain adjust-<br>ment, notch filters and anti-resonance<br>control are automatically adjusted.                                                                |
| 2: For positioning                                    | Tuning is performed for positioning applications. In addition to gain adjustment, model following control, notch filters, anti-resonance control, and vibration suppression are automatically adjusted.                 |
| 3: For positioning especially to prevent overshooting | Tuning is performed for positioning applications with emphasis on eliminating overshooting. In addition to gain adjustment, notch filters, antiresonance control, and vibration suppression are automatically adjusted. |

#### Mechanism selection Box

Select the type according to the machine element to drive.

If there is noise or if the gain does not increase, better results may be obtained by changing the rigidity type. Select the type according to the following guidelines.

| Mechanism<br>Selection                          | Description                                                                                                    |
|-------------------------------------------------|----------------------------------------------------------------------------------------------------|
| 1: Belt mechanism                               | Tuning is performed for a mechanism with relatively low rigidity, e.g., a belt.                                                                                        |
| 2: Ball screw mech-<br>anism or linear<br>motor | Tuning is performed for a mechanism with relatively high rigidity, e.g., a ball screw or Linear Servomotor. Use this setting if there is no other appropriate setting. |
| 3: Rigid model                                  | Tuning is performed for a mechanism with high rigidity, e.g., a rigid body system.                                                                                     |

#### • Tuning parameters Box

Specify the parameters to use for tuning. If you select the **Start tuning using the default settings** Check Box, the tuning parameters will be returned to the default settings before tuning is started.

#### 8.6.4 Operating Procedure

7. Click the Servo ON Button.

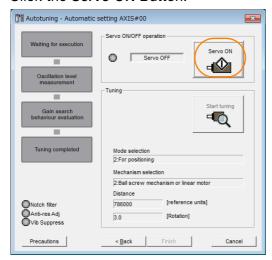

8. Click the Start tuning Button.

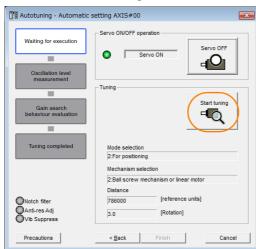

9. Confirm safety around moving parts and click the Yes Button.

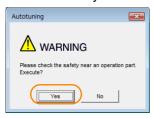

The Servomotor will start operating and tuning will be executed.

Vibration that occurs during tuning will be detected automatically and suitable settings will be made for that vibration. When the settings have been completed, the indicators for the functions that were used will light at the lower left of the dialog box.

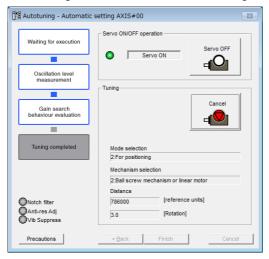

#### **10.** When tuning has been completed, click the **Finish** Button.

The results of tuning will be set in the parameters and you will return to the Tuning Dialog Box.

This concludes the procedure to perform autotuning without a host reference.

# 8.6.5 Troubleshooting Problems in Autotuning without a Host Reference

The following tables give the causes of and corrections for problems that may occur in autotuning without a host reference.

## ◆ Autotuning without a Host Reference Was Not Performed

| Possible Cause                                             | Corrective Action                                                                                                    |  |
|------------------------------------------------------------|----------------------------------------------------------------------------------------------------|--|
| Main circuit power supply is OFF.                          | Turn ON the main circuit power supply.                                                                                                    |  |
| An alarm or warning occurred.                              | Remove the cause of the alarm or warning.                                                                                                    |  |
| Overtraveling occurred.                                    | Remove the cause of overtraveling.                                                                                                    |  |
| The second gains were selected with the gain selection.    | Disable automatic gain switching.                                                                                                    |  |
| The HWBB was activated.                                    | Release the HWBB.                                                                                                    |  |
| The setting of the travel distance is too small.           | Set the travel distance again in step 6 of the procedure.                                                                                                    |  |
| The settings for the tuning-less function are not correct. | <ul> <li>Disable the tuning-less function (Pn170 = n.□□□0).</li> <li>Enable the tuning-less function (Pn170 = n.□□□1) and specify moment of inertia estimation.</li> </ul> |  |

#### 8.6.5 Troubleshooting Problems in Autotuning without a Host Reference

#### When an Error Occurs during Execution of Autotuning without a Host Reference

| Error                                                                                                  | Possible Cause                                                                                         | Corrective Action                                                                                                    |  |  |
|----------------------------------------------------------------------------------------------------|----------------------------------------------------------------------------------------------------|----------------------------------------------------------------------------------------------------|--|--|
| The gain adjustments were not successfully completed.                                                  | Machine vibration occurs or the positioning completion signal is not stable when the Servomotor stops. | <ul> <li>Increase the setting of the positioning completed width (Pn522).</li> <li>Change the mode from 2 to 3.</li> <li>If machine vibration occurs, suppress the vibration with the anti-resonance control adjustment and the vibration suppression function.</li> </ul> |  |  |
| An error occurred during calculation of the moment of inertia.                                         | Refer to the following section for troubleshooting information.                                        |                                                                                                    |  |  |
| Positioning was not completed within approximately 10 seconds after position adjustment was completed. | The positioning completed width is too narrow.                                                         | Increase the setting of the positioning completed width (Pn522).                                                                                                    |  |  |

#### ◆ When an Error Occurs during Calculation of Moment of Inertia

| Possible Cause                                                                                 | Corrective Action                                                                                                    |  |  |
|------------------------------------------------------------------------------------------------|----------------------------------------------------------------------------------------------------|--|--|
| The SERVOPACK started calculating the moment of inertia but the calculation was not completed. | <ul> <li>Increase the setting of the speed loop gain (Pn100).</li> <li>Increase the stroke (travel distance).</li> </ul>                                               |  |  |
| The moment of inertia fluctuated greatly and did not converge within 10 tries.                 | Set Pn103 (Moment of Inertia Ratio) from the machine specifications and specify not estimating the moment of inertia.                                                  |  |  |
| Low-frequency vibration was detected.                                                          | Double the setting of moment of inertia calculation starting level (Pn324).                                                                                            |  |  |
| The torque limit was reached.                                                                  | <ul> <li>If you are using the torque limit, increase the torque limit.</li> <li>Double the setting of moment of inertia calculation starting level (Pn324).</li> </ul> |  |  |

#### ◆ Adjustment Results Are Not Satisfactory for Position Control

You may be able to improve the adjustment results by changing the settings of the positioning completed width (Pn522) and the electronic gear (Pn20E/Pn210).

If satisfactory results are still not possible, adjust the overshoot detection level (Pn561). That may improve the adjustment results.

- Pn561 = 100% (default setting)
  This will allow tuning with overshooting that is equivalent to the positioning completed width.
- Pn561 = 0%
   This will allow tuning to be performed without overshooting within the positioning completed width, but the positioning completed width may be extended.

|       | Overshoot Detection Level |              |                 |              |                |
|-------|---------------------------|--------------|-----------------|--------------|----------------|
| Pn561 | Setting Range             | Setting Unit | Default Setting | When Enabled | Classification |
|       | 0 to 100                  | 1%           | 100             | Immediately  | Setup          |

# **Automatically Adjusted Function Settings**

You can specify whether to automatically adjust the following functions during autotuning.

#### ◆ Automatic Notch Filters

8.6.6

Normally, set Pn460 to n.□1□□ (Adjust automatically) (default setting).

Vibration will be detected during autotuning without a host reference and a notch filter will be adjusted.

Set Pn460 to n.  $\square 0 \square \square$  (Do not adjust automatically) only if you do not change the setting of the notch filter before you execute this function.

| Parameter |                             | Function                                                                                                    | When Enabled | Classification |
|-----------|-----------------------------|----------------------------------------------------------------------------------------------------|--------------|----------------|
| Pn460     | n.□□□0                      | Do not adjust the first stage notch filter automatically during execution of autotuning without a host reference, autotuning with a host reference, and custom tuning.                                              |              | Tuning         |
|           | n.□□□1<br>(default setting) | Adjust the first stage notch filter automatically during execution of autotuning without a host reference, autotuning with a host reference, and custom tuning.                                                     | Immediately  |                |
|           | n.□0□□                      | Do not adjust the second stage notch filter automatically when the tuning-less function is enabled or during execution of autotuning without a host reference, autotuning with a host reference, and custom tuning. |              |                |
|           | n.□1□□<br>(default setting) | Adjust the second stage notch filter automatically when the tuning-less function is enabled or during execution of autotuning without a host reference, autotuning with a host reference, and custom tuning.        |              |                |

## ◆ Anti-Resonance Control Adjustment

This function reduces low vibration frequencies, for which the notch filters cannot be used.

Normally, set Pn160 to n. D11 (Adjust automatically) (default setting).

Vibration will be detected during autotuning without a host reference and anti-resonance control will be automatically adjusted.

|  | Parameter |                             | Function                                                                                                    | When Enabled | Classification |
|--|-----------|-----------------------------|----------------------------------------------------------------------------------------------------|--------------|----------------|
|  | Pn160     | n.□□0□                      | Do not adjust anti-resonance control automatically during execution of autotuning without a host reference, autotuning with a host reference, and custom tuning. | Immediately  | Tuoing         |
|  |           | n.□□1□<br>(default setting) | Adjust anti-resonance control automatically during execution of autotuning without a host reference, autotuning with a host reference, and custom tuning         | Immediately  | Tuning         |

8.6.6 Automatically Adjusted Function Settings

#### Vibration Suppression

You can use vibration suppression to suppress transitional vibration at a low frequency from 1 Hz to 100 Hz, which is generated mainly when the machine vibrates during positioning.

Normally, set Pn140 to n. \$\Pi\$1 (Adjust automatically) (default setting).

Vibration will be detected during autotuning without a host reference and vibration suppression control will be automatically set.

Set  $Pn140 = n.\Box 0\Box\Box$  (Do not adjust automatically) only if you do not change the settings for vibration suppression before you execute autotuning without a host reference.

Note: Autotuning without a host reference uses model following control. Therefore, it can be executed only if the mode is set to 2 or 3.

| Parameter |                             | Function                                                                                                    | When Enabled | Classification |
|-----------|-----------------------------|----------------------------------------------------------------------------------------------------|--------------|----------------|
| Pn140     | n.□0□□                      | Do not adjust vibration suppression automatically during execution of autotuning without a host reference, autotuning with a host reference, and custom tuning. | Immediately  | Tuoing         |
|           | n.□1□□<br>(default setting) | Adjust vibration suppression automatically during execution of autotuning without a host reference, autotuning with a host reference, and custom tuning.        | inimediately | Tuning         |

### ◆ Friction Compensation

Friction compensation compensates for changes in the following conditions.

- Changes in the viscous resistance of the lubricant, such as grease, on the sliding parts of the machine
- · Changes in the friction resistance resulting from variations in the machine assembly
- · Changes in the friction resistance due to aging

The conditions for applying friction compensation depend on the mode selection.

| Mode Selection Settings                            | Friction Compensation                                                              |  |
|----------------------------------------------------|------------------------------------------------------------------------------------|--|
| 1: Standard                                        | Based on the setting of Pn408 = n.X□□□ (Friction Compensation Function Selection)* |  |
| 2: For position control                            | - Adjusted with friction compensation.                                             |  |
| 3: For position control (emphasis on overshooting) |                                                                                    |  |

| Parameter |                             | Function                       | When Enabled | Classification |
|-----------|-----------------------------|--------------------------------|--------------|----------------|
| Pn408     | n.0□□□<br>(default setting) | Disable friction compensation. | Immediately  | Setup          |
|           | n.1000                      | Enable friction compensation.  |              |                |

<sup>\*</sup> Refer to the following section for details.

Required Parameter Settings on page 8-69

## 8.6.7 Related Parameters

The following parameters are automatically adjusted or used as reference when you execute autotuning without a host reference.

Do not change the settings while autotuning without a host reference is being executed.

| Parameter | Name                                                    | Automatic Changes |
|-----------|---------------------------------------------------------|-------------------|
| Pn100     | Speed Loop Gain                                         | Yes               |
| Pn101     | Speed Loop Integral Time Constant                       | Yes               |
| Pn102     | Position Loop Gain                                      | Yes               |
| Pn103     | Moment of Inertia Ratio                                 | Yes               |
| Pn121     | Friction Compensation Gain                              | Yes               |
| Pn123     | Friction Compensation Coefficient                       | Yes               |
| Pn124     | Friction Compensation Frequency Correction              | No                |
| Pn125     | Friction Compensation Gain Correction                   | Yes               |
| Pn401     | First Stage First Torque Reference Filter Time Constant | Yes               |
| Pn408     | Torque-Related Function Selections                      | Yes               |
| Pn409     | First Stage Notch Filter Frequency                      | Yes               |
| Pn40A     | First Stage Notch Filter Q Value                        | Yes               |
| Pn40C     | Second Stage Notch Filter Frequency                     | Yes               |
| Pn40D     | Second Stage Notch Filter Q Value                       | Yes               |
| Pn140     | Model Following Control-Related Selections              | Yes               |
| Pn141     | Model Following Control Gain                            | Yes               |
| Pn142     | Model Following Control Gain Correction                 | Yes               |
| Pn143     | Model Following Control Bias in the Forward Direction   | Yes               |
| Pn144     | Model Following Control Bias in the Reverse Direction   | Yes               |
| Pn145     | Vibration Suppression 1 Frequency A                     | Yes               |
| Pn146     | Vibration Suppression 1 Frequency B                     | Yes               |
| Pn147     | Model Following Control Speed Feedforward Compensation  | Yes               |
| Pn160     | Anti-Resonance Control-Related Selections               | Yes               |
| Pn161     | Anti-Resonance Frequency                                | Yes               |
| Pn163     | Anti-Resonance Damping Gain                             | Yes               |
| Pn531     | Program Jogging Travel Distance                         | No                |
| Pn533     | Program Jogging Movement Speed for Rotary Servomotor    | No                |
| Pn585     | Program Jogging Movement Speed for Linear Servomotor    | No                |
| Pn534     | Program Jogging Acceleration/Deceleration Time          | No                |
| Pn535     | Program Jogging Waiting Time                            | No                |
| Pn536     | Program Jogging Number of Movements                     | No                |
|           |                                                         | •                 |

Yes: The parameter is automatically set.

No: The parameter is not automatically set, but the setting is read during execution.

8.7.1 Outline

# 8.7

# Autotuning with a Host Reference

This section describes autotuning with a host reference.

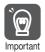

Autotuning with a host reference makes adjustments based on the set speed loop gain (Pn100). Therefore, precise adjustments cannot be made if there is vibration when adjustments are started. Make adjustments after lowering the speed loop gain (Pn100) until vibration is eliminated.

## 8.7.1 Outline

Autotuning with a host reference automatically makes optimum adjustments for operation references from the host controller.

The following items are adjusted automatically.

- Gains (e.g., speed loop gain and position loop gain)
- Filters (torque reference filter and notch filters)
- Friction compensation
- · Anti-resonance control
- Vibration suppression

Refer to the following section for details on the parameters that are adjusted.

8.7.7 Related Parameters on page 8-41

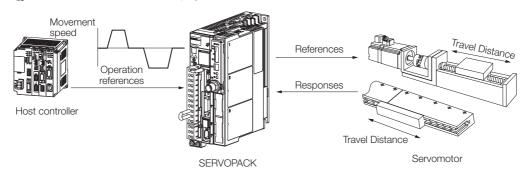

# **A** CAUTION

 Because autotuning with a host reference adjusts the SERVOPACK during automatic operation, vibration or overshooting may occur. To ensure safety, make sure that you can perform an emergency stop at any time.

## 8.7.2 Restrictions

# Systems for Which Adjustments Cannot Be Made Accurately

Adjustments will not be made correctly for autotuning with a host reference in the following cases. Use custom tuning.

- When the travel distance for the reference from the host controller is equal to or lower than the setting of the positioning completed width (Pn522)
- Rotary Servomotors: When the movement speed for the reference from the host controller is equal to or lower than the setting of the rotation detection level (Pn502)
- Linear Servomotors: When the movement speed for the reference from the host controller is equal to or lower than the setting of the zero speed level (Pn581)
- When the time required to stop is 10 ms or less
- When the rigidity of the machine is low and vibration occurs when positioning is performed
- · When the position integration function is used
- · When mode switching is used
- When the positioning completed width (Pn522) is too narrow

Refer to the following sections for details on custom tuning.

8.8 Custom Tuning on page 8-42

## **Preparations**

Always check the following before you execute autotuning with a host reference.

- The servo must be in ready status.
- There must be no overtravel.
- The servo must be OFF.
- Position control must be selected if power is supplied to the motor (i.e., when the servo is ON).
- The gain switching selection must be set to disable automatic gain switching (Pn139 = n.□□□□0).
- The first gains must be selected.
- The test without a motor function must be disabled ( $Pn00C = n.\square\square\square\square$ 0).
- There must be no warnings.
- The tuning-less function must be disabled (Pn170 = n.□□□0).
- The parameters must not be write prohibited.

## 8.7.3 Applicable Tools

The following table lists the tools that you can use to perform autotuning with a host reference.

| Tool             | Fn No./Function Name | Operating Procedure Reference                                              |
|------------------|----------------------|----------------------------------------------------------------------------|
| Digital Operator | Fn202                | Σ-7-Series Digital Operator Operating Manual (Manual No.: SIEP S800001 33) |
| SigmaWin+        | Tuning - Tuning      | 8.7.4 Operating Procedure on page 8-36                                     |

## 8.7.4 Operating Procedure

Use the following procedure to perform autotuning with a host reference.

- 1. Confirm that the moment of inertia ratio (Pn103) is set correctly.
- 2. Click the Servo Drive Button in the workspace of the Main Window of the SigmaWin+.
- **3.** Select Tuning in the Menu Dialog Box. The Tuning Dialog Box will be displayed. Click the **Cancel** Button to cancel tuning.
- 4. Click the Execute Button.

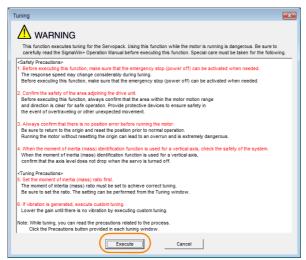

5. Select the Position reference input Option in the Autotuning Area and then click the Autotuning Button.

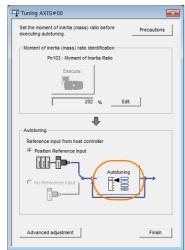

Information

When the following dialog box is displayed, click the **OK** Button and then confirm that the correct moment of inertia ratio is set in Pn103 (Moment of Inertia Ratio).

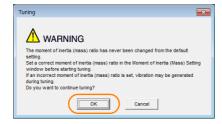

6. Set the conditions in the Mode selection Box and the Mechanism selection Box, and then click the Next Button.

If you select the Start tuning using the default settings Check Box in the Tuning parameters Area, the tuning parameters will be returned to the default settings before tuning is started.

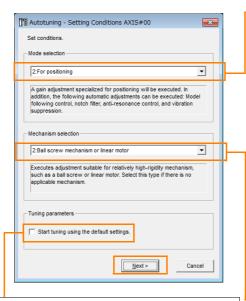

• Tuning parameters Box Specify the parameters to use for tuning. If you select the Start tuning using the default settings Check Box, the tuning parameters will be returned to the default settings before tuning is started.

 Mode selection Box Set the mode.

| Mode Selection                                        | Description                                                                                                    |
|-------------------------------------------------------|----------------------------------------------------------------------------------------------------|
| 1: Standard                                           | Standard gain adjustment is performed. In addition to gain adjustment, notch filters and antiresonance control are automatically adjusted.                                                                              |
| 2: For positioning                                    | Tuning is performed for positioning applications. In addition to gain adjustment, model following control, notch filters, anti-resonance control, and vibration suppression are automatically adjusted.                 |
| 3: For positioning especially to prevent overshooting | Tuning is performed for positioning applications with emphasis on eliminating overshooting. In addition to gain adjustment, notch filters, antiresonance control, and vibration suppression are automatically adjusted. |

Mechanism selection Box

Select the type according to the machine element to

If there is noise or if the gain does not increase, better results may be obtained by changing the rigidity type. Select the type according to the following guidelines.

| Mechanism<br>Selection                        | Description                                                                                                    |
|-----------------------------------------------|----------------------------------------------------------------------------------------------------|
| 1: Belt mechanism                             | Tuning is performed for a mechanism with relatively low rigidity, e.g., a belt.                                                                                        |
| 2: Ball screw<br>mechanism or linear<br>motor | Tuning is performed for a mechanism with relatively high rigidity, e.g., a ball screw or Linear Servomotor. Use this setting if there is no other appropriate setting. |
| 3: Rigid model                                | Tuning is performed for a mechanism with high rigidity, e.g., a rigid body system.                                                                                     |
|                                               | _                                                                                                    |

7. Click the Yes Button.

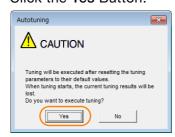

8-37

#### 8.7.4 Operating Procedure

8. Input the correct moment of inertia ratio and click the **Next** Button.

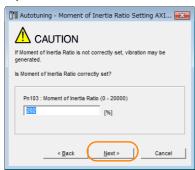

**9.** First confirm safety around moving parts. Turn ON the servo, enter a reference from the host controller, and then click the **Start tuning** Button.

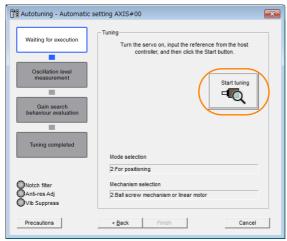

10. Click the Yes Button.

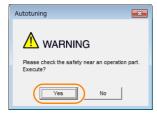

Tuning will be executed.

Vibration that occurs during tuning will be detected automatically and suitable settings will be made for that vibration. When the settings have been completed, the indicators for the functions that were used will light at the lower left of the dialog box.

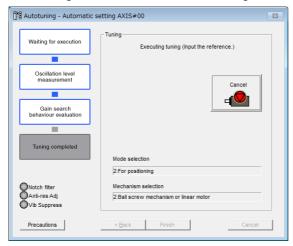

**11.** When tuning has been completed, click the Finish Button. The results of tuning will be set in the parameters and you will return to the Tuning Dialog Box.

This concludes the procedure to perform autotuning with a host reference.

# 8.7.5 Troubleshooting Problems in Autotuning with a Host Reference

The following tables give the causes of and corrections for problems that may occur in autotuning with a host reference.

#### Autotuning with a Host Reference Was Not Performed

| Possible Cause                                          | Corrective Action                         |
|---------------------------------------------------------|-------------------------------------------|
| Main circuit power supply is OFF.                       | Turn ON the main circuit power supply.    |
| An alarm or warning occurred.                           | Remove the cause of the alarm or warning. |
| Overtraveling occurred.                                 | Remove the cause of overtraveling.        |
| The second gains were selected with the gain selection. | Disable automatic gain switching.         |
| The HWBB was activated.                                 | Release the HWBB.                         |

#### ◆ Troubleshooting Errors

| Error                                                                                                  | Possible Cause                                                                              | Corrective Action                                                                                                    |
|----------------------------------------------------------------------------------------------------|---------------------------------------------------------------------------------------------|----------------------------------------------------------------------------------------------------|
| The gain adjustments were not successfully completed.                                                  | Machine vibration occurs or positioning completion is not stable when the Servomotor stops. | <ul> <li>Increase the setting of the positioning completed width (Pn522).</li> <li>Change the mode from 2 to 3.</li> <li>If machine vibration occurs, suppress the vibration with the anti-resonance control adjustment and the vibration suppression function.</li> </ul> |
| Positioning was not completed within approximately 10 seconds after position adjustment was completed. | The positioning completed width is too narrow.                                              | Increase the setting of the positioning completed width (Pn522).                                                                                                    |

## ◆ Adjustment Results Are Not Satisfactory for Position Control

You may be able to improve the adjustment results by changing the settings of the positioning completed width (Pn522) and the electronic gear (Pn20E/Pn210).

If satisfactory results are still not possible, adjust the overshoot detection level (Pn561). That may improve the adjustment results.

- Pn561 = 100% (default setting)
  This will allow tuning with overshooting that is equivalent to the positioning completed width.
- Pn561 = 0%

This will allow tuning to be performed without overshooting within the positioning completed width, but the positioning completed width may be extended.

|       | Overshoot Detection Level |              |                 |              |                |
|-------|---------------------------|--------------|-----------------|--------------|----------------|
| Pn561 | Setting Range             | Setting Unit | Default Setting | When Enabled | Classification |
|       | 0 to 100                  | 1%           | 100             | Immediately  | Setup          |

## 8.7.6 Automatically Adjusted Function Settings

These function settings are the same as for autotuning without a host reference. Refer to the following section.

8.6.6 Automatically Adjusted Function Settings on page 8-31

## 8.7.7 Related Parameters

The following parameters are automatically adjusted or used as reference when you execute autotuning with a host reference.

Do not change the settings while autotuning with a host reference is being executed.

| Parameter | Name                                                    | Automatic Changes |
|-----------|---------------------------------------------------------|-------------------|
| Pn100     | Speed Loop Gain                                         | Yes               |
| Pn101     | Speed Loop Integral Time Constant                       | Yes               |
| Pn102     | Position Loop Gain                                      | Yes               |
| Pn103     | Moment of Inertia Ratio                                 | No                |
| Pn121     | Friction Compensation Gain                              | Yes               |
| Pn123     | Friction Compensation Coefficient                       | Yes               |
| Pn124     | Friction Compensation Frequency Correction              | No                |
| Pn125     | Friction Compensation Gain Correction                   | Yes               |
| Pn401     | First Stage First Torque Reference Filter Time Constant | Yes               |
| Pn408     | Torque-Related Function Selections                      | Yes               |
| Pn409     | First Stage Notch Filter Frequency                      | Yes               |
| Pn40A     | First Stage Notch Filter Q Value                        | Yes               |
| Pn40C     | Second Stage Notch Filter Frequency                     | Yes               |
| Pn40D     | Second Stage Notch Filter Q Value                       | Yes               |
| Pn140     | Model Following Control-Related Selections              | Yes               |
| Pn141     | Model Following Control Gain                            | Yes               |
| Pn142     | Model Following Control Gain Correction                 | Yes               |
| Pn143     | Model Following Control Bias in the Forward Direction   | Yes               |
| Pn144     | Model Following Control Bias in the Reverse Direction   | Yes               |
| Pn145     | Vibration Suppression 1 Frequency A                     | Yes               |
| Pn146     | Vibration Suppression 1 Frequency B                     | Yes               |
| Pn147     | Model Following Control Speed Feedforward Compensation  | Yes               |
| Pn160     | Anti-Resonance Control-Related Selections               | Yes               |
| Pn161     | Anti-Resonance Frequency                                | Yes               |
| Pn163     | Anti-Resonance Damping Gain                             | Yes               |

Yes: The parameter is automatically set.

No: The parameter is not automatically set, but the setting is read during execution.

8.8.1 Outline

# 8.8

# **Custom Tuning**

This section describes custom tuning.

## 8.8.1 Outline

You can use custom tuning to manually adjust the servo during operation with a reference from the host controller. You can use it to fine-tune adjustments that were made with autotuning.

The following items are adjusted automatically.

- Gains (e.g., speed loop gain and position loop gain)
- Filters (torque reference filter and notch filters)
- Friction compensation
- Anti-resonance control

Refer to the following section for details on the parameters that are adjusted.

8.8.7 Related Parameters on page 8-50

There are two adjustment methods that you can use for custom tuning.

■ Tuning Mode 0 (Setting Servo Gains Giving Priority to Stability) or 1 (Setting Servo Gains Giving Priority to Good Response)

These modes allow you to set stable control conditions for multiple servo gains by manipulating only one tuning level. Automatic setting of notch filters and anti-resonance control is provided if vibration is detected. Manual anti-resonance control adjustment is also possible during custom tuning.

 Tuning Mode 2 (Setting Servo Gains Giving Priority to Position Control Applications) or 3 (Setting Servo Gains Giving Priority to Preventing Overshooting in Position Control Applications)

Two tuning levels are manipulated to reduce positioning time even further and set multiple servo gains.

Model following control is used to reduce the positioning time. If vibration is detected, notch filters and anti-resonance control are automatically adjusted, and friction compensation is automatically set. Manual anti-resonance control adjustment and vibration suppression are also possible during custom tuning.

# **↑** CAUTION

Vibration or overshooting may occur during custom tuning. To ensure safety, make sure that
you can perform an emergency stop at any time.

## 8.8.2 Preparations

Always check the following before you execute custom tuning.

- The test without a motor function must be disabled ( $Pn00C = n.\square\square\square\square$ 0).
- The tuning-less function must be disabled (Pn170 = n.□□□0).
- The parameters must not be write prohibited.

## 8.8.3 Applicable Tools

The following table lists the tools that you can use to perform custom tuning.

| Tool             | Fn No./Function Name | Operating Procedure Reference                                                 |
|------------------|----------------------|-------------------------------------------------------------------------------|
| Digital Operator | Fn203                | Σ-7-Series Digital Operator Operating<br>Manual (Manual No.: SIEP S800001 33) |
| SigmaWin+        | Tuning - Tuning      | 8.8.4 Operating Procedure on page 8-43                                        |

# 8.8.4 Operating Procedure

Use the following procedure to perform custom tuning.

# **MARNING**

- Before you execute custom tuning, check the information provided in the SigmaWin+ operating manual.
  - Observe the following precautions.
  - Make sure that you can perform an emergency stop at any time.
     When custom tuning is started, several parameters will be overwritten with the recommended settings, which may greatly affect the response before and after execution. Make sure that you can perform an emergency stop at any time.
  - Set the moment of inertia correctly before you execute custom tuning. If the setting greatly differs from the actual moment of inertia, vibration may occur.
  - If you change the feedforward level, the new setting will not be used immediately. It will be used after positioning is completed.
- 1. Confirm that the moment of inertia ratio (Pn103) is set correctly.
- 2. Click the Servo Drive Button in the workspace of the Main Window of the SigmaWin+.
- **3.** Select Tuning in the Menu Dialog Box. The Tuning Dialog Box will be displayed. Click the **Cancel** Button to cancel tuning.
- 4. Click the Execute Button.

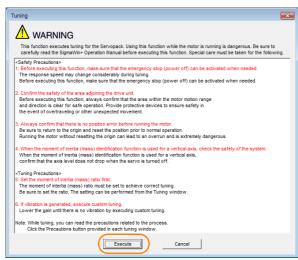

#### 8.8.4 Operating Procedure

5. Click the Advanced adjustment Button.

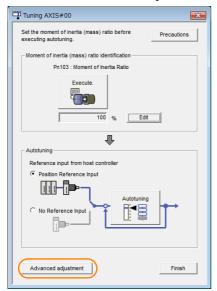

Information

When the following dialog box is displayed, click the  $\bf OK$  Button and then confirm that the correct moment of inertia ratio is set in Pn103 (Moment of Inertia Ratio).

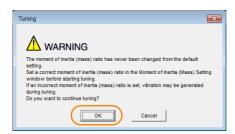

6. Click the Custom tuning Button.

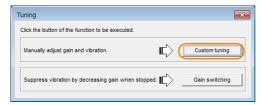

7. Set the Tuning mode Box and Mechanism selection Box, and then click the Next But-

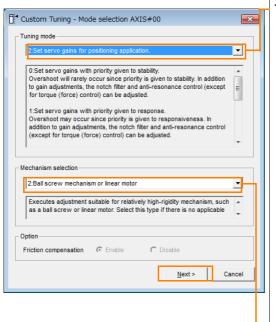

| Tuning mode Box                                                                       |                                                                                                    |  |  |  |
|---------------------------------------------------------------------------------------|----------------------------------------------------------------------------------------------------|--|--|--|
| Mode Selection                                                                        | Description                                                                                                    |  |  |  |
| 0: Set servo gains with priority given to stability.                                  | This setting gives priority to stability and preventing overshooting. In addition to gain adjustment, notch filters and anti-resonance control (except during torque control) are automatically adjusted.  |  |  |  |
| 1: Set servo gains with priority given to response.                                   | Overshooting may occur because priority is given to response. In addition to gain adjustment, notch filters and antiresonance control (except during torque control) are automatically adjusted.           |  |  |  |
| 2: Set servo gains for positioning application.                                       | Tuning is performed for positioning applications. In addition to gain adjustment, notch filters, anti-resonance control, and vibration suppression are adjusted.                                           |  |  |  |
| 3: Set servo gains especially to prevent overshooting during positioning application. | Tuning is performed for positioning applications with emphasis on eliminating overshooting. In addition to gain adjustment, notch filters, anti-resonance control, and vibration suppression are adjusted. |  |  |  |

Mechanism Selection Box

Select the type according to the machine element to drive.

If there is noise or if the gain does not increase, better results may be obtained by changing the rigidity type. Select the type according to the following guidelines.

| Mechanism Selection                     | Description                                                                                                    |
|-----------------------------------------|----------------------------------------------------------------------------------------------------|
| 1: Belt mechanism                       | Tuning is performed for a mechanism with relatively low rigidity, e.g., a belt.                                                                                        |
| 2: Ball screw mechanism or Linear motor | Tuning is performed for a mechanism with relatively high rigidity, e.g., a ball screw or Linear Servomotor. Use this setting if there is no other appropriate setting. |
| 3: Rigid body system                    | Tuning is performed for a mechanism with high rigidity, e.g., a rigid body system.                                                                                     |

The tuning modes that you can select depend on the SERVOPACK setting. Information

8. If the moment of inertia ratio is not set correctly, correct the setting and then click the Next Button.

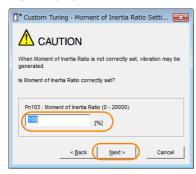

#### 8.8.4 Operating Procedure

**9.** Turn ON the servo, enter a reference from the host controller, and then click the **Start tuning** Button.

Tuning Mode 0 or 1

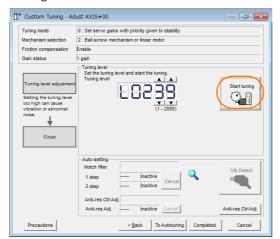

Tuning Mode 2 or 3

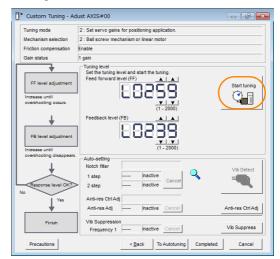

**10.** Use the ▲ and ▼ Buttons to change the tuning level.

Click the **Back** Button during tuning to restore the setting to its original value. The tuning level will return to the value from before when custom tuning was started.

#### Tuning Mode 0 or 1

Increase the tuning level until overshooting occurs.

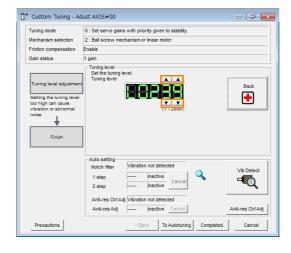

#### Tuning Mode 2 or 3

Increase the feedforward level until overshooting occurs and then increase the feedback level until overshooting is eliminated. Repeat these changes to make the adjustment.

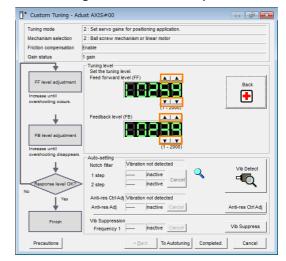

Information

The new feedforward level will not be used until the positioning completed signal is output.

**11.** You can set the functions to suppress vibration (notch filters, automatic anti-resonance control setting, anti-resonance control adjustment, and autotuning with a host reference) as required.

Refer to the following section for details.

Vibration Suppression Functions on page 8-48

**12.** When tuning has been completed, click the Completed Button. The values that were changed will be saved in the SERVOPACK and you will return to the Tuning Dialog Box.

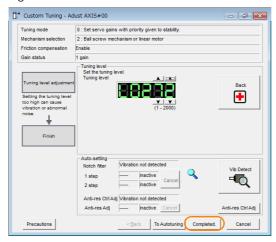

This concludes the procedure to set up custom tuning.

#### 8.8.4 Operating Procedure

## **Vibration Suppression Functions**

#### ◆ Notch Filters and Automatic Anti-resonance Control Setting

If the vibration frequency that occurs when you increase the servo gains is at 1,000 Hz or higher, notch filters are effective to suppress vibration. If the vibration is between 100 Hz and 1,000 Hz, anti-resonance control is effective.

### Automatic Setting

To set vibration suppression automatically, use the parameters to enable notch filters and automatic anti-resonance control setting.

The notch filter frequency (stage 1 or 2) or anti-resonance control frequency that is effective for the vibration that was detected during tuning will be automatically set.

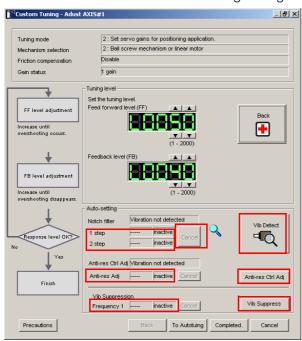

#### Auto-setting Cancel Buttons

The automatically set notch filter frequencies or the anti-resonance control frequencies may not always suppress vibration. Click the **Cancel** Button to reset the notch filter frequencies or the anti-resonance control frequencies to the values from just before these frequencies were set automatically.

When they are reset, vibration detection will start again.

#### • Vib Detect Button

While the notch filter or automatic anti-resonance control setting function is enabled, you can click the **Vib Detect** Button to manually detect vibration. When you click the **Vib Detect** Button, the SERVOPACK will detect vibration at that time, and set the notch filter frequency (stage 1 or 2) or anti-resonance control frequency that is effective for the detected vibration. You can also perform manual vibration detection even when the SERVOPACK does not detect vibration.

#### • Anti-res Ctrl Adi Button

You can use the **Anti-res Ctrl Adj** Button to execute the anti-resonance control adjustment if fine-tuning is required. Refer to the following section.

8.9 Anti-Resonance Control Adjustment on page 8-51

#### • Vib Suppress Button

Click the **Vib Suppress** Button to suppress low and transient vibration (oscillation) of approximately 1 Hz to 100 Hz that occurs during positioning. Refer to the following section.

8.10 Vibration Suppression on page 8-56

## Autotuning with a Host Reference

You can perform autotuning with a host reference. Refer to the following section for details. 
8.7 Autotuning with a Host Reference on page 8-34

# 8.8.5 Automatically Adjusted Function Settings

You cannot use vibration suppression functions at the same time. Other automatic function settings are the same as for autotuning without a host reference. Refer to the following section.

8.6.6 Automatically Adjusted Function Settings on page 8-31

# 8.8.6 Tuning Example for Tuning Mode 2 or 3

| Step Measurement Display E | xamples Operation                                                                                                    |
|----------------------------|----------------------------------------------------------------------------------------------------|
|                            |                                                                                                    |
| 2                          | The positioning time will be reduced if the feedforward level is increased. Tuning is completed if the specifications are met. The tuning results are saved in the SERVOPACK. If overshooting occurs before the specifications are met, proceed to step 3.                                                                                                    |
| 3                          | Overshooting will be reduced if the feedback level is increased.  If the overshooting is eliminated, proceed to step 4.                                                                                                    |
| 4                          | The graph shows overshooting that occurred when the feed-forward level was increased even more after step 3. In this state, overshooting occurs, but the positioning settling time is shorter. Tuning is completed if the specifications are met. The tuning results are saved in the SERVOPACK. If overshooting occurs before the specifications are met, repeat steps 3 and 4.  If vibration occurs before the overshooting is eliminated, the vibration is suppressed with the notch filters and anti-resonance control. |
|                            | The tuning results are saved in the SERVOPACK.                                                                                                    |

## 8.8.7 Related Parameters

The following parameters are automatically adjusted or used as reference when you execute custom tuning.

Do not change the settings while custom tuning is being executed.

| Parameter | Name                                                    | Automatic Changes |
|-----------|---------------------------------------------------------|-------------------|
| Pn100     | Speed Loop Gain                                         | Yes               |
| Pn101     | Speed Loop Integral Time Constant                       | Yes               |
| Pn102     | Position Loop Gain                                      | Yes               |
| Pn103     | Moment of Inertia Ratio                                 | No                |
| Pn121     | Friction Compensation Gain                              | Yes               |
| Pn123     | Friction Compensation Coefficient                       | Yes               |
| Pn124     | Friction Compensation Frequency Correction              | No                |
| Pn125     | Friction Compensation Gain Correction                   | Yes               |
| Pn401     | First Stage First Torque Reference Filter Time Constant | Yes               |
| Pn408     | Torque-Related Function Selections                      | Yes               |
| Pn409     | First Stage Notch Filter Frequency                      | Yes               |
| Pn40A     | First Stage Notch Filter Q Value                        | Yes               |
| Pn40C     | Second Stage Notch Filter Frequency                     | Yes               |
| Pn40D     | Second Stage Notch Filter Q Value                       | Yes               |
| Pn140     | Model Following Control-Related Selections              | Yes               |
| Pn141     | Model Following Control Gain                            | Yes               |
| Pn142     | Model Following Control Gain Correction                 | Yes               |
| Pn143     | Model Following Control Bias in the Forward Direction   | Yes               |
| Pn144     | Model Following Control Bias in the Reverse Direction   | Yes               |
| Pn145     | Vibration Suppression 1 Frequency A                     | No                |
| Pn146     | Vibration Suppression 1 Frequency B                     | No                |
| Pn147     | Model Following Control Speed Feedforward Compensation  | Yes               |
| Pn160     | Anti-Resonance Control-Related Selections               | Yes               |
| Pn161     | Anti-Resonance Frequency                                | Yes               |
| Pn163     | Anti-Resonance Damping Gain                             | Yes               |

Yes: The parameter is automatically set.

No: The parameter is not automatically set, but the setting is read during execution.

#### O

# **Anti-Resonance Control Adjustment**

This section describes anti-resonance control.

## 8.9.1 Outline

Anti-resonance control increases the effectiveness of vibration suppression after custom tuning.

Anti-resonance control is effective for suppression of continuous vibration frequencies from 100 to 1,000 Hz that occur when the control gain is increased. Vibration can be eliminated by setting vibration frequencies through automatic detection or by manually setting them to adjust the damping gain. Input an operation reference and execute this anti-resonance control adjustment when there is vibration.

Anti-resonance control is automatically set by autotuning without a host reference or autotuning with a host reference. Use anti-resonance control adjustment only if fine-tuning is required or readjustment is required as a result of a failure to detect vibration.

Perform custom tuning if required to increase the response after performing anti-resonance control adjustment. If the control gain is increased, e.g., when custom tuning is performed, vibration may occur again. If that occurs, perform anti-resonance control adjustment again to fine-tune the parameters.

# **A** CAUTION

- Related parameters will be set automatically when anti-resonance control adjustment is executed. This may greatly affect the response before and after execution. Make sure that you can perform an emergency stop at any time.
- Before you execute anti-resonance control adjustment, set the correct moment of inertia ratio (Pn103). If the setting greatly differs from the actual moment of inertia ratio, normal control of the machine may not be possible, and vibration may occur.

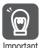

- Anti-resonance control adjustment detects vibration frequencies between 100 Hz and 1,000 Hz. If the vibration frequency is not within this range, use custom tuning with tuning mode 2 selected to automatically set a notch filter or use vibration suppression.
- Vibration reduction can be made more effective by increasing the anti-resonance damping gain (Pn163), but the vibration may become larger if the damping gain is too high. Increase the damping gain by approximately 0% to 200% in 10% increments while checking the effect on vibration. If vibration reduction is still insufficient at a gain of 200%, cancel the setting, and lower the control gain by using a different method, such as custom tuning.

## 8.9.2 Preparations

Always check the following before you execute anti-resonance control adjustment.

- The tuning-less function must be disabled (Pn170 = n.□□□0).
- The test without a motor function must be disabled (Pn00C = n.□□□0).
- The parameters must not be write prohibited.

8.9.3 Applicable Tools

## 8.9.3 Applicable Tools

The following table lists the tools that you can use to perform anti-resonance control adjustment.

| Tool             | Fn No./Function Name | Operating Procedure Reference                                              |
|------------------|----------------------|----------------------------------------------------------------------------|
| Digital Operator | Fn204                | Σ-7-Series Digital Operator Operating Manual (Manual No.: SIEP S800001 33) |
| SigmaWin+        | Tuning - Tuning      | 8.9.4 Operating Procedure on page 8-52                                     |

# 8.9.4 Operating Procedure

To execute anti-resonance control adjustment, an operation reference is input, and the adjustment is executed while vibration is occurring.

The following methods can be used to execute anti-resonance control adjustment.

- To automatically detect the vibration frequency
- To manually set the vibration frequency

Use the following procedure to perform anti-resonance control.

# **A** CAUTION

- Before you execute anti-resonance control adjustment, check the information provided in the SigmaWin+ operating manual.
  - Observe the following precautions.
  - Make sure that you can perform an emergency stop at any time.
     Parameters will be set automatically when anti-resonance control adjustment is executed. This may greatly affect the response before and after execution. Make sure that you can perform an emergency stop (to turn OFF the power supply) at any time.
  - Set the moment of inertia correctly before you execute anti-resonance control adjustment. If the setting greatly differs from the actual moment of inertia, effective vibration reduction may not be possible.
  - If you have already performed anti-resonance control adjustment and then you change the frequency, the current anti-resonance control effect may be lost. Caution is particularly required when automatically detecting the vibration frequency.
  - If effective vibration reduction is not achieved even after you execute anti-resonance control adjustment, cancel the function and lower the control gain by using a different method, such as custom tuning.
  - Perform custom tuning separately if required to increase the response after performing anti-resonance control adjustment.
    - If the servo gain is increased, e.g., when custom tuning is performed, vibration may occur again. If that occurs, perform anti-resonance control adjustment again to fine-tune the parameters.

1. Perform steps 1 to 8 of the procedure for custom tuning. Refer to the following section for details.

8.8.4 Operating Procedure on page 8-43

2. Click the Anti-res Ctrl Adj Button.

The rest of the procedure depends on whether you know the vibration frequency.

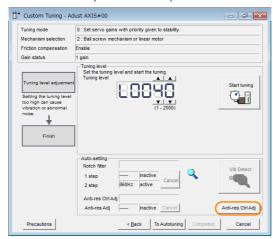

**3.** If you do not know the vibration frequency, click the **Auto Detect** Button. If you know the vibration frequency, click the **Manual Set** Button.

To Automatically Detect the Vibration Frequency

The frequency will be set.

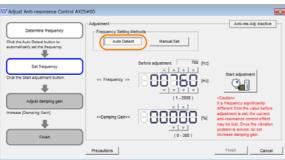

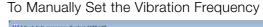

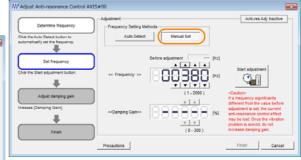

- 4. Click the Start adjustment Button.
- 5. Use the ▲ and ▼ Buttons in the Adjustment Area to change the settings.

  Click the Reset Button during tuning to restore the setting to its original value. The tuning level will return to the value from before when custom tuning was started.

To Automatically Detect the Vibration Frequency

Change the setting of the damping gain.

To Manually Set the Vibration Frequency Change the settings of the frequency and damping gain.

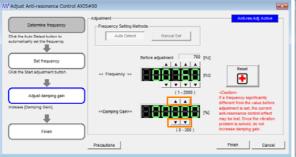

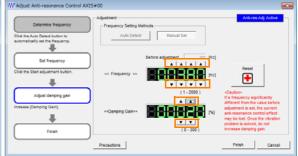

#### 8.9.5 Related Parameters

#### 6. When the adjustment has been completed, click the Finish Button.

The values that were changed will be saved in the SERVOPACK and you will return to the Tuning Dialog Box.

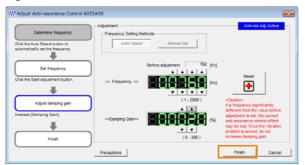

This concludes the procedure to set up anti-resonance control.

## 8.9.5 Related Parameters

The following parameters are automatically adjusted or used as reference when you execute anti-resonance control adjustment.

Do not change the settings while anti-resonance control adjustment is being executed.

| Parameter                                              | Name                                                   | Automatic Changes |
|--------------------------------------------------------|--------------------------------------------------------|-------------------|
| Pn160                                                  | Anti-Resonance Control-Related Selections              | Yes               |
| Pn161                                                  | Anti-Resonance Frequency                               | Yes               |
| Pn162                                                  | Anti-Resonance Gain Correction                         | No                |
| Pn163                                                  | Anti-Resonance Damping Gain                            | Yes               |
| Pn164                                                  | Pn164 Anti-Resonance Filter Time Constant 1 Correction |                   |
| Pn165 Anti-Resonance Filter Time Constant 2 Correction |                                                        | No                |

Yes: The parameter is automatically set.

No: The parameter is not automatically set, but the setting is read during execution.

# 8.9.6 Suppressing Different Vibration Frequencies with Anti-resonance Control

When you use anti-resonance control and increase the control gain, for some mechanism, vibration can occur at a higher frequency than the frequency for which vibration was suppressed. If this occurs, you can suppress vibration for more than one frequency by adjusting Pn166 (Anti-Resonance Damping Gain 2).

#### Information

#### Guidelines for Vibration That Can Be Suppressed

Anti-resonance frequency (Pn161): fa [Hz], Another vibration frequency that occurs when the control gain is increased: fb [Hz]

- Vibration frequencies: 100 Hz to 1,000 Hz
- Range of different vibration frequencies: 1 < (fb/fa) ≤ 3 to 4

8.9.6 Suppressing Different Vibration Frequencies with Anti-resonance Control

# **Required Parameter Settings**

The following parameter settings are required to use anti-resonance control for more than one vibration frequency.

| Parameter |                                                  | Description                        |                 |              | When<br>Enable  |                |
|-----------|--------------------------------------------------|------------------------------------|-----------------|--------------|-----------------|----------------|
| Pn160     | n.□□□0<br>(default setting)                      | Do not use anti-resonance control. |                 |              | After<br>restar | Setup          |
|           | n.□□□1                                           | Use anti-resonance control.        |                 | Testai       | L               |                |
|           | Anti-Resonance Fr                                | equency                            |                 |              |                 |                |
| Pn161     | Setting Range                                    | Setting Unit                       | Default Setting | When En      | abled           | Classification |
|           | 10 to 20,000                                     | 0.1 Hz                             | 1000            | Immedia      | ately           | Tuning         |
|           | Anti-Resonance G                                 | ain Correction                     |                 |              |                 |                |
| Pn162     | Setting Range                                    | Setting Unit                       | Default Setting | When En      | abled           | Classification |
|           | 1 to 1,000                                       | 1%                                 | 100             | Immedia      | ately           | Tuning         |
|           | Anti-Resonance Damping Gain                      |                                    |                 |              |                 |                |
| Pn163     | Setting Range                                    | Setting Unit                       | Default Setting | When Enabled |                 | Classification |
|           | 0 to 300                                         | 1%                                 | 0               | Immediately  |                 | Tuning         |
|           | Anti-Resonance Filter Time Constant 1 Correction |                                    |                 |              |                 |                |
| Pn164     | Setting Range                                    | Setting Unit                       | Default Setting | When En      | abled           | Classification |
|           | -1,000 to 1,000                                  | 0.01 ms                            | 0               | Immedia      | ately           | Tuning         |
|           | Anti-Resonance Filter Time Constant 2 Correction |                                    |                 |              |                 |                |
| Pn165     | Setting Range                                    | Setting Unit                       | Default Setting | When En      | abled           | Classification |
|           | -1,000 to 1,000                                  | 0.01 ms                            | 0               | Immedia      | ately           | Tuning         |
|           | Anti-Resonance Da                                | amping Gain 2                      |                 |              |                 |                |
| Pn166     | Setting Range                                    | Setting Unit                       | Default Setting | When En      | abled           | Classification |
|           | 0 to 1,000                                       | 1%                                 | 0               | Immedia      | ately           | Tuning         |

# Adjustment Procedure for Suppressing Different Vibration Frequencies with Anti-resonance Control

Use the following procedure to make adjustments to suppress different vibration frequencies with anti-resonance control.

| Step | Operation                                                                                                    |
|------|----------------------------------------------------------------------------------------------------|
| 1    | Use the gain adjustment and anti-resonance control. Refer to the following section for details.  8.9.4 Operating Procedure on page 8-52                                                                                                    |
| 2    | If there is vibration at a higher frequency than the vibration suppressed with anti-resonance control in step 1, adjust Pn166 (Anti-Resonance Damping Gain 2).                                                                                                    |
| 3    | Adjust Pn166 (Anti-Resonance Damping Gain 2) while checking to see if vibration reduction is effective.  To adjust Pn166 (Anti-Resonance Damping Gain 2), increase the setting by 10% at a time starting from the value that resulted in Pn163 (Anti-Resonance Damping Gain) from the adjustment in step 1. |
| 4    | If the vibration disappears, the adjustment is completed. However, if the vibration does not disappear even when you adjust Pn166 (Anti-Resonance Damping Gain 2), reduce the tuning level or feedback level until vibration does not occur.                                                                |

8.10.1 Outline

# 8.10

# **Vibration Suppression**

This section describes vibration suppression.

## 8.10.1 Outline

You can use vibration suppression to suppress transient vibration at a low frequency from 1 Hz to 100 Hz, which is generated mainly when the machine vibrates during positioning. This is effective for vibration frequencies for which notch filters and anti-resonance control adjustment are not effective.

Vibration suppression is automatically set by autotuning without a host reference or autotuning with a host reference. Use vibration suppression only if fine-tuning is required or readjustment is required as a result of a failure to detect vibration. To execute vibration suppression, input an operation reference and execute the function when there is vibration.

Perform custom tuning if required to increase the response after performing vibration suppression.

# **CAUTION**

- Related parameters will be set automatically when vibration suppression is executed. This
  may greatly affect the response before and after execution. Make sure that you can perform
  an emergency stop at any time.
- Before you execute vibration suppression, set the correct moment of inertia ratio (Pn103)
  with autotuning without a host reference or another method. If the setting greatly differs
  from the actual moment of inertia ratio, normal control of the machine may not be possible,
  and vibration may occur.

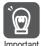

- Vibration suppression detects vibration frequencies between 1 Hz and 100 Hz.
- Frequency detection will not be performed if there is no vibration in the position deviation or if the vibration frequency is outside the range of detectable frequencies. If that is a problem, use a device such as a displacement meter or vibration sensor to measure the vibration frequency.
- If an automatically detected vibration frequency is not suppressed, the actual frequency and the detected frequency may be different. Fine-tune the detected frequency if necessary.

### **Items That Influence Performance**

If continuous vibration occurs while the Servomotor is stopping, vibration suppression cannot be used to suppress the vibration effectively. In this case, use anti-resonance control adjustment or custom tuning.

## **Detection of Vibration Frequencies**

Frequency detection may not be possible if vibration does not appear in the position deviation or the vibration that results from the position deviation is too small. You can adjust the detection sensitivity by changing the setting of the residual vibration detection width (Pn560), which is set as a percentage of the positioning completed width (Pn522). Perform the detection of vibration frequencies again after adjusting the setting of Pn560.

|       | Residual Vibration D | Detection Width |                 |              |                |
|-------|----------------------|-----------------|-----------------|--------------|----------------|
| Pn560 | Setting Range        | Setting Unit    | Default Setting | When Enabled | Classification |
|       | 1 to 3,000           | 0.1%            | 400             | Immediately  | Setup          |

Note: As a guideline, change the setting 10% at a time. If the setting of this parameter is lowered, the detection sensitivity will be increased. Vibration may not be detected accurately if the setting is too small.

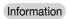

The vibration frequencies that are automatically detected may vary somewhat with each positioning operation. Perform positioning several times and make adjustments while checking the effect of vibration suppression.

## 8.10.2 Preparations

Always check the following before you execute vibration suppression.

- The tuning-less function must be disabled (Pn170 = n.□□□0).
- The test without a motor function must be disabled ( $Pn00C = n.\square\square\square\square$ 0).
- The parameters must not be write prohibited.

## 8.10.3 Applicable Tools

The following table lists the tools that you can use to perform vibration suppression.

| Tool             | Fn No./Function Name | Operating Procedure Reference                                              |
|------------------|----------------------|----------------------------------------------------------------------------|
| Digital Operator | Fn205                | Σ-7-Series Digital Operator Operating Manual (Manual No.: SIEP S800001 33) |
| SigmaWin+        | Tuning - Tuning      | 8.10.4 Operating Procedure on page 8-57                                    |

## 8.10.4 Operating Procedure

Use the following procedure to perform vibration suppression.

- 1. Perform steps 1 to 8 of the procedure for custom tuning. Refer to the following section for details.
  - 8.8.4 Operating Procedure on page 8-43
- 2. Click the Vib Suppress Button.

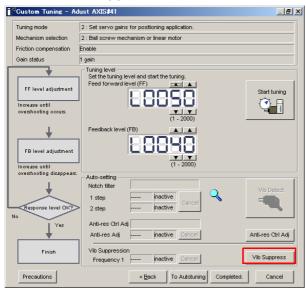

3. Click the Import Button or click ▲ and ▼ Button to manually adjust the set frequency. When you click the Import Button, the residual vibration frequency in the Servomotor is read as the set frequency. (The frequency can be read only when the residual vibration frequency is between 1.0 and 100.0.)

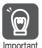

Frequency detection will not be performed if there is no vibration or if the vibration frequency is outside the range of detectable frequencies. If a vibration frequency is not detected, provide a means of measuring the vibration frequency.

#### 8.10.4 Operating Procedure

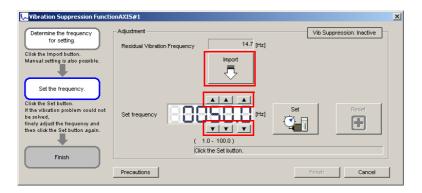

#### 4. Click the Set Button.

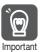

No settings related to vibration suppression are changed during operation. If the Servomotor does not stop within approximately 10 seconds after changing the setting, an update timeout will occur. The setting will be automatically returned to the previous value.

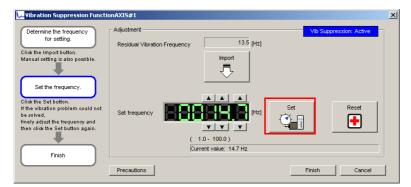

If the vibration is not eliminated, use the  $\blacktriangle$  and  $\blacktriangledown$  Buttons for the set frequency to fine-tune the value and click the **Set** Button again.

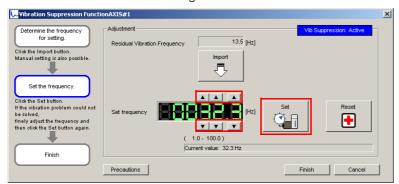

Click the **Reset** Button during adjustment to restore the setting to its original value. The status from before when adjustment was started will be restored.

# **5.** When the vibration has been eliminated, click the Finish Button. The updated value will be saved in the SERVOPACK.

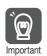

Vibration suppression will be enabled in step 5. The Servomotor response, however, will change when the Servomotor comes to a stop with no reference input.

This concludes the procedure to set up vibration suppression.

# 8.10.5 Related Parameters

The following parameters are automatically adjusted or used as reference when you execute vibration suppression.

Do not change the settings while vibration suppression is being executed.

| Parameter | Name                                                        | Automatic Changes |  |  |
|-----------|-------------------------------------------------------------|-------------------|--|--|
| Pn140     | Model Following Control-Related Selections                  | Yes               |  |  |
| Pn141     | Model Following Control Gain                                | Yes               |  |  |
| Pn142     | Model Following Control Correction                          | No                |  |  |
| Pn143     | Pn143 Model Following Control Bias in the Forward Direction |                   |  |  |
| Pn144     | Model Following Control Bias in the Reverse Direction       | No                |  |  |
| Pn145     | Vibration Suppression 1 Frequency A                         | Yes               |  |  |
| Pn146     | Vibration Suppression 1 Frequency B                         | Yes               |  |  |
| Pn147     | Model Following Control Speed Feedforward Compensation      | No                |  |  |
| Pn14A     | Vibration Suppression 2 Frequency                           | No                |  |  |
| Pn14B     | Vibration Suppression 2 Correction                          | No                |  |  |

Yes: The parameter is automatically set.

No: The parameter is not automatically set, but the setting is read during execution.

8.11.1 Outline

# 8.11

# **Speed Ripple Compensation**

This section describes speed ripple compensation.

## 8.11.1 Outline

Speed ripple compensation reduces the amount of ripple in the motor speed due to torque ripple or cogging torque. You can enable speed ripple compensation to achieve smoother operation. To enable it, you must set up ripple compensation on the SigmaWin+.

# WARNING

• Speed ripple compensation requires operating the Servomotor and therefore presents hazards. Observe the following precautions.

Confirm safety around moving parts.

This function involves automatic operation. Make sure that you can perform an emergency stop (to turn OFF the power supply) at any time.

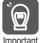

Execute speed ripple compensation only after adjusting the gains.

- Reset speed ripple compensation after you replace the Servomotor or SERVOPACK.
- Execute speed ripple compensation after jogging to a position that ensures a suitable range of motion.

# 8.11.2 Setting Up Speed Ripple Compensation

#### Restrictions

The following restrictions apply to the setup for speed ripple compensation.

Systems for Which Execution Cannot Be Performed

There are no restrictions.

Systems for Which Adjustments Cannot Be Made Accurately

Systems for which there is not a suitable range of motion

#### Preparations

Always check the following before you set up speed ripple compensation.

- The main circuit power supply must be ON.
- · The servo must be OFF.
- There must be no alarms or warnings.
- There must be no hard wire base block (HWBB).
- The parameters must not be write prohibited.

## **Applicable Tools**

The following table lists the tools that you can use to set up speed ripple compensation.

| Tool             | Fn No./Function Name                                                   | Reference                          |  |  |
|------------------|------------------------------------------------------------------------|------------------------------------|--|--|
| Digital Operator | You cannot set up speed ripple compensation from the Digital Operator. |                                    |  |  |
| SigmaWin+        | Diagnostic - Ripple Compensation                                       | © Operating Procedure on page 8-61 |  |  |

## **Operating Procedure**

Use the following procedure to set up speed ripple compensation.

- 1. Click the Servo Drive Button in the workspace of the Main Window of the SigmaWin+.
- **2.** Select Ripple Compensation in the Menu Dialog Box. The Ripple Compensation Dialog Box will be displayed.
- 3. Click the OK Button.

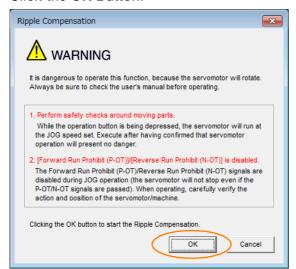

Information

- 1. Click the Cancel Button to cancel ripple compensation. The Main Window will return.
- 2. If write protection is set, the following dialog box will be displayed.

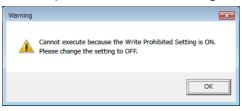

Click the **OK** Button to cancel write prohibition.

#### 8.11.2 Setting Up Speed Ripple Compensation

4. Click the Edit Button.

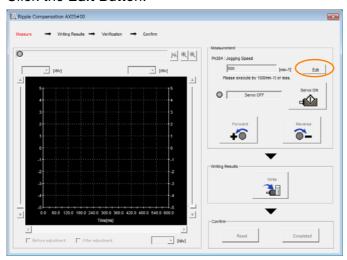

5. Enter the jogging speed in the Input Value Box and click the OK Button.

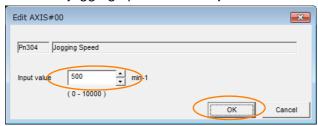

6. Click the Servo ON Button.

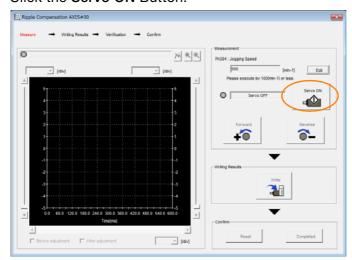

#### 7. Click the Forward Button or the Reverse Button.

Measurement operation is started.

The Servomotor shaft will rotate at the preset jogging speed while you hold down the **Forward** or **Reverse** Button and the speed ripple will be measured.

The feedback speed and torque reference graph will be displayed in the Ripple Compensation Dialog Box during jogging.

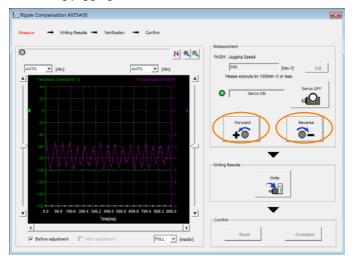

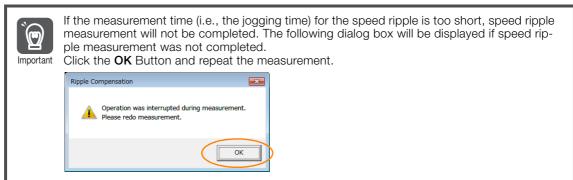

- **8.** After speed ripple measurement has been completed, click the Write Button. The ripple compensation value will be written to the SERVOPACK.
- 9. After writing has been completed, click the OK Button.

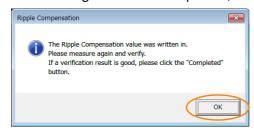

#### 8.11.3 Setting Parameters

#### **10.** Click the **Forward** Button or the **Reverse** Button.

Verification operation is started.

The Servomotor shaft will rotate at the preset jogging speed while you hold down the **Forward** or **Reverse** Button.

The waveform with speed ripple compensation applied to it will be displayed.

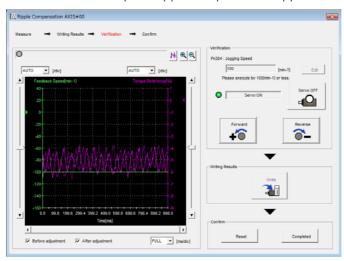

#### **11.** If the verification results are OK, click the **Completed** Button.

Information To discard the setup results, click the Reset Button.

This concludes the setup for speed ripple compensation.

## 8.11.3 Setting Parameters

The function is enabled when you perform the operating procedure on *Operating Procedure* on page 8-61. To cancel speed ripple compensation, use  $Pn423 = n.\square\square\square\square$  (Disable speed ripple compensation) to disable it.

| Parameter |  | arameter                    | Description                        | When<br>Enabled  | Classifi-<br>cation |
|-----------|--|-----------------------------|------------------------------------|------------------|---------------------|
|           |  | n.□□□0<br>(default setting) | Disable speed ripple compensation. | Immedi-<br>ately | Setup               |
|           |  | n.□□□1                      | Enable speed ripple compensation.  | atery            |                     |

If you enable speed ripple compensation, a compensation reference will be applied to reduce ripple even when stopped at a 0 speed reference. In speed control mode, this may result in the Servomotor moving slightly. To prevent this, set  $Pn423 = n.\Box X\Box\Box$  (Speed Ripple Compensation Selections) and Pn427 or Pn49F (Speed Ripple Compensation Enable Speed).

| Parameter |                   | Description     | When<br>Enabled  | Classifi-<br>cation |
|-----------|-------------------|-----------------|------------------|---------------------|
|           | (default setting) | Speed reference | After<br>restart | Setup               |
|           |                   | Motor Speed     | וסטומוו          | ·<br>I              |

• For Rotary Servomotors

|       | Speed Ripple Compensation Enable Speed |                     |                 |              |                |  |  |
|-------|----------------------------------------|---------------------|-----------------|--------------|----------------|--|--|
| Pn427 | Setting Range                          | Setting Unit        | Default Setting | When Enabled | Classification |  |  |
|       | 0 to 10,000                            | 1 min <sup>-1</sup> | 0               | Immediately  | Tuning         |  |  |

• For Linear Servomotors

| Pn49F Setting Range Setting Unit Default Setting When Enabled 0 |             |        |   |             | Classification |
|-----------------------------------------------------------------|-------------|--------|---|-------------|----------------|
|                                                                 | 0 to 10,000 | 1 mm/s | 0 | Immediately | Tuning         |

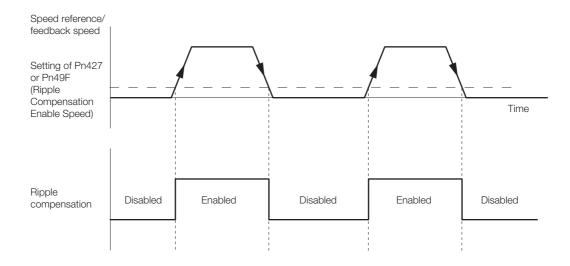

# **Speed Ripple Compensation Warnings**

The speed ripple compensation value is specific to each Servomotor. If you replace the Servomotor while speed ripple compensation is enabled, an A.942 warning (Speed Ripple Compensation Information Disagreement) will occur to warn you.

You can use any of the following methods to clear A.942.

- Reset the speed ripple compensation value on the SigmaWin+.
- Disable speed ripple compensation (Pn423 = n.□□□0).
- Disable detection of A.942 (Pn423 = n.□□1□).

| Parameter |                             | Description                 | When<br>Enabled  | Classifi-<br>cation |
|-----------|-----------------------------|-----------------------------|------------------|---------------------|
| Pn423     | n.□□0□<br>(default setting) | Detect A.942 alarms.        | After<br>restart | Setup               |
|           | n. 🗆 🗆 1 🗆                  | Do not detect A.942 alarms. | restart          |                     |

8.12.1 Automatic Gain Switching

# 8.12

# **Additional Adjustment Functions**

This section describes the functions that you can use to make adjustments after you perform autotuning without a host reference, autotuning with a host reference, and custom tuning.

| Function                         | Reference |
|----------------------------------|-----------|
| Gain Switching                   | page 8-66 |
| Friction Compensation            | page 8-69 |
| Current Control Mode Selection   | page 8-73 |
| Current Gain Level Setting       | page 8-73 |
| Speed Detection Method Selection | page 8-74 |
| Backlash Compensation            | page 8-74 |

# 8.12.1 Automatic Gain Switching

You can use gain switching to shorten the positioning time by increasing the gains during positioning and suppressing vibration by decreasing the gains while stopping.

| Parameter |                             | Function                          | When Enabled | Classification |
|-----------|-----------------------------|-----------------------------------|--------------|----------------|
| Pn139     | n.□□□0<br>(default setting) | Disable automatic gain switching. | Immediately  | Tuning         |
|           | n.□□□2                      | Enable automatic gain switching.  |              |                |

Note: Pn139 = n. □□□1 is a reserved parameter. Do not change.

## **Gain Switching Combinations**

| Selected<br>Gains  | Speed Loop<br>Gain                   | Speed Loop<br>Integral Time<br>Constant                | Position Loop<br>Gain             | Torque Reference<br>Filter                                                  | Friction<br>Compensation<br>Gain                |
|--------------------|--------------------------------------|--------------------------------------------------------|-----------------------------------|-----------------------------------------------------------------------------|-------------------------------------------------|
| Gain<br>Settings 1 | Speed Loop<br>Gain (Pn100)           | Speed Loop Integral Time Constant (Pn101)              | Position Loop<br>Gain (Pn102)     | First Stage First<br>Torque Reference<br>Filter Time Con-<br>stant (Pn401)  | Friction<br>Compensation<br>Gain (Pn121)        |
| Gain<br>Settings 2 | Second<br>Speed Loop<br>Gain (Pn104) | Second Speed<br>Loop Integral Time<br>Constant (Pn105) | Second Position Loop Gain (Pn106) | First Stage Second<br>Torque Reference<br>Filter Time Con-<br>stant (Pn412) | Second Friction<br>Compensation<br>Gain (Pn122) |

Note: Automatic gain switching is not supported for the model following control gain and the model following control gain correction.

The switching condition is specified by using the following setting.

| Parameter |        | Switching<br>Condition    | SAIACTAN (-3INS                    |                                           | Switching Time                    |
|-----------|--------|---------------------------|------------------------------------|-------------------------------------------|-----------------------------------|
| Pn139     | n.□□□2 | Condition A satisfied     | Gain settings 1 to gain settings 2 | Gain Switching<br>Waiting Time 1<br>Pn135 | Gain Switching<br>Time 1<br>Pn131 |
|           |        | Condition A not satisfied | Gain settings 2 to gain settings 1 | Gain Switching<br>Waiting Time 2<br>Pn136 | Gain Switching<br>Time 2<br>Pn132 |

Select one of the following settings for switching condition A.

| Parameter |                             | Position Control Gain<br>Switching Condition A                             | For Control Methods<br>Other Than Position<br>Control (No Switching) | When<br>Enabled | Classification |
|-----------|-----------------------------|----------------------------------------------------------------------------|----------------------------------------------------------------------|-----------------|----------------|
|           | n.□□0□<br>(default setting) | /COIN (Positioning Completion Output) signal turns ON.                     | Gain settings 1 used.                                                |                 | Tuning         |
|           | n.□□1□                      | /COIN (Positioning Completion Output) signal turns OFF.                    | Gain settings 2 used.                                                |                 |                |
| Pn139     | n.□□2□                      | /NEAR (Near Output) signal turns ON.                                       | Gain settings 1 used.                                                | Immediately     |                |
|           | n.□□3□                      | /NEAR (Near Output) signal turns OFF.                                      | Gain settings 2 used.                                                |                 |                |
|           | n.□□4□                      | Position reference filter output is 0 and position reference input is OFF. | Gain settings 1 used.                                                |                 |                |
|           | n.□□5□                      | Position reference input is ON.                                            | Gain settings 2 used.                                                |                 |                |

Automatic Switching Pattern 1 (Pn139 = n.□□□2)

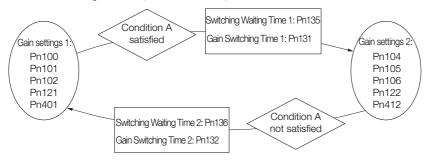

#### Information

/COIN (Positioning Completion Output) Signal and /NEAR (Near Output) Signal A SERVOPACK with a DeviceNet Module does not have /COIN (Positioning Completion Output) and /NEAR (Near Output) signals. Here, the following conditions are treated as the active signal status.

- COIN (Positioning Completion Output) signal: The conditions for both Pn522 (Positioning Completed Width) and Pn207 (/COIN (Positioning Completion Output) Signal Output Timing) have been met.
- /NEAR (Near Output) signal: The current condition is equal to or less than the setting of Pn524 (Near Signal Width).

### Relationship between the Waiting Times and Switching Times for Gain Switching

In this example, an ON /COIN (Positioning Completion Output) signal is set as the condition for automatic gain switching. The position loop gain is changed from the value in Pn102 (Position Loop Gain) to the value in Pn106 (Second Position Loop Gain). When the /COIN signal turns ON, the switching operation begins after the waiting time (Pn135). The switching operation changes the position loop gain linearly from the gain set in Pn102 to the gain set in Pn106 over the switching time (Pn131).

### 8.12.1 Automatic Gain Switching

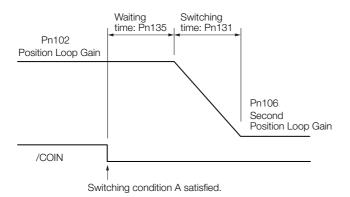

Information You can use gain switching for either PI control or I-P control (Pn10B =  $n.\Box\Box\Box\Box$  or  $\Box\Box\Box\Box$ ).

## **Related Parameters**

|       | Speed Loop Gain                          |                      |                   |              |                |  |
|-------|------------------------------------------|----------------------|-------------------|--------------|----------------|--|
| Pn100 | Setting Range                            | Setting Unit         | Default Setting   | When Enabled | Classification |  |
|       | 10 to 20,000                             | 0.1 Hz               | 400               | Immediately  | Tuning         |  |
|       | Speed Loop Integra                       | I Time Constant      |                   |              |                |  |
| Pn101 | Setting Range                            | Setting Unit         | Default Setting   | When Enabled | Classification |  |
|       | 15 to 51,200                             | 0.01 ms              | 2,000             | Immediately  | Tuning         |  |
|       | Position Loop Gain                       |                      |                   |              |                |  |
| Pn102 | Setting Range                            | Setting Unit         | Default Setting   | When Enabled | Classification |  |
|       | 10 to 20,000                             | 0.1/s                | 400               | Immediately  | Tuning         |  |
|       | First Stage First Tor                    | que Reference Filter | Time Constant     |              |                |  |
| Pn401 | Setting Range                            | Setting Unit         | Default Setting   | When Enabled | Classification |  |
|       | 0 to 65,535                              | 0.01 ms              | 100               | Immediately  | Tuning         |  |
|       | Friction Compensation Gain               |                      |                   |              |                |  |
| Pn121 | Setting Range                            | Setting Unit         | Default Setting   | When Enabled | Classification |  |
|       | 10 to 1,000                              | 1%                   | 100               | Immediately  | Tuning         |  |
|       | Second Speed Loop Gain                   |                      |                   |              |                |  |
| Pn104 | Setting Range                            | Setting Unit         | Default Setting   | When Enabled | Classification |  |
|       | 10 to 20,000                             | 0.1 Hz               | 400               | Immediately  | Tuning         |  |
|       | Second Speed Loop Integral Time Constant |                      |                   |              |                |  |
| Pn105 | Setting Range                            | Setting Unit         | Default Setting   | When Enabled | Classification |  |
|       | 15 to 51,200                             | 0.01 ms              | 2,000             | Immediately  | Tuning         |  |
|       | Second Position Loop Gain                |                      |                   |              |                |  |
| Pn106 | Setting Range                            | Setting Unit         | Default Setting   | When Enabled | Classification |  |
|       | 10 to 20,000                             | 0.1/s                | 400               | Immediately  | Tuning         |  |
|       | First Stage Second                       | Torque Reference Fi  | ter Time Constant |              |                |  |
| Pn412 | Setting Range                            | Setting Unit         | Default Setting   | When Enabled | Classification |  |
|       | 0 to 65,535                              | 0.01 ms              | 100               | Immediately  | Tuning         |  |
|       | Second Friction Cor                      | mpensation Gain      |                   |              |                |  |
| Pn122 | Setting Range                            | Setting Unit         | Default Setting   | When Enabled | Classification |  |
|       | 10 to 1,000                              | 1%                   | 100               | Immediately  | Tuning         |  |

# Parameters Related to Automatic Gain Switching

|       | Gain Switching Time | e 1          |                 |              |                |
|-------|---------------------|--------------|-----------------|--------------|----------------|
| Pn131 | Setting Range       | Setting Unit | Default Setting | When Enabled | Classification |
|       | 0 to 65,535         | 1 ms         | 0               | Immediately  | Tuning         |
|       | Gain Switching Time | e 2          |                 |              |                |
| Pn132 | Setting Range       | Setting Unit | Default Setting | When Enabled | Classification |
|       | 0 to 65,535         | 1 ms         | 0               | Immediately  | Tuning         |
|       | Gain Switching Wai  | ting Time 1  |                 |              |                |
| Pn135 | Setting Range       | Setting Unit | Default Setting | When Enabled | Classification |
|       | 0 to 65,535         | 1 ms         | 0               | Immediately  | Tuning         |
|       | Gain Switching Wai  | ting Time 2  |                 |              |                |
| Pn136 | Setting Range       | Setting Unit | Default Setting | When Enabled | Classification |
|       | 0 to 65,535         | 1 ms         | 0               | Immediately  | Tuning         |

# **Related Monitoring**

- SigmaWin+
  - You can monitor gain switching with the status monitor or with tracing.
- Analog Monitors

| Parameter | Analog Monitor | Monitor Name        | Output Value | Description                  |
|-----------|----------------|---------------------|--------------|------------------------------|
| Pn006     | n DDOR         | Active Gain Monitor | 1 V          | Gain settings 1 are enabled. |
| Pn007     | n.□□0B         | Active Gain Monitor | 2 V          | Gain settings 2 are enabled. |

#### 8.12.2 **Friction Compensation**

Friction compensation is used to compensate for viscous friction fluctuations and regular load fluctuations.

You can automatically adjust friction compensation with autotuning without a host reference, autotuning with a host reference, or custom tuning, or you can manually adjust it with the following procedure.

# **Required Parameter Settings**

The following parameter settings are required to use friction compensation.

| Parameter |                                   | Fund                    | ction           | When Enabled | Classification |  |
|-----------|-----------------------------------|-------------------------|-----------------|--------------|----------------|--|
| Pn408     | n.0□□□<br>(default setting)       | Disable friction comper | nsation.        | Immediately  | Setup          |  |
|           | n.1□□□                            | Enable friction compen  | sation.         |              |                |  |
|           | Friction Compen                   | sation Gain             |                 |              |                |  |
| Pn121     | Setting Range                     | Setting Unit            | Default Setting | When Enabled | Classification |  |
|           | 10 to 1,000                       | 1%                      | 100             | Immediately  | Tuning         |  |
|           | Second Friction Compensation Gain |                         |                 |              |                |  |
| Pn122     | Setting Range                     | Setting Unit            | Default Setting | When Enabled | Classification |  |
|           | 10 to 1,000                       | 1%                      | 100             | Immediately  | Tuning         |  |
|           | Friction Compensation Coefficient |                         |                 |              |                |  |
| Pn123     | Setting Range                     | Setting Unit            | Default Setting | When Enabled | Classification |  |
|           | 0 to 100                          | 1%                      | 0               | Immediately  | Tuning         |  |
|           | Friction Compen                   | sation Frequency Corre  | ction           |              |                |  |
| Pn124     | Setting Range                     | Setting Unit            | Default Setting | When Enabled | Classification |  |
|           | -10,000 to 10,00                  | 0.1 Hz                  | 0               | Immediately  | Tuning         |  |
|           | Friction Compen                   | sation Gain Correction  | _               |              |                |  |
| Pn125     | Setting Range                     | Setting Unit            | Default Setting | When Enabled | Classification |  |
|           | 1 to 1,000                        | 1%                      | 100             | Immediately  | Tuning         |  |

8.12.2 Friction Compensation

# **Operating Procedure for Friction Compensation**

Use the following procedure to perform friction compensation.

# **M** CAUTION

Before you execute friction compensation, set the moment of inertia ratio (Pn103) as accurately as possible. If the setting greatly differs from the actual moment of inertia, vibration may occur.

| Step | Operation                                                                                                    |  |  |  |  |  |
|------|----------------------------------------------------------------------------------------------------|--|--|--|--|--|
| 1    | Set the following parameters related to friction compensation to their default settings.  Friction compensation gain (Pn121): 100  Second friction compensation gain (Pn122): 100  Friction compensation coefficient (Pn123): 0  Friction compensation frequency correction (Pn124): 0  Friction compensation gain correction (Pn125): 100  Note: Always use the default settings for the friction compensation frequency correction (Pn124) and friction compensation gain correction (Pn125).                                                                                                    |  |  |  |  |  |
| 2    | Gradually increase the friction compensation coefficient (Pn123) to check the effect of friction compensation.  Note: Usually, set the friction compensation coefficient (Pn123) to 95% or less.  If the effect is insufficient, increase the friction compensation gain (Pn121) by 10% increments until vibration stops.  Effect of Adjusted Parameters  Pn121: Friction Compensation Gain and Pn122: Second Friction Compensation Gain  These parameters set the response to external disturbances. The higher the setting is, the better the response will be. If the machine has a resonance frequency, however, vibration may occur if the setting is too high.  Pn123: Friction Compensation Coefficient  This parameter sets the effect of friction compensation. The higher the setting is, the more effective friction compensation will be. If the setting is too high, however, vibration will occur more easily. Usually, set the value to 95% or less. |  |  |  |  |  |
| 3    | Effect of Adjustments  The following graphs show the response with and without adjustment.  Poor response because of friction  Low friction  Position deviation  High friction  Position reference speed  Before Friction Compensation  After Friction Compensation                                                                                                    |  |  |  |  |  |

# 8.12.3 Gravity Compensation

When the Servomotor is used with a vertical axis, gravity compensation prevents the moving part from falling due to the machine's own weight when the brake is released.

SERVOPACKs with software version 0023 or higher support gravity compensation.

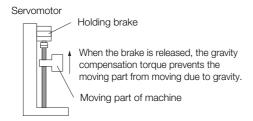

A timing chart for when the moving part is raised then lowered is provided below.

Refer to the following section for details on brake operation timing.

5.11.1 Brake Operating Sequence on page 5-30

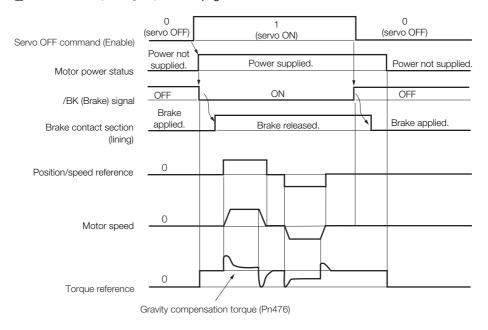

# **Required Parameter Settings**

The following parameter settings are required to use gravity compensation.

| Parameter |                                                        | Description                  | When Enabled  | Classification |
|-----------|--------------------------------------------------------|------------------------------|---------------|----------------|
| Pn475     | n.□□□0 (default setting) Disable gravity compensation. |                              | After restart | Setup          |
|           | n.001                                                  | Enable gravity compensation. |               |                |

|       | Gravity Compensation Torque |              |                 |              |                |  |
|-------|-----------------------------|--------------|-----------------|--------------|----------------|--|
| Pn476 | Setting Range               | Setting Unit | Default Setting | When Enabled | Classification |  |
|       | -1,000 to 1,000             | 0.1%         | 0               | Immediately  | Tuning         |  |

8.12.3 Gravity Compensation

# **Operating Procedure for Gravity Compensation**

Use the following procedure to perform gravity compensation.

- **1.** Set Pn475 to n.□□□1 (Enable gravity compensation).
- **2.** To enable changes to the settings, turn the power supply to the SERVOPACK OFF and ON again.
- **3.** Use SigmaWin+ or an analog monitor to find the torque reference value when the motor is stopped with the servo ON.
- 4. Set the torque reference value found in step 3 in Pn476 (Gravity Compensation Torque).
- **5.** Turn the servo ON and OFF a few times and fine-tune Pn476 so that the moving part of the machine does not fall.

### 8.12.4 Current Control Mode Selection

Current control mode selection reduces high-frequency noise while the Servomotor is being stopped.

The setting depends on the capacity of the SERVOPACK.

To use current control mode selection, use current control mode 2 (set Pn009 to  $n.\Box\Box1\Box$  or  $n.\Box\Box2\Box$ ).

• SERVOPACK Models SGD7S-R70A, -R90A, -1R6A, -2R8A, -3R8A, -5R5A, and -7R6A

| Parameter |                   | Meaning                                 | When Enabled  | Classification |
|-----------|-------------------|-----------------------------------------|---------------|----------------|
|           | n. □□0□           |                                         | After restart | Tuning         |
| Pn009     | n. 🗆 🗆 1 🗆        | Use current control mode 1.             |               |                |
|           | (default setting) |                                         |               |                |
|           | n. □□2□           | Use current control mode 2 (low noise). |               |                |

SERVOPACK Models SGD7S-120A, -180A, -200A, -330A, -470A, -550A, -590A, and -780A

| Parameter |                              | Meaning                                 | When Enabled  | Classification |
|-----------|------------------------------|-----------------------------------------|---------------|----------------|
| Pn009     | n. □□0□                      | Use current control mode 1.             |               | Tuning         |
|           | n. □□1□<br>(default setting) | Use current control mode 2 (low noise). | After restart |                |
|           | n. □□2□                      |                                         |               |                |

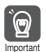

If current control mode 2 is selected, the load ratio may increase while the Servomotor is being stopped.

# 8.12.5 Current Gain Level Setting

You can set the current gain level to reduce noise by adjusting the parameter for current control inside the SERVOPACK according to the speed loop gain (Pn100). The noise level can be reduced by decreasing the current gain level (Pn13D) from its default setting of 2,000% (disabled). However, if the setting is decreased, the level of noise will be lowered, but the response characteristic of the SERVOPACK will also be reduced. Adjust the current gain level within the range that maintains the SERVOPACK response characteristic.

|       | Current Gain Level |              |                 |              |                |
|-------|--------------------|--------------|-----------------|--------------|----------------|
| Pn13D | Setting Range      | Setting Unit | Default Setting | When Enabled | Classification |
|       | 100 to 2,000       | 1%           | 2,000           | Immediately  | Tuning         |

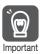

If the current gain level is changed, the response characteristic of the speed loop will also change. Servo tuning must therefore be performed again.

# 8.12.6 Speed Detection Method Selection

You can use the speed detection method selection to ensure smooth Servomotor speed changes during operation. To ensure smooth motor speed changes during operation, set Pn009 to  $n.\Box 1\Box\Box$  (Use speed detection 2).

With a Linear Servomotor, you can reduce the noise level of the running motor when the linear encoder scale pitch is large.

| Parameter |                              | Meaning                | When Enabled  | Classification |
|-----------|------------------------------|------------------------|---------------|----------------|
| Pn009     | n. □0□□<br>(default setting) | Use speed detection 1. | After restart | Tuning         |
|           | n. 🗆 1 🗆 🗆                   | Use speed detection 2. |               |                |

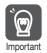

If the speed detection method is changed, the response characteristic of the speed loop will also change. Servo tuning must therefore be performed again.

# 8.12.7 Speed Feedback Filter

You can set a first order lag filter for the speed feedback in the speed loop. This ensures smooth changes in the feedback speed to reduce vibration. If a large value is set, it will increase the delay and make response slower.

|       | Speed Feedback Filter Time Constant   |              |                 |              |                |  |
|-------|---------------------------------------|--------------|-----------------|--------------|----------------|--|
| Pn308 | Setting Range                         | Setting Unit | Default Setting | When Enabled | Classification |  |
|       | 0 to 65,535<br>(0.00 ms to 655.35 ms) | 0.01 ms      | 0<br>(0.00 ms)  | Immediately  | Setup          |  |

# 8.12.8 Backlash Compensation

### **Outline**

If you drive a machine that has backlash, there will be deviation between the travel distance in the position reference that is managed by the host controller and the travel distance of the actual machine. Use backlash compensation to add the backlash compensation value to the position reference and use the result to drive the Servomotor. This will ensure that the travel distance of the actual machine will be the same as the travel distance in the host controller.

Note: Backlash compensation can be used only with a Rotary Servomotor.

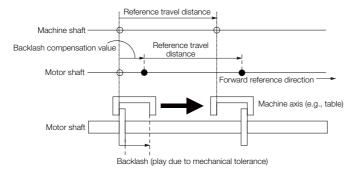

### **Related Parameters**

Set the following parameters to use backlash compensation.

### ◆ Backlash Compensation Direction

Set the direction in which to apply backlash compensation.

| Parameter |                              | Meaning                        | When Enabled | Classification |
|-----------|------------------------------|--------------------------------|--------------|----------------|
| Pn230     | n. □□□0<br>(default setting) | Compensate forward references  |              | Setup          |
|           | n. 🗆 🗆 🗆 1                   | Compensate reverse references. |              |                |

### Backlash Compensation Value

Set the amount of backlash compensation to add to the position reference.

The amount is set in increments of 0.1 reference unit. However, when the amount is converted to encoder pulses, it is rounded off at the decimal point.

Example

When Pn231 = 6,553.6 [reference units] and electronic gear ratio (Pn20E/Pn210) = 4/1: 6,553.6  $\times$  4 = 26,214.4 [pulses]

⇒ The backlash compensation will be 26,214 encoder pulses.

|       | Backlash Compensatio |                     |                 |              |                |
|-------|----------------------|---------------------|-----------------|--------------|----------------|
| Pn231 | Setting Range        | Setting Unit        | Default Setting | When Enabled | Classification |
|       | -500,000 to 500,000  | 0.1 reference units | 0               | Immediately  | Setup          |

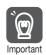

 The backlash compensation value is restricted by the following formula. Backlash compensation is not performed if this condition is not met.

$$Pn231 \le \frac{Pn210}{Pn20E} \times \frac{Maximum\ motor\ speed\ [min^{-1}]}{60} \times Encoder\ resolution* \times 0.00025$$

\*Refer to the following section for the encoder resolution.

5.14 Electronic Gear Settings on page 5-40

With fully-closed loop control, substitute the number of external encoder pulses per motor rotation for the encoder resolution in the above formula.

#### Example 1:

Pn20E = 4, Pn210 = 1, Maximum motor speed = 6,000 [min<sup>-1</sup>], and Encoder resolution = 16,777,216 (24 bits)

 $1/4 \times 6,000/60 \times 16,777,216 \times 0.00025 = 104,857.6$  [reference units]

⇒ The backlash compensation will be limited to 104,857.6 reference units.

#### Example 2:

Pn20E = 4, Pn210 = 1, Maximum motor speed = 6,000 [min<sup>-1</sup>], Number of External Encoder Pitches (Pn20A) = 500, and Use of the JZDP-H00 $\square$ -000 (signal resolution: 1/256):  $1/4 \times 6,000/60 \times (500 \times 256) \times 0.00025 = 800.0$  [reference units]  $\Rightarrow$  The backlash compensation will be limited to 800.0 reference units.

• Do not exceed the upper limit of the backlash compensation value. You can check the upper limit on the operation monitor of the SigmaWin+.

#### 8.12.8 Backlash Compensation

### ◆ Backlash Compensation Time Constant

You can set a time constant for a first order lag filter for the backlash compensation value (Pn231) that is added to the position reference.

If you set Pn233 (Backlash Compensation Time Constant) to 0, the first order lag filter is disabled.

|       | Backlash Compensation |              |                 |              |                |
|-------|-----------------------|--------------|-----------------|--------------|----------------|
| Pn233 | Setting Range         | Setting Unit | Default Setting | When Enabled | Classification |
|       | 0 to 65,535           | 0.01 ms      | 0               | Immediately  | Setup          |

Note: Changes to the settings are applied when there is no reference pulse input and the Servomotor is stopped. The current operation is not affected if the setting is changed during Servomotor operation.

## **Related Monitoring**

You can monitor the following values on the operation monitor of the SigmaWin+.

| Displayed Value                           | Setting Unit        |
|-------------------------------------------|---------------------|
| Current Backlash Compensation Value       | 0.1 reference units |
| Backlash Compensation Value Setting Limit | 0.1 reference units |

# **Compensation Operation**

This section describes the operation that is performed for backlash compensation.

Note: The following figures are for when backlash compensation is applied to references in the forward direction (Pn230 = n. \(\sigma\) \(\sigma\) D \(\sigma\)). The following monitor information is provided in the figures: TPOS (target position in the reference coordinate system), POS (reference position in the reference coordinate system), and APOS (feedback position in the machine coordinate system). The monitor information includes the feedback position in machine coordinate system (APOS) and other feedback information.

The backlash compensation value is subtracted from the feedback positions in the monitor information, so it is not necessary for the host controller to consider the backlash compensation value.

# **A** CAUTION

The encoder divided pulse output will output the number of encoder pulses for which driving was actually performed, including the backlash compensation value. If you use the encoder output pulses for position feedback at the host controller, you must consider the backlash compensation value.

### ◆ Operation When the Servo Is ON

The backlash compensation value (Pn231) is added in the backlash compensation direction when the servo is ON (i.e., while power is supplied to the motor) and a reference is input in the same direction as the backlash compensation direction (Pn230.0 =  $n.\Box\Box\Box\Box$ X).

When there is a reference input in the direction opposite to the backlash compensation direction, the backlash compensation value is not added (i.e., backlash compensation is not performed).

The relationship between APOS and the motor shaft position is as follows:

- If a reference is input in the compensation direction: APOS = Motor shaft position Pn231
- If a reference is input in the direction opposite to the compensation direction: APOS = Motor shaft position

The following figure shows driving the Servomotor in the forward direction from target position TPOS0 to TPOS1 and then to TPOS2, and then returning from TPOS2 to TPOS1 and then to TPOS0.

Backlash compensation is applied when moving from TPOS0 to TPOS1, but not when moving from TPOS2 to TPOS1.

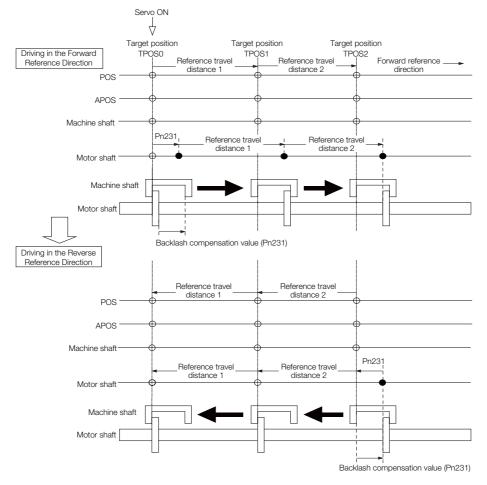

#### 8.12.8 Backlash Compensation

### ◆ Operation When the Servo Is OFF

Backlash compensation is not applied when the servo is OFF (i.e., when power is not supplied to motor). Therefore, the reference position POS is moved by only the backlash compensation value.

The relationship between APOS and the motor shaft position is as follows:

• When servo is OFF: APOS = Servomotor shaft position

The following figure shows what happens when the servo is turned OFF after driving the Servomotor in the forward direction from target position TPOS0 to TPOS1. Backlash compensation is not applied when the servo is OFF. (The SERVOPACK manages the position data so that APOS and POS are the same.)

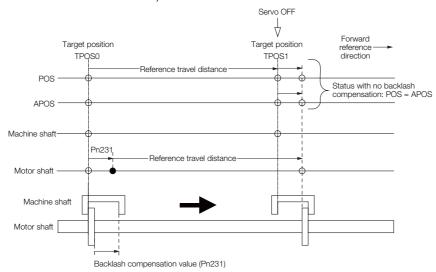

### Operation When There Is Overtravel

When there is overtravel (i.e., when driving is prohibited due to an overtravel signal or software limit), the operation is the same as for when the servo is OFF ( ◆ Operation When the Servo Is OFF on page 8-78), i.e., backlash compensation is not applied.

# **Related Monitoring**

You can monitor the following values on the operation monitor of the SigmaWin+.

| Displayed Value                        | Unit                        | Specification                                                                           |
|----------------------------------------|-----------------------------|-----------------------------------------------------------------------------------------|
| Input Reference Pulse Speed            | min <sup>-1</sup>           | Displays the input reference pulse speed before backlash compensation.                  |
| Position Deviation                     | Reference units             | Displays the position deviation for the position reference after backlash compensation. |
| Input Reference Pulse<br>Counter       | Reference units             | Displays the input reference pulse counter before backlash compensation.                |
| Feedback Pulse Counter                 | Encoder pulses              | Displays the number of pulses from the actually driven motor encoder.                   |
| Fully-Closed Feedback Pulse<br>Counter | External encoder resolution | Displays the number of pulses of the actually driven external encoder.                  |
| Feedback Pulse Counter                 | Reference units             | Displays the number of pulses from the actually driven encoder in reference units.      |

# 8.13 Manual Tuning

This section describes manual tuning.

#### 8.13.1 **Tuning the Servo Gains**

### Servo Gains

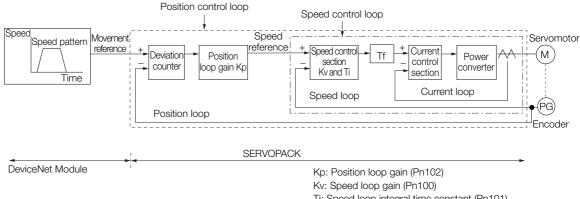

Ti: Speed loop integral time constant (Pn101)

Tf: First stage first torque reference filter time constant (Pn401)

In order to manually tune the servo gains, you must understand the configuration and characteristic of the SERVOPACK and adjust the servo gains individually. In most cases, if you greatly change any one parameter, you must adjust the other parameters again. To check the response characteristic, you must prepare a measuring instrument to monitor the output waveforms from the analog monitor.

The SERVOPACK has three feedback systems (the position loop, speed loop, and current loop), and the response characteristic must be increased more with the inner loops. If this relationship is not maintained, the response characteristic will suffer and vibration will occur more easily.

A sufficient response characteristic is ensured for the current loop. There is never a need for it to be adjusted by the user.

### **Outline**

You can use manual tuning to set the servo gains in the SERVOPACK to increase the response characteristic of the SERVOPACK and to reduce the positioning time.

Use manual tuning in the following cases.

- · When tuning with autotuning without a host reference or autotuning with a host reference does not achieve the desired results
- When you want to increase the servo gains higher than the gains that resulted from autotuning without a host reference or autotuning with a host reference
- When you want to determine the servo gains and moment of inertia ratio yourself

You start manual tuning either from the default parameter settings or from the gain settings that resulted from autotuning without a host reference or autotuning with a host reference.

8.13.1 Tuning the Servo Gains

## **Applicable Tools**

You can monitor the servo gains with the SigmaWin+ or with the analog monitor.

### **Precautions**

Vibration may occur while you are tuning the servo gains. We recommend that you enable vibration alarms (Pn310 =  $n.\Box\Box\Box$ 2) to detect vibration. Refer to the following section for information on vibration detection.

6.11 Initializing the Vibration Detection Level on page 6-26

Vibration alarms are not detected for all vibration. Also, an emergency stop method is necessary to stop the machine safely when an alarm occurs. You must provide an emergency stop device and activate it immediately whenever vibration occurs.

# **Tuning Procedure Example**

| Step | Description                                                                                                    |
|------|----------------------------------------------------------------------------------------------------|
| 1    | Adjust the first stage first torque reference filter time constant (Pn401) so that vibration does not occur.                                                                |
| 2    | Increase the position loop gain (Pn100) and reduce the speed loop integral time constant (Pn101) as far as possible within the range that does not cause machine vibration. |
| 3    | Repeat steps 1 and 2 and return the settings about 10% to 20% from the values that you set.                                                                                 |
| 4    | Increase the position loop gain (Pn102) within the range that does not cause vibration.                                                                                     |

#### Information

If you greatly change any one servo gain parameter, you must adjust the other parameters again. Do not increase the setting of just one parameter. As a guideline, adjust the settings of the servo gains by approximately 5% each. As a rule, change the servo parameters in the following order.

- To Increase the Response Speed
- 1. Reduce the torque reference filter time constant.
- 2. Increase the speed loop gain.
- 3. Decrease the speed loop integral time constant.
- 4. Increase the position loop gain.
- To Reduce Response Speed and to Stop Vibration and Overshooting
- 1. Reduce the position loop gain.
- 2. Increase the speed loop integral time constant.
- 3. Decrease the speed loop gain.
- 4. Increase the torque filter time constant.

# **Adjusted Servo Gains**

You can set the following gains to adjust the response characteristic of the SERVOPACK.

- Pn100: Speed Loop Gain
- Pn101: Speed Loop Integral Time Constant
- Pn102: Position Loop Gain
- Pn401: First Stage First Torque Reference Filter Time Constant

### Position Loop Gain

The position loop gain determines the response characteristic of the position loop in the SER-VOPACK. If you can increase the setting of the position loop gain, the response characteristic will improve and the positioning time will be shortened. However, you normally cannot increase the position loop gain higher than the inherit vibration frequency of the machine system. Therefore, to increase the setting of the position loop gain, you must increase the rigidity of the machine to increase the inherit vibration frequency of the machine.

|       | Position Loop Gain |              |                 |              |                |  |
|-------|--------------------|--------------|-----------------|--------------|----------------|--|
| Pn102 | Setting Range      | Setting Unit | Default Setting | When Enabled | Classification |  |
|       | 10 to 20,000       | 0.1/s        | 400             | Immediately  | Tuning         |  |

#### Information

For machines for which a high position loop gain (Pn102) cannot be set, overflow alarms can occur during high-speed operation. If that is the case, you can increase the setting of the following parameter to increase the level for alarm detection. Use the following condition as a guideline for determining the setting.

$$Pn520 \ge \frac{\text{Maximum feed speed [reference units/s]}}{Pn102 \div 10 \text{ (1/s)}} \times 2.0$$

If you use a position reference filter, transient deviation will increase due to the filter time constant. When you make the setting, consider deviation accumulation that may result from the filter

| Pn520 | Position Deviation Overflow Alarm Level |                     |                 |              |                |  |
|-------|-----------------------------------------|---------------------|-----------------|--------------|----------------|--|
|       | Setting Range                           | Setting Unit        | Default Setting | When Enabled | Classification |  |
|       | 1 to<br>1,073,741,823                   | 1 reference<br>unit | 5,242,880       | Immediately  | Setup          |  |

### ◆ Speed Loop Gain

This parameter determines the response characteristic of the speed loop. If the response characteristic of the speed loop is low, it becomes a delay factor for the position loop located outside of the speed loop. This will result in overshooting and vibration in the speed reference. Therefore, setting the speed loop gain as high as possible within the range that will not cause the machine system to vibrate will produce a stable servo system with a good response characteristic.

|       | Speed Loop Gain |              |                 |              |                     |
|-------|-----------------|--------------|-----------------|--------------|---------------------|
| Pn100 | Setting Range   | Setting Unit | Default Setting | When Enabled | Classifica-<br>tion |
|       | 10 to 20,000    | 0.1 Hz       | 400             | Immediately  | Tuning              |

Setting of Pn103 = 
$$\frac{\text{Load moment of inertia at motor shaft } (J_L)}{\text{Servomotor moment of inertia } (L_M)} \times 100(\%)$$

The default setting of Pn103 (Moment of Inertia Ratio) is 100. Before you tune the servo, calculate the moment of inertia ratio with the above formula and set Pn103 to the calculation result.

|       | Moment of Inertia Ratio |              |                 |              |                     |  |
|-------|-------------------------|--------------|-----------------|--------------|---------------------|--|
| Pn103 | Setting Range           | Setting Unit | Default Setting | When Enabled | Classifica-<br>tion |  |
|       | 0 to 20,000             | 1%           | 100             | Immediately  | Tuning              |  |

# ◆ Speed Loop Integral Time Constant

To enable response to even small inputs, the speed loop has an integral element. The integral element becomes a delay factor in the servo system. If the time constant is set too high, overshooting will occur, positioning settling time will increase, and the response characteristic will suffer.

|       | Speed Loop Integral Time Constant |              |                 |              |                     |  |
|-------|-----------------------------------|--------------|-----------------|--------------|---------------------|--|
| Pn101 | Setting Range                     | Setting Unit | Default Setting | When Enabled | Classifica-<br>tion |  |
|       | 15 to 51,200                      | 0.01 ms      | 2,000           | Immediately  | Tuning              |  |

### 8.13.1 Tuning the Servo Gains

### ◆ Torque Reference Filter

As shown in the following diagram, the torque reference filter contains a first order lag filter and notch filters arranged in series, and each filter operates independently.

The notch filters can be enabled and disabled with Pn408 =  $n.\Box X\Box X$  and Pn416 =  $n.\Box XXX$ .

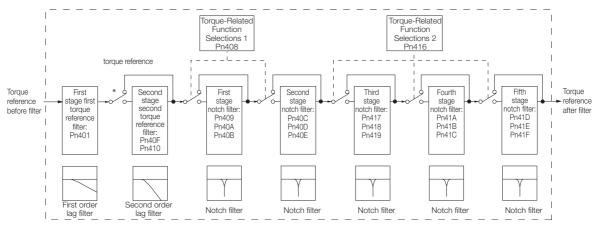

<sup>\*</sup> The second stage second torque reference filter is disabled when Pn40F is set to 5,000 (default setting) and it is enabled when Pn40F is set to a value lower than 5,000.

#### ■ Torque Reference Filter

If you suspect that machine vibration is being caused by the Servo Drive, try adjusting the torque reference filter time constant. This may stop the vibration. The lower the value, the better the control response characteristic will be, but there may be a limit depending on the machine conditions.

|       | First Stage First Torque Reference Filter Time Constant |              |                              |                              |                |  |  |  |
|-------|---------------------------------------------------------|--------------|------------------------------|------------------------------|----------------|--|--|--|
| Pn401 | Setting Range                                           | Setting Unit | Default Setting              | Default Setting When Enabled |                |  |  |  |
|       | 0 to 65,535                                             | 0.01 ms      | 100                          | Immediately                  | Tuning         |  |  |  |
|       | Second Stage Second Torque Reference Filter Frequency   |              |                              |                              |                |  |  |  |
| Pn40F | Setting Range                                           | Setting Unit | Default Setting When Enabled |                              | Classification |  |  |  |
|       | 100 to 5,000                                            | 1 Hz         | 5,000*                       | Immediately                  | Tuning         |  |  |  |
|       | Second Stage Second Torque Reference Filter Q Value     |              |                              |                              |                |  |  |  |
| Pn410 | Setting Range                                           | Setting Unit | Default Setting              | When Enabled                 | Classification |  |  |  |
|       | 50 to 100                                               | 0.01         | 50                           | Immediately                  | Tuning         |  |  |  |

<sup>\*</sup> The filter is disabled if you set the parameter to 5,000.

#### ■ Notch Filters

The notch filter can eliminate specific frequency elements generated by the vibration of sources such as resonance of the shaft of a ball screw.

The notch filter puts a notch in the gain curve at the specific vibration frequency (called the notch frequency). The frequency components near the notch frequency can be reduced or removed with a notch filter.

Notch filters are set with three parameters for the notch filter frequency, notch filter Q value, and notch filter depth. This section describes the notch filter Q value and notch filter depth.

#### Notch filter Q Value

The setting of the notch filter Q value determines the width of the frequencies that are filtered for the notch filter frequency. The width of the notch changes with the notch filter Q value. The larger the notch filter Q value is, the steeper the notch is and the narrower the width of frequencies that are filtered is.

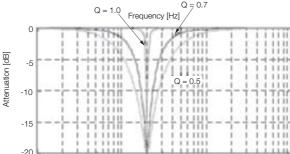

The notch filter frequency characteristics for different notch filter Q values are shown below.

Note: The above notch filter frequency characteristics are based on calculated values and may be different from actual characteristics

### · Notch Filter Depth

The setting of the notch filter depth determines the depth of the frequencies that are filtered for the notch filter frequency. The depth of the notch changes with the notch filter depth. The smaller the notch filter depth is, the deeper the notch is, increasing the effect of vibration suppression. However, if the value is too small, vibration can actually increase.

The notch filter is disabled if the notch filter depth, d, is set to 1.0 (i.e., if Pn419 is set to 1,000). The notch filter frequency characteristics for different notch filter depths are shown below.

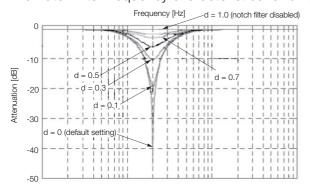

Note: The above notch filter frequency characteristics are based on calculated values and may be different from actual characteristics

You can enable or disable the notch filter with Pn408 and Pn416.

| F     | Parameter                   | Meaning                            | When Enabled | Classification |
|-------|-----------------------------|------------------------------------|--------------|----------------|
|       | n.□□□0<br>(default setting) | Disable first stage notch filter.  |              |                |
| Pn408 | n.□□□1                      | Enable first stage notch filter.   |              |                |
| PN408 | n.□0□□<br>(default setting) | Disable second stage notch filter. |              | Setup          |
|       | n.🗆1🗆 🗆                     | Enable second stage notch filter.  |              |                |
|       | n.□□□0<br>(default setting) | Disable third stage notch filter.  | Immediately  |                |
|       | n.□□□1                      | Enable third stage notch filter.   |              |                |
| Pn416 | n.□□0□<br>(default setting) | Disable fourth stage notch filter. |              |                |
|       | n.□□1□                      | Enable fourth stage notch filter.  |              |                |
|       | n.□0□□<br>(default setting) | Disable fifth stage notch filter.  |              |                |
|       | n.🗆1🗆 🗆                     | Enable fifth stage notch filter.   |              |                |

### 8.13.1 Tuning the Servo Gains

Set the machine vibration frequencies in the notch filter parameters.

|       | First Stage Notch F                 | Iter Frequency     |                 |              |                |  |  |  |
|-------|-------------------------------------|--------------------|-----------------|--------------|----------------|--|--|--|
| Pn409 | Setting Range                       | Setting Unit       | Default Setting | When Enabled | Classification |  |  |  |
|       | 50 to 5,000                         | 1 Hz               | 5,000           | Immediately  | Tuning         |  |  |  |
|       | First Stage Notch F                 | Iter Q Value       |                 | -            |                |  |  |  |
| Pn40A | Setting Range                       | Setting Unit       | Default Setting | When Enabled | Classification |  |  |  |
|       | 50 to 1,000                         | 0.01               | 70              | Immediately  | Tuning         |  |  |  |
|       | First Stage Notch F                 | ilter Depth        |                 | ,            |                |  |  |  |
| Pn40B | Setting Range                       | Setting Unit       | Default Setting | When Enabled | Classification |  |  |  |
|       | 0 to 1,000                          | 0.001              | 0               | Immediately  | Tuning         |  |  |  |
|       | Second Stage Notc                   | h Filter Frequency |                 | ,            |                |  |  |  |
| Pn40C | Setting Range                       | Setting Unit       | Default Setting | When Enabled | Classification |  |  |  |
|       | 50 to 5,000                         | 1 Hz               | 5,000           | Immediately  | Tuning         |  |  |  |
|       | Second Stage Notc                   | h Filter Q Value   |                 | ,            |                |  |  |  |
| Pn40D | Setting Range                       | Setting Unit       | Default Setting | When Enabled | Classification |  |  |  |
|       | 50 to 1,000                         | 0.01               | 70              | Immediately  | Tuning         |  |  |  |
|       | Second Stage Notc                   | h Filter Depth     |                 | -            |                |  |  |  |
| Pn40E | Setting Range                       | Setting Unit       | Default Setting | When Enabled | Classification |  |  |  |
|       | 0 to 1,000                          | 0.001              | 0               | Immediately  | Tuning         |  |  |  |
|       | Third Stage Notch Filter Frequency  |                    |                 |              |                |  |  |  |
| Pn417 | Setting Range                       | Setting Unit       | Default Setting | When Enabled | Classification |  |  |  |
|       | 50 to 5,000                         | 1 Hz               | 5,000           | Immediately  | Tuning         |  |  |  |
|       | Third Stage Notch Filter Q Value    |                    |                 |              |                |  |  |  |
| Pn418 | Setting Range                       | Setting Unit       | Default Setting | When Enabled | Classification |  |  |  |
|       | 50 to 1,000                         | 0.01               | 70              | Immediately  | Tuning         |  |  |  |
|       | Third Stage Notch Filter Depth      |                    |                 |              |                |  |  |  |
| Pn419 | Setting Range                       | Setting Unit       | Default Setting | When Enabled | Classification |  |  |  |
|       | 0 to 1,000                          | 0.001              | 0               | Immediately  | Tuning         |  |  |  |
|       | Fourth Stage Notch Filter Frequency |                    |                 |              |                |  |  |  |
| Pn41A | Setting Range                       | Setting Unit       | Default Setting | When Enabled | Classification |  |  |  |
|       | 50 to 5,000                         | 1 Hz               | 5,000           | Immediately  | Tuning         |  |  |  |
|       | Fourth Stage Notch Filter Q Value   |                    |                 |              |                |  |  |  |
| Pn41B | Setting Range                       | Setting Unit       | Default Setting | When Enabled | Classification |  |  |  |
|       | 50 to 1,000                         | 0.01               | 70              | Immediately  | Tuning         |  |  |  |
|       | Fourth Stage Notch                  | Filter Depth       |                 |              |                |  |  |  |
| Pn41C | Setting Range                       | Setting Unit       | Default Setting | When Enabled | Classification |  |  |  |
|       | 0 to 1,000                          | 0.001              | 0               | Immediately  | Tuning         |  |  |  |
|       | Fifth Stage Notch F                 | ilter Frequency    |                 |              |                |  |  |  |
| Pn41D | Setting Range                       | Setting Unit       | Default Setting | When Enabled | Classification |  |  |  |
|       | 50 to 5,000                         | 1 Hz               | 5,000           | Immediately  | Tuning         |  |  |  |
|       | Fifth Stage Notch F                 | lter Q Value       |                 |              |                |  |  |  |
| Pn41E | Setting Range                       | Setting Unit       | Default Setting | When Enabled | Classification |  |  |  |
|       | 50 to 1,000                         | 0.01               | 70              | Immediately  | Tuning         |  |  |  |
|       | Fifth Stage Notch F                 | •                  |                 |              |                |  |  |  |
| Pn41F | Setting Range                       | Setting Unit       | Default Setting | When Enabled | Classification |  |  |  |
|       | 0 to 1,000                          | 0.001              | 0               | Immediately  | Tuning         |  |  |  |

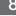

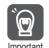

- Do not set notch filter frequencies (Pn409, Pn40C, Pn417, Pn41A, and Pn41D) that are close to the speed loop's response frequency. Set a frequency that is at least four times the speed loop gain (Pn100). (However, Pn103 (Moment of Inertia Ratio) must be set correctly. If the setting is not correct, vibration may occur and the machine may be damaged.
- Change the notch filter frequencies (Pn409, Pn40C, Pn417, Pn41A, and Pn41D) only while the Servomotor is stopped. Vibration may occur if a notch filter frequency is changed during operation.

# **Guidelines for Manually Tuning Servo Gains**

When you manually adjust the parameters, make sure that you completely understand the information in the product manual and use the following conditional expressions as guidelines. The appropriate values of the parameter settings are influenced by the machine specifications, so they cannot be determined universally. When you adjust the parameters, actually operate the machine and use the SigmaWin+ or analog monitor to monitor operating conditions. Even if the status is stable while the Servomotor is stopped, an unstable condition may occur when an operation reference is input. Therefore, input operation references and adjust the servo gains as you operate the Servomotor.

Stable gain: Settings that provide a good balance between parameters.

However, if the load moment of inertia is large and the machine system contains elements prone to vibration, you must sometimes use a setting that is somewhat higher to prevent the machine from vibrating.

Critical gain: Settings for which the parameters affect each other

Depending on the machine conditions, overshooting and vibration may occur and operation may not be stable. If the critical gain condition expressions are not met, operation will become more unstable, and there is a risk of abnormal motor shaft vibration and round-trip operation with a large amplitude. Always stay within the critical gain conditions.

If you use the torque reference filter, second torque reference filter, and notch filters together, the interference between the filters and the speed loop gain will be superimposed. Allow leeway in the adjustments.

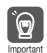

The following adjusted value guidelines require that the setting of Pn103 (Moment of Inertia Ratio) is correctly set for the actual machine.

### ◆ When Pn10B = n.□□0□ (PI Control)

Guidelines are given below for gain settings 1.

The same guidelines apply to gain settings 2 (Pn104, Pn105, Pn106, and Pn412).

• Speed Loop Gain (Pn100 [Hz]) and Position Loop Gain (Pn102 [/s]) Stable gain: Pn102 [/s]  $\leq 2\pi \times \text{Pn}100/4$  [Hz]

Critical gain: Pn102 [/s]  $< 2\pi \times \text{Pn100}$  [Hz]

- Speed Loop Gain (Pn100 [Hz]) and Speed Loop Integral Time Constant (Pn101 [ms])
   Stable gain: Pn101 [ms] ≥ 4,000/(2π × Pn100 [Hz])
   Critical gain: Pn101 [ms] > 1,000/(2π × Pn100 [Hz])
- Speed Loop Gain (Pn100 [Hz]) and First Stage First Torque Reference Filter Time Constant (Pn401 [ms])

Stable gain: Pn401 [ms]  $\leq$  1,000/(2 $\pi$  × Pn100 [Hz] × 4) Critical gain: Pn401 [ms] < 1,000/(2 $\pi$  × Pn100 [Hz] × 1)

#### 8.13.1 Tuning the Servo Gains

 Speed Loop Gain (Pn100 [Hz]) and Second Stage Second Torque Reference Filter Frequency (Pn40F [Hz])

Critical gain: Pn40F [Hz]  $> 4 \times$  Pn100 [Hz]

Note: Set the second stage second torque reference filter Q value (Pn410) to 0.70.

- Speed Loop Gain (Pn100 [Hz]) and First Stage Notch Filter Frequency (Pn409 [Hz]) (or Second Stage Notch Filter Frequency (Pn40C [Hz]))
   Critical gain: Pn409 [Hz] > 4 x Pn100 [Hz]
- Speed Loop Gain (Pn100 [Hz]) and Speed Feedback Filter Time Constant (Pn308 [ms]) Stable gain: Pn308 [ms]  $\leq$  1,000/(2 $\pi$  × Pn100 [Hz] × 4) Critical gain: Pn308 [ms] < 1,000/(2 $\pi$  × Pn100 [Hz] × 1)

### ♦ When $Pn10B = n.\Box\Box1\Box$ (I-P Control)

Guidelines are given below for gain settings 1.

The same guidelines apply to gain settings 2 (Pn104, Pn105, Pn106, and Pn412).

For I-P control, the relationships between the speed loop integral time constant, speed loop gain, and position loop gain are different from the relationships for PI control. The relationship between other servo gains is the same as for PI control.

- Speed Loop Gain (Pn100 [Hz]) and Speed Loop Integral Time Constant (Pn101 [ms]) Stable gain: Pn100 [Hz] ≥ 320/Pn101 [ms]
- Position Loop Gain (Pn102 [/s]) and Speed Loop Integral Time Constant (Pn101 [ms]) Stable gain: Pn102 [/s] ≤ 320/Pn101 [ms]

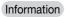

Selecting the Speed Loop Control Method (PI Control or I-P Control)

Usually, I-P control is effective for high-speed positioning and high-speed, high-precision processing applications. With I-P control, you can use a lower position loop gain than for PI control to reduce the positioning time and reduce arc radius reduction. However, if you can use mode switching to change to proportional control to achieve the desired application, then using PI control would be the normal choice.

### ◆ Decimal Points in Parameter Settings

For the SGD7S SERVOPACKs, decimal places are given for the settings of parameters on the Digital Operator, Panel Operator, and in the manual. For example with Pn100 (Speed Loop Gain), Pn100 = 40.0 is used to indicate a setting of 40.0 Hz. In the following adjusted value guidelines, the decimal places are also given.

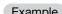

• Speed Loop Gain (Pn100 [Hz]) and Speed Loop Integral Time Constant (Pn101 [ms]) Stable gain: Pn101 [ms]  $\geq$  4,000/(2 $\pi$  × Pn100 [Hz]), therefore If Pn100 = 40.0 [Hz], then Pn101 = 4,000/(2 $\pi$  × 40.0)  $\approx$  15.92 [ms].

# Model Following Control

You can use model following control to improve response characteristic and shorten positioning time. You can use model following control only with position control.

Normally, the parameters that are used for model following control are automatically set along with the servo gains by executing autotuning or custom tuning. However, you must adjust them manually in the following cases.

- When the tuning results for autotuning or custom tuning are not acceptable
- When you want to increase the response characteristic higher than that achieved by the tuning results for autotuning or custom tuning
- When you want to determine the servo gains and model following control parameters yourself

The block diagram for model following control is provided below.

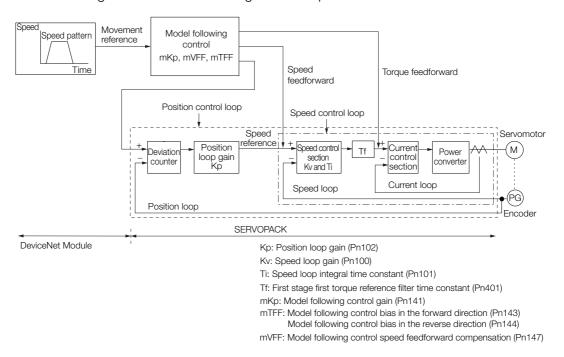

### Manual Tuning Procedure

Use the following tuning procedure for using model following control.

| Step | Description                                                                                                    |
|------|----------------------------------------------------------------------------------------------------|
| 1    | Friction compensation must also be used. Set the friction compensation parameters. Refer to the following section for the setting procedure.  8.12.2 Friction Compensation on page 8-69                                                                                                    |
|      | Adjust the servo gains. Refer to the following section for an example procedure.  Tuning Procedure Example on page 8-80                                                                                                    |
| 2    | Note: 1. Set the moment of inertia ratio (Pn103) as accurately as possible.  2. Refer to the guidelines for manually tuning the servo gains and set a stable gain for the position loop gain (Pn102).  Guidelines for Manually Tuning Servo Gains on page 8-85                                                                                             |
| 3    | Increase the model following control gain (Pn141) as much as possible within the range in which overshooting and vibration do not occur.                                                                                                    |
| 4    | If overshooting occurs or if the response is different for forward and reverse operation, fine-tune model following control with the following settings: model following control bias in the forward direction (Pn143), model following control bias in the reverse direction (Pn144), and model following control speed feedforward compensation (Pn147). |

### ◆ Related Parameters

Next we will describe the following parameters that are used for model following control.

- Pn140 (Model Following Control-Related Selections)
- Pn141 (Model Following Control Gain)
- Pn143 (Model Following Control Bias in the Forward Direction)
- Pn144 (Model Following Control Bias in the Reverse Direction)
- Pn147 (Model Following Control Speed Feedforward Compensation)

### ■ Model Following Control-Related Selections

Set  $Pn140 = n.\square\square\square\square X$  to specify whether to use model following control.

If you use model following control with vibration suppression, set Pn140 to  $n.\Box\Box1\Box$  or Pn140 =  $n.\Box\Box2\Box$ . When you also perform vibration suppression, adjust vibration suppression with custom tuning in advance.

Note: If you use vibration suppression (Pn140 = n.□□1□ or Pn140 = n.□□2□), always set Pn140 to n.□□□1 (Use model following control).

#### 8.13.1 Tuning the Servo Gains

| F     | Parameter                   | Function                                                    | When Enabled | Classification |
|-------|-----------------------------|-------------------------------------------------------------|--------------|----------------|
| Pn140 | n.□□□0<br>(default setting) | Do not use model following control.                         |              | Tuning         |
|       | n.□□□1                      | Use model following control.                                | Immediately  |                |
|       | n.□□0□<br>(default setting) | Do not perform vibration suppression.                       |              |                |
|       | n.□□1□                      | Perform vibration suppression for a specific frequency.     |              |                |
|       | n.□□2□                      | Perform vibration suppression for two specific frequencies. |              |                |

#### ■ Model Following Control Gain

The model following control gain determines the response characteristic of the servo system. If you increase the setting of the model following control gain, the response characteristic will improve and the positioning time will be shortened. The response characteristic of the servo system is determined by this parameter, and not by Pn102 (Position Loop Gain).

|       | Model Following Control Gain |              |                 |                             |        |  |  |
|-------|------------------------------|--------------|-----------------|-----------------------------|--------|--|--|
| Pn141 | Setting Range                | Setting Unit | Default Setting | When Enabled Classification |        |  |  |
|       | 10 to 20,000                 | 0.1/s        | 500             | Immediately                 | Tuning |  |  |

#### Information

For machines for which a high model following control gain cannot be set, the size of the position deviation in model following control will be determined by the setting of the model following control gain. For a machine with low rigidity, in which a high model following control gain cannot be set, position deviation overflow alarms may occur during high-speed operation. If that is the case, you can increase the setting of the following parameter to increase the level for alarm detection.

Use the following conditional expression for reference in determining the setting.

Pn 
$$520 \ge \frac{\text{Maximum feed speed [reference units/s]}}{\text{Pn } 141/10 [1/s]} \times 2.0$$

|       |        | Position Deviation Overflow Alarm Level |                     |                 |              |                |  |  |
|-------|--------|-----------------------------------------|---------------------|-----------------|--------------|----------------|--|--|
| Pn520 |        | Setting Range                           | Setting Unit        | Default Setting | When Enabled | Classification |  |  |
|       | 111020 | 1 to<br>1,073,741,823                   | 1 reference<br>unit | 5,242,880       | Immediately  | Setup          |  |  |

#### Model Following Control Bias in the Forward Direction and Model Following Control Bias in the Reverse Direction

If the response is different for forward and reverse operation, use the following parameters for fine-tuning.

If you decrease the settings, the response characteristic will be lowered but overshooting will be less likely to occur.

|       | Model Following Control Bias in the Forward Direction |              |                 |                              |                |  |  |
|-------|-------------------------------------------------------|--------------|-----------------|------------------------------|----------------|--|--|
| Pn143 | Setting Range                                         | Setting Unit | Default Setting | t Setting When Enabled Class |                |  |  |
|       | 0 to 10,000                                           | 0.1%         | 1,000           | Immediately                  | Tuning         |  |  |
|       | Model Following Control Bias in the Reverse Direction |              |                 |                              |                |  |  |
| Pn144 | Setting Range                                         | Setting Unit | Default Setting | When Enabled                 | Classification |  |  |
|       | 0 to 10,000                                           | 0.1%         | 1,000           | Immediately                  | Tuning         |  |  |

#### ■ Model Following Control Speed Feedforward Compensation

If overshooting occurs even after you adjust the model following control gain, model following control bias in the forward direction, and model following control bias in the reverse direction, you may be able to improve performance by setting the following parameter.

If you decrease the settings, the response characteristic will be lowered but overshooting will be less likely to occur.

|       | Model Following Control Speed Feedforward Compensation |              |                                             |             |        |  |  |
|-------|--------------------------------------------------------|--------------|---------------------------------------------|-------------|--------|--|--|
| Pn147 | Setting Range                                          | Setting Unit | Default Setting When Enabled Classification |             |        |  |  |
|       | 0 to 10,000                                            | 0.1%         | 1,000                                       | Immediately | Tuning |  |  |

#### ■ Model Following Control Type Selection

When you enable model following control, you can select the model following control type. Normally, set Pn14F to n. \(\sigma \sigma \sigma \) (Use model following control type 2) (default setting). If compatibility with previous models is required, set Pn14F to n. \(\sigma \sigma \sigma \sigma \) (Use model following control type 1).

| Parameter |                             | Meaning                             | When Enabled  | Classification |
|-----------|-----------------------------|-------------------------------------|---------------|----------------|
| Pn14F     | n.□□□0                      | Use model following control type 1. |               |                |
|           | n.□□□1<br>(default setting) | Use model following control type 2. | After restart | Tuning         |

# 8.13.2 Compatible Adjustment Functions

The compatible adjustment functions are used together with manual tuning. You can use these functions to improve adjustment results. These functions allow you to use the same functions as for  $\Sigma$ -III-Series SERVOPACKs to adjust  $\Sigma$ -7-Series SERVOPACKs.

### **Feedforward**

The feedforward function applies feedforward compensation to position control to shorten the positioning time.

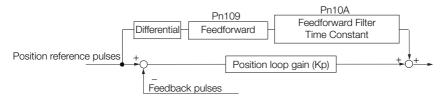

|       | Feedforward                      |              |                 |              |                |  |  |  |
|-------|----------------------------------|--------------|-----------------|--------------|----------------|--|--|--|
| Pn109 | Setting Range                    | Setting Unit | Default Setting | When Enabled | Classification |  |  |  |
|       | 0 to 100                         | 1%           | 0               | Immediately  | Tuning         |  |  |  |
|       | Feedforward Filter Time Constant |              |                 |              |                |  |  |  |
| Pn10A | Setting Range                    | Setting Unit | Default Setting | When Enabled | Classification |  |  |  |
|       | 0 to 6,400                       | 0.01 ms      | 0               | Immediately  | Tuning         |  |  |  |

Note: If you set the feedforward value too high, the machine may vibrate. As a guideline, use a setting of 80% or less.

8.13.2 Compatible Adjustment Functions

# Mode Switching (Changing between Proportional and Pl Control)

You can use mode switching to automatically change between proportional control and PI control.

Overshooting caused by acceleration and deceleration can be suppressed and the settling time can be reduced by setting the switching condition and switching levels.

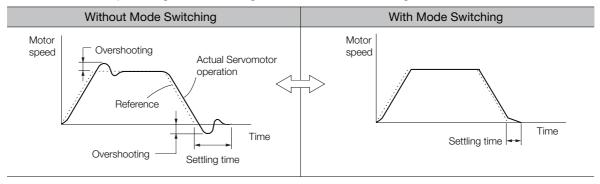

### ◆ Related Parameters

Select the switching condition for mode switching with  $Pn10B = n.\Box\Box\Box X$ .

| Parameter |                             | Mode Switching                                      |                      | Parameter That Sets the<br>Level |             | Classification |
|-----------|-----------------------------|-----------------------------------------------------|----------------------|----------------------------------|-------------|----------------|
| ſ         | -arameter                   | Selection                                           | Rotary<br>Servomotor | Linear<br>Servomotor             | Enabled     | Ciassification |
|           | n.□□□0<br>(default setting) | Use the internal torque reference as the condition. | Pn <sup>-</sup>      | 10C                              | Immediately | y Setup        |
|           | n.□□□1                      | Use the speed reference as the condition.           | Pn10D                | Pn181                            |             |                |
| Pn10B     | n.□□□2                      | Use the acceleration reference as the condition.    | Pn10E                | Pn182                            |             |                |
|           | n.□□□3                      | Use the position deviation as the condition.        | Pn                   | 10F                              |             |                |
|           | n.□□□4                      | Do not use mode switching.                          | -                    |                                  |             |                |

### ■ Parameters That Set the Switching Levels

Rotary Servomotors

|       | Mode Switching Level for Torque Reference   |                        |                 |              |                |
|-------|---------------------------------------------|------------------------|-----------------|--------------|----------------|
| Pn10C | Setting Range                               | Setting Unit           | Default Setting | When Enabled | Classification |
|       | 0 to 800                                    | 1%                     | 200             | Immediately  | Tuning         |
|       | Mode Switching L                            | evel for Speed Ref     | erence          |              |                |
| Pn10D | Setting Range                               | Setting Unit           | Default Setting | When Enabled | Classification |
|       | 0 to 10,000                                 | 1 min <sup>-1</sup>    | 0               | Immediately  | Tuning         |
|       | Mode Switching L                            | evel for Acceleration  | on              |              |                |
| Pn10E | Setting Range                               | Setting Unit           | Default Setting | When Enabled | Classification |
|       | 0 to 30,000                                 | 1 min <sup>-1</sup> /s | 0               | Immediately  | Tuning         |
|       | Mode Switching Level for Position Deviation |                        |                 |              |                |
| Pn10F | Setting Range                               | Setting Unit           | Default Setting | When Enabled | Classification |
|       | 0 to 10,000                                 | 1 reference unit       | 0               | Immediately  | Tuning         |

#### Linear Servomotors

|       | Mode Switching L                            | evel for Force Refe   | rence           |              | _              |
|-------|---------------------------------------------|-----------------------|-----------------|--------------|----------------|
| Pn10C | Setting Range                               | Setting Unit          | Default Setting | When Enabled | Classification |
|       | 0 to 800                                    | 1%                    | 200             | Immediately  | Tuning         |
|       | Mode Switching L                            | evel for Speed Refe   | erence          |              |                |
| Pn181 | Setting Range                               | Setting Unit          | Default Setting | When Enabled | Classification |
|       | 0 to 10,000                                 | 1 mm/s                | 0               | Immediately  | Tuning         |
|       | Mode Switching L                            | evel for Acceleration | on              |              |                |
| Pn182 | Setting Range                               | Setting Unit          | Default Setting | When Enabled | Classification |
|       | 0 to 30,000                                 | 1 mm/s <sup>2</sup>   | 0               | Immediately  | Tuning         |
|       | Mode Switching Level for Position Deviation |                       |                 |              |                |
| Pn10F | Setting Range                               | Setting Unit          | Default Setting | When Enabled | Classification |
|       | 0 to 10,000                                 | 1 reference unit      | 0               | Immediately  | Tuning         |

# Using the Internal Torque Reference as the Mode Switching Condition (Default Setting)

When the Internal torque reference equals or exceeds the torque set for the mode switching level for torque reference (Pn10C), the speed loop is changed to P control.

The default setting for the torque reference level is 200%.

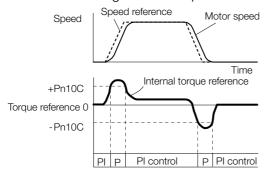

### ■ Using the Speed Reference as the Mode Switching Condition

### Rotary Servomotors

When the speed reference equals or exceeds the speed set for the mode switching level for a speed reference (Pn10D), the speed loop is changed to P control.

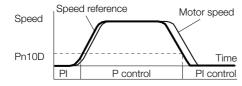

#### • Linear Servomotors

When the speed reference equals or exceeds the speed set for the mode switching level for a speed reference (Pn181), the speed loop is changed to P control.

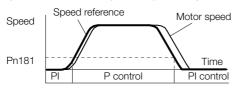

### 8.13.2 Compatible Adjustment Functions

### Using the Acceleration as the Mode Switching Condition

#### · Rotary Servomotors

When the speed reference equals or exceeds the acceleration rate set for the mode switching level for acceleration (Pn10E), the speed loop is changed to P control.

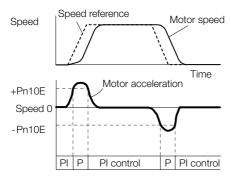

#### Linear Servomotors

When the speed reference equals or exceeds the acceleration rate set for the mode switching level for acceleration (Pn182), the speed loop is changed to P control.

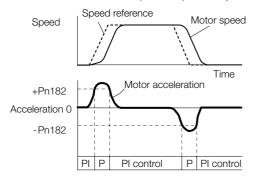

#### ■ Using the Position Deviation as the Mode Switching Condition

When the position deviation equals or exceeds the value set for the mode switching level for position deviation (Pn10F), the speed loop is changed to P control.

This setting is enabled only for position control.

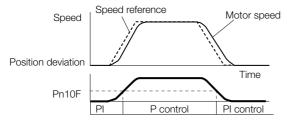

# **Position Integral**

The position integral is the integral function of the position loop. It is used for the electronic cams and electronic shafts when using the SERVOPACK with a Yaskawa MP3000-Series Machine Controller.

|       | Position Integral Tin | ne Constant  |                 |              |                |
|-------|-----------------------|--------------|-----------------|--------------|----------------|
| Pn11F | Setting Range         | Setting Unit | Default Setting | When Enabled | Classification |
|       | 0 to 50,000           | 0.1 ms       | 0               | Immediately  | Tuning         |

# 8.14 Diagnostic Tools

# 8.14.1 Mechanical Analysis

### Overview

You can connect the SERVOPACK to a computer to measure the frequency characteristics of the machine. This allows you to measure the frequency characteristics of the machine without using a measuring instrument.

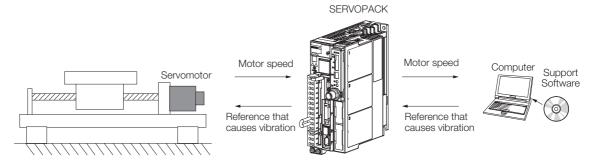

The Servomotor is used to cause machine vibration and then the speed frequency characteristics for the motor torque are measured. The measured frequency characteristics can be used to determine the machine resonance.

You determine the machine resonance for use in servo tuning and as reference for considering changes to the machine. The performance of the servo cannot be completely utilized depending on the rigidity of the machine. You may need to consider making changes to the machine. The information can also be used as reference for servo tuning to help you adjust parameters, such as the servo rigidity and torque filter time constant.

You can also use the information to set parameters, such as the notch filters.

# **MARNING**

Mechanical analysis requires operating the Servomotor and therefore presents hazards.
 Before you execute mechanical analysis, check the information provided in the SigmaWin+ operating manual.

# **Frequency Characteristics**

The Servomotor is used to cause the machine to vibrate and the frequency characteristics from the torque to the motor speed are measured to determine the machine characteristics. For a normal machine, the resonance frequencies are clear when the frequency characteristics are plotted on graphs with the gain and phase (Bode plots). The Bode plots show the size (gain) of the response of the machine to which the torque is applied, and the phase delay (phase) in the response for each frequency. Also, the machine resonance frequency can be determined from the maximum frequency of the valleys (anti-resonance) and peaks (resonance) of the gain and the phase delay.

For a Servomotor without a load or for a rigid mechanism, the gain and phase change gradually in the Bode plots.

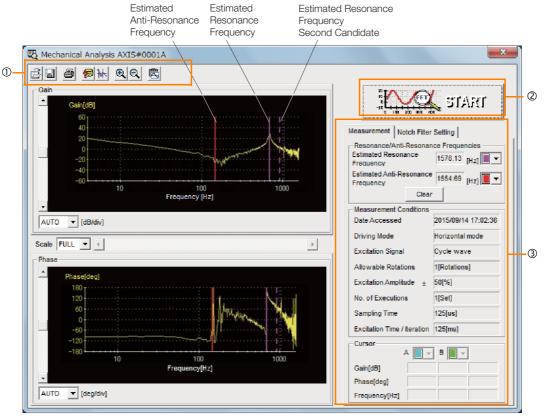

- ① Toolbar
- ② **START** Button
  Click the **START** Button to start analysis.
- 3 Measurement and Notch Filter Setting Tab Pages Measurement Tab Page: Displays detailed information on the results of analysis. Notch Filter Setting Tab Page: Displays the notch filter frequencies. You can set these values in the parameters.

# 8.14.2 Easy FFT

The machine is made to vibrate and a resonance frequency is detected from the generated vibration to set notch filters according to the detected resonance frequencies. This is used to eliminate high-frequency vibration and noise.

During execution of Easy FFT, a frequency waveform reference is sent from the SERVOPACK to the Servomotor to automatically cause the shaft to rotate multiple times within 1/4th of a rotation, thus causing the machine to vibrate.

Execute Easy FFT after the servo is turned OFF if operation of the SERVOPACK results in high-frequency noise and vibration.

# **WARNING**

 Never touch the Servomotor or machine during execution of Easy FFT. Doing so may result in injury.

# **M** CAUTION

Use Easy FFT when the servo gain is low, such as in the initial stage of servo tuning. If you
execute Easy FFT after you increase the gain, the machine may vibrate depending on the
machine characteristics or gain balance.

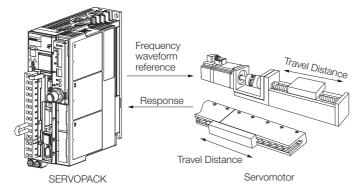

Easy FFT is built into the SERVOPACK for compatibility with previous products. Normally use autotuning without a host reference for tuning.

# **Preparations**

Always check the following before you execute Easy FFT.

- The parameters must not be write prohibited.
- The main circuit power supply must be ON.
- The test without a motor function must be disabled (Pn00C = n.□□□0).
- There must be no alarms.
- There must be no hard wire base block (HWBB).
- The servo must be OFF.
- There must be no overtravel.
- An external reference must not be input.

8.14.2 Easy FFT

# **Applicable Tools**

The following table lists the tools that you can use to perform EasyFFT.

| Tool             | Fn No./Function Name  | Operating Procedure Reference                                                          |
|------------------|-----------------------|----------------------------------------------------------------------------------------|
| Digital Operator | Fn206                 | Σ-7-Series Servo Drive Digital Operator Operating Manual (Manual No.: SIEP S800001 33) |
| SigmaWin+        | Diagnostic - Easy FFT | Operating Procedure on page 8-96                                                       |

# **Operating Procedure**

Use the following procedure for Easy FFT.

- 1. Click the Servo Drive Button in the workspace of the Main Window of the SigmaWin+.
- 2. Select Easy FFT in the Menu Dialog Box.

The Easy FFT Dialog Box will be displayed.

Click the **Cancel** Button to cancel Easy FFT. You will return to the main window.

3. Click the OK Button.

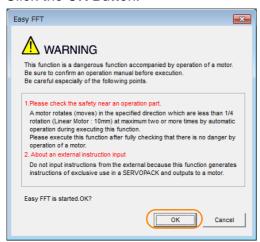

4. Click the Servo ON Button.

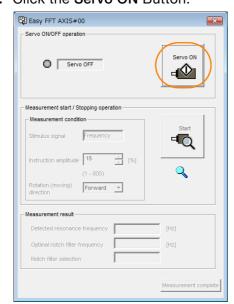

5. Select the instruction (reference) amplitude and the rotation direction in the Measurement condition Area, and then click the Start Button.

The Servomotor shaft will rotate and measurements will start.

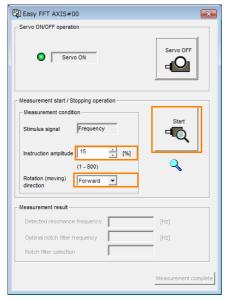

When measurements have been completed, the measurement results will be displayed.

**6.** Check the results in the **Measurement result** Area and then click the **Measurement complete** Button.

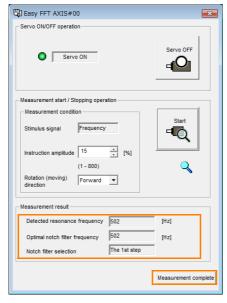

### 8.14.2 Easy FFT

7. Click the **Result Writing** Button if you want to set the measurement results in the parameters.

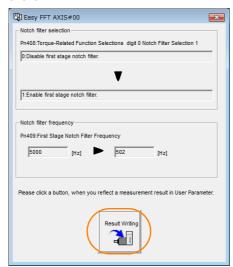

This concludes the procedure to set up Easy FFT.

### **Related Parameters**

The following parameters are automatically adjusted or used as reference when you execute Easy FFT.

Do not change the settings of these parameters during execution of Easy FFT.

| Parameter | Name                                      | Automatic Changes |
|-----------|-------------------------------------------|-------------------|
| Pn408     | Pn408 Torque-Related Function Selections  |                   |
| Pn409     | First Stage Notch Filter Frequency        | Yes               |
| Pn40A     | Pn40A First Stage Notch Filter Q Value    |                   |
| Pn40C     | Pn40C Second Stage Notch Filter Frequency |                   |
| Pn40D     | Second Stage Notch Filter Q Value         | No                |
| Pn456     | Pn456 Sweep Torque Reference Amplitude    |                   |

Yes: The parameter is automatically set.

No: The parameter is not automatically set, but the setting is read during execution.

This chapter provides information on monitoring SERVO-PACK product information and SERVOPACK status.

| 9.1 | Monitoring Product Information9-2 |                                                                    |  |
|-----|-----------------------------------|--------------------------------------------------------------------|--|
|     | 9.1.1<br>9.1.2                    | Items That You Can Monitor                                         |  |
| 9.2 | Monit                             | oring SERVOPACK Status9-3                                          |  |
|     | 9.2.1<br>9.2.2<br>9.2.3           | System Monitor                                                     |  |
| 9.3 | Monitor                           | ing Machine Operation Status and Signal Waveforms 9-7              |  |
|     | 9.3.1<br>9.3.2<br>9.3.3           | Items That You Can Monitor                                         |  |
| 9.4 | Monit                             | oring Product Life9-14                                             |  |
|     | 9.4.1<br>9.4.2<br>9.4.3           | Items That You Can Monitor                                         |  |
| 9.5 | Alarm                             | Tracing9-16                                                        |  |
|     | 9.5.1<br>9.5.2                    | Data for Which Alarm Tracing Is Performed 9-16<br>Applicable Tools |  |

9.1.1 Items That You Can Monitor

# 9.1

# **Monitoring Product Information**

# 9.1.1 Items That You Can Monitor

The items that you can monitor in the SigmaWin+ Product Information Window are listed below.

| Monitor Items                 |                                                                                                    |  |  |
|-------------------------------|----------------------------------------------------------------------------------------------------|--|--|
| Information on SERVOPACKs     | <ul> <li>SERVOPACK model</li> <li>SERVOPACK software version</li> <li>SERVOPACK special specifications</li> <li>SERVOPACK serial number</li> <li>SERVOPACK manufacturing date</li> <li>Servomotor model</li> <li>Servomotor serial number</li> <li>Servomotor manufacturing date</li> </ul> |  |  |
| Information on Servomotors    |                                                                                                    |  |  |
| Information on Encoders       | <ul> <li>Encoder model</li> <li>Rotary encoder resolution and linear encoder pitch resolution</li> <li>Encoder type</li> <li>Encoder software version</li> <li>Encoder serial number</li> <li>Encoder manufacturing date</li> </ul>                                                         |  |  |
| Information on Option Modules | <ul> <li>Option Module model</li> <li>Option Module software version</li> <li>Option Module special specifications</li> <li>Option Module serial number</li> <li>Option Module manufacturing date</li> </ul>                                                                                |  |  |

# 9.1.2 Operating Procedures

Use the following procedure to display the product information monitor dialog box.

• Select *Read Product Information* in the Menu Dialog Box of the SigmaWin+. The Read Product Information Window will be displayed.

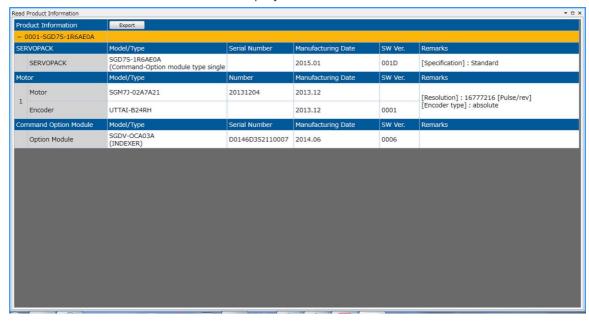

Information

With the Digital Operator, you can use Fn011, Fn012, and Fn01E to monitor this information. Refer to the following manual for the differences in the monitor items compared with the SigmaWin+.

Ω Σ-7-Series Digital Operator Operating Manual (Manual No.: SIEP S800001 33)

# 9.2 Monitoring SERVOPACK Status

# 9.2.1 System Monitor

Use one of the following methods to display the System Monitor Window.

• Start the SigmaWin+. The Servo Drive status will be automatically displayed when you go online with a SERVOPACK.

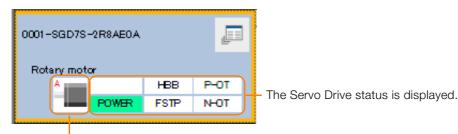

The Servomotor type is displayed.

# 9.2.2 Monitoring Operation, Status, and I/O

### Items That You Can Monitor

The items that you can monitor on the Operation Pane, Status Pane, and I/O Pane are listed below.

### · Operation Pane

#### Monitor Items

- · Motor Speed
- · Speed Reference
- Internal Torque Reference
- Angle of Rotation 1
  - (Number of encoder pulses from origin within one encoder rotation)
- Angle of Rotation 2
- (angle from origin within one encoder rotation)
- angle from origin within one
   Input Reference Pulse Speed
- Deviation Counter (Position Deviation)
- Cumulative Load
- · Regenerative Load
- DB Resistor Consumption Power

- Input Reference Pulse Counter
- Feedback Pulse Counter
- Fully Closed Feedback Pulse Counter
- Total Operating Time
- Active Gain Monitor
- Main Circuit Power Supply Voltage Value
- Current Backlash Compensation Value
- Backlash Compensation Value Setting Limit
- Absolute Encoder Multiturn Data
- Absolute Encoder Position within One Rotation
- Current Alarm State
- DB Resistor Energy Consumption

#### Status Pane

#### Monitor Items

- Polarity Sensor Signal Monitor
- Active Gain Monitor
- · Main Circuit
- Encoder (PGRDY)
- Motor Power (Request)
- Motor Power ON
- Dynamic Brake (DB)
- Rotation (Movement) Direction
- Mode Switch
- Speed Reference (V-Ref)
- Torque Reference (T-Ref)
- Position Reference (PULS)

- CLR (Position Deviation Clear Input Signal)
- Position Reference Direction
- Surge Current Limiting Resistor Short Relay
- Regenerative Transistor
- Regenerative Error Detection
- AC Power ON
- Overcurrent
- Origin Not Passed
- Moment of Inertia Identification
- Polarity Detection in Progress
- Completion of Polarity Detection
- Ripple Compensation in Progress

### 9.2.2 Monitoring Operation, Status, and I/O

#### • I/O Pane

|                     | Monitor Items                                                                                                    |                      |                                                                                                    |  |  |
|---------------------|----------------------------------------------------------------------------------------------------|----------------------|----------------------------------------------------------------------------------------------------|--|--|
| Input Signal Status | <ul> <li>CCW-OT (CCW Drive Prohibit Input Signal)</li> <li>CW-OT (CW Drive Prohibit Input Singal)</li> <li>/HOME (Origin Signal Input Signal)</li> <li>EXSTOP (External Stop Input Signal)</li> </ul> | Output Signal Status | <ul> <li>ALM (Servo Alarm Output Signal)</li> <li>/S-RDY (Servo Ready Output Signal)</li> <li>/BK (Brake Signal)</li> <li>/WARN (Warning Signal Output Signal)</li> <li>PAO (Encoder Divided Pulse Output Phase A Signal)</li> <li>PBO (Encoder Divided Pulse Output Phase B Signal)</li> <li>PCO (Encoder Divided Pulse Output Phase C Signal)</li> </ul> |  |  |

# **Operating Procedure**

Use the following procedure to display the Operation Pane, Status Pane, and I/O Pane for the SERVOPACK.

• Select **Monitor** in the SigmaWin+ Menu Dialog Box.

The Operation Pane, Status Pane, and I/O Pane will be displayed in the Monitor Window.

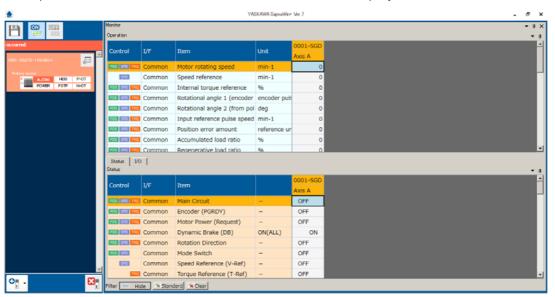

Information

You can flexibly change the contents that are displayed in the Monitor Window. Refer to the following manual for details.

Engineering Tool SigmaWin+ Operation Manual (Manual No.: SIET S800001 34)

#### I/O Signals Status Monitor 9.2.3

Use the following procedure to check the status of the I/O signals.

- 1. Click the 🔎 Servo Drive Button in the workspace of the Main Window of the SigmaWin+.
- 2. Select I/O Signal Allocation in the Menu Dialog Box. The I/O Signal Allocation Window will be displayed.
- 3. Click the Input Signal Tab.

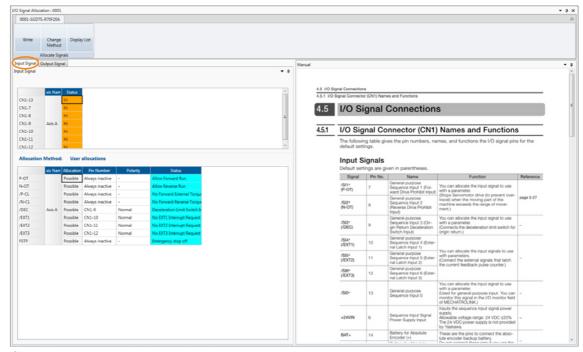

Check the status of the input signals.

4. Click the Output Signal Tab.

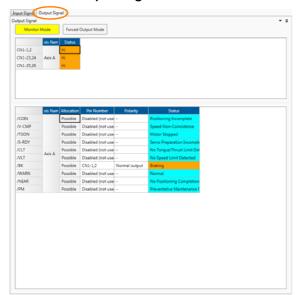

Check the status of the output signals.

#### 9.2.3 I/O Signals Status Monitor

#### Information

You can also use the above window to check wiring.

- Checking Input Signal Wiring
   Change the signal status at the host controller. If the input signal status on the window changes accordingly, then the wiring is correct.
- Checking Output Signal Wiring
   Click the Force Output Mode Button. This will force the output signal status to change. If
   the signal status at the host controller changes accordingly, then the wiring is correct.
   You cannot use the Force Output Mode Button while the servo is ON.

For details, refer to the following manual.

AC Servo Drive Engineering Tool SigmaWin+ Operation Manual (Manual No.: SIET S800001 34)

# Monitoring Machine Operation Status and Signal Waveforms

To monitor waveforms, use the SigmaWin+ trace function or a measuring instrument, such as a memory recorder.

## 9.3.1 Items That You Can Monitor

You can use the SigmaWin+ or a measuring instrument to monitor the shaded items in the following block diagram.

#### Rotary Servomotors

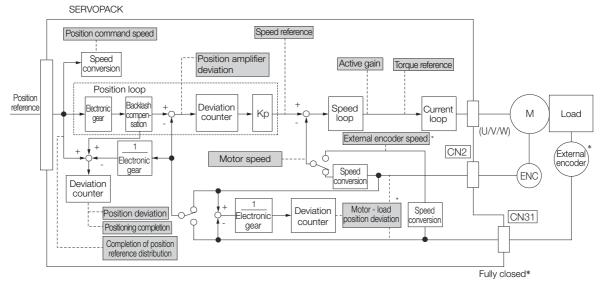

- \* This speed is available when fully-closed loop control is being used.
- Linear Servomotors

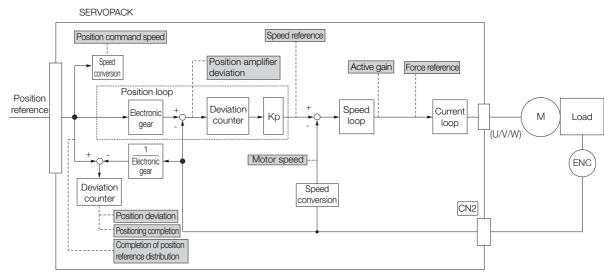

Monitoring

9-7

# 9.3.2 Using the SigmaWin+

This section describes how to trace data and I/O with the SigmaWin+.

Refer to the following manual for detailed operating procedures for the SigmaWin+.

Engineering Tool SigmaWin+ Operation Manual (Manual No.: SIET S800001 34)

## **Operating Procedure**

- 1. Click the Servo Drive Button in the workspace of the Main Window of the SigmaWin+.
- 2. Select Trace in the Menu Dialog Box. The Trace Dialog Box will be displayed.

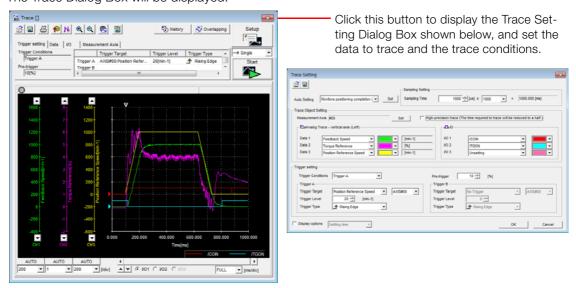

# **Trace Objects**

You can trace the following items.

· Data Tracing

# Trace Objects Torque Reference Feedback Speed Reference Speed Position Reference Speed Position Error (Deviation) Motor - Load Position Deviation Speed Feedforward Torque Feedforward Effective (Active) Gain Main Circuit DC Voltage

### • I/O Tracing

# 9.3.3 Using the Analog Monitors

Connect a measuring instrument, such as a memory recorder, to the analog monitor connector (CN5) on the SERVOPACK to monitor analog signal waveforms. The measuring instrument is not provided by Yaskawa.

Refer to the following section for details on the connection.

4.8.3 Analog Monitor Connector (CN5) on page 4-50

# **Setting the Monitor Object**

Use  $Pn006 = n.\square\square XX$  and  $Pn007 = n.\square\square XX$  (Analog Monitor 1 and 2 Signal Selections) to set the items to monitor.

| Line Color      | Signal           | Parameter Setting |
|-----------------|------------------|-------------------|
| White           | Analog monitor 1 | Pn006 = n.□□XX    |
| Red             | Analog monitor 2 | Pn007 = n.□□XX    |
| Black (2 lines) | GND              | _                 |

| Parameter   |                                            | Description                                      |                                                                                                    |                                                             |  |
|-------------|--------------------------------------------|--------------------------------------------------|----------------------------------------------------------------------------------------------------|-------------------------------------------------------------|--|
| Par         | ameter                                     | Monitor Signal                                   | Output Unit                                                                                                | Remarks                                                     |  |
|             | n.□□00<br>(default<br>setting of<br>Pn007) | Motor Speed                                      | Rotary Servomotor: 1 V/1,000 min <sup>-1</sup> Linear Servomotor: 1 V/1,000 mm/s                           | _                                                           |  |
|             | n.□□01                                     | Speed Reference                                  | <ul> <li>Rotary Servomotor:1 V/1,000 min<sup>-1</sup></li> <li>Linear Servomotor:1 V/1,000 mm/s</li> </ul> | _                                                           |  |
|             | n.□□02<br>(default<br>setting of<br>Pn006) | Torque Reference                                 | 1 V/100% rated torque                                                                                      | _                                                           |  |
|             | n.□□03                                     | Position Deviation                               | 0.05 V/Reference unit                                                                                      | _                                                           |  |
|             | n.□□04                                     | Position Amplifier Deviation                     | 0.05 V/encoder pulse unit                                                                                  | Position deviation after electronic gear conversion         |  |
|             | n.□□05                                     | Position Command<br>Speed                        | • Rotary Servomotor:1 V/1,000 min <sup>-1</sup> • Linear Servomotor:1 V/1,000 mm/s                         | _                                                           |  |
| Pn006<br>or | n.□□06                                     | Reserved parameter (Do not change.)              | _                                                                                                    | _                                                           |  |
| Pn007       | n.□□07                                     | Motor - Load Position Deviation                  | 0.01 V/Reference unit                                                                                      | _                                                           |  |
|             | n.□□08                                     | Positioning Completion                           | Positioning completed: 5 V Positioning not completed: 0 V                                                  | Completion is indicated by the output voltage.              |  |
|             | n.□□09                                     | Speed Feedforward                                | <ul> <li>Rotary Servomotor:1 V/1,000 min<sup>-1</sup></li> <li>Linear Servomotor:1 V/1,000 mm/s</li> </ul> | _                                                           |  |
|             | n.□□0A                                     | Torque Feedforward                               | 1 V/100% rated torque                                                                                      | _                                                           |  |
|             | n.□□0B                                     | Active Gain*                                     | 1st gain: 1 V<br>2nd gain: 2 V                                                                             | The gain that is active is indicated by the output voltage. |  |
|             | n.□□0C                                     | Completion of Position<br>Reference Distribution | Distribution completed: 5 V Distribution not completed: 0 V                                                | Completion is indicated by the output voltage.              |  |
|             | n.□□0D                                     | External Encoder<br>Speed                        | 1 V/1,000 min <sup>-1</sup>                                                                                | Value calculated at the motor shaft                         |  |
|             | n.□□10                                     | Main Circuit DC Voltage                          | 1 V/100 V (main circuit DC voltage)                                                                        | _                                                           |  |

<sup>\*</sup> Refer to the following section for details.

<sup>8.12.1</sup> Automatic Gain Switching on page 8-66

## **Changing the Monitor Factor and Offset**

You can change the monitor factors and offsets for the output voltages for analog monitor 1 and analog monitor 2. The relationships to the output voltages are as follows:

Analog monitor 1 output voltage 
$$= (-1) \times \left\{ \begin{array}{l} \text{Analog Monitor 1 Signal} & \text{Analog Monitor 1} \\ \text{Selection (Pn006} = n. \square \square XX) \times \text{Magnification (Pn552)}^+ \text{Offset Voltage (Pn550)} \end{array} \right\}$$

Analog monitor 2 output voltage = 
$$(-1) \times \left\{ \begin{array}{l} \text{Analog Monitor 2 Signal} \\ \text{Selection (Pn007 = n.} \square \square XX) \end{array} \right. \times \left. \begin{array}{l} \text{Analog Monitor 2} \\ \text{Magnification (Pn553)} \end{array} \right. + \left. \begin{array}{l} \text{Analog Monitor 2} \\ \text{Offset Voltage (Pn551)} \end{array} \right\}$$

The following parameters are set.

|       | Analog Monitor 1 Offset Voltage |              |                 |              |                |
|-------|---------------------------------|--------------|-----------------|--------------|----------------|
| Pn550 | Setting Range                   | Setting Unit | Default Setting | When Enabled | Classification |
|       | -10,000 to 10,000               | 0.1 V        | 0               | Immediately  | Setup          |
|       | Analog Monitor 2 Offset Voltage |              |                 |              |                |
| Pn551 | Setting Range                   | Setting Unit | Default Setting | When Enabled | Classification |
|       | -10,000 to 10,000               | 0.1 V        | 0               | Immediately  | Setup          |
|       | Analog Monitor 1 Magnification  |              |                 |              |                |
| Pn552 | Setting Range                   | Setting Unit | Default Setting | When Enabled | Classification |
|       | -10,000 to 10,000               | ×0.01        | 100             | Immediately  | Setup          |
|       | Analog Monitor 2 Magnification  |              |                 |              |                |
| Pn553 | Setting Range                   | Setting Unit | Default Setting | When Enabled | Classification |
|       | -10,000 to 10,000               | ×0.01        | 100             | Immediately  | Setup          |

Example

• Example for Setting the Item to Monitor to the Motor Speed (Pn006 = n.□□00)

When Pn552 = 100 (Setting Unit: ×0.01)

When Pn552 = 1,000 (Setting Unit: ×0.01)

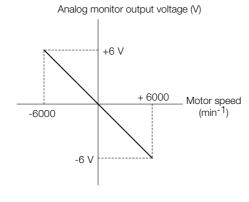

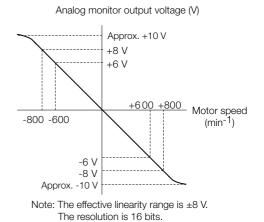

# Adjusting the Analog Monitor Output

You can manually adjust the offset and gain for the analog monitor outputs for the torque reference monitor and motor speed monitor.

The offset is adjusted to compensate for offset in the zero point caused by output voltage drift or noise in the monitoring system.

The gain is adjusted to match the sensitivity of the measuring system.

The offset and gain are adjusted at the factory. You normally do not need to adjust them.

#### 9.3.3 Using the Analog Monitors

#### Adjustment Example

An example of adjusting the output of the motor speed monitor is provided below.

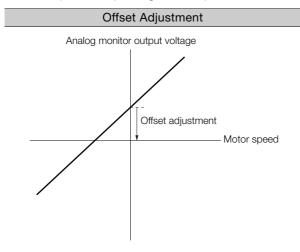

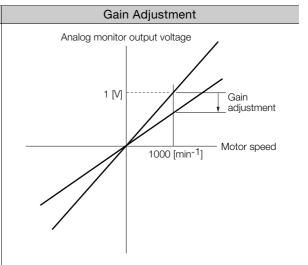

| Item                    | Specification   |
|-------------------------|-----------------|
| Offset Adjustment Range | -2.4 V to 2.4 V |
| Adjustment Unit         | 18.9 mV/LSB     |

| Item                  | Specification |
|-----------------------|---------------|
| Gain Adjustment Range | 100 ±50%      |
| Adjustment Unit       | 0.4%/LSB      |

The gain adjustment range is made using a 100% output value (gain adjustment of 0) as the reference value with an adjustment range of 50% to 150%.

A setting example is given below.

- Setting the Adjustment Value to -125 100 + (-125 × 0.4) = 50 [%] Therefore, the monitor output voltage goes to 50%
- of the original value.
- Setting the Adjustment Value to 125 100 + (125 × 0.4) = 150 [%]

Therefore, the monitor output voltage goes to 150% of the original value.

#### Information

- The adjustment values do not use parameters, so they will not change even if the parameter settings are initialized.
- Adjust the offset with the measuring instrument connected so that the analog monitor output value goes to zero. The following setting example achieves a zero output.
  - While power is not supplied to the Servomotor, set the monitor signal to the torque reference.
  - In speed control, set the monitor signal to the position deviation.

#### Preparations

Always check the following before you adjust the analog monitor output.

• The parameters must not be write prohibited.

#### Applicable Tools

You can use the following tools to adjust analog monitor outputs.

· Offset Adjustment

| Tool             | Fn No./Function Name                         | Operating Procedure Reference                                              |  |
|------------------|----------------------------------------------|----------------------------------------------------------------------------|--|
| Digital Operator | Fn00C                                        | Σ-7-Series Digital Operator Operating Manual (Manual No.: SIEP S800001 33) |  |
| SigmaWin+        | Others – Adjust the Analog<br>Monitor Output |                                                                            |  |

#### Gain Adjustment

| Tool             | Fn No./Function Name                         | Operating Procedure Reference                                              |  |
|------------------|----------------------------------------------|----------------------------------------------------------------------------|--|
| Digital Operator | Fn00D                                        | Σ-7-Series Digital Operator Operating Manual (Manual No.: SIEP S800001 33) |  |
| SigmaWin+        | Others – Adjust the Analog<br>Monitor Output |                                                                            |  |

#### Operating Procedure

Use the following procedure to adjust the analog monitor output.

- 1. Click the Servo Drive Button in the workspace of the Main Window of the SigmaWin+.
- **2.** Select Adjust the Analog Monitor Output in the Menu Dialog Box. The Adjust the Analog Monitor Output Dialog Box will be displayed.
- 3. Click the Zero Adjustment or Gain Adjustment Tab.

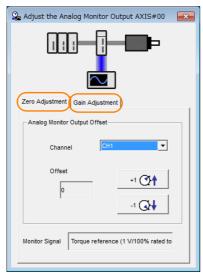

**4.** While watching the analog monitor, use the +1 and -1 Buttons to adjust the offset. There are two channels: CH1 and CH2. If necessary, click the down arrow on the **Channel** Box and select the channel.

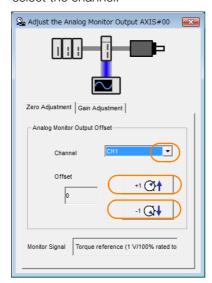

This concludes adjusting the analog monitor output.

# 9.4

# **Monitoring Product Life**

# 9.4.1 Items That You Can Monitor

| Monitor Item                                     | Description                                                                                                    |
|--------------------------------------------------|----------------------------------------------------------------------------------------------------|
| SERVOPACK Installation Envi-<br>ronment          | The operating status of the SERVOPACK in terms of the installation environment is displayed. Implement one or more of the following actions if the monitor value exceeds 100%.  • Lower the surrounding temperature.  • Decrease the load.                                                                                                    |
| Servomotor Installation Environ-<br>ment         | The operating status of the SERVOPACK in terms of the installation environment is displayed. Implement one or more of the following actions if the monitor value exceeds 100%.  • Lower the surrounding temperature.  • Decrease the load.                                                                                                    |
| Built-in Fan Service Life Prediction             | The unused status of the SERVOPACK is treated as the 100% value. The value decreases each time the main circuit power supply is turned ON and each time the servo is turned OFF. Use a monitor value of 0% as a guideline for the replacement period. Refer to the following section for part replacement guidelines.  14.1.2 Guidelines for Part Replacement on page 14-2 |
| Capacitor Service Life Prediction                | The unused status of the SERVOPACK is treated as the 100% value. The value decreases each time the main circuit power supply is turned ON and each time the servo is turned OFF. Use a monitor value of 0% as a guideline for the replacement period. Refer to the following section for part replacement guidelines.  14.1.2 Guidelines for Part Replacement on page 14-2 |
| Surge Prevention Circuit Service Life Prediction | The unused status of the SERVOPACK is treated as the 100% value. The value decreases each time the main circuit power supply is turned ON and each time the servo is turned OFF. Use a monitor value of 0% as a guideline for the replacement period. Refer to the following section for part replacement guidelines.  14.1.2 Guidelines for Part Replacement on page 14-2 |
| Dynamic Brake Circuit Service<br>Life Prediction | The unused status of the SERVOPACK is treated as the 100% value. The value decreases each time the main circuit power supply is turned ON and each time the servo is turned OFF. Use a monitor value of 0% as a guideline for the replacement period. Refer to the following section for part replacement guidelines.  14.1.2 Guidelines for Part Replacement on page 14-2 |

# 9.4.2 Operating Procedure

Use the following procedure to display the installation environment and service life prediction monitor dialog boxes.

- 1. Click the Servo Drive Button in the workspace of the Main Window of the SigmaWin+
- **2.** Select Life Monitor in the Menu Dialog Box. The Life Monitor Dialog Box will be displayed.

Information With the Digital Operator, you can use Un025 to Un02A to monitor this information.

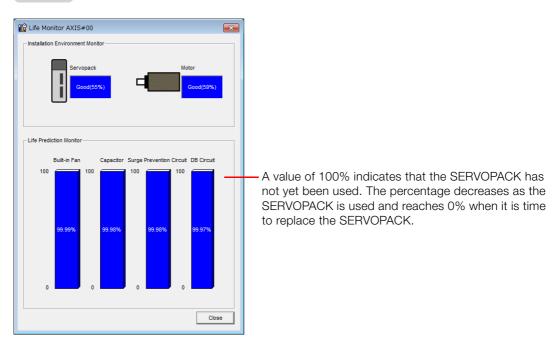

## 9.4.3 Preventative Maintenance

You can use preventative maintenance warnings for preventative maintenance.

The SERVOPACK can notify the host controller when it is time to replace any of the main parts.

# **Preventative Maintenance Warning**

An A.9b0 warning (Preventative Maintenance Warning) is detected when any of the following service life prediction values drops to 10% or less: SERVOPACK built-in fan life, capacitor life, inrush current limiting circuit life, and dynamic brake circuit life. You can change the setting of  $PnOOF = n.\Box\Box\Box\Box X$  to enable or disable these warnings.

| Pa     | Parameter Description       |                                                  | When<br>Enabled | Classifi-<br>cation |
|--------|-----------------------------|--------------------------------------------------|-----------------|---------------------|
| Pn00F  | n.□□□0<br>(default setting) | Do not detect preventative maintenance warnings. | After restart   | Setup               |
| n.□□□1 |                             | Detect preventative maintenance warnings.        | restart         |                     |

9.5.1 Data for Which Alarm Tracing Is Performed

# **Alarm Tracing**

Alarm tracing records data in the SERVOPACK from before and after an alarm occurs. This data helps you to isolate the cause of the alarm.

You can display the data recorded in the SERVOPACK as a trace waveform on the SigmaWin+.

- Information
  Alarms that occur when the power supply is turned ON are not recorded.
  Alarms that occur during the recording of alarm trace data are not recorded.
  - Alarms that occur while utility functions are being executed are not recorded.
  - · Alarms that occur while the data tracing function of the SigmaWin+ is being executed are not recorded.

#### Data for Which Alarm Tracing Is Performed 9.5.1

Two types of data are recorded for alarm tracing: numeric data and I/O signal ON/OFF data.

| Numeric Data                  |
|-------------------------------|
| Torque reference              |
| Feedback speed                |
| Reference speed               |
| Position reference speed      |
| Position deviation            |
| Motor-load position deviation |
| Main circuit bus voltage      |

| ON/OFF Data                           |  |
|---------------------------------------|--|
| ALM                                   |  |
| Servo ON command (/S-ON)              |  |
| Proportional control command (/P-CON) |  |
| Forward torque command (/P-CL)        |  |
| Reverse torque command (/N-CL)        |  |
| G-SEL1 signal (/G-SEL1)               |  |
| ACON                                  |  |

#### **Applicable Tools** 9.5.2

The following table lists the tools that you can use to perform alarm tracing.

| Tool             | Fn No./Function Name Operating Procedure Reference               |                                                                           |  |
|------------------|------------------------------------------------------------------|---------------------------------------------------------------------------|--|
| Digital Operator | You cannot display alarm tracing data from the Digital Operator. |                                                                           |  |
| SigmaWin+        | Troubleshooting –<br>Alarm Trace                                 | Engineering Tool SigmaWin+ Operation Manual (Manual No.: SIET S800001 34) |  |

# Fully-Closed Loop Control

This chapter provides detailed information on performing fully-closed loop control with the SERVOPACK.

| 10.1 | Fully- | Closed System10-2                                                      |
|------|--------|------------------------------------------------------------------------|
| 10.2 | SERV   | OPACK Commissioning Procedure . 10-3                                   |
| 10.3 | Parame | eter Settings for Fully-Closed Loop Control 10-5                       |
|      | 10.3.1 | Control Block Diagram for Fully-Closed Loop Control                    |
|      | 10.3.2 | Setting the Motor Direction and the Machine                            |
|      | 10.3.3 | 3                                                                      |
|      | 10.3.4 | Pitches                                                                |
|      | 10.3.5 | (Encoder Divided Pulse Output) Signals 10-7<br>Electronic Gear Setting |
|      | 10.3.6 | Alarm Detection Settings 10-8                                          |
|      | 10.3.7 | Analog Monitor Signal Settings 10-9                                    |
|      | 10.3.8 | Setting to Use an External Encoder                                     |
|      |        | for Speed Feedback10-9                                                 |

# 10.1

# **Fully-Closed System**

With a fully-closed system, an externally installed encoder is used to detect the position of the controlled machine and the machine's position information is fed back to the SERVOPACK. High-precision positioning is possible because the actual machine position is fed back directly. With a fully-closed system, looseness or twisting of mechanical parts may cause vibration or oscillation, resulting in unstable positioning.

Refer to the following manual for details on Fully-closed Modules.

Σ-7-Series Peripheral Device Selection Manual (Manual No.: SIEP S800001 32)

The following figure shows an example of the system configuration.

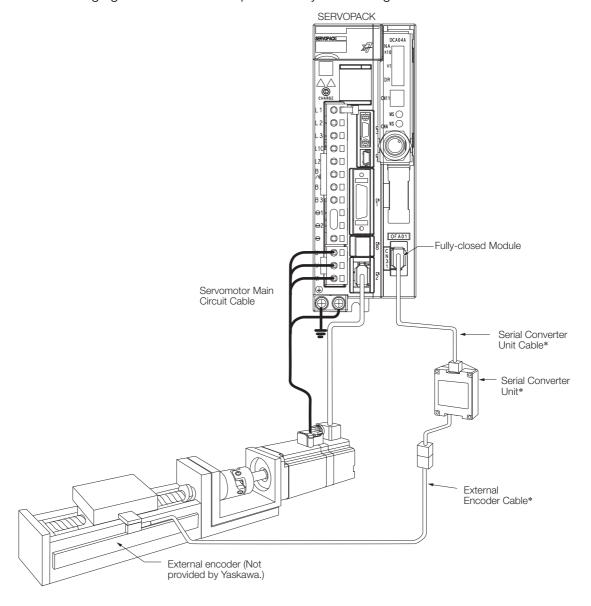

<sup>\*</sup> The connected devices and cables depend on the type of external linear encoder that is used.

Note: Refer to the following section for details on connections that are not shown above, such as connections to power supplies and peripheral devices.

2.4 Examples of Standard Connections between SERVOPACKs and Peripheral Devices on page 2-27

# 10.2 SERVOPACK Commissioning Procedure

First, confirm that the SERVOPACK operates correctly with semi-closed loop control, and then confirm that it operates correctly with fully-closed loop control.

The commissioning procedure for the SERVOPACK for fully-closed loop control is given below.

| Step | Description                                                                                                    | Operation                                                                                                    | Required Parameter<br>Settings                                                                                                    | Con-<br>trolling<br>Device                |
|------|----------------------------------------------------------------------------------------------------|----------------------------------------------------------------------------------------------------|----------------------------------------------------------------------------------------------------|-------------------------------------------|
| 1    | Check operation of the entire sequence with semi-closed loop control and without a load. Items to Check  Power supply circuit wiring Servomotor wiring Encoder wiring Wiring of I/O signal lines from the host controller Servomotor rotation direction, motor speed, and multiturn data Operation of safety mechanisms, such as the brakes and the overtravel mechanisms | Set the parameters so that the SERVOPACK operates correctly in semi-closed loop control without a load and check the following points. Set Pn002 to n.0□□□ to specify semi-closed loop control.  • Are there any errors in the SER-VOPACK?  • Does jogging function correctly when you operate the SERVO-PACK without a load?  • Do the I/O signals turn ON and OFF correctly?  • Is power supplied to the Servomotor when the Servo ON command is sent from the host controller?  • Does the Servomotor operate correctly when a position reference is input by the host controller?                     | Pn000 (Basic Function Select Switch 0) Pn001 (Basic Function Select Switch 1) Pn002 = n.X□□□ (External Encoder Usage) Pn20E (Electronic Gear Ratio (Numerator)) Pn210 (Electronic Gear Ratio (Denominator))                                                                                                    | SERVO-<br>PACK or<br>host con-<br>troller |
| 2    | Check operation with the Servomotor connected to the machine with semi-closed loop control. Items to Check Initial response of the system connected to the machine Movement direction, travel distance, and movement speed as specified by the references from the host controller                                                                                        | Connect the Servomotor to the machine. Set the moment of inertia ratio in Pn103 using autotuning without a host reference. Check that the machine's movement direction, travel distance, and movement speed agree with the references from the host controller.                                                                                                    | Moment of Inertia Ratio (Pn103)                                                                                                    | Host con-<br>troller                      |
| 3    | Check the external encoder. Items to Check Is the signal from the external encoder received correctly?                                                                                                    | Set the parameters related to fully-closed loop control and move the machine with your hand without turning ON the power supply to the Servomotor. Check the following status with the Digital Operator or SigmaWin+.  • Does the fully-closed feedback pulse counter count up when the Servomotor moves in the forward direction?  • Is the travel distance of the machine visually about the same as the amount counted by the fully-closed feedback pulse counter?  Note: The unit for the fully-closed feedback pulse counter is pulses, which is equivalent to the external encoder sine wave pitch. | Pn002 = n.X□□□     (External Encoder     Usage)     Pn20A (Number of     External Scale Pitches)     Pn20E (Electronic Gear     Ratio (Numerator))     Pn210 (Electronic Gear     Ratio (Denominator))     Pn281 (Encoder Output     Resolution)     Pn51B (Motor-Load     Position Deviation     Overflow Detection     Level)     Pn522 (Positioning     Completed Width)     Pn52A (Multiplier per     Fully-closed Rotation) | _                                         |

Continued on next page.

#### Continued from previous page.

| Step | Description Operation                                                                                                    |                                                                                                    | Required Parameter<br>Settings                      | Con-<br>trolling<br>Device |
|------|----------------------------------------------------------------------------------------------------|----------------------------------------------------------------------------------------------------|-----------------------------------------------------|----------------------------|
| 4    | Perform a program jog-<br>ging operation.<br>Items to Check<br>Does the fully-closed<br>system operate correctly<br>for the SERVOPACK<br>without a load? | Perform a program jogging operation and confirm that the travel distance is the same as the reference value in Pn531.  When you perform program jogging, start from a low speed and gradually increase the speed. | Program jogging-related parameters (Pn530 to Pn536) | SERVO-<br>PACK             |
| 5    | Operate the SERVO-PACK. Items to Check Does the fully-closed system operate correctly, including the host controller?                                    | Input a position reference and confirm that the SERVOPACK operates correctly. Start from a low speed and gradually increase the speed.                                                                            | _                                                   | Host controller            |

# 10.3 Parameter Settings for Fully-Closed Loop Control

This section describes the parameter settings that are related to fully-closed loop control.

| Parameter to Set | Setting                                                                     | Reference |
|------------------|-----------------------------------------------------------------------------|-----------|
| Pn000 = n.□□□X   | Motor direction                                                             | page 10-6 |
| Pn002 = n.X□□□   | External encoder usage method                                               | page 10-6 |
| Pn20A            | Pn20A Number of external scale pitches                                      |           |
| Pn281            | Encoder divided pulse output signals (PAO, PBO, and PCO) from the SERVOPACK | page 10-7 |
| Pn20E and Pn210  | Electronic gear ratio                                                       | page 5-40 |
| Pn51B            | Excessive deviation level between Servomotor and load positions             | page 10-8 |
| Pn52A            | Multiplier for one fully-closed rotation                                    | page 10-6 |
| Pn006/Pn007      | Analog monitor signal                                                       | page 10-9 |
| Pn22A = n.X□□□   | Speed feedback method during fully-closed loop control                      | page 10-9 |

# 10.3.1 Control Block Diagram for Fully-Closed Loop Control

The control block diagram for fully-closed loop control is provided below.

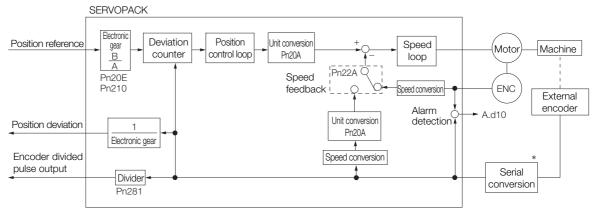

\* The connected device depends on the type of external encoder.

Note: You can use either an incremental or an absolute encoder. If you use an absolute encoder, set Pn002 to n.□1□□ (Use the absolute encoder as an incremental encoder).

10.3.2 Setting the Motor Direction and the Machine Movement Direction

# 10.3.2 Setting the Motor Direction and the Machine Movement Direction

You must set the motor direction and the machine movement direction. To perform fully-closed loop control, you must set the motor rotation direction with both  $Pn000 = n.\square\square\squareX$  (Direction Selection) and  $Pn002 = n.X\square\square\square$  (External Encoder Usage).

|                                     | Parameter |                     |                   | Pn002 = n.X□□□ (External Encoder Usage) |                     |                   |  |
|-------------------------------------|-----------|---------------------|-------------------|-----------------------------------------|---------------------|-------------------|--|
| Farameter                           |           |                     | n.1□              | 100                                     | n.3E                | 100               |  |
| Pn000 =n.□□□X (Direction Selection) |           | Reference direction | Forward reference | Reverse reference                       | Forward reference   | Reverse reference |  |
|                                     | n.□□□0    | Motor direction     | CCW               | CW                                      | CCW                 | CW                |  |
|                                     |           | External encoder    | Forward movement  | Reverse<br>movement                     | Reverse<br>movement | Forward movement  |  |
|                                     | n.0001    | Reference direction | Forward reference | Reverse reference                       | Forward reference   | Reverse reference |  |
|                                     |           | Motor direction     | CW                | CCW                                     | CW                  | CCW               |  |
|                                     |           | External encoder    | Forward movement  | Reverse<br>movement                     | Reverse<br>movement | Forward movement  |  |

- Phase B leads in the divided pulses for a forward reference regardless of the setting of Pn000
   = n.□□□□X.
- Forward direction: The direction in which the pulses are counted up.
- Reverse direction: The direction in which the pulses are counted down.

#### **Related Parameters**

### ◆ Pn000 = n.□□□X

Refer to the following section for details.

5.4 Motor Direction Setting on page 5-16

#### ◆ Pn002 = n.X□□□

When you perform fully-closed loop control, set Pn002 to n.1 \(\sigma\) or n.3 \(\sigma\)

| Pa     | arameter                         | Name          | Meaning                                                             | When<br>Enabled | Classifi-<br>cation |
|--------|----------------------------------|---------------|---------------------------------------------------------------------|-----------------|---------------------|
|        | n.0□□□<br>(default set-<br>ting) |               | Do not use an external encoder.                                     |                 |                     |
| n.1□□□ | n.1000                           | External      | External encoder moves in forward direction for CCW motor rotation. | After restart   | Setup               |
|        | n.2□□□                           | Encoder Usage | Reserved parameter (Do not change.)                                 |                 |                     |
|        | n.3□□□                           |               | External encoder moves in reverse direction for CCW motor rotation. |                 |                     |
|        | n.4□□□                           |               | Reserved parameter (Do not change.)                                 |                 |                     |

#### Information

Determine the setting of  $Pn002 = n.X \square \square \square$  as described below.

- Set Pn000 to n.□□□□ (Use the direction in which the linear encoder counts up as the forward direction) and set Pn002 to n.1□□□ (The external encoder moves in the forward direction for CCW motor rotation).
- Manually rotate the motor shaft counterclockwise.
- If the fully-closed feedback pulse counter counts up, do not change the setting of Pn002 (Pn002 = n.1□□□).
- If the fully-closed feedback pulse counter counts down, set Pn002 to n.3□□□.

# Fully-Closed Loop Control

# 10.3.3 Setting the Number of External Encoder Scale Pitches

Set the number of external encoder scale pitches per Servomotor rotation in Pn20A.

## **Setting Example**

Specifications

External encoder scale pitch: 20  $\mu m$ 

Ball screw lead: 30 mm

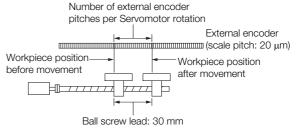

If the external encoder is connected directly to the Servomotor, the setting will be 1,500 (30 mm/0.02 mm = 1,500).

Note: 1. If there is a fraction, round off the digits below the decimal point.

2. If the number of external encoder scale pitches per Servomotor rotation is not an integer, there will be deviation in the position loop gain (Kp), feedforward, and position reference speed monitor. This is not relevant for the position loop and it therefore does not interfere with the position accuracy.

#### **Related Parameters**

|       | Number of External Scale Pitches |                               |                 |               |                |  |
|-------|----------------------------------|-------------------------------|-----------------|---------------|----------------|--|
| Pn20A | Setting Range                    | Setting Unit                  | Default Setting | When Enabled  | Classification |  |
| THZUA | 4 to 1,048,576                   | 1 scale pitch/revo-<br>lution | 32,768          | After restart | Setup          |  |

# 10.3.4 Setting the PAO, PBO, and PCO (Encoder Divided Pulse Output) Signals

Set the position resolution in Pn281 (Encoder Output Resolution).

Enter the number of phase A and phase B edges for the setting.

## **Setting Example**

#### Specifications

External encoder scale pitch: 20 μm

Ball screw lead: 30 mm Speed:1,600 mm/s

If a single pulse (multiplied by 4) is output for 1 μm, the setting would be 20.

If a single pulse (multiplied by 4) is output for 0.5 μm, the setting would be 40.

The encoder divided pulse output would have the following waveform if the setting is 20.

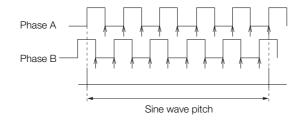

"1" indicates the edge positions. In this example, the set value is 20 and therefore the number of edges is 20.

Note: The upper limit of the encoder signal output frequency (multiplied by 4) is 6.4 Mpps. Do not set a value that would cause the output to exceed 6.4 Mpps.

If the output exceeds the upper limit, an A.511 alarm (Overspeed of Encoder Output Pulse Rate) will be output.

#### 10.3.5 Electronic Gear Setting

Example

If the setting is 20 and the speed is 1,600 mm/s, the output frequency would be 1.6 Mpps

 $\frac{1600 \text{ mm/s}}{0.001 \text{ mm}} = 1,600,000 = 1.6 \text{ Mpps}$ 

Because 1.6 Mpps is less than 6.4 Mpps, this setting can be used.

#### **Related Parameters**

|       | Encoder Output Resolution |              |                 |               |                |
|-------|---------------------------|--------------|-----------------|---------------|----------------|
| Pn281 | Setting Range             | Setting Unit | Default Setting | When Enabled  | Classification |
|       | 1 to 4,096                | 1 edge/pitch | 20              | After restart | Setup          |

Note: 1. The maximum setting for the encoder output resolution is 4,096.

If the resolution of the external encoder exceeds 4,096, pulse output will no longer be possible at the resolution given in ■ Feedback Resolution of Linear Encoder on page 5-43.

# 10.3.5 Electronic Gear Setting

Refer to the following section for details.

5.14 Electronic Gear Settings on page 5-40

With fully-closed loop control, the same setting as for a Linear Servomotor is used.

## 10.3.6 Alarm Detection Settings

This section describes the alarm detection settings (Pn51B and Pn52A).

# Pn51B (Motor-Load Position Deviation Overflow Detection Level)

This setting is used to detect the difference between the feedback position of the Servomotor encoder and the feedback load position of the external encoder for fully-closed loop control. If the detected difference exceeds the setting, an A.d10 alarm (Motor-Load Position Error Overflow) will be output.

|    | Motor-Load Position Deviation Overflow Detection Level |                       |                  |                 |              |                     |
|----|--------------------------------------------------------|-----------------------|------------------|-----------------|--------------|---------------------|
| Pr | n51B                                                   | Setting Range         | Setting Unit     | Default Setting | When Enabled | Classifica-<br>tion |
|    |                                                        | 0 to<br>1,073,741,824 | 1 reference unit | 1000            | Immediately  | Setup               |

Note: If you set this parameter to 0, A.d10 alarms will not be output and the machine may be damaged.

## Pn52A (Multiplier per Fully-closed Rotation)

Set the coefficient of the deviation between the Servomotor and the external encoder per Servomotor rotation.

This setting can be used to prevent the Servomotor from running out of control due to damage to the external encoder or to detect belt slippage.

If the setting of Pn281 exceeds the resolution of the external encoder, the A.041 alarm (Encoder Output Pulse Setting Error) will be output.

10

#### Setting Example

Increase the value if the belt slips or is twisted excessively.

If this parameter is set to 0, the external encoder value will be read as it is.

If you use the default setting of 20, the second rotation will start with the deviation for the first Servomotor rotation multiplied by 0.8.

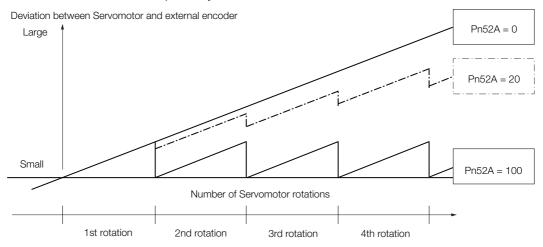

#### Related Parameters

|       | Multiplier per Fully-closed Rotation |              |                 |              |                |
|-------|--------------------------------------|--------------|-----------------|--------------|----------------|
| Pn52A | Setting Range                        | Setting Unit | Default Setting | When Enabled | Classification |
|       | 0 to 100                             | 1%           | 20              | Immediately  | Setup          |

#### 10.3.7 **Analog Monitor Signal Settings**

You can monitor the position deviation between the Servomotor and load with an analog monitor.

| Parameter Name |        | Name                                 | Meaning                                                                         | When<br>Enabled | Classifi-<br>cation |
|----------------|--------|--------------------------------------|---------------------------------------------------------------------------------|-----------------|---------------------|
| Pn006          | n.□□07 | Analog Monitor 1<br>Signal Selection | Position deviation between motor and load (output unit: 0.01 V/reference unit). | Immedi-         | Setup               |
| Pn007          | n.□□07 | Analog Monitor 2<br>Signal Selection | Position deviation between motor and load (output unit: 0.01 V/reference unit). | ately           | Setup               |

#### Setting to Use an External Encoder for Speed Feedback 10.3.8

For fully-closed loop control, you normally set a parameter to specify using the motor encoder speed (Pn22A =  $n.0\square\square\square$ ).

If you will use a Direct Drive Servomotor and a high-resolution external encoder, set the parameter to specify using the speed of the external encoder (Pn22A =  $n.1\Box\Box\Box$ ).

| Parameter |                             | Meaning                            | When<br>Enabled | Classification |
|-----------|-----------------------------|------------------------------------|-----------------|----------------|
| Pn22A     | n.0□□□<br>(default setting) | Use motor encoder speed.  After re |                 | Setup          |
|           | n.1□□□                      | Use external encoder speed.        |                 |                |

Note: This parameter cannot be used if Pn002 is set to n.0 \(\sigma \sigma \) (Do not use external encoder).

# **Safety Functions**

This chapter provides detailed information on the safety functions of the SERVOPACK.

| 11.1 | Introd                                                                                            | uction to the Safety Functions11-2                                 |  |  |
|------|---------------------------------------------------------------------------------------------------|--------------------------------------------------------------------|--|--|
|      | 11.1.1<br>11.1.2                                                                                  | Safety Functions                                                   |  |  |
| 11.2 | Hard \                                                                                            | Wire Base Block (HWBB)11-3                                         |  |  |
|      | 11.2.1<br>11.2.2<br>11.2.3<br>11.2.4<br>11.2.5<br>11.2.6<br>11.2.7<br>11.2.8<br>11.2.9<br>11.2.10 | Risk Assessment                                                    |  |  |
| 11.3 | EDM1                                                                                              | (External Device Monitor) 11-9                                     |  |  |
|      | 11.3.1                                                                                            | EDM1 Output Signal Specifications 11-9                             |  |  |
| 11.4 | Applications Examples for Safety Functions 11-1                                                   |                                                                    |  |  |
| _    | 11.4.1<br>11.4.2<br>11.4.3                                                                        | Connection Example11-10Failure Detection Method11-10Procedure11-11 |  |  |
| 11.5 | Valida                                                                                            | ting Safety Functions 11-12                                        |  |  |
| 11.6 | Conne                                                                                             | ecting a Safety Function Device 11-13                              |  |  |

11.1.1 Safety Functions

# 11.1

# Introduction to the Safety Functions

## 11.1.1 Safety Functions

Safety functions are built into the SERVOPACK to reduce the risks associated with using the machine by protecting workers from the hazards of moving machine parts and otherwise increasing the safety of machine operation.

Especially when working in hazardous areas inside guards, such as for machine maintenance, the safety function can be used to avoid hazardous moving machine parts.

Refer to the following section for information on the safety function and safety parameters. Compliance with UL Standards, EU Directives, and Other Safety Standards on page xxvi

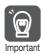

Products that display the TÜV mark on the nameplate have met the safety standards.

## 11.1.2 Precautions for Safety Functions

# **MARNING**

- To confirm that the HWBB function satisfies the safety requirements of the system, you
  must conduct a risk assessment of the system.
  - Incorrect use of the safety function may cause injury.
- The Servomotor will move if there is an external force (e.g., gravity on a vertical axis) even
  when the HWBB function is operating. Use a separate means, such as a mechanical brake,
  that satisfies the safety requirements.
  - Incorrect use of the safety function may cause injury.
- While the HWBB function is operating, the Servomotor may move within an electric angle of 180° or less as a result of a SERVOPACK failure. Use the HWBB function for an application only after confirming that movement of the Servomotor will not result in a hazardous condition.
  - Incorrect use of the safety function may cause injury.
- The dynamic brake and the brake signal are not safety-related elements. You must design
  the system so that SERVOPACK failures will not cause a hazardous condition while the
  HWBB function is operating.
  - Incorrect use of the safety function may cause injury.
- Connect devices that satisfy the safety standards for the signals for safety functions. Incorrect use of the safety function may cause injury.
- The HWBB function does not shut OFF the power to the SERVOPACK or electrically isolate it. Implement measures to shut OFF the power supply to the SERVOPACK before you perform maintenance on it.

There is a risk of electric shock.

# 11.2 Hard Wire Base Block (HWBB)

A hard wire base block (abbreviated as HWBB) is a safety function that is designed to shut OFF the current to the Servomotor with a hardwired circuit.

The drive signals to the Power Module that controls the motor current are controlled by the circuits that are independently connected to the two input signal channels to turn OFF the Power Module and shut OFF the motor current.

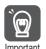

For safety function signal connections, the input signal is the 0-V common and the output signal is a source output.

This is opposite to other signals described in this manual.

To avoid confusion, the ON and OFF status of signals for the safety function are defined as follows:

ON: The state in which the relay contacts are closed or the transistor is ON and current flows into the signal line.

OFF: The state in which the relay contacts are open or the transistor is OFF and no current flows into the signal line.

The input signal uses the 0-V common. The following figure shows a connection example.

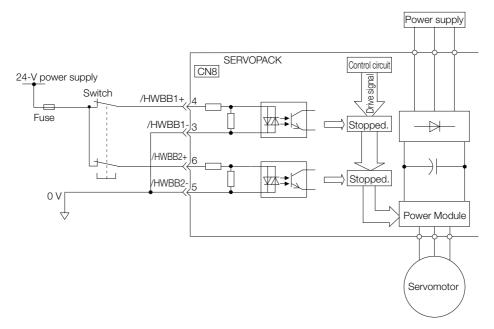

# 11.2.1 Risk Assessment

When using the HWBB, you must perform a risk assessment of the servo system in advance to confirm that the safety level of the standards is satisfied. Refer to the following section for details on the standards.

Compliance with UL Standards, EU Directives, and Other Safety Standards on page xxvi

Note: To meet performance level e (PLe) in EN ISO 13849-1 and SIL3 in IEC 61508, the EDM1 signal must be monitored by the host controller. If the EDM1 signal is not monitored by the host controller, the level will be safety performance level c (PLc) and SIL1.

The following hazards exist even when the HWBB is operating. These hazards must be included in the risk assessment.

- The Servomotor will move if an external force is applied to it (for example, gravity on a vertical axis). Implement measures to hold the Servomotor, such as installing a separate mechanical brake.
- If a failure occurs such as a Power Module failure, the Servomotor may move within an electric angle of 180°. Ensure safety even if the Servomotor moves.
  - The rotational angle or travel distance depends on the type of Servomotor as follows:
  - Rotary Servomotor: 1/6 rotation max. (rotational angle calculated at the motor shaft)

#### 11.2.2 Hard Wire Base Block (HWBB) State

- Direct Drive Servomotor: 1/20 rotation max. (rotational angle calculated at the motor shaft)
- · Linear Servomotor: 50 mm max.
- The HWBB does not shut OFF the power to the SERVOPACK or electrically isolate it. Implement measures to shut OFF the power supply to the SERVOPACK before you perform maintenance on it.

# 11.2.2 Hard Wire Base Block (HWBB) State

The SERVOPACK will be in the following state if the HWBB operates. If the /HWBB1 or /HWBB2 signal turns OFF, the HWBB will operate and the SERVOPACK will enter a HWBB state.

• When HWBB Operates after Servo OFF (Power Not Supplied to Motor)

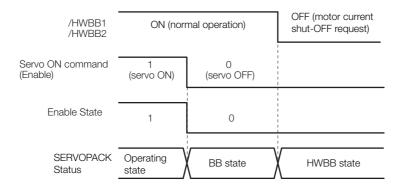

• When HWBB Operates While Power Is Supplied to Servomotor

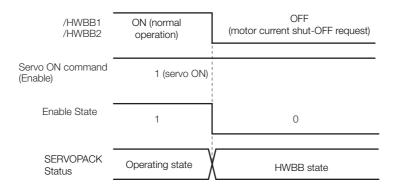

# 11.2.3 Resetting the HWBB State

Normally, after the Servo OFF (Enable = 0) command is received and power is no longer supplied to the Servomotor, the /HWBB1 and /HWBB2 signals will turn OFF and the SERVOPACK will enter the HWBB state. If you turn ON the /HWBB1 and /HWBB2 signals in this state, the SERVOPACK will enter a base block (BB) state and will be ready to acknowledge the Servo ON command (Enable = 1).

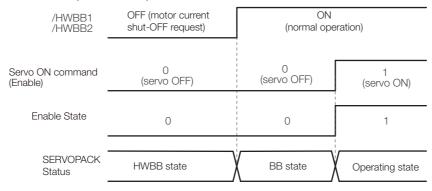

If the /HWBB1 and /HWBB2 signals are OFF and the Servo ON command (Enable = 1) is received, the HWBB state will be maintained even after the /HWBB1 and /HWBB2 signals are turned ON. Send the SV\_OFF command (Enable = 0) to place the SERVOPACK in the BB state and then send the Servo ON command (Enable = 1).

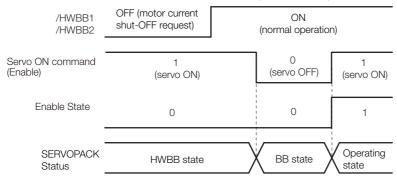

Note: If the SERVOPACK is placed in the BB state while the main circuit power supply is OFF, the HWBB state will be maintained until the Servo OFF command (Enable = 0) is received.

## 11.2.4 Detecting Errors in HWBB Signal

If only the /HWBB1 or the /HWBB2 signal is input, an A.Eb1 alarm (Safety Function Signal Input Timing Error) will occur unless the other signal is input within 10 seconds. This makes it possible to detect failures, such as disconnection of an HWBB signal.

# ♠ CAUTION

The A.Eb1 alarm (Safety Function Signal Input Timing Error) is not a safety-related element.
 Keep this in mind when you design the system.

# 11.2.5 HWBB Input Signal Specifications

If an HWBB is requested by turning OFF the two HWBB input signal channels (/HWBB1 and / HWBB2), the power supply to the Servomotor will be turned OFF within 8 ms.

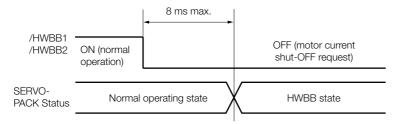

Note: 1. The OFF status is not recognized if the OFF interval of the /HWBB1 or /HWBB2 signal is 0.5 ms or shorter. 2. You can check the status of the input signals by using monitor displays.

# 11.2.6 Operation without a Host Controller

The HWBB will operate even for operation without a host controller.

However, if the HWBB operates during execution of the following functions, leave the execution mode for the function and then enter it again to restart operation. Operation will not be restarted simply by turning OFF the /HWBB1 and /HWBB2 signals.

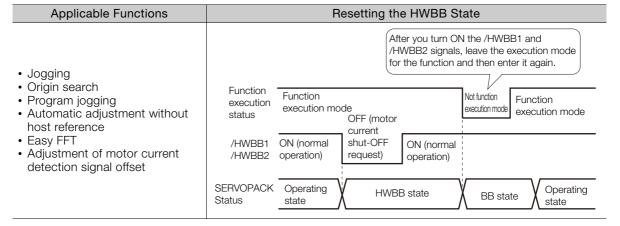

# 11.2.7 Servo Ready

The Servo ON command (Enable = 1) signal will not be acknowledged in the HWBB state. Therefore, the Servo Ready bit will be 0. The Servo Ready bit will change to 1 when both the /HWBB1 and /HWBB2 signals are ON and the servo is OFF (BB state).

The following example is for when a servo alarm does not occur when the main circuit power supply is turned ON.

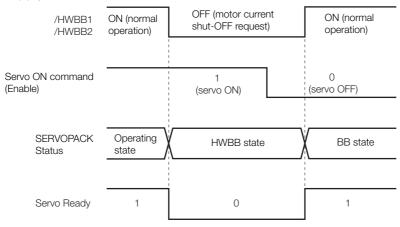

# 11.2.8 /BK (Brake Output) Signal

If the HWBB operates when the /HWBB1 or /HWBB2 signal is OFF, the /BK (Brake) signal will turn OFF. At that time, the setting in Pn506 (Brake Reference - Servo OFF Delay Time) will be disabled. Therefore, the Servomotor may be moved by external force until the actual brake becomes effective after the /BK signal turns OFF.

# **⚠** CAUTION

• The brake signal is not a safety-related element. You must design the system so that a hazardous condition does not occur even if the brake signal fails in the HWBB state. Also, if a Servomotor with a Brake is used, keep in mind that the brake in the Servomotor is used only to prevent the moving part from being moved by gravity or an external force and it cannot be used to stop the Servomotor.

11.2.9 Stopping Methods

# 11.2.9 Stopping Methods

If the /HWBB1 or /HWBB2 signal turns OFF and the HWBB operates, the Servomotor will stop according to the stop mode that is set for stopping the Servomotor when the servo turns OFF (Pn001 =  $n.\Box\Box\Box\Box$ X). However, if the dynamic brake is enabled (Pn001 =  $n.\Box\Box\Box\Box$ 0 or  $n.\Box\Box\Box\Box$ 1), observe the following precautions.

# **M** CAUTION

- The dynamic brake is not a safety-related element. You must design the system so that a
  hazardous condition does not occur even if the Servomotor coasts to a stop in the HWBB
  state. Normally, we recommend that you use a sequence that returns to the HWBB state
  after stopping for a reference.
- If the application frequently uses the HWBB, stopping with the dynamic brake may result in the deterioration of elements in the SERVOPACK. To prevent internal elements from deteriorating, use a sequence in which the HWBB state is returned to after the Servomotor has come to a stop.

## 11.2.10 ALM (Servo Alarm) Signal

The ALM (Servo Alarm) signal is not output in the HWBB state.

# 11.3 EDM1 (External Device Monitor)

The EDM1 (External Device Monitor) signal is used to monitor failures in the HWBB. Connect the monitor signal as a feedback signal, e.g., to the Safety Unit.

Note: To meet performance level e (PLe) in EN ISO 13849-1 and SIL3 in IEC 61508, the EDM1 signal must be monitored by the host controller. If the EDM1 signal is not monitored by the host controller, the level will be safety performance level c (PLc) and SIL1.

#### Failure Detection Signal for EDM1 Signal

The relationship between the EDM1, /HWBB1, and /HWBB2 signals is shown below.

Detection of failures in the EDM1 signal circuit can be achieved by using the status of the /HWBB1, /HWBB2, and EDM1 signals in the following table. A failure can be detected by checking the failure status, e.g., when the power supply is turned ON.

| Signal | Logic |     |     |     |
|--------|-------|-----|-----|-----|
| /HWBB1 | ON    | ON  | OFF | OFF |
| /HWBB2 | ON    | OFF | ON  | OFF |
| EDM1   | OFF   | OFF | OFF | ON  |

# **MARNING**

• The EDM1 signal is not a safety output. Use it only for monitoring for failures.

# 11.3.1 EDM1 Output Signal Specifications

If an HWBB is requested by turning OFF the two HWBB input signal channels (/HWBB1 and /HWBB2) when the safety function is operating normally, the EDM1 output signal will be turned ON within 8 ms.

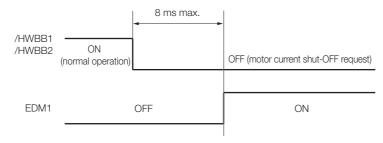

11.4.1 Connection Example

# 11.4

# **Applications Examples for Safety Functions**

This section provides examples of using the safety functions.

# 11.4.1 Connection Example

In the following example, a Safety Unit is used and the HWBB operates when the guard is opened.

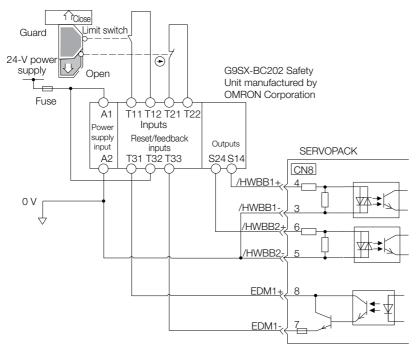

When the guard is opened, both the /HWBB1 and the /HWBB2 signals turn OFF, and the EDM1 signal turns ON. Because the feedback circuit is ON while the guard is closed, the Safety Unit is reset, the /HWBB1 and the / HWBB2 signals turn ON, and the operation is enabled.

Note: The EDM1 signal is used as a source output. Connect the EDM1 so that the current flows from EMD1+ to EMD1-.

# 11.4.2 Failure Detection Method

If a failure occurs (e.g., the /HWBB1 or the /HWBB2 signal remains ON), the Safety Unit is not reset when the guard is closed because the EDM1 signal remains OFF. Therefore starting is not possible and a failure is detected.

In this case the following must be considered: an error in the external device, disconnection of the external wiring, short-circuiting in the external wiring, or a failure in the SERVOPACK. Find the cause and correct the problem.

# 11.4.3 Procedure

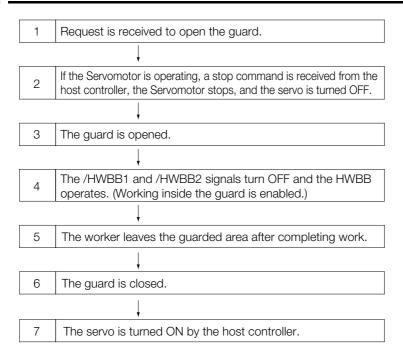

# 11.5 Validating Safety Functions

When you commission the system or perform maintenance or SERVOPACK replacement, you must always perform the following validation test on the HWBB function after completing the wiring. (It is recommended that you keep the confirmation results as a record.)

- When the /HWBB1 and /HWBB2 signals turn OFF, confirm that the Digital Operator displays **Hbb** and that the Servomotor does not operate.
- Monitor the ON/OFF status of the /HWBB1 and /HWBB2 signals.
   If the ON/OFF status of the signals do not coincide with the display, the following must be considered: an error in the external device, disconnection of the external wiring, short-circuiting in the external wiring, or a failure in the SERVOPACK. Find the cause and correct the problem.
- Confirm that the EDM1 signal is OFF while in normal operation by using the feedback circuit input display of the connected device.

# 11.6 Connecting a Safety Function Device

Use the following procedure to connect a safety function device.

1. Remove the Safety Jumper Connector from the connector for the safety function device (CN8).

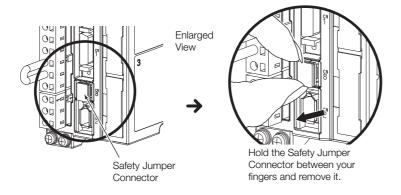

2. Connect the safety function device to the connector for the safety function device (CN8).

Note: If you do not connect a safety function device, leave the Safety Jumper Connector connected to the connector for the safety function device (CN8). If the SERVOPACK is used without the Safety Jumper Connector connected to CN8, no current will be supplied to the Servomotor and no motor torque will be output. In this case, **Hbb** will be displayed on the Digital Operator.

This chapter provides details on settings required to use the DeviceNet functions.

| 12.1 | Setting the Coordinate System12-2          |                                                                    |  |  |
|------|--------------------------------------------|--------------------------------------------------------------------|--|--|
|      | 12.1.1<br>12.1.2                           | Coordinate System Selection                                        |  |  |
|      |                                            | Revolution                                                         |  |  |
| 12.2 | Origin Returns                             |                                                                    |  |  |
|      | 12.2.1                                     | g                                                                  |  |  |
|      | 12.2.2<br>12.2.3                           | Parameter Settings                                                 |  |  |
|      |                                            |                                                                    |  |  |
| 12.3 | Positi                                     | oning12-6                                                          |  |  |
|      | 12.3.1<br>12.3.2                           | Acceleration/Deceleration Patterns                                 |  |  |
| 12.4 | Positioning after Continuous Operation 12- |                                                                    |  |  |
|      | 12.4.1                                     | Positioning Patterns after Continuous                              |  |  |
|      | 12.4.2                                     | Operation         12-13           Parameter Settings         12-14 |  |  |
|      |                                            | •                                                                  |  |  |
| 12.5 | Specia                                     | al Functions                                                       |  |  |
|      | 12.5.1<br>12.5.2                           | Action Definition Settings                                         |  |  |

12.1.1 Coordinate System Selection

# 12.1

# **Setting the Coordinate System**

You must set whether the SERVOPACK is used with a linear machine or a rotary machine. If a rotary system is specified, you can clear the current position to 0 each time the machine revolves one time.

# 12.1.1 Coordinate System Selection

You must change the setting of this parameter to use a rotary machine. If you specify a rotary system, you can set the unit for the current position and other values (for example, to 0.001°) by setting the gear ratio and the number of reference units per machine revolution. Also if you specify a rotary system, the valid range for software limits and other settings will be one machine revolution.

| Parameter |                       | Meaning                                                                                                    |  |  |
|-----------|-----------------------|----------------------------------------------------------------------------------------------------|--|--|
| PnB12     | b.0000 0000 0000 0000 | Use the SERVOPACK with a machine with a linear coordinate system. (Default setting)                                                                                         |  |  |
|           | b.0000 0000 0000 0001 | Use the SERVOPACK with a machine with a rotary coordinate system. You can set PnB13 so that the current position will be cleared to 0 after each revolution of the machine. |  |  |

# 12.1.2 Setting the Reference Units per Machine Revolution

If the SERVOPACK is connected to a machine with a rotary coordinate system, the number of reference units per revolution of the machine can be set in PnB13 so that the current position is automatically cleared to 0. For example, if an electronic gear is set for a reference unit of 0.001°, the current position will be given between 0.000° and 359.999°.

The setting of this parameter is ignored when a linear coordinate system is specified.

| Reference Units per Machine Revolution |                |                  |                 |               |
|----------------------------------------|----------------|------------------|-----------------|---------------|
| PnB13                                  | Setting Range  | Setting Unit     | Default Setting | When Enabled  |
|                                        | 1 to 1,500,000 | 1 reference unit | 360,000         | After restart |

### 12.2 Origin Returns

An origin return must be performed after the power supply is turned ON to align the position of the Servomotor with the position of the machine. An origin return, however, is not required if an absolute encoder is used.

### 12.2.1 Origin Return Type

The SERVOPACK supports the following three types of origin returns.

| Origin Return Type | Function                                                                                                    |
|--------------------|----------------------------------------------------------------------------------------------------|
| Type 0             | An origin return is based on the Home Flag and the detection of phase C of the encoder.                                                  |
| Type 1             | An origin return is based only on the Home Flag. The axis travels at the origin approach speed in the specified origin return direction. |
| Type 3             | An origin return is based only on the detection of phase C of the encoder.                                                               |

Refer to the following section for details on origin returns.

\*\*\* 13.3.3 Origin Returns on page 13-15

### 12.2.2 Parameter Settings

### **Connecting the Origin Signal Input**

To use an origin return, wire the SERVOPACK CN1 connector pin that corresponds to the switch for the origin signal input shown in the following table.

| Type  | Signal Name | Connector Pin | Meaning             |
|-------|-------------|---------------|---------------------|
| Input | /HOME       | CN1-11        | Origin Signal Input |

### **Enabling/Disabling the Origin Signal Input**

You can disable the origin signal input by changing the settings of a parameter in the SERVO-PACK. If the input is disabled, wiring the origin signal input is not required.

| Parameter |                       | Meaning                                                                |
|-----------|-----------------------|------------------------------------------------------------------------|
|           | b.0000 0000 0000 0000 | The origin signal input is disabled.                                   |
| PnBA4     | b.0000 0000 1000 0000 | The origin signal input (HOME) is input from CN1-11. (Default setting) |

### Setting the Origin Signal Input Polarity

This parameter sets the polarity of the origin signal input that will be active.

|       | Parameter             | Meaning                                                                                                    |
|-------|-----------------------|----------------------------------------------------------------------------------------------------|
| PnBA3 | b.0000 0000 0000      | The origin signal input is active while the external switch is open. (Default setting) With this setting, the position where the external switch changes from closed to open will be the origin. |
|       | b.0000 0000 1000 0000 | The origin signal input is active while the external switch is closed.  With this setting, the position where the external switch changes from open to closed will be the origin.                |

### **Setting the Origin Return Direction**

The following parameter sets the origin return direction.

If the origin signal input is active when an origin return starts (i.e., if the machine is near the origin), the machine will first move in the opposite direction from the specified origin return direction. Then, when the origin signal input becomes inactive, the machine will move in the origin return direction and the origin return will be started.

| Parameter |                       | Meaning                                                                  |
|-----------|-----------------------|--------------------------------------------------------------------------|
|           | b.0000 0000 0000 0000 | Origin returns are performed in the forward direction.                   |
| PnB01     | b.0000 0000 0000 0001 | Origin returns are performed in the reverse direction. (Default setting) |

### **Setting the Origin Return Speeds**

The following parameters set the speeds for origin returns.

The speed that is set for the Origin Return Approach Speed is used from the start of an origin return until the origin signal input or phase C of the encoder is detected. The speed that is set for the Origin Return Creep Speed is used from when the origin signal input or phase C of the encoder is detected to position to the origin.

Refer to the following section for details.

13.3.3 Origin Returns on page 13-15

|       | Origin Approach Speed     |                    |                 |              |  |
|-------|---------------------------|--------------------|-----------------|--------------|--|
| PnB03 | Setting Range             | Setting Unit       | Default Setting | When Enabled |  |
|       | 1 to 115,343,500          | 1 reference unit/s | 20,000          | Immediately  |  |
|       | Origin Return Creep Speed |                    |                 |              |  |
| PnB04 | Setting Range             | Setting Unit       | Default Setting | When Enabled |  |
|       | 1 to 115,343,500          | 1 reference unit/s | 10,000          | Immediately  |  |

### **Final Travel Distance for Origin Return**

The Final Travel Distance for Origin Return parameter sets the final origin position a certain distance away from the origin signal input or phase C of the encoder. For example, if reverse is the origin return direction and the Final Travel Distance for Origin Returns parameter is set to 100, the origin will be set to 100 reference units in the reverse direction from where the origin signal input was detected.

|       | Final Travel Distance for Origin Return                |                  |   |             |  |
|-------|--------------------------------------------------------|------------------|---|-------------|--|
| PnB05 | Setting Range Setting Unit Default Setting When Enable |                  |   |             |  |
|       | 0 to 2,147,483,647                                     | 1 reference unit | 0 | Immediately |  |

### **Origin Offset**

If an absolute encoder is used, the offset from the origin of the encoder to the origin of the machine must be recorded in the SERVOPACK.

|        | Origin Offset                      |                  |                 |              |  |
|--------|------------------------------------|------------------|-----------------|--------------|--|
| PnB09  | Setting Range                      | Setting Unit     | Default Setting | When Enabled |  |
| FIIDO9 | -2,147,483,647 to<br>2,147,483,647 | 1 reference unit | 0               | Immediately  |  |

### 12.2.3 Setting the Origin

There are the following two ways to set the origin when an absolute encoder is used.

### **Editing Parameters to Set Origin**

Use the following procedure to set the origin by editing parameters.

- 1. Use continuous operation or other means to move the axis to the origin position of the machine.
- 2. Read the current position.
  - Read the current position from the response data.
  - Use an explicit message to read the Current Position attribute
- **3.** Reverse the sign of the current position and write it to the parameter. For example, if the current position is 1,000, write -1,000 to PnB09.
- 4. Reset the Module.

When the Module is reset, the data set in PnB09 will be written to nonvolatile memory in the SERVO-PACK.

### Using an Explicit Message to Set Origin

Use the following procedure to set the origin with an explicit message.

- 1. Use continuous operation or other means to move the axis to the origin position of the machine.
- 2. Write a value to attribute 17 of object 0x24. It does not matter what value is used. The offset amount will be calculated in the SERVOPACK and written to PnB09.
- 3. Reset the Module.

When the Module is reset, the data set in PnB09 will be written to nonvolatile memory in the SERVO-PACK.

### 12.3

### **Positioning**

### 12.3.1 Acceleration/Deceleration Patterns

The following acceleration/deceleration patterns can be achieved by combining acceleration/deceleration types with filter selections.

|                                     |                                                        | Accelera                                                                                              | tion/Deceleration Type (Pr                                                                            | nB26)                                                                                         |
|-------------------------------------|--------------------------------------------------------|----------------------------------------------------------------------------------------------------|----------------------------------------------------------------------------------------------------|-----------------------------------------------------------------------------------------------|
| Parameter                           |                                                        | 0000h: None.                                                                                          | 0001h:<br>Symmetric Linear                                                                            | 0003h:<br>Asymmetric Linear                                                                   |
|                                     | 0000h: None.                                           | No acceleration/deceleration                                                                          | Symmetric linear acceleration/deceleration/<br>Constant acceleration/<br>deceleration rates*1         | Asymmetric linear acceleration/deceleration<br>Constant acceleration/<br>deceleration rates*1 |
| Filter<br>Selec-<br>tion<br>(PnB29) | 0001h: Exponential acceleration/deceleration           | Exponential acceleration/<br>deceleration<br>Constant acceleration/<br>deceleration times*2           | _                                                                                                    | -                                                                                             |
|                                     | 0002h: Exponential acceleration/deceleration with bias | Exponential acceleration/<br>deceleration with bias<br>Constant acceleration/<br>deceleration times*2 | _                                                                                                    | -                                                                                             |
|                                     | 0003h: Mov-<br>ing<br>average                          | Symmetric linear acceleration/deceleration Constant acceleration/ deceleration times*2                | Symmetric S-curve<br>acceleration/decelera-<br>tion<br>Constant acceleration/<br>deceleration rates*1 | Asymmetric S-curve acceleration/deceleration Constant acceleration/deceleration rates*1       |

<sup>\*1. &</sup>quot;Constant acceleration/deceleration rates" indicates that the rate of acceleration and deceleration will be constant. If the feed speed is changed, the time that is required for acceleration/deceleration will change.

Note: Any combination that is not shown above must not be used because acceleration/deceleration will not be performed correctly.

## Symmetric Linear Acceleration/Deceleration (Constant Acceleration/Deceleration Rates)

With symmetric linear acceleration/deceleration, the acceleration/deceleration rates are determined by the Acceleration Rate parameter.

The time T that is required during a positioning operation for the reference to reach the feed speed in PnB21 is calculated as follows:

If this acceleration/deceleration pattern is used, the acceleration/deceleration rates will remain constant even if the feed speed in PnB21 is changed.

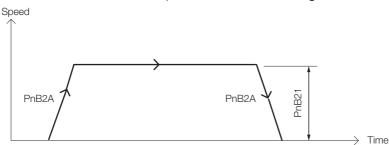

<sup>\*2. &</sup>quot;Constant acceleration/deceleration times" indicates that even if the feed speed is changed, the time that is required for acceleration/deceleration will not change and the acceleration/deceleration rates will change.

## Asymmetric Linear Acceleration/Deceleration (Constant Acceleration/Deceleration Rates)

With asymmetric linear acceleration/deceleration, the acceleration and deceleration rates can be set separately.

For example, for the deceleration rate, the time T that is required to stop during a positioning operation from when the reference is at the feed speed set in PnB21 can be calculated as follows:

$$T[s] = \frac{Feed Speed (PnB21)}{Deceleration Rate (PnB2B)}$$

If this acceleration/deceleration pattern is used, the acceleration/deceleration rates will remain constant even if the feed speed is changed.

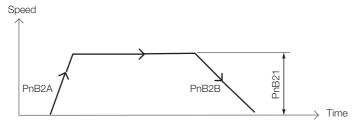

## Exponential Acceleration/Deceleration (Constant Acceleration/Deceleration Times)

With exponential acceleration/deceleration, the acceleration/deceleration rates are determined by two parameters, PnB21 (Feed Speed) and PnB40 (Time Constant for Exponential Acceleration/Deceleration). For PnB40 (Time Constant for Exponential Acceleration/Deceleration), set the time that is required to reach 63.2% of the feed speed set in PnB21. The acceleration/deceleration time will be approx. 3.91 times the value of PnB40 in milliseconds.

If this acceleration/deceleration pattern is used, the acceleration/deceleration times will remain constant even if the feed speed in PnB21 is changed.

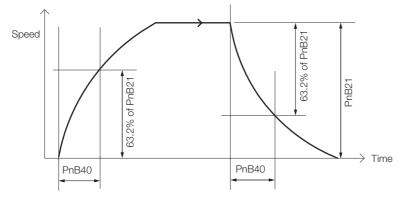

## Exponential Acceleration/Deceleration with Bias (Constant Acceleration/Deceleration Times)

For exponential acceleration/deceleration with a bias, a bias is applied to the acceleration rate and deceleration rate. Set the time that is required for the feed speed to reach the following speed set in PnB40 (Time Constant for Exponential Acceleration/Deceleration).

Feed speed = PnB41 (Exponential Acceleration/Deceleration Bias Speed) + (PnB21 (Feed Speed) - PnB41 (Exponential Acceleration/Deceleration Bias Speed)) × 0.632

The acceleration/deceleration time will be approx. 3.91 times the value of PnB40 in milliseconds.

If this acceleration/deceleration pattern is used, the acceleration/deceleration times will remain constant even if the feed speed is changed. If the Exponential Acceleration/Deceleration Bias Speed parameter is set to 0, the operation will be exactly the same as for *Exponential Acceleration/Deceleration (Constant Acceleration/Deceleration Times)*.

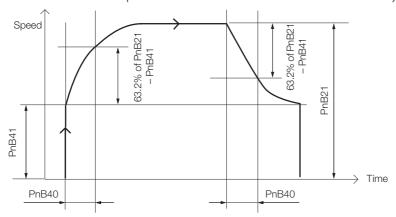

## Symmetric Linear Acceleration/Deceleration (Constant Acceleration/Deceleration Times)

With symmetric linear acceleration/deceleration, the acceleration/deceleration rates are determined by two parameters, PnB21 (Feed Speed) and PnB42 (Average Movement Time Filter Time Constant).

If this acceleration/deceleration pattern is used, the acceleration/deceleration times will remain constant even if the feed speed in PnB21 is changed.

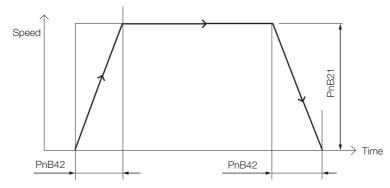

## Symmetric S-Curve Acceleration/Deceleration (Constant Acceleration/Deceleration Rates)

First, symmetric S-curve acceleration/deceleration is the same as symmetric linear acceleration/deceleration in that the acceleration and deceleration rates are both determined by PnB2A (Acceleration Rate). With an S-curve pattern, however, the corners when starting and just before and after the feed speed set in PnB21 are rounded by using a filter. Set the time for rounding off the corners in PnB42 (Average Movement Time Filter Time Constant).

The time T that is required during a positioning operation for the reference to reach the feed speed in PnB21 is calculated as follows:

$$T [ms] = PnB42 + (\frac{PnB21}{PnB2A}) \times 1,000$$

If this acceleration/deceleration pattern is used, the acceleration/deceleration rates will remain constant even if the feed speed is changed.

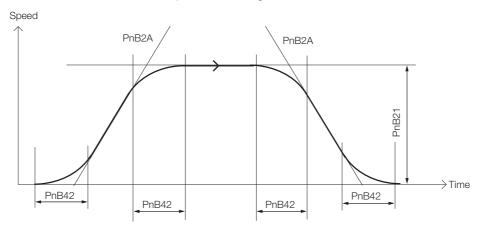

#### 12.3.1 Acceleration/Deceleration Patterns

## Asymmetric S-Curve Acceleration/Deceleration (Constant Acceleration/Deceleration Rates)

With Asymmetric S-Curve Acceleration/Deceleration, the operation is the same as for symmetric S-curve acceleration/deceleration except that the acceleration and deceleration rates can be set separately.

First, the operation is the same as for asymmetric linear acceleration/deceleration in that the acceleration and deceleration rates are created from PnB2A (Acceleration Rate) and PnB2B (Deceleration Rate). With an S-curve pattern, however, the corners when starting and completing positioning and just before and after the feed speed set in PnB21 are rounded by using a filter. Set the time for rounding off the corners in PnB42 (Average Movement Time Filter Time Constant).

The time T that is required during a positioning operation for the reference to reach the feed speed in PnB21 is calculated as follows:

$$T [ms] = PnB42 + (\frac{PnB21}{PnB2A}) \times 1000$$

If this acceleration/deceleration pattern is used, the acceleration/deceleration rates will remain constant even if the feed speed is changed.

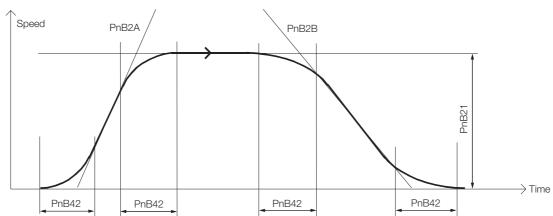

### 12.3.2 Parameter Settings

### **Feed Speed**

This parameter sets the feed speed to use for positioning. You can change the setting of this parameter with a command message.

|       | Feed Speed       |                    |                 |              |  |
|-------|------------------|--------------------|-----------------|--------------|--|
| PnB21 | Setting Range    | Setting Unit       | Default Setting | When Enabled |  |
|       | 1 to 115,343,500 | 1 reference unit/s | 400,000         | Immediately  |  |

### Setting the Acceleration/Deceleration Pattern

The acceleration/deceleration pattern is set in PnB26 (Acceleration/Deceleration Type) and PnB29 (Filter Selection).

| Par                                                                                    | ameter | Meaning                                                         |
|----------------------------------------------------------------------------------------|--------|-----------------------------------------------------------------|
| PnB26 0000h No acceleration/deceleration  Symmetrical linear acceleration/deceleration |        | No acceleration/deceleration                                    |
|                                                                                        |        | Symmetrical linear acceleration/deceleration                    |
|                                                                                        | 0003h  | Asymmetrical linear acceleration/deceleration (Default setting) |
|                                                                                        | 0000h  | No filter (Default setting)                                     |
| PnB29                                                                                  | 0001h  | Exponential filter                                              |
| PIIDZ9                                                                                 | 0002h  | Exponential filter with bias                                    |
|                                                                                        | 0003h  | Average movement time filter                                    |

The relationship between PnB26 (Acceleration/Deceleration Type) and PnB29 (Filter Selection) when editing the Profile Type in object 0x25 via DeviceNet is shown in the following table.

| Profile Type | Acceleration/Deceleration Pattern                                                          | PnB26 | PnB29 |
|--------------|--------------------------------------------------------------------------------------------|-------|-------|
| 0            | Asymmetric linear acceleration/deceleration (constant acceleration/deceleration rates)     | 0003h | 0000h |
| 1            | Asymmetric S-curve acceleration/deceleration (constant acceleration/deceleration rates)    | 0003h | 0003h |
| 2            | Exponential acceleration/deceleration (constant acceleration/deceleration times)           | 0000h | 0001h |
| 240          | Symmetric linear acceleration/deceleration (constant acceleration/deceleration rates)      | 0001h | 0000h |
| 242          | Exponential acceleration/deceleration with bias (constant acceleration/deceleration times) | 0000h | 0002h |
| 243          | Symmetric linear acceleration/deceleration (constant acceleration/deceleration times)      | 0000h | 0003h |
| 244          | Symmetric S-curve acceleration/deceleration (constant acceleration/deceleration rates)     | 0001h | 0003h |
| 245          | No acceleration/deceleration                                                               | 0000h | 0000h |

### Setting the Acceleration Rate and Deceleration Rate

These parameters set the acceleration and deceleration rates that are used for positioning, origin returns, and continuous operation.

|        | Acceleration Rate          |                                 |                 |              |  |  |
|--------|----------------------------|---------------------------------|-----------------|--------------|--|--|
| PnB2A  | Setting Range              | Setting Unit                    | Default Setting | When Enabled |  |  |
| , mozn | 15,625 to<br>2,047,968,750 | 1 reference unit/s <sup>2</sup> | 4,000,000       | Immediately  |  |  |
|        | Deceleration Rate          |                                 |                 |              |  |  |
| PnB2B  | R2B Setting Range Setti    | Setting Unit                    | Default Setting | When Enabled |  |  |
| 52.5   | 15,625 to<br>2,047,968,750 | 1 reference unit/s <sup>2</sup> | 4,000,000       | Immediately  |  |  |

12.3.2 Parameter Settings

### Setting the Exponential Acceleration/Deceleration Rate

This parameter sets the time constant for the exponential acceleration/deceleration filter when exponential acceleration/deceleration is used.

|       | Time Constant for Exponential Acceleration/Deceleration |      |   |             |  |
|-------|---------------------------------------------------------|------|---|-------------|--|
| PnB40 | Setting Range Setting Unit Default Setting When Enabled |      |   |             |  |
|       | 4 to 1,000                                              | 1 ms | 4 | Immediately |  |

This parameter sets the bias speed when exponential acceleration/deceleration with a bias is used.

|       | Exponential Acceleration/Deceleration Bias Speed        |                    |   |             |
|-------|---------------------------------------------------------|--------------------|---|-------------|
| PnB41 | Setting Range Setting Unit Default Setting When Enabled |                    |   |             |
|       | 0 to 115,343,500                                        | 1 reference unit/s | 0 | Immediately |

### Setting the Average Movement Time Filter

This parameter sets the time constant for the average movement time filter when S-curve acceleration/deceleration or linear acceleration/deceleration with constant acceleration/deceleration times is used.

|       | Average Movement Time Filter Time Constant |              |                 |              |
|-------|--------------------------------------------|--------------|-----------------|--------------|
| PnB42 | Setting Range                              | Setting Unit | Default Setting | When Enabled |
|       | 4 to 4,000                                 | 1 ms         | 25              | Immediately  |

### **Setting a Positioning Completed Check**

This parameter sets the positioning completed width that is used after starting positioning to determine when positioning has been completed. If the positioning completed width is set to 0, a check for the completion of positioning will not be performed. Also, the On Target Position bit in the response message for I/O communications will not change to 1.

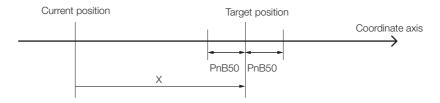

Positioning will be considered to be completed in the above diagram when the following condition has been met. When this occurs, the On Target Position bit in the response message for I/O communications will change to 1.

 $X = (Target position - Current position) \le PnB50$ 

|       | Positioning Completed Width |                  |                 |              |
|-------|-----------------------------|------------------|-----------------|--------------|
| PnB50 | Setting Range               | Setting Unit     | Default Setting | When Enabled |
|       | 0 to 255                    | 1 reference unit | 5               | Immediately  |

There is also a function that monitors the time from the completion of distribution of the movement reference to the SERVOPACK until the completion of positioning. If the positioning completed width set in PnB50 is not entered within the time that is set in PnB51 (Positioning Completion Timeout Time) after distribution of the movement reference has been completed, an A.A90 warning will occur. If this parameter is set to 0, the check time will be infinitely long.

|       | Positioning Completion Timeout Time |              |                 |              |
|-------|-------------------------------------|--------------|-----------------|--------------|
| PnB51 | Setting Range                       | Setting Unit | Default Setting | When Enabled |
|       | 0 to 65,535                         | 1 ms         | 0               | Immediately  |

## 12.4 Positioning after Continuous Operation

### 12.4.1 Positioning Patterns after Continuous Operation

When the SERVOPACK receives a command to switch to positioning during continuous operation, the following three types of positioning can be performed depending on the parameter settings. These positioning patterns can be used when a rotary coordinate system is specified.

- · Direct positioning
- Positioning in specified rotation direction
- · Positioning by the near course

### **Direct Positioning**

For direct positioning, the Servomotor rotates in the direction that was specified for continuous operation until a switching command is received. After receiving the switching command, the Servomotor starts positioning and moves to the end position. In this mode, the Servomotor rotates only in the direction that was specified for continuous operation. Also, the approach speed is not used and positioning is performed at the high speed.

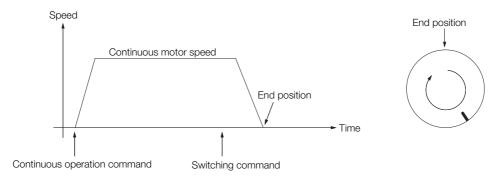

### Positioning in Specified Rotation Direction

For positioning in the specified rotation direction, the Servomotor rotates in the direction that was specified for continuous operation until a switching command is received. After receiving a switching command, the Servomotor decelerates to the approach speed and stops at the end position. In this mode, the Servomotor rotates only in the direction that was specified for continuous operation.

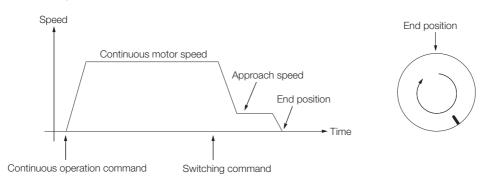

#### 12.4.2 Parameter Settings

### Positioning by the Near Course

For positioning by the near course, the Servomotor rotates in the direction that was specified for continuous operation until a switching command is received. After a switching command is received, the Servomotor decelerates to a stop. Then the SERVOPACK positions the Servomotor to the end position in the nearest direction.

#### Positioning in the Specified Rotation Direction

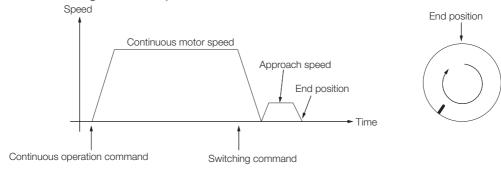

#### Positioning in the Reverse Direction

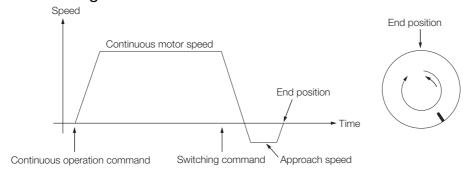

### 12.4.2 Parameter Settings

### **Setting the Coordinate System**

To perform positioning after continuous operation, the Coordinate Type Selection and Reference Units per Machine Revolution parameters must be set correctly.

### **Approach Speed**

If PnB59 (Approach Mode) is set to 1 or 2, the approach speed must be set to perform positioning after continuous operation. The approach speed is the positioning speed that is used to position to the end position after stopping continuous operation.

|       | Positioning Approach Speed |                    |                 |              |  |
|-------|----------------------------|--------------------|-----------------|--------------|--|
| PnB54 | Setting Range              | Setting Unit       | Default Setting | When Enabled |  |
|       | 1 to 115,343,500           | 1 reference unit/s | 400,000         | Immediately  |  |

### **End Position**

This parameter sets the target position for positioning when positioning after continuous operation. If bit 15 in PnBA5 (Action Definition Settings) is set to 1, the target position is set in the command message and the Target Position parameter does not need to be set.

If the setting exceeds the value that is set for the Reference Units per Machine Revolution parameter, correct operation will not be possible.

|       | End Position       |                  |                 |              |
|-------|--------------------|------------------|-----------------|--------------|
| PnB55 | Setting Range      | Setting Unit     | Default Setting | When Enabled |
|       | 0 to 2,147,483,647 | 1 reference unit | 0               | Immediately  |

### Approach Mode

This parameter sets the positioning pattern to move to the end position when positioning after continuous operation.

| Parameter |       | Meaning                                     |
|-----------|-------|---------------------------------------------|
|           | 0000h | Direct positioning                          |
| PnB59     | 0001h | Positioning in specified rotation direction |
|           | 0002h | Positioning by the near course              |

12.5.1 Action Definition Settings

### 12.5

### **Special Functions**

### 12.5.1 Action Definition Settings

The action definition settings define the operation of the SERVOPACK.

#### **Automatic Execution for Module Reset**

You can specify whether to automatically reset the SERVOPACK after attribute 24 (Reference Direction) of object 0x25 is changed. This is defined with bit 11 of PnBA5.

|        | Parameter             | Meaning                                                      |
|--------|-----------------------|--------------------------------------------------------------|
| PnBA5  | b.0000 0000 0000 0000 | Do not automatically reset the SERVOPACK. (Default setting)  |
| FIIDAS | b.0000 1000 0000 0000 | Automatically reset the SERVOPACK when attribute is changed. |

#### **Command Error Clear Method**

You can define the timing for clearing command errors that have occurred. This is defined with bit 12 of PnBA5.

|       | Parameter             | Meaning                                                                                        |
|-------|-----------------------|------------------------------------------------------------------------------------------------|
| PnBA5 | b.0000 0000 0000 0000 | Clear the error when the Valid Data bit changes to 0 in the command message. (Default setting) |
|       | b.0001 0000 0000 0000 | Clear the error when the data in the command message becomes normal.                           |

### Main Circuit Power Supply Error Mask

You can mask warnings for main circuit power supply errors. This is defined with bit 13 of PnBA5.

|       | Parameter             | Meaning                                                    |
|-------|-----------------------|------------------------------------------------------------|
| PnBA5 | b.000 0000 0000 0000  | Detect main circuit power supply errors. (Default setting) |
|       | b.0010 0000 0000 0000 | Do not detect main circuit power supply errors.            |

### Main Circuit/Control Power Supply Alarm Clearing Method

You can define the method for clearing warnings when main circuit or control power supply errors occur in the SERVOPACK. This is defined with bit 14 of PnBA5.

|        | Parameter             | Meaning                                                      |
|--------|-----------------------|--------------------------------------------------------------|
| PnBA5  | b.0000 0000 0000 0000 | Use the Alarm Clear command. (Default setting)               |
| FIIDAS | b.0100 0000 0000 0000 | Automatically clear warnings when the power supply recovers. |

### Positioning Command Method after Continuous Operation

You can define the command to use to perform positioning after continuous operation. This is defined with bit 15 of PnBA5.

|       | Parameter             | Meaning                                        |  |  |
|-------|-----------------------|------------------------------------------------|--|--|
| PnBA5 | b.0000 0000 0000 0000 | Use a positioning reference. (Default setting) |  |  |
|       | b.1000 0000 0000 0000 | Use a switching command.                       |  |  |

### 12.5.2 Initialization Functions

### **Resetting the Absolute Encoder**

You can reset the absolute encoder via DeviceNet without using a Digital Operator. This is set with bit 0 of PnBA7.

|       | Parameter             | Meaning                                       |
|-------|-----------------------|-----------------------------------------------|
| PnBA7 | b.0000 0000 0000 0000 | Reset the absolute encoder. (Default setting) |
|       | b.0000 0000 0000 0001 | Do not reset the absolute encoder.            |

If PnBA7 is set to reset the absolute encoder as shown above and then the SERVOPACK module is reset, the absolute encoder that is connected to the SERVOPACK will also be reset.

Refer to the following section for a detailed operating procedure for resetting the Module. 

13.5.3 Executing a Module Reset on page 13-33

#### **Parameter Initialization**

You can initialize the parameters via DeviceNet. This is set with bit 1 of PnBA7.

|       | Parameter             | Meaning                                      |  |  |
|-------|-----------------------|----------------------------------------------|--|--|
| PnBA7 | b.0000 0000 0000 0000 | Initialize the parameters. (Default setting) |  |  |
|       | b.0000 0000 0000 0010 | Do not initialize the parameters.            |  |  |

If PnBA7 is set to initialize the parameters as shown above and then the SERVOPACK module is reset, the parameters will be initialized to the values that are stored in the SERVOPACK.

Refer to the following section for a detailed operating procedure for resetting the Module. 

13.5.3 Executing a Module Reset on page 13-33

#### Restrictions

Parameter initialization and absolute encoder reset cannot be executed at the same time. Parameter initialization is given priority.

# **DeviceNet Communications**

This chapter provides details on DeviceNet communications

| 13.1 | Devic                                                                                  | eNet Communications Settings13-3                                                                                                    |
|------|----------------------------------------------------------------------------------------|----------------------------------------------------------------------------------------------------|
|      | 13.1.1<br>13.1.2                                                                       | Setting the Node Address                                                                                                    |
| 13.2 | Comn                                                                                   | nunications Methods13-5                                                                                                    |
|      | 13.2.1<br>13.2.2                                                                       | I/O Communications                                                                                                    |
| 13.3 | Contro                                                                                 | olling Operation from the Host Controller13-13                                                                                                    |
|      | 13.3.1<br>13.3.2<br>13.3.3<br>13.3.4<br>13.3.5<br>13.3.6<br>13.3.7<br>13.3.8<br>13.3.9 | Positioning       13-13         Continuous Operation       13-14         Origin Returns       13-15         Switching to Positioning       13-18         Hard Stop Operation       13-20         Smooth Stop Operation       13-21         External Stop Operation       13-21         Hardware Limit Operation       13-22         Software Limit Operation       13-22 |
| 13.4 | Progr                                                                                  | ammed Operation 13-23                                                                                                    |
|      | 13.4.1<br>13.4.2<br>13.4.3<br>13.4.4<br>13.4.5<br>13.4.6                               | What Is Programmed Operation? 13-23 Command Blocks 13-23 Block Command Details 13-24 Command Block Links 13-28 Creating and Changing Command Blocks 13-28 Starting Programmed Operation 13-30                                                                                                    |

| 13.5 | Reading and Changing Attributes |                                      |  |  |  |  |  |  |
|------|---------------------------------|--------------------------------------|--|--|--|--|--|--|
|      | 13.5.1                          | DeviceNet Data Management13-31       |  |  |  |  |  |  |
|      | 13.5.2                          | Reading and Changing Attributes13-32 |  |  |  |  |  |  |
|      | 13.5.3                          | Executing a Module Reset             |  |  |  |  |  |  |
|      |                                 |                                      |  |  |  |  |  |  |

### 13.1 DeviceNet Communications Settings

This section describes the switch settings and indicator operation for DeviceNet communications.

### 13.1.1 Setting the Node Address

Use the NA rotary switches (x1 and x10) on the front panel of the DeviceNet Module to set the DeviceNet node address.

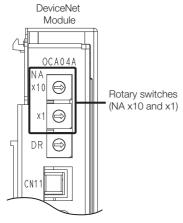

The node address can be set to between 0 and 63. If you make a setting outside this range, a setting error will occur.

Use the following table to set the node address on the switches on the DeviceNet Module.

| Rot<br>Swi<br>Setting | itch | Node<br>Address | Sw  | tary<br>itch<br>g (NA) | Node<br>Address | Rot<br>Swi<br>Settin |    | Node<br>Address | Rot<br>Swi<br>Settin | ,  | Node<br>Address | Sw  | tary<br>itch<br>g (NA) | Node<br>Address |
|-----------------------|------|-----------------|-----|------------------------|-----------------|----------------------|----|-----------------|----------------------|----|-----------------|-----|------------------------|-----------------|
| ×10                   | ×1   |                 | ×10 | ×1                     |                 | ×10                  | ×1 |                 | ×10                  | ×1 |                 | ×10 | ×1                     |                 |
| 0                     | 0    | 0               | 2   | 0                      | 20              | 4                    | 0  | 40              | 6                    | 0  | 60              | 8   | 0                      | Setting error   |
| 0                     | 1    | 1               | 2   | 1                      | 21              | 4                    | 1  | 41              | 6                    | 1  | 61              | 8   | 1                      | Setting error   |
| 0                     | 2    | 2               | 2   | 2                      | 22              | 4                    | 2  | 42              | 6                    | 2  | 62              | 8   | 2                      | Setting error   |
| 0                     | 3    | 3               | 2   | 3                      | 23              | 4                    | 3  | 43              | 6                    | 3  | 63              | 8   | 3                      | Setting error   |
| 0                     | 4    | 4               | 2   | 4                      | 24              | 4                    | 4  | 44              | 6                    | 4  | Setting error   | 8   | 4                      | Setting error   |
| 0                     | 5    | 5               | 2   | 5                      | 25              | 4                    | 5  | 45              | 6                    | 5  | Setting error   | 8   | 5                      | Setting error   |
| 0                     | 6    | 6               | 2   | 6                      | 26              | 4                    | 6  | 46              | 6                    | 6  | Setting error   | 8   | 6                      | Setting error   |
| 0                     | 7    | 7               | 2   | 7                      | 27              | 4                    | 7  | 47              | 6                    | 7  | Setting error   | 8   | 7                      | Setting error   |
| 0                     | 8    | 8               | 2   | 8                      | 28              | 4                    | 8  | 48              | 6                    | 8  | Setting error   | 8   | 8                      | Setting error   |
| 0                     | 9    | 9               | 2   | 9                      | 29              | 4                    | 9  | 49              | 6                    | 9  | Setting error   | 8   | 9                      | Setting error   |
| 1                     | 0    | 10              | 3   | 0                      | 30              | 5                    | 0  | 50              | 7                    | 0  | Setting error   | 9   | 0                      | Setting error   |
| 1                     | 1    | 11              | 3   | 1                      | 31              | 5                    | 1  | 51              | 7                    | 1  | Setting error   | 9   | 1                      | Setting error   |
| 1                     | 2    | 12              | 3   | 2                      | 32              | 5                    | 2  | 52              | 7                    | 2  | Setting error   | 9   | 2                      | Setting error   |
| 1                     | 3    | 13              | 3   | 3                      | 33              | 5                    | 3  | 53              | 7                    | 3  | Setting error   | 9   | 3                      | Setting error   |
| 1                     | 4    | 14              | 3   | 4                      | 34              | 5                    | 4  | 54              | 7                    | 4  | Setting error   | 9   | 4                      | Setting error   |
| 1                     | 5    | 15              | 3   | 5                      | 35              | 5                    | 5  | 55              | 7                    | 5  | Setting error   | 9   | 5                      | Setting error   |
| 1                     | 6    | 16              | 3   | 6                      | 36              | 5                    | 6  | 56              | 7                    | 6  | Setting error   | 9   | 6                      | Setting error   |
| 1                     | 7    | 17              | 3   | 7                      | 37              | 5                    | 7  | 57              | 7                    | 7  | Setting error   | 9   | 7                      | Setting error   |
| 1                     | 8    | 18              | 3   | 8                      | 38              | 5                    | 8  | 58              | 7                    | 8  | Setting error   | 9   | 8                      | Setting error   |
| 1                     | 9    | 19              | 3   | 9                      | 39              | 5                    | 9  | 59              | 7                    | 9  | Setting error   | 9   | 9                      | Setting error   |

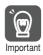

To enable the new setting, turn the power supply to the SERVOPACK OFF and ON again after you change the setting.

13.1.2 Setting the Baud Rate

### 13.1.2 Setting the Baud Rate

Use the DR rotary switch on the front panel of the DeviceNet Module to set the DeviceNet baud rate.

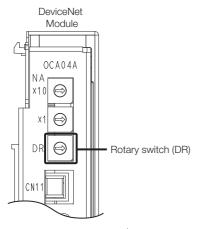

| Rotary Switch<br>Setting (DR) | Baud Rate Setting |  |  |
|-------------------------------|-------------------|--|--|
| 0                             | 125 kbps          |  |  |
| 1                             | 250 kbps          |  |  |
| 2                             | 500 kbps          |  |  |
| 3 to 9                        | Setting error     |  |  |

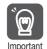

To enable the new setting, turn the power supply to the SERVOPACK OFF and ON again after you change the setting.

### 13.2 Communications Methods

The DeviceNet Module supports two types of communications: I/O communications and explicit message communications.

### 13.2.1 I/O Communications

This section describes the command messages that are sent from the master device to the SERVOPACK and the response messages that are returned by the SERVOPACK. These are required for I/O communications.

#### **Command Format**

The following table gives the data format of the command messages sent to the SERVOPACK from the master device. Command messages consist of 8 bytes. Bytes 0 to 3 have the same format for all commands. Byte 0 contains command bits. Bytes 4 to 7 store data that depends on the command assembly code in byte 2.

| Bytes | Bit 7                 | Bit 6         | Bit 5        | Bit 4                  | Bit 3                 | Bit 2                    | Bit 1          | Bit 0               |  |
|-------|-----------------------|---------------|--------------|------------------------|-----------------------|--------------------------|----------------|---------------------|--|
| 0     | Enable                | Valid<br>Data | Hard<br>Stop | Smooth<br>Stop         | Direction<br>(V mode) | Absolute/<br>Incremental | Start<br>Block | Start<br>Trajectory |  |
| 1     |                       |               |              | Block                  | Number                |                          |                | _                   |  |
| 2     | ,                     | Axis Instance | Э            | Command Assembly Code  |                       |                          |                |                     |  |
| 3     | ,                     | Axis Instance | Э            | Response Assembly Code |                       |                          |                |                     |  |
| 4     |                       |               |              | Data L                 | ow Byte               |                          |                |                     |  |
| 5     | Data Low Middle Byte  |               |              |                        |                       |                          |                |                     |  |
| 6     | Data High Middle Byte |               |              |                        |                       |                          |                |                     |  |
| 7     | Data High Byte        |               |              |                        |                       |                          |                |                     |  |

### Start Trajectory

Use the Start Trajectory bit to start a move operation. A move operation starts when this bit changes from 0 to 1 for any of the following command assembly codes.

| Command<br>Assembly Code | Command Data             | Operation             |  |  |
|--------------------------|--------------------------|-----------------------|--|--|
| 0x01                     | Target position          | Positioning           |  |  |
| 0x11                     | Continuous motor speed   | Continuous operation  |  |  |
| 0x12                     | Origin return type       | Origin return         |  |  |
| 0x1E                     | Alarm clear              | Alarm clear           |  |  |
| 0x1F                     | (Switch to positioning)* | Switch to positioning |  |  |

<sup>\*</sup> The value of PnB55 is the end position.

The SERVOPACK detects when this bit is set to 1. The operation will continue even if it is cleared to 0 during axis travel.

To stop the move operation before it is completed, set the Smooth Stop bit or the Hard Stop bit to 1.

#### Start Block

Use the Start Block bit to start the execution of command blocks stored in the SERVOPACK. You can change this bit from 0 to 1 to execute the commands in the command blocks that have been registered in advance. If this bit is cleared from 1 to 0 during execution of the command blocks, execution of the command blocks will be stopped.

Refer to the following section for details on the command blocks.

3.4.2 Command Blocks on page 13-23

#### 13.2.1 I/O Communications

#### ◆ Absolute/Incremental

Use the Absolute/Incremental bit to specify whether the target position data that is stored in bytes 4 to 7 specifies an absolute position or an incremental position. This data is enabled when the Start Trajectory bit changes from 0 to 1.

0: Absolute position

1: Incremental position

#### Direction

The Direction bit specifies the rotation direction for continuous operation. This bit is valid only when the command assembly code is 0x11 (continuous motor speed).

0: Negative direction

1: Positive direction

#### Smooth Stop

Change this bit from 0 to 1 to stop travel at the current acceleration/deceleration type and deceleration rate settings. The Valid Data bit does not affect this command bit.

#### ◆ Hard Stop

Change this bit from 0 to 1 to stop travel at the maximum deceleration rate. The Valid Data bit does not affect this command bit.

#### Valid Data

The SERVOPACK refreshes the command assembly code, response assembly code, and command data that are received only while the Valid Data bit is set to 1. The Enable, Smooth Stop, and Hard Stop bits in byte 0 are refreshed regardless of the status of the Valid Data bit.

0: Data is not valid

1: Data is valid

If the Valid Data bit is changed to 0 in a command message when there is a command error, the Command Error bit in the response message will be cleared to 0.

#### ◆ Enable

The Enable bit controls turning the servo ON and OFF. This bit is level triggered. It must remain set to 1 whenever the servo is to be ON. Also, if the External Stop command is cleared while the Enable bit is set to 1, the servo will turn ON immediately.

0: Servo OFF

1: Servo ON

#### Block Number

Set the Block Number Field to the block number from which to start the command blocks.

#### Axis Instance

Set the Axis Instance Field to the axis number. Always set the Axis Instance Field to 1. A command error will occur for any other value.

#### Command Assembly Code

The command assembly code defines the command data in bytes 4 to 7.

| Command Assembly Code | Command Data                                        | Data Types |
|-----------------------|-----------------------------------------------------|------------|
| 0x00                  | NOP                                                 | _          |
| 0x01                  | Target position (reference units)                   | DINT       |
| 0x02                  | Target speed (reference unit/s)                     | DINT       |
| 0x03                  | Acceleration rate (reference units/s <sup>2</sup> ) | DINT       |

Continued on next page.

| O 11 1    | •    |          |       |
|-----------|------|----------|-------|
| Continued | trom | previous | page. |

| Command Assembly Code | Command Data                              | Data Types |
|-----------------------|-------------------------------------------|------------|
| 0x04                  | Deceleration rate (reference units/s²)    | DINT       |
| 0x05 to 0x10          | Reserved.                                 | -          |
| 0x11                  | Continuous motor speed (reference unit/s) | DINT       |
| 0x12                  | Origin return type                        | USINT      |
| 0x13 to 0x1D          | Reserved.                                 | -          |
| 0x1E                  | Alarm clear                               | BOOL       |
| 0x1F                  | Switch to positioning*                    | DINT       |

<sup>\*</sup> The value of PnB55 is the end position.

#### Response Assembly Code

The response assembly code specifies the response data that is in the response message, such as the current position or the current speed.

| Response Assembly Code | Response Data                        | Data Type |
|------------------------|--------------------------------------|-----------|
| 0x00                   | NOP                                  | _         |
| 0x01                   | Current position (reference units)   | DINT      |
| 0x02                   | Reference position (reference units) | DINT      |
| 0x03                   | Current speed (reference unit/s)     | DINT      |
| 0x04                   | Reserved.                            | _         |
| 0x05                   | Torque monitor (%)                   | DINT      |
| 0x06 to 0x1D           | Reserved.                            | _         |
| 0x1E                   | Alarm code                           | DINT      |
| 0x1F                   | Reserved.                            | _         |

#### ◆ Command Data

Set the command data to the data that is defined for the command assembly code.

### **Command Data Specifications**

### ◆ NOP (Command Assembly Code = 0x00)

The command data has no meaning for this code.

### ◆ Target Position (Command Assembly Code = 0x01)

Set the command data to the target position in reference units. This data is enabled when the Valid Data bit is set to 1.

Positioning starts when the Start Trajectory bit is set to 1 after the target position is set. The data and the bit can also be set at the same time.

The handling of the target position depends on the Absolute/Incremental bit, as shown below.

- Absolute/Incremental bit = 0 (Absolute Position)
   If the current position is +200 and the command data is +300, the target position will be +300.
- Absolute/Incremental bit = 1 (Relative Position)
   If the current position is +200 and the command data is +300, the target position will be +500.

Refer to the following section for information on positioning. 

13.3.1 Positioning on page 13-13

#### 13.2.1 I/O Communications

#### ◆ Target Speed (Command Assembly Code = 0x02)

Set the command data to the target speed for positioning. This data is enabled when the Valid Data bit is set to 1. Make sure that this data is always a positive value. Set the speed in reference units/s.

#### ◆ Acceleration Rate (Command Assembly Code = 0x03)

Set the command data to the acceleration rate for positioning, continuous operation, and origin returns. This data is enabled when the Valid Data bit is set to 1. Make sure that this data is always a positive value. Set the acceleration rate in reference units/s<sup>2</sup>.

#### ◆ Deceleration Rate (Command Assembly Code = 0x04)

Set the command data to the deceleration rate for positioning, continuous operation, and origin returns. This data is enabled when the Valid Data bit is set to 1. Make sure that this data is always a positive value. Set the deceleration rate in reference units/s<sup>2</sup>.

#### ◆ Continuous Motor Speed (Command Assembly Code = 0x11)

Set the command data to the target speed for continuous operation. This data is enabled when the Valid Data bit is set to 1. Make sure that this data is always a positive value. The direction of rotation is determined by the Direction bit. Set the speed in reference units/s.

Continuous operation starts when the Start Trajectory bit is set to 1 after the target position is set. The data and the bit can also be set at the same time.

Refer to the following section for information on continuous operation.

13.3.2 Continuous Operation on page 13-14

#### ◆ Origin Return Type (Command Assembly Code = 0x12)

Set the command data to the origin return type. This data is enabled when the Valid Data bit is set to 1. Continuous operation starts when the Start Trajectory bit is set to 1 after the target position is set. The data and the bit can also be set at the same time.

Refer to the following section for information on origin returns.

13.3.3 Origin Returns on page 13-15

| Bytes | Bit 7 | Bit 6              | Bit 5 | Bit 4 | Bit 3 | Bit 2 | Bit 1 | Bit 0 |  |  |
|-------|-------|--------------------|-------|-------|-------|-------|-------|-------|--|--|
| 4     |       | Origin Return Type |       |       |       |       |       |       |  |  |
| 5     |       | 0x00               |       |       |       |       |       |       |  |  |
| 6     |       | 0x00               |       |       |       |       |       |       |  |  |
| 7     |       |                    |       | 0x    | 00    |       |       |       |  |  |

### ◆ Alarm Clear (Command Assembly Code = 0x1E)

This command code clears SERVOPACK alarms. Set the Alarm Clear bit to 1 and then set the Valid Data bit to 1 and the Start Trajectory bit to 1. Any alarms in the SERVOPACK will be cleared when the Start Trajectory bit is set to 1.

| Bytes | Bit 7 | Bit 6 | Bit 5 | Bit 4 | Bit 3 | Bit 2 | Bit 1 | Bit 0       |  |  |  |  |
|-------|-------|-------|-------|-------|-------|-------|-------|-------------|--|--|--|--|
| 4     | 0     | 0     | 0     | 0     | 0     | 0     | 0     | Alarm Clear |  |  |  |  |
| 5     |       | 0x00  |       |       |       |       |       |             |  |  |  |  |
| 6     |       | 0x00  |       |       |       |       |       |             |  |  |  |  |
| 7     |       |       |       | (     | 00x0  |       |       |             |  |  |  |  |

#### ◆ Switch to Positioning (Command Assembly Code = 0x1F)

This command code switches from continuous operation to positioning. This data is enabled when the Valid Data bit is set to 1. The end position in PnB55 is used as the target position. Set bytes 4 to 7 of the command data to 0x00.

This command is enabled only when the 15th bit of the action definition settings in PnBA5 is set to 1. If the 15th bit of PnBA5 is cleared to 0, sending a Positioning command during continuous operation will change to positioning operation. In that case, the target position is specified in the command data.

Refer to the following section for information on switching to positioning.

13.3.4 Switching to Positioning on page 13-18

### **Response Format**

This section describes the response messages from the SERVOPACK to the master device.

The following table gives the data format of the response messages that are sent from the SERVOPACK to the master device. A response message consists of 8 bytes. Bytes 0 to 3 have the same format for all commands that are sent from the master device. Byte 0 and byte 2 show the status of the SERVOPACK in bits. Bytes 4 to 7 store data that depends on the response assembly code in byte 3.

| Bytes | Bit 7                 | Bit 6                | Bit 5                       | Bit 4                         | Bit 3                         | Bit 2                    | Bit 1                    | Bit 0                        |  |
|-------|-----------------------|----------------------|-----------------------------|-------------------------------|-------------------------------|--------------------------|--------------------------|------------------------------|--|
| 0     | Enable<br>State       | Valid<br>Data        | Home<br>Flag                | External<br>Stop<br>Input     | Alarm                         | On<br>Target<br>Position | Block<br>In<br>Execution | Trajectory<br>In<br>Progress |  |
| 1     |                       |                      |                             | Executing B                   | lock Number                   |                          |                          |                              |  |
| 2     | Com-<br>mand<br>Error | Block<br>Fault       | Trajectory<br>Start<br>Echo | Negative<br>Software<br>Limit | Positive<br>Software<br>Limit | CCW<br>Hardware<br>Limit | CW<br>Hardware<br>Limit  | Servo<br>Ready               |  |
| 3     |                       | Axis Instance        | )                           |                               | Respo                         | nse Assembly             | y Code                   |                              |  |
| 4     |                       |                      |                             | Data Lo                       | ow Byte                       |                          |                          |                              |  |
| 5     |                       | Data Low Middle Byte |                             |                               |                               |                          |                          |                              |  |
| 6     | Data High Middle Byte |                      |                             |                               |                               |                          |                          |                              |  |
| 7     |                       |                      |                             | Data Hi                       | igh Byte                      |                          |                          |                              |  |

### ◆ Trajectory In Progress

This bit is set to 1 during positioning, continuous operation, or origin returns. The Trajectory In Progress bit is set to 1 when operation starts after the Valid Data and the Start Trajectory bits are set to 1 in the data from the master device. The bit is cleared to 0 when the operation is completed.

#### Block In Execution

This bit is set to 1 during the execution of block commands for the Start Block bit. It is cleared to 0 when the block commands have been completed or when block error occurs (as shown by the Block Fault bit).

### ◆ On Target Position

This bit is set to 1 when the current position is within the positioning completed width. The value of PnB50 (Positioning Completed Width) is used as the positioning completed width.

#### ◆ Alarm

This bit is set to 1 if an alarm occurs in the SERVOPACK. Use the Alarm Clear command to clear the alarm.

### ◆ External Stop Input

This bit is used to monitor the external stop input signal of the SERVOPACK. This bit is set to 1 when the external stop input signal is active.

#### 13.2.1 I/O Communications

#### ♦ Home Flag

This bit is used to monitor the origin signal input to the SERVOPACK. This bit is set to 1 when the current position is any position other than the origin. This bit is cleared to 0 when the current position is the origin.

#### Valid Data

This bit is set to 1 after the Valid Data bit is set to 1 in a command message from the master device and the SERVOPACK has verified that the data in the command message from the master device was received normally. If the Valid Data bit in the command message is set to 1, the SERVOPACK will check the command data and if no problems are found, the Valid Data bit in the response message will be set to 1. If there is an error in the command data, the Command Error Flag will be set to 1 and the Valid Data bit will also be set to 1.

#### ◆ Executing Block Number

This field contains the command block number (0 to 255) that is currently being executed. The Executing Block Number Field is cleared to 0 when the block commands have been completed or when a block error occurs (as shown by the Block Fault bit).

#### ◆ Enable State

This bit is set to 1 when the servo is ON. If the servo is OFF in the SERVOPACK, the SERVOPACK will ignore the Start Trajectory bit even if it is set to 1 in a command message. Make sure that this bit is set to 1 before setting the Start Trajectory bit.

#### ◆ Servo Ready

This bit is set to 1 when the SERVOPACK is ready and the servo can be turned ON.

#### ◆ CW Hardware Limit

This bit monitors the CW Drive Prohibit Input signal (the clockwise limit signal, as viewed from the load end of the motor) that is connected to the SERVOPACK. It is set to 1 when the CW Drive Prohibit Input signal is active.

#### CCW Hardware Limit

This bit monitors the CCW-OT (CCW Drive Prohibit Input) signal (the counterclockwise limit signal, as viewed from the load end of the motor) that is connected to the SERVOPACK. It is set to 1 when the CCW-OT (CCW Drive Prohibit Input) signal is active.

#### Positive Software Limit

This bit changes to 1 if the forward software limit is exceeded. The forward software limit is set in PnB16 (Forward Software Limit).

#### ◆ Negative Software Limit

This bit changes to 1 if the reverse software limit is exceeded. The reverse software limit is set in PnB17 (Reverse Software Limit).

#### ◆ Trajectory Start Echo

This bit is set to 1 if a command message is normally received from the master device with the Start Trajectory bit set to 1. By checking this bit, the master device can check whether the SERVOPACK received the Start Trajectory bit status normally.

#### ◆ Block Fault

This bit changes to 1 if an error occurs during a block operation. If an error occurs, the block operation will be stopped.

#### ◆ Command Error

This bit changes to 1 if an error is found in the command data in a command message. The method to use to clear command errors depends on the setting of the 12th bit of the action definition settings in PnBA5.

- PnBA5 bit 12 = 0:
   Clear the Valid Data bit in the command messages to 0.
- PnBA5 bit 12 = 1: The command error is cleared automatically when the command data in the command message is corrected.

#### Response Assembly Code

The response assembly code defines the response data in bytes 4 to 7.

Refer to the following section for details on the response assembly code. \*\*Command Format on page 13-5\*\*

#### Axis Instance

The axis instance is always set to 1 (the axis number).

#### ◆ Response Data

The response data is set to the data that is defined for the response assembly code.

### 13.2.2 Explicit Message Communications

This section describes messages that are used to read and change attributes. These are required for explicit message communications.

#### **Command Format**

The following table gives the command format for explicit messages.

| 7 | 6            | 5 4 3 2 1 0  |        |              |     |  |  |  |  |
|---|--------------|--------------|--------|--------------|-----|--|--|--|--|
| 0 | 0/1          |              |        | MAG          | CID |  |  |  |  |
| 0 |              |              | Ç      | Service Code | 9   |  |  |  |  |
|   |              |              | Clas   | s ID         |     |  |  |  |  |
|   |              |              | Instar | nce ID       |     |  |  |  |  |
|   |              | Attribute ID |        |              |     |  |  |  |  |
|   | Service Data |              |        |              |     |  |  |  |  |

#### ◆ MAC ID

Specify the node address of the device to receive the message.

#### ◆ Service Code

Specify the code of the requested service (edit, read, etc.).

#### Class ID

Specify the class ID of the object from which to request the service.

#### ◆ Instance ID

Specify the instance ID of the object from which to request the service.

#### 13.2.2 Explicit Message Communications

#### ◆ Attribute ID

Specify the attribute ID of the object from which to request the service.

The following services of the Command Block objects (class ID = 0x27) do not have attribute IDs: Get\_Attribute\_All (service code = 0x01) and Set\_Attribute\_All (service code = 0x02).

#### ◆ Service Data

Set the data that is required by the service, such as the data to write to the attribute of the object from which the service is being requested. Set the lower byte first.

The service data depends on the service that is being requested.

### **Response Format**

The following table gives the response format for explicit messages.

| 7 | 6            | 5      | 4          | 3            | 2 | 1 | 0 |  |  |  |
|---|--------------|--------|------------|--------------|---|---|---|--|--|--|
| 0 | 0/1          | MAC ID |            |              |   |   |   |  |  |  |
| 1 | Service Code |        |            |              |   |   |   |  |  |  |
|   |              |        | Response S | Service Data |   |   |   |  |  |  |

#### ◆ MAC ID

The node address of the device that sent the message is specified.

#### ◆ Service Code

The code of the requested service (edit, read, etc.) is specified.

#### ◆ Response Service Data

The data from the requested service, such as read data, is set with the lower bytes first and then the higher bytes.

The response data depends on the service that was requested.

## 13.3 Controlling Operation from the Host Controller

This section describes the operation of the SERVOPACK for I/O communications from the host controller.

### 13.3.1 Positioning

Positioning can be performed to specified target positions. The procedure and an example operation are given below.

### **Using Commands**

The command method and procedure for positioning are given below.

- 1. If it is necessary to change the current parameters, set the target speed, acceleration rate, deceleration rate, etc.
- 2. In the Absolute/Incremental bit in the command message, specify whether the target position is an absolute or relative position.
- **3.** Set the command assembly code to 0x01 and set the target position in the command message.
- 4. Set the Valid Data bit to 1 in the command message, and then set the Start Trajectory bit to 1. You can set both the Valid Data bit and the Start Trajectory bit to 1 at the same time.
- **5.** After positioning starts, the Trajectory In Progress bit in the response message is set to 1. It is then cleared to 0 after the reference pulses to the target position have all been distributed.

### **Positioning Operation Example**

An example of a command message for positioning is given in the following table. In this example, an absolute position with a target position of 128,000 reference units (= 0x0001F400) is specified. The SERVOPACK assumes that the data, such as that for the target position, is valid when the Valid Data bit in the command message is set to 1. Therefore, set bytes 1 to 7 first, and then set byte 0.

| Bytes | Bit 7                                        | Bit 6                                | Bit 5             | Bit 4               | Bit 3                      | Bit 2                              | Bit 1               | Bit 0                    |  |  |
|-------|----------------------------------------------|--------------------------------------|-------------------|---------------------|----------------------------|------------------------------------|---------------------|--------------------------|--|--|
| 0     | 1<br>Enable                                  | 1<br>Valid<br>Data                   | 0<br>Hard<br>Stop | 0<br>Smooth<br>Stop | 0<br>Direction<br>(V mode) | 0<br>Absolute/<br>Incremen-<br>tal | 0<br>Start<br>Block | 1<br>Start<br>Trajectory |  |  |
| 1     |                                              | 0x00 Block Number                    |                   |                     |                            |                                    |                     |                          |  |  |
| 2     | 0x1 Axis Instance 0x01 Command Assembly Code |                                      |                   |                     |                            |                                    |                     |                          |  |  |
| 3     | 0x                                           | 1 Axis Instan                        | се                |                     | 0x03 Res                   | ponse Assen                        | nbly Code           |                          |  |  |
| 4     |                                              |                                      | 0x                | 00 Target Po        | sition Low B               | yte                                |                     |                          |  |  |
| 5     |                                              | 0xF4 Target Position Low Middle Byte |                   |                     |                            |                                    |                     |                          |  |  |
| 6     | 0x01 Target Position High Middle Byte        |                                      |                   |                     |                            |                                    |                     |                          |  |  |
| 7     |                                              |                                      | 0xi               | 00 Target Po        | sition High B              | Byte                               |                     |                          |  |  |

#### 13.3.2 Continuous Operation

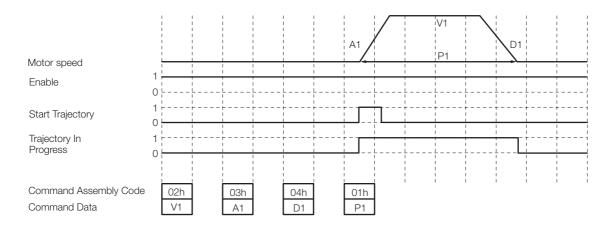

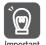

- If an alarm occurs, the servo is OFF, or another operation command, such as one for continuous operation or an origin return, is being executed, the Positioning command will be ignored.
- Make sure that the Enable State bit in the response message is set to 1, and then set the Start Trajectory bit. If you set the Enable bit and the Start Trajectory bit at the same time, the Start Trajectory bit will be ignored.

### 13.3.2 Continuous Operation

This command performs continuous operation at a fixed speed. The procedure and an example operation are given below.

### **Using Commands**

The command method and procedure for continuous operation are given below.

- 1. If it is necessary to change the current parameters, set the acceleration rate, deceleration rate, etc.
- 2. Set the Direction bit in the command message.
- **3.** Set the command assembly code to 0x11 and set the continuous motor speed in the command message.
- 4. Set the Valid Data bit to 1 in the command message, and then set the Start Trajectory bit to 1. You can set both the Valid Data bit and the Start Trajectory bit to 1 at the same time
- **5.** After continuous operation starts, the Trajectory In Progress bit in the response message is set to 1.
- 6. You can change the continuous Servomotor speed and rotation direction during continuous operation. To do so, change the Valid Data bit and Start Trajectory bit from 0 to 1.
- 7. To stop continuous operation, set the Smooth Stop bit or the Hard Stop bit to 1. You can also stop continuous operation by setting the continuous motor speed to 0.

### **Continuous Operation Example**

An example of a command message for continuous operation is given in the following table. In this example, forward rotation with a target speed of 8,000 reference units/s (= 0x00001F40) is specified. The SERVOPACK assumes that the data, such as that for the continuous motor speed, is valid when the Valid Data bit in the command message is set to 1. Therefore, set bytes 1 to 7 first, and then set byte 0.

| Bytes | Bit 7                                 | Bit 6                                | Bit 5             | Bit 4               | Bit 3                      | Bit 2                              | Bit 1               | Bit 0                    |  |  |
|-------|---------------------------------------|--------------------------------------|-------------------|---------------------|----------------------------|------------------------------------|---------------------|--------------------------|--|--|
| 0     | 1<br>Enable                           | 1<br>Valid<br>Data                   | 0<br>Hard<br>Stop | 0<br>Smooth<br>Stop | 1<br>Direction<br>(V mode) | 0<br>Absolute/<br>Incremen-<br>tal | 0<br>Start<br>Block | 1<br>Start<br>Trajectory |  |  |
| 1     |                                       | 0x00 Block Number                    |                   |                     |                            |                                    |                     |                          |  |  |
| 2     | 0x1 Axis Instance 0x11 Cor            |                                      |                   |                     |                            |                                    | nbly Code           |                          |  |  |
| 3     | 0x                                    | 1 Axis Instan                        | ice               |                     | 0x03 Res                   | ponse Assen                        | nbly Code           |                          |  |  |
| 4     |                                       |                                      | 0x                | 40 Target Ve        | locity Low B               | yte                                |                     |                          |  |  |
| 5     |                                       | 0x1F Target Velocity Low Middle Byte |                   |                     |                            |                                    |                     |                          |  |  |
| 6     | 0x00 Target Velocity High Middle Byte |                                      |                   |                     |                            |                                    |                     |                          |  |  |
| 7     |                                       |                                      | 0x                | 00 Target Ve        | locity High B              | yte                                |                     |                          |  |  |

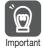

- If an alarm occurs, the servo is OFF, or another operation command, such as positioning or an origin return, is being executed, the continuous operation command will be ignored.
- Make sure that the Enable State bit in the response message is set to 1, and then set the Start Trajectory bit. If you set the Enable bit and the Start Trajectory bit at the same time, the Start Trajectory bit will be ignored.

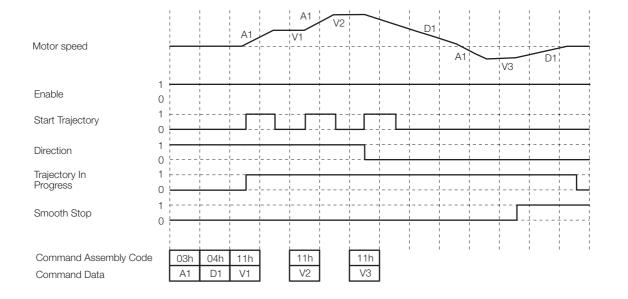

### 13.3.3 Origin Returns

The origin return operation returns the current position to the machine origin. Three types of origin returns are supported.

- Type 0: Operation Based on Home Flag and Encoder Phase C Detection
- Type 1: Operation Based on Only the Home Flag
- Type 3: Operation Based on Only Encoder Phase C Detection

### Type 0

Origin returns are based on the Home Flag and the detection of phase C of the encoder.

- 1. The axis travels at the origin approach speed in the specified origin return direction.
- 2. When the status of the Home Flag changes, the axis will change the direction. The axis will then travel at the origin return creep speed until the status of the Home Flag changes again.

#### 13.3.3 Origin Returns

- **3.** After the status of the Home Flag changes, the axis will continue to travel until the first phase C is detected.
- **4.** When phase C is detected, the axis will decelerate and travel to the position where phase C was detected.

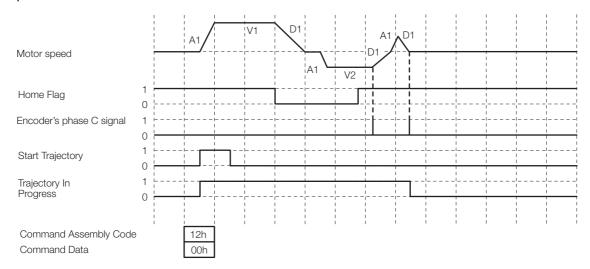

### Type 1

Origin returns are based only on the detection of the Home Flag.

- 1. The axis travels at the origin approach speed in the specified origin return direction.
- 2. When the status of the Home Flag changes, the axis will change the direction. It will then return at the origin return creep speed to the position where the status of the Home Flag changed.
- **3.** When the position where the Home Flag changes to the original status is detected, the axis direction will change and the axis will return to the position where the change in the status of the Home Flag was detected.

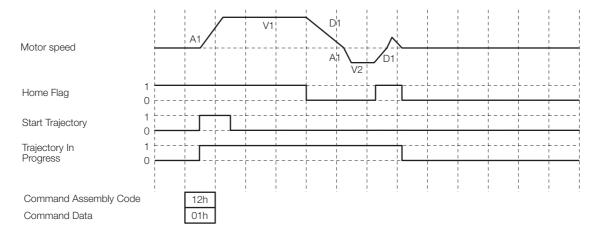

### Type 3

Origin returns are based only on the detection of phase C of the encoder.

- 1. The axis travels at the origin approach speed in the specified origin return direction.
- 2. When the first phase C is detected, the axis will stop, reverse direction, and travel to the position where phase C was detected.

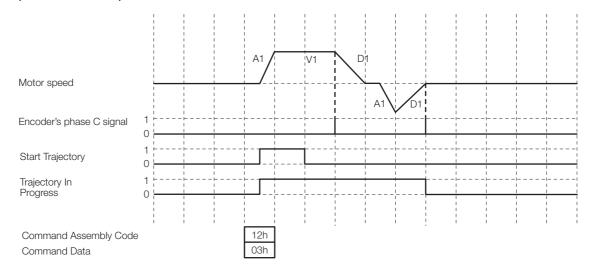

### **Origin Return Operation Example**

An example of a command message for an origin return is given in the following table. A type 0 origin return is used in this example. The SERVOPACK assumes that the data, such as the Start Trajectory bit, is valid when the Valid Data bit in the command message is set to 1. Therefore, set bytes 1 to 7 first, and then set byte 0.

| Bytes | Bit 7       | Bit 6                                        | Bit 5             | Bit 4               | Bit 3                      | Bit 2                              | Bit 1               | Bit 0                    |  |  |
|-------|-------------|----------------------------------------------|-------------------|---------------------|----------------------------|------------------------------------|---------------------|--------------------------|--|--|
| 0     | 1<br>Enable | 1<br>Valid<br>Data                           | 0<br>Hard<br>Stop | 0<br>Smooth<br>Stop | 0<br>Direction<br>(V mode) | 0<br>Absolute/<br>Incremen-<br>tal | 0<br>Start<br>Block | 1<br>Start<br>Trajectory |  |  |
| 1     |             | 0x00 Block Number                            |                   |                     |                            |                                    |                     |                          |  |  |
| 2     | 0x          | 0x1 Axis Instance 0x12 Command Assembly Code |                   |                     |                            |                                    |                     |                          |  |  |
| 3     | 0x          | 1 Axis Instan                                | ce                |                     | 0x03 Res                   | ponse Assen                        | nbly Code           |                          |  |  |
| 4     |             |                                              |                   | 0x00 (Hor           | ming Type)                 |                                    |                     |                          |  |  |
| 5     |             | 0x00                                         |                   |                     |                            |                                    |                     |                          |  |  |
| 6     | 0x00        |                                              |                   |                     |                            |                                    |                     |                          |  |  |
| 7     |             |                                              |                   | 0x                  | :00                        |                                    |                     |                          |  |  |

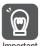

- If an alarm occurs, the servo is OFF, or another operation command, such as positioning or an origin return, is being executed, the origin return command will be ignored.
- Make sure that the Enable State bit in the response message is set to 1, and then set the Start Trajectory bit. If you set the Enable bit and the Start Trajectory bit at the same time, the Start Trajectory bit will be ignored.

### 13.3.4 Switching to Positioning

When the SERVOPACK receives a command to switch to positioning during continuous operation, the following three types of positioning can be performed depending on the parameter settings.

- Direct positioning
- Positioning in specified rotation direction
- · Positioning by the near course

All of the following conditions must be met to switch to positioning.

- A rotational coordinate system must be set.
- Symmetrical linear acceleration/deceleration (PnB26 = 0001h) or asymmetrical linear acceleration/deceleration (PnB26 = 0003h) must be set.

Refer to the following section for details on the positioning patterns.

12.4.1 Positioning Patterns after Continuous Operation on page 12-13

The Switch to Positioning Command depends on the setting of the 15th bit of PnBA5 (Action Definition Setting) as follows:

- PnBA5 bit 15 = 0: Execute a normal Positioning command (command assembly code = 0x01) to switch from continuous operation to positioning.
- PnBA5 bit 15 = 1: Execute a Switch to Positioning command (command assembly code = 0x1F) to switch from continuous operation to positioning.

### **Switch to Positioning Operation**

- 1. Set the parameters required for this operation.
- 2. Set the Direction bit in the command message.
- **3.** Set the command assembly code to 0x11 and set the motor speed in the command message.
- 4. In the command message, set the Valid Data bit to 1, and then set the Start Trajectory bit to 1.
- **5.** After the required time has passed, change the command assembly code to the Positioning command (0x01) or to the Switch to Positioning command (0x1F). Then clear the Start Trajectory bit to 0 and set it to 1 again.

If the Positioning command (0x01) is used, the end position must be set in the command data.

### **Operation Example**

An example of a command message to switch to positioning is given in the following table. In this example, clockwise rotation with a motor speed of 8,000 reference units/s (= 0x00001F40) is specified. The SERVOPACK assumes that the data, such as that for the motor speed, is valid when the Valid Data bit in the command (0x01) message is set to 1. Therefore, set bytes 1 to 7 first, and then set byte 0.

| Bytes | Bit 7                      | Bit 6              | Bit 5             | Bit 4               | Bit 3                      | Bit 2                              | Bit 1               | Bit 0                    |  |  |
|-------|----------------------------|--------------------|-------------------|---------------------|----------------------------|------------------------------------|---------------------|--------------------------|--|--|
| 0     | 1<br>Enable                | 1<br>Valid<br>Data | 0<br>Hard<br>Stop | 0<br>Smooth<br>Stop | 1<br>Direction<br>(V mode) | 0<br>Absolute/<br>Incremen-<br>tal | 0<br>Start<br>Block | 1<br>Start<br>Trajectory |  |  |
| 1     |                            | 0x00 Block Number  |                   |                     |                            |                                    |                     |                          |  |  |
| 2     | 0x                         | 1 Axis Instan      | ce                |                     | 0x11 Con                   | nmand Assen                        | nbly Code           |                          |  |  |
| 3     | 0x                         | 1 Axis Instan      | ce                |                     | 0x03 Res                   | ponse Assen                        | nbly Code           |                          |  |  |
| 4     | 0x40 Target Speed Low Byte |                    |                   |                     |                            |                                    |                     |                          |  |  |
| 5     |                            |                    | 0x1F              | Target Spee         | d Low Middle               | e Byte                             |                     |                          |  |  |

| Bytes | Bit 7 | Bit 6                              | Bit 5 | Bit 4         | Bit 3        | Bit 2 | Bit 1 | Bit 0 |  |  |
|-------|-------|------------------------------------|-------|---------------|--------------|-------|-------|-------|--|--|
| 6     |       | 0x00 Target Speed High Middle Byte |       |               |              |       |       |       |  |  |
| 7     |       |                                    | 0>    | k00 Target Sp | peed High By | rte   |       |       |  |  |

After rotating the motor for the required time, send the following command message.

#### ◆ PnBA5 Bit 15 = 0 (Positioning Command)

A Positioning command (command assembly code = 0x01) is used.

| Bytes | Bit 7                                 | Bit 6              | Bit 5             | Bit 4                       | Bit 3                      | Bit 2                              | Bit 1               | Bit 0                    |
|-------|---------------------------------------|--------------------|-------------------|-----------------------------|----------------------------|------------------------------------|---------------------|--------------------------|
| 0     | 1<br>Enable                           | 1<br>Valid<br>Data | 0<br>Hard<br>Stop | 0<br>Smooth<br>Stop         | 0<br>Direction<br>(V mode) | 0<br>Absolute/<br>Incremen-<br>tal | 0<br>Start<br>Block | 1<br>Start<br>Trajectory |
| 1     | 0x00 Block Number                     |                    |                   |                             |                            |                                    |                     |                          |
| 2     | 0x1 Axis Instance                     |                    |                   | 0x01 Command Assembly Code  |                            |                                    |                     |                          |
| 3     | 0x1 Axis Instance                     |                    |                   | 0x03 Response Assembly Code |                            |                                    |                     |                          |
| 4     | 0x00 Target Position Low Byte         |                    |                   |                             |                            |                                    |                     |                          |
| 5     | 0xF4 Target Position Low Middle Byte  |                    |                   |                             |                            |                                    |                     |                          |
| 6     | 0x01 Target Position High Middle Byte |                    |                   |                             |                            |                                    |                     |                          |
| 7     | 0x00 Target Position High Byte        |                    |                   |                             |                            |                                    |                     |                          |

### ◆ PnBA5 Bit 15 = 1 (Switch to Positioning Command)

The Switch to Positioning command (command assembly code = 0x1F) is used.

| Bytes | Bit 7             | Bit 6              | Bit 5             | Bit 4                       | Bit 3                      | Bit 2                              | Bit 1               | Bit 0                    |
|-------|-------------------|--------------------|-------------------|-----------------------------|----------------------------|------------------------------------|---------------------|--------------------------|
| 0     | 1<br>Enable       | 1<br>Valid<br>Data | 0<br>Hard<br>Stop | 0<br>Smooth<br>Stop         | 0<br>Direction<br>(V mode) | 0<br>Absolute/<br>Incremen-<br>tal | 0<br>Start<br>Block | 1<br>Start<br>Trajectory |
| 1     | 0x00 Block Number |                    |                   |                             |                            |                                    |                     |                          |
| 2     | 0x1 Axis Instance |                    |                   | 0x1F Command Assembly Code  |                            |                                    |                     |                          |
| 3     | 0x1 Axis Instance |                    |                   | 0x03 Response Assembly Code |                            |                                    |                     |                          |
| 4     | 0x00              |                    |                   |                             |                            |                                    |                     |                          |
| 5     | 0x00              |                    |                   |                             |                            |                                    |                     |                          |
| 6     | 0x00              |                    |                   |                             |                            |                                    |                     |                          |
| 7     | 0x00              |                    |                   |                             |                            |                                    |                     |                          |

Example: Using the Switch to Positioning Command

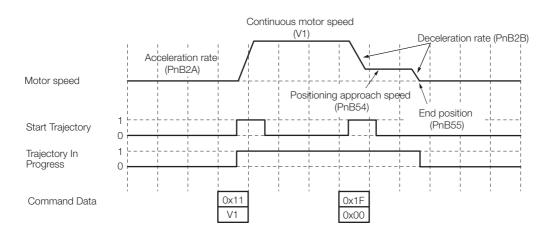

#### 13.3.5 Hard Stop Operation

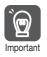

Setting the Parameters
 Make sure that the following parameters are set to the correct values.

| Pn□□□               | Parameter Name                               | Value          |  |
|---------------------|----------------------------------------------|----------------|--|
| PnB12               | Coordinate Type Selection                    | 0001h          |  |
| PnB13               | PnB13 Reference Units per Machine Revolution |                |  |
| PnB54               | Positioning Approach Speed                   | Depends on the |  |
| PnB55               | End Position                                 | system.        |  |
| PnB59 Approach Mode |                                              |                |  |

Using an Explicit Message
 Make sure that the following attributes are set to the correct values.

| Object | Attribute | Attribute Name                     |  |
|--------|-----------|------------------------------------|--|
| 0x25   | 200       | Approach speed for positioning     |  |
| 0x25   | 201       | End position                       |  |
|        | 32        | Coordinate Type                    |  |
| 0x64   | 33        | Command value per machine rotation |  |
|        | 99        | Approach Mode                      |  |

### 13.3.5 Hard Stop Operation

To execute a Hard Stop command, the maximum deceleration is used to stop the Servomotor.

- 1. If the Hard Stop bit is set to 1 while the Servomotor is moving, the Servomotor will decelerate to a stop using the maximum deceleration rate.
- 2. After the motor stops, the target position is set to the current position, and the On Target Position bit is set to 1.
- **3.** The hard stop status can be cleared by clearing the Hard Stop bit to 0. Execution of the Hard Stop command will continue even if the Hard Stop bit is cleared to 0 during command execution (i.e., during deceleration).

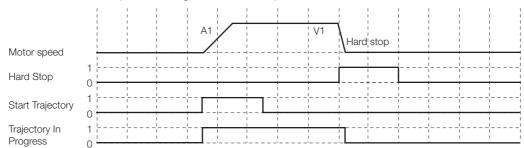

### 13.3.6 Smooth Stop Operation

To execute a Smooth Stop command, the deceleration rate that is set for the Servomotor is used to stop the Servomotor.

- 1. If the Smooth Stop bit is set to 1 while the Servomotor is moving, the Servomotor decelerates to a stop at the specified deceleration rate.
- 2. After the motor stops, the target position is set to the current position, and the On Target Position bit is set to 1.
- 3. The smooth stop status can be cleared by clearing the Smooth Stop bit to 0. Execution of the Smooth Stop command will continue even if the Smooth Stop bit is cleared to 0 during command execution (i.e., during deceleration).

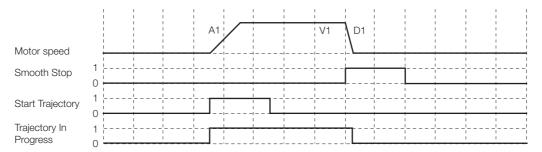

### 13.3.7 External Stop Operation

For the external stop operation, an emergency stop is performed in response to an external signal.

If the external stop input signal (EXSTOP) is made active (turned OFF) while the Servomotor is moving, a hard stop operation is performed. After the Servomotor has stopped, the servo is turned OFF. If the brake function has been set, the brake will be turned ON, and then the servo will be turned OFF.

To return to normal operation, make EXSTOP inactive (turn ON). If the Enable bit is already set to 1, the servo is turned ON automatically.

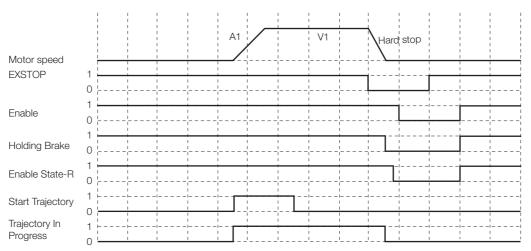

### 13.3.8 Hardware Limit Operation

The hardware limit operation monitors the CW-OT (CW Drive Prohibit Input) signal and the CCW-OT (CCW Drive Prohibit Input) signal from limit switches. If either signal becomes active, the Servomotor is stopped.

If the counterclockwise hardware limit is reached while the Servomotor is rotating counterclockwise, a hard stop is performed. Similarly, if the clockwise hardware limit is reached while the Servomotor is rotating clockwise, a hard stop is performed. After the hard stop has been performed, only movement away from the hardware limit is permitted.

The hardware limits in both directions are monitored while the Servomotor is stopped.

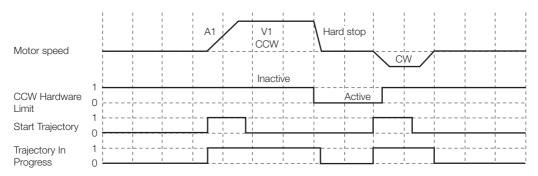

# 13.3.9 Software Limit Operation

The software limit operation decelerates the Servomotor to a stop if a specified software limit is reached.

If the current position of the Servomotor exceeds a specified software limit, the Servomotor will decelerate to a stop. After the Servomotor has stopped, it can move only in the direction that will return it to be within the software limit. The positions that are managed by the SERVOPACK before an origin return is performed do not match the positions in the machine coordinate system. Therefore, the software limits have no meaning before an origin return is performed.

If a rotary coordinate system is specified, the software limits are active only within one machine revolution.

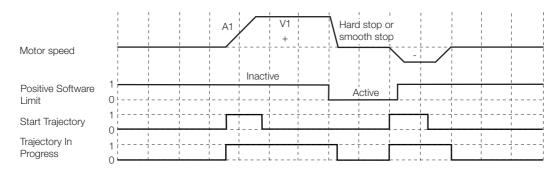

# 13.4 Programmed Operation

# 13.4.1 What Is Programmed Operation?

Programmed operation allows you to set the sequential execution of command blocks in advance. You can store up to 255 command blocks and specify the execution flow by specifying the next block to execute with the Link Number attribute.

### 13.4.2 Command Blocks

#### **Command Block Structure**

A command block consists of up to seven attributes, as shown in the following table. The number of attributes that are used depends on the block command code.

| Attribute | Name                    | Description                                                       | Data Type |
|-----------|-------------------------|-------------------------------------------------------------------|-----------|
| 1         | Block Command Code      | d Code Command Number Defines the structure of the command block. |           |
| 2         | Link Number             | Specifies the number of the next command block to execute.        | USINT     |
| 3         | Depends on the command. |                                                                   |           |
| 4         | Depends on the command. |                                                                   |           |
| 5         | Depends on the command. |                                                                   |           |
| 6         | Depends on the command. |                                                                   |           |
| 7         | Depends on the command. |                                                                   |           |

#### **Block Command List**

The following table lists the block commands that are supported for programmed operation.

| Command Name                          | Code | Function                                                                                                   |
|---------------------------------------|------|----------------------------------------------------------------------------------------------------|
| Attribute Change command              | 0x01 | Changes the value of an attribute.                                                                         |
| Wait Equals command                   | 0x02 | Stops the execution of the next command block until the specified attribute reaches the set value.         |
| Conditional Link Greater Than command | 0x03 | Branches to the specified block if the value of the specified attribute is greater than a specified value. |
| Conditional Link Less Than command    | 0x04 | Branches to the specified block if the specified attribute is smaller than the specified value.            |
| Decrement Counter command             | 0x05 | Decrements by one the value of the counter that is used for loop control.                                  |
| Delay command                         | 0x06 | Inserts a waiting time between the execution of other blocks.                                              |
| Trajectory command                    | 0x07 | Starts positioning.                                                                                        |
| Trajectory and Wait command           | 0x08 | Starts positioning and waits until the target position is reached.                                         |
| Target Speed Change command           | 0x09 | Changes the target speed.                                                                                  |
| Goto Origin command                   | 0x10 | Moves the axis to the origin.                                                                              |

### 13.4.3 Block Command Details

### **Attribute Change Command**

Use the Attribute Change command to change the value of an attribute. You can change the values of only the attributes that are listed in the following table. No other attributes can be changed.

The table that is provided below gives the data format for the Attribute Change command.

| Class | Instance | Attribute | Description of Attribute |
|-------|----------|-----------|--------------------------|
| 0x25  | 1        | 8         | Acceleration rate        |
| 0x25  | 1        | 9         | Deceleration rate        |
| 0x26  | 1        | 6         | Counter                  |

| Attribute | Name               | Data Type | Description of Attribute                     |
|-----------|--------------------|-----------|----------------------------------------------|
| 1         | Block Command Code | USINT     | Code = 0x01                                  |
| 2         | Link Number        | USINT     | Number of the next command block to execute* |
| 3         | Target Class       | USINT     | Class of attribute to change                 |
| 4         | Target Instance    | USINT     | Instance ID of attribute to change           |
| 5         | Attribute Number   | USINT     | ID of attribute to change                    |
| 6         | Attribute Value    | DINT      | New value of attribute to change             |

<sup>\*</sup> If the link number is 0, the block is the final block in the sequence.

### **Wait Equals Command**

The Wait Equals command stops the execution of a sequence of blocks until the value of a specified attribute equals a set value. When the specified attribute equals the set value, the block will end and the next linked block will be executed.

The following table gives the attributes that can be compared.

| Class | Instance | Attribute | Description of Attribute             |
|-------|----------|-----------|--------------------------------------|
| 0x25  | 1        | 13        | Current position (reference units)   |
| 0x25  | 1        | 15        | Reference position (reference units) |

| Attribute | Name                  | Data Type | Description of Attribute                                                                                                    |
|-----------|-----------------------|-----------|----------------------------------------------------------------------------------------------------|
| 1         | Block Command Code    | USINT     | Code = 0x02                                                                                                    |
| 2         | Link Number           | USINT     | Number of the next command block to execute*                                                                                                    |
| 3         | Target Class          | USINT     | Class of attribute to compare                                                                                                    |
| 4         | Target Instance       | USINT     | Instance ID of attribute to compare                                                                                                    |
| 5         | Attribute Number      | USINT     | ID of attribute to compare                                                                                                    |
| 6         | Compare timeout value | DINT      | If the values do not match within the set time, a timeout will occur. Setting range: 0 to 0x7FFFFFFF Unit: ms Set the timeout value to 0 to wait indefinitely. |
| 7         | Compare value         | DINT      | Value to compare to value of attribute                                                                                                    |

<sup>\*</sup> If the link number is 0, the block is the final block in the sequence.

### **Conditional Link Greater Than Command**

If the value of the specified attribute is greater than or equal to the value of the Compare Data attribute, execution will branch to the block that is specified in the Compare Link Number attribute. If the value of the specified attribute is smaller than the value of the Compare Data attribute, execution will branch to the block that is specified in the Link Number attribute.

The following table gives the attributes that can be compared.

| Class | Instance | Attribute | Description of Attribute             |
|-------|----------|-----------|--------------------------------------|
| 0x25  | 1        | 13        | Current position (reference units)   |
| 0x25  | 1        | 15        | Reference position (reference units) |
| 0x26  | 1        | 6         | Counter                              |

The following table gives the data format of the Conditional Link Greater Than command.

| Attribute | Name                     | Data Type | Description of Attribute                                                                                                    |
|-----------|--------------------------|-----------|----------------------------------------------------------------------------------------------------|
| 1         | Block Command<br>Code    | USINT     | Code = 0x03                                                                                                    |
| 2         | Link Number              | USINT     | Number of the next command block to execute if the value of the attribute is smaller than the value of the Compare Data attribute* |
| 3         | Target Class             | USINT     | Class of attribute to compare                                                                                                    |
| 4         | Target Instance          | USINT     | Instance ID of attribute to compare                                                                                                |
| 5         | Attribute Number         | USINT     | ID of attribute to compare                                                                                                    |
| 6         | Compare Link Num-<br>ber | USINT     | Number of the next command block to execute if the value of the attribute is larger than the value of the Compare Data attribute   |
| 7         | Compare Data             | DINT      | Value to compare                                                                                                    |

<sup>\*</sup> If the link number is 0, the block is the final block in the sequence.

### Conditional Link Less Than Command

If the value of the specified attribute is smaller than or equal to the value of the Compare Data attribute, execution will branch to the block that is specified in the Compare Link Number attribute. If the value of the specified attribute is larger than the value of the Compare Data attribute, execution will branch to the block that is specified in the Link Number attribute.

The following table gives the attributes that can be compared.

| Class | Instance | Attribute | Description of Attribute             |
|-------|----------|-----------|--------------------------------------|
| 0x25  | 1        | 13        | Current position (reference units)   |
| 0x25  | 1        | 15        | Reference position (reference units) |
| 0x26  | 1        | 6         | Counter                              |

The following table gives the data format of the Conditional Link Less Than command.

| Attribute | Name                | Data Type | Description of Attribute                                                                                                    |
|-----------|---------------------|-----------|----------------------------------------------------------------------------------------------------|
| 1         | Block Command Code  | USINT     | Code = 0x04                                                                                                    |
| 2         | Link Number         | USINT     | Number of the next command block to execute if the value of the attribute is larger than the value of the Compare Data attribute* |
| 3         | Target Class        | USINT     | Class of attribute to compare                                                                                                    |
| 4         | Target Instance     | USINT     | Instance ID of attribute to compare                                                                                               |
| 5         | Attribute Number    | USINT     | ID of attribute to compare                                                                                                    |
| 6         | Compare Link Number | USINT     | Number of the next command block to execute if the value of the attribute is smaller than the value of the Compare Data attribute |
| 7         | Compare Data        | DINT      | Value to compare                                                                                                    |

<sup>\*</sup> If the link number is 0, the block is the final block in the sequence.

#### **Decrement Counter Command**

The Decrement Counter command decrements by one the counter that is used for loop control. The following table gives the data format for the Decrement Counter command.

| Attribute | Name               | Data Type | Description of Attribute                 |
|-----------|--------------------|-----------|------------------------------------------|
| 1         | Block Command Code | USINT     | Code = 0x05                              |
| 2         | Link Number        | USINT     | Number of next command block to execute* |

<sup>\*</sup> If the link number is 0, the block is the final block in the sequence.

### **Delay Command**

The Delay command inserts a delay time before the execution of the next command block. Set the delay time in increments of 4 ms. If you specify any value that is not a multiple of 4 ms, the value will be rounded down to the nearest multiple of 4 ms. The following table gives the data format for the Delay command.

| Attribute | Name               | Data Type | Description of Attribute                                           |
|-----------|--------------------|-----------|--------------------------------------------------------------------|
| 1         | Block Command Code | USINT     | Code = 0x06                                                        |
| 2         | Link Number        | USINT     | Number of next command block to execute*                           |
| 3         | Delay              | DINT      | Delay timer value Setting range: 0x00000001 to 0x7FFFFFFF Unit: ms |

<sup>\*</sup> If the link number is 0, the block is the final block in the sequence.

### **Trajectory Command**

The Trajectory command starts positioning. After the SERVOPACK starts positioning, the next command block is executed. The following table gives the data format for the Trajectory command.

| Attribute | Name                 | Data Type | Description of Attribute                 |
|-----------|----------------------|-----------|------------------------------------------|
| 1         | Block Command Code   | USINT     | Code = 0x07                              |
| 2         | Link Number          | USINT     | Number of next command block to execute* |
| 3         | Target Position      | DINT      | Target position (reference units)        |
| 4         | Target Velocity      | DINT      | Target speed (reference unit/s)          |
| 5         | Absolute/Incremental | BOOL      | Absolute (0)/Incremental (1)             |

st If the link number is 0, the block is the final block in the sequence.

### **Trajectory and Wait Command**

The Trajectory and Wait command starts positioning. The next command block is not executed until positioning has been completed. The next command block is executed only after the positioning operation is completed. The following table gives the data format for the Trajectory and Wait command.

| Attribute | Name                 | Data Type | Description of Attribute                 |  |  |
|-----------|----------------------|-----------|------------------------------------------|--|--|
| 1         | Block Command Code   | USINT     | Code = 0x08                              |  |  |
| 2         | Link Number          | USINT     | Number of next command block to execute* |  |  |
| 3         | Target Position      | DINT      | Target position (reference units)        |  |  |
| 4         | Target Velocity      | DINT      | Target speed (reference unit/s)          |  |  |
| 5         | Absolute/Incremental | BOOL      | Absolute (0)/Incremental (1)             |  |  |

 $<sup>\</sup>boldsymbol{*}$  If the link number is 0, the block is the final block in the sequence.

# **Target Speed Change Command**

Use the Target Speed Change command to change the target speed. The following table gives the data format for the Target Speed Change command.

| Attribute | Name               | Data Type | Description of Attribute                 |
|-----------|--------------------|-----------|------------------------------------------|
| 1         | Block Command Code | USINT     | Code = 0x09                              |
| 2         | Link Number        | USINT     | Number of next command block to execute* |
| 3         | Target Velocity    | DINT      | Target speed (reference unit/s)          |

<sup>\*</sup> If the link number is 0, the block is the final block in the sequence.

## **Goto Origin Command**

The Goto Origin command moves the axis to the origin. Before executing this command with an incremental encoder, make sure that an origin return has been completed normally.

| Attribute | Name               | Description of Attribute |                                                                                                    |
|-----------|--------------------|--------------------------|----------------------------------------------------------------------------------------------------|
| 1         | Block Command Code | USINT                    | Code = 0x10                                                                                                    |
| 2         | Link Number        | USINT                    | Number of next command block to execute*                                                                                                    |
| 3         | 3 Home offset      |                          | The sum of the offset and the value of the Origin Position attribute is the absolute value target position. Setting range: 0x80000001 to 0x7FFFFFFF |
| 4         | Target Velocity    | DINT                     | Target speed (reference unit/s)                                                                                                    |

<sup>\*</sup> If the link number is 0, the block is the final block in the sequence.

### 13.4.4 Command Block Links

Command blocks are linked as shown below depending on the link numbers in attribute 2 (Link Number) of the command blocks.

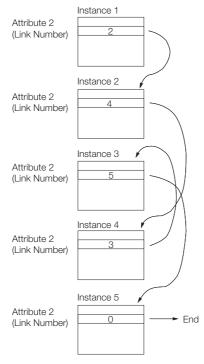

The command block number is equivalent to the instance ID of the command block object.

If the link number that is stored in attribute 2 is 0, this command block will be the final block in the sequence of command blocks.

If command block 1 is executed from the host controller with the command blocks stored as shown in the preceding example, the command blocks are executed in the following sequence.

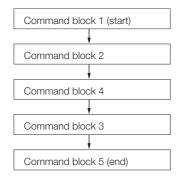

## 13.4.5 Creating and Changing Command Blocks

You can use explicit messages to create and change Command Block objects (class ID: 0x27). You can use the following two services.

| Service<br>Code | Name Meaning      |                                                 | Remarks                                                                                                    |  |  |
|-----------------|-------------------|-------------------------------------------------|----------------------------------------------------------------------------------------------------|--|--|
| 0x02            | Set_Attribute_All | Changes all the data of the specified instance. | Use this service to set all of the attribute data in a command block at the same time. We recommend that you normally use this service to write command blocks. |  |  |

Continued from previous page.

| Service<br>Code | Name                 | Meaning                                       | Remarks                                                                                                    |
|-----------------|----------------------|-----------------------------------------------|----------------------------------------------------------------------------------------------------|
| 0x10            | Set_Attribute_Single | Changes the value of the specified attribute. | Use this service to change only one attribute in a command block.  If you change the command assembly code of the command block in attribute 1, all data from attribute 2 to attribute 7 will be initialized.  If you change the command block with this service, change the attributes in sequence starting with the attribute with the smallest number. |

Example

The following example is for when the Target Speed Change command is sent. The following Target Speed Change command is used.

| 0x09 | Target Speed Change command                 |
|------|---------------------------------------------|
| 0x02 | Number of the next command block to execute |
| 0x40 | Toward an and 10,000 vafavaras units/s      |
| 0x1F | Target speed = 8,000 reference units/s      |
| 0x00 |                                             |
| 0x00 |                                             |

The following table shows an example of when this command is stored in command block 1 by using the Set\_Attribute\_All service.

• Command (Master Device to SERVOPACK)

| 7 | 6    | 5 | 4          | 3          | 2 | 1 | 0 |  |
|---|------|---|------------|------------|---|---|---|--|
| 0 | 0    |   |            | (          | ) |   |   |  |
| 0 |      |   |            | 0x02       |   |   |   |  |
|   |      |   | 0x27 (obje | ct number) |   |   |   |  |
|   |      |   | 0x01 (ins  | tance ID)  |   |   |   |  |
|   |      |   | 0x         | 09         |   |   |   |  |
|   |      |   | 0x         | 02         |   |   |   |  |
|   |      |   | 0x         | 40         |   |   |   |  |
|   | 0x1F |   |            |            |   |   |   |  |
|   | 0x00 |   |            |            |   |   |   |  |
|   | 0x00 |   |            |            |   |   |   |  |

• Response (SERVOPACK to Master Device)

| 7 | 6    | 5 | 4    | 3  | 2 | 1 | 0 |
|---|------|---|------|----|---|---|---|
| 0 | 0    |   |      | (  | ) |   |   |
| 1 |      |   | 0x02 |    |   |   |   |
|   |      |   | 0x   | 09 |   |   |   |
|   |      |   | 0x   | 02 |   |   |   |
|   |      |   | 0x   | 40 |   |   |   |
|   | 0x1F |   |      |    |   |   |   |
|   | 0x00 |   |      |    |   |   |   |
|   | 0x00 |   |      |    |   |   |   |

Note: If the Set\_Attribute\_Single service is used, you must write the data in the following order: the Target Speed Change command, the next command block number, and then the target speed.

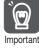

If you change a command block under the following conditions, an error will occur.

- The current block is still being executed.
- An alarm has occurred in the SERVOPACK.

# 13.4.6 Starting Programmed Operation

To start programmed operation, specify the starting command block number in a command message in I/O communications. When programmed operation starts, the SERVOPACK will continuously execute the command blocks. The host controller does not need to continuously send commands to the SERVOPACK using command messages.

Use the following procedure to start programmed operation.

- 1. Set the block number of the first block to execute in the Block Number field (byte 1).
- 2. Set the Valid Data bit to 1.
- 3. Set the Start Block bit to 1.

| Bytes | Bit 7             | Bit 6              | Bit 5             | Bit 4               | Bit 3                      | Bit 2                         | Bit 1               | Bit 0                    |
|-------|-------------------|--------------------|-------------------|---------------------|----------------------------|-------------------------------|---------------------|--------------------------|
| 0     | 1<br>Enable       | 1<br>Valid<br>Data | 0<br>Hard<br>Stop | 0<br>Smooth<br>Stop | 0<br>Direction<br>(V mode) | 0<br>Absolute/<br>Incremental | 1<br>Start<br>Block | 0<br>Start<br>Trajectory |
| 1     | 0x01 Block Number |                    |                   |                     |                            |                               | •                   |                          |
| 2     | 0x1 Axis Instance |                    |                   |                     | 0x00 Cor                   | nmand Assem                   | nbly Code           |                          |
| 3     | 0x                | 1 Axis Insta       | nce               |                     | 0x01 Res                   | sponse Assem                  | bly Code            |                          |
| 4     |                   |                    |                   | C                   | )x00                       |                               |                     |                          |
| 5     | 0x00              |                    |                   |                     |                            |                               |                     |                          |
| 6     | 0x00              |                    |                   |                     |                            |                               |                     |                          |
| 7     |                   |                    |                   | C                   | )x00                       |                               |                     |                          |

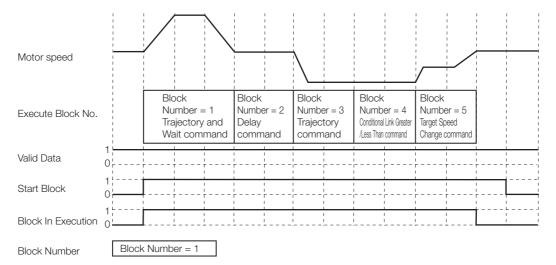

When programmed operation starts, the SERVOPACK executes the block command that is registered in attribute 1 of the command block that is specified with the command block number (which is the instance ID).

The command block with the block number that is set in the Link Number attribute (attribute 2) will be executed next. The command blocks will then be executed in sequence until the link number is 0x00.

While the command blocks are being executed, the Block In Execution bit will be set to 1. After all the command blocks have been executed, the Block In Execution bit will be cleared to 0.

# 13.5 Reading and Changing Attributes

# 13.5.1 DeviceNet Data Management

In DeviceNet, all parameters and command blocks are managed as objects, instances, and attributes. The following diagram illustrates this.

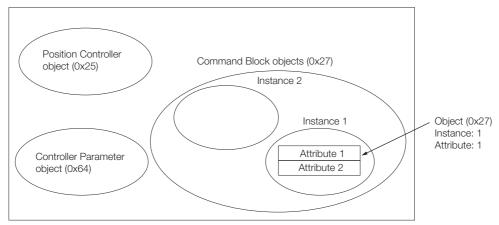

SERVOPACKs have the following objects.

| Object Name                       | Instance | Function                                                    |  |  |  |
|-----------------------------------|----------|-------------------------------------------------------------|--|--|--|
| Identity                          | 1        | Manages the device type and serial number.                  |  |  |  |
| Message Router                    | 1        | Distributes explicit messages to other objects.             |  |  |  |
| DeviceNet                         | 1        | Manages the physical connection to DeviceNet.               |  |  |  |
| Accombly                          | 1        | Manages response messages.                                  |  |  |  |
| Assembly                          | 2        | Manages command messages.                                   |  |  |  |
| Connection                        | 1        | Manages explicit messages.                                  |  |  |  |
| Connection                        | 2        | Manages polled I/O messages.                                |  |  |  |
| Position Controller<br>Supervisor | 1        | Manages command assembly codes and response assembly codes. |  |  |  |
| Position Controller               | 1        | Manages motion parameters.                                  |  |  |  |
| Block Sequencer                   | 1        | Manages command blocks.                                     |  |  |  |
| Command Block                     | 1 to 255 | Stores a command block.                                     |  |  |  |
| Control Parameter                 | 1        | Manages detailed motion parameters.                         |  |  |  |
| SERVOPACK parameter               | 1        | Manages SERVOPACK parameters.                               |  |  |  |

Instances of objects have attributes. The attributes hold the settings and status of the SERVO-PACK. To read or change an attribute via DeviceNet, specify the class ID, instance ID, and attribute ID.

For example, when reading a Current Position attribute, which holds the current position, specify the attribute as follows:

Position Controller Object

Class: 0x25Instance ID: 1Attribute ID: 13

# 13.5.2 Reading and Changing Attributes

You can use messages with explicit messages communications to read or change attributes.

#### ◆ Basic Format

The following table shows the basic format for explicit messages.

• Commands (Master Device to SERVOPACK)

| 7 | 6            | 5 | 4      | 3            | 2 | 1 | 0 |
|---|--------------|---|--------|--------------|---|---|---|
| 0 | 0/1          |   | MAC ID |              |   |   |   |
| 0 |              |   | (      | Service Code | ) |   | _ |
|   | Class ID     |   |        |              |   |   |   |
|   |              |   | Instar | nce ID       |   |   |   |
|   | Attribute ID |   |        |              |   |   |   |
|   | Service Data |   |        |              |   |   |   |

• Responses (SERVOPACK to Master Device)

| 7 | 6                     | 5 | 4      | 3 | 2 | 1 | 0 |  |
|---|-----------------------|---|--------|---|---|---|---|--|
| 0 | 0/1                   |   | MAC ID |   |   |   |   |  |
| 1 | Service Code          |   |        |   |   |   |   |  |
|   | Response Service Data |   |        |   |   |   |   |  |

#### ◆ Example of Reading the Acceleration Attribute

The following table shows an example using master device MAC ID of 0 and reading the acceleration (class ID 0x25, instance ID 1, and attribute ID 8) with the Get\_Attribute\_Single service (service code: 0x0E).

• Commands (Master Device to SERVOPACK)

| 7 | 6    | 5    | 4  | 3  | 2 | 1 | 0 |  |
|---|------|------|----|----|---|---|---|--|
| 0 | 0    |      | 0  |    |   |   |   |  |
| 0 |      | 0x0E |    |    |   |   |   |  |
|   |      |      | 0x | 25 |   |   |   |  |
|   | 0x01 |      |    |    |   |   |   |  |
|   | 0x08 |      |    |    |   |   |   |  |

• Responses (SERVOPACK to Master Device)

| 7                     | 6                     | 5 | 4 | 3 | 2 | 1 | 0 |  |
|-----------------------|-----------------------|---|---|---|---|---|---|--|
| 0                     | 0                     |   | 0 |   |   |   |   |  |
| 1                     | 1 0x0E                |   |   |   |   |   |   |  |
|                       | 0x34 (lowermost byte) |   |   |   |   |   |   |  |
|                       | 0x12                  |   |   |   |   |   |   |  |
|                       | 0x00                  |   |   |   |   |   |   |  |
| 0x00 (uppermost byte) |                       |   |   |   |   |   |   |  |

Refer to user documentation for the master device for details on explicit messages.

# 13.5.3 Executing a Module Reset

You can use an explicit message to reset the SERVOPACK by executing the Reset service for the Identity object. The following example is for a master device with a MAC ID of 0.

Commands (Master Device to SERVOPACK)

| 7 | 6                      | 5    | 4 | 3 | 2 | 1 | 0 |  |
|---|------------------------|------|---|---|---|---|---|--|
| 0 | 0                      | 0    |   |   |   |   |   |  |
| 0 |                        | 0x05 |   |   |   |   |   |  |
|   | 0x01 (Identity object) |      |   |   |   |   |   |  |
|   | 0x01 (Instance: 1)     |      |   |   |   |   |   |  |

When the Module is reset, the same processing as when the power supply is turned ON will be performed by the SERVOPACK. This means that DeviceNet communications will be interrupted.

If the Master device does not support automatic recovery of DeviceNet communications, it will be necessary to reconnect DeviceNet communications.

The following operations will be performed when the Module is reset.

- All parameters are stored in non-volatile memory.
- The parameters that require turning the power supply OFF and ON again are enabled.

# Maintenance

This chapter provides information on the meaning of, causes of, and corrections for alarms and warnings.

| 14.1 | Inspe                                                    | ctions and Part Replacement 14-2                                    |
|------|----------------------------------------------------------|---------------------------------------------------------------------|
|      | 14.1.1<br>14.1.2<br>14.1.3                               | Inspections                                                         |
| 14.2 | Alarm                                                    | Displays14-5                                                        |
|      | 14.2.1<br>14.2.2<br>14.2.3<br>14.2.4<br>14.2.5<br>14.2.6 | List of Alarms                                                      |
| 14.3 | Warni                                                    | ng Displays 14-50                                                   |
|      | 14.3.1<br>14.3.2                                         | List of Warnings                                                    |
| 14.4 | Troublesh                                                | poting Based on the Operation and Conditions of the Servomotor14-57 |

#### 14.1.1 Inspections

# 14.1

# **Inspections and Part Replacement**

This section describes inspections and part replacement for SERVOPACKs.

## 14.1.1 Inspections

Perform the inspections given in the following table at least once every year for the SERVO-PACK. Daily inspections are not required.

| Item         | Frequency            | Inspection                                                                     | Correction                                     |
|--------------|----------------------|--------------------------------------------------------------------------------|------------------------------------------------|
| Exterior     | At least once a year | Check for dust, dirt, and oil on the surfaces.                                 | Clean with compressed air or a cloth.          |
| Loose Screws |                      | Check for loose terminal block and connector screws and for other loose parts. | Tighten any loose screws or other loose parts. |

# 14.1.2 Guidelines for Part Replacement

The following electric or electronic parts are subject to mechanical wear or deterioration over time. Use one of the following methods to check the standard replacement period.

- Use the service life prediction function of the SERVOPACK.
   Refer to the following section for information on service life predictions.
   9.4 Monitoring Product Life on page 9-14
- Use the following table.

| Part                   | Standard Replace-<br>ment Period | Remarks                                                                                                    |  |  |
|------------------------|----------------------------------|----------------------------------------------------------------------------------------------------|--|--|
| Cooling Fan            | 4 years to 5 years               | The standard replacement periods given on the left are for                                                                                               |  |  |
| Electrolytic Capacitor | 10 years                         | the following operating conditions.  • Surrounding air temperature: Annual average of 30°C  • Load factor: 80% max.  • Operation rate: 20 hours/day max. |  |  |
| Relays                 | 100,000 power ON operations      | Power ON frequency: Once an hour                                                                                                    |  |  |
| Battery                | 3 years without power supplied   | Surrounding temperature without power supplied: 20°C                                                                                                    |  |  |

When any standard replacement period is close to expiring, contact your Yaskawa representative. After an examination of the part in question, we will determine whether the part should be replaced.

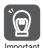

The parameters of any SERVOPACKs that are sent to Yaskawa for part replacement are reset to the factory settings before they are returned to you. Always keep a record of the parameter settings. And, always confirm that the parameters are properly set before starting operation.

14

### 14.1.3 Replacing the Battery

If the battery voltage drops to approximately 2.7 V or less, an A.830 alarm (Encoder Battery Alarm) or an A.930 warning (Encoder Battery Warning) will be displayed.

If this alarm or warning is displayed, the battery must be replaced.

Refer to the following section for the battery replacement procedure.

Battery Replacement Procedure on page 14-3

### **Battery Alarm/Warning Selection**

Whether to display an alarm or a warning is determined by the setting of  $Pn008 = n.\Box\Box\Box X$  (Low Battery Voltage Alarm/Warning Selection).

| Parameter |                             | Meaning                                         | When Enabled  | Classification |
|-----------|-----------------------------|-------------------------------------------------|---------------|----------------|
| Pn008     | n.□□□0<br>(default setting) | Output alarm (A.830) for low battery voltage.   | After restart | Setup          |
|           | n.□□□1                      | Output warning (A.930) for low battery voltage. |               |                |

• Pn008 = n.□□□0

The ALM (Servo Alarm) signal is output for up to five seconds when the control power supply is turned ON, and then the battery voltage is monitored for four seconds.

No alarm will be displayed even if the battery voltage drops below the specified value after these four seconds.

• Pn008 = n.□□□1

The ALM (Servo Alarm) signal is output for up to five seconds when the control power supply is turned ON, and then the battery voltage is monitored continuously.

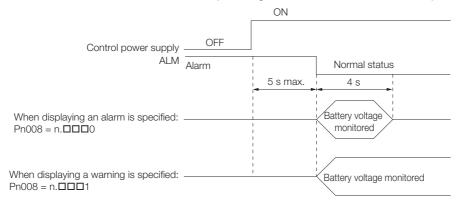

### **Battery Replacement Procedure**

- ◆ When Installing a Battery on the Host Controller
- 1. Turn ON only the control power supply to the SERVOPACK.
- 2. Remove the old battery and mount a new battery.
- Turn OFF the control power supply to the SERVOPACK to clear the A.830 alarm (Absolute Encoder Battery Error).
- 4. Turn ON the control power supply to the SERVOPACK again.
- 5. Make sure that the alarm has been cleared and that the SERVOPACK operates normally.

#### 14.1.3 Replacing the Battery

### ◆ When Using an Encoder Cable with a Battery Case

1. Turn ON only the control power supply to the SERVOPACK.

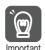

If you remove the Battery or disconnect the Encoder Cable while the control power supply to the SERVOPACK is OFF, the absolute encoder data will be lost.

2. Open the cover of the Battery Case.

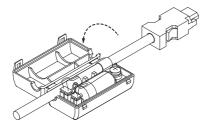

3. Remove the old Battery and mount a new Battery.

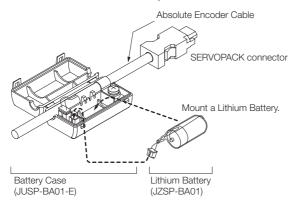

4. Close the cover of the Battery Case.

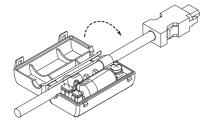

- **5.** Turn OFF the power supply to the SERVOPACK to clear the A.830 alarm (Absolute Encoder Battery Error).
- 6. Turn ON the power supply to the SERVOPACK.
- 7. Make sure that the alarm has been cleared and that the SERVOPACK operates normally.

#### æ

#### 14

# 14.2 Alarm Displays

If an error occurs in the SERVOPACK, an alarm number will be displayed on the panel display. However, if no alarm number appears on the panel display, this indicates a SERVOPACK system error. Replace the SERVOPACK.

If there is an alarm, the display will change in the following order.

Example: Alarm A.020

This section provides a list of the alarms that may occur and the causes of and corrections for those alarms.

### 14.2.1 List of Alarms

The list of alarms gives the alarm name, alarm meaning, alarm stopping method, alarm reset possibility, and alarm code output in order of the alarm numbers.

### Servomotor Stopping Method for Alarms

Refer to the following section for information on the stopping method for alarms.

5.12.2 Servomotor Stopping Method for Alarms on page 5-35

### Alarm Reset Possibility

Yes: You can use an alarm reset to clear the alarm. However, this assumes that the cause of the alarm has been removed.

No: You cannot clear the alarm.

#### **List of Alarms**

| Alarm<br>Number | Alarm Name                     | Alarm Meaning                                                    | Servo-<br>motor<br>Stop-<br>ping<br>Method | Alarm<br>Reset<br>Possi-<br>ble? |
|-----------------|--------------------------------|------------------------------------------------------------------|--------------------------------------------|----------------------------------|
| A.020           | Parameter Checksum<br>Error    | There is an error in the parameter data in the SERVOPACK.        | Gr.1                                       | No                               |
| A.021           | Parameter Format Error         | There is an error in the parameter data format in the SERVOPACK. | Gr.1                                       | No                               |
| A.022           | System Checksum Error          | There is an error in the parameter data in the SERVOPACK.        | Gr.1                                       | No                               |
| A.024           | System Alarm                   | An internal program error occurred in the SER-VOPACK.            | Gr.1                                       | No                               |
| A.025           | System Alarm                   | An internal program error occurred in the SER-VOPACK.            | Gr.1                                       | No                               |
| A.030           | Main Circuit Detector<br>Error | There is an error in the detection data for the main circuit.    | Gr.1                                       | Yes                              |
| A.040           | Parameter Setting Error        | A parameter setting is outside of the setting range.             | Gr.1                                       | No                               |

#### 14.2.1 List of Alarms

Continued from previous page.

| Alarm<br>Number | Alarm Name                                                          | Alarm Meaning                                                                                                    | Servo-<br>motor<br>Stop-<br>ping<br>Method | Alarm<br>Reset<br>Possi-<br>ble? |
|-----------------|---------------------------------------------------------------------|----------------------------------------------------------------------------------------------------|--------------------------------------------|----------------------------------|
| A.041           | Encoder Output Pulse<br>Setting Error                               | The setting of Pn212 (Encoder Output Pulses) or Pn281 (Encoder Output Resolution) is outside of the setting range or does not satisfy the setting conditions.                                                                                                    | Gr.1                                       | No                               |
| A.042           | Parameter Combination Error                                         | The combination of some parameters exceeds the setting range.                                                                                                    | Gr.1                                       | No                               |
| A.044           | Semi-Closed/Fully-Closed<br>Loop Control Parameter<br>Setting Error | The settings of the Option Module and Pn002 = n.XDDD (External Encoder Usage) do not match.                                                                                                    | Gr.1                                       | No                               |
| A.04A           | Parameter Setting Error 2                                           | There is a setting error in a system reserved parameter.                                                                                                    | Gr.1                                       | No                               |
| A.050           | Combination Error                                                   | The capacities of the SERVOPACK and Servomotor do not match.                                                                                                    | Gr.1                                       | Yes                              |
| A.051           | Unsupported Device<br>Alarm                                         | An unsupported device was connected.                                                                                                    | Gr.1                                       | No                               |
| A.070           | Motor Type Change<br>Detected                                       | The connected motor is a different type of motor from the previously connected motor.                                                                                                    | Gr.1                                       | No                               |
| A.080           | Linear Encoder Pitch Setting Error                                  | The setting of Pn282 (Linear Encoder Pitch) has not been changed from the default setting.                                                                                                    | Gr.1                                       | No                               |
| A.0b0           | Invalid Servo ON Com-<br>mand Alarm                                 | A Servo ON command (Enable = 1) was input from the host controller after a utility function that turns ON the Servomotor was executed.                                                                                                    | Gr.1                                       | Yes                              |
| A.100           | Overcurrent Detected                                                | An overcurrent flowed through the power transformer or the heat sink overheated.                                                                                                    | Gr.1                                       | No                               |
| A.101           | Motor Overcurrent<br>Detected                                       | The current to the motor exceeded the allowable current.                                                                                                    | Gr.1                                       | No                               |
| A.300           | Regeneration Error                                                  | There is an error related to regeneration.                                                                                                    | Gr.1                                       | Yes                              |
| A.320           | Regenerative Overload                                               | A regenerative overload occurred.                                                                                                    | Gr.2                                       | Yes                              |
| A.330           | Main Circuit Power Supply<br>Wiring Error                           | <ul> <li>The AC power supply input setting or DC power supply input setting is not correct.</li> <li>The power supply wiring is not correct.</li> </ul>                                                                                                    | Gr.1                                       | Yes                              |
| A.400           | Overvoltage                                                         | The main circuit DC voltage is too high.                                                                                                    | Gr.1                                       | Yes                              |
| A.410           | Undervoltage                                                        | The main circuit DC voltage is too low.                                                                                                    | Gr.2                                       | Yes                              |
| A.510           | Overspeed                                                           | The motor exceeded the maximum speed.                                                                                                    | Gr.1                                       | Yes                              |
| A.511           | Encoder Output Pulse<br>Overspeed                                   | <ul> <li>Rotary Servomotor: The pulse output speed for<br/>the setting of Pn212 (Encoder Output Pulses)<br/>was exceeded.</li> <li>Linear Servomotor: The motor speed upper<br/>limit for the setting of Pn281 (Encoder Output<br/>Resolution) was exceeded.</li> </ul> | Gr.1                                       | Yes                              |
| A.520           | Vibration Alarm                                                     | Abnormal oscillation was detected in the motor speed.                                                                                                    | Gr.1                                       | Yes                              |
| A.521           | Autotuning Alarm                                                    | Vibration was detected during autotuning for the tuning-less function.                                                                                                    | Gr.1                                       | Yes                              |
| A.550           | Maximum Speed Setting Error                                         | The setting of Pn385 (Maximum Motor Speed) is greater than the maximum motor speed.                                                                                                    | Gr.1                                       | Yes                              |
| A.710           | Instantaneous Overload                                              | The Servomotor was operating for several seconds to several tens of seconds under a torque that largely exceeded the rating.                                                                                                    | Gr.2                                       | Yes                              |
| A.720           | Continuous Overload                                                 | The Servomotor was operating continuously under a torque that exceeded the rating.                                                                                                    | Gr.1                                       | Yes                              |
| A.730           | Dynamic Brake Overload                                              | When the dynamic brake was applied, the rotational or linear kinetic energy exceeded the                                                                                                    | Gr.1                                       | Yes                              |

Continued from previous page.

| Alarm<br>Number | Alarm Name                                                             | Alarm Meaning                                                                                                    | Servo-<br>motor<br>Stop-<br>ping<br>Method | Alarm<br>Reset<br>Possi-<br>ble? |
|-----------------|------------------------------------------------------------------------|----------------------------------------------------------------------------------------------------|--------------------------------------------|----------------------------------|
| A.740           | Inrush Current Limiting<br>Resistor Overload                           | The main circuit power supply was frequently turned ON and OFF.                                                                    | Gr.1                                       | Yes                              |
| A.7A1           | Internal Temperature Error<br>1 (Control Board Tempera-<br>ture Error) | The surrounding temperature of the control PCB is abnormal.                                                                        | Gr.2                                       | Yes                              |
| A.7A2           | Internal Temperature Error 2 (Power Board Temperature Error)           | The surrounding temperature of the power PCB is abnormal.                                                                          | Gr.2                                       | Yes                              |
| A.7A3           | Internal Temperature Sensor Error                                      | An error occurred in the temperature sensor circuit.                                                                               | Gr.2                                       | No                               |
| A.7Ab           | SERVOPACK Built-in Fan<br>Stopped                                      | The fan inside the SERVOPACK stopped.                                                                                              | Gr.1                                       | Yes                              |
| A.810           | Encoder Backup Alarm                                                   | The power supplies to the encoder all failed and the position data was lost.                                                       | Gr.1                                       | No                               |
| A.820           | Encoder Checksum Error                                                 | There is an error in the checksum results for encoder memory.                                                                      | Gr.1                                       | No                               |
| A.830           | Encoder Battery Alarm                                                  | The battery voltage was lower than the specified level after the control power supply was turned ON.                               | Gr.1                                       | Yes                              |
| A.840           | Encoder Data Alarm                                                     | There is an internal data error in the encoder.                                                                                    | Gr.1                                       | No                               |
| A.850           | Encoder Overspeed                                                      | The encoder was operating at high speed when the power was turned ON.                                                              | Gr.1                                       | No                               |
| A.860           | Encoder Overheated                                                     | The internal temperature of encoder is too high.                                                                                   | Gr.1                                       | No                               |
| A.861           | Motor Overheated                                                       | The internal temperature of motor is too high.                                                                                     | Gr.1                                       | No                               |
| A.862           | Overheat Alarm                                                         | The input voltage (temperature) of the overheat protection input (TH) signal exceeded the setting of Pn61B (Overheat Alarm Level). | Gr.1                                       | Yes                              |
| A.890           | Encoder Scale Error                                                    | A failure occurred in the linear encoder.                                                                                          | Gr.1                                       | No                               |
| A.891           | Encoder Module Error                                                   | An error occurred in the linear encoder.                                                                                           | Gr.1                                       | No                               |
| A.8A0           | External Encoder Error                                                 | An error occurred in the external encoder.                                                                                         | Gr.1                                       | Yes                              |
| A.8A1           | External Encoder Module Error                                          | An error occurred in the Serial Converter Unit.                                                                                    | Gr.1                                       | Yes                              |
| A.8A2           | External Incremental<br>Encoder Sensor Error                           | An error occurred in the external encoder.                                                                                         | Gr.1                                       | Yes                              |
| A.8A3           | External Absolute Encoder Position Error                               | An error occurred in the position data of the external encoder.                                                                    | Gr.1                                       | Yes                              |
| A.8A5           | External Encoder Over-<br>speed                                        | An overspeed error occurred in the external encoder.                                                                               | Gr.1                                       | Yes                              |
| A.8A6           | External Encoder Over-<br>heated                                       | An overheating error occurred in the external encoder.                                                                             | Gr.1                                       | Yes                              |
| A.AA0           | Resetting Failure                                                      | Resetting the Module failed.                                                                                                    | Gr.1                                       | No                               |
| A.AE6           | Address Error                                                          | The same node address already exists on the DeviceNet network.                                                                     | Gr.1                                       | No                               |
| A.AE8           | Rotary Switch Setting<br>Error                                         | There is an error in the node address or baud rate setting.                                                                        | Gr.1                                       | No                               |
| A.AE9           | Bus-OFF Error                                                          | A bus-OFF error occurred in DeviceNet communications.                                                                              | Gr.1                                       | No                               |
| A.b33           | Current Detection Error 3                                              | An error occurred in the current detection circuit.                                                                                | Gr.1                                       | No                               |
| A.bC0           | System Alarm 10                                                        | Internal program error 10 occurred in the SER-VOPACK.                                                                              | Gr.1                                       | No                               |
| A.bF0           | System Alarm 0                                                         | Internal program error 0 occurred in the SERVO-PACK.                                                                               | Gr.1                                       | No                               |

#### 14.2.1 List of Alarms

Continued from previous page.

| Alarm<br>Number | Alarm Name                                                            | Alarm Meaning                                                                      | Servo-<br>motor<br>Stop-<br>ping<br>Method | Alarm<br>Reset<br>Possi-<br>ble? |
|-----------------|-----------------------------------------------------------------------|------------------------------------------------------------------------------------|--------------------------------------------|----------------------------------|
| A.bF1           | System Alarm 1                                                        | Internal program error 1 occurred in the SERVO-PACK.                               | Gr.1                                       | No                               |
| A.bF2           | System Alarm 2                                                        | Internal program error 2 occurred in the SERVO-PACK.                               | Gr.1                                       | No                               |
| A.bF3           | System Alarm 3                                                        | Internal program error 3 occurred in the SERVO-PACK.                               | Gr.1                                       | No                               |
| A.bF4           | System Alarm 4                                                        | Internal program error 4 occurred in the SERVO-PACK.                               | Gr.1                                       | No                               |
| A.bF5           | System Alarm 5                                                        | Internal program error 5 occurred in the SERVO-PACK.                               | Gr.1                                       | No                               |
| A.bF6           | System Alarm 6                                                        | Internal program error 6 occurred in the SERVO-PACK.                               | Gr.1                                       | No                               |
| A.bF7           | System Alarm 7                                                        | Internal program error 7 occurred in the SERVO-PACK.                               | Gr.1                                       | No                               |
| A.bF8           | System Alarm 8                                                        | Internal program error 8 occurred in the SERVO-PACK.                               | Gr.1                                       | No                               |
| A.C10           | Servomotor Out of Control                                             | The Servomotor ran out of control.                                                 | Gr.1                                       | Yes                              |
| A.C20           | Phase Detection Error                                                 | The detection of the phase is not correct.                                         | Gr.1                                       | No                               |
| A.C21           | Polarity Sensor Error                                                 | An error occurred in the polarity sensor.                                          | Gr.1                                       | No                               |
| A.C22           | Phase Information Disagreement                                        | The phase information does not match.                                              | Gr.1                                       | No                               |
| A.C50           | Polarity Detection Failure                                            | The polarity detection failed.                                                     | Gr.1                                       | No                               |
| A.C51           | Overtravel Detected during Polarity Detection                         | The overtravel signal was detected during polarity detection.                      | Gr.1                                       | Yes                              |
| A.C52           | Polarity Detection Not Completed                                      | The servo was turned ON before the polarity was detected.                          | Gr.1                                       | Yes                              |
| A.C53           | Out of Range of Motion for Polarity Detection                         | The travel distance exceeded the setting of Pn48E (Polarity Detection Range).      | Gr.1                                       | No                               |
| A.C54           | Polarity Detection Failure<br>2                                       | The polarity detection failed.                                                     | Gr.1                                       | No                               |
| A.C80           | Encoder Clear Error or<br>Multiturn Limit Setting<br>Error            | The multiturn data for the absolute encoder was not correctly cleared or set.      | Gr.1                                       | No                               |
| A.C90           | Encoder Communications<br>Error                                       | Communications between the encoder and SER-VOPACK is not possible.                 | Gr.1                                       | No                               |
| A.C91           | Encoder Communications<br>Position Data Acceleration<br>Rate Error    | An error occurred in calculating the position data of the encoder.                 | Gr.1                                       | No                               |
| A.C92           | Encoder Communications<br>Timer Error                                 | An error occurred in the communications timer between the encoder and SERVOPACK.   | Gr.1                                       | No                               |
| A.CA0           | Encoder Parameter Error                                               | The parameters in the encoder are corrupted.                                       | Gr.1                                       | No                               |
| A.Cb0           | Encoder Echoback Error                                                | The contents of communications with the encoder are incorrect.                     | Gr.1                                       | No                               |
| A.CC0           | Multiturn Limit Disagree-<br>ment                                     | Different multiturn limits have been set in the encoder and the SERVOPACK.         | Gr.1                                       | No                               |
| A.CF1           | Reception Failed Error in<br>Feedback Option Module<br>Communications | Receiving data from the Feedback Option Module failed.                             | Gr.1                                       | No                               |
| A.CF2           | Timer Stopped Error in<br>Feedback Option Module<br>Communications    | An error occurred in the timer for communications with the Feedback Option Module. | Gr.1                                       | No                               |

Continued from previous page.

| Alarm<br>Number | Alarm Name                                                                              | Alarm Meaning                                                                                                    | Servo-<br>motor<br>Stop-<br>ping | Alarm<br>Reset<br>Possi- |
|-----------------|-----------------------------------------------------------------------------------------|----------------------------------------------------------------------------------------------------|----------------------------------|--------------------------|
|                 |                                                                                         |                                                                                                    | Method                           | ble?                     |
| A.d00           | Position Deviation Over-<br>flow                                                        | The setting of Pn520 (Excessive Position Deviation Alarm Level) was exceeded by the position deviation.                                                                                                    | Gr.1                             | Yes                      |
| A.d01           | Position Deviation Over-<br>flow Alarm at Servo ON                                      | The servo was turned ON after the position deviation exceeded the setting of Pn526 (Excessive Position Deviation Alarm Level at Servo ON) while the servo was OFF.                                                                                                    | Gr.1                             | Yes                      |
| A.d02           | Position Deviation Over-<br>flow Alarm for Speed Limit<br>at Servo ON                   | If position deviation remains in the deviation counter, the setting of Pn529 or Pn584 (Speed Limit Level at Servo ON) limits the speed when the servo is turned ON. This alarm occurs if a position reference is input and the setting of Pn520 (Excessive Position Deviation Alarm Level) is exceeded before the limit is cleared. | Gr.2                             | Yes                      |
| A.d10           | Motor-Load Position Deviation Overflow                                                  | There was too much position deviation between the motor and load during fully-closed loop control.                                                                                                    | Gr.2                             | Yes                      |
| A.d30           | Position Data Overflow                                                                  | The position feedback data exceeded ±1,879,048,192.                                                                                                    | Gr.1                             | No                       |
| A.E00           | Command Option Module<br>IF Initialization Timeout<br>Error                             | Communications initialization failed between the SERVOPACK and the Command Option Module.                                                                                                    | Gr.2                             | Yes                      |
| A.E02           | Command Option Module IF Synchronization Error 1                                        | A synchronization error occurred between the SERVOPACK and the Command Option Module.                                                                                                    | Gr.1                             | Yes                      |
| A.E03           | Command Option Module<br>IF Communications Data<br>Error                                | An error occurred in the communications data between the SERVOPACK and the Command Option Module.                                                                                                    | Gr.1                             | Yes                      |
| A.E70           | Command Option Module<br>Detection Failure                                              | Detection of the Command Option Module failed.                                                                                                    | Gr.1                             | No                       |
| A.E71           | Safety Option Module<br>Detection Failure                                               | Detection of the Safety Option Module failed.                                                                                                    | Gr.1                             | No                       |
| A.E72           | Feedback Option Module<br>Detection Failure                                             | Detection of the Feedback Option Module failed.                                                                                                    | Gr.1                             | No                       |
| A.E73           | Unsupported Command Option Module                                                       | An unsupported Command Option Module was connected.                                                                                                    | Gr.1                             | No                       |
| A.E74           | Unsupported Safety<br>Option Module                                                     | An unsupported Safety Option Module was connected.                                                                                                    | Gr.1                             | No                       |
| A.E75           | Unsupported Feedback<br>Option Module                                                   | An unsupported Feedback Option Module was connected.                                                                                                    | Gr.1                             | No                       |
| A.E80           | Command Option Module<br>Detection Inconsistency                                        | The Command Option Module was replaced with a different model.                                                                                                    | Gr.1                             | No                       |
| A.EA0           | Initialization Error                                                                    | Communications initialization failed between the SERVOPACK and the Command Option Module.                                                                                                    | Gr.1                             | No                       |
| A.EA2           | Alarm in Current Commu-<br>nications between the<br>DeviceNet Module and<br>SERVOPACK 1 | An error occurred in communications between the DeviceNet Module and SERVOPACK during operation.                                                                                                    | Gr.2                             | Yes                      |
| A.EA3           | Alarm in Current Commu-<br>nications between the<br>DeviceNet Module and<br>SERVOPACK 2 | An error occurred in communications between the DeviceNet Module and SERVOPACK during operation.                                                                                                    | Gr.1                             | Yes                      |
| A.Eb1           | Safety Function Signal Input Timing Error                                               | An error occurred in the input timing of the safety function signal.                                                                                                    | Gr.1                             | No                       |
| A.EC8           | Gate Drive Error 1                                                                      | An error occurred in the gate drive circuit.                                                                                                    | Gr.1<br>inued on n               | No                       |

#### 14.2.1 List of Alarms

Continued from previous page.

| Alarm<br>Number | Alarm Name                                                            | Alarm Meaning                                                                                        | Servo-<br>motor<br>Stop-<br>ping<br>Method | Alarm<br>Reset<br>Possi-<br>ble? |
|-----------------|-----------------------------------------------------------------------|----------------------------------------------------------------------------------------------------|--------------------------------------------|----------------------------------|
| A.EC9           | Gate Drive Error 2                                                    | An error occurred in the gate drive circuit.                                                         | Gr.1                                       | No                               |
| A.Ed1           | Command Option Module<br>IF Communications Com-<br>mand Timeout Error | Processing of command from the Command Option Module was not completed.                              | Gr.2                                       | Yes                              |
| A.F10           | Power Supply Line Open<br>Phase                                       | The voltage was low for more than one second for phase R, S, or T when the main power supply was ON. | Gr.2                                       | Yes                              |
| FL-1*           |                                                                       |                                                                                                    |                                            |                                  |
| FL-2*           |                                                                       |                                                                                                    |                                            |                                  |
| FL-3*           |                                                                       | As internal and an arrangement in the OFD                                                            |                                            |                                  |
| FL-4*           | System Alarm                                                          | An internal program error occurred in the SER-VOPACK.                                                | _                                          | No                               |
| FL-5*           |                                                                       |                                                                                                    |                                            |                                  |
| FL-6*           |                                                                       |                                                                                                    |                                            |                                  |
| FL-7*           |                                                                       |                                                                                                    |                                            |                                  |
| CPF00           | Digital Operator Communications Error 1                               | Communications were not possible between the Digital Operator (model: JUSP-OP05A-1-E) and            |                                            | No                               |
| CPF01           | Digital Operator Communications Error 2                               | the SERVOPACK (e.g., a CPU error occurred).                                                          | _                                          | INO                              |

<sup>\*</sup> These alarms are not stored in the alarm history. They are only displayed on the panel display.

The causes of and corrections for the alarms are given in the following table. Contact your Yaskawa representative if you cannot solve a problem with the correction given in the table.

| Alarm Number:<br>Alarm Name                                                                                    | Possible Cause                                                                                                    | Confirmation                                                                                                    | Correction                                                                                                    | Reference |
|----------------------------------------------------------------------------------------------------|----------------------------------------------------------------------------------------------------|----------------------------------------------------------------------------------------------------|----------------------------------------------------------------------------------------------------|-----------|
|                                                                                                    | The power supply voltage suddenly dropped.                                                                                           | Measure the power supply voltage.                                                                                                    | Set the power supply voltage within the specified range, and initialize the parameter settings.                                          | page 5-10 |
|                                                                                                    | The power supply was shut OFF while writing parameter settings.                                                                      | Check the timing of shutting OFF the power supply.                                                                                    | Initialize the parameter settings and then set the parameters again.                                                                     | page o lo |
| A.020:<br>Parameter                                                                                            | The number of times that parameters were written exceeded the limit.                                                                 | Check to see if the parameters were frequently changed from the host controller.                                                      | The SERVOPACK may be faulty. Replace the SER-VOPACK. Reconsider the method for writing the parameters.                                   | -         |
| Checksum Error<br>(There is an error<br>in the parameter<br>data in the SER-<br>VOPACK.)                       | A malfunction was caused by noise from the AC power supply, ground, static electricity, or other source.                             | Turn the power supply to the SERVOPACK OFF and ON again. If the alarm still occurs, noise may be the cause.                           | Implement countermeasures against noise.                                                                                                 | page 4-6  |
|                                                                                                    | Gas, water drops, or cutting oil entered the SERVOPACK and caused failure of the internal components.                                | Check the installation conditions.                                                                                                    | The SERVOPACK may be faulty. Replace the SER-VOPACK.                                                                                     | -         |
|                                                                                                    | A failure occurred in the SERVOPACK.                                                                                                 | Turn the power supply to the SERVOPACK OFF and ON again. If the alarm still occurs, the SERVOPACK may have failed.                    | The SERVOPACK may be faulty. Replace the SER-VOPACK.                                                                                     | -         |
| A.021: Parameter Format Error (There is an error in the parameter                                              | The software version of the SERVOPACK that caused the alarm is older than the software version of the parameters specified to write. | Read the product information to see if the software versions are the same. If they are different, it could be the cause of the alarm. | Write the parameters from another SERVOPACK with the same model and the same software version, and then turn the power OFF and ON again. | page 9-2  |
| data format in the SERVOPACK.)                                                                                 | A failure occurred in the SERVOPACK.                                                                                                 | -                                                                                                    | The SERVOPACK may be faulty. Replace the SER-VOPACK.                                                                                     | -         |
|                                                                                                    | The power supply voltage suddenly dropped.                                                                                           | Measure the power supply voltage.                                                                                                    | The SERVOPACK may be faulty. Replace the SER-VOPACK.                                                                                     | _         |
| A.022:<br>System Check-<br>sum Error<br>(There is an error<br>in the parameter<br>data in the SER-<br>VOPACK.) | The power supply was shut OFF while setting a utility function.                                                                      | Check the timing of shutting OFF the power supply.                                                                                    | The SERVOPACK may be faulty. Replace the SER-VOPACK.                                                                                     | _         |
|                                                                                                    | A failure occurred in the SERVOPACK.                                                                                                 | Turn the power supply to the SERVOPACK OFF and ON again. If the alarm still occurs, the SERVOPACK may have failed.                    | The SERVOPACK may be faulty. Replace the SER-VOPACK.                                                                                     | _         |

Continued from previous page.

| Alarm Number:<br>Alarm Name                                                                 | Possible Cause                                                                                                    | Confirmation                                                                                                   | Correction                                                                            | Reference |
|---------------------------------------------------------------------------------------------|----------------------------------------------------------------------------------------------------|----------------------------------------------------------------------------------------------------|---------------------------------------------------------------------------------------|-----------|
| A.024:<br>System Alarm<br>(An internal pro-<br>gram error<br>occurred in the<br>SERVOPACK.) | A failure occurred in the SERVOPACK.                                                                                                    | _                                                                                                    | The SERVOPACK may be faulty. Replace the SER-VOPACK.                                  | -         |
| A.025:<br>System Alarm<br>(An internal pro-<br>gram error<br>occurred in the<br>SERVOPACK.) | A failure occurred in the SERVOPACK.                                                                                                    | _                                                                                                    | The SERVOPACK may be faulty. Replace the SER-VOPACK.                                  | -         |
| A.030:<br>Main Circuit<br>Detector Error                                                    | A failure occurred in the SERVOPACK.                                                                                                    | _                                                                                                    | The SERVOPACK may be faulty. Replace the SER-VOPACK.                                  | -         |
|                                                                                             | The SERVOPACK and Servomotor capacities do not match each other.                                                                                              | Check the combination of the SERVOPACK and Servomotor capacities.                                              | Select a proper combination of SERVOPACK and Servomotor capacities.                   | page 1-14 |
| A.040:<br>Parameter Set-                                                                    | The motor parameter<br>file was not written to<br>the linear encoder.<br>(This applies only<br>when not using a<br>Serial Converter Unit.)                    | Check to see if the motor parameter file was written to the linear encoder.                                    | Write the motor parameter file to the linear encoder.                                 | page 5-18 |
| ting Error<br>(A parameter set-<br>ting is outside of                                       | A failure occurred in the SERVOPACK.                                                                                                    | _                                                                                                    | The SERVOPACK may be faulty. Replace the SER-VOPACK.                                  | -         |
| the setting range.)                                                                         | A parameter setting is outside of the setting range.                                                                                                    | Check the setting ranges of the parameters that have been changed.                                             | Set the parameters to values within the setting ranges.                               | -         |
|                                                                                             | The electronic gear ratio is outside of the setting range.                                                                                                    | Check the electronic gear ratio. The ratio must be within the following range: 0.001 < (Pn20E/Pn210) < 64,000. | Set the electronic gear ratio in the following range: 0.001 < (Pn20E/Pn210) < 64,000. | page 5-41 |
| A.041:<br>Encoder Output<br>Pulse Setting<br>Error                                          | The setting of Pn212 (Encoder Output Pulses) or Pn281 (Encoder Output Resolution) is outside of the setting range or does not satisfy the setting conditions. | Check the setting of Pn212 or Pn281.                                                                           | Set Pn212 or Pn281 to an appropriate value.                                           | page 6-14 |

Continued from previous page.

| Alarm Number:<br>Alarm Name                                                          | Possible Cause                                                                                                    | Confirmation                                                                                                  | Correction                                                                                                    | Reference    |
|--------------------------------------------------------------------------------------|----------------------------------------------------------------------------------------------------|----------------------------------------------------------------------------------------------------|----------------------------------------------------------------------------------------------------|--------------|
|                                                                                      | The speed of program jogging went below the setting range when the electronic gear ratio (Pn20E/Pn210) or the Servomotor was changed.               | Check to see if the detection conditions*1 are satisfied.                                                     | Decrease the setting of the electronic gear ratio (Pn20E/Pn210).                                                                | page 5-41    |
| A.042:<br>Parameter Combination Error                                                | The speed of program jogging went below the setting range when Pn533 or Pn585 (Program Jogging Speed) was changed.                                  | Check to see if the detection conditions*1 are satisfied.                                                     | Increase the setting of Pn533 or Pn585.                                                                                         | page 7-12    |
|                                                                                      | The movement speed of advanced autotuning went below the setting range when the electronic gear ratio (Pn20E/ Pn210) or the Servomotor was changed. | Check to see if the detection conditions*2 are satisfied.                                                     | Decrease the setting of<br>the electronic gear ratio<br>(Pn20E/Pn210).                                                          | page 5-41    |
| A.044:<br>Semi-Closed/<br>Fully-Closed<br>Loop Control<br>Parameter<br>Setting Error | The setting of the Fully-closed Module does not match the setting of Pn002 = n.X□□□ (External Encoder Usage).                                       | Check the setting of Pn002 = n.X□□□.                                                                          | Make sure that the setting of the Fully-closed Module agrees with the setting of Pn002 = n.X□□□.                                | page 10-6    |
| A.04A:<br>Parameter Set-<br>ting Error 2                                             | The setting of a system reserved parameter was changed.                                                                                             | _                                                                                                    | Change the following reserved parameters to the default settings. Pn200.2, Pn207.1, Pn50A.0, Pn50A.1, Pn50A.2, Pn50C, and Pn50D | -            |
| A.050:<br>Combination<br>Error                                                       | The SERVOPACK and Servomotor capacities do not match each other.                                                                                    | Confirm that the follow-<br>ing condition is met:<br>1/4 ≤ (Servomotor<br>capacity/SERVOPACK<br>capacity) ≤ 4 | Select a proper combination of the SERVOPACK and Servomotor capacities.                                                         | page 1-14    |
| (The capacities of<br>the SERVOPACK<br>and Servomotor                                | A failure occurred in the encoder.                                                                                                    | Replace the encoder and check to see if the alarm still occurs.                                               | Replace the Servomotor or encoder.                                                                                              | -            |
| do not match.)                                                                       | A failure occurred in the SERVOPACK.                                                                                                    | _                                                                                                    | The SERVOPACK may be faulty. Replace the SER-VOPACK.                                                                            | _            |
| A.051:                                                                               | The motor parameter<br>file was not written to<br>the linear encoder.<br>(This applies only<br>when not using a<br>Serial Converter Unit.)          | Check to see if the motor parameter file was written to the linear encoder.                                   | Write the motor parameter file to the linear encoder.                                                                           | page 5-18    |
| Unsupported<br>Device Alarm                                                          | An unsupported Serial<br>Converter Unit or<br>encoder (e.g., an<br>external encoder) is<br>connected to the<br>SERVOPACK.                           | Check the product combination specifications.                                                                 | Change to a correct combination of models.                                                                                      | n next page. |

#### Continued from previous page.

| Alarm Number:<br>Alarm Name                                                              | Possible Cause                                                                                                    | Confirmation                | Correction                                                                                                    | Reference  |
|------------------------------------------------------------------------------------------|----------------------------------------------------------------------------------------------------|-----------------------------|----------------------------------------------------------------------------------------------------|------------|
| A.070:<br>Motor Type<br>Change Detected<br>(The connected                                | A Rotary Servomotor was removed and a Linear Servomotor was connected.                                                                                       | _                           | Set the parameters for a<br>Linear Servomotor and<br>reset the motor type<br>alarm. Then, turn the<br>power supply to the SER-<br>VOPACK OFF and ON<br>again. | page 14-48 |
| motor is a differ-<br>ent type of motor<br>from the previ-<br>ously connected<br>motor.) | A Linear Servomotor was removed and a Rotary Servomotor was connected.                                                                                       | _                           | Set the parameters for a<br>Rotary Servomotor and<br>reset the motor type<br>alarm. Then, turn the<br>power supply to the SER-<br>VOPACK OFF and ON<br>again. | page 14-48 |
| A.080:<br>Linear Encoder<br>Pitch Setting<br>Error                                       | The setting of Pn282 (Linear Encoder Pitch) has not been changed from the default setting.                                                                   | Check the setting of Pn282. | Correct the setting of Pn282.                                                                                                    | page 5-17  |
| A.0b0:<br>Invalid Servo ON<br>Command Alarm                                              | A Servo ON com-<br>mand (Enable = 1)<br>was input from the<br>host controller after a<br>utility function that<br>turns ON the Servo-<br>motor was executed. | _                           | Turn the power supply to the SERVOPACK OFF and ON again. Or, execute a software reset.                                                                        | page 6-24  |

| Alarm Number:<br>Alarm Name                                       | Possible Cause                                                                                                    | Confirmation                                                                                                    | Continued from pro                                                                                                    | Reference |
|-------------------------------------------------------------------|----------------------------------------------------------------------------------------------------|----------------------------------------------------------------------------------------------------|----------------------------------------------------------------------------------------------------|-----------|
| Alaminame                                                         | The Main Circuit Cable is not wired correctly or there is faulty contact.                                                     | Check the wiring.                                                                                                    | Correct the wiring.                                                                                                    |           |
|                                                                   | There is a short-circuit or ground fault in a Main Circuit Cable.                                                             | Check for short-circuits<br>across Servomotor<br>phases U, V, and W, or<br>between the ground<br>and Servomotor phases<br>U, V, and W.                                           | The cable may be short-circuited. Replace the cable.                                                                               |           |
|                                                                   | There is a short-circuit or ground fault inside the Servomotor.                                                               | Check for short-circuits<br>across Servomotor<br>phases U, V, and W, or<br>between the ground<br>and Servomotor phases<br>U, V, or W.                                            | The Servomotor may be faulty. Replace the Servomotor.                                                                              | page 4-26 |
| A.100: Overcurrent                                                | There is a short-circuit or ground fault inside the SERVOPACK.                                                                | Check for short-circuits across the Servomotor connection terminals U, V, and W on the SER-VOPACK, or between the ground and terminals U, V, or W.                               | The SERVOPACK may be faulty. Replace the SER-VOPACK.                                                                               |           |
| Detected<br>(An overcurrent<br>flowed through<br>the power trans- | The regenerative resistor is not wired correctly or there is faulty contact.                                                  | Check the wiring.                                                                                                    | Correct the wiring.                                                                                                    | page 4-23 |
| former or the heat<br>sink overheated.)                           | The dynamic brake (DB, emergency stop executed from the SERVOPACK) was frequently activated, or a DB overload alarm occurred. | Check the power consumed by the DB resistor to see how frequently the DB is being used. Or, check the alarm display to see if a DB overload alarm (A.730 or A.731) has occurred. | Change the SERVOPACK model, operating methods, or the mechanisms so that the dynamic brake does not need to be used so frequently. | -         |
|                                                                   | The regenerative processing capacity was exceeded.                                                                            | Check the regenerative load ratio in the SigmaWin+ Motion Monitor Tab Page to see how frequently the regenerative resistor is being used.                                        | Recheck the operating conditions and load.                                                                                         | *3        |
|                                                                   | The SERVOPACK regenerative resistance is too small.                                                                           | Check the regenerative load ratio in the Sig-maWin+ Motion Monitor Tab Page to see how frequently the regenerative resistor is being                                             | Change the regenerative resistance to a value larger than the SERVO-PACK minimum allowable resistance.                             |           |

frequently the regenera-tive resistor is being

used.

resistance.

Continued from previous page.

| Alarm Number:                                                                                  | Possible Cause                                                                       | Confirmation                                                                                                    | Continued from pro                                                                                                    | Reference |
|------------------------------------------------------------------------------------------------|--------------------------------------------------------------------------------------|----------------------------------------------------------------------------------------------------|----------------------------------------------------------------------------------------------------|-----------|
| Alarm Name                                                                                     |                                                                                      | Commination                                                                                                    | Correction                                                                                                    | neierence |
| A.100: Overcurrent Detected (An overcurrent flowed through the power trans- former or the heat | A heavy load was applied while the Servomotor was stopped or running at a low speed. | Check to see if the operating conditions exceed Servo Drive specifications.                                                                        | Reduce the load applied to the Servomotor. Or, increase the operating speed.                                                                           | -         |
|                                                                                                | A malfunction was caused by noise.                                                   | Improve the noise environment, e.g. by improving the wiring or installation conditions, and check to see if the alarm still occurs.                | Implement countermeasures against noise, such as correct wiring of the FG. Use an FG wire size equivalent to the SERVO-PACK's main circuit wire size.  | -         |
| sink overheated.)                                                                              | A failure occurred in the SERVOPACK.                                                 | _                                                                                                    | Turn the power supply to<br>the SERVOPACK OFF and<br>ON again. If the alarm still<br>occurs, the SERVOPACK<br>may be faulty. Replace the<br>SERVOPACK. | -         |
|                                                                                                | The Main Circuit Cable is not wired correctly or there is faulty contact.            | Check the wiring.                                                                                                    | Correct the wiring.                                                                                                    |           |
|                                                                                                | There is a short-circuit or ground fault in a Main Circuit Cable.                    | Check for short-circuits<br>across cable phases U,<br>V, and W, or between<br>the ground and cable<br>phases U, V, and W.                          | The cable may be short-circuited. Replace the cable.                                                                                                   |           |
|                                                                                                | There is a short-circuit or ground fault inside the Servomotor.                      | Check for short-circuits<br>across Servomotor<br>phases U, V, and W, or<br>between the ground<br>and Servomotor phases<br>U, V, or W.              | The Servomotor may be faulty. Replace the Servomotor.                                                                                                  | page 4-26 |
| A.101:  Motor Overcurrent Detected (The current to the motor exceeded the allowable cur-       | There is a short-circuit or ground fault inside the SERVOPACK.                       | Check for short-circuits across the Servomotor connection terminals U, V, and W on the SER-VOPACK, or between the ground and terminals U, V, or W. | The SERVOPACK may be faulty. Replace the SER-VOPACK.                                                                                                   |           |
| rne allowable current.)                                                                        | A heavy load was applied while the Servomotor was stopped or running at a low speed. | Check to see if the operating conditions exceed Servo Drive specifications.                                                                        | Reduce the load applied to the Servomotor. Or, increase the operating speed.                                                                           | -         |
|                                                                                                | A malfunction was caused by noise.                                                   | Improve the noise environment, e.g. by improving the wiring or installation conditions, and check to see if the alarm still occurs.                | Implement countermeasures against noise, such as correct wiring of the FG. Use an FG wire size equivalent to the SERVO-PACK's main circuit wire size.  | -         |
|                                                                                                | A failure occurred in the SERVOPACK.                                                 | -                                                                                                    | Turn the power supply to<br>the SERVOPACK OFF and<br>ON again. If the alarm still<br>occurs, the SERVOPACK<br>may be faulty. Replace the<br>SERVOPACK. | -         |

14

Continued from previous page.

| Alarm Number:<br>Alarm Name     | Possible Cause                                                                                                    | Confirmation                                                                                                    | Correction                                                                                                    | Reference |
|---------------------------------|----------------------------------------------------------------------------------------------------|----------------------------------------------------------------------------------------------------|----------------------------------------------------------------------------------------------------|-----------|
|                                 | When using the built-in regenerative resistor, the jumper between the regenerative resistor terminals (B2 and B3) was removed from one of the following SERVO-PACKs: SGD7S-3R8A, -5R5A, -7R6A, -120A, -180A, -200A, or -330A.                       | Check to see if the jumper is connected between power supply terminals B2 and B3.*4                                            | Correctly connect a jumper.                                                                                                    | page 4-23 |
|                                 | The External Regenerative Resistor or Regenerative Resistor Unit is not wired correctly, or was removed or disconnected.                                                                                                    | Check the wiring of the External Regenerative Resistor or Regenerative Resistor Unit.*4                                        | Correct the wiring of the External Regenerative Resistor or Regenerative Resistor Unit.                                                                                                    |           |
| A.300:<br>Regeneration<br>Error | Pn600 (Regenerative<br>Resistor Capacity) is<br>not set to 0 and an<br>External Regenerative<br>Resistor is not con-<br>nected to one of the<br>following SERVO-<br>PACKs: SGD7S-<br>R70A, -R90A,-1R6A,<br>-2R8A, -R70F, -R90F,<br>-2R1F, or -2R8F. | Check it see if an External Regenerative Resistor is connected and check the setting of Pn600.                                 | Connect an External Regenerative Resistor, or set Pn600 (Regenerative Resistor Capacity) to 0 (setting unit: × 10 W) if no Regenerative Resistor is required.                               | page 5-52 |
|                                 | A Regenerative Resistor is not connected to one of the following SERVOPACKs: SGD7S-470A, -550A, -590A, or -780A.                                                                                                    | Check to see if an External Regenerative Resistor or a Regenerative Resistor Unit is connected and check the setting of Pn600. | Connect an External<br>Regenerative Resistor and<br>set Pn600 to an appropri-<br>ate value, or connect a<br>Regenerative Resistor<br>Unit and set Pn600 to 0.                               |           |
|                                 | A failure occurred in the SERVOPACK.                                                                                                    | _                                                                                                    | While the main circuit power supply is OFF, turn the control power supply to the SERVOPACK OFF and ON again. If the alarm still occurs, the SERVOPACK may be faulty. Replace the SERVOPACK. | -         |

Continued from previous page.

| Alarm Number:<br>Alarm Name        | Possible Cause                                                                                                    | Confirmation                                                                                                    | Correction                                                                                                    | Reference |
|------------------------------------|----------------------------------------------------------------------------------------------------|----------------------------------------------------------------------------------------------------|----------------------------------------------------------------------------------------------------|-----------|
|                                    | The power supply voltage exceeded the specified range.                                                                                        | Measure the power supply voltage.                                                                                    | Set the power supply voltage within the specified range.                                                                                                    | -         |
|                                    | The external regenerative resistance value or regenerative resistor capacity is too small, or there has been a continuous regeneration state. | Check the operating conditions or the capacity using the SigmaJunmaSize+ Capacity Selection Software or other means. | Change the regenerative resistance value or capacity. Reconsider the operating conditions using the SigmaJunmaSize+ Capacity Selection Software or other means. | *3        |
|                                    | There was a continuous regeneration state because a negative load was continuously applied.                                                   | Check the load applied to the Servomotor during operation.                                                           | Reconsider the system including the servo, machine, and operating conditions.                                                                                   | -         |
| A.320:<br>Regenerative<br>Overload | The setting of Pn600 (Regenerative Resistor Capacity) is smaller than the capacity of the External Regenerative Resistor.                     | Check to see if a<br>Regenerative Resistor is<br>connected and check<br>the setting of Pn600.                        | Correct the setting of Pn600.                                                                                                    | page 5-52 |
|                                    | The setting of Pn603 (Regenerative Resistor Capacity) is smaller than the capacity of the External Regenerative Resistor.                     | Check to see if a<br>Regenerative Resistor is<br>connected and check<br>the setting of Pn603.                        | Correct the setting of Pn603.                                                                                                    | page 5-52 |
|                                    | The external regenerative resistance is too high.                                                                                             | Check the regenerative resistance.                                                                                   | Change the regenerative resistance to a correct value or use an External Regenerative Resistor of an appropriate capacity.                                      | *3        |
|                                    | A failure occurred in the SERVOPACK.                                                                                                    | _                                                                                                    | The SERVOPACK may be faulty. Replace the SER-VOPACK.                                                                                                    | _         |

Continued from previous page.

| Alarm Number:<br>Alarm Name                                                                        | Possible Cause                                                                                                    | Confirmation                                                                                   | Correction                                                                                                    | Reference                  |
|----------------------------------------------------------------------------------------------------|----------------------------------------------------------------------------------------------------|------------------------------------------------------------------------------------------------|----------------------------------------------------------------------------------------------------|----------------------------|
|                                                                                                    | The regenerative resistor was disconnected when the SERVOPACK power supply voltage was high.                                                                                                    | Measure the resistance of the regenerative resistor using a measuring instrument.              | If you are using the regenerative resistor built into the SERVOPACK, replace the SERVOPACK.  If you are using an External Regenerative Resistor, replace the External Regenerative Resistor. | -                          |
| A.330:                                                                                             | DC power was supplied when an AC power supply input was specified in the settings.                                                                                                    | Check the power supply to see if it is a DC power supply.                                      | Correct the power supply setting to match the actual power supply.                                                                                                    | nogo 5 12                  |
| Main Circuit Power Supply Wiring Error (Detected when the main circuit power supply is turned ON.) | AC power was supplied when a DC power supply input was specified in the settings.                                                                                                    | Check the power supply to see if it is an AC power supply.                                     | Correct the power supply setting to match the actual power supply.                                                                                                    | - page 5-13                |
|                                                                                                    | Pn600 (Regenerative<br>Resistor Capacity) is<br>not set to 0 and an<br>External Regenerative<br>Resistor is not con-<br>nected to one of the<br>following SERVO-<br>PACKs: SGD7S-<br>R70A, -R90A, -1R6A,<br>-2R8A, -R70F, -R90F,<br>-2R1F, or -2R8F. | Check it see if an External Regenerative Resistor is connected and check the setting of Pn600. | Connect an External<br>Regenerative Resistor, or<br>if an External Regenera-<br>tive Resistor is not<br>required, set Pn600 to 0.                                                            | page 4-23,<br>page<br>5-52 |
|                                                                                                    | A failure occurred in the SERVOPACK.                                                                                                    | -                                                                                              | The SERVOPACK may be faulty. Replace the SER-VOPACK.                                                                                                    | -                          |

Continued from previous page.

| Alarm Number:<br>Alarm Name                                    | Possible Cause                                                                    | Confirmation                                                                             | Correction                                                                                                    | Reference |
|----------------------------------------------------------------|-----------------------------------------------------------------------------------|------------------------------------------------------------------------------------------|----------------------------------------------------------------------------------------------------|-----------|
|                                                                | The power supply voltage exceeded the specified range.                            | Measure the power supply voltage.                                                        | Set the AC/DC power supply voltage within the specified range.                                                                                                    | _         |
|                                                                | The power supply is not stable or was influenced by a lightning surge.            | Measure the power supply voltage.                                                        | Improve the power supply conditions, install a surge absorber, and then turn the power supply OFF and ON again. If the alarm still occurs, the SERVOPACK may be faulty. Replace the SERVOPACK. | -         |
| A.400: Overvoltage (Detected in the                            | The voltage for AC power supply was too high during acceleration or deceleration. | Check the power supply voltage and the speed and torque during operation.                | Set the AC power supply voltage within the specified range.                                                                                                    | -         |
| main circuit<br>power supply<br>section of the<br>SERVOPACK.)  | The external regenerative resistance is too high for the operating conditions.    | Check the operating conditions and the regenerative resistance.                          | Select a regenerative resistance value that is appropriate for the operating conditions and load.                                                                                              | *3        |
|                                                                | The moment of inertia ratio or mass ratio exceeded the allowable value.           | Check to see if the moment of inertia ratio or mass ratio is within the allowable range. | Increase the deceleration time, or reduce the load.                                                                                                    | _         |
|                                                                | A failure occurred in the SERVOPACK.                                              | _                                                                                        | While the main circuit power supply is OFF, turn the control power supply to the SERVOPACK OFF and ON again. If the alarm still occurs, the SERVOPACK may be faulty. Replace the SERVOPACK.    | -         |
|                                                                | The power supply voltage went below the specified range.                          | Measure the power supply voltage.                                                        | Set the power supply voltage within the specified range.                                                                                                    | -         |
|                                                                | The power supply voltage dropped during operation.                                | Measure the power supply voltage.                                                        | Increase the power supply capacity.                                                                                                    | -         |
| A.410: Undervoltage (Detected in the main circuit power supply | A momentary power interruption occurred.                                          | Measure the power supply voltage.                                                        | If you have changed the setting of Pn509 (Momentary Power Interruption Hold Time), decrease the setting.                                                                                       | page 6-5  |
| section of the<br>SERVOPACK.)                                  | The SERVOPACK fuse is blown out.                                                  | _                                                                                        | Replace the SERVO-<br>PACK and connect a<br>reactor to the DC reactor<br>terminals (⊝1 and ⊝2) on<br>the SERVOPACK.                                                                            | _         |
|                                                                | A failure occurred in the SERVOPACK.                                              | _                                                                                        | The SERVOPACK may be faulty. Replace the SER-VOPACK.                                                                                                    | _         |

Continued from previous page.

| Alarm Number:<br>Alarm Name                                                                                                  | Possible Cause                                                                                                    | Confirmation                                                                                                    | Correction                                                                                                    | Reference                  |
|----------------------------------------------------------------------------------------------------|----------------------------------------------------------------------------------------------------|----------------------------------------------------------------------------------------------------|----------------------------------------------------------------------------------------------------|----------------------------|
| A.510: Overspeed (The motor exceeded the maximum speed.)                                                                     | The order of phases U, V, and W in the motor wiring is not correct.                                                 | Check the wiring of the Servomotor.                                                                                            | Make sure that the Servo-<br>motor is correctly wired.                                                                                                    | -                          |
|                                                                                                    | A reference value that exceeded the overspeed detection level was input.                                            | Check the input reference.                                                                                                    | Reduce the reference value. Or, adjust the gain.                                                                                                    | _                          |
|                                                                                                    | The motor exceeded the maximum speed.                                                                               | Check the waveform of the motor speed.                                                                                         | Reduce the speed reference input gain and adjust the servo gain. Or, reconsider the operating conditions.                                                                    |                            |
|                                                                                                    | A failure occurred in the SERVOPACK.                                                                                | -                                                                                                    | The SERVOPACK may be faulty. Replace the SER-VOPACK.                                                                                                    | -                          |
| A.511:<br>Encoder Output<br>Pulse Overspeed                                                                                  | The encoder output pulse frequency exceeded the limit.                                                              | Check the encoder output pulse setting.                                                                                        | Decrease the setting of<br>Pn212 (Encoder Output<br>Pulses) or Pn281<br>(Encoder Output Resolu-<br>tion).                                                                    | page 6-14                  |
|                                                                                                    | The encoder output pulse frequency exceeded the limit because the motor speed was too high.                         | Check the encoder output pulse setting and the motor speed.                                                                    | Reduce the motor speed.                                                                                                    | -                          |
| A.520:<br>Vibration Alarm                                                                                                    | Abnormal oscillation was detected in the motor speed.                                                               | Check for abnormal motor noise, and check the speed and torque waveforms during operation.                                     | Reduce the motor speed.<br>Or, reduce the setting of<br>Pn100 (Speed Loop<br>Gain).                                                                                          | page 8-79                  |
|                                                                                                    | The setting of Pn103 (Moment of Inertia Ratio) is greater than the actual moment of inertia or was greatly changed. | Check the moment of inertia ratio or mass ratio.                                                                               | Set Pn103 (Moment of Inertia Ratio) to an appropriate value.                                                                                                    | page 8-15                  |
|                                                                                                    | The vibration detection level (Pn312 or Pn384) is not suitable.                                                     | Check that the vibration detection level (Pn312 or Pn384) is suitable.                                                         | Set a suitable vibration detection level (Pn312 or Pn384).                                                                                                    | page 6-26                  |
| A.521: Autotuning Alarm (Vibration was detected while executing the custom tuning, Easy FFT, or the tuning-less func- tion.) | The Servomotor vibrated considerably while performing the tuning-less function.                                     | Check the waveform of the motor speed.                                                                                         | Reduce the load so that the moment of inertia ratio is within the allowable value. Or increase the load level or reduce the rigidity level in the tuningless level settings. | page 8-12                  |
|                                                                                                    | The Servomotor vibrated considerably while performing custom tuning or Easy FFT.                                    | Check the waveform of the motor speed.                                                                                         | Check the operating procedure of corresponding function and implement corrections.                                                                                           | page 8-42,<br>page<br>8-95 |
| A.550:<br>Maximum Speed<br>Setting Error                                                                                     | The setting of Pn385<br>(Maximum Motor<br>Speed) is greater than<br>the maximum speed.                              | Check the setting of Pn385, and the upper limits of the maximum motor speed setting and the encoder output resolution setting. | Set Pn385 to a value that does not exceed the maximum motor speed.                                                                                                    | page 6-8                   |

Continued from previous page.

| Alaum Nivesta                                                                                                    | Continued from previous page.                                                                                                    |                                                                                         |                                                                                                    |           |
|----------------------------------------------------------------------------------------------------|----------------------------------------------------------------------------------------------------|-----------------------------------------------------------------------------------------|----------------------------------------------------------------------------------------------------|-----------|
| Alarm Number:<br>Alarm Name                                                                                                    | Possible Cause                                                                                                    | Confirmation                                                                            | Correction                                                                                                    | Reference |
| A.710:<br>Instantaneous<br>Overload<br>A.720:<br>Continuous<br>Overload                                                               | The wiring is not correct or there is a faulty connection in the motor or encoder wiring.                                                            | Check the wiring.                                                                       | Make sure that the Servo-<br>motor and encoder are<br>correctly wired.                                                                                                    | page 4-26 |
|                                                                                                    | Operation was per-<br>formed that exceeded<br>the overload protec-<br>tion characteristics.                                                          | Check the motor over-<br>load characteristics and<br>Run command.                       | Reconsider the load and operating conditions. Or, increase the motor capacity.                                                                                              | -         |
|                                                                                                    | An excessive load was applied during operation because the Servomotor was not driven due to mechanical problems.                                     | Check the operation reference and motor speed.                                          | Correct the mechanical problem.                                                                                                    | -         |
|                                                                                                    | There is an error in the setting of Pn282 (Linear Encoder Pitch).                                                                                    | Check the setting of Pn282.                                                             | Correct the setting of Pn282.                                                                                                    | page 5-17 |
|                                                                                                    | There is an error in the setting of Pn080 = n.□□X□ (Motor Phase Selection).                                                                          | Check the setting of Pn080 = n.□□X□.                                                    | Set Pn080 = n.□□X□ to an appropriate value.                                                                                                    | page 5-22 |
|                                                                                                    | A failure occurred in the SERVOPACK.                                                                                                    | _                                                                                       | The SERVOPACK may be faulty. Replace the SER-VOPACK.                                                                                                    | -         |
| A.730 and<br>A.731:<br>Dynamic Brake<br>Overload<br>(An excessive<br>power consump-<br>tion by the<br>dynamic brake<br>was detected.) | The Servomotor was rotated by an external force.                                                                                                    | Check the operation status.                                                             | Implement measures to ensure that the motor will not be rotated by an external force.                                                                                       | -         |
|                                                                                                    | When the Servomotor was stopped with the dynamic brake, the rotational or linear kinetic energy exceeded the capacity of the dynamic brake resistor. | Check the power consumed by the DB resistor to see how frequently the DB is being used. | Reconsider the following: Reduce the Servomotor command speed. Decrease the moment of inertia ratio or mass ratio. Reduce the frequency of stopping with the dynamic brake. | -         |
|                                                                                                    | A failure occurred in the SERVOPACK.                                                                                                    | _                                                                                       | The SERVOPACK may be faulty. Replace the SER-VOPACK.                                                                                                    | _         |
| A.740: Inrush Current Limiting Resistor Overload (The main circuit power supply was frequently turned ON and OFF.)                    | The allowable frequency of the inrush current limiting resistor was exceeded when the main circuit power supply was turned ON and OFF.               | _                                                                                       | Reduce the frequency of turning the main circuit power supply ON and OFF.                                                                                                   | -         |
|                                                                                                    | A failure occurred in the SERVOPACK.                                                                                                    | _                                                                                       | The SERVOPACK may be faulty. Replace the SER-VOPACK.                                                                                                    | _         |

Continued from previous page.

| Alarm Number:                                                                                               |                                                                                                    |                                                                                                    | Continued from pr                                                                         | evious page.          |
|----------------------------------------------------------------------------------------------------|----------------------------------------------------------------------------------------------------|----------------------------------------------------------------------------------------------------|-------------------------------------------------------------------------------------------|-----------------------|
| Alarm Name                                                                                                  | Possible Cause                                                                                             | Confirmation                                                                                                    | Correction                                                                                | Reference             |
| A.7A1: Internal Temperature Error 1 (Control Board Temperature Error)                                       | The surrounding temperature is too high.                                                                   | Check the surrounding temperature using a thermometer. Or, check the operating status with the SERVOPACK installation environment monitor.            | Decrease the surrounding temperature by improving the SERVO-PACK installation conditions. | page 3-7              |
|                                                                                                    | An overload alarm was reset by turning OFF the power supply too many times.                                | Check the alarm display to see if there is an overload alarm.                                                                                         | Change the method for resetting the alarm.                                                | -                     |
|                                                                                                    | There was an excessive load or operation was performed that exceeded the regenerative processing capacity. | Use the accumulated load ratio to check the load during operation, and use the regenerative load ratio to check the regenerative processing capacity. | Reconsider the load and operating conditions.                                             | -                     |
|                                                                                                    | The SERVOPACK installation orientation is not correct or there is insufficient space around the SERVOPACK. | Check the SERVOPACK installation conditions.                                                                                                    | Install the SERVOPACK according to specifications.                                        | page 3-4,<br>page 3-6 |
|                                                                                                    | A failure occurred in the SERVOPACK.                                                                       | _                                                                                                    | The SERVOPACK may be faulty. Replace the SER-VOPACK.                                      | -                     |
| A.7A2:<br>Internal Tempera-<br>ture Error 2<br>(Power Board<br>Temperature<br>Error)                        | The surrounding temperature is too high.                                                                   | Check the surrounding temperature using a thermometer. Or, check the operating status with the SERVOPACK installation environment monitor.            | Decrease the surrounding temperature by improving the SERVO-PACK installation conditions. | page 3-7              |
|                                                                                                    | An overload alarm was reset by turning OFF the power supply too many times.                                | Check the alarm display to see if there is an overload alarm.                                                                                         | Change the method for resetting the alarm.                                                | -                     |
|                                                                                                    | There was an excessive load or operation was performed that exceeded the regenerative processing capacity. | Use the accumulated load ratio to check the load during operation, and use the regenerative load ratio to check the regenerative processing capacity. | Reconsider the load and operating conditions.                                             | -                     |
|                                                                                                    | The SERVOPACK installation orientation is not correct or there is insufficient space around the SERVOPACK. | Check the SERVOPACK installation conditions.                                                                                                    | Install the SERVOPACK according to specifications.                                        | page 3-4,<br>page 3-6 |
|                                                                                                    | A failure occurred in the SERVOPACK.                                                                       | _                                                                                                    | The SERVOPACK may be faulty. Replace the SER-VOPACK.                                      | _                     |
| A.7A3:<br>Internal Temperature Sensor Error<br>(An error<br>occurred in the<br>temperature sensor circuit.) | A failure occurred in the SERVOPACK.                                                                       | -                                                                                                    | The SERVOPACK may be faulty. Replace the SER-VOPACK.                                      | -                     |

Continued from previous page.

| Alarm Number:                                                                                             | Door!his Cours                                                                                                    | Confirmation                                                       | Continued from pre                                                                                                    |           |
|----------------------------------------------------------------------------------------------------|----------------------------------------------------------------------------------------------------|--------------------------------------------------------------------|----------------------------------------------------------------------------------------------------|-----------|
| Alarm Name                                                                                                | Possible Cause                                                                                                    | Confirmation                                                       | Correction                                                                                                    | Reference |
| A.7Ab:<br>SERVOPACK<br>Built-in Fan<br>Stopped                                                            | The fan inside the SERVOPACK stopped.                                                                                       | Check for foreign matter inside the SERVOPACK.                     | Remove foreign matter from the SERVOPACK. If the alarm still occurs, the SERVOPACK may be faulty. Replace the SER-VOPACK.                                                                                                    | -         |
| A.810: Encoder Backup Alarm (Detected at the encoder, but only when an abso- lute encoder is used.)       | The power to the absolute encoder was turned ON for the first time.                                                         | Check to see if the power supply was turned ON for the first time. | Set up the encoder.                                                                                                    | page 5-46 |
|                                                                                                    | The Encoder Cable was disconnected and then connected again.                                                                | Check to see if the power supply was turned ON for the first time. | Check the encoder connection and set up the encoder.                                                                                                    |           |
|                                                                                                    | Power is not being supplied both from the control power supply (+5 V) from the SERVOPACK and from the battery power supply. | Check the encoder connector battery and the connector status.      | Replace the battery or implement similar measures to supply power to the encoder, and set up the encoder.                                                                                                    |           |
|                                                                                                    | A failure occurred in the absolute encoder.                                                                                 | _                                                                  | If the alarm still occurs<br>after setting up the<br>encoder again, replace<br>the Servomotor.                                                                                                    | -         |
|                                                                                                    | A failure occurred in the SERVOPACK.                                                                                        | -                                                                  | The SERVOPACK may be faulty. Replace the SER-VOPACK.                                                                                                    | -         |
| A.820:<br>Encoder Check-<br>sum Alarm<br>(Detected at the<br>encoder.)                                    | A failure occurred in the encoder.                                                                                          | _                                                                  | ■ When Using an Absolute Encoder Set up the encoder again. If the alarm still occurs, the Servomotor may be faulty. Replace the Servomotor. ■ When Using a Singleturn Absolute Encoder or Incremental Encoder or Incremental Encoder allty. Replace the Servomotor. • The linear encoder may be faulty. Replace the linear encoder. | page 5-46 |
|                                                                                                    | A failure occurred in the SERVOPACK.                                                                                        | -                                                                  | The SERVOPACK may be faulty. Replace the SER-VOPACK.                                                                                                    | _         |
| A.830: Encoder Battery Alarm (The absolute encoder battery voltage was lower than the speci- fied level.) | The battery connection is faulty or a battery is not connected.                                                             | Check the battery connection.                                      | Correct the battery connection.                                                                                                    | page 4-27 |
|                                                                                                    | The battery voltage is lower than the specified value (2.7 V).                                                              | Measure the battery voltage.                                       | Replace the battery.                                                                                                    | page 14-3 |
|                                                                                                    | A failure occurred in the SERVOPACK.                                                                                        | _                                                                  | The SERVOPACK may be faulty. Replace the SER-VOPACK.                                                                                                    | _         |

14

| Continued fr | om pre | evious | page. |
|--------------|--------|--------|-------|
|              |        |        |       |

| Alarm Number:<br>Alarm Name                                                                                                   | Possible Cause                                                                                                    | Confirmation                                              | Correction                                                                                                    | Reference |
|----------------------------------------------------------------------------------------------------|----------------------------------------------------------------------------------------------------|-----------------------------------------------------------|----------------------------------------------------------------------------------------------------|-----------|
|                                                                                                    | The encoder malfunctioned.                                                                                                    | _                                                         | Turn the power supply to<br>the SERVOPACK OFF and<br>ON again. If the alarm still<br>occurs, the Servomotor or<br>linear encoder may be<br>faulty. Replace the Servo-<br>motor or linear encoder. | _         |
|                                                                                                    | An error occurred in reading data from the linear encoder.                                                                              | _                                                         | The linear encoder is not mounted within an appropriate tolerance. Correct the mounting of the linear encoder.                                                                                    | _         |
| A.840:<br>Encoder Data<br>Alarm<br>(Detected at the<br>encoder.)                                                              | Excessive speed occurred in the linear encoder.                                                                                         | _                                                         | Control the motor speed within the range specified by the linear encoder manufacturer and then turn ON the control power supply.                                                                  | _         |
|                                                                                                    | The encoder malfunctioned due to noise.                                                                                                 | _                                                         | Correct the wiring around the encoder by separating the Encoder Cable from the Servomotor Main Circuit Cable or by grounding the encoder.                                                         | -         |
|                                                                                                    | The polarity sensor is not wired correctly.                                                                                             | Check the wiring of the polarity sensor.                  | Correct the wiring of the polarity sensor.                                                                                                    | _         |
|                                                                                                    | The polarity sensor failed.                                                                                                    | _                                                         | Replace the polarity sensor.                                                                                                    | _         |
| A.850:                                                                                                    | Rotary Servomotor:<br>The Servomotor<br>speed was 200 min <sup>-1</sup><br>or higher when the<br>control power supply<br>was turned ON. | Check the motor speed when the power supply is turned ON. | Reduce the Servomotor speed to a value less than 200 min <sup>-1</sup> , and turn ON the control power supply.                                                                                    | _         |
| Encoder Over-<br>speed<br>(Detected when a<br>Rotary Servomo-<br>tor, Absolute Lin-<br>ear Encoder, or<br>Direct Drive Ser-   | Linear Servomotor: The Servomotor exceeded the specified speed when the control power supply was turned ON.                             | Check the motor speed when the power supply is turned ON. | Control the motor speed within the range specified by the linear encoder manufacturer and then turn ON the control power supply.                                                                  | -         |
| vomotor is con-<br>nected. However,<br>SGMCS Incre-<br>mental Encoder<br>specifications are<br>excluded.)<br>(Detected at the | A failure occurred in the encoder.                                                                                                    | _                                                         | Turn the power supply to<br>the SERVOPACK OFF and<br>ON again. If the alarm still<br>occurs, the Servomotor or<br>linear encoder may be<br>faulty. Replace the Servo-<br>motor or linear encoder. | -         |
| encoder end.)                                                                                                    | A failure occurred in the SERVOPACK.                                                                                                    | _                                                         | Turn the power supply to<br>the SERVOPACK OFF and<br>ON again. If the alarm still<br>occurs, the SERVOPACK<br>may be faulty. Replace the<br>SERVOPACK.                                            | _         |

Continued from previous page.

| Alarm Number:<br>Alarm Name                                                                                                    | Possible Cause                                                     | Confirmation                                                                                    | Correction                                                                                                    | Reference |
|----------------------------------------------------------------------------------------------------|--------------------------------------------------------------------|-------------------------------------------------------------------------------------------------|----------------------------------------------------------------------------------------------------|-----------|
| A.860:                                                                                                    | The surrounding air temperature around the Servomotor is too high. | Measure the surrounding air temperature around the Servomotor.                                  | Reduce the surrounding air temperature of the Servomotor to 40°C or less.                                                                                                    | -         |
| Encoder Over-<br>heated<br>(Detected when a<br>Rotary Servomo-                                                                                               | The Servomotor load is greater than the rated load.                | Use the accumulated load ratio to check the load.                                               | Operate the Servo Drive so that the motor load remains within the specified range.                                                                                                    | page 9-3  |
| tor, Absolute Linear Encoder, or Direct Drive Servomotor is connected. However this alarm is not detected for SGMCS Servomotors.) (Detected at the encoder.) | A failure occurred in the encoder.                                 | _                                                                                               | Turn the power supply to<br>the SERVOPACK OFF and<br>ON again. If the alarm still<br>occurs, the Servomotor or<br>absolute linear encoder<br>may be faulty. Replace the<br>Servomotor or absolute<br>linear encoder. | -         |
|                                                                                                    | A failure occurred in the SERVOPACK.                               | _                                                                                               | Turn the power supply to<br>the SERVOPACK OFF and<br>ON again. If the alarm still<br>occurs, the SERVOPACK<br>may be faulty. Replace the<br>SERVOPACK.                                                               | -         |
| A.861:<br>Motor Over-<br>heated                                                                                                    | The surrounding temperature around the Servomotor is too high.     | Measure the surrounding temperature around the Servomotor.                                      | Reduce the surrounding air temperature of the Servomotor to 40° or less.                                                                                                    | -         |
|                                                                                                    | The motor load is greater than the rated load.                     | Check the load with the accumulated load ratio on the Motion Monitor Tab Page on the SigmaWin+. | Operate the Servo Drive so that the motor load remains within the specified range.                                                                                                    | page 9-3  |
|                                                                                                    | A failure occurred in<br>the Serial Converter<br>Unit.             | -                                                                                               | Turn the power supply to<br>the SERVOPACK OFF and<br>ON again. If the alarm still<br>occurs, the Serial Con-<br>verter Unit may be faulty.<br>Replace the Serial Con-<br>verter Unit.                                | -         |
|                                                                                                    | A failure occurred in the SERVOPACK.                               | -                                                                                               | Turn the power supply to<br>the SERVOPACK OFF and<br>ON again. If the alarm still<br>occurs, the SERVOPACK<br>may be faulty. Replace the<br>SERVOPACK.                                                               | -         |

Continued from previous page.

| Alama N. I                                             |                                                                                                    |                                                                                                    | Continued from pr                                                                                                    | evious page. |
|--------------------------------------------------------|----------------------------------------------------------------------------------------------------|----------------------------------------------------------------------------------------------------|----------------------------------------------------------------------------------------------------|--------------|
| Alarm Number:<br>Alarm Name                            | Possible Cause                                                                                                    | Confirmation                                                                                                    | Correction                                                                                                    | Reference    |
|                                                        | The surrounding temperature is too high.                                                                              | Check the surrounding temperature using a thermometer.                                                          | Lower the surrounding temperature by improving the installation conditions of the Linear Servomotor or the machine.                                                                                       | -            |
|                                                        | The overheat protection input signal line is disconnected or short-circuited.                                         | Check the input voltage of the overheat protection input on the Motion Monitor Tab Page on the SigmaWin+.       | Repair the line for the overheat protection input signal.                                                                                                    | -            |
| A.862:                                                 | An overload alarm was reset by turning OFF the power supply too many times.                                           | Check the alarm display to see if there is an overload alarm.                                                   | Change the method for resetting the alarm.                                                                                                    | -            |
| Overheat Alarm                                         | Operation was performed under an excessive load.                                                                      | Use the accumulated load ratio to check the load during operation.                                              | Reconsider the load and operating conditions.                                                                                                    | -            |
|                                                        | A failure occurred in the SERVOPACK.                                                                                  | _                                                                                                    | The SERVOPACK may be faulty. Replace the SERVOPACK.                                                                                                    | -            |
|                                                        | The temperature detection circuit in the Linear Servomotor is faulty or the sensor attached to the machine is faulty. | _                                                                                                    | The temperature detection circuit in the Linear Servomotor may be faulty or the sensor attached to the machine may be faulty. Replace the Linear Servomotor or repair the sensor attached to the machine. | -            |
| A.890:<br>Encoder Scale<br>Error                       | A failure occurred in the linear encoder.                                                                             | _                                                                                                    | The linear encoder may be faulty. Replace the linear encoder.                                                                                                    | -            |
| A.891:<br>Encoder Module<br>Error                      | A failure occurred in the linear encoder.                                                                             | _                                                                                                    | Turn the power supply to<br>the SERVOPACK OFF and<br>ON again. If the alarm still<br>occurs, the linear encoder<br>may be faulty. Replace the<br>linear encoder.                                          | -            |
| A.8A0:<br>External Encoder<br>Error                    | Setting the origin of<br>the absolute linear<br>encoder failed<br>because the motor<br>moved.                         | Before you set the origin, use the fully-closed feedback pulse counter to confirm that the motor is not moving. | The motor must be stopped while setting the origin position.                                                                                                    | page 12-3    |
|                                                        | A failure occurred in the external encoder.                                                                           | _                                                                                                    | Replace the external encoder.                                                                                                    | _            |
| A.8A1:                                                 | A failure occurred in the external encoder.                                                                           | -                                                                                                    | Replace the external encoder.                                                                                                    | _            |
| External Encoder<br>Module Error                       | A failure occurred in the Serial Converter Unit.                                                                      | -                                                                                                    | Replace the Serial Converter Unit.                                                                                                    | -            |
| A.8A2:<br>External Incremental Encoder<br>Sensor Error | A failure occurred in the external encoder.                                                                           | _                                                                                                    | Replace the external encoder.                                                                                                    | -            |
| A.8A3:<br>External Absolute Encoder<br>Position Error  | A failure occurred in the external absolute encoder.                                                                  | _                                                                                                    | The external absolute encoder may be faulty. Refer to the encoder manufacturer's instruction manual for corrections.                                                                                      | -            |

Continued from previous page.

| Alarm Number:                                                                                    |                                                                    |                                                                          | Continued from pr                                                                                                    |           |
|--------------------------------------------------------------------------------------------------|--------------------------------------------------------------------|--------------------------------------------------------------------------|----------------------------------------------------------------------------------------------------|-----------|
| Alarm Name                                                                                       | Possible Cause                                                     | Confirmation                                                             | Correction                                                                                                    | Reference |
| A.8A5:<br>External Encoder<br>Overspeed                                                          | An overspeed error was detected in the external encoder.           | Check the maximum speed of the external encoder.                         | Keep the external encoder below its maximum speed.                                                                                                    | -         |
| A.8A6: External Encoder Overheated                                                               | An overheating error was detected in the external encoder.         | -                                                                        | Replace the external encoder.                                                                                                    | -         |
| A.AAO:                                                                                           | An error occurred                                                  |                                                                          | Initialize the parameters.                                                                                                    | page 5-10 |
| Reset Failure (A failure occurred in resetting the                                               | when saving parameters in non-volatile memory.                     | -                                                                        | Replace the DeviceNet Module.                                                                                                    | _         |
| Module.)                                                                                         | The DeviceNet Mod-<br>ule failed.                                  | -                                                                        | Replace the DeviceNet Module.                                                                                                    | -         |
| A.AE6:<br>Address Error                                                                          | The same node address already exists on the DeviceNet network.     | Check the node address that was set.                                     | Change the node address.                                                                                                    | page 13-3 |
| A.AE8: Rotary Switch Setting Error (There is an error in the node address or baud rate setting.) | There is an error in the rotary switch settings.                   | Check the rotary switch settings.                                        | Correct the rotary switch settings.                                                                                                    | page 13-3 |
|                                                                                                  | Terminating resistors are not connected.                           | Check network termination.                                               | Connect terminating resistors to the ends of the network.                                                                                              |           |
| A.AE9:<br>Bus-OFF Error (A<br>Bus-OFF error                                                      | The network cable length exceeds the maximum network cable length. | Check the network cable length.                                          | Correct the network installation.                                                                                                    | page 4-43 |
| occurred in Devi-<br>ceNet communi-<br>cations.)                                                 | DeviceNet connectors are not making proper contact.                | Check the DeviceNet connectors to see if they are making proper contact. | Tighten the connectors.                                                                                                    | -         |
| _                                                                                                | The DeviceNet Mod-<br>ule failed.                                  | -                                                                        | Replace the DeviceNet Module.                                                                                                    | _         |
| A.b33:<br>Current Detection Error 3                                                              | A failure occurred in the current detection circuit.               | _                                                                        | Turn the power supply to<br>the SERVOPACK OFF and<br>ON again. If the alarm still<br>occurs, the SERVOPACK<br>may be faulty. Replace the<br>SERVOPACK. | -         |
| A.bC0:<br>System Alarm 10                                                                        | A failure occurred in the SERVOPACK.                               | _                                                                        | Turn the power supply to<br>the SERVOPACK OFF and<br>ON again. If the alarm still<br>occurs, the SERVOPACK<br>may be faulty. Replace the<br>SERVOPACK. | -         |
| A.bF0:<br>System Alarm 0                                                                         | A failure occurred in the SERVOPACK.                               | _                                                                        | Turn the power supply to<br>the SERVOPACK OFF and<br>ON again. If the alarm still<br>occurs, the SERVOPACK<br>may be faulty. Replace the<br>SERVOPACK. | -         |
| A.bF1:<br>System Alarm 1                                                                         | A failure occurred in the SERVOPACK.                               | _                                                                        | Turn the power supply to<br>the SERVOPACK OFF and<br>ON again. If the alarm still<br>occurs, the SERVOPACK<br>may be faulty. Replace the<br>SERVOPACK. | -         |

Continued from previous page.

| Alarm Number:<br>Alarm Name | Possible Cause                       | Confirmation | Correction                                                                                                    | Reference |
|-----------------------------|--------------------------------------|--------------|----------------------------------------------------------------------------------------------------|-----------|
| A.bF2:<br>System Alarm 2    | A failure occurred in the SERVOPACK. | _            | Turn the power supply to<br>the SERVOPACK OFF and<br>ON again. If the alarm still<br>occurs, the SERVOPACK<br>may be faulty. Replace the<br>SERVOPACK. | -         |
| A.bF3:<br>System Alarm 3    | A failure occurred in the SERVOPACK. | _            | Turn the power supply to<br>the SERVOPACK OFF and<br>ON again. If the alarm still<br>occurs, the SERVOPACK<br>may be faulty. Replace the<br>SERVOPACK. | -         |
| A.bF4:<br>System Alarm 4    | A failure occurred in the SERVOPACK. | _            | Turn the power supply to<br>the SERVOPACK OFF and<br>ON again. If the alarm still<br>occurs, the SERVOPACK<br>may be faulty. Replace the<br>SERVOPACK. | -         |
| A.bF5:<br>System Alarm 5    | A failure occurred in the SERVOPACK. | _            | Turn the power supply to<br>the SERVOPACK OFF and<br>ON again. If the alarm still<br>occurs, the SERVOPACK<br>may be faulty. Replace the<br>SERVOPACK. | -         |
| A.bF6:<br>System Alarm 6    | A failure occurred in the SERVOPACK. | _            | Turn the power supply to<br>the SERVOPACK OFF and<br>ON again. If the alarm still<br>occurs, the SERVOPACK<br>may be faulty. Replace the<br>SERVOPACK. | -         |
| A.bF7:<br>System Alarm 7    | A failure occurred in the SERVOPACK. | _            | Turn the power supply to<br>the SERVOPACK OFF and<br>ON again. If the alarm still<br>occurs, the SERVOPACK<br>may be faulty. Replace the<br>SERVOPACK. | -         |
| A.bF8:<br>System Alarm 8    | A failure occurred in the SERVOPACK. | _            | Turn the power supply to<br>the SERVOPACK OFF and<br>ON again. If the alarm still<br>occurs, the SERVOPACK<br>may be faulty. Replace the<br>SERVOPACK. | -         |

Continued from previous page.

| Continued from previous page.                                                           |                                                                                                    |                                                                                                    |                                                                                                    |           |
|-----------------------------------------------------------------------------------------|----------------------------------------------------------------------------------------------------|----------------------------------------------------------------------------------------------------|----------------------------------------------------------------------------------------------------|-----------|
| Alarm Number:<br>Alarm Name                                                             | Possible Cause                                                                                                    | Confirmation                                                                                                    | Correction                                                                                                    | Reference |
|                                                                                         | The order of phases U, V, and W in the motor wiring is not correct.                                                | Check the Servomotor wiring.                                                                                                    | Make sure that the Servo-<br>motor is correctly wired.                                                                                                    | -         |
|                                                                                         | There is an error in the setting of Pn080 = n.□□X□ (Motor Phase Selection).                                        | Check the setting of Pn080 = n.□□X□.                                                                                                    | Set Pn080 = n.□□X□ to an appropriate value.                                                                                                    | page 5-22 |
| A.C10:<br>Servomotor Out<br>of Control<br>(Detected when<br>the servo is<br>turned ON.) | A failure occurred in the encoder.                                                                                 | _                                                                                                    | If the motor wiring is correct and the alarm still occurs after turning the power supply OFF and ON again, the Servomotor or linear encoder may be faulty. Replace the Servomotor or linear encoder. | -         |
|                                                                                         | A failure occurred in the SERVOPACK.                                                                               | _                                                                                                    | Turn the power supply to<br>the SERVOPACK OFF and<br>ON again. If the alarm still<br>occurs, the SERVOPACK<br>may be faulty. Replace the<br>SERVOPACK.                                               | -         |
|                                                                                         | The linear encoder signal level is too low.                                                                        | Check the voltage of the linear encoder signal.                                                                                         | Fine-tune the mounting of the scale head. Or, replace the linear encoder.                                                                                                    | -         |
| A.C20:<br>Phase Detection<br>Error                                                      | The count-up direction of the linear encoder does not match the forward direction of the Moving Coil in the motor. | Check the setting of Pn080 = n.□□X□ (Motor Phase Selection). Check the installation orientation for the linear encoder and Moving Coil. | Change the setting of Pn080 = n.□□X□. Correctly reinstall the linear encoder or Moving Coil.                                                                                                    | page 5-22 |
|                                                                                         | The polarity sensor signal is being affected by noise.                                                             | -                                                                                                    | Correct the FG wiring.<br>Implement countermea-<br>sures against noise for the<br>polarity sensor wiring.                                                                                            | -         |
|                                                                                         | The setting of Pn282 (Linear Encoder Scale Pitch) is not correct.                                                  | Check the setting of Pn282 (Linear Encoder Scale Pitch).                                                                                | Check the specifications of the linear encoder and set a correct value.                                                                                                    | page 5-17 |
| A.C21:                                                                                  | The polarity sensor is protruding from the Magnetic Way of the motor.                                              | Check the polarity sensor.                                                                                                    | Correctly reinstall the<br>Moving Coil or Magnetic<br>Way of the motor.                                                                                                    | -         |
| Polarity Sensor<br>Error                                                                | The polarity sensor is not wired correctly.                                                                        | Check the wiring of the polarity sensor.                                                                                                | Correct the wiring of the polarity sensor.                                                                                                    | _         |
|                                                                                         | The polarity sensor failed.                                                                                        | _                                                                                                    | Replace the polarity sensor.                                                                                                    | _         |
| A.C22:<br>Phase Information Disagreement                                                | The SERVOPACK phase information is different from the linear encoder phase information.                            | _                                                                                                    | Perform polarity detection.                                                                                                    | page 5-27 |

Continued from previous page.

| Alarm Number:<br>Alarm Name                                   | Possible Cause                                                 | Confirmation                                                                                                    | Correction                                                                                                    | Reference               |
|---------------------------------------------------------------|----------------------------------------------------------------|----------------------------------------------------------------------------------------------------|----------------------------------------------------------------------------------------------------|-------------------------|
|                                                               | The parameter set-<br>tings are not correct.                   | Check the linear<br>encoder specifications<br>and feedback signal<br>status.                                                                                                    | The settings of Pn282 (Linear Encoder Pitch) and Pn080 = n. \$\square\$ (Motor Phase Selection) may not match the installation. Set the parameters to correct values.                                                                                                    | page 5-17,<br>page 5-22 |
|                                                               | There is noise on the scale signal.                            | Check to make sure that the frame grounds of the Serial Converter Unit and Servomotor are connected to the FG terminal on the SER-VOPACK and that the FG terminal on the SER-VOPACK is connected to the frame ground on the power supply. And, confirm that the shield is properly processed on the Linear Encoder Cable. Check to see if the detection reference is repeatedly output in one direction. | Implement appropriate countermeasures against noise for the Linear Encoder Cable.                                                                                                    | _                       |
| A.C50:<br>Polarity Detection Failure                          | An external force was applied to the Moving Coil of the motor. | _                                                                                                    | The polarity cannot be properly detected if the detection reference is 0 and the speed feedback is not 0 because of an external force, such as cable tension, applied to the Moving Coil. Implement measures to reduce the external force so that the speed feedback goes to 0. If the external force cannot be reduced, increase the setting of Pn481 (Polarity Detection Speed Loop Gain).                           | _                       |
|                                                               | The linear encoder resolution is too low.                      | Check the linear encoder scale pitch to see if it is within 100 µm.                                                                                                    | If the linear encoder scale pitch is 100 μm or higher, the SERVOPACK cannot detect the correct speed feedback. Use a linear encoder scale pitch with higher resolution. (We recommend a pitch of 40 μm or less.) Or, increase the setting of Pn485 (Polarity Detection Reference Speed). However, increasing the setting of Pn485 will increase the Servomotor movement range that is required for polarity detection. | _                       |
| A.C51:<br>Overtravel<br>Detected during<br>Polarity Detection | The overtravel signal was detected during polarity detection.  | Check the overtravel position.                                                                                                    | Wire the overtravel signals. Execute polarity detection at a position where an overtravel signal would not be detected.                                                                                                    | page 4-37               |

Continued from previous page.

| Alarm Number:<br>Alarm Name                                     | Possible Cause                                                                                                    | Confirmation | Correction                                                                                                    | Reference |
|-----------------------------------------------------------------|----------------------------------------------------------------------------------------------------|--------------|----------------------------------------------------------------------------------------------------|-----------|
| A.C52:<br>Polarity Detection Not Completed                      | The servo was turned ON under the following circumstances.  • When an absolute linear encoder was being used  • When polarity detection was not completed | _            | Perform polarity detection.                                                                                                    | page 5-25 |
| A.C53:<br>Out of Range of<br>Motion for Polar-<br>ity Detection | The travel distance exceeded the setting of Pn48E (Polarity Detection Range) in the middle of detection.                                                  | _            | Increase the setting of<br>Pn48E (Polarity Detection<br>Range). Or, increase the<br>setting of Pn481 (Polarity<br>Detection Speed Loop<br>Gain).                                                                                    | -         |
| A.C54:<br>Polarity Detection Failure 2                          | An external force was applied to the Servomotor.                                                                                                    | _            | Increase the setting of Pn495 (Polarity Detection Confirmation Force Reference). Increase the setting of Pn498 (Polarity Detection Allowable Error Range). Increasing the allowable error will also increase the motor temperature. | _         |
| A.C80: Encoder Clear Error or Multiturn                         | A failure occurred in the encoder.                                                                                                    | _            | Turn the power supply to<br>the SERVOPACK OFF and<br>ON again. If the alarm still<br>occurs, the Servomotor or<br>linear encoder may be<br>faulty. Replace the Servo-<br>motor or linear encoder.                                   | -         |
| Limit Setting Error                                             | A failure occurred in the SERVOPACK.                                                                                                    | _            | Turn the power supply to<br>the SERVOPACK OFF and<br>ON again. If the alarm still<br>occurs, the SERVOPACK<br>may be faulty. Replace the<br>SERVOPACK.                                                                              | -         |

Continued from previous page.

| Alarm Number:<br>Alarm Name                                         | Possible Cause                                                                                                    | Confirmation                                             | Correction                                                                                                    | Reference |
|---------------------------------------------------------------------|----------------------------------------------------------------------------------------------------|----------------------------------------------------------|----------------------------------------------------------------------------------------------------|-----------|
|                                                                     | There is a faulty contact in the connector or the connector is not wired correctly for the encoder.                                                                                                    | Check the condition of the encoder connector.            | Reconnect the encoder connector and check the encoder wiring.                                                                                              | page 4-26 |
|                                                                     | There is a cable disconnection or short-circuit in the encoder. Or, the cable impedance is outside the specified values.                                                                                          | Check the condition of the Encoder Cable.                | Use the Encoder Cable within the specifications.                                                                                                    | -         |
| A.C90:<br>Encoder Communications Error                              | One of the following has occurred: corrosion caused by improper temperature, humidity, or gas, a short-circuit caused by entry of water drops or cutting oil, or faulty contact in connector caused by vibration. | Check the operating environment.                         | Improve the operating environment, and replace the cable. If the alarm still occurs, replace the SER-VOPACK.                                               | page 3-2  |
|                                                                     | A malfunction was caused by noise.                                                                                                    | -                                                        | Correct the wiring around the encoder by separating the Encoder Cable from the Servomotor Main Circuit Cable or by grounding the encoder.                  | page 4-6  |
|                                                                     | A failure occurred in the SERVOPACK.                                                                                                    | _                                                        | Connect the Servomotor to another SERVOPACK, and turn ON the control power supply. If no alarm occurs, the SERVOPACK may be faulty. Replace the SERVOPACK. | -         |
|                                                                     | Noise entered on the signal lines because the Encoder Cable is bent or the sheath is damaged.                                                                                                    | Check the condition of the Encoder Cable and connectors. | Check the Encoder Cable to see if it is installed correctly.                                                                                               | page 4-9  |
| A.C91:<br>Encoder Communications Position Data<br>Acceleration Rate | The Encoder Cable is<br>bundled with a high-<br>current line or<br>installed near a high-<br>current line.                                                                                                    | Check the installation condition of the Encoder Cable.   | Confirm that there is no surge voltage on the Encoder Cable.                                                                                               | -         |
| Error                                                               | There is variation in<br>the FG potential<br>because of the influ-<br>ence of machines on<br>the Servomotor side,<br>such as a welder.                                                                            | Check the installation condition of the Encoder Cable.   | Properly ground the machine to separate it from the FG of the encoder.                                                                                     | -         |

Continued from previous page.

| Alarm Number:<br>Alarm Name                     | Possible Cause                                           | Confirmation                    | Correction                                                                                                    | Reference |
|-------------------------------------------------|----------------------------------------------------------|---------------------------------|----------------------------------------------------------------------------------------------------|-----------|
|                                                 | Noise entered on the signal line from the encoder.       | _                               | Implement countermeasures against noise for the encoder wiring.                                                                                                    | page 4-6  |
|                                                 | Excessive vibration or shock was applied to the encoder. | Check the operating conditions. | Reduce machine vibration. Correctly install the Servomotor or linear encoder.                                                                                                    | -         |
| A.C92:<br>Encoder Communications Timer<br>Error | A failure occurred in the encoder.                       | _                               | Turn the power supply to<br>the SERVOPACK OFF and<br>ON again. If the alarm still<br>occurs, the Servomotor or<br>linear encoder may be<br>faulty. Replace the Servo-<br>motor or linear encoder. | -         |
|                                                 | A failure occurred in the SERVOPACK.                     | _                               | Turn the power supply to<br>the SERVOPACK OFF and<br>ON again. If the alarm still<br>occurs, the SERVOPACK<br>may be faulty. Replace the<br>SERVOPACK.                                            | -         |
| A.CA0:<br>Encoder Parame-<br>ter Error          | A failure occurred in the encoder.                       | _                               | Turn the power supply to<br>the SERVOPACK OFF and<br>ON again. If the alarm still<br>occurs, the Servomotor or<br>linear encoder may be<br>faulty. Replace the Servo-<br>motor or linear encoder. | -         |
|                                                 | A failure occurred in the SERVOPACK.                     | _                               | Turn the power supply to<br>the SERVOPACK OFF and<br>ON again. If the alarm still<br>occurs, the SERVOPACK<br>may be faulty. Replace the<br>SERVOPACK.                                            | -         |

Continued from previous page.

| Alarm Number:<br>Alarm Name               | Possible Cause                                                                                                    | Confirmation                                             | Correction                                                                                                    | Reference |
|-------------------------------------------|----------------------------------------------------------------------------------------------------|----------------------------------------------------------|----------------------------------------------------------------------------------------------------|-----------|
|                                           | The encoder is wired incorrectly or there is faulty contact.                                                                                               | Check the wiring of the encoder.                         | Make sure that the encoder is correctly wired.                                                                                                    | page 4-26 |
|                                           | The specifications of<br>the Encoder Cable are<br>not correct and noise<br>entered on it.                                                                  | _                                                        | Use a shielded twisted-<br>pair wire cable or a<br>screened twisted-pair<br>cable with conductors of<br>at least 0.12 mm <sup>2</sup> .                                                           | -         |
|                                           | The Encoder Cable is too long and noise entered on it.                                                                                                    | _                                                        | Rotary Servomotors:     The Encoder Cable wiring distance must be 50 m max.     Linear Servomotors:     The Encoder Cable wiring distance must be 20 m max.                                       | -         |
| A.Cb0:<br>Encoder Echo-<br>back Error     | There is variation in<br>the FG potential<br>because of the influ-<br>ence of machines on<br>the Servomotor side,<br>such as a welder.                     | Check the condition of the Encoder Cable and connectors. | Properly ground the machine to separate it from the FG of the encoder.                                                                                                    | -         |
|                                           | Excessive vibration or shock was applied to the encoder.                                                                                                   | Check the operating conditions.                          | Reduce machine vibration. Correctly install the Servomotor or linear encoder.                                                                                                    | -         |
|                                           | A failure occurred in the encoder.                                                                                                    | _                                                        | Turn the power supply to<br>the SERVOPACK OFF and<br>ON again. If the alarm still<br>occurs, the Servomotor or<br>linear encoder may be<br>faulty. Replace the Servo-<br>motor or linear encoder. | -         |
|                                           | A failure occurred in the SERVOPACK.                                                                                                    | _                                                        | Turn the power supply to<br>the SERVOPACK OFF and<br>ON again. If the alarm still<br>occurs, the SERVOPACK<br>may be faulty. Replace the<br>SERVOPACK.                                            | -         |
|                                           | When using a Direct<br>Drive Servomotor, the<br>setting of Pn205 (Mul-<br>titurn Limit Setting)<br>does not agree with<br>the encoder.                     | Check the setting of Pn205.                              | Correct the setting of Pn205 (0 to 65,535).                                                                                                    | page 6-20 |
| A.CC0:<br>Multiturn Limit<br>Disagreement | The multiturn limit of<br>the encoder is differ-<br>ent from that of the<br>SERVOPACK. Or, the<br>multiturn limit of the<br>SERVOPACK has<br>been changed. | Check the setting of Pn205 in the SERVO-PACK.            | Change the setting if the alarm occurs.                                                                                                    | page 6-20 |
|                                           | A failure occurred in the SERVOPACK.                                                                                                    | _                                                        | Turn the power supply to the SERVOPACK OFF and ON again. If the alarm still occurs, the SERVOPACK may be faulty. Replace the SERVOPACK.                                                           | -         |

Continued from previous page.

| Alarm Number:<br>Alarm Name                                                                                                    | Possible Cause                                                                                                 | Confirmation                                                                                        | Correction                                                                                                    | Reference |
|----------------------------------------------------------------------------------------------------|----------------------------------------------------------------------------------------------------|----------------------------------------------------------------------------------------------------|----------------------------------------------------------------------------------------------------|-----------|
| A.CF1:<br>Reception Failed<br>Error in Feed-                                                                                                 | The cable between the Serial Converter Unit and SERVOPACK is not wired correctly or there is a faulty contact. | Check the wiring of the external encoder.                                                           | Correctly wire the cable between the Serial Converter Unit and SERVO-PACK.                                                                                  | page 4-28 |
|                                                                                                    | A specified cable is<br>not being used<br>between Serial Con-<br>verter Unit and SER-<br>VOPACK.               | Check the wiring specifications of the external encoder.                                            | Use a specified cable.                                                                                                    | -         |
| back Option<br>Module Commu-<br>nications                                                                                                    | The cable between the Serial Converter Unit and SERVOPACK is too long.                                         | Measure the length of<br>the cable that connects<br>the Serial Converter<br>Unit.                   | The length of the cable between the Serial Converter Unit and SERVO-PACK must be 20 m or less.                                                              | -         |
|                                                                                                    | The sheath on cable between the Serial Converter Unit and SERVOPACK is broken.                                 | Check the cable that connects the Serial Converter Unit.                                            | Replace the cable between the Serial Converter Unit and SERVO-PACK.                                                                                         | -         |
| A.CF2:<br>Timer Stopped                                                                                                    | Noise entered the cable between the Serial Converter Unit and SERVOPACK.                                       | -                                                                                                   | Correct the wiring around<br>the Serial Converter Unit,<br>e.g., separate I/O signal<br>lines from the Main Circuit<br>Cables or ground.                    | -         |
| Error in Feed-<br>back Option<br>Module Commu-<br>nications                                                                                  | A failure occurred in the Serial Converter Unit.                                                               | -                                                                                                   | Replace the Serial Converter Unit.                                                                                                    | -         |
|                                                                                                    | A failure occurred in the SERVOPACK.                                                                           | _                                                                                                   | Replace the SERVO-<br>PACK.                                                                                                    | _         |
| A.d00: Position Deviation Overflow (The setting of Pn520 (Excessive Position Deviation Alarm Level) was exceeded by the position deviation.) | The Servomotor U, V, and W wiring is not correct.                                                              | Check the wiring of the Servomotor's Main Circuit Cables.                                           | Make sure that there are no faulty contacts in the wiring for the Servomotor and encoder.                                                                   | -         |
|                                                                                                    | The position command speed is too fast.                                                                        | Reduce the position command speed and try operating the SER-VOPACK.                                 | Reduce the position reference speed or the reference acceleration rate, or reconsider the electronic gear ratio.                                            | page 5-41 |
|                                                                                                    | The acceleration of the position reference is too high.                                                        | Reduce the reference acceleration and try operating the SERVO-PACK.                                 | Reduce the settings of<br>PnB2A (Acceleration<br>Rate) and PnB2B (Decel-<br>eration Rate) to reduce<br>the acceleration rate for<br>positioning references. | -         |
|                                                                                                    | The setting of Pn520 (Excessive Position Deviation Alarm Level) is too low for the operating conditions.       | Check Pn520 (Excessive Position Deviation Alarm Level) to see if it is set to an appropriate value. | Optimize the setting of Pn520.                                                                                                    | page 8-7  |
|                                                                                                    | A failure occurred in the SERVOPACK.                                                                           | _                                                                                                   | Turn the power supply to<br>the SERVOPACK OFF and<br>ON again. If the alarm still<br>occurs, the SERVOPACK<br>may be faulty. Replace the<br>SERVOPACK.      | -         |

14

Continued from previous page.

| Alarm Number:<br>Alarm Name                                                | Possible Cause                                                                                                    | Confirmation                                                                           | Correction                                                                                                    | Reference |
|----------------------------------------------------------------------------|----------------------------------------------------------------------------------------------------|----------------------------------------------------------------------------------------|----------------------------------------------------------------------------------------------------|-----------|
| A.d01:<br>Position Deviation Overflow<br>Alarm at Servo<br>ON              | The servo was turned ON after the position deviation exceeded the setting of Pn526 (Excessive Position Deviation Alarm Level at Servo ON) while the servo was OFF.                                                                                                    | Check the position deviation while the servo is OFF.                                   | Optimize the setting of Pn526 (Excessive Position Deviation Alarm Level at Servo ON).                                                               |           |
| A.d02: Position Deviation Overflow Alarm for Speed Limit at Servo ON       | If position deviation remains in the deviation counter, the setting of Pn529 or Pn584 (Speed Limit Level at Servo ON) limits the speed when the servo is turned ON. This alarm occurs if a position reference is input and the setting of Pn520 (Excessive Position Deviation Alarm Level) is exceeded. | -                                                                                      | Optimize the setting of Pn520 (Excessive Position Deviation Alarm Level). Or, adjust the setting of Pn529 or Pn584 (Speed Limit Level at Servo ON). | page 8-7  |
| A.d10:<br>Motor-Load Position Deviation                                    | The motor direction and external encoder installation orientation are backward.                                                                                                    | Check the motor direction and the external encoder installation orientation.           | Install the external encoder in the opposite direction, or change the setting of Pn002 = n.XDDD (External Encoder Usage) to reverse the direction.  | page 10-6 |
| Overflow                                                                   | There is an error in the connection between the load (e.g., stage) and external encoder coupling.                                                                                                    | Check the coupling of the external encoder.                                            | Check the mechanical coupling.                                                                                                    | -         |
| A.d30:<br>Position Data<br>Overflow                                        | The position data exceeded ±1,879,048,192.                                                                                                    | Check the input reference pulse counter.                                               | Reconsider the operating specifications.                                                                                                    | -         |
| A.E00:<br>Command Option<br>Module IF Initial-<br>ization Timeout<br>Error | There is a faulty connection between the SERVOPACK and the Command Option Module.                                                                                                    | Check the connection<br>between the SERVO-<br>PACK and the Com-<br>mand Option Module. | Correctly connect the Command Option Module.                                                                                                    | -         |
|                                                                            | A failure occurred in the Command Option Module.                                                                                                    | _                                                                                      | Replace the Command Option Module.                                                                                                    | _         |
|                                                                            | A failure occurred in the SERVOPACK.                                                                                                    | _                                                                                      | Replace the SERVO-PACK.                                                                                                    | _         |

Continued from previous page.

| Alarm Number:                                                           | Describe O                                                                                                    | 0                                                                          | Continued from pro                                                                                                    |           |
|-------------------------------------------------------------------------|----------------------------------------------------------------------------------------------------|----------------------------------------------------------------------------|----------------------------------------------------------------------------------------------------|-----------|
| Alarm Name                                                              | Possible Cause                                                                                                    | Confirmation                                                               | Correction                                                                                                    | Reference |
| A.E02:<br>Command Option<br>Module IF Syn-<br>chronization Error<br>1   | Fluctuations in the communications system of the host controller that is connected to the Command Option Module changed the synchronization timing between the SER-VOPACK and Command Option Module. | _                                                                          | Turn the power supply OFF and ON again. If the alarm still occurs, restart communications processing at the host controller. | _         |
|                                                                         | There is a faulty connection between the SERVOPACK and the Command Option Module.                                                                                                    | Check the connection between the SERVO-PACK and the Command Option Module. | Correctly connect the Command Option Module.                                                                                 | -         |
|                                                                         | A failure occurred in the Command Option Module.                                                                                                    | _                                                                          | Replace the Command Option Module.                                                                                           | -         |
|                                                                         | A failure occurred in the SERVOPACK.                                                                                                    | -                                                                          | Replace the SERVO-<br>PACK.                                                                                                  | _         |
| A.E03:<br>Command Option<br>Module IF Com-<br>munications Data<br>Error | Noise caused a communications error between the SERVO-PACK and the Command Option Module.                                                                                                    | _                                                                          | Implement countermeasures against noise.                                                                                     | -         |
|                                                                         | There is a faulty connection between the SERVOPACK and the Command Option Module.                                                                                                    | Check the connection between the SERVO-PACK and the Command Option Module. | Correctly connect the Command Option Module.                                                                                 | -         |
|                                                                         | A failure occurred in the Command Option Module.                                                                                                    | _                                                                          | Replace the Command Option Module.                                                                                           | -         |
|                                                                         | A failure occurred in the SERVOPACK.                                                                                                    | _                                                                          | Replace the SERVO-<br>PACK.                                                                                                  | _         |
| A.E70:<br>Command Option<br>Module Detec-<br>tion Failure               | There is a faulty connection between the SERVOPACK and the Command Option Module.                                                                                                    | Check the connection between the SERVO-PACK and the Command Option Module. | Correctly connect the Command Option Module.                                                                                 | -         |
|                                                                         | A Command Option<br>Module is not con-<br>nected.                                                                                                    | _                                                                          | Correctly connect the Command Option Module.                                                                                 | -         |
|                                                                         | A failure occurred in the Command Option Module.                                                                                                    | _                                                                          | Replace the Command Option Module.                                                                                           | -         |
|                                                                         | A failure occurred in the SERVOPACK.                                                                                                    | _                                                                          | Replace the SERVO-PACK.                                                                                                    | _         |

14

Continued from previous page.

| Alarm Number:                                                   | Possible Cause                                                                              | Confirmation                                                                                           | Correction                                                                                               | Reference  |
|-----------------------------------------------------------------|---------------------------------------------------------------------------------------------|----------------------------------------------------------------------------------------------------|----------------------------------------------------------------------------------------------------|------------|
| Alarm Name                                                      | Possible Cause                                                                              | Communion                                                                                              | Correction                                                                                               | Reference  |
|                                                                 | There is a faulty con-<br>nection between the<br>SERVOPACK and the<br>Safety Option Module. | Check the connection between the SERVO-PACK and the Safety Option Module.                              | Correctly connect the Safety Option Module.                                                              | -          |
| A.E71:<br>Safety Option<br>Module Detec-<br>tion Failure        | The Safety Option<br>Module was discon-<br>nected.                                          | _                                                                                                    | Reset the Option Module configuration error and turn the power supply to the SERVOPACK OFF and ON again. | page 14-46 |
|                                                                 | A failure occurred in the Command Option Module.                                            | _                                                                                                    | Replace the Safety Option Module.                                                                        | -          |
|                                                                 | A failure occurred in the SERVOPACK.                                                        | _                                                                                                    | Replace the SERVO-<br>PACK.                                                                              | -          |
|                                                                 | There is a faulty connection between the SERVOPACK and the Feedback Option Module.          | Check the connection<br>between the SERVO-<br>PACK and the Feed-<br>back Option Module.                | Correctly connect the Feedback Option Module.                                                            | _          |
| A.E72:<br>Feedback Option<br>Module Detec-<br>tion Failure      | The Feedback Option<br>Module was discon-<br>nected.                                        | _                                                                                                    | Reset the Option Module configuration error and turn the power supply to the SERVOPACK OFF and ON again. | page 14-46 |
|                                                                 | A failure occurred in the Feedback Option Module.                                           | _                                                                                                    | Replace the Feedback<br>Option Module.                                                                   | -          |
|                                                                 | A failure occurred in the SERVOPACK.                                                        | _                                                                                                    | Replace the SERVO-PACK.                                                                                  | -          |
| A.E73:<br>Unsupported<br>Command Option<br>Module               | A failure occurred in the Command Option Module.                                            | _                                                                                                    | Replace the Command Option Module.                                                                       | -          |
|                                                                 | An unsupported Command Option Module was connected.                                         | _                                                                                                    | Connect a supported Command Option Module.                                                               | -          |
| A.E74:<br>Unsupported                                           | A failure occurred in the Safety Option Module.                                             | _                                                                                                    | Replace the Safety Option Module.                                                                        | -          |
| Safety Option<br>Module                                         | An unsupported<br>Safety Option Module<br>was connected.                                    | _                                                                                                    | Connect a supported Safety Option Module.                                                                | -          |
| A.E75*2:<br>Unsupported<br>Feedback Option<br>Module            | A failure occurred in the Feedback Option Module.                                           | _                                                                                                    | Replace the Feedback<br>Option Module.                                                                   | -          |
|                                                                 | An unsupported<br>Feedback Option<br>Module was con-<br>nected.                             | Refer to the catalog for<br>the connected Feed-<br>back Option Module or<br>the SERVOPACK man-<br>ual. | Connect a supported Feedback Option Module.                                                              | _          |
| A.E80:<br>Command Option<br>Module Detec-<br>tion Inconsistency | The Command Option<br>Module was replaced<br>with a different model.                        | _                                                                                                    | Reset the Option Module configuration error and turn the power supply to the SERVOPACK OFF and ON again. | -          |

Continued from previous page.

| Continued from previous page.                                                                                                    |                                                                                                    |                                                               |                                                                                                    |             |
|----------------------------------------------------------------------------------------------------|----------------------------------------------------------------------------------------------------|---------------------------------------------------------------|----------------------------------------------------------------------------------------------------|-------------|
| Alarm Number:<br>Alarm Name                                                                                                    | Possible Cause                                                                                             | Confirmation                                                  | Correction                                                                                                    | Reference   |
| A.EA0: Initialization Error (Communications initialization failed between the SERVOPACK and the Command Option Module.)                           | A failure occurred in the DeviceNet Module.                                                                | -                                                             | Replace the DeviceNet<br>Module.                                                                                                    | -           |
| A.EA2: Alarm in Current Communications between the DeviceNet Mod- ule and SERVO- PACK 1                                                           | An error occurred in communications between the DeviceNet Module and SERVOPACK during operation.           | -                                                             | Implement noise counter-<br>measures, such as<br>improving the frame<br>ground.                                                                                                    | -           |
| A.EA3: Alarm in Current Communications between the DeviceNet Mod- ule and SERVO- PACK 2                                                           | An error occurred in communications between the DeviceNet Module and SERVOPACK during operation.           | _                                                             | Implement noise counter-<br>measures, such as<br>improving the frame<br>ground.                                                                                                    | -           |
| A.Eb1:<br>Safety Function<br>Signal Input Tim-<br>ing Error                                                                                       | The delay between activation of the /HWBB1 and /HWBB2 input signals for the HWBB was ten second or longer. | Measure the time delay between the /HWBB1 and /HWBB2 signals. | The output signal circuits or devices for /HWBB1 and /HWBB2 or the SER-VOPACK input signal circuits may be faulty. Alternatively, the input signal cables may be disconnected. Check to see if any of these items are faulty or have been disconnected. | -           |
| A.EC8: Gate Drive Error 1 (An error occurred in the gate drive circuit.) A.EC9: Gate Drive Error 2 (An error occurred in the gate drive circuit.) | A failure occurred in the SERVOPACK.  A failure occurred in the SERVOPACK.                                 | -                                                             | Replace the SERVO-PACK.  Turn the power supply to the SERVOPACK OFF and ON again. If the alarm still occurs, the SERVOPACK may be faulty. Replace the SERVOPACK.                                                                                        | -           |
| A.Ed1: Command Option Module IF Com- munications Command Time- out Error                                                                          | Processing of a Servo<br>ON command from<br>the Command Option<br>Module was not com-<br>pleted.           | -                                                             | Input the Servo ON command when the motor is stopped.                                                                                                    | -           |
|                                                                                                    | Processing of a Sensor ON command from the Command Option Module was not completed.                        | -                                                             | Check to confirm that the encoder is connected properly.                                                                                                    | n nevt nage |

| Continued from | pre | evious page. |
|----------------|-----|--------------|
| Correction     |     | Doforonoo    |

| Alarm Number:<br>Alarm Name                                                                   | Possible Cause                                                                                                  | Confirmation                                                        | Correction                                                                                                    | Reference |
|-----------------------------------------------------------------------------------------------|----------------------------------------------------------------------------------------------------|---------------------------------------------------------------------|----------------------------------------------------------------------------------------------------|-----------|
|                                                                                               | The three-phase power supply wiring is not correct.                                                             | Check the power supply wiring.                                      | Make sure that the power supply is correctly wired.                                                                                                    | page 4-11 |
| A.F10: Power Supply Line Open Phase                                                           | The three-phase power supply is unbalanced.                                                                     | Measure the voltage for each phase of the three-phase power supply. | Balance the power supply by changing phases.                                                                                                    | -         |
| (The voltage was low for more than one second for phase R, S, or T when the main power supply | A single-phase power supply was input without specifying a single-phase AC power supply input (Pn00B = n.□1□□). | Check the power supply and the parameter setting.                   | Match the parameter setting to the power supply.                                                                                                    | page 4-11 |
| was ON.)                                                                                      | A failure occurred in the SERVOPACK.                                                                            | -                                                                   | Turn the power supply to<br>the SERVOPACK OFF and<br>ON again. If the alarm still<br>occurs, the SERVOPACK<br>may be faulty. Replace the<br>SERVOPACK.      | -         |
| FL-1*5:<br>System Alarm                                                                       |                                                                                                    |                                                                     |                                                                                                    |           |
| FL-2*5:<br>System Alarm                                                                       |                                                                                                    |                                                                     |                                                                                                    |           |
| FL-3*5:<br>System Alarm<br>FL-4*5:<br>System Alarm                                            | A failure occurred in the SERVOPACK.                                                                            |                                                                     | Turn the power supply to<br>the SERVOPACK OFF and<br>ON again. If the alarm still<br>occurs, the SERVOPACK<br>may be faulty. Replace the<br>SERVOPACK.      | -         |
| FL-5*5:<br>System Alarm                                                                       |                                                                                                    |                                                                     |                                                                                                    |           |
| FL-6*5:<br>System Alarm<br>FL-7*5:<br>System Alarm                                            |                                                                                                    |                                                                     |                                                                                                    |           |
| CPF00: Digital Operator Communications                                                        | There is a faulty connection between the Digital Operator and the SERVOPACK.                                    | Check the connector contact.                                        | Disconnect the connector and insert it again. Or, replace the cable.                                                                                        | -         |
| Error 1                                                                                       | A malfunction was caused by noise.                                                                              | -                                                                   | Keep the Digital Operator or the cable away from sources of noise.                                                                                          | -         |
| CPF01: Digital Operator Communications Error 2                                                | A failure occurred in the Digital Operator.                                                                     | _                                                                   | Disconnect the Digital Operator and then con- nect it again. If the alarm still occurs, the Digital Operator may be faulty. Replace the Digital Oper- ator. | -         |
|                                                                                               | A failure occurred in the SERVOPACK.                                                                            | -                                                                   | Turn the power supply to<br>the SERVOPACK OFF and<br>ON again. If the alarm still<br>occurs, the SERVOPACK<br>may be faulty. Replace the<br>SERVOPACK.      | -         |

\*1. Detection Conditions
• Rotary Servomotor
If either of the following conditions is detected, an alarm will occur.

■ Pn533 [min<sup>-1</sup>] × 
$$\frac{\text{Encoder resolution}}{6 \times 10^5}$$
 ≤  $\frac{\text{Pn20E}}{\text{Pn210}}$ 

• Maximum motor speed [min<sup>-1</sup>] 
$$\times$$
 Encoder resolution
Approx.  $3.66 \times 10^{12}$   $\ge$  Pn210

• Linear Servomotor

If either of the following conditions is detected, an alarm will occur.

- \*2. Detection Conditions
  - Rotary Servomotor

If either of the following conditions is detected, an alarm will occur.

• Rated motor speed [min<sup>-1</sup>] 
$$\times$$
 1/3  $\times$   $\frac{\text{Encoder resolution}}{6 \times 10^5} \le \frac{\text{Pn20E}}{\text{Pn210}}$ 
• Maximum motor speed [min<sup>-1</sup>]  $\times$   $\frac{\text{Encoder resolution}}{\text{Approx. } 3.66 \times 10^{12}} \ge \frac{\text{Pn20E}}{\text{Pn210}}$ 

· Linear Servomotor

If either of the following conditions is detected, an alarm will occur.

- \*3. Refer to the following manual for details.
  - Ω Σ-7-Series Peripheral Device Selection Manual (Manual No.: SIEP S800001 32)
- \*4. The SERVOPACK will fail if the External Regenerative Resistor or Regenerative Resistor Unit is connected while the jumper is connected between the B2 and B3 terminals.
- \*5. These alarms are not stored in the alarm history. They are only displayed on the panel display.

# Maintenance

14

## 14.2.3 Resetting Alarms

If there is an ALM (Servo Alarm) signal, use one of the following methods to reset the alarm after eliminating the cause of the alarm.

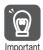

Be sure to eliminate the cause of an alarm before you reset the alarm. If you reset the alarm and continue operation without eliminating the cause of the alarm, it may result in damage to the equipment or fire.

#### Resetting Alarms with the SigmaWin+

Use the following procedure to reset alarms with the SigmaWin+.

- 1. Click the Servo Drive Button in the workspace of the Main Window of the SigmaWin+.
- **2.** Select Display Alarm in the Menu Dialog Box. The Alarm Display Dialog Box will be displayed.
- 3. Click the Reset axes Button.

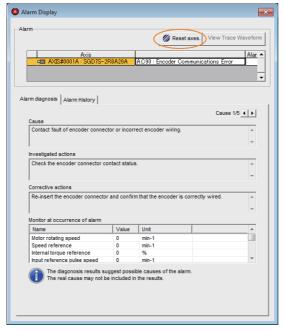

The alarm will be reset, and the alarm display will be cleared.

This concludes the procedure to reset alarms.

#### Resetting Alarms with I/O Communications

Refer to the following section for details on resetting alarms with I/O communications. 3.2.1 I/O Communications on page 13-5

### **Resetting Alarms Using the Digital Operator**

Press the **ALARM RESET** Key on the Digital Operator. Refer to the following manual for details on resetting alarms.

Σ-7-Series Digital Operator Operating Manual (Manual No.: SIEP S800001 33)

## 14.2.4 Displaying the Alarm History

The alarm history displays up to the last ten alarms that have occurred in the SERVOPACK. Note: FL-1 to FL-7 are not displayed in the alarm history.

#### **Preparations**

No preparations are required.

#### **Applicable Tools**

The following table lists the tools that you can use to display the alarm history.

| Tool             | Fn No./Function Name            | Reference                                                                  |
|------------------|---------------------------------|----------------------------------------------------------------------------|
| Digital Operator | Fn000                           | Σ-7-Series Digital Operator Operating Manual (Manual No.: SIEP S800001 33) |
| SigmaWin+        | Troubleshooting - Display Alarm | Operating Procedure on page 14-44                                          |

#### **Operating Procedure**

Use the following procedure to display the alarm history.

- 1. Click the Servo Drive Button in the workspace of the Main Window of the SigmaWin+.
- 2. Select Display Alarm in the Menu Dialog Box. The Alarm Display Dialog Box will be displayed.
- 3. Click the Alarm History Tab.

The following display will appear and you can check the alarms that occurred in the past.

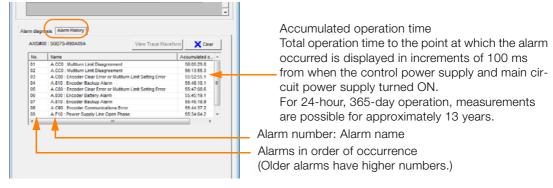

Information

- 1. If the same alarm occurs consecutively within one hour, it is not saved in the alarm history. If it occurs after an hour or more, it is saved.
- 2. You can clear the alarm history by clicking the **Clear** Button. The alarm history is not cleared when alarms are reset or when the SERVOPACK main circuit power is turned OFF.

This concludes the procedure to display the alarm history.

## 14.2.5 Clearing the Alarm History

You can clear the alarm history that is recorded in the SERVOPACK.

The alarm history is not cleared when alarms are reset or when the SERVOPACK main circuit power is turned OFF. You must perform the following procedure.

#### **Preparations**

Always check the following before you clear the alarm history.

• The parameters must not be write prohibited.

#### **Applicable Tools**

The following table lists the tools that you can use to clear the alarm history.

| Tool             | Fn No./Function Name            | Reference                                                                  |
|------------------|---------------------------------|----------------------------------------------------------------------------|
| Digital Operator | Fn006                           | Σ-7-Series Digital Operator Operating Manual (Manual No.: SIEP S800001 33) |
| SigmaWin+        | Troubleshooting – Display Alarm | Operating Procedure on page 14-45                                          |

#### **Operating Procedure**

Use the following procedure to reset the alarm history.

- 1. Click the Servo Drive Button in the workspace of the Main Window of the SigmaWin+.
- **2.** Select Display Alarm in the Menu Dialog Box. The Alarm Display Dialog Box will be displayed.
- 3. Click the Alarm History Tab.
- **4.** Click the Clear Button. The alarm history will be cleared.

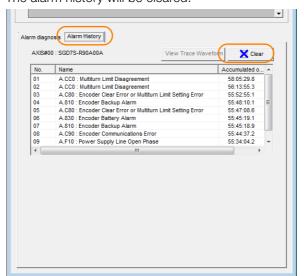

This concludes the procedure to reset the alarm history.

14.2.6 Resetting Alarms Detected in Option Modules

## 14.2.6 Resetting Alarms Detected in Option Modules

If any Option Modules are attached to the SERVOPACK, the SERVOPACK detects the presence and models of the connected Option Modules. If it finds any errors, it outputs alarms.

You can delete those alarms with this operation.

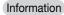

- This operation is the only way to reset alarms for Option Modules. The alarms are not reset when you reset other alarms or when you turn OFF the power supply to the SERVOPACK.
- Always remove the cause of an alarm before you reset the alarm.

#### **Preparations**

Always check the following before you clear an alarm detected in an Option Module.

• The parameters must not be write prohibited.

#### **Applicable Tools**

The following table lists the tools that you can use to reset Option Module configuration errors.

| Tool             | Fn No./Function Name            | Reference                                                                   |
|------------------|---------------------------------|-----------------------------------------------------------------------------|
| Digital Operator | Fn014                           | Σ-7-Series Digital Operator Operating Manual (Manual No.: SIEP \$800001 33) |
| SigmaWin+        | Troubleshooting - Display Alarm | Operating Procedure on page 14-46                                           |

#### **Operating Procedure**

Use the following procedure to reset alarms detected in Option Modules.

- 1. Click the Servo Drive Button in the workspace of the Main Window of the SigmaWin+.
- **2.** Select Display Alarm in the Menu Dialog Box. The Display Alarm Dialog Box will be displayed.
- 3. Click the Reset axes Button.

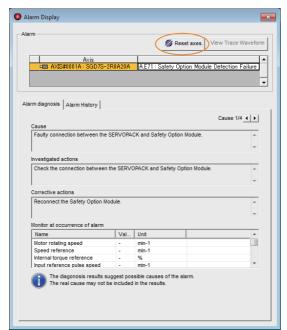

The Reset Option Module Configuration Error Dialog Box will be displayed.

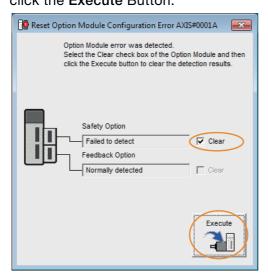

**5.** Read the precaution and then click the **OK** Button.

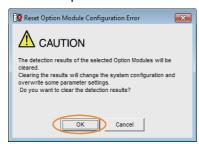

**6.** Read the precaution and then click the **OK** Button.

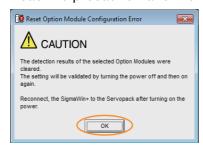

7. Turn the power supply to the SERVOPACK OFF and ON again.

This concludes the procedure to reset alarms detected in Option Modules.

## 14.2.7 Resetting Motor Type Alarms

The SERVOPACK automatically determines the type of Servomotor that is connected to it. If the type of Servomotor that is connected is changed, an A.070 alarm (Motor Type Change Detected) will occur the next time the SERVOPACK is started. If an A.070 alarm occurs, you must set the parameters to match the new type of Servomotor.

An A.070 alarm is reset by executing the Reset Motor Type Alarm utility function.

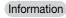

- This utility function is the only way to reset an A.070 alarm (Motor Type Change Detected).
  The errors are not reset when you reset alarms or turn OFF the power supply to the SER-VOPACK.
- 2. If an A.070 alarm occurs, first set the parameters according to the newly connected Servomotor type and then execute the Reset Motor Type Alarm utility function.

#### **Preparations**

Always check the following before you reset a motor type alarm.

• The parameters must not be write prohibited.

#### **Applicable Tools**

The following table lists the tools that you can use to clear the motor type alarm.

| Tool             | Fn No./Function Name                        | Reference                                                                  |
|------------------|---------------------------------------------|----------------------------------------------------------------------------|
| Digital Operator | Fn021                                       | Σ-7-Series Digital Operator Operating Manual (Manual No.: SIEP S800001 33) |
| SigmaWin+        | Troubleshooting – Reset Motor<br>Type Alarm | Operating Procedure on page 14-48                                          |

#### **Operating Procedure**

Use the following procedure to reset Motor Type alarm.

- 1. Click the \_\_\_ Servo Drive Button in the workspace of the Main Window of the SigmaWin+.
- **2.** Select Reset Motor Type Alarm in the Menu Dialog Box. The Reset Motor Type Alarm Dialog Box will be displayed.
- 3. Click the Reset Button.

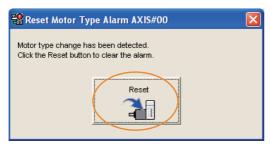

4. Read the precaution and then click the OK Button.

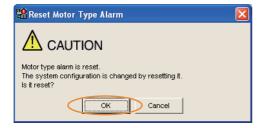

5. Read the precaution and then click the  $\mathbf{OK}$  Button.

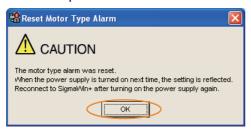

6. Turn the power supply to the SERVOPACK OFF and ON again.

This concludes the procedure to reset Motor Type alarms.

14.3.1 List of Warnings

## 14.3

# **Warning Displays**

If a warning occurs in the SERVOPACK, a warning number will be displayed on the panel display. Warnings are displayed to warn you before an alarm occurs.

This section provides a list of warnings and the causes of and corrections for warnings.

## 14.3.1 List of Warnings

The list of warnings gives the warning name, warning meaning in order of the warning numbers.

| Warning<br>Number | Warning Name                                                           | Meaning                                                                                                    |
|-------------------|------------------------------------------------------------------------|----------------------------------------------------------------------------------------------------|
| A.900             | Position Deviation Over-<br>flow                                       | The position deviation exceeded the percentage set with the following formula: $(Pn520 \times Pn51E/100)$                                                                                    |
| A.901             | Position Deviation Over-<br>flow Alarm at Servo ON                     | The position deviation when the servo was turned ON exceeded the percentage set with the following formula: (Pn526 × Pn528/100)                                                              |
| A.910             | Overload                                                               | This warning occurs before an overload alarm (A.710 or A.720) occurs. If the warning is ignored and operation is continued, an alarm may occur.                                              |
| A.911             | Vibration                                                              | Abnormal vibration was detected during motor operation. The detection level is the same as A.520. Set whether to output an alarm or a warning by setting Pn310 (Vibration Detection Switch). |
| A.912             | Internal Temperature<br>Warning 1 (Control Board<br>Temperature Error) | The surrounding temperature of the control PCB is abnormal.                                                                                                    |
| A.913             | Internal Temperature<br>Warning 2 (Power Board<br>Temperature Error)   | The surrounding temperature of the power PCB is abnormal.                                                                                                    |
| A.920             | Regenerative Overload                                                  | This warning occurs before an A.320 alarm (Regenerative Overload) occurs. If the warning is ignored and operation is continued, an alarm may occur.                                          |
| A.921             | Dynamic Brake Overload                                                 | This warning occurs before an A.731 alarm (Dynamic Brake Overload) occurs. If the warning is ignored and operation is continued, an alarm may occur.                                         |
| A.923             | SERVOPACK Built-in Fan<br>Stopped                                      | The fan inside the SERVOPACK stopped.                                                                                                    |
| A.930             | Absolute Encoder Bat-<br>tery Error                                    | This warning occurs when the voltage of absolute encoder's battery is low.                                                                                                    |
| A.93B             | Overheat Warning                                                       | The input voltage (temperature) of the overheat protection input (TH) signal exceeded the setting of Pn61C (Overheat Warning Level).                                                         |
| A.942             | Speed Ripple Compensation Information Disagreement                     | The speed ripple compensation information stored in the encoder does not agree with the speed ripple compensation information stored in the SERVOPACK.                                       |
| A.971             | Undervoltage                                                           | This warning occurs before an A.410 alarm (Undervoltage) occurs. If the warning is ignored and operation is continued, an alarm may occur.                                                   |
| A.9b0             | Preventative Mainte-<br>nance Warning                                  | One of the consumable parts has reached the end of its service life.                                                                                                    |
| A.A90             | Positioning Timeout                                                    | A positioning completion timeout occurred during a positioning operation.                                                                                                    |
| A.A94             | Data Setting Warning                                                   | A parameter was set outside of the setting range.                                                                                                    |
| A.A95             | Command Error                                                          | There was an error in a command message.                                                                                                    |
| A.A96             | DeviceNet Communica-<br>tions Error                                    | DeviceNet communications have timed out.                                                                                                    |
| A.A97             | Control Power Error                                                    | The control power supply is not ON.                                                                                                    |

| Warning<br>Number | Warning Name                    | Meaning                                                                            |  |
|-------------------|---------------------------------|------------------------------------------------------------------------------------|--|
| A.A98             | Main Circuit Power Error        | The main circuit power supply is not ON.                                           |  |
| A.A99             | Rotary Switch Change<br>Warning | A rotary switch setting was changed after the power supply was turned ON or reset. |  |

Note: Use Pn008 = n.□X□□ (Warning Detection Selection) to select warning detection. However, the following warnings are not affected by the setting of Pn008 = n.□X□□ and other parameter settings are required in addition to Pn008 = n.□X□□.

| Warning | Parameters That Must Be Set to Select Warning Detection                                               | Reference |
|---------|----------------------------------------------------------------------------------------------------|-----------|
| A.911   | Pn310 = n.□□□X (Vibration Detection Setting)                                                          | page 6-26 |
| A.930   | Pn008 = n.□□□X (Low Battery Voltage Alarm/Warning Selection)                                          | page 14-2 |
| A.942   | Pn423 = n.□□X□ (Speed Ripple Compensation Information Disagreement Warning Detection Selection)       | page 8-60 |
| A.971   | Pn008 = n.□□X□ (Function Selection for Undervoltage) (Not affected by the setting of Pn008 = n.□X□□.) | page 6-5  |
| A.9b0   | Pn00F = n.□□□X (Preventative Maintenance Selection)                                                   | page 9-14 |

## 14.3.2 **Troubleshooting Warnings**

The causes of and corrections for the warnings are given in the following table. Contact your Yaskawa representative if you cannot solve a problem with the correction given in the table.

| Warning Number:<br>Warning Name                      | Possible Cause                                                                                                    | Confirmation                                                                                                    | Correction                                                                                                    | Reference |
|------------------------------------------------------|----------------------------------------------------------------------------------------------------|----------------------------------------------------------------------------------------------------|----------------------------------------------------------------------------------------------------|-----------|
|                                                      | The Servomotor U, V, and W wiring is not correct.                                                                               | Check the wiring of the Servomotor's Main Circuit Cables.                                                       | Make sure that there are no faulty connections in the wiring for the Servomotor and encoder.                                                 | _         |
|                                                      | A SERVOPACK gain is too low.                                                                                                    | Check the SERVO-<br>PACK gains.                                                                                 | Increase the servo gain, e.g., by using autotuning without a host reference.                                                                 | page 8-23 |
| A.900: Position Deviation                            | The acceleration of the position reference is too high.                                                                         | Reduce the reference acceleration and try operating the SERVO-PACK.                                             | Reduce the settings of PnB2A (Acceleration Rate) and PnB2B (Deceleration Rate) to reduce the acceleration rate of the positioning reference. | _         |
| Overflow                                             | The excessive position deviation alarm level (Pn520 × Pn51E/100) is too low for the operating conditions.                       | Check excessive position deviation alarm level (Pn520 × Pn51E/100) to see if it is set to an appropriate value. | Optimize the settings of Pn520 and Pn51E.                                                                                                    | page 8-7  |
|                                                      | A failure occurred in the SERVO-PACK.                                                                                           | -                                                                                                    | Turn the power supply to the SERVOPACK OFF and ON again. If the alarm still occurs, the SERVOPACK may be faulty. Replace the SERVOPACK.      | -         |
| A.901: Position Deviation Overflow Alarm at Servo ON | The position deviation when the servo was turned ON exceeded the percentage set with the following formula: (Pn526 × Pn528/100) | _                                                                                                    | Optimize the setting of Pn528 (Excessive Position Error Warning Level at Servo ON).                                                          | -         |

#### 14.3.2 Troubleshooting Warnings

Continued from previous page.

| Warning Number:<br>Warning Name                                 | Possible Cause                                                                                                    | Confirmation                                                                               | Correction                                                                     | Reference |
|-----------------------------------------------------------------|----------------------------------------------------------------------------------------------------|--------------------------------------------------------------------------------------------|--------------------------------------------------------------------------------|-----------|
|                                                                 | The wiring is not correct or there is a faulty connection in the motor or encoder wiring.                                             | Check the wiring.                                                                          | Make sure that the Servo-<br>motor and encoder are cor-<br>rectly wired.       | -         |
| A.910: Overload (warning before an A.710 or A.720 alarm occurs) | Operation was performed that exceeded the overload protection characteristics.                                                        | Check the motor over-<br>load characteristics and<br>Run command.                          | Reconsider the load and operating conditions. Or, increase the motor capacity. | -         |
|                                                                 | The overload warning level (Pn52B) is not suitable.                                                                                   | Check that the overload warning level (Pn52B) is suitable.                                 | Set a suitable overload warning level (Pn52B).                                 | page 5-38 |
|                                                                 | A failure occurred in the SERVO-PACK.                                                                                                 | _                                                                                          | The SERVOPACK may be faulty. Replace the SERVO-PACK.                           | _         |
|                                                                 | Abnormal vibration was detected during motor operation.                                                                               | Check for abnormal motor noise, and check the speed and torque waveforms during operation. | Reduce the motor speed.<br>Or, reduce the servo gain<br>with custom tuning.    | page 8-42 |
| A.911:<br>Vibration                                             | The setting of<br>Pn103 (Moment of<br>Inertia Ratio) is<br>greater than the<br>actual moment of<br>inertia or was<br>greatly changed. | Check the moment of inertia ratio or mass ratio.                                           | Set Pn103 (Moment of Inertia Ratio) to an appropriate value.                   | page 8-15 |
|                                                                 | The vibration detection level (Pn312 or Pn384) is not suitable.                                                                       | Check that the vibration detection level (Pn312 or Pn384) is suitable.                     | Set a suitable vibration detection level (Pn312 or Pn384).                     | page 6-26 |

Continued from previous page.

| Warning Number:                                                                         | Continued from previous page                                                                               |                                                                                                    |                                                                                          |                       |  |
|-----------------------------------------------------------------------------------------|----------------------------------------------------------------------------------------------------|----------------------------------------------------------------------------------------------------|------------------------------------------------------------------------------------------|-----------------------|--|
| Warning Name                                                                            | Possible Cause                                                                                             | Confirmation                                                                                                    | Correction                                                                               | Reference             |  |
|                                                                                         | The surrounding temperature is too high.                                                                   | Check the surrounding temperature using a thermometer. Or, check the operating status with the SERVOPACK installation environment monitor.            | Decrease the surrounding temperature by improving the SERVOPACK installation conditions. | page 3-6              |  |
|                                                                                         | An overload alarm was reset by turning OFF the power supply too many times.                                | Check the alarm display to see if there is an overload alarm.                                                                                         | Change the method for resetting the alarm.                                               | -                     |  |
| A.912:<br>Internal Tempera-<br>ture Warning 1<br>(Control Board Tem-<br>perature Error) | There was an excessive load or operation was performed that exceeded the regenerative processing capacity. | Use the accumulated load ratio to check the load during operation, and use the regenerative load ratio to check the regenerative processing capacity. | Reconsider the load and operating conditions.                                            | -                     |  |
|                                                                                         | The SERVOPACK installation orientation is not correct or there is insufficient space around the SERVOPACK. | Check the SERVO-<br>PACK installation con-<br>ditions.                                                                                                | Install the SERVOPACK according to specifications.                                       | page 3-3,<br>page 3-6 |  |
|                                                                                         | A failure occurred in the SERVO-PACK.                                                                      | _                                                                                                    | The SERVOPACK may be faulty. Replace the SERVO-PACK.                                     | _                     |  |
|                                                                                         | The surrounding temperature is too high.                                                                   | Check the surrounding temperature using a thermometer. Or, check the operating status with the SERVOPACK installation environment monitor.            | Decrease the surrounding temperature by improving the SERVOPACK installation conditions. | page 3-6              |  |
|                                                                                         | An overload alarm was reset by turning OFF the power supply too many times.                                | Check the alarm display to see if there is an overload alarm.                                                                                         | Change the method for resetting the alarm.                                               | -                     |  |
| A.913:<br>Internal Tempera-<br>ture Warning 2<br>(Power Board Tem-<br>perature Error)   | There was an excessive load or operation was performed that exceeded the regenerative processing capacity. | Use the accumulated load ratio to check the load during operation, and use the regenerative load ratio to check the regenerative processing capacity. | Reconsider the load and operating conditions.                                            | _                     |  |
|                                                                                         | The SERVOPACK installation orientation is not correct or there is insufficient space around the SERVOPACK. | Check the SERVO-<br>PACK installation con-<br>ditions.                                                                                                | Install the SERVOPACK according to specifications.                                       | page 3-3,<br>page 3-6 |  |
|                                                                                         | A failure occurred in the SERVO-PACK.                                                                      | _                                                                                                    | The SERVOPACK may be faulty. Replace the SERVO-PACK.                                     | _                     |  |

#### 14.3.2 Troubleshooting Warnings

Continued from previous page.

| Warning Number                                                                                                    |                                                                                                    |                                                                                                    | Continued from pre                                                                                                    |           |
|----------------------------------------------------------------------------------------------------|----------------------------------------------------------------------------------------------------|----------------------------------------------------------------------------------------------------|----------------------------------------------------------------------------------------------------|-----------|
| Warning Number:<br>Warning Name                                                                                                    | Possible Cause                                                                                                    | Confirmation                                                                                                    | Correction                                                                                                    | Reference |
|                                                                                                    | The power supply voltage exceeded the specified range.                                                                                                    | Measure the power supply voltage.                                                                                      | Set the power supply voltage within the specified range.                                                                                                    | -         |
| A.920:<br>Regenerative Overload (warning before an A.320 alarm occurs)                                                                                                    | There is insufficient external regenerative resistance, regenerative resistor capacity, or SER-VOPACK capacity, or there has been a continuous regeneration state.                | Check the operating conditions or the capacity using the SigmaJunmaSize+ Capacity Selection Software or another means. | Change the regenerative resistance value, regenerative resistance capacity, or SERVOPACK capacity. Reconsider the operating conditions using the Sigma-JunmaSize+ Capacity Selection Software or other means. | -         |
|                                                                                                    | There was a continuous regeneration state because a negative load was continuously applied.                                                                                       | Check the load applied to the Servomotor during operation.                                                             | Reconsider the system including the servo, machine, and operating conditions.                                                                                                    | -         |
|                                                                                                    | The Servomotor was rotated by an external force.                                                                                                    | Check the operation status.                                                                                            | Implement measures to ensure that the motor will not be rotated by an external force.                                                                                                    | _         |
| A.921: Dynamic Brake Overload (warning before an A.731 alarm occurs)                                                                                                    | When the Servo-<br>motor was<br>stopped with the<br>dynamic brake,<br>the rotational or<br>linear kinetic<br>energy exceeded<br>the capacity of the<br>dynamic brake<br>resistor. | Check the power consumed by the DB resistor to see how frequently the DB is being used.                                | Reconsider the following:  Reduce the Servomotor command speed.  Decrease the moment of inertia or mass.  Reduce the frequency of stopping with the dynamic brake.                                            | -         |
|                                                                                                    | A failure occurred in the SERVO-PACK.                                                                                                    | -                                                                                                    | The SERVOPACK may be faulty. Replace the SERVO-PACK.                                                                                                    | -         |
| A.923:<br>SERVOPACK Built-<br>in Fan Stopped                                                                                                    | The fan inside the SERVOPACK stopped.                                                                                                    | Check for foreign matter inside the SERVO-PACK.                                                                        | Remove foreign matter from<br>the SERVOPACK. If the<br>alarm still occurs, the SER-<br>VOPACK may be faulty.<br>Replace the SERVOPACK.                                                                        | -         |
| A.930: Absolute Encoder Battery Error (The absolute encoder battery voltage was lower than the spec- ified level.) (Detected only when an abso- lute encoder is con- nected.) | The battery connection is faulty or a battery is not connected.                                                                                                    | Check the battery connection.                                                                                          | Correct the battery connection.                                                                                                    | page 4-27 |
|                                                                                                    | The battery voltage is lower than the specified value (2.7 V).                                                                                                    | Measure the battery voltage.                                                                                           | Replace the battery.                                                                                                    | page 14-3 |
|                                                                                                    | A failure occurred in the SERVO-PACK.                                                                                                    | _                                                                                                    | The SERVOPACK may be faulty. Replace the SERVO-PACK.                                                                                                    | _         |

14

Continued from previous page.

| 30/                                                          |                                                                                                    |                                                                    | Oortiinded ironii pre                                                                                                    | ricae page. |
|--------------------------------------------------------------|----------------------------------------------------------------------------------------------------|--------------------------------------------------------------------|----------------------------------------------------------------------------------------------------|-------------|
| Warning Number:<br>Warning Name                              | Possible Cause                                                                                                    | Confirmation                                                       | Correction                                                                                                    | Reference   |
|                                                              | The surrounding temperature is too high.                                                                                                    | Check the surrounding temperature using a thermometer.             | Lower the surrounding temperature by improving the installation conditions of the Linear Servomotor or the machine.                                                                                       | -           |
|                                                              | Operation was performed under an excessive load.                                                                                                    | Use the accumulated load ratio to check the load during operation. | Reconsider the load and operating conditions.                                                                                                    | _           |
| A.93B:<br>Overheat Warning                                   | A failure occurred in the SERVO-PACK.                                                                                                    | _                                                                  | The SERVOPACK may be faulty. Replace the SERVO-PACK.                                                                                                    | -           |
|                                                              | The temperature detection circuit in the Linear Servomotor is faulty or the sensor attached to the machine is faulty.                                   | _                                                                  | The temperature detection circuit in the Linear Servomotor may be faulty or the sensor attached to the machine may be faulty. Replace the Linear Servomotor or repair the sensor attached to the machine. | _           |
|                                                              | The speed ripple compensation information stored in the encoder does not agree with the speed ripple compensation information stored in the SER-VOPACK. | _                                                                  | Reset the speed ripple compensation value on the SigmaWin+.                                                                                                    | page 8-60   |
| A.942:<br>Speed Ripple Compensation Information Disagreement |                                                                                                    | _                                                                  | Set Pn423 to n. \(\sigma\) (Do not detect A.942 alarms). However, changing the setting may increase the speed ripple.                                                                                     | page 8-60   |
| tion bloagrooment                                            |                                                                                                    | _                                                                  | Set Pn423 to n. \(\sum \sup 0\) (Disable torque ripple compensation). However, changing the setting may increase the speed ripple.                                                                        | page 8-60   |
|                                                              | For a 200-V SER-<br>VOPACK, the AC<br>power supply volt-<br>age dropped<br>below 140 V.                                                                 | Measure the power supply voltage.                                  | Set the power supply voltage within the specified range.                                                                                                    | _           |
| A.971:                                                       | For a 100-V SER-<br>VOPACK, the AC<br>power supply volt-<br>age dropped<br>below 60 V.                                                                  | Measure the power supply voltage.                                  | Set the power supply voltage within the specified range.                                                                                                    | _           |
| Undervoltage                                                 | A momentary power interruption occurred.                                                                                                    | Measure the power supply voltage.                                  | If you have changed the setting of Pn509 (Momentary Power Interruption Hold Time), decrease the setting.                                                                                                  | page 6-5    |
|                                                              | The SERVOPACK fuse is blown out.                                                                                                    | _                                                                  | Replace the SERVOPACK and connect a reactor.                                                                                                    | page 4-25   |
|                                                              | A failure occurred in the SERVO-PACK.                                                                                                    | _                                                                  | The SERVOPACK may be faulty. Replace the SERVO-PACK.                                                                                                    | -           |
| A.9b0:<br>Preventative Mainte-<br>nance Warning              | One of the consumable parts has reached the end of its service life.                                                                                    | _                                                                  | Replace the part. Contact your Yaskawa representative for replacement.                                                                                                    | page 9-15   |

#### 14.3.2 Troubleshooting Warnings

Continued from previous page.

| Continued from previous pa                                                                                               |                                                                                                   |                                                |                                                                                                    | vious page. |
|----------------------------------------------------------------------------------------------------|---------------------------------------------------------------------------------------------------|------------------------------------------------|----------------------------------------------------------------------------------------------------|-------------|
| Warning Number:<br>Warning Name                                                                                          | Possible Cause                                                                                    | Confirmation                                   | Correction                                                                                                    | Reference   |
| A.A90: Positioning Timeout (A positioning com-                                                                           | The SERVOPACK gain is not adjusted.                                                               | Check the SERVO-<br>PACK gain.                 | Adjust the gain.                                                                                                    | page 8-79   |
| pletion timeout<br>occurred during a<br>positioning opera-<br>tion.)                                                     | The positioning completion time-<br>out error check<br>time (PnB51) is<br>too short.              | Check the timeout error check time.            | Set the positioning completion timeout error check time to a suitable value.                                                                                                    | page 12-12  |
| A.A94: Data Setting Warning (A parameter was set to an out-of-range value via DeviceNet.)                                | A parameter was set outside of the setting range.                                                 | _                                              | Correct the set value.                                                                                                    | -           |
| A.A95:<br>Command Error                                                                                                  | There was an error in a command message.                                                          | Check the command.                             | Check the command data and then change the value of the Data Enable bit.                                                                                                    | page 13-5   |
| A.A96: DeviceNet Communications Error (A timeout or other error occurred in DeviceNet communications.)                   | DeviceNet com-<br>munications have<br>timed out.                                                  | Check the connections of the DeviceNet cables. | Restart DeviceNet communications from the host controller.                                                                                                    | _           |
| A.A97: Control Power Error (The control power supply is not ON.) (SGDV-OCA05A only)                                      | The control power supply is not ON.                                                               | -                                              | Turn ON the control power supply.                                                                                                    | -           |
| A.A98:<br>Main Circuit Power<br>Error (The main cir-<br>cuit power supply is<br>not ON.)                                 | The main circuit power supply is not ON.                                                          | -                                              | Turn ON the main circuit power supply.                                                                                                    | -           |
| A.A99: Rotary Switch Change Warning (A rotary switch setting was changed after the power supply was turned ON or reset.) | A rotary switch<br>setting was<br>changed after the<br>power supply was<br>turned ON or<br>reset. | Check the rotary switch settings.              | Clear the alarm. With the SGDV-OCA04A, you can also turn the control power supply OFF and ON again. With the SGDV-OCA05A, you can also turn the communications power supply OFF and ON again. | _           |

# 4 Troubleshooting Based on the Operation and Conditions of the Servomotor

This section provides troubleshooting based on the operation and conditions of the Servomotor, including causes and corrections.

| Problem                         | Possible Cause                                                                                                    | Confirmation                                                                                                    | Correction                                                                                                    | Reference              |
|---------------------------------|----------------------------------------------------------------------------------------------------|----------------------------------------------------------------------------------------------------|----------------------------------------------------------------------------------------------------|------------------------|
|                                 | The control power supply is not turned ON.                                                                                                    | Measure the voltage between control power supply terminals.                                                       | Turn OFF the power supply to the servo system. Correct the wiring so that the control power supply is turned ON.                                              | -                      |
|                                 | The main circuit power supply is not turned ON.                                                                                                    | Measure the voltage across the main circuit power input terminals.                                                | Turn OFF the power supply to the servo system. Correct the wiring so that the main circuit power supply is turned ON.                                         | -                      |
|                                 | The I/O signal connector (CN1) pins are not wired correctly or are disconnected.                                                                                                    | Turn OFF the power supply to the servo system. Check the wiring condition of the I/O signal connector (CN1) pins. | Correct the wiring of the I/O signal connector (CN1) pins.                                                                                                    | page 4-36,<br>page 9-5 |
|                                 | The wiring for the Servomotor Main Circuit Cables or Encoder Cable is disconnected.                                                                                                    | Check the wiring conditions.                                                                                      | Turn OFF the power supply to the servo system. Wire the cable correctly.                                                                                      | -                      |
| Servomotor<br>Does Not<br>Start | There is an overload on the Servomotor.                                                                                                    | Operate the Servomotor with no load and check the load status.                                                    | Turn OFF the power supply to the servo system. Reduce the load or replace the Servomotor with a Servomotor with a larger capacity.                            | -                      |
|                                 | The type of encoder that is being used does not agree with the setting of Pn002 = n. \(\sigma \times \sigma \sigma \sigma \sigma \times \sigma \sigma | Check the type of the encoder that is being used and the setting of Pn002 = n.□X□□.                               | Set Pn002 = n.□X□□ according to the type of the encoder that is being used.                                                                                   | page 6-18              |
|                                 | The Servo ON command has not been input.                                                                                                    | Check the commands sent from the host controller.                                                                 | Input the Servo ON command from the host controller.                                                                                                    | _                      |
|                                 | The CCW-OT (CCW Drive Prohibit) or CW-OT (CW Drive Prohibit) signal is still OFF.                                                                                                    | Check the CCW-OT and CW-OT signals.                                                                               | Turn ON the CCW-OT or CW-OT signal.                                                                                                    | page 9-5               |
|                                 | The safety input signals (/HWBB1 or /HWBB2) were not turned ON.                                                                                                    | Check the /HWBB1 and /HWBB2 input signals.                                                                        | Turn ON the /HWBB1 and /HWBB2 input signals. If you are not using the safety function, connect the Safety Jumper Connector (provided as an accessory) to CN8. | page 9-5               |
|                                 | A failure occurred in the SER-VOPACK.                                                                                                    | _                                                                                                    | Turn OFF the power supply to the servo system. Replace the SERVO-PACK.                                                                                        | _                      |

| Problem                                                 | Possible Cause                                                                                                    | Confirmation                                                                                                    | Continued from pre                                                                                                    | Reference  |
|---------------------------------------------------------|----------------------------------------------------------------------------------------------------|----------------------------------------------------------------------------------------------------|----------------------------------------------------------------------------------------------------|------------|
| FIODIEIII                                               | Possible Gause                                                                                                    | Check the setting of                                                                                                    |                                                                                                    | nelelelice |
|                                                         |                                                                                                    | Pn080 =n. \(\Pi\) \(\Pi\) \(\P | Correct the parameter setting.                                                                                                    | page 5-24  |
| Servomotor<br>Does Not<br>Start                         | The polarity detection was not executed.                                                                           | Check the Servo ON command input.                                                                                                    | <ul> <li>If you are using an incremental linear encoder, send the Servo ON command from the host controller.</li> <li>If you are using an absolute linear encoder, execute polarity detection.</li> </ul> | page 5-25  |
|                                                         | There is a mistake in the Servomotor wiring.                                                                       | Turn OFF the power supply to the servo system. Check the wiring.                                                                                                    | Wire the Servomotor correctly.                                                                                                    | _          |
|                                                         | There is a mistake in the wiring of the encoder or Serial Converter Unit.                                          | Turn OFF the power supply to the servo system. Check the wiring.                                                                                                    | Wire the Serial Converter Unit correctly.                                                                                                    | _          |
| Servomotor<br>Moves                                     | There is a mistake in the linear encoder wiring.                                                                   | Turn OFF the power supply to the servo system. Check the wiring.                                                                                                    | Wire the cable correctly.                                                                                                    | _          |
| Instanta-<br>neously,                                   | The setting of Pn282 (Linear Encoder Pitch) is not correct.                                                        | Check the setting of Pn282.                                                                                                    | Correct the setting of Pn282.                                                                                                    | page 5-17  |
| and Then<br>Stops                                       | The count-up direction of the linear encoder does not match the forward direction of the Moving Coil in the motor. | Check the directions.                                                                                                    | Change the setting of Pn080 = n.□□X□ (Motor Phase Selection). Place the linear encoder and motor in the same direction.                                                                                   | page 5-22  |
|                                                         | Polarity detection was not performed correctly.                                                                    | Check to see if electrical angle 2 (electrical angle from polarity origin) at any position is between ±10°.                                                                                                    | Correct the settings for the polarity detection-related parameters.                                                                                                    | _          |
| Servomotor<br>Speed Is<br>Unstable                      | There is a faulty connection in the Servomotor wiring.                                                             | The connector connections for the power line (U, V, and W phases) and the encoder or Serial Converter Unit may be unstable. Turn OFF the power supply to the servo system. Check the wiring.                                                                                                    | Tighten any loose terminals or connectors and correct the wiring.                                                                                                    | _          |
| Servomotor<br>Moves with-<br>out a Refer-<br>ence Input | A failure occurred in the SER-VOPACK.                                                                              | _                                                                                                    | Turn OFF the power supply to the servo system. Replace the SERVO-PACK.                                                                                                    | _          |
|                                                         | The count-up direction of the linear encoder does not match the forward direction of the Moving Coil in the motor. | Check the directions.                                                                                                    | Change the setting of Pn080 = n.□□X□ (Motor Phase Selection).  Match the linear encoder direction and Servomotor direction.                                                                               | page 5-22  |
|                                                         | Polarity detection was not performed correctly.                                                                    | Check to see if electrical angle 2 (electrical angle from polarity origin) at any position is between ±10°.                                                                                                    | Correct the settings for the polarity detection-related parameters.                                                                                                    | _          |

| Problem                              | Possible Cause                                                                                            | Confirmation                                                                                                    | Correction                                                                                                    | Reference |
|--------------------------------------|----------------------------------------------------------------------------------------------------|----------------------------------------------------------------------------------------------------|----------------------------------------------------------------------------------------------------|-----------|
|                                      | The setting of Pn001 = n.□□□X (Servo OFF or Alarm Group 1 Stopping Method) is not suitable.               | Check the setting of Pn001 = n.□□□X.                                                                                                    | Set Pn001 = n.□□□X correctly.                                                                                                    | _         |
| Dynamic<br>Brake Does<br>Not Operate | The dynamic brake resistor is disconnected.                                                               | Check the moment of inertia, motor speed, and dynamic brake frequency of use. If the moment of inertia, motor speed, or dynamic brake frequency of use is excessive, the dynamic brake resistance may be disconnected. | Turn OFF the power supply to the servo system. Replace the SERVO-PACK. To prevent disconnection, reduce the load.                                                                                                    | -         |
|                                      | There was a failure in the dynamic brake drive circuit.                                                   | _                                                                                                    | There is a defective component in the dynamic brake circuit. Turn OFF the power supply to the servo system. Replace the SERVO-PACK.                                                                                                    | -         |
|                                      | The Servomotor vibrated considerably while performing the tuning-less function with the default settings. | Check the waveform of the motor speed.                                                                                                    | Reduce the load so that the moment of inertia ratio or mass ratio is within the allowable value, or increase the load level or reduce the rigidity level in the tuning-less level settings.  If the situation is not improved, disable the tuning-less function (i.e., set Pn170 to n.□□□0) and execute autotuning either with or without a host reference. | page 8-11 |
| Abnormal<br>Noise from               |                                                                                                    | Turn OFF the power supply to the servo system. Check to see if there are any loose mounting screws.                                                                                                    | Tighten the mounting screws.                                                                                                    | -         |
| Servomotor                           | The machine mounting is not secure.                                                                       | Turn OFF the power supply to the servo system. Check to see if there is misalignment in the coupling.                                                                                                    | Align the coupling.                                                                                                    | _         |
|                                      |                                                                                                    | Turn OFF the power supply to the servo system. Check to see if the coupling is balanced.                                                                                                    | Balance the coupling.                                                                                                    | _         |
|                                      | The bearings are defective.                                                                               | Turn OFF the power supply to the servo system. Check for noise and vibration around the bearings.                                                                                                    | Replace the Servomotor.                                                                                                    | -         |
|                                      | There is a vibration source at the driven machine.                                                        | Turn OFF the power supply to the servo system. Check for any foreign matter, damage, or deformation in the machine's moving parts.                                                                                     | Consult with the machine manufacturer.                                                                                                    | -         |

| Problem                              | Possible Cause                                                                                                    | Confirmation                                                                                                    | Correction Correction                                                                                                    | Reference |
|--------------------------------------|----------------------------------------------------------------------------------------------------|----------------------------------------------------------------------------------------------------|----------------------------------------------------------------------------------------------------|-----------|
|                                      | Noise interference occurred because of incorrect I/O signal cable specifications.                                     | Turn OFF the power supply to the servo system. Check the I/O signal cables to see if they satisfy specifications. Use shielded twisted-pair wire cables or screened twisted-pair cables with conductors of at least 0.12 mm <sup>2</sup> .       | Use cables that satisfy the specifications.                                                                                                    | -         |
|                                      | Noise interference occurred because an I/O signal cable is too long.                                                  | Turn OFF the power supply to the servo system. Check the lengths of the I/O signal cables.                                                                                                    | The I/O signal cables must be no longer than 3 m.                                                                                                    | -         |
|                                      | Noise interference occurred because of incorrect Encoder Cable specifications.                                        | Turn OFF the power supply to the servo system. Check the Encoder Cable to see if it satisfies specifications. Use shielded twisted-pair cables or screened twisted-pair cables with conductors of at least 0.12 mm <sup>2</sup> (stranded wire). | Use cables that satisfy the specifications.                                                                                                    | -         |
| Abnormal<br>Noise from<br>Servomotor | Noise interference occurred because the Encoder Cable is too long.                                                    | Turn OFF the power supply to the servo system. Check the length of the Encoder Cable.                                                                                                    | Rotary Servomotors:     The Encoder Cable length must be 50 m max.     Linear Servomotors:     Make sure that the Serial Converter Unit cable is no longer than 20 m and that the Linear Encoder Cable and the Sensor Cable are no longer than 15 m each. | _         |
|                                      | Noise interference occurred because the Encoder Cable is damaged.                                                     | Turn OFF the power supply to the servo system. Check the Encoder Cable to see if it is pinched or the sheath is damaged.                                                                                                    | Replace the Encoder<br>Cable and correct the<br>cable installation envi-<br>ronment.                                                                                                    | -         |
|                                      | The Encoder Cable was subjected to excessive noise interference.                                                      | Turn OFF the power supply to the servo system. Check to see if the Encoder Cable is bundled with a high-current line or installed near a high-current line.                                                                                      | Correct the cable lay-<br>out so that no surge is<br>applied by high-current<br>lines.                                                                                                    | _         |
|                                      | There is variation in the FG potential because of the influence of machines on the Servomotor side, such as a welder. | Turn OFF the power supply to the servo system. Check to see if the machines are correctly grounded.                                                                                                    | Properly ground the machines to separate them from the FG of the encoder.                                                                                                    | -         |
|                                      | There is a SERVOPACK pulse counting error due to noise.                                                               | Check to see if there is noise interference on the signal line from the encoder.                                                                                                    | Turn OFF the power supply to the servo system. Implement countermeasures against noise for the encoder wiring.                                                                                                    | _         |

| Problem                              | Possible Cause                                                                              | Confirmation                                                     | Correction                                                                                      | Reference |
|--------------------------------------|---------------------------------------------------------------------------------------------|------------------------------------------------------------------|-------------------------------------------------------------------------------------------------|-----------|
| Abnormal<br>Noise from<br>Servomotor | The encoder was subjected to excessive vibration or shock.                                  | excessive vibration or (mounting surface preci-                  |                                                                                                 | -         |
|                                      | A failure occurred in the encoder.                                                          | _                                                                | Turn OFF the power supply to the servo system. Replace the Servomotor.                          | _         |
|                                      | A failure occurred in the Serial Converter Unit.                                            | _                                                                | Turn OFF the power<br>supply to the servo<br>system.<br>Replace the Serial Con-<br>verter Unit. | -         |
|                                      | A failure occurred in the linear encoder.                                                   | _                                                                | Turn OFF the power supply to the servo system. Replace the linear encoder.                      | -         |
|                                      | The servo gains are not balanced.                                                           | Check to see if the servo gains have been correctly tuned.       | Perform autotuning without a host reference.                                                    | page 8-23 |
| Servomotor                           | The setting of Pn100 (Speed Loop Gain) is too high.                                         | Check the setting of Pn100. The default setting is Kv = 40.0 Hz. | Set Pn100 to an appropriate value.                                                              | _         |
| Vibrates at Frequency of Approx.     | The setting of Pn102 (Position Loop Gain) is too high.                                      | Check the setting of Pn102. The default setting is Kp = 40.0/s.  | Set Pn102 to an appropriate value.                                                              | _         |
| 200 to 400<br>Hz.                    | The setting of Pn101 (Speed Loop Integral Time Constant) is not appropriate.                | Check the setting of Pn101. The default setting is Ti = 20.0 ms. | Set Pn101 to an appropriate value.                                                              | _         |
|                                      | The setting of Pn103<br>(Moment of Inertia Ratio or<br>Mass Ratio) is not appropri-<br>ate. | Check the setting of Pn103.                                      | Set Pn103 to an appropriate value.                                                              | _         |

| 5                                                                                                    | Continued from prev                                                                         |                                                                                                    |                                                                                                    |           |  |  |
|----------------------------------------------------------------------------------------------------|---------------------------------------------------------------------------------------------|----------------------------------------------------------------------------------------------------|----------------------------------------------------------------------------------------------------|-----------|--|--|
| Problem                                                                                                    | Possible Cause                                                                              | Confirmation                                                                                                    | Correction                                                                                                    | Reference |  |  |
|                                                                                                    | The servo gains are not balanced.                                                           | Check to see if the servo gains have been correctly tuned.                                                                                                    | Perform autotuning without a host reference.                                                                                                    | page 8-23 |  |  |
|                                                                                                    | The setting of Pn100 (Speed Loop Gain) is too high.                                         | Check the setting of Pn100. The default setting is Kv = 40.0 Hz.                                                                                                    | Set Pn100 to an appropriate value.                                                                                                    | -         |  |  |
| Large Motor<br>Speed                                                                                                    | The setting of Pn102 (Position Loop Gain) is too high.                                      | Check the setting of Pn102. The default setting is Kp = 40.0/s.                                                                                                    | Set Pn102 to an appropriate value.                                                                                                    | _         |  |  |
| Overshoot<br>on Starting<br>and Stop-<br>ping                                                                                                    | The setting of Pn101 (Speed Loop Integral Time Constant) is not appropriate.                | Check the setting of Pn101. The default setting is Ti = 20.0 ms.                                                                                                    | Set Pn101 to an appropriate value.                                                                                                    | -         |  |  |
| Pilig                                                                                                    | The setting of Pn103<br>(Moment of Inertia Ratio or<br>Mass Ratio) is not appropri-<br>ate. | Check the setting of Pn103.                                                                                                    | Set Pn103 to an appropriate value.                                                                                                    | -         |  |  |
|                                                                                                    | The torque reference is saturated.                                                          | Check the waveform of the torque reference.                                                                                                    | Use the mode switch.                                                                                                    | _         |  |  |
|                                                                                                    | The force limits (Pn483 and Pn484) are set to the default values.                           | The default values of the force limits and Pn483 = 30% and Pn484 = 30%.                                                                                                    | Set Pn483 and Pn484 to appropriate values.                                                                                                    | page 6-17 |  |  |
| Absolute Encoder Position Deviation Error (The position that was saved in the host con- troller when the power was turned OFF is dif- ferent from the posi- tion when the power was next turned ON.) | Noise interference occurred because of incorrect Encoder Cable specifications.              | Turn OFF the power supply to the servo system. Check the Encoder Cable to see if it satisfies specifications.  Use a shielded twistedpair wire cable or a screened twisted-pair cable with conductors of at least 0.12 mm <sup>2</sup> . | Use cables that satisfy the specifications.                                                                                                    | -         |  |  |
|                                                                                                    | Noise interference occurred because the Encoder Cable is too long.                          | Turn OFF the power supply to the servo system. Check the length of the Encoder Cable.                                                                                                    | Rotary Servomotors:     The Encoder Cable length must be 50 m max.     Linear Servomotors:     Make sure that the Serial Converter Unit cable is no longer than 20 m and that the Linear Encoder Cable and the Sensor Cable are no longer than 15 m each. | _         |  |  |
|                                                                                                    | Noise interference occurred because the Encoder Cable is damaged.                           | Turn OFF the power supply to the servo system. Check the Encoder Cable to see if it is pinched or the sheath is damaged.                                                                                                    | Replace the Encoder Cable and correct the cable installation environment.                                                                                                    | _         |  |  |

Continued from previous page.

| Problem                                                                                                    | Possible Cause                                                                                                    | Confirmation                                                                                                    | Continued from pre                                                                        | Reference |  |
|----------------------------------------------------------------------------------------------------|----------------------------------------------------------------------------------------------------|----------------------------------------------------------------------------------------------------|-------------------------------------------------------------------------------------------|-----------|--|
| . 133.5.11                                                                                                    | The Encoder Cable was subjected to excessive noise interference.                                                      | Turn OFF the power supply to the servo system. Check to see if the Encoder Cable is bundled with a high-current line or installed near a high-current line.                                                                                                    | Correct the cable layout so that no surge is applied by high-current lines.               | -         |  |
| Absolute Encoder Position Deviation Error (The position that was saved in the host con- troller when the power was turned OFF is dif- ferent from the posi- tion when the power was next turned ON.) | There is variation in the FG potential because of the influence of machines on the Servomotor side, such as a welder. | Turn OFF the power supply to the servo system. Check to see if the machines are correctly grounded.                                                                                                    | Properly ground the machines to separate them from the FG of the encoder.                 | -         |  |
|                                                                                                    | There is a SERVOPACK pulse counting error due to noise.                                                               | se counting error due to noise interference on the                                                                                                    |                                                                                           | _         |  |
|                                                                                                    | The encoder was subjected to excessive vibration or shock.                                                            | Turn OFF the power supply to the servo system. Check to see if vibration from the machine occurred. Check the Servomotor installation (mounting surface precision, securing state, and alignment). Check the linear encoder installation (mounting surface precision and securing method). | Reduce machine vibration. Improve the mounting state of the Servomotor or linear encoder. | -         |  |
|                                                                                                    | A failure occurred in the encoder.                                                                                    | _                                                                                                    | Turn OFF the power supply to the servo system. Replace the Servomotor or linear encoder.  | -         |  |
|                                                                                                    | A failure occurred in the SER-VOPACK.                                                                                 | _                                                                                                    | Turn OFF the power supply to the servo system. Replace the SERVO-PACK.                    | -         |  |

| Problem                               | Possible Cause                                                                   | Confirmation                                                                                       | Correction                                                                                           | Reference |
|---------------------------------------|----------------------------------------------------------------------------------|----------------------------------------------------------------------------------------------------|----------------------------------------------------------------------------------------------------|-----------|
|                                       | The COM OT/OM OT/OOM                                                             | Check the external power supply (+24 V) voltage for the input signals.                             | Correct the external power supply (+24 V) voltage for the input signals.                             | -         |
|                                       | The CCW-OT/CW-OT (CCW Drive Prohibit or CW Drive Prohibit) signal was input.     | Check the operating condition of the overtravel limit switches.                                    | Make sure that the overtravel limit switches operate correctly.                                      | _         |
|                                       |                                                                                  | Check the wiring of the overtravel limit switches.                                                 | Correct the wiring of the overtravel limit switches.                                                 | page 5-28 |
| Overtravel<br>Occurred                |                                                                                  | Check for fluctuation in<br>the external power supply<br>(+24 V) voltage for the<br>input signals. | Eliminate fluctuation<br>from the external power<br>supply (+24 V) voltage<br>for the input signals. | _         |
|                                       | The CCW-OT/CW-OT (CCW Drive Prohibit or CW Drive Prohibit) signal malfunctioned. | Check to see if the operation of the overtravel limit switches is unstable.                        | Stabilize the operating condition of the over-travel limit switches.                                 | _         |
|                                       |                                                                                  | Check the wiring of the overtravel limit switches (e.g., check for cable damage and loose screws). | Correct the wiring of the overtravel limit switches.                                                 | -         |
|                                       | The selection of the Servo-<br>motor stopping method is<br>not correct.          | Check the servo OFF stopping method set in Pn001 = n.□□□X or Pn001 = n.□□X□.                       | Select a Servomotor stopping method other than coasting to a stop.                                   | page 5-29 |
| Improper<br>Stop Posi-                | The limit switch position and dog length are not appropriate.                    | _                                                                                                  | Install the limit switch at the appropriate position.                                                | _         |
| tion for<br>Overtravel<br>(OT) Signal | The overtravel limit switch position is too close for the coasting distance.     | _                                                                                                  | Install the overtravel limit switch at the appropriate position.                                     | _         |

1/

|                                 | Continued from prev                                                                                                   |                                                                                                    |                                                                                                    |           |  |  |
|---------------------------------|----------------------------------------------------------------------------------------------------|----------------------------------------------------------------------------------------------------|----------------------------------------------------------------------------------------------------|-----------|--|--|
| Problem                         | Possible Cause                                                                                                    | Confirmation                                                                                                    | Correction                                                                                                    | Reference |  |  |
| Position                        | Noise interference occurred because of incorrect Encoder Cable specifications.                                        | Turn OFF the power supply to the servo system. Check the Encoder Cable to see if it satisfies specifications. Use a shielded twisted-pair wire cable or a screened twisted-pair cable with conductors of at least 0.12 mm <sup>2</sup> . | Use cables that satisfy the specifications.                                                                                                    | -         |  |  |
|                                 | Noise interference occurred because the Encoder Cable is too long.                                                    | Turn OFF the power supply to the servo system. Check the length of the Encoder Cable.                                                                                                    | Rotary Servomotors:     The Encoder Cable length must be 50 m max.     Linear Servomotors:     Make sure that the Serial Converter Unit cable is no longer than 20 m and that the Linear Encoder Cable and the Sensor Cable are no longer than 15 m each. | -         |  |  |
| Deviation<br>(without<br>Alarm) | Noise interference occurred because the Encoder Cable is damaged.                                                     | Turn OFF the power supply to the servo system. Check the Encoder Cable to see if it is pinched or the sheath is damaged.                                                                                                    | Replace the Encoder<br>Cable and correct the<br>cable installation envi-<br>ronment.                                                                                                    | -         |  |  |
|                                 | The Encoder Cable was subjected to excessive noise interference.                                                      | Turn OFF the power supply to the servo system. Check to see if the Encoder Cable is bundled with a high-current line or installed near a high-current line.                                                                              | Correct the cable lay-<br>out so that no surge is<br>applied by high-current<br>lines.                                                                                                    | -         |  |  |
|                                 | There is variation in the FG potential because of the influence of machines on the Servomotor side, such as a welder. | Turn OFF the power supply to the servo system. Check to see if the machines are correctly grounded.                                                                                                    | Properly ground the machines to separate them from the FG of the encoder.                                                                                                    | -         |  |  |
|                                 | There is a SERVOPACK pulse counting error due to noise.                                                               | Turn OFF the power supply to the servo system. Check to see if there is noise interference on the I/O signal line from the encoder or Serial Converter Unit.                                                                             | Implement counter-<br>measures against noise<br>for the encoder wiring<br>or Serial Converter Unit<br>wiring.                                                                                                    | -         |  |  |

| Problem                                     | Possible Cause                                                                    | Confirmation                                                                                                    | Correction                                                                                                    | Reference |
|---------------------------------------------|-----------------------------------------------------------------------------------|----------------------------------------------------------------------------------------------------|----------------------------------------------------------------------------------------------------|-----------|
|                                             | The encoder was subjected to excessive vibration or shock.                        | Turn OFF the power supply to the servo system. Check to see if vibration from the machine occurred. Check the Servomotor installation (mounting surface precision, securing state, and alignment). Check the linear encoder installation (mounting surface precision and securing method). | Reduce machine vibration. Improve the mounting state of the Servomotor or linear encoder.                                                               | -         |
|                                             | The coupling between the machine and Servomotor is not suitable.                  | Turn OFF the power supply to the servo system. Check to see if position offset occurs at the coupling between machine and Servomotor.                                                                                                    | Correctly secure the coupling between the machine and Servomotor.                                                                                       | -         |
| Position<br>Deviation<br>(without<br>Alarm) | Noise interference occurred because of incorrect I/O signal cable specifications. | Turn OFF the power supply to the servo system. Check the I/O signal cables to see if they satisfy specifications. Use a shielded twisted-pair wire cable or a screened twisted-pair cable with conductors of at least 0.12 mm <sup>2</sup> .                                               | Use cables that satisfy the specifications.                                                                                                    | _         |
|                                             | Noise interference occurred because an I/O signal cable is too long.              | Turn OFF the power supply to the servo system. Check the lengths of the I/O signal cables.                                                                                                    | The I/O signal cables must be no longer than 3 m.                                                                                                    | -         |
|                                             | An encoder fault occurred. (The pulse count does not change.)                     | _                                                                                                    | Turn OFF the power supply to the servo system. Replace the Servomotor or linear encoder.                                                                | -         |
|                                             | A failure occurred in the SER-VOPACK.                                             | _                                                                                                    | Turn OFF the power supply to the servo system. Replace the SERVO-PACK.                                                                                  | -         |
|                                             | The surrounding air temperature is too high.                                      | Measure the surrounding air temperature around the Servomotor.                                                                                                    | Reduce the surrounding air temperature to 40°C or less.                                                                                                 | _         |
|                                             | The surface of the Servomotor is dirty.                                           | Turn OFF the power supply to the servo system. Visually check the surface for dirt.                                                                                                    | Clean dirt, dust, and oil from the surface.                                                                                                    | _         |
| Servomotor<br>Overheated                    | There is an overload on the Servomotor.                                           | Check the load status with a monitor.                                                                                                    | If the Servomotor is<br>overloaded, reduce the<br>load or replace the<br>Servo Drive with a<br>SERVOPACK and Ser-<br>vomotor with larger<br>capacities. | -         |
|                                             | Polarity detection was not performed correctly.                                   | Check to see if electrical angle 2 (electrical angle from polarity origin) at any position is between ±10°.                                                                                                    | Correct the settings for the polarity detection-related parameters.                                                                                     | -         |

## **Parameter Lists**

15

This chapter provides information on the parameters.

| 15.1 | List o | f Parameters15-2                 |
|------|--------|----------------------------------|
|      |        | Interpreting the Parameter Lists |
| 15.2 | Paran  | neter Recording Table 15-26      |

15.1.1 Interpreting the Parameter Lists

## **List of Parameters**

#### **Interpreting the Parameter Lists** 15.1.1

The types of Servomotors to which the parameter applies.

- · All: The parameter is used for both Rotary Servomotors and Linear Servomotors.
- Rotary: The parameter is used for only Rotary Servomotors.
- · Linear: The parameter is used for only Linear Servomotors.

Rotary Servomotor terms are used for parameters that are applicable to all Servomotors. If you are using a Linear Servomotor, you need to interpret the terms accordingly. Refer to the following section for details.

(F

Pn000

◆ Differences in Terms for Rotary Servomotors and Linear Servomotors on page xi

Indicates when a change to the parameter will be effective.

| Parameter No. | Size | Name                        | Setting<br>Range  | Setting<br>Unit | Default<br>Setting | Applica-<br>ble Motors | When<br>Enabled | Classi-<br>fication | Refer-<br>ence |
|---------------|------|-----------------------------|-------------------|-----------------|--------------------|------------------------|-----------------|---------------------|----------------|
|               | 2    | Basic Function Selections 0 | 0000h to<br>10B1h | _               | 0000h              | All                    | After restart   | Setup               | -              |
|               |      |                             |                   |                 | The                | re are the follo       | owing two class | sifications.        |                |

If there are differences in the parameters for Rotary Servomotor and Linear Servomotor, information is provided for both.

- Top row: For Rotary Servomotors
- Bottom row: For Linear Servomotors

- Setup
- Tuning

Refer to the following section for details.

5.1.1 Parameter Classification on page 5-3

|        | 011011110111 | 1/1/                                                                                                    |           |  |  |  |  |
|--------|--------------|----------------------------------------------------------------------------------------------------|-----------|--|--|--|--|
|        | Rotation     | Rotation Direction Spection                                                                                 |           |  |  |  |  |
|        | Moveme       | ent Direction Selection                                                                                     | Reference |  |  |  |  |
|        |              | Use CCW as the forward direction.                                                                           |           |  |  |  |  |
| n.□□□X | 0            | Use the direction in which the linear encoder counts up as the forward direction.                           |           |  |  |  |  |
|        |              | Use CW as the forward direction. (Reverse Rotation Mode)                                                    |           |  |  |  |  |
|        | 1            | Use the direction in which the linear encoder counts down as the forward direction. (Reverse Movement Mode) |           |  |  |  |  |
| n.□□X□ | Reserve      | ed parameter (Do not change.)                                                                               |           |  |  |  |  |
| n.□X□□ | Reserve      | ed parameter (Do not change.)                                                                               |           |  |  |  |  |
|        | Rotary/L     | inear Servomotor Startup Selection When Encoder Is Not Connected                                            | Reference |  |  |  |  |
| n.X□□□ | 0            | When an encoder is not connected, start as SERVOPACK for Rotary Servomotor.                                 | nogo 5 15 |  |  |  |  |
|        |              | When an encoder is not connected start as SERVOPACK for Lin-                                                | page 5-15 |  |  |  |  |

When an encoder is not connected, start as SERVOPACK for Lin-

# Parameter Lists

## 15.1.2 List of Parameters

The following table lists the parameters.

- Note: Do not change the following parameters from their default settings.

   Reserved parameters

   Parameters not given in this manual

   Parameters that are not valid for the Servomotor that you are using, as given in the parameter table

| Parameter No. | Size                                       | N                      | ame                          | Setting<br>Range                                                                     | Setting<br>Unit | Default<br>Setting | Applicable<br>Motors | When<br>Enabled | Classi-<br>fication | Refer-<br>ence |  |
|---------------|--------------------------------------------|------------------------|------------------------------|--------------------------------------------------------------------------------------|-----------------|--------------------|----------------------|-----------------|---------------------|----------------|--|
|               | 2                                          | Basic Functions 0      | ction Selec-                 | 0000h to<br>10B1h                                                                    | _               | 0000h              | All                  | After restart   | Setup               | _              |  |
|               |                                            |                        |                              |                                                                                      |                 |                    |                      |                 |                     |                |  |
|               |                                            |                        | Rotation Direction Selection |                                                                                      |                 |                    |                      |                 |                     |                |  |
|               |                                            |                        | Movement D                   | Movement Direction Selection                                                         |                 |                    |                      |                 |                     | Reference      |  |
|               |                                            |                        |                              | e CCW as the f                                                                       | orward dir      | ection.            |                      |                 |                     |                |  |
|               |                                            | n.□□□X                 |                              | se the direction in which the linear encoder counts up as the for-<br>ard direction. |                 |                    |                      |                 | r-<br>— page s      | 5-16           |  |
|               |                                            |                        |                              | e CW as the for                                                                      |                 | •                  |                      |                 |                     | , 10           |  |
| Pn000         |                                            |                        |                              | e the direction i<br>ward direction.                                                 |                 |                    |                      | down as the     | )                   |                |  |
|               | n.□□X□ Reserved parameter (Do not change.) |                        |                              |                                                                                      |                 |                    |                      |                 |                     |                |  |
|               |                                            | n.□X□□                 | Reserved par                 | rameter (Do no                                                                       | t change.       | )                  |                      |                 |                     |                |  |
|               |                                            |                        | Rotary/Linea nected          | r Servomotor S                                                                       | Startup Se      | election Wi        | hen Encoder          | Is Not Con-     | Refere              | ence           |  |
|               |                                            | n.X□□□                 |                              | en an encoder<br>tary Servomoto                                                      |                 | nected, sta        | art as SERVO         | PACK for        | page (              | 5 15           |  |
|               |                                            |                        |                              | When an encoder is not connected, start as SERVOPACK for Linear Servomotor.          |                 |                    |                      | page v          | page o To           |                |  |
|               |                                            |                        |                              |                                                                                      |                 |                    |                      |                 |                     |                |  |
|               | 2                                          | Application Selections |                              | 0000h to<br>1142h                                                                    | _               | 0000h              | All                  | After restart   | Setup               | _              |  |
|               |                                            |                        |                              |                                                                                      |                 |                    |                      |                 |                     |                |  |
|               |                                            |                        | Motor Stoppi                 | ing Method for                                                                       | Servo OF        | F and Gro          | oup 1 Alarms         |                 | Refere              | ence           |  |
|               |                                            | - DDDV                 |                              | p the motor by                                                                       | , .             |                    |                      |                 |                     |                |  |
|               |                                            | n.□□□X                 |                              | p the motor by<br>dynamic brake                                                      |                 | ing dynami         | ic brake and t       | hen release     | page 5              | 5-34           |  |
|               |                                            |                        | 2 Coa                        | ast the motor to                                                                     | a stop w        | ithout the         | dynamic brak         | e.              |                     |                |  |
| Pn001         |                                            | n.□□X□                 | Reserved par                 | rameter (Do no                                                                       | t change.       | )                  |                      |                 |                     |                |  |
|               |                                            |                        | Main Circuit                 | Power Supply                                                                         | AC/DC Inp       | put Select         | ion                  |                 | Refere              | ence           |  |
|               |                                            | n.□X□□                 |                              | ut AC power as<br>I L3 terminals (                                                   |                 |                    |                      | ng the L1, L2   | ,                   |                |  |
|               |                                            | П.ПУПП                 | 1 and                        | ut DC power as $1\ominus 2$ terminals overter or the st                              | or the B1       | and ⊖ 2            |                      | -               | page 5              | 5-13           |  |
|               | n.X□□□ Reserved parameter (Do not change.) |                        |                              |                                                                                      |                 |                    |                      |                 |                     |                |  |
|               |                                            |                        |                              |                                                                                      |                 |                    |                      |                 |                     |                |  |

Continued from previous page.

| Parameter No. | Size | Name                     |                 | Setting<br>Range | Setting<br>Unit                                          | Default<br>Setting | Applicable Motors           | When<br>Enabled | Classi-<br>fication  | Refer-<br>ence    |             |  |
|---------------|------|--------------------------|-----------------|------------------|----------------------------------------------------------|--------------------|-----------------------------|-----------------|----------------------|-------------------|-------------|--|
|               | 2    | Applicatio<br>Selections | n Function<br>2 |                  | 0000h to<br>4213h                                        | _                  | 0000h                       | -               | After restart        | Setup             | -           |  |
|               | _    |                          |                 |                  |                                                          |                    |                             |                 |                      |                   |             |  |
|               | r    | n.000X                   | Reserve         | d par            | ameter (Do no                                            | t change.          | )                           |                 |                      |                   |             |  |
|               | r    | n.□□X□                   | Reserve         | d par            | ameter (Do no                                            | t change.          | )                           |                 |                      |                   |             |  |
|               |      |                          | Encoder         | Usa              | ge                                                       |                    |                             |                 | Applicable<br>Motors | Refere            | ence        |  |
|               | r    | n.□X□□                   | 0               |                  | Jse the encoder according to encoder specifica-<br>ions. |                    |                             |                 | All                  |                   |             |  |
|               |      |                          | 1               | Use              | the encoder a                                            | s an incre         | mental end                  | coder.          |                      | page 6            | 5-18        |  |
| Pn002         |      |                          | 2               |                  | Jse the encoder as a single-turn absolute encoder.       |                    |                             |                 | Rotary               |                   |             |  |
|               |      |                          | External        | I Encoder Usage  |                                                          |                    | Applicable<br>Motors        | Refere          | ence                 |                   |             |  |
|               |      |                          | 0               | Doı              | not use an exte                                          | ernal enco         | der.                        |                 |                      |                   | <del></del> |  |
|               | r    | n.X000                   | 1               |                  | external encor<br>for CCW moto                           |                    | ves in the forward direcon. |                 |                      |                   |             |  |
|               |      |                          | 2               | Res              | erved paramet                                            | er (Do not         | change.)                    |                 | Rotary               | page <sup>2</sup> | 10-6        |  |
|               |      |                          | 3               |                  | external enco                                            |                    |                             | erse direc-     |                      |                   |             |  |
|               |      |                          | 4               | Res              | erved paramet                                            | er (Do not         | change.)                    |                 |                      |                   |             |  |
|               |      |                          |                 |                  |                                                          |                    |                             |                 |                      |                   |             |  |

fication

Classi- Refer-

ence

Continued from previous page.

When

Enabled

|       | 2      | Application Selections | n Function<br>6                   | 0000h to<br>105Fh                                                                   | _            | 0002h                    | All                          | Immedi-<br>ately | Setup    | page<br>9-10 |  |
|-------|--------|------------------------|-----------------------------------|-------------------------------------------------------------------------------------|--------------|--------------------------|------------------------------|------------------|----------|--------------|--|
|       |        |                        |                                   |                                                                                     |              |                          |                              |                  |          |              |  |
|       |        |                        | Analog Monitor 1 Signal Selection |                                                                                     |              |                          |                              |                  |          |              |  |
|       |        |                        | 00                                | Motor speed (1 V/1,000 min <sup>-1</sup> )                                          |              |                          |                              |                  |          |              |  |
|       |        |                        |                                   | Motor speed (1 V/1,000 mm/s)                                                        |              |                          |                              |                  |          |              |  |
|       |        |                        | 01                                | Speed reference                                                                     | e (1 V/1,00  | 00 min <sup>-1</sup> )   |                              |                  |          |              |  |
|       |        |                        |                                   | Speed reference (1 V/1,000 mm/s)                                                    |              |                          |                              |                  |          |              |  |
|       |        |                        | 02                                | Torque reference                                                                    | e (1 V/100   | % rated to               | rque)                        |                  |          |              |  |
|       |        |                        | 02                                | Force reference                                                                     | (1 V/100%    | 6 rated for              | ce)                          |                  |          |              |  |
|       |        |                        | 03                                | Position deviation                                                                  | •            |                          |                              |                  |          |              |  |
|       |        |                        |                                   | Position amplifie                                                                   |              |                          |                              |                  |          | unit)        |  |
|       |        |                        | 04                                | Position amplifie pulse unit)                                                       | r deviatior  | n (after elec            | ctronic gear) (              | 0.05 V/linear    | encoder  |              |  |
|       |        |                        | 05                                | Position reference speed (1 V/1,000 min <sup>-1</sup> )                             |              |                          |                              |                  |          |              |  |
|       |        |                        |                                   | Position reference                                                                  | ce speed (   | 1 V/1,000                | mm/s)                        |                  |          |              |  |
|       |        |                        | 06                                | Reserved parameter (Do not change.)                                                 |              |                          |                              |                  |          |              |  |
| Pn006 |        | n.□□XX                 | 07                                | Load-motor position deviation (0.01 V/reference unit)                               |              |                          |                              |                  |          |              |  |
|       | P11006 |                        | 08                                | Positioning completion (positioning completed: 5 V, positioning not completed: 0 V) |              |                          |                              |                  |          | -            |  |
|       |        |                        | 09                                | Speed feedforw                                                                      | ard (1 V/1,  | ,000 min <sup>-1</sup> ) |                              |                  |          |              |  |
|       |        |                        |                                   | Speed feedforw                                                                      | ard (1 V/1,  | ,000 mm/s                | s)                           |                  |          |              |  |
|       |        |                        | 0A                                | Torque feedforw                                                                     | ard (1 V/1   | 00% rated                | torque)                      |                  |          |              |  |
|       |        |                        | 0,1                               | Force feedforwa                                                                     | •            |                          |                              |                  |          |              |  |
|       |        |                        | 0B                                | Active gain (1st                                                                    |              |                          |                              |                  |          |              |  |
|       |        |                        | 0C                                | Completion of p pleted: 0 V)                                                        | osition refe | erence dist              | tribution (com               | pleted: 5 V,     | not com- |              |  |
|       |        |                        | 0D                                | External encode                                                                     | r speed (1   | V/1,000 n                | nin <sup>-1</sup> : value at | the motor s      | haft)    |              |  |
|       |        |                        | 0E                                | Reserved param                                                                      | eter (Do n   | ot change                | .)                           |                  |          |              |  |
|       |        |                        | 0F                                | Reserved param                                                                      | eter (Do n   | ot change                | .)                           |                  |          |              |  |
|       |        |                        | 10                                | Main circuit DC                                                                     | voltage      |                          |                              |                  |          |              |  |
|       |        |                        | 11 to 5F                          | Reserved param                                                                      | eters (Do    | not change               | e.)                          |                  |          |              |  |
|       |        | n.□X□□                 | Reserved                          | parameter (Do no                                                                    | ot change.   | )                        |                              |                  |          |              |  |
|       |        | n.X□□□                 | Reserved                          | parameter (Do no                                                                    | t change.    | )                        |                              |                  |          |              |  |
|       |        |                        |                                   |                                                                                     |              |                          |                              |                  |          |              |  |

Setting

Range

Setting

Unit

Default

Setting

Applicable

Motors

Parameter

No.

Size

Name

Continued from previous page.

| Parameter No. | Size | N                         | ame           |                                                                                     | Setting<br>Range               | Setting<br>Unit | Default<br>Setting    | Applicable Motors            | When<br>Enabled  | Classi-<br>fication | Refer-<br>ence |  |
|---------------|------|---------------------------|---------------|-------------------------------------------------------------------------------------|--------------------------------|-----------------|-----------------------|------------------------------|------------------|---------------------|----------------|--|
|               | 2    | Application<br>Selections | Function<br>7 |                                                                                     | 0000h to<br>105Fh              | _               | 0000h                 | All                          | Immedi-<br>ately | Setup               | page<br>9-10   |  |
|               |      |                           |               | ·                                                                                   |                                | 1               |                       |                              |                  | 1                   |                |  |
|               |      |                           | Analog Mo     | nit                                                                                 | or 2 Signal Se                 | lection         |                       |                              |                  |                     |                |  |
|               |      |                           | 00            |                                                                                     | otor speed (1 'otor speed (1 ' |                 |                       |                              |                  |                     |                |  |
|               |      |                           |               | Sr                                                                                  | need reference                 | (1 V/1.00       | 0 min <sup>-1</sup> ) |                              |                  |                     |                |  |
|               |      |                           | 01            | Speed reference (1 V/1,000 min <sup>-1</sup> ) Speed reference (1 V/1,000 mm/s)     |                                |                 |                       |                              |                  |                     |                |  |
|               |      |                           |               |                                                                                     | rque reference                 |                 |                       | rque)                        |                  |                     |                |  |
|               |      |                           | 02            | Force reference (1 V/100% rated force)                                              |                                |                 |                       |                              |                  |                     |                |  |
|               |      |                           | 03            | Р                                                                                   | osition deviatio               | n (0.05 V/      | reference i           | unit)                        |                  |                     |                |  |
|               |      |                           |               | Р                                                                                   | osition amplifie               | r deviation     | n (after elec         | ctronic gear) (              | 0.05 V/enco      | der pulse           | unit)          |  |
|               |      |                           | 04            |                                                                                     | osition amplifie<br>ulse unit) | r deviation     | n (after elec         | ctronic gear) (              | 0.05 V/linear    | encoder             |                |  |
|               |      |                           | 05            | Р                                                                                   | osition reference              | ce speed (      | 1 V/1,000             | min <sup>-1</sup> )          |                  |                     |                |  |
|               |      |                           | 00            | Position reference speed (1 V/1,000 mm/s)                                           |                                |                 |                       |                              |                  |                     |                |  |
|               |      |                           | 06            | Reserved parameter (Do not change.)                                                 |                                |                 |                       |                              |                  |                     |                |  |
| Pn007         |      | n.□□XX                    | 07            | Lo                                                                                  | ad-motor pos                   | ition devia     | tion (0.01            | V/reference u                | nit)             |                     |                |  |
|               |      |                           | 08            | Positioning completion (positioning completed: 5 V, positioning not completed: 0 V) |                                |                 |                       |                              |                  |                     | -              |  |
|               |      |                           | 09            | Speed feedforward (1 V/1,000 min <sup>-1</sup> )                                    |                                |                 |                       |                              |                  |                     |                |  |
|               |      |                           | 09            | Speed feedforward (1 V/1,000 mm/s)                                                  |                                |                 |                       |                              |                  |                     |                |  |
|               |      |                           | 0A            | Torque feedforward (1 V/100% rated torque)                                          |                                |                 |                       |                              |                  |                     |                |  |
|               |      |                           | OA.           |                                                                                     | rce feedforwa                  |                 |                       |                              |                  |                     |                |  |
|               |      |                           | 0B            |                                                                                     | ctive gain (1st                |                 |                       |                              |                  |                     |                |  |
|               |      |                           | 0C            |                                                                                     | ompletion of peted: 0 V)       | osition refe    | erence dist           | tribution (com               | pleted: 5 V,     | not com-            |                |  |
|               |      |                           | 0D            | E>                                                                                  | ternal encode                  | r speed (1      | V/1,000 n             | nin <sup>-1</sup> : value at | the motor s      | haft)               |                |  |
|               |      |                           | 0E            | Re                                                                                  | eserved param                  | eter (Do n      | ot change             | .)                           |                  |                     | <del></del>    |  |
|               |      |                           | 0F            | Re                                                                                  | eserved param                  | eter (Do n      | ot change             | .)                           |                  |                     |                |  |
|               |      |                           | 10            | Μ                                                                                   | ain circuit DC                 | voltage         |                       |                              |                  |                     |                |  |
|               |      |                           | 11 to 5F      | Re                                                                                  | eserved param                  | eters (Do       | not change            | e.)                          |                  |                     |                |  |
|               |      | n.ロXロロ                    | Reserved p    | oar                                                                                 | ameter (Do no                  | t change.       | )                     |                              |                  |                     |                |  |
|               |      | n.X□□□                    | Reserved p    | oar                                                                                 | ameter (Do no                  | t change.       | )                     |                              |                  |                     |                |  |
|               |      |                           |               |                                                                                     |                                |                 |                       |                              |                  |                     |                |  |

| Parameter No. | Size                                       | 1                          | Name                        |                        | Setting<br>Range                     | Setting<br>Unit | Default<br>Setting | Applicable Motors | When<br>Enabled | Classi-<br>fication | Refer-<br>ence |  |
|---------------|--------------------------------------------|----------------------------|-----------------------------|------------------------|--------------------------------------|-----------------|--------------------|-------------------|-----------------|---------------------|----------------|--|
|               | 2                                          | Applications<br>Selections | n Function<br>8 8           |                        | 0000h to<br>7121h                    | _               | 4000h              | Rotary            | After restart   | Setup               | _              |  |
|               |                                            |                            |                             |                        |                                      |                 |                    |                   |                 |                     |                |  |
|               |                                            |                            | -                           |                        | /oltage Alarm/                       |                 |                    |                   |                 | Refere              | ence           |  |
|               |                                            | n.□□□X                     | 0                           |                        | out alarm (A.8                       |                 |                    |                   |                 | page 1              | 14-3           |  |
|               |                                            |                            | 1                           | Out                    | out warning (A                       | .930) for l     | ow battery         | voltage.          |                 |                     |                |  |
|               |                                            |                            | Function                    | Sele                   | ction for Unde                       | ervoltage       |                    |                   |                 | Reference           |                |  |
| D=000         |                                            |                            | 0                           | Doı                    | not detect und                       |                 |                    |                   |                 |                     |                |  |
| Pn008         |                                            | n.□□X□                     | 1                           | Det                    | ect undervolta                       | page 6          | 6-6                |                   |                 |                     |                |  |
|               |                                            |                            | 2                           |                        | ect undervoltaç<br>25 (i.e., only ir |                 |                    | torque with P     | n424 and        | F-191               |                |  |
|               |                                            |                            | Warning Detection Selection |                        |                                      |                 |                    |                   |                 | Refere              | ence           |  |
|               |                                            | n.□X□□                     | 0                           | Dete                   | page 1                               | 14-             |                    |                   |                 |                     |                |  |
|               |                                            |                            | 1                           | Doı                    | not detect war                       | nings exce      | ept for A.9        | 71.               |                 | 50                  |                |  |
|               |                                            | n.XDDD                     | Reserved                    | d nar                  | ameter (Do no                        | t change        | )                  |                   |                 |                     |                |  |
|               | n.X□□□ Reserved parameter (Do not change.) |                            |                             |                        |                                      |                 |                    |                   |                 |                     |                |  |
|               | 2                                          | Application                | n Function                  |                        | 0000h to                             |                 | 00105              | A II              | After           | Turkan              |                |  |
|               | 2                                          | Selections                 |                             |                        | 0121h                                | _               | 0010h              | All               | restart         | Tuning              | _              |  |
|               |                                            |                            |                             |                        |                                      |                 |                    |                   |                 |                     |                |  |
|               | -                                          | n.□□□X                     | Reserved                    | nara                   | ımeter (Do not                       | change)         |                    |                   |                 |                     |                |  |
|               |                                            |                            |                             | •                      | ,                                    | ,               |                    |                   |                 |                     |                |  |
|               |                                            |                            |                             | _                      | ol Mode Selec                        |                 |                    |                   |                 | Referer             | nce            |  |
|               |                                            |                            |                             |                        | current control                      |                 |                    |                   | 0004            |                     |                |  |
|               |                                            | n.□□X□                     |                             |                        | RVOPACK Mo<br>R8A, -5R5A, ar         |                 |                    |                   |                 |                     |                |  |
| Pn009         |                                            |                            | 1                           |                        | RVOPACK Mo                           |                 |                    |                   |                 | page 8              | -73            |  |
|               |                                            |                            |                             |                        | OA, -550A, -5                        |                 |                    |                   |                 |                     |                |  |
|               |                                            |                            | 2                           | Use                    | current control                      | mode 2.         |                    |                   |                 |                     |                |  |
|               | 1                                          |                            | Speed De                    | tecti                  | on Method Se                         | election        |                    |                   |                 | Referer             | nce            |  |
|               |                                            | n.□X□□                     | 0                           | Use speed detection 1. |                                      |                 |                    |                   |                 | 2000                | 74             |  |
|               |                                            |                            | 1                           | Use                    | speed detection                      | on 2.           |                    |                   |                 | page 8-74           |                |  |
|               | -                                          | ./                         | D                           |                        |                                      |                 |                    |                   |                 |                     |                |  |
|               |                                            | n.X□□□                     | Reserved                    | para                   | ımeter (Do not                       | cnande.i        |                    |                   |                 |                     |                |  |

Continued from previous page.

| Parameter No. | Size                                       | N                                          | Name                                    |                                                                                                    | Setting<br>Unit | Default<br>Setting | Applicable<br>Motors | When<br>Enabled | Classi-<br>fication | Refer-<br>ence |  |
|---------------|--------------------------------------------|--------------------------------------------|-----------------------------------------|----------------------------------------------------------------------------------------------------|-----------------|--------------------|----------------------|-----------------|---------------------|----------------|--|
|               | 2                                          | Application<br>Selections                  |                                         | 0000h to 1044h                                                                                                    | _               | 0001h              | All                  | After restart   | Setup               | _              |  |
|               |                                            |                                            |                                         |                                                                                                    |                 |                    |                      |                 |                     |                |  |
|               |                                            |                                            | Motor Stopp                             | ing Method fo                                                                                                    | r Group 2       | Alarms             |                      |                 | Refere              | ence           |  |
|               |                                            |                                            | sto                                     | ply the dynami<br>pping method                                                                                                    | set in Pn0      | 01 = n.□[          | □□X).                |                 |                     |                |  |
|               |                                            |                                            | 1 the                                   | Decelerate the motor to a stop using the torque set in Pn406 as the maximum torque. Use the setting of Pn001 = n.□□□X for the status after stopping. |                 |                    |                      |                 |                     |                |  |
| Pn00A         |                                            | n.□□□X                                     |                                         | celerate the mo<br>maximum tord                                                                                                    |                 |                    |                      | in Pn406 as     | page :              | 5-35           |  |
| 1110071       |                                            |                                            | 3 Pn                                    | celerate the mo<br>30A. Use the s<br>opping.                                                                                                    |                 |                    |                      |                 |                     |                |  |
|               |                                            |                                            |                                         | celerate the mo<br>30A and then I                                                                                                    |                 |                    | he deceleration      | on time set i   | า                   |                |  |
|               | n.□□X□ Reserved parameter (Do not change.) |                                            |                                         |                                                                                                    |                 |                    |                      |                 |                     |                |  |
|               |                                            | n.□X□□ Reserved parameter (Do not change.) |                                         |                                                                                                    |                 |                    |                      |                 |                     |                |  |
|               |                                            | n.X□□□                                     | Reserved pa                             | rameter (Do no                                                                                                    | ot change       | .)                 |                      |                 |                     |                |  |
|               |                                            |                                            |                                         |                                                                                                    |                 |                    |                      |                 |                     |                |  |
|               | 2                                          | Application<br>Selections                  |                                         | 0000h to<br>1121h                                                                                                    | _               | 0000h              | All                  | After restart   | Setup               | _              |  |
|               |                                            |                                            |                                         |                                                                                                    |                 |                    |                      |                 |                     |                |  |
|               |                                            |                                            | Operator Para                           | rameter Display Selection                                                                                                    |                 |                    |                      |                 |                     | nce            |  |
|               | 1                                          | n.□□□X                                     | <u> </u>                                | Display only setup parameters.                                                                                                    |                 |                    |                      |                 |                     |                |  |
|               |                                            |                                            | 1 Disp                                  | olay all paramet                                                                                                    | ers.            |                    |                      |                 | page 5              | -3             |  |
|               | ī                                          |                                            | Motor Stoppi                            | ng Method for                                                                                                    | Group 2 A       | Alarms             |                      |                 | Referer             | nce            |  |
|               |                                            |                                            |                                         | p the motor by                                                                                                    | •               |                    | ference to 0.        |                 |                     |                |  |
| Pn00B         | 1                                          | n.□□X□                                     |                                         | ly the dynamic<br>oping method s                                                                                                    |                 |                    |                      | p (use the      | page 5              | -35            |  |
|               |                                            |                                            | 2 Set                                   | the stopping n                                                                                                    | nethod wit      | h Pn00A =          | : n.□□□X.            |                 |                     |                |  |
|               |                                            |                                            | Power Input S                           | Selection for TI                                                                                                    | nree-phas       | e SERVOF           | PACK                 |                 | Referen             | nce            |  |
|               |                                            | n.□X□□                                     | 0 Use a three-phase power supply input. |                                                                                                    |                 |                    |                      |                 |                     |                |  |
|               |                                            |                                            |                                         | Use a three-phase power supply input and as a single-phase power supply input.                                                                       |                 |                    |                      |                 |                     | -14            |  |
|               | Ī                                          | n.X□□□                                     | Reserved par                            | ameter (Do no                                                                                                    | t change.)      |                    |                      |                 |                     |                |  |
|               | incorved parameter (50 not onlying).       |                                            |                                         |                                                                                                    |                 |                    |                      |                 |                     |                |  |

| -                                          |                                                                   |                                          |                                   |                                           |                 | 5.4.11             |                      | tinued from      | <u> </u>            |                |  |
|--------------------------------------------|-------------------------------------------------------------------|------------------------------------------|-----------------------------------|-------------------------------------------|-----------------|--------------------|----------------------|------------------|---------------------|----------------|--|
| Parameter No.                              | Size                                                              | N                                        | lame                              | Setting<br>Range                          | Setting<br>Unit | Default<br>Setting | Applicable<br>Motors | When<br>Enabled  | Classi-<br>fication | Refer-<br>ence |  |
|                                            | 2                                                                 | Application Selections                   | n Function<br>C                   | 0000h to<br>0131h                         | _               | 0000h              | _                    | After restart    | Setup               | page<br>7-20   |  |
|                                            |                                                                   |                                          |                                   |                                           |                 |                    |                      |                  |                     | •              |  |
|                                            |                                                                   |                                          | Function S                        | Selection for Test                        | without a       | Motor              |                      |                  | Applica<br>Motor    | ble            |  |
|                                            |                                                                   | n.□□□X                                   |                                   | Disable tests with<br>Enable tests withou |                 |                    |                      |                  | All                 |                |  |
|                                            |                                                                   |                                          | Encoder F                         | esolution for Tes                         | ts without      | a Motor            |                      |                  | Applica<br>Motor    |                |  |
| Pn00C                                      |                                                                   |                                          | 0 (                               | Jse 13 bits.                              |                 |                    |                      |                  | MOTO                | 5              |  |
| 1 11000                                    |                                                                   | n.□□X□                                   |                                   | Jse 20 bits.                              |                 |                    |                      |                  | Rotar               | V              |  |
|                                            |                                                                   |                                          |                                   | 2 Use 22 bits. 3 Use 24 bits.             |                 |                    |                      |                  |                     |                |  |
|                                            |                                                                   |                                          |                                   | O USE 24 DILS.                            |                 |                    |                      |                  |                     |                |  |
|                                            | Encoder Type Selection for Tests without a Motor Applicabl Motors |                                          |                                   |                                           |                 |                    |                      |                  |                     |                |  |
|                                            |                                                                   | n.□X□□ 0 Use an incremental encoder. All |                                   |                                           |                 |                    |                      |                  |                     |                |  |
|                                            |                                                                   | 1 Use an absolute encoder.               |                                   |                                           |                 |                    |                      |                  |                     |                |  |
|                                            |                                                                   | n.X□□□                                   | Reserved                          | parameter (Do no                          | ot change.      | )                  |                      |                  |                     |                |  |
|                                            | 2                                                                 | Application Selections                   | n Function                        | 0000h to<br>2001h                         | _               | 0000h              | All                  | Immedi-<br>ately | Setup               | _              |  |
|                                            | 25.25.6.0.2                                                       |                                          |                                   |                                           |                 |                    |                      |                  |                     |                |  |
|                                            | 1                                                                 |                                          | Stand-alor                        | ne Mode (Test Op                          | eration) S      | election           |                      |                  |                     |                |  |
|                                            |                                                                   | n.□□□X                                   |                                   | Enable connection                         |                 |                    | Option Modu          | le.              |                     |                |  |
| Pn00D                                      |                                                                   |                                          | 1 [                               | Disable connection                        | n with the      | Commano            | Option Modu          | ıle.             |                     |                |  |
|                                            |                                                                   | n.□□X□                                   | Reserved                          | oarameter (Do no                          | t change.       | )                  |                      |                  |                     |                |  |
|                                            |                                                                   | n.□X□□                                   | Reserved                          | oarameter (Do no                          | t change.       | )                  |                      |                  |                     |                |  |
|                                            |                                                                   | n.X□□□                                   | Reserved                          | parameter (Do no                          | t change.       | )                  |                      |                  |                     |                |  |
|                                            |                                                                   | Reserved                                 | naramatar                         |                                           |                 |                    |                      |                  |                     |                |  |
| Pn00E                                      | 2                                                                 | (Do not ch                               | ange.)                            | _                                         | _               | 0000h              | All                  | -                | -                   | -              |  |
|                                            | 2                                                                 | Application Selections                   |                                   | 0000h to<br>2011h                         | -               | 0000h              | All                  | After restart    | Setup               | -              |  |
|                                            |                                                                   |                                          |                                   |                                           |                 | •                  |                      |                  | *                   | •              |  |
|                                            | Ī                                                                 |                                          | Preventati                        | ve Maintenance \                          | Warning S       | election           |                      |                  | Referer             | nce            |  |
|                                            |                                                                   | n.□□□X                                   |                                   | o not detect prev                         |                 |                    | e warnings.          |                  | page 9              |                |  |
| Pn00F                                      |                                                                   |                                          | 1 D                               | etect preventative                        | e maintena      | ınce warni         | ngs.                 |                  | page 3              |                |  |
|                                            |                                                                   | n.□□X□                                   | Reserved                          | parameter (Do no                          | ot change.      | )                  |                      |                  |                     |                |  |
|                                            |                                                                   | n.□X□□                                   | Reserved                          | parameter (Do no                          | ot change.      | )                  |                      |                  |                     |                |  |
| n.X□□□ Reserved parameter (Do not change.) |                                                                   |                                          |                                   |                                           |                 |                    |                      |                  |                     |                |  |
|                                            |                                                                   |                                          |                                   |                                           |                 |                    | 1                    |                  |                     |                |  |
| Pn010                                      | 2                                                                 |                                          | ess Selection<br>/USB Com-<br>ns) | 0000h to<br>007Fh                         | _               | 0001h              | All                  | After<br>restart | Setup               | _              |  |
| Pn021                                      | 2                                                                 | Reserved (Do not ch                      |                                   | _                                         | _               | 0000h              | All                  | _                | _                   | _              |  |
| Pn022                                      | 2                                                                 | Reserved (Do not ch                      | parameter<br>ange.)               | -                                         | _               | 0000h              | All                  | _                | _                   | _              |  |
|                                            |                                                                   | +                                        | - :                               |                                           | 1               |                    | 1                    | Continue         | -1                  | 4              |  |

Continued from previous page.

|               |      |                       |                     |                                                                                                    |                                 |                    |                   | tinued from               | previous            | s page.              |  |  |
|---------------|------|-----------------------|---------------------|----------------------------------------------------------------------------------------------------|---------------------------------|--------------------|-------------------|---------------------------|---------------------|----------------------|--|--|
| Parameter No. | Size |                       | Name                | Setting<br>Range                                                                                                    | Setting<br>Unit                 | Default<br>Setting | Applicable Motors | When<br>Enabled           | Classi-<br>fication | Refer-<br>ence       |  |  |
|               | 2    | Σ-V Com<br>tion Swite | patible Func-<br>ch | 0000h to<br>2111h                                                                                                    | _                               | 0000h              | _                 | After restart             | Setup               |                      |  |  |
| Pn040         |      |                       | Encoder Res  0 Use  | rameter (Do not olution Compati e the encoder rese a resolution of 2 M7A, SGM7P, SG                                                           | bility Selection of 20 bits who | the Servor         | ted to an SGI     |                           | Applica<br>Motor    | rs                   |  |  |
|               | n.l  |                       | Reserved pa         | rameter (Do not                                                                                                    | change.)                        |                    |                   |                           |                     |                      |  |  |
|               | n.)  | XDDD                  | Reserved pa         | rameter (Do not                                                                                                    | change.)                        |                    |                   |                           |                     |                      |  |  |
|               | 2    | Application Selection | on Function<br>s 80 | Linear                                                                                                    | After<br>restart                | Setup              | _                 |                           |                     |                      |  |  |
|               | n    | 1.000X                | 0 U:                |                                                                                                    |                                 |                    |                   |                           |                     |                      |  |  |
| Pn080         | n    | n.□□X□                | 0 Se                | 1 Set a phase-B lead as a phase sequence of U, V, and W. page 5-                                                                              |                                 |                    |                   |                           |                     |                      |  |  |
|               | n    | n.□X□□                | Reserved p          | arameter (Do no                                                                                                    | t change.)                      |                    |                   |                           |                     |                      |  |  |
|               | n    | ı.X000                | 0 Ca                | Method for Max<br>alculate the enco<br>seed.<br>alculate the maxi<br>stting.                                                                  | page 16-4                       |                    |                   |                           |                     |                      |  |  |
|               | 2    | Application Selection | on Function<br>s 81 | 0000h to<br>1111h                                                                                                    | _                               | 0000h              | All               | After restart             | Setup               | page<br>6-11         |  |  |
| Pn081         | 1    | n.□□□X                | 0 0                 | Pulse Output Selection Output phase-C pulses only in the forward direction. Output phase-C pulses in both the forward and reverse directions. |                                 |                    |                   |                           |                     |                      |  |  |
|               | ı    | n.□□X□                | Reserved p          | arameter (Do no                                                                                                    | t change.                       | )                  |                   |                           |                     |                      |  |  |
|               | _    | n.DXDD                |                     | parameter (Do not change.)                                                                                                    |                                 |                    |                   |                           |                     |                      |  |  |
| Pn100         | 2    | Speed Lo              | oop Gain            | 10 to 20,000                                                                                                    | 0.1 Hz                          | 400                | All               | Immedi-                   | Tuning              | page                 |  |  |
| Pn101         | 2    |                       | oop Integral        | 15 to 51,200                                                                                                    | 0.01 ms                         | 2000               | All               | ately<br>Immedi-<br>ately | Tuning              | 8-79<br>page<br>8-79 |  |  |
| Pn102         | 2    |                       | Loop Gain           | 10 to 20,000                                                                                                    | 0.1/s                           | 400                | All               | Immedi-<br>ately          | Tuning              | 8-79<br>page<br>8-79 |  |  |
| Pn103         | 2    | Moment (              | of Inertia Ratio    | 0 to 20,000                                                                                                    | 1%                              | 100                | All               | Immedi-<br>ately          | Tuning              | page<br>8-79         |  |  |
| Pn104         | 2    | Second S<br>Gain      | Speed Loop          | 10 to 20,000                                                                                                    | 0.1 Hz                          | 400                | All               | Immedi-<br>ately          | Tuning              | page<br>8-66         |  |  |
|               |      | Second 9              | Speed Loop          |                                                                                                    |                                 |                    |                   | Immedi-                   |                     |                      |  |  |
| Pn105         | 2    | lata anal T           | ime Constant        | 15 to 51,200                                                                                                    | 0.01 ms                         | 2000               | All               | ately                     | Tuning              | page<br>8-66         |  |  |

| Continued | from | provious | n    |
|-----------|------|----------|------|
| COHUHUEU  | поп  | MENIORS  | Daue |

| Parameter No. | Size | Name                                | Setting<br>Range  | Setting<br>Unit | Default<br>Setting | Applicable<br>Motors | When<br>Enabled  | Classi-<br>fication | Refer-<br>ence |
|---------------|------|-------------------------------------|-------------------|-----------------|--------------------|----------------------|------------------|---------------------|----------------|
| Pn106         | 2    | Second Position Loop<br>Gain        | 10 to 20,000      | 0.1/s           | 400                | All                  | Immedi-<br>ately | Tuning              | page<br>8-66   |
| Pn109         | 2    | Feedforward                         | 0 to 100          | 1%              | 0                  | All                  | Immedi-<br>ately | Tuning              | page<br>8-89   |
| Pn10A         | 2    | Feedforward Filter Time<br>Constant | 0 to 6,400        | 0.01 ms         | 0                  | All                  | Immedi-<br>ately | Tuning              | page<br>8-89   |
|               | 2    | Gain Application Selections         | 0000h to<br>5334h | _               | 0000h              | All                  | -                | Setup               | _              |

|        | Mode Sv | witching Selection                                                         | When<br>Enabled  | Reference |  |
|--------|---------|----------------------------------------------------------------------------|------------------|-----------|--|
|        | 0       | Use the internal torque reference as the condition (level setting: Pn10C). |                  |           |  |
|        | 1       | Use the speed reference as the condition (level setting: Pn10D).           |                  |           |  |
| n.□□□X | '       | Use the speed reference as the condition (level setting: Pn181).           |                  |           |  |
|        | 2       | Use the acceleration reference as the condition (level setting: Pn10E).    | Immedi-<br>ately | page 8-90 |  |
|        | 2       | Use the acceleration reference as the condition (level setting: Pn182).    |                  |           |  |
|        | 3       | Use the position deviation as the condition (level setting: Pn10F).        |                  |           |  |
|        | 4       | Do not use mode switching.                                                 |                  |           |  |

Pn10B

| n.□□X□ | Speed L | oop Control Method                   | When<br>Enabled | Reference |  |
|--------|---------|--------------------------------------|-----------------|-----------|--|
|        | 0       | PI control                           |                 |           |  |
|        | 1       | I-P control                          | After restart   | page 8-85 |  |
|        | 2, 3    | Reserved parameters (Do not change.) | · octart        |           |  |

| n.□X□□ | Reserved parameter (Do not change.) |
|--------|-------------------------------------|
|        |                                     |
| n.XDDD | Reserved parameter (Do not change.) |

| Pn10C | 2 | Mode Switching Level for Torque Reference     | 0 to 800             | 1%                       | 200 | All    | Immedi-<br>ately | Tuning | page<br>8-90                  |
|-------|---|-----------------------------------------------|----------------------|--------------------------|-----|--------|------------------|--------|-------------------------------|
| Pn10D | 2 | Mode Switching Level for Speed Reference      | 0 to 10,000          | 1 min <sup>-1</sup>      | 0   | Rotary | Immedi-<br>ately | Tuning | page<br>8-90                  |
| Pn10E | 2 | Mode Switching Level for Acceleration         | 0 to 30,000          | 1 min <sup>-1</sup> /    | 0   | Rotary | Immedi-<br>ately | Tuning | page<br>8-90                  |
| Pn10F | 2 | Mode Switching Level for Position Deviation   | 0 to 10,000          | 1 refer-<br>ence<br>unit | 0   | All    | Immedi-<br>ately | Tuning | page<br>8-90                  |
| Pn11F | 2 | Position Integral Time<br>Constant            | 0 to 50,000          | 0.1 ms                   | 0   | All    | Immedi-<br>ately | Tuning | page<br>8-92                  |
| Pn121 | 2 | Friction Compensation<br>Gain                 | 10 to 1,000          | 1%                       | 100 | All    | Immedi-<br>ately | Tuning | page<br>8-66,<br>page<br>8-69 |
| Pn122 | 2 | Second Friction Compensation Gain             | 10 to 1,000          | 1%                       | 100 | All    | Immedi-<br>ately | Tuning | page<br>8-66,<br>page<br>8-69 |
| Pn123 | 2 | Friction Compensation<br>Coefficient          | 0 to 100             | 1%                       | 0   | All    | Immedi-<br>ately | Tuning | page<br>8-69                  |
| Pn124 | 2 | Friction Compensation<br>Frequency Correction | -10,000 to<br>10,000 | 0.1 Hz                   | 0   | All    | Immedi-<br>ately | Tuning | page<br>8-69                  |
| Pn125 | 2 | Friction Compensation<br>Gain Correction      | 1 to 1,000           | 1%                       | 100 | All    | Immedi-<br>ately | Tuning | page<br>8-69                  |
| Pn131 | 2 | Gain Switching Time 1                         | 0 to 65,535          | 1 ms                     | 0   | All    | Immedi-<br>ately | Tuning | page<br>8-66                  |

Continued from previous page.

|               |      |                                            |                             |                                   |                                                            |                 |                    |                   | tinued from      | previous            | s page.        |  |
|---------------|------|--------------------------------------------|-----------------------------|-----------------------------------|------------------------------------------------------------|-----------------|--------------------|-------------------|------------------|---------------------|----------------|--|
| Parameter No. | Size | ١                                          | Name                        |                                   | Setting<br>Range                                           | Setting<br>Unit | Default<br>Setting | Applicable Motors | When<br>Enabled  | Classi-<br>fication | Refer-<br>ence |  |
| Pn132         | 2    | Gain Swite                                 | ching Time 2                | 2                                 | 0 to 65,535                                                | 1 ms            | 0                  | All               | Immedi-<br>ately | Tuning              | page<br>8-66   |  |
| Pn135         | 2    | Gain Swite<br>Time 1                       | ching Waitin                | ıg                                | 0 to 65,535                                                | 1 ms            | 0                  | All               | Immedi-<br>ately | Tuning              | page<br>8-66   |  |
| Pn136         | 2    | Gain Swite<br>Time 2                       | ching Waitin                | ıg                                | 0 to 65,535                                                | 1 ms            | 0                  | All               | Immedi-<br>ately | Tuning              | page<br>8-66   |  |
|               | 2    | Automatic ing Select                       | Gain Switc<br>ions 1        | h-                                | 0000h to<br>0052h                                          | _               | 0000h              | All               | Immedi-<br>ately | Tuning              | page<br>8-66   |  |
|               |      |                                            |                             |                                   |                                                            |                 |                    |                   |                  |                     |                |  |
|               |      |                                            | Gain Swite                  | chin                              | ng Selection                                               |                 |                    |                   |                  |                     |                |  |
|               |      |                                            |                             |                                   | able automatic                                             | gain swite      | :hina              |                   |                  |                     |                |  |
|               | r    | n.□□□X                                     |                             |                                   | erved paramet                                              |                 |                    |                   |                  |                     |                |  |
|               |      |                                            |                             |                                   | ble automatic                                              | •               | - ,                |                   |                  |                     | <del></del>    |  |
|               |      |                                            |                             |                                   |                                                            |                 |                    |                   |                  |                     |                |  |
|               |      |                                            |                             |                                   | hing Condition A                                           |                 |                    |                   |                  |                     |                |  |
| Pn139         |      |                                            |                             |                                   | IN (Positioning                                            | ' '             |                    |                   |                  |                     |                |  |
|               |      |                                            |                             |                                   | IN (Positioning                                            | ' '             |                    | signal turns      | OFF.             |                     |                |  |
|               | r    | n.□□X□                                     |                             |                                   | AR (Near Outp                                              | , 0             |                    |                   |                  |                     |                |  |
|               |      |                                            |                             |                                   | AR (Near Outp                                              | , 0             |                    |                   |                  | 055                 |                |  |
|               |      |                                            |                             |                                   | ition reference                                            |                 |                    | position refe     | rence input is   | S OFF.              |                |  |
|               |      |                                            | 5                           | 5 Position reference input is ON. |                                                            |                 |                    |                   |                  |                     |                |  |
|               | 1    | n.□X□□ Reserved parameter (Do not change.) |                             |                                   |                                                            |                 |                    |                   |                  |                     |                |  |
|               | r    | n.X000                                     | Reserved                    | par                               | ameter (Do no                                              | t change.       | )                  |                   |                  |                     |                |  |
|               |      |                                            |                             |                                   |                                                            |                 |                    |                   |                  |                     |                |  |
| Pn13D         | 2    | Current G                                  |                             |                                   | 100 to 2,000                                               | 1%              | 2000               | All               | Immedi-<br>ately | Tuning              | page<br>8-73   |  |
|               | 2    | trol-Relate                                | lowing Con-<br>ed Selection | s<br>S                            | 0000h to<br>1121h                                          | _               | 0100h              | All               | Immedi-<br>ately | Tuning              | -              |  |
|               |      |                                            |                             |                                   |                                                            |                 |                    |                   |                  |                     |                |  |
|               |      |                                            | Model Foll                  | lowi                              | owing Control Selection o not use model following control. |                 |                    |                   |                  |                     |                |  |
|               | n    | X                                          | 0 [                         | Do n                              |                                                            |                 |                    |                   |                  |                     | -86            |  |
|               |      |                                            | 1 L                         | Jse                               | se model following control.                                |                 |                    |                   |                  |                     |                |  |
|               |      |                                            | Vibration S                 | Supr                              | oression Selec                                             | rtion           |                    |                   |                  | Refere              | nce            |  |
|               |      |                                            |                             |                                   | ot perform vib                                             |                 | nression           |                   |                  | Tiororo             | 1100           |  |
|               | n    | X                                          |                             |                                   | orm vibration s                                            |                 |                    | ecific frequenc   | :V               | page 8              | 8-86           |  |
| Pn140         |      |                                            |                             |                                   | orm vibration s                                            | - ' '           | - '                |                   | ,                | Pago                | , 00           |  |
|               |      |                                            |                             |                                   |                                                            |                 |                    | 1                 |                  |                     |                |  |
|               |      |                                            |                             |                                   | oression Adjus                                             |                 |                    |                   |                  | Refere              | nce            |  |
|               | n    | X                                          | 0 t                         | ion (                             | not adjust vibra<br>of autotuning v<br>ence, and cus       | vithout a h     | ost referer        |                   |                  |                     |                |  |
|               |      |                                            |                             |                                   | st vibration su                                            |                 |                    | ally during exe   | ecution of       | page 8              | 3-32           |  |
|               |      |                                            |                             |                                   | tuning without<br>e, and custom                            |                 | erence, au         | totuning with     | a host refer-    |                     |                |  |
|               | n    | .X000                                      | Reserved i                  | nara                              | ameter (Do not                                             | t change.)      |                    |                   |                  |                     |                |  |
|               |      |                                            |                             | ,                                 | (20.10)                                                    | 2               |                    |                   |                  |                     |                |  |
| Pn141         | 2    | Model Fol<br>trol Gain                     | lowing Con-                 | -                                 | 10 to 20,000                                               | 0.1/s           | 500                | All               | Immedi-<br>ately | Tuning              | page<br>8-86   |  |
| Pn142         | 2    | Model Fol<br>trol Gain (                   | lowing Con-<br>Correction   | -                                 | 500 to 2,000                                               | 0.1%            | 1000               | All               | Immedi-<br>ately | Tuning              | -              |  |
| Pn143         | 2    |                                            | lowing Con-<br>n the Forwar |                                   | 0 to 10,000                                                | 0.1%            | 1000               | All               | Immedi-<br>ately | Tuning              | page<br>8-86   |  |
|               |      | 2000011                                    |                             |                                   |                                                            | 1               |                    | <u> </u>          | Continue         | _                   | 1              |  |

| Parameter No. | Size | N                                 | Name                                                                                                    |                                                                                     | Setting<br>Unit          | Default<br>Setting | Applicable<br>Motors             | When<br>Enabled               | Classi-<br>fication | Refer-<br>ence |
|---------------|------|-----------------------------------|----------------------------------------------------------------------------------------------------|-------------------------------------------------------------------------------------|--------------------------|--------------------|----------------------------------|-------------------------------|---------------------|----------------|
| Pn144         | 2    | Model Follotrol Bias in Direction | owing Con-<br>the Reverse                                                                                                    | 0 to 10,000                                                                         | 0.1%                     | 1000               | All                              | Immedi-<br>ately              | Tuning              | page<br>8-86   |
| Pn145         | 2    | Vibration S<br>Frequency          | Suppression 1<br>A                                                                                                    | 10 to 2,500                                                                         | 0.1 Hz                   | 500                | All                              | Immedi-<br>ately              | Tuning              | page<br>8-59   |
| Pn146         | 2    | Vibration S<br>Frequency          | Suppression 1<br>B                                                                                                    | 10 to 2,500                                                                         | 0.1 Hz                   | 700                | All                              | Immedi-<br>ately              | Tuning              | page<br>8-59   |
| Pn147         | 2    | Model Follotrol Speed<br>Compensa | owing Con-<br>Feedforward<br>ation                                                                                                    | 0 to 10,000                                                                         | 0.1%                     | 1000               | All                              | Immedi-<br>ately              | Tuning              | page<br>8-86   |
| Pn148         | 2    | Second Moing Contro               | odel Follow-<br>I Gain                                                                                                    | 10 to 20,000                                                                        | 0.1/s                    | 500                | All                              | Immedi-<br>ately              | Tuning              | _              |
| Pn149         | 2    |                                   | odel Follow-<br>I Gain Correc-                                                                                                    | 500 to 2,000                                                                        | 0.1%                     | 1000               | All                              | Immedi-<br>ately              | Tuning              | _              |
| Pn14A         | 2    | Vibration S<br>Frequency          | Suppression 2                                                                                                    | 10 to 2,000                                                                         | 0.1 Hz                   | 800                | All                              | Immedi-<br>ately              | Tuning              | page<br>8-59   |
| Pn14B         | 2    | Vibration S<br>Correction         | Suppression 2                                                                                                    | 10 to 1,000                                                                         | 1%                       | 100                | All                              | Immedi-<br>ately              | Tuning              | page<br>8-59   |
|               | 2    | Control-Retions                   | elated Selec-                                                                                                    | 0000h to<br>0021h                                                                   | _                        | 0021h              | All                              | After<br>restart              | Tuning              | _              |
| Pn14F         |      | n.□□□X                            | 0 Use<br>1 Use<br>Tuning-less T                                                                                                    | ving Control Ty e model followir e model followir Type Selection e tuning-less type | ng control               | type 1.            |                                  |                               | Page 8              | 3-89           |
|               |      | n.□□X□                            | 1 Use tuning-less type 2. 2 Use tuning-less type 3.                                                                                                    |                                                                                     |                          |                    |                                  |                               | page 8              | 3-11           |
|               |      | n.□X□□                            | Reserved par                                                                                                    | rameter (Do no                                                                      | t change.                | )                  |                                  |                               |                     |                |
|               |      | n.X□□□                            | Reserved par                                                                                                    | rameter (Do no                                                                      | t change.                | )                  |                                  |                               |                     |                |
|               | 2    |                                   | nance Con-<br>d Selections                                                                                                    | 0000h to<br>0011h                                                                   | _                        | 0010h              | All                              | Immedi-<br>ately              | Tuning              | _              |
|               | l    |                                   | Anti-Resonar                                                                                                    | nce Control Sel                                                                     | ection                   |                    |                                  |                               | Refere              | ence           |
|               |      | n.□□□X                            |                                                                                                    | not use anti-res                                                                    |                          | ontrol.            |                                  |                               | page 8              | 3-51           |
|               |      |                                   | .   333                                                                                                    | nce Control Adj                                                                     |                          | Selection          |                                  |                               | Refere              | ence           |
| Pn160         |      | n.□□X□                            | Do<br>0 tion                                                                                                    | not adjust anti-<br>of autotuning v<br>rence, and cus                               | resonance<br>vithout a h | e control au       | utomatically d<br>nce, autotunir | uring execu-<br>ng with a hos |                     |                |
|               |      |                                   | Adjust anti-resonance control automatically during execution of autotuning without a host reference, autotuning with a host reference, and custom tuning. |                                                                                     |                          |                    |                                  |                               | Ι' σ                |                |
|               |      | n.□X□□                            | Reserved par                                                                                                    | ameter (Do no                                                                       | t change.                | )                  |                                  |                               |                     |                |
|               |      | n.X□□□                            | Reserved par                                                                                                    | ameter (Do no                                                                       | t change.                | )                  |                                  |                               |                     |                |

Anti-Resonance Fre-

Anti-Resonance Gain

Anti-Resonance Damp-

quency

Correction

ing Gain

10 to 20,000

1 to 1,000

0 to 300

0.1 Hz

1%

1%

1000

100

0

All

ΑII

Pn161

Pn162

Pn163

2

2

2

All Immediately Tuning page 8-51

Continued on next page.

Tuning

Tuning

Immediately

Immedi-

ately

page 8-51

page 8-51

|               | Continued from                |                                           |                                |                                           |                                      |                           |                      | tinued from      | previou             | s page.        |
|---------------|-------------------------------|-------------------------------------------|--------------------------------|-------------------------------------------|--------------------------------------|---------------------------|----------------------|------------------|---------------------|----------------|
| Parameter No. | Size                          |                                           | Name                           | Setting<br>Range                          | Setting<br>Unit                      | Default<br>Setting        | Applicable<br>Motors | When<br>Enabled  | Classi-<br>fication | Refer-<br>ence |
| Pn164         | 2                             |                                           | onance Filter<br>nstant 1 Cor- | -1,000 to<br>1,000                        | 0.01 ms                              | 0                         | All                  | Immedi-<br>ately | Tuning              | page<br>8-51   |
| Pn165         | 2                             |                                           | onance Filter<br>nstant 2 Cor- | -1,000 to<br>1,000                        | 0.01 ms                              | 0                         | All                  | Immedi-<br>ately | Tuning              | page<br>8-51   |
| Pn166         | 2                             | Anti-Reso                                 | onance Damp<br>2               | 0 to 1,000                                | 1%                                   | 0                         | All                  | Immedi-<br>ately | Tuning              | page<br>8-54   |
|               | 2                             | Tuning-le<br>Related S                    | ss Function-<br>Selections     | 0000h to<br>2711h                         | -                                    | 1401h                     | All                  | _                | Setup               | page<br>8-11   |
|               |                               |                                           |                                |                                           |                                      |                           |                      |                  |                     |                |
|               |                               |                                           | Tuning-less Selection          |                                           |                                      |                           |                      |                  | Where Enable        |                |
|               | n.                            | .000X                                     | 0 D                            | isable tuning-less                        | e tuning-less function.              |                           |                      |                  |                     | <u> </u>       |
|               |                               |                                           | 1 E                            | nable tuning-less                         | function.                            |                           |                      |                  | resta               | rt<br>——       |
| D-170         | n.                            | .□□X□ Reserved parameter (Do not change.) |                                |                                           |                                      |                           |                      |                  |                     |                |
| Pn170         | n                             | .DXDD                                     | Rigidity Lev                   | rel                                       |                                      |                           |                      |                  | Where Enable        |                |
|               | 11.                           |                                           | 0 to 7                         | et the rigidity leve                      | ıl.                                  |                           |                      |                  | Immed<br>ately      |                |
|               |                               |                                           | Tuning-less                    | Load Level                                |                                      |                           |                      |                  | Whe                 |                |
|               | n.                            | .X000                                     | 0 to 2 Se                      | et the load level f                       | or the tunir                         | ng-less fur               | oction.              |                  | Immed               |                |
|               |                               |                                           |                                |                                           |                                      |                           |                      |                  |                     |                |
| Pn181         | 2                             |                                           | vitching Level<br>d Reference  | 0 to 10,000                               | 1 mm/s                               | 0                         | Linear               | Immedi-<br>ately | Tuning              | page<br>8-90   |
| Pn182         | 2                             | Mode Sw<br>for Accel                      | vitching Level<br>eration      | 0 to 30,000                               | 1 mm/<br>s <sup>2</sup>              | 0                         | Linear               | Immedi-<br>ately | Tuning              | page<br>8-90   |
| Pn205         | 2                             | Multiturn                                 | Limit                          | 0 to 65,535                               | 1 rev                                | 65535                     | Rotary               | After restart    | Setup               | page<br>6-19   |
|               | 2                             | Position 6 tion Select                    | Control Func-<br>ctions        | 0000h to<br>2210h                         | _                                    | 0010h                     | All                  | After restart    | Setup               | _              |
|               |                               |                                           |                                |                                           |                                      |                           |                      |                  |                     |                |
|               | r                             | n.000X                                    | Reserved                       | parameter (Do no                          | ot change.                           | )                         |                      |                  |                     |                |
|               | 1                             | n.00X0                                    | Reserved                       | parameter (Do no                          | ot change.                           | )                         |                      |                  |                     |                |
|               | r                             | n.OXOO                                    | Reserved                       | parameter (Do no                          | ot change.                           | )                         |                      |                  |                     |                |
| Pn207         |                               |                                           | /COIN (Po                      | sitioning Comple                          | tion Outp                            | ut) Signal                | Output Timin         | g                | Refe                |                |
|               |                               |                                           | 0 s                            | Output when the same or less than Width). |                                      |                           |                      |                  |                     | _              |
|               | ı                             | n.X000                                    | 1 (                            | Output when the sound the reference       | etting of Pr                         | n522 (Posi                | tioning Comp         | leted Width)     | page 8              | 8-66           |
|               |                               |                                           | 2 0                            | Output when the sor less than the so      | absolute value of Pr                 | alue of the<br>n522 (Posi | position error       | is the same      |                     |                |
|               | and the reference input is 0. |                                           |                                |                                           |                                      |                           |                      |                  |                     |                |
| Pn20A         | 4                             |                                           | of External<br>Scale Pitches   | 4 to<br>1,048,576                         | 1 scale<br>pitch/<br>revolu-<br>tion | 32768                     | Rotary               | After<br>restart | Setup               | page<br>10-7   |
| Pn20E         | 4                             | Electronic<br>(Numerat                    | c Gear Ratio<br>or)            | 1 to<br>1,073,741,824                     | 1                                    | 64                        | All                  | After restart    | Setup               | page<br>5-41   |
| Pn210         | 4                             | Electronic<br>(Denomin                    | c Gear Ratio<br>nator)         | 1 to<br>1,073,741,824                     | 1                                    | 1                         | All                  | After restart    | Setup               | page<br>5-41   |
|               |                               |                                           |                                | -                                         |                                      |                           | -                    | Continuo         | d on nov            | t 2000         |

|                |                                            |                                                       |                                           |                                   |                                                    |                    | Con                  | tinued from                   | previous            | s page.                            |  |
|----------------|--------------------------------------------|-------------------------------------------------------|-------------------------------------------|-----------------------------------|----------------------------------------------------|--------------------|----------------------|-------------------------------|---------------------|------------------------------------|--|
| Parameter No.  | Size                                       | N                                                     | lame                                      | Setting<br>Range                  | Setting<br>Unit                                    | Default<br>Setting | Applicable<br>Motors | When<br>Enabled               | Classi-<br>fication | Refer-<br>ence                     |  |
| Pn212          | 4                                          | Number of<br>Output Pu                                |                                           | 16 to<br>1,073,741,824            | 1 P/Rev                                            | 2048               | Rotary               | After restart                 | Setup               | page<br>6-14                       |  |
| Pn217          | 2                                          | Reserved parameter (Do not change.)                   |                                           | _                                 | _                                                  | 0                  | All                  | -                             | _                   | _                                  |  |
|                | 2                                          | Fully-closed Control<br>Selections                    |                                           | 0000h to<br>1003h                 | _                                                  | 0000h              | Rotary               | After<br>restart              | Setup               | page<br>10-9                       |  |
|                |                                            |                                                       |                                           | rameter (Do no                    | ot change.                                         | )                  |                      |                               |                     |                                    |  |
| Pn22A          | n                                          | X                                                     | Reserved pa                               | rameter (Do no                    | t change.                                          | )                  |                      |                               |                     |                                    |  |
|                | n.□X□□ Reserved parameter (Do not change.) |                                                       |                                           |                                   |                                                    |                    |                      |                               |                     |                                    |  |
|                |                                            | V===                                                  |                                           | Control Speed                     |                                                    | k Selection        | า                    |                               |                     |                                    |  |
|                | n                                          | i.X000                                                |                                           | e motor encode<br>e external enco |                                                    |                    |                      |                               |                     |                                    |  |
|                |                                            |                                                       |                                           |                                   |                                                    |                    |                      |                               |                     |                                    |  |
|                | 2                                          | Position C sion Funct                                 | ontrol Expan-<br>ion Selection            | 0000h to<br>0001h                 | _                                                  | 0000h              | All                  | After restart                 | Setup               | _                                  |  |
|                |                                            |                                                       |                                           |                                   |                                                    |                    |                      |                               |                     |                                    |  |
|                |                                            |                                                       |                                           | mpensation Di                     |                                                    |                    |                      |                               | Referen             | Reference                          |  |
| Pn230          | n                                          | .000X                                                 |                                           | mpensate for b                    |                                                    |                    |                      |                               | page 8-75           |                                    |  |
|                | n                                          | .00X0                                                 | Reserved pa                               | rameter (Do no                    | t change.)                                         |                    |                      |                               |                     |                                    |  |
|                | n                                          | .DXDD                                                 | Reserved pa                               | rameter (Do no                    | t change.)                                         |                    |                      |                               |                     |                                    |  |
|                | n                                          | .X000                                                 | Reserved pa                               | rameter (Do no                    | t change.)                                         |                    |                      |                               |                     |                                    |  |
|                |                                            |                                                       |                                           |                                   | 0.1.1                                              |                    |                      |                               |                     |                                    |  |
| Pn231          | 4                                          | Backlash (<br>tion Value                              | Compensa-                                 | -500,000 to<br>500,000            | 0.1 ref-<br>erence<br>units                        | 0                  | All                  | Immedi-<br>ately              | Setup               | page<br>8-75                       |  |
| Pn233          | 2                                          | Backlash (<br>tion Time (                             | Compensa-<br>Constant                     | 0 to 65,535                       | 0.01 ms                                            | 0                  | All                  | Immedi-<br>ately              | Setup               | page<br>8-76                       |  |
| Pn281          | 2                                          | Encoder C<br>tion                                     | utput Resolu-                             | 1 to 4,096                        | 1 edge/<br>pitch                                   | 20                 | All                  | After restart                 | Setup               | page<br>6-15                       |  |
| Pn282          | 4                                          | Linear End<br>Pitch                                   | oder Scale                                | 0 to<br>6,553,600                 | 0.01<br>μm                                         | 0                  | Linear               | After restart                 | Setup               | page<br>5-17                       |  |
| Pn304          | 2                                          | Jogging S                                             | need                                      | 0 to 10,000                       | Rotary:<br>1 min <sup>-1</sup><br>Direct<br>Drive: | 500                | Rotary               | Immedi-<br>ately              | Setup               | page<br>7-6                        |  |
|                |                                            |                                                       | pccu                                      | ,                                 | 0.1<br>min <sup>-1</sup>                           |                    |                      |                               |                     |                                    |  |
| Pn305          | 2                                          | Soft Start                                            | Acceleration                              | 0 to 10,000                       | 0.1                                                | 0                  | All                  | Immedi-<br>ately              | Setup               | page<br>7-6                        |  |
|                | 2                                          | Time                                                  |                                           | 0 to 10,000<br>0 to 10,000        | 0.1<br>min <sup>-1</sup>                           | 0                  | All                  |                               | Setup<br>Setup      | page                               |  |
| Pn306          |                                            | Time<br>Soft Start<br>Time                            | Acceleration  Deceleration  edback Filter |                                   | 0.1<br>min <sup>-1</sup><br>1 ms                   |                    |                      | ately<br>Immedi-              | •                   | page<br>7-6<br>page                |  |
| Pn306<br>Pn308 | 2                                          | Time Soft Start Time Speed Fee Time Cons Deceleration | Acceleration  Deceleration  edback Filter | 0 to 10,000                       | 0.1 min <sup>-1</sup> 1 ms 1 ms                    | 0                  | All                  | ately Immediately Immediately | Setup               | page<br>7-6<br>page<br>7-6<br>page |  |

Continued from previous page.

|               |                               |                           |                                 |                   |                     |                    | Con               | tinuea from      | i previous          | s page.        |
|---------------|-------------------------------|---------------------------|---------------------------------|-------------------|---------------------|--------------------|-------------------|------------------|---------------------|----------------|
| Parameter No. | Size                          | N                         | lame                            | Setting<br>Range  | Setting<br>Unit     | Default<br>Setting | Applicable Motors | When<br>Enabled  | Classi-<br>fication | Refer-<br>ence |
|               | 2                             | Vibration E<br>Selections |                                 | 0000h to<br>0002h | _                   | 0000h              | All               | Immedi-<br>ately | Setup               | page<br>6-26   |
|               |                               |                           |                                 |                   |                     |                    |                   |                  |                     |                |
|               | Vibration Detection Selection |                           |                                 |                   |                     |                    |                   |                  |                     |                |
|               |                               | n.000X                    | 0 Do                            | not detect vibr   | ation.              |                    |                   |                  |                     |                |
| D=010         | '                             | 1.000                     | 1 Ou                            | tput a warning    | (A.911) if \        | /ibration is       | detected.         |                  |                     |                |
| Pn310         |                               |                           | 2 Ou                            | tput an alarm (A  | 4.520) if vil       | bration is o       | detected.         |                  |                     |                |
|               | r                             | n.00X0                    | Reserved pa                     | rameter (Do no    | t change.           |                    |                   |                  |                     |                |
|               | r                             | n.0X00                    | Reserved pa                     | rameter (Do no    | t change.           | )                  |                   |                  |                     |                |
|               | r                             | n.X000                    | Reserved pa                     | rameter (Do no    | t change.           | )                  |                   |                  |                     |                |
|               | _                             |                           |                                 |                   | -                   |                    |                   |                  |                     |                |
| Pn311         | 2                             | Vibration E<br>sitivity   | Detection Sen-                  | 50 to 500         | 1%                  | 100                | All               | Immedi-<br>ately | Tuning              | page<br>6-26   |
| Pn312         | 2                             | Vibration E<br>Level      | Detection                       | 0 to 5,000        | 1 min <sup>-1</sup> | 50                 | Rotary            | Immedi-<br>ately | Tuning              | page<br>6-26   |
| Pn316         | 2                             | Maximum                   | Motor Speed                     | 0 to 65,535       | 1 min <sup>-1</sup> | 10000              | Rotary            | After restart    | Setup               | page<br>6-8    |
| Pn324         | 2                             |                           | f Inertia Cal-<br>tarting Level | 0 to 20,000       | 1%                  | 300                | All               | Immedi-<br>ately | Setup               | page<br>8-30   |
| Pn383         | 2                             | Jogging S                 | peed                            | 0 to 10,000       | 1 mm/s              | 50                 | Linear            | Immedi-<br>ately | Setup               | page<br>7-6    |
| Pn384         | 2                             | Vibration D<br>Level      | Detection                       | 0 to 5,000        | 1 mm/s              | 10                 | Linear            | Immedi-<br>ately | Tuning              | page<br>6-26   |
| Pn385         | 2                             | Maximum                   | Motor Speed                     | 1 to 100          | 100<br>mm/s         | 50                 | Linear            | After restart    | Setup               | page<br>6-8    |
| Pn401         | 2                             |                           | e First Torque<br>Filter Time   | 0 to 65,535       | 0.01 ms             | 100                | All               | Immedi-<br>ately | Tuning              | page<br>8-82   |
| Pn402         | 2                             | Forward To                | orque Limit                     | 0 to 800          | 1%*1                | 800                | Rotary            | Immedi-<br>ately | Setup               | page<br>6-17   |
| Pn403         | 2                             | Reverse To                | orque Limit                     | 0 to 800          | 1%*1                | 800                | Rotary            | Immedi-<br>ately | Setup               | page<br>6-17   |
| Pn404         | 2                             | Reserved (Do not ch       | parameter<br>lange.)            | _                 | _                   | 100                | All               | _                | _                   | _              |
| Pn405         | 2                             | Reserved (Do not ch       | parameter<br>lange.)            | _                 | _                   | 100                | All               | _                | _                   | _              |
| Pn406         | 2                             | Emergenc                  | y Stop Torque                   | 0 to 800          | 1%*1                | 800                | All               | Immedi-<br>ately | Setup               | page<br>5-36   |
| Pn407         | 2                             | Reserved (Do not ch       | parameter<br>lange.)            | _                 | _                   | 10000              | Rotary            | _                | _                   |                |

| Continued from previous page. |         |          |        |  |  |  |  |  |  |  |
|-------------------------------|---------|----------|--------|--|--|--|--|--|--|--|
| Applicable                    | When    | Classi-  | Refer- |  |  |  |  |  |  |  |
| Motors                        | Enabled | fication | ence   |  |  |  |  |  |  |  |

| No.   | S  |                                    |                                      |       | Range             | Unit         | Setting | Motors | Enabled          | fication | ence         |
|-------|----|------------------------------------|--------------------------------------|-------|-------------------|--------------|---------|--------|------------------|----------|--------------|
|       | 2  | Torque-R<br>tion Selec             | elated Func-<br>ctions               | -     | 0000h to<br>1111h | _            | 0000h   | All    | _                | Setup    | _            |
|       |    |                                    |                                      |       | 1                 | 1            | 11      |        |                  |          |              |
|       |    |                                    | Notch Filte                          | er Se | election 1        |              |         |        | When<br>Enabled  | Referen  | ice          |
|       | n  | X                                  | 0 [                                  | Disal | ole first stage n | otch filter. |         |        | Immedi-          | page 8-  | 92           |
|       |    |                                    | 1 E                                  | Enab  | le first stage n  | otch filter. |         |        | ately            | page o-  | -02          |
|       | n  | X                                  | Reserved                             | oara  | meter (Do not     | change.)     |         |        |                  |          |              |
| Pn408 |    |                                    | Notch Filte                          | er Se | election 2        |              |         |        | When<br>Enabled  | Referen  | ice          |
|       | n  | □X□□                               |                                      |       | ole second stag   |              |         |        | Immedi-<br>ately | page 8-  | 82           |
|       |    |                                    | 1 E                                  | nac   | le second stag    | e notch til  | ter.    |        |                  |          |              |
|       |    | VOOD                               | Friction Co                          | mp    | ensation Func     | tion Selec   | tion    |        | When<br>Enabled  | Referen  | ice          |
|       | n  | ı.X000                             |                                      |       | ole friction com  | •            |         |        | Immedi-<br>ately | page 8-  | 69           |
|       | -  |                                    | '   [                                | IIIau | ole friction com  | pensalion    | •       |        | a.co.y           |          |              |
| Pn409 | 2  | First Stag                         | ge Notch Filt                        | er    | 50 to 5,000       | 1 Hz         | 5000    | All    | Immedi-<br>ately | Tuning   | page<br>8-82 |
| Pn40A | 2  | First Stag<br>Q Value              | ge Notch Filt                        | er    | 50 to 1,000       | 0.01         | 70      | All    | Immedi-<br>ately | Tuning   | page<br>8-82 |
| Pn40B | 2  | First Stag<br>Depth                | ge Notch Filt                        | er    | 0 to 1,000        | 0.001        | 0       | All    | Immedi-<br>ately | Tuning   | page<br>8-82 |
| Pn40C | 2  | Second S<br>ter Freque             | Stage Notch<br>ency                  | Fil-  | 50 to 5,000       | 1 Hz         | 5000    | All    | Immedi-<br>ately | Tuning   | page<br>8-82 |
| Pn40D | 2  | Second S<br>ter Q Valu             | Stage Notch<br>ue                    | Fil-  | 50 to 1,000       | 0.01         | 70      | All    | Immedi-<br>ately | Tuning   | page<br>8-82 |
| Pn40E | 2  | Second S<br>ter Depth              | Stage Notch                          | Fil-  | 0 to 1,000        | 0.001        | 0       | All    | Immedi-<br>ately | Tuning   | page<br>8-82 |
| Pn40F | 2  |                                    | Stage Secon<br>eference Filt<br>y    |       | 100 to 5,000      | 1 Hz         | 5000    | All    | Immedi-<br>ately | Tuning   | page<br>8-82 |
| Pn410 | 2  |                                    | Stage Secon<br>eference Filt         |       | 50 to 100         | 0.01         | 50      | All    | Immedi-<br>ately | Tuning   | page<br>8-82 |
| Pn412 | 2  | First Stag<br>Torque R<br>Time Cor | ge Second<br>eference Filt<br>nstant | er    | 0 to 65,535       | 0.01 ms      | 100     | All    | Immedi-<br>ately | Tuning   | page<br>8-66 |
|       | 2  | Torque-R<br>tion Selec             | elated Func-<br>ctions 2             | -     | 0000h to<br>1111h | _            | 0000h   | All    | Immedi-<br>ately | Setup    | page<br>8-84 |
|       |    |                                    |                                      |       |                   |              |         |        |                  |          |              |
|       |    |                                    |                                      |       | Selection 3       |              |         |        |                  |          |              |
|       |    | n.□□□X                             | 0                                    |       | able third stage  |              |         |        |                  |          |              |
|       |    |                                    |                                      |       | Selection 4       |              |         |        |                  |          |              |
| Pn416 |    | n.□□X□                             |                                      |       | able fourth stag  | je notch fi  | Iter.   |        |                  |          |              |
|       |    |                                    | 1                                    | Ena   | ble fourth stag   | e notch fil  | ter.    |        |                  |          |              |
|       | li |                                    | Notch Filt                           | ter S | Selection 5       |              |         |        |                  |          |              |
|       |    | n.□X□□                             |                                      |       | able fifth stage  |              |         |        |                  |          |              |
|       |    |                                    |                                      |       | ble fifth stage i |              |         |        |                  |          |              |
|       |    | n.X□□□                             | Reserved                             | par   | ameter (Do no     | t change.    | )       |        |                  |          |              |
| Pn417 | 2  | Third Star                         | ge Notch Fil                         | ter   | 50 to 5,000       | 1 Hz         | 5000    | All    | Immedi-<br>ately | Tuning   | page<br>8-84 |

Setting

Range

Setting

Unit

Default

Setting

Parameter

No.

Size

Name

Continued from previous page.

| _             |      | Continued                                                                                                    |                                   |                  |                     |                    |                        |                                                         |                                    |                |
|---------------|------|----------------------------------------------------------------------------------------------------|-----------------------------------|------------------|---------------------|--------------------|------------------------|---------------------------------------------------------|------------------------------------|----------------|
| Parameter No. | Size | N                                                                                                    | ame                               | Setting<br>Range | Setting<br>Unit     | Default<br>Setting | Applicable<br>Motors   | When<br>Enabled                                         | Classi-<br>fication                | Refer-<br>ence |
| Pn418         | 2    | Third Stag<br>Q Value                                                                                                    | e Notch Filte                     | 50 to 1,000      | 0.01                | 70                 | All                    | Immedi-<br>ately                                        | Tuning                             | page<br>8-84   |
| Pn419         | 2    | Third Stag<br>Depth                                                                                                    | e Notch Filte                     | o to 1,000       | 0.001               | 0                  | All                    | Immedi-<br>ately                                        | Tuning                             | page<br>8-84   |
| Pn41A         | 2    | Fourth Stater Freque                                                                                                    | ge Notch Fi<br>ncy                | - 50 to 5,000    | 1 Hz                | 5000               | All                    | Immedi-<br>ately                                        | Tuning                             | page<br>8-84   |
| Pn41B         | 2    |                                                                                                    | Fourth Stage Notch Filter Q Value |                  | 0.01                | 70                 | All                    | Immedi-<br>ately                                        | Tuning                             | page<br>8-84   |
| Pn41C         | 2    | Fourth Stater Depth                                                                                                    | Fourth Stage Notch Filter Depth   |                  | 0.001               | 0                  | All                    | Immedi-<br>ately                                        | Tuning                             | page<br>8-84   |
| Pn41D         | 2    | Fifth Stage<br>Frequency                                                                                                    | Notch Filte                       | r 50 to 5,000    | 1 Hz                | 5000               | All                    | Immedi-<br>ately                                        | Tuning                             | page<br>8-84   |
| Pn41E         | 2    | Fifth Stage<br>Q Value                                                                                                    | Notch Filte                       | r 50 to 1,000    | 0.01                | 70                 | All                    | Immedi-<br>ately                                        | Tuning                             | page<br>8-84   |
| Pn41F         | 2    | Fifth Stage<br>Depth                                                                                                    | Notch Filte                       | o to 1,000       | 0.001               | 0                  | All                    | Immedi-<br>ately                                        | Tuning                             | page<br>8-83   |
|               | 2    | Speed Rip sation Sele                                                                                                    | ple Comper<br>ections             | 0000h to         | _                   | 0000h              | Rotary                 | _                                                       | Setup                              | page<br>8-64   |
| Pn423         | 1    | n.□□□X  Speed Ripple Compensation Function Selection  0 Disable speed ripple compensation.  1 Enable speed ripple compensation.  Speed Ripple Compensation Information Disagreement Warning Detection Selection  0 Detect A.942 alarms.  1 Do not detect A.942 alarms.  Speed Ripple Compensation Enable Condition Selection  0 Speed Ripple Compensation Enable Condition Selection  1 Motor speed  n.X□□□ Reserved parameter (Do not change.) |                                   |                  |                     |                    |                        | Whe Enab Imme ate Whe Enab Afteresta Whe Enab Afteresta | led edi- ly en led er er en led er |                |
| Pn424         | 2    | Torque Lim<br>cuit Voltag                                                                                                    | nit at Main C<br>e Drop           | ir- 0 to 100     | 1%*1                | 50                 | All                    | Immedi-<br>ately                                        | Setup                              | page<br>6-7    |
| Pn425         | 2    | Release Ti<br>Limit at Ma<br>Voltage Dr                                                                                                    |                                   | 0 to 1,000       | 1 ms                | 100                | All                    | Immedi-<br>ately                                        | Setup                              | page<br>6-7    |
| Pn426         | 2    | Reserved (Do not ch                                                                                                    |                                   | -                | _                   | 0                  | All                    | _                                                       | -                                  | _              |
| Pn427         | 2    | Speed Rip sation Ena                                                                                                    | ple Comper<br>ble Speed           | 0 to 10,000      | 1 min <sup>-1</sup> | 0                  | Rotary Ser-<br>vomotor | Immedi-<br>ately                                        | Tuning                             | page<br>8-64   |
| Pn456         | 2    | Sweep Tor<br>ence Ampl                                                                                                    | que Refer-<br>litude              | 1 to 800         | 1%                  | 15                 | All                    | Immedi-<br>ately                                        | Tuning                             | page<br>8-98   |
|               |      | 1 1 1 1 1 1 1 1 1 1 1 1 1 1 1 1 1 1 1 1                                                                                                    |                                   |                  |                     |                    |                        | Continue                                                | d on nex                           | t page.        |

| Con | tinuad | from   | previous | n     |
|-----|--------|--------|----------|-------|
| COH | แบนยน  | IIOIII | DIEVIOUS | Daue. |

| Parameter No.                                         | Size            | N                                                                                                    | lame                                                                                                    | Setting<br>Range                                                                                                    | Setting<br>Unit                                                                                                    | Default<br>Setting                                                                                                    | Applicable Motors                                                                                                    | When<br>Enabled                                                                                                    | Classi-<br>fication                                | Reference                     |
|-------------------------------------------------------|-----------------|----------------------------------------------------------------------------------------------------|----------------------------------------------------------------------------------------------------|----------------------------------------------------------------------------------------------------|----------------------------------------------------------------------------------------------------|----------------------------------------------------------------------------------------------------|----------------------------------------------------------------------------------------------------|----------------------------------------------------------------------------------------------------|----------------------------------------------------|-------------------------------|
|                                                       | 2               | Notch Filt<br>Selections                                                                                                    | er Adjustment<br>s 1                                                                                                    | 0000h to<br>0101h                                                                                                    | -                                                                                                    | 0101h                                                                                                    | All                                                                                                    | Immedi-<br>ately                                                                                                    | Tuning                                             | page<br>8-14,<br>page<br>8-31 |
| Pn460                                                 |                 | n.00X0  n.0X00                                                                                                    | 0 Do tuni tuni 1 Adjuvith  Reserved par  Notch Filter A 0 Do fundante 1 Adjution auto                                                                                                    | Adjustment Sel not adjust the fing without a hoing. ust the first standard a host reference (Do not adjustment Sel not adjust the section is enabled of the cotuning with a late the second is enabled or cotuning with a late ameter (Do not adjust the second is enabled or cotuning with a late ameter (Do not adjust the second is enabled or cotuning with a late ameter (Do not adjust the second is enabled or cotuning with a late ameter (Do not adjust the second is enabled or cotuning with a late ameter (Do not adjust the second is enabled or cotuning with a late ameter (Do not adjust the second is enabled or cotuning with a late ameter (Do not adjust the second is enabled or cotuning with a late ameter (Do not adjust the second is enabled or cotuning with a late ameter (Do not adjust the second is enabled or cotuning with a late ameter (Do not adjust the second is enabled or cotuning with a late ameter (Do not adjust the second is enabled or cotuning with a late and the second is enabled or cotuning with a late and the second is enabled | irst stage ost reference, aut t change.  ection 2 second state or during nost reference stage not during exempts reference to the control of the control of | age notch the execution ence, and content and content | ning with a hone attically during the a host reference filter automatic of autotuning custom tuning tomatically was autotuning with a host reference filter automatically was autotuning with a host reference filter automatically was autotuning with a host reference filter automatically was autotuning with a host reference filter automatically was autotuning with a host reference filter automatically was autotuning with a host reference filter automatically was autotuning with a host reference filter automatically automatically was automatically was automatically wa | cally when the without a host                                                                                                    | of autotun<br>custom tur<br>ne tuning-lost referer | ing ing.                      |
|                                                       | 2               | Gravity Co                                                                                                    | ompensation-<br>elections                                                                                                    | 0000h to<br>0001h                                                                                                    | -                                                                                                    | 0000h                                                                                                    | All                                                                                                    | After<br>restart                                                                                                    | Setup                                              | page<br>8-71                  |
| Pn475                                                 |                 | n.000X  n.00X0  n.0X00  n.X000                                                                                                    | 0 Disa 1 Ena Reserved para                                                                                                    | ensation Selectable gravity contable gravity contable gravity contameter (Do not ameter (Do not ameter (Do not                                                                                                    | npensation<br>npensation<br>change.)<br>change.)                                                                                                    |                                                                                                    |                                                                                                    |                                                                                                    |                                                    |                               |
| Pn475<br>Pn476                                        |                 | n.□□X□ n.□X□□ n.X□□□ Gravity Co                                                                                                    | 0 Disa 1 Ena Reserved para                                                                                                    | able gravity con<br>able gravity con<br>ameter (Do not<br>ameter (Do not<br>ameter (Do not                                                                                                    | npensation<br>npensation<br>change.)<br>change.)                                                                                                    |                                                                                                    | All                                                                                                    | Immedi-<br>ately                                                                                                    | Tuning                                             | page 8-71                     |
| Pn476                                                 |                 | n.□□X□  n.□X□□  n.X□□□  Gravity Co                                                                                                    | 0 Disa 1 Ena Reserved para Reserved para Reserved para ompensation parameter                                                                                                    | able gravity con<br>able gravity con<br>ameter (Do not<br>ameter (Do not<br>ameter (Do not                                                                                                    | mpensatio<br>npensatior<br>change.)<br>change.)                                                                                                    | 1.                                                                                                    | All<br>Linear                                                                                                    | Immedi-<br>ately                                                                                                    | Tuning _                                           |                               |
| Pn476<br>Pn480                                        | 2               | n.□□X□  n.X□□□  n.X□□□  Gravity Cotorque  Reserved                                                                                                    | 0 Disa 1 Ena Reserved para Reserved para Reserved para pumpensation parameter nange.)                                                                                                    | able gravity con<br>able gravity con<br>ameter (Do not<br>ameter (Do not<br>ameter (Do not                                                                                                    | mpensatio<br>npensatior<br>change.)<br>change.)                                                                                                    | 0                                                                                                    |                                                                                                    |                                                                                                    | Tuning  - Tuning                                   |                               |
|                                                       | 2 2             | n.□□X□  n.X□□□  Gravity Cotorque  Reserved (Do not che of the order of the order of | 0 Disa 1 Ena Reserved para Reserved para Reserved para mpensation parameter nange.) etection op Gain etection op Integral                                                                                                    | able gravity con<br>able gravity con<br>ameter (Do not<br>ameter (Do not<br>ameter (Do not<br>-1,000 to<br>1,000                                                                                                    | npensation<br>change.)<br>change.)<br>change.)                                                                                                    | 0 10000                                                                                                    | Linear                                                                                                    | ately  Immediately  Immediately                                                                                                    | _                                                  |                               |
| Pn476<br>Pn480<br>Pn481                               | 2 2 2           | n.□\X\ \textsup \textsup \text | 0 Disa 1 Ena Reserved para Reserved para Reserved para mpensation parameter nange.) etection op Gain etection op Integral                                                                                                    | able gravity contable gravity contable gravity contameter (Do not ameter (Do not ameter (Do not 1,000 to 1,000 — 10 to 20,000                                                                                                    | npensation<br>npensation<br>change.)<br>change.)<br>0.1%<br>-<br>0.1 Hz                                                                                                    | 0 10000 400                                                                                                    | Linear<br>Linear                                                                                                    | ately  - Immediately Immediately                                                                                                    | -<br>Tuning                                        |                               |
| Pn476<br>Pn480<br>Pn481<br>Pn482                      | 2 2 2           | n.□\X\pi\pi\pi\pi\pi\pi\pi\pi\pi\pi\pi\pi\pi\                                                                                                    | 0 Disa 1 Ena Reserved para Reserved para Reserved para Disa Reserved para Disa Reserved para Disa Reserved para Disa Reserved para Disa Reserved para Disa Disa Reserved para Disa Disa Disa Reserved para Disa Disa Disa Disa Disa Disa Disa Dis                                                                                                    | able gravity consible gravity consible gravity consider (Do not sameter (Do not sameter (Do not 1,000 - 10 to 20,000 - 15 to 51,200                                                                                                    | npensation<br>npensation<br>change.)<br>change.)<br>0.1%<br>-<br>0.1 Hz                                                                                                    | 0<br>10000<br>400<br>3000                                                                                                    | Linear Linear Linear                                                                                                    | ately  Immediately  Immediately  Immediately                                                                                                    | Tuning Tuning                                      | 8-71<br>-<br>-<br>-<br>page   |
| Pn476 Pn480 Pn481 Pn482 Pn483                         | 2 2 2 2         | n.□□X□  n.□□X□□  n.X□□□  Gravity Cotorque  Reserved (Do not che polarity Do Speed Loo Time Cone Forward Forward Forwar | 0 Disa 1 Ena Reserved para Reserved para Reserved para Personation  parameter nange.) etection op Gain etection op Integral stant Force Limit etection Refer-                                                                                                    | able gravity consible gravity consible gravity consider (Do not sameter (Do not sameter (Do not 1,000 - 10 to 20,000 15 to 51,200 0 to 800                                                                                                    | npensation npensation npensation change.) change.) 0.1% - 0.1 Hz 0.01 ms 1%*1                                                                                                    | 0<br>10000<br>400<br>3000                                                                                                    | Linear Linear Linear                                                                                                    | ately  Immediately  Immediately  Immediately  Immediately  Immediately                                                                                            | Tuning Tuning Setup                                | 8-71<br>-  -  page 6-17 page  |
| Pn476 Pn480 Pn481 Pn482 Pn483 Pn484                   | 2 2 2 2 2 2 2   | n.□□X□ n.□X□□ n.X□□□ n.X□□□  Gravity Corrorque Reserved (Do not che polarity Do Speed Lo Time Cone Forward Ferrore Speed Polarity Dence Speed Polarity Dence Accepted Polarity Dence Accepted Polarity Dence Accepted Polarity Dence Accepted Polarity Dence Accepted Polarity Dence Accepted Polarity Dence Accepted Polarity Dence Accepted Polarity Dence Accepted Polarity Dence Accepted Polarity Dence Accepted Polarity Dence Accepted Polarity Dence Polarity Dence Polarity De | 0 Disa 1 Ena Reserved para Reserved para Reserved para Parameter Parameter P | able gravity consible gravity consible gravity consible gravity consider (Do not sameter (Do not ameter (Do not 1,000 — 10 to 20,000 — 15 to 51,200 — 0 to 800 — 0 to 800                                                                                                    | npensation pensation pensation change.) change.) 0.1% - 0.1 Hz 0.01 ms 1%*1 1%*1                                                                                                    | 0<br>10000<br>400<br>3000<br>30                                                                                                    | Linear Linear Linear Linear Linear                                                                                                    | ately  Immediately  Immediately  Immediately  Immediately  Immediately  Immediately  Immediately                                                                  | Tuning Tuning Setup Setup                          | 8-71<br>-  -  page 6-17 page  |
| Pn476 Pn480 Pn481 Pn482 Pn483 Pn484 Pn485             | 2 2 2 2 2 2 2   | n.□□X□ n.□X□□ n.X□□□ n.X□□□  Gravity Corrorque Reserved (Do not che polarity Do Speed Lo Time Cone Forward Ferrore Speed Polarity Dence Speed Polarity Dence Accepted Polarity Dence Accepted Polarity Dence Accepted Polarity Dence Accepted Polarity Dence Accepted Polarity Dence Accepted Polarity Dence Accepted Polarity Dence Accepted Polarity Dence Accepted Polarity Dence Accepted Polarity Dence Accepted Polarity Dence Accepted Polarity Dence Polarity Dence Polarity De | Reserved para Reserved para Reserved para Reserved para Reserved para Reserved para  Reserved para  Reserved pa | able gravity consider gravity consider gravity gravity g | npensation npensation npensation npensation npensation change.)  change.)  0.1%  -  0.1 Hz  0.01 ms  1%*1  1%*1  1 mm/s                                                                                                    | 0<br>10000<br>400<br>3000<br>30<br>30<br>20                                                                                                    | Linear Linear Linear Linear Linear Linear                                                                                                    | ately  Immediately  Immediately  Immediately  Immediately  Immediately  Immediately  Immediately  Immediately                                                     | Tuning Tuning Setup Setup Tuning                   | 8-71<br>-  -  page 6-17 page  |
| Pn476 Pn480 Pn481 Pn482 Pn483 Pn484 Pn485             | 2 2 2 2 2 2 2   | n.□□X□ n.□X□□ n.X□□□ n.X□□□  Gravity Corrorque Reserved (Do not che polarity Do Speed Lo Time Cone polarity Do Ence Speed Lo Time Cone polarity Do Ence Speed Lo Time Cone Speed Lo Time Cone Speed Lo Time | Reserved para Reserved para Reserved para Reserved para Reserved para Reserved para  Reserved para  Reserved pa | able gravity consible gravity consible gravity consible gravity consider (Do not sameter (Do not sameter (Do n | npensation npensation npensation npensation change.)  change.)  0.1%  - 0.1 Hz  0.01 ms  1%*1  1%*1  1 mm/s  1 ms                                                                                                    | 0<br>10000<br>400<br>3000<br>30<br>20<br>25                                                                                                    | Linear Linear Linear Linear Linear Linear Linear                                                                                                    | ately  Immediately  Immediately  Immediately  Immediately  Immediately  Immediately  Immediately  Immediately  Immediately  Immediately                           | Tuning Tuning Setup Setup Tuning Tuning            | 8-71<br>-  -  page 6-17 page  |
| Pn476 Pn480 Pn481 Pn482 Pn483 Pn484 Pn485 Pn486 Pn487 | 2 2 2 2 2 2 2 2 | n.□□X□ n.□□X□ n.X□□□  Reserved (Do not check) Polarity Do Speed Loo Time Con Forward F Reverse F Polarity Do ence Speed Polarity Do ence Accorded to the served for the served for the ser | Reserved para Reserved para                                                                                                    | able gravity consible gravity consible gravity consible gravity consider (Do not sameter (Do not sameter (Do n | npensation npensation npensation npensation change.)  change.)  0.1%  -  0.1 Hz  0.01 ms  1%*1  1%*1  1 mm/s  1 ms  1 ms                                                                                                    | 0<br>10000<br>400<br>3000<br>30<br>20<br>25<br>0                                                                                                    | Linear Linear Linear Linear Linear Linear Linear Linear                                                                                                    | ately  Immediately  Immediately  Immediately  Immediately  Immediately  Immediately  Immediately  Immediately  Immediately  Immediately  Immediately  Immediately | Tuning Tuning Setup Setup Tuning Tuning Tuning     | 8-71<br>-  -  page 6-17 page  |

Continued from previous page.

|               | Continued from previous page |                                                               |                       |                          |                    |                   |                  |                     | s page.                      |
|---------------|------------------------------|---------------------------------------------------------------|-----------------------|--------------------------|--------------------|-------------------|------------------|---------------------|------------------------------|
| Parameter No. | Size                         | Name                                                          | Setting<br>Range      | Setting<br>Unit          | Default<br>Setting | Applicable Motors | When<br>Enabled  | Classi-<br>fication | Refer-<br>ence               |
| Pn495         | 2                            | Polarity Detection Confirmation Force Reference               | 0 to 200              | 1%                       | 100                | Linear            | Immedi-<br>ately | Tuning              | _                            |
| Pn498         | 2                            | Polarity Detection Allowable Error Range                      | 0 to 30               | 1 deg                    | 10                 | Linear            | Immedi-<br>ately | Tuning              | _                            |
| Pn49F         | 2                            | Speed Ripple Compensation Enable Speed                        | 0 to 10,000           | 1 mm/s                   | 0                  | Linear            | Immedi-<br>ately | Tuning              | page<br>8-64                 |
| Pn502         | 2                            | Rotation Detection Level                                      | 1 to 10,000           | 1 min <sup>-1</sup>      | 20                 | Rotary            | Immedi-<br>ately | Setup               | page<br>1-8                  |
| Pn503         | 2                            | Reserved parameter (Do not change.)                           | _                     | _                        | 10                 | Rotary            | _                | _                   | _                            |
| Pn506         | 2                            | Brake Reference-Servo<br>OFF Delay Time                       | 0 to 50               | 10 ms                    | 0                  | All               | Immedi-<br>ately | Setup               | page<br>5-30                 |
| Pn507         | 2                            | Brake Reference Output Speed Level                            | 0 to 10,000           | 1 min <sup>-1</sup>      | 100                | Rotary            | Immedi-<br>ately | Setup               | page<br>5-30                 |
| Pn508         | 2                            | Servo OFF-Brake Com-<br>mand Waiting Time                     | 10 to 100             | 10 ms                    | 50                 | All               | Immedi-<br>ately | Setup               | page<br>5-30                 |
| Pn509         | 2                            | Momentary Power Inter-<br>ruption Hold Time                   | 20 to 50,000          | 1 ms                     | 20                 | All               | Immedi-<br>ately | Setup               | page<br>6-5                  |
| Pn50A         | 2                            | Reserved parameter (Do not change.)                           | _                     | _                        | 1881h              | All               | _                | -                   | _                            |
| Pn50B         | 2                            | Reserved parameter (Do not change.)                           | _                     | _                        | 8882h              | All               | _                | _                   | _                            |
| Pn50E         | 2                            | Reserved parameter (Do not change.)                           | _                     | _                        | 0000h              | All               | _                | _                   | _                            |
| Pn50F         | 2                            | Reserved parameter (Do not change.)                           | _                     | _                        | 0100h              | All               | _                | _                   | _                            |
| Pn510         | 2                            | Reserved parameter (Do not change.)                           | _                     | _                        | 0000h              | All               | _                | _                   | _                            |
| Pn511         | 2                            | Reserved parameter (Do not change.)                           | _                     | _                        | 6543h              | All               | _                | _                   | _                            |
| Pn512         | 2                            | Reserved parameter (Do not change.)                           | _                     | _                        | 0000h              | All               | _                | _                   | _                            |
| Pn514         | 2                            | Reserved parameter (Do not change.)                           | _                     | _                        | 0000h              | All               | _                | _                   | _                            |
| Pn516         | 2                            | Reserved parameter (Do not change.)                           | _                     | _                        | 8888h              | All               | _                | _                   | _                            |
| Pn517         | 2                            | Reserved parameter (Do not change.)                           | _                     | _                        | 0000h              | All               | _                | _                   | _                            |
| Pn518         | _                            | Safety Module-Related<br>Parameters                           | _                     | _                        | _                  | All               | _                | _                   | _                            |
| Pn51B         | 4                            | Motor-Load Position<br>Deviation Overflow<br>Detection Level  | 0 to<br>1,073,741,824 | 1 refer-<br>ence<br>unit | 1000               | Rotary            | Immedi-<br>ately | Setup               | page<br>10-8                 |
| Pn51E         | 2                            | Position Deviation Over-<br>flow Warning Level                | 10 to 100             | 1%                       | 100                | All               | Immedi-<br>ately | Setup               | page<br>8-8                  |
| Pn520         | 4                            | Position Deviation Over-<br>flow Alarm Level                  | 1 to<br>1,073,741,823 | 1 refer-<br>ence<br>unit | 524288<br>0        | All               | Immedi-<br>ately | Setup               | page<br>8-7,<br>page<br>8-88 |
| Pn522         | 4                            | Positioning Completed Width                                   | 0 to<br>1,073,741,824 | 1 refer-<br>ence<br>unit | 7                  | All               | Immedi-<br>ately | Setup               | page<br>8-66                 |
| Pn524         | 4                            | Near Signal Width                                             | 1 to<br>1,073,741,824 | 1 refer-<br>ence<br>unit | 107374<br>1824     | All               | Immedi-<br>ately | Setup               | page<br>8-66                 |
| Pn526         | 4                            | Position Deviation Over-<br>flow Alarm Level at<br>Servo ON   | 1 to<br>1,073,741,823 | 1 refer-<br>ence<br>unit | 524288<br>0        | All               | Immedi-<br>ately | Setup               | page<br>8-9                  |
| Pn528         | 2                            | Position Deviation Over-<br>flow Warning Level at<br>Servo ON | 10 to 100             | 1%                       | 100                | All               | Immedi-<br>ately | Setup               | page<br>8-9                  |
| Pn529         | 2                            | Speed Limit Level at<br>Servo ON                              | 0 to 10,000           | 1 min <sup>-1</sup>      | 10000              | Rotary            | Immedi-<br>ately | Setup               | page<br>8-9                  |
| Pn52A         | 2                            | Multiplier per Fully-<br>closed Rotation                      | 0 to 100              | 1%                       | 20                 | Rotary            | Immedi-<br>ately | Tuning              | page<br>10-8                 |

| Continued | from | nravious | naga |
|-----------|------|----------|------|
|           |      |          |      |

| Parameter No. | Size | Name                                              | Setting<br>Range  | Setting<br>Unit | Default<br>Setting | Applicable<br>Motors | When<br>Enabled  | Classi-<br>fication | Refer-<br>ence |
|---------------|------|---------------------------------------------------|-------------------|-----------------|--------------------|----------------------|------------------|---------------------|----------------|
| Pn52B         | 2    | Overload Warning Level                            | 1 to 100          | 1%              | 20                 | All                  | Immedi-<br>ately | Setup               | page<br>5-38   |
| Pn52C         | 2    | Base Current Derating at Motor Overload Detection | 10 to 100         | 1%              | 100                | All                  | After restart    | Setup               | page<br>5-39   |
|               | 2    | Program Jogging-<br>Related Selections            | 0000h to<br>0005h | _               | 0000h              | All                  | Immedi-<br>ately | Setup               | page<br>7-12   |

|            |         | n Jogging Operation Pattern                                                                                                    |
|------------|---------|----------------------------------------------------------------------------------------------------|
|            | 0       | (Waiting time in Pn535 $\rightarrow$ Forward by travel distance in Pn531) $\times$ Number of movements in Pn536                                                                                                    |
|            | 1       | (Waiting time in Pn535 $\rightarrow$ Reverse by travel distance in Pn531) $\times$ Number of movements in Pn536                                                                                                    |
|            | 2       | (Waiting time in Pn535 $\rightarrow$ Forward by travel distance in Pn531) $\times$ Number of movements in Pn536 (Waiting time in Pn535 $\rightarrow$ Reverse by travel distance in Pn531) $\times$ Number of movements in Pn536 |
| n.□□□X     | 3       | (Waiting time in Pn535 $\rightarrow$ Reverse by travel distance in Pn531) $\times$ Number of movements in Pn536 (Waiting time in Pn535 $\rightarrow$ Forward by travel distance in Pn531) $\times$ Number of movements in Pn536 |
|            | 4       | (Waiting time in Pn535 $\rightarrow$ Forward by travel distance in Pn531 $\rightarrow$ Waiting time in Pn535 $\rightarrow$ Reverse by travel distance in Pn531) $\times$ Number of movements in Pn536                           |
|            | 5       | (Waiting time in Pn535 $\rightarrow$ Reverse by travel distance in Pn531 $\rightarrow$ Waiting time in Pn535 $\rightarrow$ Forward by travel distance in Pn531) $\times$ Number of movements in Pn536                           |
| n.□□X□     | Reserve | ed parameter (Do not change.)                                                                                                    |
| n. 🗆 X 🗆 🗆 | Posonio | ed parameter (Do not change.)                                                                                                    |

Pn530

| n. 🗆 X 🗆 Reserved parameter (Do not change.) |
|----------------------------------------------|
|                                              |
| n.XDDD Reserved parameter (Do not change.)   |

| Pn531 | 4 | Program Jogging Travel<br>Distance             | 1 to<br>1,073,741,824 | 1 refer-<br>ence<br>unit                                                       | 32768 | All    | Immedi-<br>ately | Setup | page<br>7-12 |
|-------|---|------------------------------------------------|-----------------------|--------------------------------------------------------------------------------|-------|--------|------------------|-------|--------------|
| Pn533 | 2 | Program Jogging Move-<br>ment Speed            | 1 to 10,000           | Rotary:<br>1 min <sup>-1</sup><br>Direct<br>Drive:<br>0.1<br>min <sup>-1</sup> | 500   | Rotary | Immedi-<br>ately | Setup | page<br>7-12 |
| Pn534 | 2 | Program Jogging Acceleration/Deceleration Time | 2 to 10,000           | 1 ms                                                                           | 100   | All    | Immedi-<br>ately | Setup | page<br>7-12 |
| Pn535 | 2 | Program Jogging Wait-<br>ing Time              | 0 to 10,000           | 1 ms                                                                           | 100   | All    | Immedi-<br>ately | Setup | page<br>7-12 |
| Pn536 | 2 | Program Jogging Number of Movements            | 0 to 1,000            | Times                                                                          | 1     | All    | Immedi-<br>ately | Setup | page<br>7-12 |
| Pn550 | 2 | Analog Monitor 1 Offset<br>Voltage             | -10,000 to<br>10,000  | 0.1 V                                                                          | 0     | All    | Immedi-<br>ately | Setup | page<br>9-11 |
| Pn551 | 2 | Analog Monitor 2 Offset<br>Voltage             | -10,000 to<br>10,000  | 0.1 V                                                                          | 0     | All    | Immedi-<br>ately | Setup | page<br>9-11 |
| Pn552 | 2 | Analog Monitor 1 Mag-<br>nification            | -10,000 to<br>10,000  | × 0.01                                                                         | 100   | All    | Immedi-<br>ately | Setup | page<br>9-11 |
| Pn553 | 2 | Analog Monitor 2 Mag-<br>nification            | -10,000 to<br>10,000  | × 0.01                                                                         | 100   | All    | Immedi-<br>ately | Setup | page<br>9-11 |
| Pn55A | 2 | Power Consumption<br>Monitor Unit Time         | 1 to 1,440            | 1 min                                                                          | 1     | All    | Immedi-<br>ately | Setup | _            |
| Pn560 | 2 | Residual Vibration<br>Detection Width          | 1 to 3,000            | 0.1%                                                                           | 400   | All    | Immedi-<br>ately | Setup | page<br>8-56 |

Continued from previous page.

|                   |      |                                                        |           |                   | 1                                                                                                    |                                  |                    | Con                  | tinued from      | previou             | s page                        |
|-------------------|------|--------------------------------------------------------|-----------|-------------------|----------------------------------------------------------------------------------------------------|----------------------------------|--------------------|----------------------|------------------|---------------------|-------------------------------|
| Parameter No.     | Size | Na                                                     | ame       |                   | Setting<br>Range                                                                                                    | Setting<br>Unit                  | Default<br>Setting | Applicable<br>Motors | When<br>Enabled  | Classi-<br>fication | Refer<br>ence                 |
| Pn561             | 2    | Overshoot<br>Level                                     | Detect    | ion               | 0 to 100                                                                                                    | 1%                               | 100                | All                  | Immedi-<br>ately | Setup               | page<br>8-30,<br>page<br>8-40 |
| Pn581             | 2    | Zero Speed                                             | d Level   |                   | 1 to 10,000                                                                                                    | 1 mm/s                           | 20                 | Linear               | Immedi-<br>ately | Setup               | page<br>1-8                   |
| Pn582             | 2    | Reserved p                                             |           | ter               | _                                                                                                    | _                                | 10                 | Linear               | -                | _                   | -                             |
| Pn583             | 2    | Brake Refe<br>put Speed                                |           | Out-              | 0 to 10,000                                                                                                    | 1 mm/s                           | 10                 | Linear               | Immedi-<br>ately | Setup               | page<br>5-30                  |
| Pn584             | 2    | Speed Limi<br>Servo ON                                 | it Level  | at                | 0 to 10,000                                                                                                    | 1 mm/s                           | 10000              | Linear               | Immedi-<br>ately | Setup               | page<br>8-9                   |
| Pn585             | 2    | Program Joment Spee                                    |           | Move-             | 1 to 10,000                                                                                                    | 1 mm/s                           | 50                 | Linear               | Immedi-<br>ately | Setup               | page<br>7-12                  |
| Pn586             | 2    | Motor Runi<br>Ratio                                    | ning Co   | ooling            | 0 to 100                                                                                                    | 1%/<br>Max.<br>speed             | 0                  | Linear               | Immedi-<br>ately | Setup               | _                             |
| Pn587             | 2    | Reserved p<br>(Do not cha                              |           | ter               | _                                                                                                    | _                                | 0000h              | Linear               | _                | _                   | -                             |
| Pn600             | 2    | Regenerating Capacity*2                                | ve Res    | stor              | Depends on model.*3                                                                                                    | 10 W                             | 0                  | All                  | Immedi-<br>ately | Setup               | page<br>5-52                  |
| Pn601             | 2    | Dynamic Brake Resistor Allowable Energy<br>Consumption |           |                   | 0 to 65,535                                                                                                    | 10 J                             | 0                  | All                  | After restart    | Setup               | *4                            |
| Pn603             | 2    | Regenerative Resistance                                |           |                   | 0 to 65,535                                                                                                    | 10 mΩ                            | 0                  | All                  | Immedi-<br>ately | Setup               | page<br>5-52                  |
| Pn604             | 2    | Dynamic B tance                                        | rake Re   | esis-             | 0 to 65,535                                                                                                    | 10 mΩ                            | 0                  | All                  | After restart    | Setup               | *4                            |
|                   | 2    | Overheat P<br>Selections                               | rotection | on                | 0000h to<br>0003h                                                                                                    | _                                | 0000h              | All                  | After restart    | Setup               | page<br>6-35                  |
| Pn61A             |      |                                                        | 0 1 2 3   | Moi<br>use<br>Moi | able overheat protection and protection and protection and protection appositive overheat protection appositive overheat protection appositive overheat protection appositive protection appositive protection appositive protection appositive protection appositive protection appositive protection appositive protection appositive protection appositive protection appositive protection appositive protection appointment appointment appointme | ection in the voltage in ection. | nput from a        | a sensor attac       | hed to the n     |                     |                               |
|                   | r    | n.00X0                                                 | Reserv    | ed para           | ameter (Do not                                                                                                    | change.)                         |                    |                      |                  |                     |                               |
|                   | r    | n.0X00                                                 | Reserv    | ed para           | ameter (Do not                                                                                                    | change.)                         |                    |                      |                  |                     |                               |
|                   | r    | n.X000                                                 | Reserv    | ed para           | ameter (Do not                                                                                                    | change.)                         |                    |                      |                  |                     |                               |
| Pn61B<br>*6       | 2    | Overheat A                                             | larm Le   | evel              | 0 to 500                                                                                                    | 0.01 V                           | 250                | All                  | Immedi-<br>ately | Setup               | page<br>6-36                  |
| Pn61C<br>*6       | 2    | Overheat V                                             | Varning   | Level             | 0 to 100                                                                                                    | 1%                               | 100                | All                  | Immedi-<br>ately | Setup               | page<br>6-36                  |
| Pn61D<br>*6       | 2    | Overheat A                                             | larm Fi   | lter              | 0 to 65,535                                                                                                    | 1 s                              | 0                  | All                  | Immedi-<br>ately | Setup               | page<br>6-36                  |
| Pn621 to<br>Pn628 | _    | Reserved p                                             |           | ters              | _                                                                                                    | _                                | -                  | All                  | _                | _                   | _                             |
|                   | 2    | Origin Retu                                            | ırn Dire  | ction             | 0000h and<br>0001h                                                                                                    | _                                | 0001h              | All                  | Immedi-<br>ately | Setup               | page<br>12-4                  |
| PnB01             |      | 0000                                                   |           | Forwa             |                                                                                                    |                                  |                    |                      |                  |                     |                               |

|               |      |                                   |               |                                                                |                            |                    | Con               | tinuea trom      | i previou:          | s page.        |  |
|---------------|------|-----------------------------------|---------------|----------------------------------------------------------------|----------------------------|--------------------|-------------------|------------------|---------------------|----------------|--|
| Parameter No. | Size | Name                              | )             | Setting<br>Range                                               | Setting<br>Unit            | Default<br>Setting | Applicable Motors | When<br>Enabled  | Classi-<br>fication | Refer-<br>ence |  |
| PnB03         | 4    | Origin Approac                    | ch Speed      | 1 to<br>115,343,500                                            | 1 refer-<br>ence<br>unit/s | 20000              | All               | Immedi-<br>ately | Setup               | page           |  |
| PnB04         | 4    | Origin Return (<br>Speed          | Creep         | 1 to<br>115,343,500                                            | 1 refer-<br>ence<br>unit/s | 10000              | All               | Immedi-<br>ately | Setup               | 12-4           |  |
| PnB05         | 4    | Final Travel Dis<br>Origin Return | tance for     | 0 to<br>2,147,483,647                                          | 1 refer-<br>ence<br>unit   | 0                  | All               | Immedi-<br>ately | Setup               | page<br>12-4   |  |
| PnB09         | 4    | Origin Offset                     | Origin Offset |                                                                | 1 refer-<br>ence<br>unit   | 0                  | All               | Immedi-<br>ately | Setup               | page<br>12-4   |  |
|               | 2    | Coordinate Typ<br>tion            | e Selec-      | 0000h and<br>0001h                                             | -                          | 0000h              | All               | Immedi-<br>ately | Setup               | page<br>12-2   |  |
|               |      |                                   |               |                                                                |                            |                    |                   |                  |                     |                |  |
| PnB12         |      | 0000h                             | Linear        |                                                                |                            |                    |                   |                  |                     |                |  |
|               |      | 0001h                             | Rotary        |                                                                |                            |                    |                   |                  |                     |                |  |
|               |      |                                   |               |                                                                |                            |                    |                   |                  |                     |                |  |
| PnB13         | 4    | Reference Unit<br>Machine Revol   |               | 1 to<br>1,500,000                                              | 1 refer-<br>ence<br>unit   | 360000             | All               | After restart    | Setup               | page<br>12-2   |  |
| PnB16         | 4    | Forward Softw                     | are Limit     | -2,147,483,647<br>to<br>2,147,483,647                          | 1 refer-<br>ence<br>unit   | 214748<br>3647     | All               | Immedi-<br>ately | Setup               | page           |  |
| PnB17         | 4    | Reverse Software Limit            |               | -2147483647 to 2147483647                                      | 1 refer-<br>ence<br>unit   | -214748<br>3647    | All               | Immedi-<br>ately | Setup               | 6-16           |  |
|               | 2    | Software Limit<br>Selection       | Action        | 0000h to<br>0005h                                              | _                          | 0000h              | All               | Immedi-<br>ately | Setup               | page<br>6-16   |  |
|               |      |                                   |               |                                                                |                            |                    |                   |                  |                     |                |  |
|               |      | Bit 0                             | Software      | Limits (0 = Dis                                                | abled, 1 =                 | Enabled)           |                   |                  |                     | _              |  |
| PnB18         |      | Bit 1                             | rved.         |                                                                |                            |                    |                   |                  |                     |                |  |
|               |      | Bit 2 Softw                       |               | oftware Limit Action (0 = Decelerate to a stop, 1 = Hard stop) |                            |                    |                   |                  |                     |                |  |
|               |      | Bits 3 to 15                      | Reserved      | d.                                                             |                            |                    |                   |                  |                     |                |  |
|               |      |                                   |               |                                                                |                            |                    |                   |                  |                     |                |  |
|               | 2    | Hardware Limit<br>Selection       | t Action      | 0000h to<br>0002h                                              | _                          | 0000h              | All               | Immedi-<br>ately | Setup               | page<br>5-29   |  |
|               |      | 0000h                             | Servo Of      | =======================================                        |                            |                    |                   |                  |                     |                |  |
| PnB1A         |      | 000011<br>0001h                   | Hard sto      |                                                                |                            |                    |                   |                  |                     |                |  |
|               |      | 000111<br>0002h                   | Smooth        |                                                                |                            |                    |                   |                  |                     |                |  |
|               |      | 000211                            | GITIOUTI      | σιορ                                                           |                            |                    |                   |                  |                     |                |  |
|               |      | Γ                                 |               |                                                                | T                          | T                  | T                 |                  |                     |                |  |
| PnB1C         | 2    | External Stop A<br>Selection      | Action        | 0000h                                                          | _                          | 0000h              | All               | Immedi-<br>ately | Setup               | -              |  |
| PnB21         | 4    | Feed Speed                        |               | 1 to<br>115,343,500                                            | 1 refer-<br>ence<br>unit/s | 400000             | All               | Immedi-<br>ately | Setup               | page<br>12-11  |  |
|               | 2    | Acceleration/D tion Type          | ecelera-      | 0000h to<br>0003h                                              | _                          | 0003h              | All               | Immedi-<br>ately | Setup               | page<br>12-11  |  |
|               |      |                                   |               |                                                                |                            |                    |                   |                  |                     |                |  |
| PnB26         |      | 0000h                             | No accel      | eration/deceler                                                | ation                      |                    |                   |                  |                     |                |  |
|               |      | 0001h                             | Symmetr       | ical linear acce                                               | leration/de                | eceleration        |                   |                  |                     |                |  |
|               |      | 0003h                             | Asymme        | trical linear acc                                              | eleration/d                | deceleratio        | n                 |                  |                     |                |  |
|               |      |                                   | - ,           |                                                                |                            |                    |                   |                  |                     |                |  |

| Continued | from   | previous | nage  |
|-----------|--------|----------|-------|
| Continued | 110111 | previous | page. |

| Parameter<br>No. | Size | Name                                             | Э            | Setting<br>Range                                           | Setting<br>Unit                         | Default<br>Setting | Applicable<br>Motors | tinued from<br>When<br>Enabled | Classi-<br>fication | Refer-<br>ence                         |  |  |
|------------------|------|--------------------------------------------------|--------------|------------------------------------------------------------|-----------------------------------------|--------------------|----------------------|--------------------------------|---------------------|----------------------------------------|--|--|
|                  | 2    | Filter Selection                                 | 1            | 0000h to<br>0003h                                          | _                                       | 0000h              | All                  | Immedi-<br>ately               | Setup               | page<br>12-6                           |  |  |
|                  |      | 0000h                                            | No filter    |                                                            |                                         |                    |                      |                                |                     |                                        |  |  |
| PnB29            |      | 0001h                                            | Filter for e | Filter for exponential acceleration/deceleration           |                                         |                    |                      |                                |                     |                                        |  |  |
|                  |      | 0002h                                            |              | Filter for exponential acceleration/deceleration with bias |                                         |                    |                      |                                |                     |                                        |  |  |
|                  |      | 0003h                                            |              | movement time                                              |                                         |                    |                      |                                |                     |                                        |  |  |
|                  |      |                                                  | , wordgo     |                                                            |                                         |                    |                      |                                |                     |                                        |  |  |
| PnB2A            | 4    | Acceleration F                                   | ate          | 15,625 to<br>2,047,968,750                                 | 1 refer-<br>ence<br>unit/s <sup>2</sup> | 4000000            | All                  | Immedi-<br>ately               | Setup               | page                                   |  |  |
| PnB2B            | 4    | Deceleration F                                   | Rate         | 15,625 to<br>2,047,968,750                                 | 1 refer-<br>ence<br>unit/s <sup>2</sup> | 4000000            | All                  | Immedi-<br>ately               | Setup               | 12-11                                  |  |  |
| PnB40            | 2    | Time Constant<br>nential Acceler<br>Deceleration |              | 4 to 1,000                                                 | 1 ms                                    | 4                  | All                  | Immedi-<br>ately               | Setup               | page                                   |  |  |
| PnB41            | 4    | Exponential Adtion/Deceleration                  |              | 0 to<br>115,343,500                                        | 1 refer-<br>ence<br>unit/s              | 0                  | All                  | Immedi-<br>ately               | Setup               | 12-12                                  |  |  |
| PnB42            | 2    | Average Move<br>Time Filter Tim<br>stant         |              | 4 to 4,000                                                 | 1 ms                                    | 25                 | All                  | Immedi-<br>ately               | Setup               | page<br>12-12                          |  |  |
| PnB50            | 2    | Positioning Co<br>Width                          | mpleted      | 0 to 255                                                   | 1 refer-<br>ence<br>unit                | 5                  | All                  | Immedi-<br>ately               | Setup               | page                                   |  |  |
| PnB51            | 2    | Positioning Co<br>Timeout Time                   | mpletion     | 0 to 65,535                                                | 1 ms                                    | 0                  | All                  | Immedi-<br>ately               | Setup               | 12-12                                  |  |  |
| PnB54            | 4    | Positioning Ap<br>Speed                          | proach       | 1 to<br>115,343,500                                        | 1 refer-<br>ence<br>unit/s              | 400000             | All                  | Immedi-<br>ately               | Setup               | page<br>12-14                          |  |  |
| PnB55            | 4    | End Position                                     |              | 0 to<br>2,147,483,647                                      | 1 refer-<br>ence<br>unit                | 0                  | All                  | Immedi-<br>ately               | Setup               | page<br>12-15                          |  |  |
|                  | 2    | Approach Mod                                     | de           | 0000h to<br>0002h                                          | _                                       | 0000h              | All                  | Immedi-<br>ately               | Setup               | page<br>12-15                          |  |  |
| PnB59            |      | 0000h                                            | Direct po    | sitionina                                                  |                                         |                    |                      |                                |                     |                                        |  |  |
| FIID39           |      | 0001h                                            | Positionir   | ng in specified i                                          | rotation di                             | rection            |                      |                                |                     | <del></del>                            |  |  |
|                  |      | 0002h                                            |              | ng by the near                                             |                                         |                    |                      |                                |                     |                                        |  |  |
|                  |      |                                                  |              |                                                            |                                         |                    |                      |                                |                     | page                                   |  |  |
|                  | 2    | Input Signal Lo                                  | ogic Set-    | 0000h to<br>00A3h                                          | _                                       | 0000h              | All                  | Immedi-<br>ately               | Setup               | 5-29,<br>page<br>6-34,<br>page<br>12-3 |  |  |
|                  |      |                                                  | 0000         |                                                            |                                         |                    |                      |                                |                     |                                        |  |  |
| PnBA3            |      | Bit 0                                            |              | Signal (0 = Ac                                             |                                         |                    |                      |                                |                     |                                        |  |  |
| . 110/10         |      | Bit 1                                            |              | Signal (0 = Activ                                          | ve when c                               | pen, 1 = A         | ctive when cl        | osed)                          |                     |                                        |  |  |
|                  |      | Bits 2 to 4                                      | Reserved     |                                                            |                                         |                    |                      | ,                              |                     |                                        |  |  |
|                  |      | Bit 5                                            |              | Signal (0 = Act                                            | ive when                                | open, 1 = /        | Active when d        | closed)                        |                     |                                        |  |  |
|                  |      | Bit 6                                            | Reserved     |                                                            |                                         |                    |                      |                                |                     |                                        |  |  |
|                  |      | Bit 7                                            |              | Signal (0 = Activ                                          | ve when o                               | pen, 1 = A         | ctive when cl        | osed)                          |                     |                                        |  |  |
|                  |      | Bits 8 to 15                                     | Reserved     | l                                                          |                                         |                    |                      |                                |                     |                                        |  |  |
|                  |      |                                                  |              |                                                            |                                         |                    |                      |                                |                     |                                        |  |  |

|           |              |                                |                                                                                                    |                                                                                                    |             |             |               | unuea mon        | <u> </u> |                                                |  |
|-----------|--------------|--------------------------------|----------------------------------------------------------------------------------------------------|----------------------------------------------------------------------------------------------------|-------------|-------------|---------------|------------------|----------|------------------------------------------------|--|
| Parameter | Size         | Name                           | <del>)</del>                                                                                                    | Setting                                                                                                    | Setting     | Default     | Applicable    | When             | Classi-  | Refer-                                         |  |
| No.       | <sub>O</sub> |                                |                                                                                                    | Range                                                                                                    | Unit        | Setting     | Motors        | Enabled          | fication | ence                                           |  |
|           | 2            | Input Signal Se                | nput Signal Setting                                                                                                    |                                                                                                    | _           | 00A3h       | All           | Immedi-<br>ately | Setup    | page<br>5-29,<br>page<br>6-34,<br>page<br>12-3 |  |
|           |              |                                |                                                                                                    |                                                                                                    |             |             |               |                  |          |                                                |  |
|           |              | Bit 0                          | CCW-OT                                                                                                    | Signal (0 = Dis                                                                                                    | able. 1 =   | Enable)     |               |                  |          |                                                |  |
| PnBA4     |              | Bit 1                          |                                                                                                    | <u> </u>                                                                                                    |             |             |               |                  |          | <del></del>                                    |  |
|           |              | Bits 2 to 4                    | CW-OT Signal (0 = Disable, 1 = Enable)  Reserved.                                                                                        |                                                                                                    |             |             |               |                  |          |                                                |  |
|           |              | Bit 5                          | EXSTOP Signal (0 = Disable, 1 = Enable)                                                                                                  |                                                                                                    |             |             |               |                  |          |                                                |  |
|           |              | Bit 6                          | Reserved.                                                                                                    |                                                                                                    |             |             |               |                  |          |                                                |  |
|           |              | Bit 7                          | /HOME S                                                                                                    | Signal (0 = Disa                                                                                                    | ble, 1 = Er | nable)      |               |                  |          |                                                |  |
|           |              | Bits 8 to 15                   | Reserved                                                                                                    | • •                                                                                                    |             | ,           |               |                  |          |                                                |  |
|           |              | -                              |                                                                                                    |                                                                                                    |             |             |               |                  |          |                                                |  |
|           | 2            | Action Definition              | n Setting                                                                                                    | 0000h to<br>F800h                                                                                                    | _           | 0040h       | All           | After restart    | Setup    | page<br>12-16                                  |  |
|           |              | L                              |                                                                                                    |                                                                                                    |             |             |               |                  |          | I                                              |  |
|           |              | D'1- 0 1- 40                   | D                                                                                                    | 1                                                                                                    |             |             |               |                  |          |                                                |  |
|           |              | Bits 0 to 10                   | Reserved                                                                                                    |                                                                                                    |             | 1 5         |               |                  |          |                                                |  |
|           |              | BIT II                         |                                                                                                    | c Reset (0 = Do                                                                                                    |             |             |               | lid Data in th   |          |                                                |  |
| PnBA5     |              | Bit 12                         | message                                                                                                    | Command Error Clearing Method (0 = Clear error when Valid Data in the command message is 0, 1 = Automatically reset error when the data in the command message is normal) |             |             |               |                  |          |                                                |  |
|           |              | Bit 13                         | Main Circuit Power Supply Error Mask (0 = Detect main circuit power supply errors, 0 = Do not detect main circuit power supply errors)   |                                                                                                    |             |             |               |                  |          |                                                |  |
|           |              | Bit 14                         | Main Circuit/Control Power Alarm Clearing Method (0 = Use the alarm clear command, 1 = Automatically reset alarm when power is restored) |                                                                                                    |             |             |               |                  |          |                                                |  |
|           |              | Bit 15                         | Positioning Command Method after Continuous Operation (0 = Use positioning command, 1 = Use switching command)                           |                                                                                                    |             |             |               |                  |          |                                                |  |
|           |              |                                |                                                                                                    |                                                                                                    |             |             |               |                  |          |                                                |  |
|           | 2            | Initialization Se              | tting                                                                                                    | 0000h to<br>0003h                                                                                                    | _           | 0000h       | All           | After restart    | Setup    | page<br>12-17                                  |  |
|           |              |                                |                                                                                                    |                                                                                                    |             |             |               |                  |          |                                                |  |
| PnBA7     |              | Bit 0                          | Absolute                                                                                                    | Encoder Reset                                                                                                    | (0 = Exec   | cute. 1 = D | o not execute | <del>)</del>     |          | <del></del>                                    |  |
| PIIDA/    |              | Bit 1                          |                                                                                                    | er Initialization (                                                                                                    | •           |             |               |                  |          |                                                |  |
|           |              | Bits 2 to 15                   | Reserved                                                                                                    | `                                                                                                    |             | ,           |               |                  |          | <del></del>                                    |  |
|           |              |                                |                                                                                                    | -                                                                                                    |             |             |               |                  |          |                                                |  |
|           |              |                                |                                                                                                    | T                                                                                                    | T           |             | T             |                  |          |                                                |  |
| PnBA9     | 4            | Reserved parar<br>not change.) |                                                                                                    | 0 to<br>1,000,000                                                                                                    | _           | 10000       | _             | _                | Setup    | _                                              |  |
| PnBAA     | 4            | Reserved parar<br>not change.) |                                                                                                    | 15,625 to<br>2,047,968,750                                                                                                    | _           | 4000000     | _             | -                | Setup    | _                                              |  |
| PnBAB     | 4            | Reserved parar<br>not change.) | meter (Do                                                                                                    | 15,625 to<br>2,047,968,750                                                                                                    | _           | 4000000     | _             | _                | Setup    | _                                              |  |

<sup>\*1.</sup> Set a percentage of the rated motor torque.

<sup>\*2.</sup> Normally set this parameter to 0. If you use an External Regenerative Resistor, set the capacity (W) of the External Regenerative Resistor.

<sup>\*3.</sup> The upper limit is the maximum output capacity (W) of the SERVOPACK.

<sup>\*4.</sup> These parameters are for SERVOPACKs with the Dynamic Brake Hardware Option. Refer to the following manual for details.

Σ-7-Series Σ-7S/Σ-7W SERVOPACK with Dynamic Brake Hardware Option Specifications Product Manual (Manual No.: SIEP S800001 73)

<sup>\*5.</sup> The SGLFW2 is the only Yaskawa Linear Servomotor that supports this function.

<sup>\*6.</sup> Enabled only when Pn61A is set to n.□□□2 or n.□□□3.

### 15.2

# Parameter Recording Table

Use the following table to record the settings of the parameters.

| Parameter No. | Default<br>Setting | Name                                               | When<br>Enabled           |
|---------------|--------------------|----------------------------------------------------|---------------------------|
| Pn000         | 0000h              | Basic Function Selections 0                        | After restart             |
| Pn001         | 0000h              | Application Function Selections 1                  | After restart             |
| Pn002         | 0000h              | Application Function Selections 2                  | After restart             |
| Pn006         | 0002h              | Application Function Selections 6                  | Immediately               |
| Pn007         | 0000h              | Application Function Selections 7                  | Immediately               |
| Pn008         | 4000h              | Application Function Selections 8                  | After restart             |
| Pn009         | 0010h              | Application Function Selections 9                  | After restart             |
| Pn00A         | 0001h              | Application Function Selections A                  | After restart             |
| Pn00B         | 0000h              | Application Function Selections B                  | After restart             |
| Pn00C         | 0000h              | Application Function Selections C                  | After restart             |
| Pn00D         | 0000h              | Application Function Selections D                  | Immediately               |
| Pn00F         | 0000h              | Application Function Selections F                  | After restart             |
| Pn010         | 0001h              | Axis Address Selection for UART/USB Communications | After restart             |
| Pn021         | 0000               | Reserved parameter                                 | _                         |
| Pn022         | 0000h              | Reserved parameter                                 | _                         |
| Pn040         | 0000h              | Σ-V Compatible Function<br>Switch                  | After restart             |
| Pn080         | 0000h              | Application Function Selections 80                 | After restart             |
| Pn081         | 0000h              | Application Function Selections 81                 | After restart             |
| Pn100         | 400                | Speed Loop Gain                                    | Immediately               |
| Pn101         | 2000               | Speed Loop Integral Time<br>Constant               | Immediately               |
| Pn102         | 400                | Position Loop Gain                                 | Immediately               |
| Pn103         | 100                | Moment of Inertia Ratio                            | Immediately               |
| Pn104         | 400                | Second Speed Loop Gain                             | Immediately               |
| Pn105         | 2000               | Second Speed Loop Integral Time Constant           | Immediately               |
| Pn106         | 400                | Second Position Loop Gain                          | Immediately               |
| Pn109         | 0                  | Feedforward                                        | Immediately               |
| Pn10A         | 0                  | Feedforward Filter Time<br>Constant                | Immediately               |
| Pn10B         | 0000h              | Gain Application Selections                        | *                         |
| Pn10C         | 200                | Mode Switching Level for Torque Reference          | Immediately               |
| Pn10D         | 0                  | Mode Switching Level for Speed Reference           | Immediately on next page. |

Continued from previous page.

| Parameter | Continued from pre |                                                                |                 |  |  |  |
|-----------|--------------------|----------------------------------------------------------------|-----------------|--|--|--|
| No.       | Setting            | Name                                                           | When<br>Enabled |  |  |  |
| Pn10E     | 0                  | Mode Switching Level for Acceleration                          | Immediately     |  |  |  |
| Pn10F     | 0                  | Mode Switching Level for Position Deviation                    | Immediately     |  |  |  |
| Pn11F     | 0                  | Position Integral Time Constant                                | Immediately     |  |  |  |
| Pn121     | 100                | Friction Compensation Gain                                     | Immediately     |  |  |  |
| Pn122     | 100                | Second Friction Compensation Gain                              | Immediately     |  |  |  |
| Pn123     | 0                  | Friction Compensation<br>Coefficient                           | Immediately     |  |  |  |
| Pn124     | 0                  | Friction Compensation Frequency Correction                     | Immediately     |  |  |  |
| Pn125     | 100                | Friction Compensation Gain Correction                          | Immediately     |  |  |  |
| Pn131     | 0                  | Gain Switching Time 1                                          | Immediately     |  |  |  |
| Pn132     | 0                  | Gain Switching Time 2                                          | Immediately     |  |  |  |
| Pn135     | 0                  | Gain Switching Waiting Time 1                                  | Immediately     |  |  |  |
| Pn136     | 0                  | Gain Switching Waiting Time 2                                  | Immediately     |  |  |  |
| Pn139     | 0000h              | Automatic Gain Switching Selections 1                          | Immediately     |  |  |  |
| Pn13D     | 2000               | Current Gain Level                                             | Immediately     |  |  |  |
| Pn140     | 0100h              | Model Following Control-<br>Related Selections                 | Immediately     |  |  |  |
| Pn141     | 500                | Model Following Control Gain                                   | Immediately     |  |  |  |
| Pn142     | 1000               | Model Following Control<br>Gain Correction                     | Immediately     |  |  |  |
| Pn143     | 1000               | Model Following Control Bias in the Forward Direction          | Immediately     |  |  |  |
| Pn144     | 1000               | Model Following Control<br>Bias in the Reverse Direc-<br>tion  | Immediately     |  |  |  |
| Pn145     | 500                | Vibration Suppression 1 Frequency A                            | Immediately     |  |  |  |
| Pn146     | 700                | Vibration Suppression 1<br>Frequency B                         | Immediately     |  |  |  |
| Pn147     | 1000               | Model Following Control<br>Speed Feedforward Com-<br>pensation | Immediately     |  |  |  |
| Pn148     | 500                | Second Model Following<br>Control Gain                         | Immediately     |  |  |  |
| Pn149     | 1000               | Second Model Following Gain Control Correction                 | Immediately     |  |  |  |
| Pn14A     | 800                | Vibration Suppression 2<br>Frequency                           | Immediately     |  |  |  |
| Pn14B     | 100                | Vibration Suppression 2<br>Correction                          | Immediately     |  |  |  |
| Pn14F     | 0011h              | Control-Related Selections                                     | After restart   |  |  |  |
| Pn160     | 0010h              | Anti-Resonance Control-Related Selections                      | Immediately     |  |  |  |
| Pn161     | 1000               | Anti-Resonance Frequency                                       | Immediately     |  |  |  |

| Continued from pre |                    |                                                     |                 |  |  |  |
|--------------------|--------------------|-----------------------------------------------------|-----------------|--|--|--|
| Parameter No.      | Default<br>Setting | Name                                                | When<br>Enabled |  |  |  |
| Pn162              | 100                | Anti-Resonance Gain Correction                      | Immediately     |  |  |  |
| Pn163              | 0                  | Anti-Resonance Damping Gain                         | Immediately     |  |  |  |
| Pn164              | 0                  | Anti-Resonance Filter Time<br>Constant 1 Correction | Immediately     |  |  |  |
| Pn165              | 0                  | Anti-Resonance Filter Time<br>Constant 2 Correction | Immediately     |  |  |  |
| Pn166              | 0                  | Anti-Resonance Damping Gain 2                       | Immediately     |  |  |  |
| Pn170              | 1401h              | Tuning-less Function-<br>Related Selections         | *               |  |  |  |
| Pn181              | 0                  | Mode Switching Level for Speed Reference            | Immediately     |  |  |  |
| Pn182              | 0                  | Mode Switching Level for Acceleration               | Immediately     |  |  |  |
| Pn205              | 65535              | Multiturn Limit                                     | After restart   |  |  |  |
| Pn207              | 0010h              | Position Control Function Selections                | After restart   |  |  |  |
| Pn20A              | 32768              | Number of External Scale Pitches                    | After restart   |  |  |  |
| Pn20E              | 64                 | Electronic Gear Ratio (Numerator)                   | After restart   |  |  |  |
| Pn210              | 1                  | Electronic Gear Ratio (Denominator)                 | After restart   |  |  |  |
| Pn212              | 2048               | Number of Encoder Output<br>Pulses                  | After restart   |  |  |  |
| Pn216              | 0                  | Reserved parameter                                  | _               |  |  |  |
| Pn217              | 0                  | Reserved parameter                                  | _               |  |  |  |
| Pn22A              | 0000h              | Fully-closed Control Selections                     | After restart   |  |  |  |
| Pn230              | 0000h              | Position Control Expansion Function Selection       | After restart   |  |  |  |
| Pn231              | 0                  | Backlash Compensation Value                         | Immediately     |  |  |  |
| Pn233              | 0                  | Backlash Compensation Time Constant                 | Immediately     |  |  |  |
| Pn281              | 20                 | Encoder Output Resolution                           | After restart   |  |  |  |
| Pn282              | 0                  | Linear Encoder Pitch                                | After restart   |  |  |  |
| Pn304              | 500                | Jogging Speed                                       | Immediately     |  |  |  |
| Pn305              | 0                  | Soft Start Acceleration Time                        | Immediately     |  |  |  |
| Pn306              | 0                  | Soft Start Deceleration Time                        | Immediately     |  |  |  |
| Pn308              | 0                  | Speed Feedback Filter Time Constant                 | Immediately     |  |  |  |
| Pn30A              | 0                  | Deceleration Time for Servo OFF and Forced Stops    | Immediately     |  |  |  |
| Pn30C              | 0                  | Reserved parameter                                  | _               |  |  |  |
| Pn310              | 0000h              | Vibration Detection Selections                      | Immediately     |  |  |  |
| Pn311              | 100                | Vibration Detection Sensitivity                     | Immediately     |  |  |  |
| Pn312              | 50                 | Vibration Detection Level                           | Immediately     |  |  |  |
| Pn316              | 10000              | Maximum Motor Speed                                 | After restart   |  |  |  |

Continued from previous page.

|               |                    | Continued from p                                          |                           |
|---------------|--------------------|-----------------------------------------------------------|---------------------------|
| Parameter No. | Default<br>Setting | Name                                                      | When<br>Enabled           |
| Pn324         | 300                | Moment of Inertia Calculation Starting Level              | Immediately               |
| Pn383         | 50                 | Jogging Speed                                             | Immediately               |
| Pn384         | 10                 | Vibration Detection Level                                 | Immediately               |
| Pn385         | 50                 | Maximum Motor Speed                                       | After restart             |
| Pn401         | 100                | First Stage First Torque Reference Filter Time Constant   | Immediately               |
| Pn402         | 800                | Forward Torque Limit                                      | Immediately               |
| Pn403         | 800                | Reverse Torque Limit                                      | Immediately               |
| Pn404         | 100                | Reserved parameter                                        | _                         |
| Pn405         | 100                | Reserved parameter                                        | _                         |
| Pn406         | 800                | Emergency Stop Torque                                     | Immediately               |
| Pn407         | 10000              | Reserved parameter                                        | _                         |
| Pn408         | 0000h              | Torque-Related Function Selections                        | *                         |
| Pn409         | 5000               | First Stage Notch Filter Frequency                        | Immediately               |
| Pn40A         | 70                 | First Stage Notch Filter Q<br>Value                       | Immediately               |
| Pn40B         | 0                  | First Stage Notch Filter Depth                            | Immediately               |
| Pn40C         | 5000               | Second Stage Notch Filter Frequency                       | Immediately               |
| Pn40D         | 70                 | Second Stage Notch Filter Q Value                         | Immediately               |
| Pn40E         | 0                  | Second Stage Notch Filter Depth                           | Immediately               |
| Pn40F         | 5000               | Second Stage Second Torque Reference Filter Frequency     | Immediately               |
| Pn410         | 50                 | Second Stage Second<br>Torque Reference Filter Q<br>Value | Immediately               |
| Pn412         | 100                | First Stage Second Torque Reference Filter Time Constant  | Immediately               |
| Pn416         | 0000h              | Torque-Related Function Selections 2                      | Immediately               |
| Pn417         | 5000               | Third Stage Notch Filter Frequency                        | Immediately               |
| Pn418         | 70                 | Third Stage Notch Filter Q<br>Value                       | Immediately               |
| Pn419         | 0                  | Third Stage Notch Filter Depth                            | Immediately               |
| Pn41A         | 5000               | Fourth Stage Notch Filter Frequency                       | Immediately               |
| Pn41B         | 70                 | Fourth Stage Notch Filter Q<br>Value                      | Immediately               |
| Pn41C         | 0                  | Fourth Stage Notch Filter Depth                           | Immediately               |
| Pn41D         | 5000               | Fifth Stage Notch Filter Frequency                        | Immediately               |
| Pn41E         | 70                 | Fifth Stage Notch Filter Q<br>Value                       | Immediately on next page. |

|               |                    | Continued from                                              | Continued from previous page. |  |  |
|---------------|--------------------|-------------------------------------------------------------|-------------------------------|--|--|
| Parameter No. | Default<br>Setting | Name                                                        | When<br>Enabled               |  |  |
| Pn41F         | 0                  | Fifth Stage Notch Filter  Depth                             | Immediately                   |  |  |
| Pn423         | 0000h              | Speed Ripple Compensation Selections                        | *                             |  |  |
| Pn424         | 50                 | Torque Limit at Main Circuit<br>Voltage Drop                | Immediately                   |  |  |
| Pn425         | 100                | Release Time for Torque Limit at Main Circuit Voltage Drop  | Immediately                   |  |  |
| Pn426         | 0                  | Reserved parameter                                          | _                             |  |  |
| Pn427         | 0                  | Speed Ripple Compensa-<br>tion Enable Speed                 | Immediately                   |  |  |
| Pn456         | 15                 | Sweep Torque Reference<br>Amplitude                         | Immediately                   |  |  |
| Pn460         | 0101h              | Notch Filter Adjustment<br>Selections 1                     | Immediately                   |  |  |
| Pn475         | 0000h              | Gravity Compensation-<br>Related Selections                 | After restart                 |  |  |
| Pn476         | 0                  | Gravity Compensation Torque                                 | Immediately                   |  |  |
| Pn480         | 10000              | Reserved parameter                                          | _                             |  |  |
| Pn481         | 400                | Polarity Detection Speed Loop Gain                          | Immediately                   |  |  |
| Pn482         | 3000               | Polarity Detection Speed Loop Integral Time Constant        | Immediately                   |  |  |
| Pn483         | 30                 | Forward Force Limit                                         | Immediately                   |  |  |
| Pn484         | 30                 | Reverse Force Limit                                         | Immediately                   |  |  |
| Pn485         | 20                 | Polarity Detection Reference Speed                          | Immediately                   |  |  |
| Pn486         | 25                 | Polarity Detection Reference Acceleration/Deceleration Time | Immediately                   |  |  |
| Pn487         | 0                  | Polarity Detection Constant Speed Time                      | Immediately                   |  |  |
| Pn488         | 100                | Polarity Detection Reference Waiting Time                   | Immediately                   |  |  |
| Pn48E         | 10                 | Polarity Detection Range                                    | Immediately                   |  |  |
| Pn490         | 100                | Polarity Detection Load Level                               | Immediately                   |  |  |
| Pn495         | 100                | Polarity Detection Confirmation Force Reference             | Immediately                   |  |  |
| Pn498         | 10                 | Polarity Detection Allowable Error Range                    | Immediately                   |  |  |
| Pn49F         | 0                  | Speed Ripple Compensation Enable Speed                      | Immediately                   |  |  |
| Pn502         | 20                 | Rotation Detection Level                                    | Immediately                   |  |  |
| Pn503         | 10                 | Reserved parameter                                          | _                             |  |  |
| Pn506         | 0                  | Brake Reference-Servo<br>OFF Delay Time                     | Immediately                   |  |  |
| Pn507         | 100                | Brake Reference Output<br>Speed Level                       | Immediately                   |  |  |
| Pn508         | 50                 | Servo OFF-Brake Com-<br>mand Waiting Time                   | Immediately                   |  |  |
| Pn509         | 20                 | Momentary Power Interruption Hold Time                      | Immediately                   |  |  |

Continued from previous page.

| Parameter No. | Default<br>Setting | Continued from p                                              | When<br>Enabled |
|---------------|--------------------|---------------------------------------------------------------|-----------------|
| Pn50A         | 1881h              | Reserved parameter                                            | _               |
| Pn50B         | 8882h              | Reserved parameter                                            | _               |
| Pn50E         | 0000h              | Reserved parameter                                            | _               |
| Pn50F         | 0100h              | Reserved parameter                                            | _               |
| Pn510         | 0000h              | Reserved parameter                                            | _               |
| Pn511         | 6543h              | Reserved parameter                                            | _               |
| Pn512         | 0000h              | Reserved parameter                                            | _               |
| Pn514         | 0000h              | Reserved parameter                                            | _               |
| Pn516         | 8888h              | Reserved parameter                                            | _               |
| Pn517         | 0000h              | Reserved parameter                                            | _               |
| Pn51B         | 1000               | Motor-Load Position Deviation Overflow Detection Level        | Immediately     |
| Pn51E         | 100                | Position Deviation Over-<br>flow Warning Level                | Immediately     |
| Pn520         | 5242880            | Position Deviation Over-<br>flow Alarm Level                  | Immediately     |
| Pn522         | 7                  | Positioning Completed Width                                   | Immediately     |
| Pn524         | 1073741<br>824     | Near Signal Width                                             | Immediately     |
| Pn526         | 5242880            | Position Deviation Over-<br>flow Alarm Level at Servo<br>ON   | Immediately     |
| Pn528         | 100                | Position Deviation Over-<br>flow Warning Level at Servo<br>ON | Immediately     |
| Pn529         | 10000              | Speed Limit Level at Servo ON                                 | Immediately     |
| Pn52A         | 20                 | Multiplier per Fully-closed<br>Rotation                       | Immediately     |
| Pn52B         | 20                 | Overload Warning Level                                        | Immediately     |
| Pn52C         | 100                | Base Current Derating at Motor Overload Detection             | After restart   |
| Pn530         | 0000h              | Program Jogging-Related Selections                            | Immediately     |
| Pn531         | 32768              | Program Jogging Travel Distance                               | Immediately     |
| Pn533         | 500                | Program Jogging Movement Speed                                | Immediately     |
| Pn534         | 100                | Program Jogging Acceleration/Deceleration Time                | Immediately     |
| Pn535         | 100                | Program Jogging Waiting Time                                  | Immediately     |
| Pn536         | 1                  | Program Jogging Number of Movements                           | Immediately     |
| Pn550         | 0                  | Analog Monitor 1 Offset Voltage                               | Immediately     |
| Pn551         | 0                  | Analog Monitor 2 Offset Voltage                               | Immediately     |
| Pn552         | 100                | Analog Monitor 1 Magnifi-<br>cation                           | Immediately     |
| Pn553         | 100                | Analog Monitor 2 Magnifi-<br>cation                           | Immediately     |

| Continued from previous page |                    |                                                     |                 |  |
|------------------------------|--------------------|-----------------------------------------------------|-----------------|--|
| Parameter No.                | Default<br>Setting | Name                                                | When<br>Enabled |  |
| Pn55A                        | 1                  | Power Consumption Monitor Unit Time                 | Immediately     |  |
| Pn560                        | 400                | Residual Vibration Detection Width                  | Immediately     |  |
| Pn561                        | 100                | Overshoot Detection Level                           | Immediately     |  |
| Pn581                        | 20                 | Zero Speed Level                                    | Immediately     |  |
| Pn582                        | 10                 | Reserved parameter                                  | _               |  |
| Pn583                        | 10                 | Brake Reference Output<br>Speed Level               | Immediately     |  |
| Pn584                        | 10000              | Speed Limit Level at Servo ON                       | Immediately     |  |
| Pn585                        | 50                 | Program Jogging Movement Speed                      | Immediately     |  |
| Pn586                        | 0                  | Motor Running Cooling Ratio                         | Immediately     |  |
| Pn587                        | 0000h              | Reserved parameter                                  | _               |  |
| Pn600                        | 0                  | Regenerative Resistor Capacity                      | Immediately     |  |
| Pn601                        | 0                  | Dynamic Brake Resistor Allowable Energy Consumption | After restart   |  |
| Pn603                        | 0                  | Regenerative Resistance                             | Immediately     |  |
| Pn604                        | 0                  | Dynamic Brake Resistance                            | After restart   |  |
| Pn61A                        | 0000h              | Overheat Protection Selections                      | After restart   |  |
| Pn61B                        | 250                | Overheat Alarm Level                                | Immediately     |  |
| Pn61C                        | 100                | Overheat Warning Level                              | Immediately     |  |
| Pn61D                        | 0                  | Overheat Alarm Filter Time                          | Immediately     |  |
| Pn621 to<br>Pn628            | -                  | Reserved parameter                                  | _               |  |
| PnB01                        | 0001h              | Origin Return Direction                             | Immediately     |  |
| PnB03                        | 20000              | Origin Approach Speed                               | Immediately     |  |
| PnB04                        | 10000              | Origin Return Creep Speed                           | Immediately     |  |
| PnB05                        | 0                  | Final Travel Distance for Origin Return             | Immediately     |  |
| PnB09                        | 0                  | Origin Offset                                       | Immediately     |  |
| PnB12                        | 0000h              | Coordinate Type Selection                           | Immediately     |  |
| PnB13                        | 360000             | Reference Units per<br>Machine Revolution           | After restart   |  |
| PnB16                        | 2147483<br>647     | Forward Software Limit                              | Immediately     |  |
| PnB17                        | -214748<br>3647    | Reverse Software Limit                              | Immediately     |  |
| PnB18                        | 0000h              | Software Limit Action Selection                     | Immediately     |  |
| PnB1A                        | 0000h              | Hardware Limit Action Selection                     | Immediately     |  |
| PnB1C                        | 0000h              | External Stop Action Selection                      | Immediately     |  |
| PnB21                        | 400000             | Feed Speed                                          | Immediately     |  |
| PnB26                        | 0003h              | Acceleration/Deceleration Type                      | Immediately     |  |
| PnB29                        | 0000h              | Filter Selection                                    | Immediately     |  |
| PnB2A                        | 4000000            | Acceleration Rate                                   | Immediately     |  |

4 6

| Continued | from   | nrevious | nage  |
|-----------|--------|----------|-------|
| Continued | 110111 | hierions | page. |

| Parameter No. | Default<br>Setting | Name                                                    | When<br>Enabled |
|---------------|--------------------|---------------------------------------------------------|-----------------|
| PnB2B         | 4000000            | Deceleration Rate                                       | Immediately     |
| PnB40         | 4                  | Time Constant for Exponential Acceleration/Deceleration | Immediately     |
| PnB41         | 0                  | Exponential Acceleration/<br>Deceleration Bias Speed    | Immediately     |
| PnB42         | 25                 | Average Movement Time Filter Time Constant              | Immediately     |
| PnB50         | 5                  | Positioning Completed Width                             | Immediately     |
| PnB51         | 0                  | Positioning Completion<br>Timeout Time                  | Immediately     |
| PnB54         | 400000             | Positioning Approach<br>Speed                           | Immediately     |
| PnB55         | 0                  | End Position                                            | Immediately     |
| PnB59         | 0000h              | Approach Mode                                           | Immediately     |
| PnBA3         | 0000h              | Input Signal Logic Setting                              | Immediately     |
| PnBA4         | 00A3h              | Input Signal Setting                                    | Immediately     |
| PnBA5         | 0000h              | Action Definition Setting                               | After restart   |
| PnBA7         | 0000h              | Initialization Setting                                  | After restart   |
| PnBA9         | 10000              | Reserved parameter                                      | _               |
| PnBAA         | 4000000            | Reserved parameter                                      | _               |
| PnBAB         | 4000000            | Reserved parameter                                      | _               |

<sup>\*</sup> The enable timing depends on the digit that is changed. Refer to the following section for details.

\*\* The enable timing depends on the digit that is changed. Refer to the following section for details.

\*\* 15.1 List of Parameters on page 15-2

# **Appendices**

The appendix provides corresponding SERVOPACK and SigmaWin+ function names.

| 16.1 | Correspo                                                                                          | onding SERVOPACK and SigmaWin+ Function Names 16-2                                                                                                    |
|------|---------------------------------------------------------------------------------------------------|----------------------------------------------------------------------------------------------------|
|      | 16.1.1                                                                                            | Corresponding SERVOPACK Utility Function Names                                                                                                    |
|      | 16.1.2                                                                                            | Corresponding SERVOPACK Monitor Display Function Names                                                                                                    |
| 16.2 | Device                                                                                            | eNet Object Model16-6                                                                                                    |
| 16.3 | Device                                                                                            | eNet Attributes16-8                                                                                                    |
|      | 16.3.1<br>16.3.2<br>16.3.3<br>16.3.4<br>16.3.5<br>16.3.6<br>16.3.7<br>16.3.8<br>16.3.9<br>16.3.10 | Identity Object16-8Message Router Object16-8DeviceNet Object16-9Assembly Objects16-10Connection Objects16-10Position Controller Supervisor Object16-12Position Controller Object16-13Block Sequencer Object16-15Command Block Objects16-16Control Parameter Object16-17SERVOPACK Parameter Object16-18 |
| 16.4 | Relatio                                                                                           | nship between Parameters and Attributes16-24                                                                                                    |
| 16.5 | Relation                                                                                          | between Alarm Codes and Alarm Numbers 16-29                                                                                                    |

16.1.1 Corresponding SERVOPACK Utility Function Names

# 16.1

# Corresponding SERVOPACK and SigmaWin+ Function Names

This section gives the names and numbers of the utility functions and monitor display functions used by the SERVOPACKs and the names used by the SigmaWin+.

# 16.1.1 Corresponding SERVOPACK Utility Function Names

| Button in<br>Menu<br>Dialog Box |                                                           |        |                                                                  |
|---------------------------------|-----------------------------------------------------------|--------|------------------------------------------------------------------|
|                                 | Function Name                                             | Fn No. | Function Name                                                    |
| 1                               | Initialize                                                | Fn005  | Initializing Parameters                                          |
| (                               | Software Reset                                            | Fn030  | Software Reset                                                   |
| (                               | Setup Wizard                                              | _      | _                                                                |
| Basic Func-                     | I/O Signal Allocation                                     | _      | _                                                                |
| tions                           |                                                           | Fn011  | Display Servomotor Model                                         |
|                                 |                                                           | Fn012  | Display Software Version                                         |
| F                               | Product Information                                       | Fn01E  | Display SERVOPACK and Servomotor IDs                             |
|                                 |                                                           | Fn01F  | Display Servomotor ID from Feedback Option Module                |
| F                               | Reset Absolute Encoder                                    | Fn008  | Reset Absolute Encoder                                           |
|                                 | Multi-turn Limit Setup                                    | Fn013  | Multiturn Limit Setting after Multiturn Limit Disagreement Alarm |
| Encoder                         | Search Origin                                             | Fn003  | Origin Search                                                    |
| Setting                         | Zero Point Position Setting                               | Fn020  | Set Absolute Linear Encoder Origin                               |
| F                               | Polarity Detection                                        | Fn080  | Polarity Detection                                               |
| 1                               | Motor Parameter Scale Write                               | _      | -                                                                |
|                                 |                                                           | Fn000  | Display Alarm History                                            |
| Travilala                       | Display Alarm                                             | Fn006  | Clear Alarm History                                              |
| Trouble-<br>shooting            |                                                           | Fn014  | Reset Option Module Configuration Error                          |
| A                               | Alarm Trace                                               | _      | _                                                                |
| F                               | Reset Motor Type Alarm                                    | Fn021  | Reset Motor Type Alarm                                           |
| Operation                       | Jog                                                       | Fn002  | Jog                                                              |
| F                               | Program JOG Operation                                     | Fn004  | Jog Program                                                      |
|                                 | Trace                                                     | -      | _                                                                |
| Monitor                         | Real Time Trace                                           | _      | _                                                                |
| Normon                          | Monitor                                                   | -      | _                                                                |
| l                               | Life Monitor                                              | _      | _                                                                |
| A                               | Tuning -<br>Autotuning without Host Refer-<br>ence        | Fn201  | Advanced Autotuning without Reference                            |
|                                 | Tuning -<br>Autotuning with Host Reference                | Fn202  | Advanced Autotuning with Reference                               |
| 7                               | Tuning - Custom Tuning                                    | Fn203  | One-Parameter Tuning                                             |
|                                 | Tuning - Custom Tuning -<br>Adjust Anti-resonance Control | Fn204  | Adjust Anti-resonance Control                                    |
|                                 | Tuning - Custom Tuning -<br>Vibration Suppression         | Fn205  | Vibration Suppression                                            |
| (                               | System Tuning                                             | _      | -                                                                |
| F                               | Response Level Setting                                    | Fn200  | Tuning-less Level Setting                                        |
| r                               | Edit Online Parameters                                    | _      | _                                                                |

| SigmaWin+                       |                                      |        | SERVOPACK                                             |  |  |
|---------------------------------|--------------------------------------|--------|-------------------------------------------------------|--|--|
| Button in<br>Menu<br>Dialog Box | Function Name                        | Fn No. | Function Name                                         |  |  |
|                                 | Mechanical Analysis                  | _      | _                                                     |  |  |
| Diagnostic                      | Easy FFT                             | Fn206  | Easy FFT                                              |  |  |
|                                 | Ripple Compensation                  | _      | _                                                     |  |  |
|                                 | Online Vibration Monitor             | _      | _                                                     |  |  |
|                                 | Adjust the Analog Monitor Output     | Fn00C  | Adjust Analog Monitor Output Offset                   |  |  |
|                                 | Adjust the Analog Monitor Output     | Fn00D  | Adjust Analog Monitor Output Gain                     |  |  |
|                                 | Adjust the Motor Current Detec-      | Fn00E  | Autotune Motor Current Detection Signal Offset        |  |  |
|                                 | tion Offsets                         | Fn00F  | Manually Adjust Motor Current Detection Signal Offset |  |  |
| Others                          | Initialize Vibration Detection Level | Fn01B  | Initialize Vibration Detection Level                  |  |  |
|                                 | Parameter Converter                  | _      | -                                                     |  |  |
|                                 | SERVOPACK Axis Name Setting          | _      | -                                                     |  |  |
|                                 | Write Prohibited Setting             | Fn010  | Write Prohibition Setting                             |  |  |
|                                 | Motor Parameter SERVOPACK<br>Write   | _      | -                                                     |  |  |

# 16.1.2 Corresponding SERVOPACK Monitor Display Function Names

|                                   | SigmaWin+                                                                                                    | SERVOPACK |                                                                                                    |  |
|-----------------------------------|----------------------------------------------------------------------------------------------------|-----------|----------------------------------------------------------------------------------------------------|--|
| Button in<br>Menu Dia-<br>log Box | Name [Unit]                                                                                                    | Un No.    | Name [Unit]                                                                                                    |  |
|                                   | Motor Speed [min <sup>-1</sup> ]                                                                                                    | Un000     | Motor Speed [min <sup>-1</sup> ]                                                                                                    |  |
|                                   | Speed Reference [min <sup>-1</sup> ]                                                                                                    | Un001     | Speed Reference [min <sup>-1</sup> ]                                                                                                    |  |
|                                   | Torque Reference [%]                                                                                                    | Un002     | Torque Reference [%] (percentage of rated torque)                                                                                                    |  |
|                                   | Rotary Servomotors:     Rotational Angle 1 [encoder pulses]     (number of encoder pulses from origin within one encoder rotation)     Linear Servomotors:     Electrical Angle 1 [linear encoder pulses]     (linear encoder pulses from the polarity origin) | Un003     | Rotary Servomotors:     Rotational Angle 1 [encoder pulses]     (number of encoder pulses from origin within one encoder rotation displayed in decimal)     Linear Servomotors:     Electrical Angle 1 [linear encoder pulses]     (linear encoder pulses from the polarity origin displayed in decimal) |  |
|                                   | Rotary Servomotors:     Rotational Angle 2 [deg]     (electrical angle from origin within one encoder rotation)     Linear Servomotors:     Electrical Angle 2 [deg]     (electrical angle from polarity origin)                                               | Un004     | Rotary Servomotors:     Rotational Angle 2 [deg]     (electrical angle from polarity origin)     Linear Servomotors:     Electrical Angle 2 [deg]     (electrical angle from polarity origin)                                                                                                    |  |
|                                   | Input Reference Pulse Speed [min <sup>-1</sup> ]                                                                                                    | Un007     | Input Reference Pulse Speed [min <sup>-1</sup> ] (displayed only during position control)                                                                                                    |  |
|                                   | Position Deviation [reference units]                                                                                                    | Un008     | Position Error Amount [reference units] (displayed only during position control)                                                                                                    |  |
| Motion                            | Accumulated Load Ratio [%]                                                                                                    | Un009     | Accumulated Load Ratio [%] (percentage of rated torque: effective torque in cycles of 10 seconds)                                                                                                    |  |
| Motion<br>Monitor                 | Regenerative Load Ratio [%]                                                                                                    | Un00A     | Regenerative Load Ratio [%] (percentage of processable regenerative power: regenerative power consumption in cycles of 10 seconds)                                                                                                    |  |
|                                   | Dynamic Brake Resistor Power Consumption [%]                                                                                                    | Un00B     | Power Consumed by DB Resistance [%] (percentage of processable power at DB activation: displayed in cycles of 10 seconds)                                                                                                    |  |
|                                   | Input Reference Pulse Counter [reference units]                                                                                                    | Un00C     | Input Reference Pulse Counter [reference units]                                                                                                    |  |
|                                   | Feedback Pulse Counter [encoder pulses]                                                                                                    | Un00D     | Feedback Pulse Counter [encoder pulses]                                                                                                    |  |
|                                   | Fully-closed Loop Feedback Pulse Counter [external encoder resolution]                                                                                                    | Un00E     | Fully-closed Loop Feedback Pulse Counter [external encoder resolution]                                                                                                    |  |
|                                   | Upper Limit Setting of Motor Maximum Speed/<br>Upper Limit Setting of Encoder Output Resolu-<br>tion                                                                                                    | Un010*1   | Upper Limit Setting of Motor Maximum Speed/<br>Upper Limit Setting of Encoder Output Resolu-<br>tion                                                                                                    |  |
|                                   | Total Operation Time [100 ms]                                                                                                    | Un012     | Total Operation Time [100 ms]                                                                                                    |  |
|                                   | Feedback Pulse Counter [reference units]                                                                                                    | Un013     | Feedback Pulse Counter [reference units]                                                                                                    |  |
|                                   | Overheat Protection Input [0.01 V]                                                                                                    | Un02F     | Overheat Protection Input [0.01 V]                                                                                                    |  |
|                                   | Current Backlash Compensation Value [0.1 reference units]                                                                                                    | Un030     | Current Backlash Compensation Value [0.1 reference units]                                                                                                    |  |
|                                   | Backlash Compensation Value Setting Limit [0.1 reference units]                                                                                                    | Un031     | Backlash Compensation Value Setting Limit [0.1 reference units]                                                                                                    |  |
|                                   | Power Consumption [W]                                                                                                    | Un032     | Power Consumption [W]                                                                                                    |  |
|                                   | Consumed Power [0.001 Wh]                                                                                                    | Un033     | Consumed Power [0.001 Wh]                                                                                                    |  |
|                                   | Cumulative Power Consumption [Wh]                                                                                                    | Un034     | Cumulative Power Consumption [Wh]                                                                                                    |  |
|                                   | Absolute Encoder Multiturn Data                                                                                                    | Un040     | Absolute Encoder Multiturn Data                                                                                                    |  |
|                                   |                                                                                                    |           | Continued on next page.                                                                                                    |  |

|                                                                                                    | SigmaWin+                                                         | SERVOPACK |                                                                                |  |
|----------------------------------------------------------------------------------------------------|-------------------------------------------------------------------|-----------|--------------------------------------------------------------------------------|--|
| Button in<br>Menu Dia-<br>log Box                                                                                                    | Name [Unit]                                                       | Un No.    | Name [Unit]                                                                    |  |
|                                                                                                    | Position within One Rotation of Absolute Encoder [encoder pulses] |           | Position within One Rotation of Absolute Encoder [encoder pulses]              |  |
| Motion<br>Monitor                                                                                                    | Lower Bits of Absolute Encoder Position [encoder pulses]          | Un042     | Lower Bits of Absolute Encoder Position [encoder pulses]                       |  |
| Motion Monitor  E Monitor  I I I Status Monitor  I I I Signal Monitor  I I Service Life Monitor  I I Service Life Monitor  I I I I I I I I I I I I I I I I I I | Upper Bits of Absolute Encoder Position [encoder pulses]          | Un043     | Upper Bits of Absolute Encoder Position [encoder pulses]                       |  |
|                                                                                                    | Polarity Sensor Signal Monitor                                    | Un011     | Polarity Sensor Signal Monitor                                                 |  |
|                                                                                                    | Active Gain Monitor                                               | Un014     | Effective Gain Monitor (gain settings 1 = 1, gain settings 2 = 2)              |  |
|                                                                                                    | Safety I/O Signal Monitor                                         | Un015     | Safety I/O Signal Monitor                                                      |  |
| nal Moni-                                                                                                    | Input Signal Monitor                                              | Un005     | Input Signal Monitor                                                           |  |
| Signal                                                                                                    | Output Signal Monitor                                             | Un006     | Output Signal Monitor                                                          |  |
|                                                                                                    | Installation Environment Monitor – SERVOPACK                      | Un025     | SERVOPACK Installation Environment Monitor [%]                                 |  |
|                                                                                                    | Installation Environment Monitor – Servomotor*2                   | Un026     | Servomotor Installation Environment Monitor [%]                                |  |
|                                                                                                    | Service Life Prediction Monitor –<br>Built-in Fan                 | Un027     | Built-in Fan Remaining Life Ratio [%]                                          |  |
|                                                                                                    | Service Life Prediction Monitor – Capacitor                       | Un028     | Capacitor Remaining Life Ratio [%]                                             |  |
|                                                                                                    | Service Life Prediction Monitor – Surge Prevention Circuit        | Un029     | Surge Prevention Circuit Remaining Life Ratio [%]                              |  |
|                                                                                                    | Service Life Prediction Monitor – Dynamic Brake Circuit           | Un02A     | Dynamic Brake Circuit Remaining Life Ratio [%]                                 |  |
| Product<br>Informa-                                                                                                    | Motor – Resolution                                                | Un084     | Linear Encoder Pitch (Scale pitch = Un084 $\times$ 10 <sup>Un085</sup> [pm])   |  |
| tion                                                                                                    | Motor resolution                                                  | Un085     | Linear Encoder Pitch Exponent (Scale pitch = Un084 × 10 <sup>Un085</sup> [pm]) |  |
|                                                                                                    | _                                                                 | Un020     | Rated Motor Speed [min <sup>-1</sup> ]                                         |  |
| _                                                                                                    | _                                                                 | Un021     | Maximum Motor Speed [min <sup>-1</sup> ]                                       |  |

<sup>\*1.</sup> You can use Un010 to monitor the upper limit setting for the maximum motor speed or the upper limit setting for the encoder output resolution.

You can monitor the upper limit of the encoder output resolution setting (Pn281) for the current maximum motor speed setting (Pn385), or you can monitor the upper limit of the maximum motor speed setting for the current encoder output resolution setting.

Select which signal to monitor with Pn080 = n.XDDD (Calculation Method for Maximum Speed or Divided Output Pulses).

- If Pn080 = n.0□□□, the encoder output resolution (Pn281) that can be set is displayed.
- If Pn080 = n.1 \(\subseteq \subseteq \text{n}\), the maximum motor speed (Pn385) that can be set is displayed in mm/s.
- \*2. This applies to the following motors. The display will show 0 for all other models. SGM7M, SGM7J, SGM7A, SGM7P, SGM7G, SGMMV, SGM7E, SGM7F, and SGMCV

# 16.2

# **DeviceNet Object Model**

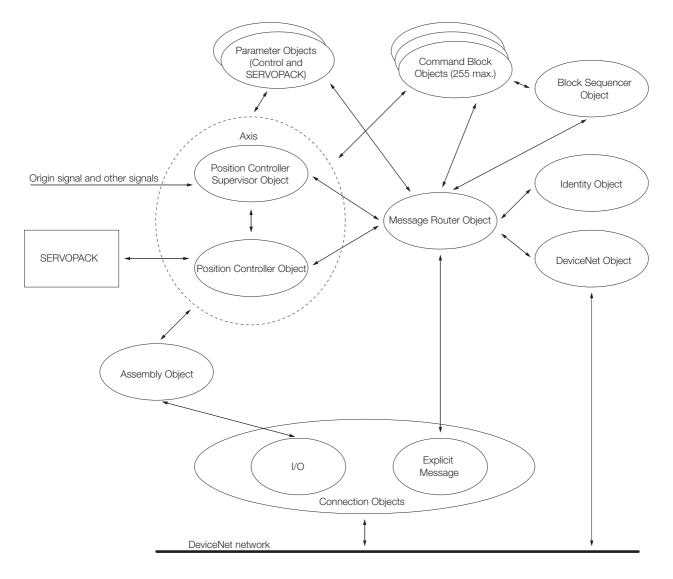

| Object Class                         | Class ID | Instance | Function                                                                                                    | Reference |  |
|--------------------------------------|----------|----------|----------------------------------------------------------------------------------------------------|-----------|--|
| Identity                             | 0x01     | 1        | Manages ID information, such as the device type, serial number, and vendor ID.                                        | 16.3.1    |  |
| Message Router                       | 0x02     | 1        | Routes explicit messages to the appropriate object.                                                                   | 16.3.2    |  |
| DeviceNet                            | 0x03     | 1        | Manages the physical connection to the DeviceNet. Also executes the Master/Slave Connection Set and Release requests. | 16.3.3    |  |
| Assembly                             | 0x04     | 1        | Manages I/O output messages from the slaves to the master.                                                            | 16.3.4    |  |
| Assembly                             |          | 2        | Manages I/O input messages from the master to the slaves.                                                             | 10.3.4    |  |
| -                                    |          | 1        | Manages attributes for explicit messages.                                                                             |           |  |
| Connection                           | 0x05     | 2        | Manages attributes for I/O message (polled I/O).                                                                      | 16.3.5    |  |
| Position<br>Controller<br>Supervisor | 0x24     | 1        | Manages origin returns, positioning, command assembly codes, response assembly codes, alarms, etc.                    | 16.3.6    |  |
| Position<br>Controller               | 0x25     | 1        | Manages motion profiles, the SERVOPACK interface, limits, etc.                                                        | 16.3.7    |  |

| Object Class         | Class ID | Instance | Function                                            | Reference |
|----------------------|----------|----------|-----------------------------------------------------|-----------|
| Block Sequencer      | 0x26     | 1        | Executes block commands and block sequences.        | 16.3.8    |
| Command Block        | 0x27     | 1 to 255 | Manages block commands.                             | 16.3.9    |
| Control<br>Parameter | 0x64     | 1        | Manages position controller engine attri-<br>butes. | 16.3.10   |
| Servopack Parameter  | 0x66     | 1        | Manages attributes within the SERVOPACK.            | 16.3.11   |

16.3.1 Identity Object

# 16.3

# **DeviceNet Attributes**

# 16.3.1 Identity Object

Class: 0x01

Attributes: Not supported. Services: Not supported.

# Instance 1

### Attributes

| No. | Access | Name               | Data Type | Description                                                         | Value                                      |
|-----|--------|--------------------|-----------|---------------------------------------------------------------------|--------------------------------------------|
| 1   | Get    | Vendor ID          | UINT      | Gives the identification number of the vendor.                      | 44                                         |
| 2   | Get    | Device Type        | UINT      | Gives the general type of the product.                              | 0x10                                       |
| 3   | Get    | Product Code       | USINT     | Gives the identification number of the product.                     | 0x270, 0x271*1                             |
| 4   | Get    | Revision           | -         | Gives the revision of the item that the identity object represents. | 1.x                                        |
| 5   | Get    | Status             | WORD      | Gives the overall status of the SER-VOPACK.                         | _                                          |
| 6   | Get    | Serial Num-<br>ber | UDINT     | Gives the serial number of the SER-VOPACK.                          | Each SERVO-<br>PACK has its own<br>number. |
| 7   | Get    | Product<br>Name    | STRING    | Gives a name to identify the product.                               | SGDV-OCA04A,<br>SGDV-OCA05A*2              |

<sup>\*1.</sup> SGDV-OCA04A: 0x270 SGDV-OCA05A: 0x271

### Services

| Service Code | Service              | Description                                  |
|--------------|----------------------|----------------------------------------------|
| 0x05         | Reset                | Executes a software reset of the SERVOPACK.  |
| 0x0E         | Get_Attribute_Single | Returns the data of the specified attribute. |

# 16.3.2 Message Router Object

Class: 0x02

Attributes: Not supported. Services: Not supported.

### Instance 1

Attributes: Not supported. Services: Not supported.

<sup>\*2.</sup> SGDV-OCA04A: SGDV-OCA04A SGDV-OCA05A: SGDV-OCA05A

# 16.3.3 DeviceNet Object

Class: 0x03

Attributes: Not supported. Services: Not supported.

# Instance 1

### Attributes

| No. | Access | Name                           | Data Type       | Description                                                                                                 | Value                                                              |
|-----|--------|--------------------------------|-----------------|----------------------------------------------------------------------------------------------------|--------------------------------------------------------------------|
| 1   | Get    | MAC ID                         | USINT           | Gives the node address.                                                                                     | 0 to 63                                                            |
| 2   | Get    | Baud Rate                      | USINT           | Gives the baud rate.                                                                                        | 0 to 2                                                             |
| 3   | Get    | BOI                            | BOOL            | Indicates a bus-OFF interrupt.                                                                              | 0x00                                                               |
| 4   | Get    | Bus-Off<br>Counter             | USINT           | Gives the number of times the CAN went to the bus-OFF state                                                 | 0 to 255                                                           |
|     |        | Allocation<br>Information      | A structure tha | t includes the following members.                                                                           |                                                                    |
| 5   | Get    | Allocation<br>Choice Byte      | Byte            | Gives the connection type of the master/slave connection.                                                   | 0x00 to 0x03<br>Bit 0: Explicit<br>message<br>Bit 1: Polled<br>I/O |
|     |        | Master's<br>MAC ID             | USINT           | Gives the node address of the master device.                                                                | 0 to 63                                                            |
| 6   | Get    | MAC ID<br>Switch<br>Changed    | BOOL            | Indicates a change in the node address (NA x10 and x1 rotary switches) after the power supply is turned ON. | 0: No change<br>1: Change                                          |
| 7   | Get    | Baud Rate<br>Switch<br>Changed | BOOL            | Indicates a change in the baud rate (rotary switch DR) after the power supply is turned ON.                 | 0: No change<br>1: Change                                          |
| 8   | Get    | MAC ID<br>Switch Value         | USINT           | Gives the actual value of the node address (NA x10 and x1 rotary switches).                                 | 0 to 63                                                            |
| 9   | Get    | Baud Rate<br>Switch Value      | USINT           | Gives the actual value of the baud rate (rotary switch DR).                                                 | 0 to 2                                                             |

# ◆ Services

| Service Code | Service                                  | Description                                      |
|--------------|------------------------------------------|--------------------------------------------------|
| 0x0E         | Get_Attribute_Single                     | Returns the value of the specified attribute.    |
| 0x4B         | Allocate_Master/<br>Slave_Connection_Set | Requests the use of the master/slave connection. |
| 0x4C         | Release_Master/<br>Slave_Connection_Set  | Releases the master/slave connection.            |

# 16.3.4 Assembly Objects

Class: 0x04

Attributes: Not supported. Services: Not supported.

### Instances 1 and 2

# ◆ Attributes for Instance 1: Input

| No. | Access | Name | Data Type | Description                             | Value |
|-----|--------|------|-----------|-----------------------------------------|-------|
| 3   | Get    | Data |           | Gives the input data to the SERVO-PACK. | -     |

# ◆ Attributes for Instance 2: Output

| No. | Access | Name | Data Type | Description                                | Value |
|-----|--------|------|-----------|--------------------------------------------|-------|
| 3   | Get    | Data | Array     | Gives the output data from the SERVO-PACK. | _     |

### ◆ Services

| Service Code | Service              | Description                                   |
|--------------|----------------------|-----------------------------------------------|
| 0x0E         | Get_Attribute_Single | Returns the value of the specified attribute. |

# 16.3.5 Connection Objects

Class: 0x05

Attributes: Not supported. Services: Not supported.

# Instances 1 and 2

### ◆ Attributes for Instance 1: Explicit Messages

| No. | Access | Name                             | Data Type | Description                                                                                              | Value  |
|-----|--------|----------------------------------|-----------|----------------------------------------------------------------------------------------------------|--------|
| 1   | Get    | State                            | USINT     | Gives the state of the object.                                                                           | _      |
| 2   | Get    | Instance_Type                    | USINT     | Gives the message connection.                                                                            | 0x00   |
| 3   | Get    | TransportClass<br>_Trigger       | Byte      | Defines the behavior of the connection.                                                                  | 0x83   |
| 4   | Get    | Produced_<br>Connection_ID       | UINT      | Placed in the CAN ID field when the connection sends a message.                                          | _      |
| 5   | Get    | Consumed_<br>Connection_ID       | UINT      | Gives the value of the CAN ID field that indicates the message to receive.                               | _      |
| 6   | Get    | Initial_Comm_<br>Characteristics | USINT     | Defines the message group where message transmission and reception processing for this connection occur. | 0x21   |
| 7   | Get    | Produced_<br>Connection_<br>Size | UINT      | Gives the maximum number of bytes sent through this connection.                                          | 0x00FF |
| 8   | Get    | Consumed_<br>Connection_<br>Size | UINT      | Gives the maximum number of bytes received through this connection.                                      | 0x00FF |

| No.  | Access  | Name                                    | Data Type      | Description                                                                                              | Value  |
|------|---------|-----------------------------------------|----------------|----------------------------------------------------------------------------------------------------|--------|
| INO. | Access  | Ivaille                                 | Data Type      | Description                                                                                              | value  |
| 9    | Get/Set | Expected_<br>Packet_Rate                | UINT           | Defines the timing for this connection.                                                                  | _      |
| 12   | Get     | Watchdog_<br>Timeout_<br>Action         | USINT          | Defines how to handle timeouts.                                                                          | 0x03   |
| 13   | Get     | Produced_<br>Connection_<br>Path_Length | UINT           | Gives the number of bytes in the Produced Connection Path attribute.                                     | 0x0000 |
| 14   | Get     | Produced_<br>Connection_<br>Path        | USINT<br>Array | Specifies the application object where data will be sent by this connection object.                      | _      |
| 15   | Get     | Consumed_<br>Connection_<br>Path_Length | UINT           | Gives the number of bytes in the Consumed Connection Path attribute.                                     | 0x0000 |
| 16   | Get     | Consumed_<br>Connection_<br>Path        | USINT<br>Array | Specifies the application object that will receive the data that was received by this connection object. | -      |

# ◆ Attributes for Instance 2: Polled I/O

| No. | Access  | Name                                    | Data Type      | Description                                                                                              | Value                 |
|-----|---------|-----------------------------------------|----------------|----------------------------------------------------------------------------------------------------|-----------------------|
| 1   | Get     | State                                   | USINT          | Gives the state of the object.                                                                           | _                     |
| 2   | Get     | Instance_Type                           | USINT          | Gives the message connection.                                                                            | 0x01                  |
| 3   | Get     | TransportClass<br>_Trigger              | Byte           | Defines the behavior of the connection.                                                                  | 0x83                  |
| 4   | Get     | Produced_<br>Connection_ID              | UINT           | Placed in the CAN ID field when the connection sends a message.                                          | _                     |
| 5   | Get     | Consumed_<br>Connection_ID              | UINT           | Gives the value of the CAN ID field that indicates the message to receive.                               | _                     |
| 6   | Get     | Initial_Comm_<br>Characteristics        | USINT          | Defines the message group where message transmission and reception processing for this connection occur. | 0x01                  |
| 7   | Get     | Produced_<br>Connection_<br>Size        | UINT           | Gives the maximum number of bytes sent through this connection.                                          | 0x0008                |
| 8   | Get     | Consumed_<br>Connection_<br>Size        | UINT           | Gives the maximum number of bytes received through this connection.                                      | 0x0008                |
| 9   | Get/Set | Expected_<br>Packet_Rate                | UINT           | Defines the timing for this connection.                                                                  | _                     |
| 12  | Get     | Watchdog_<br>Timeout_<br>Action         | USINT          | Defines how to handle timeouts.                                                                          | 0x01                  |
| 13  | Get     | Produced_<br>Connection_<br>Path_Length | UINT           | Gives the number of bytes in the Produced Connection Path attribute.                                     | 0x0006                |
| 14  | Get     | Produced_<br>Connection_<br>Path        | USINT<br>Array | Specifies the application object where data will be sent by this connection object.                      | 20_04_24_0<br>1_30_03 |
| 15  | Get     | Consumed_<br>Connection_<br>Path_Length | UINT           | Gives the number of bytes in the Consumed Connection Path attribute.                                     | 0x0006                |
| 16  | Get     | Consumed_<br>Connection_<br>Path        | USINT<br>Array | Specifies the application object that will receive the data that was received by this connection object. | 20_04_24_0<br>2_30_03 |

### 16.3.6 Position Controller Supervisor Object

### ◆ Services

| Service Code | Service              | Description                                   |
|--------------|----------------------|-----------------------------------------------|
| 0x0E         | Get_Attribute_Single | Returns the value of the specified attribute. |
| 0x10         | Set_Attribute_Single | Changes the value of the specified attribute. |

# 16.3.6 Position Controller Supervisor Object

Class: 0x24

Attributes: Not supported. Services: Not supported.

# Instance 1

### Attributes

| No. | Access  | Name                         | Data Type         | Description                                                                       | Value                                 |
|-----|---------|------------------------------|-------------------|-----------------------------------------------------------------------------------|---------------------------------------|
| 1   | Get     | Number of<br>Attributes      | USINT             | Gives the number of attributes contained in this object.                          | _                                     |
| 2   | Get     | Attribute List               | Array of<br>USINT | Gives the arrangement of the attribute numbers that are contained in this object. | _                                     |
| 3   | Get     | Axis Instance                | USINT             | Gives the axis number.                                                            | Always 1.                             |
| 5   | Get     | General Fault                | BOOL              | Gives the status of the SERVOPACK.                                                | 1: Alarm                              |
| 6   | Get/Set | Command<br>Assembly<br>Type  | USINT             | Specifies the command code.                                                       | _                                     |
| 7   | Get/Set | Response<br>Assembly<br>Type | USINT             | Specifies the response code.                                                      | _                                     |
| 10  | Get/Set | Home Action                  | USINT             | Specifies the origin return type.                                                 | _                                     |
| 11  | Set     | Home Active<br>Level         | BOOL              | Specifies the polarity of origin signal input.                                    | 0: Normally closed. 1: Normally open. |
| 12  | Get/Set | Home Arm                     | BOOL              | Specifies a origin return command.                                                | 1: Origin return                      |
| 16  | Get     | Home Input<br>Level          | BOOL              | Gives the origin signal input status.                                             | 0: Open<br>1: Closed                  |
| 17  | Get/Set | Home Posi-<br>tion           | DINT              | Specifies the origin position offset.                                             | _                                     |

### ◆ Services

| Service Code | Service              | Description                                   |
|--------------|----------------------|-----------------------------------------------|
| 0x0E         | Get_Attribute_Single | Returns the value of the specified attribute. |
| 0x10         | Set_Attribute_Single | Changes the value of the specified attribute. |

# 16.3.7 Position Controller Object

Class: 0x25

Attributes: Not supported. Services: Not supported.

# Instance 1

# ◆ Attributes

| No. | Access  | Name                              | Data Type         | Description                                                                       | Value                                       |
|-----|---------|-----------------------------------|-------------------|-----------------------------------------------------------------------------------|---------------------------------------------|
| 1   | Get     | Number of<br>Attributes           | USINT             | Gives the number of attributes contained in this object.                          | _                                           |
| 2   | Get     | Attribute List                    | Array of<br>USINT | Gives the arrangement of the attribute numbers that are contained in this object. | _                                           |
| 3   | Get/Set | Mode                              | USINT             | Specifies the operating mode.                                                     | 0: Positioning 1: Continuous operation      |
| 6   | Get/Set | Target Posi-<br>tion              | DINT              | Specifies the target position. Unit: Reference units                              | 0x80000001 to<br>0x7FFFFFF                  |
| 7   | Get/Set | Target Veloc-<br>ity              | DINT              | Specifies the target rate. Unit: Reference units/s                                | 1 to<br>115,343,500                         |
| 8   | Get/Set | Acceleration                      | DINT              | Specifies the acceleration rate. Unit: Reference units/s <sup>2</sup>             | 15,625 to<br>2,047,968,750                  |
| 9   | Get/Set | Deceleration                      | DINT              | Specifies the deceleration rate. Unit: Reference units/s2                         | 15,625 to<br>2,047,968,750                  |
| 10  | Get/Set | Incremental Position              | BOOL              | Specifies either absolute or incremental positioning.                             | 0: Absolute 1: Incremental                  |
| 11  | Get/Set | Trajectory<br>Start/Com-<br>plete | BOOL              | Starts operation.                                                                 | 1: Start operation. 0: Operation completed. |
| 12  | Get     | On Target<br>Position             | BOOL              | Indicates whether the current position is within the positioning completed width. | 1: Within positioning completed width.      |
| 13  | Get/Set | Actual Position                   | DINT              | Gives the current position. Unit: Reference units                                 | 0x80000001 to<br>0x7FFFFFF                  |
| 14  | Get     | Actual<br>Velocity                | DINT              | Gives the current speed. Unit: Reference units/s                                  | 0 to<br>115,343,500                         |
| 15  | Get     | Commanded Position                | DINT              | Gives the reference position. Unit: Reference units                               | 0x80000001 to<br>0x7FFFFFF                  |
| 16  | Get     | Commanded Velocity                | DINT              | Gives the command speed. Unit: Reference units/s                                  | 0 to<br>115,343,500                         |
| 17  | Get/Set | Enable                            | BOOL              | Specifies a Servo ON command.                                                     | 0: Servo OFF<br>1: Servo ON                 |
| 18  | Get/Set | Profile Type                      | USINT             | Specifies the acceleration/deceleration type.                                     | _                                           |
| 19  | Get/Set | Profile Gain                      | DINT              | Specifies the time constant for S-curve acceleration/deceleration.                | 4 to 4,000                                  |
| 20  | Get/Set | Smooth Stop                       | BOOL              | Specifies the command to decelerate to a stop.                                    | 1: Smooth Stop command                      |
| 21  | Get/Set | Hard Stop                         | BOOL              | Specifies the Hard Stop command.                                                  | 1: Hard Stop command                        |
| 22  | Get/Set | Jog Velocity                      | DINT              | Specifies the speed for continuous operation. Unit: Reference units/s             | 1 to<br>115,343,500                         |

Continued on next page.

16

### 16.3.7 Position Controller Object

Continued from previous page.

| No.  | Access  | Name                                     | Data Type | Description                                                                                             | m previous page.  Value                        |
|------|---------|------------------------------------------|-----------|----------------------------------------------------------------------------------------------------|------------------------------------------------|
| INU. |         |                                          |           | ·                                                                                                    | 0: Reverse                                     |
| 23   | Get/Set | Direction                                | BOOL      | Specifies the direction.                                                                                | 1: Forward                                     |
| 24   | Get/Set | Reference<br>Direction                   | BOOL      | Specifies the forward direction when the shaft is viewed from the back of the motor.                    | 0: CW is forward. 1: CCW is forward.           |
| 25   | Get/Set | Torque                                   | DINT      | Specifies the Torque command for torque control. Also, returns the monitor value of the current torque. | 0 to 800                                       |
| 26   | Get/Set | Positive<br>Torque Limit                 | DINT      | Specifies the forward torque limit. Unit: 1%                                                            | 0 to 800                                       |
| 27   | Get/Set | Negative<br>Torque Limit                 | DINT      | Specifies the reverse torque limit. Unit: 1%                                                            | -800 to 0                                      |
| 30   | Get/Set | Кр                                       | UINT      | Specifies the proportional gain for the position loop. Unit: 0.1/s                                      | 10 to 20,000                                   |
| 31   | Get/Set | Ki                                       | UINT      | Specifies the integral time constant of the position loop. Unit: 0.1 ms                                 | 0 to 50,000                                    |
| 38   | Get/Set | Position<br>Deadband                     | USINT     | Specifies the positioning completed width. Unit: Reference units.                                       | 0 to 255                                       |
| 45   | Get/Set | Max Dynamic<br>Following<br>Error        | DINT      | Specifies the maximum allowable following deviation. Unit: Reference units                              | 1 to<br>1,073,741,823                          |
| 48   | Get     | Actual Fol-<br>lowing Error              | DINT      | Gives the current position deviation.<br>Unit: Reference units                                          | 1 to<br>1,073,741,824                          |
| 49   | Get/Set | Hard Limit<br>Action                     | USINT     | Specifies the response to overtravel.                                                                   | 0: Servo OFF<br>1: Smooth stop<br>2: Hard stop |
| 50   | Get     | CW<br>Hard Limit                         | BOOL      | Gives the status of the CW overtravel signal.                                                           | 0: Disabled<br>1: Enabled                      |
| 51   | Get     | CCW<br>Hard Limit                        | BOOL      | Gives the status of the CCW overtravel signal.                                                          | 0: Disabled<br>1: Enabled                      |
| 52   | Get/Set | Soft Limit<br>Enable                     | BOOL      | Enables the software limit.                                                                             | 0: Disabled<br>1: Enabled                      |
| 53   | Get/Set | Soft Limit<br>Action                     | USINT     | Specifies the response to a software limit.                                                             | 1: Hard stop<br>2: Smooth stop                 |
| 54   | Get/Set | Positive Soft-<br>ware Limit<br>Position | DINT      | Specifies the forward software limit position. Unit: Reference units                                    | 0x80000001 to<br>0x7FFFFFFF                    |
| 55   | Get/Set | Negative<br>Software<br>Limit Position   | DINT      | Specifies the reverse software limit position. Unit: Reference units                                    | 0x80000001 to<br>0x7FFFFFFF                    |
| 56   | Get     | Positive Limit<br>State                  | BOOL      | Gives the status of the forward software limit.                                                         | 0: Within limit<br>1: Outside limit            |
| 57   | Get     | Negative<br>Limit State                  | BOOL      | Gives the status of the reverse software limit.                                                         | 0: Within limit<br>1: Outside limit            |
| 200  | Get/Set | Approach<br>Velocity for<br>Positioning  | DINT      | Specifies the approach speed for positioning after switching to positioning. Unit: Reference units/s    | 1 to<br>115,343,500                            |
| 201  | Get/Set | End Position                             | DINT      | Specifies the end position after switching to positioning. Unit: Reference units                        | 0 to<br>0x7FFFFFFF                             |
| 231  | Get/Set | Hard Limit<br>Enable                     | BOOL      | Specifies the overtravel settings.                                                                      | 0: Disabled<br>1: Enabled                      |

| No. | Access  | Name                      | Data Type | Description                                                      | Value                                 |
|-----|---------|---------------------------|-----------|------------------------------------------------------------------|---------------------------------------|
| 232 | Get/Set | Hard Limit<br>Input Logic | BOOL      | Specifies the polarity of the overtravel signal.                 | 0: Normally closed. 1: Normally open. |
| 241 | Get/Set | External Stop<br>Action   | USINT     | Specifies the external stop action.                              | 0: Hard stop and servo OFF            |
| 242 | Get/Set | External Stop<br>Enable   | BOOL      | Specifies the external stop input signal.                        | 0: Disabled<br>1: Enabled             |
| 243 | Get/Set | External Stop<br>Logic    | BOOL      | Specifies the polarity of the external stop input signal.        | 0: Normally closed. 1: Normally open. |
| 244 | Get     | External Stop<br>State    | BOOL      | Gives the status of the external stop input signal.              | 0: Disabled<br>1: Enabled             |
| 253 | Get/Set | Home<br>Direction         | BOOL      | Specifies the origin return direction.                           | 0: Reverse<br>1: Forward              |
| 254 | Get/Set | Home Fast<br>Velocity     | DINT      | Specifies the origin approach speed. Unit: Reference units/s     | 1 to<br>115,343,500                   |
| 255 | Get/Set | Home Slow<br>Velocity     | DINT      | Specifies the origin return creep speed. Unit: Reference units/s | 1 to<br>115,343,500                   |

# ◆ Services

| Service Code | Service              | Description                                   |
|--------------|----------------------|-----------------------------------------------|
| 0x0E         | Get_Attribute_Single | Returns the value of the specified attribute. |
| 0x10         | Set_Attribute_Single | Changes the value of the specified attribute. |

# 16.3.8 Block Sequencer Object

Class: 0x26

Attributes: Not supported. Services: Not supported.

# Instance 1

# Attributes

| No. | Access  | Name                | Data Type | Description                                                   | Value                                                           |
|-----|---------|---------------------|-----------|---------------------------------------------------------------|-----------------------------------------------------------------|
| 1   | Get/Set | Block               | USINT     | Specifies the block number of the start command.              | 1 to 255                                                        |
| 2   | Get/Set | Block Exe-<br>cute  | BOOL      | Specifies the command to start program execution.             | 1: Starts execution. 0: Execution completed.                    |
| 3   | Get     | Current Block       | USINT     | Gives the number of the command block that is being executed. | 1 to 255                                                        |
| 4   | Get     | Block Fault         | BOOL      | Gives the program execution status.                           | 1: Alarm                                                        |
| 5   | Get     | Block Fault<br>Code | USINT     | Gives the alarm code for program execution.                   | 0: Normal 1: Invalid block data 2: Timeout 3: Execution failure |
| 6   | Set     | Counter             | DINT      | Specifies the sequence counter.                               | 0 to<br>0x7FFFFFF                                               |

### 16.3.9 Command Block Objects

# ◆ Services

| Service Code | Service              | Description                                   |
|--------------|----------------------|-----------------------------------------------|
| 0x0E         | Get_Attribute_Single | Returns the value of the specified attribute. |
| 0x10         | Set_Attribute_Single | Changes the value of the specified attribute. |

# 16.3.9 Command Block Objects

Class: 0x27

Attributes: Not supported. Services: Not supported.

# Instances 1 to 255

### Attributes

| No. | Access  | Name                    | Data Type | Description                                                                                       | Value |
|-----|---------|-------------------------|-----------|---------------------------------------------------------------------------------------------------|-------|
| 1   | Get/Set | Block Com-<br>mand      | USINT     | Specifies the block command.                                                                      | _     |
| 2   | Get/Set | Block Link #            | USINT     | Specifies the number of the next command block to execute. A value of 0 indicates the last block. | _     |
| 3   | Get/Set | Depends on<br>Command # | -         | Depends on the block command.                                                                     | -     |
| 4   | Get/Set | Depends on<br>Command # | -         | Depends on the block command.                                                                     | _     |
| 5   | Get/Set | Depends on<br>Command # | -         | Depends on the block command.                                                                     | _     |
| 6   | Get/Set | Depends on<br>Command # | -         | Depends on the block command.                                                                     | -     |
| 7   | Get/Set | Depends on<br>Command # | -         | Depends on the block command.                                                                     | _     |

### ◆ Services

| Service Code | Service              | Description                                     |
|--------------|----------------------|-------------------------------------------------|
| 0x01         | Get_Attribute_All    | Returns all the data of the specified instance. |
| 0x02         | Set_Attribute_All    | Changes all the data of the specified instance. |
| 0x0E         | Get_Attribute_Single | Returns the value of the specified attribute.   |
| 0x10         | Set_Attribute_Single | Changes the value of the specified attribute.   |

# 16.3.10 Control Parameter Object

Class: 0x64

Attributes: Not supported. Services: Not supported.

# Instance 1

# Attributes

| No. | Access  | Name                                        | Data Type | Description                                                                                 | Value                  |
|-----|---------|---------------------------------------------|-----------|---------------------------------------------------------------------------------------------|------------------------|
| 15  | Get/Set | Final Travel<br>Distance                    | DINT      | Specifies the final travel distance for origin returns. Unit: Reference units               | 0 to<br>0x7FFFFFFF     |
| 32  | Get/Set | Coordinate<br>Type                          | BOOL      | Specifies the coordinate type.                                                              | 0: Linear<br>1: Rotary |
| 33  | Get/Set | Command<br>Value per<br>Machine<br>Rotation | DINT      | Specifies the number of reference units per machine revolution. Unit: Reference units       | 1 to<br>1,500,000      |
| 70  | Get/Set | Time Constant for Exponential Curve         | UINT      | Specifies the time constant for exponential acceleration/deceleration. Unit: ms             | 4 to 1,000             |
| 71  | Get/Set | Bias Velocity                               | DINT      | Specifies the bias speed for exponential acceleration/deceleration. Unit: Reference units/s | 0 to<br>115,343,500    |
| 91  | Get/Set | Positioning<br>Timeout                      | UINT      | Specifies the positioning completion time-<br>out time.<br>Unit: ms                         | 0 to 65,535            |
| 99  | Get/Set | Switch Mode                                 | UINT      | Specifies the switching mode when changing to position control.                             | 0 to 2                 |
| 173 | Get/Set | Input Signal<br>Logic<br>Setting            | UINT      | Specifies the polarity of the input signals.                                                | -                      |
| 174 | Get/Set | Input Signal<br>Setting                     | UINT      | Enables the input signals.                                                                  | _                      |
| 253 | Get/Set | Initializing<br>Function                    | UINT      | Initializes the absolute encoder and parameters.                                            | _                      |
| 255 | Get/Set | Behavior<br>Definition                      | UINT      | Defines the action.                                                                         | _                      |

# ◆ Services

| Service Code | Service              | Description                                   |
|--------------|----------------------|-----------------------------------------------|
| 0x0E         | Get_Attribute_Single | Returns the value of the specified attribute. |
| 0x10         | Set_Attribute_Single | Changes the value of the specified attribute. |

# 16.3.11 SERVOPACK Parameter Object

Class: 0x66

Attributes: Not supported. Services: Not supported.

# Instance 1

# ◆ Attributes

| No. | Access  | Name                                        | Data Type | Description                                                     | Value               |
|-----|---------|---------------------------------------------|-----------|-----------------------------------------------------------------|---------------------|
| 10  | Get/Set | Basic Function<br>Select Switch 0           | UINT      | Sets the Basic Function Selections 0.                           | 0x0000 to<br>0x00B3 |
| 11  | Get/Set | Application<br>Function Select<br>Switch 1  | UINT      | Sets the Application Function Selections 1.                     | 0x0000 to<br>0x1122 |
| 12  | Get/Set | Application<br>Function Select<br>Switch 2  | UINT      | Sets the Application Function Selections 2.                     | 0x0000 to<br>0x4113 |
| 13  | Get/Set | Application<br>Function Select<br>Switch 6  | UINT      | Sets the Application Function Selections 6.                     | 0x0000 to<br>0x005F |
| 14  | Get/Set | Application<br>Function Select<br>Switch 7  | UINT      | Sets the Application Function Selections 7.                     | 0x0000 to<br>0x005F |
| 15  | Get/Set | Application<br>Function Select<br>Switch 8  | UINT      | Sets the Application Function Selections 8.                     | 0x0000 to<br>0x7121 |
| 16  | Get/Set | Application<br>Function Select<br>Switch 9  | UINT      | Sets the Application Function Selections 9.                     | 0x0000 to<br>0x0111 |
| 17  | Get/Set | Application<br>Function Select<br>Switch B  | UINT      | Sets the Application Function Selections B.                     | 0x0000 to<br>0x1111 |
| 18  | Get/Set | Application<br>Function Select<br>Switch C  | UINT      | Sets the Application Function Selections C.                     | 0x0000 to<br>0x0111 |
| 19  | Get/Set | Application<br>Function Select<br>Switch D  | UINT      | Sets the Application Function Selections D.                     | 0x0000 to<br>0x1001 |
| 21  | Get/Set | Application<br>Function Select<br>Switch 80 | UINT      | Sets the Application Function Selections 80.                    | 0x0000 to<br>0x1111 |
| 23  | Get/Set | Speed Loop<br>Gain                          | UINT      | Sets the speed loop gain.<br>Unit: 0.1 Hz                       | 10 to 20,000        |
| 24  | Get/Set | Speed Loop<br>Integral Time<br>Constant     | UINT      | Sets the speed loop integral time constant. Unit: 0.01 ms       | 15 to 51,200        |
| 25  | Get/Set | Position Loop<br>Gain                       | UINT      | Sets the position loop gain.<br>Unit: 0.1/s                     | 10 to 20,000        |
| 26  | Get/Set | Moment of Inertia Ratio                     | UINT      | Sets the moment of inertia ratio.<br>Unit: %                    | 15 to 51,200        |
| 27  | Get/Set | 2nd Speed<br>Loop Gain                      | UINT      | Sets the second speed loop gain. Unit: 0.1 Hz                   | 10 to 20,000        |
| 28  | Get/Set | 2nd Speed<br>Loop Integral<br>Time Constant | UINT      | Sets the second speed loop integral time constant. Unit: 0.1 Hz | 15 to 51,200        |

| No. | Access  | Name                                                 | Data Type | Description                                                                     | Value Value          |
|-----|---------|------------------------------------------------------|-----------|---------------------------------------------------------------------------------|----------------------|
| 29  | Get/Set | 2nd Position<br>Loop Gain                            | UINT      | Sets the second position loop gain. Unit: 0.1/s                                 | 10 to 20,000         |
| 30  | Get/Set | Feedforward<br>Gain                                  | UINT      | Sets the feedforward gain. Unit: %                                              | 0 to 100             |
| 31  | Get/Set | Feedforward<br>Filter Time Con-<br>stant             | UINT      | Sets the feedforward filter time constant. Unit: 0.01 ms                        | 0 to 6,400           |
| 32  | Get/Set | Application<br>Function for<br>Gain Select<br>Switch | UINT      | Sets the gain application selections.                                           | 0x0000 to<br>0x5334  |
| 33  | Get/Set | Mode Switch<br>(torque refer-<br>ence)               | UINT      | Sets the mode switching level for torque references. Unit: %                    | 0 to 800             |
| 34  | Get/Set | Mode Switch<br>(speed reference)                     | UINT      | Sets the mode switching level for speed references. Unit: min <sup>-1</sup>     | 0 to 10,000          |
| 35  | Get/Set | Mode Switch (acceleration)                           | UINT      | Sets the mode switching level for acceleration. Unit: min <sup>-1</sup> /s      | 0 to 30,000          |
| 36  | Get/Set | Mode Switch<br>(position error)                      | UINT      | Sets the mode switching level for the position deviation. Unit: Reference units | 0 to 10,000          |
| 37  | Get/Set | Position Integral<br>Time Constant                   | UINT      | Sets the position integral time constant. Unit: 0.1 ms                          | 0 to 50,000          |
| 38  | Get/Set | Friction Com-<br>pensation Gain                      | UINT      | Sets the friction compensation gain. Unit: %                                    | 0 to 10,000          |
| 39  | Get/Set | 2nd Gain for<br>Friction Com-<br>pensation           | UINT      | Sets the second friction compensation gain. Unit: %                             | 10 to 1,000          |
| 40  | Get/Set | Friction Compensation Coefficient                    | UINT      | Sets the friction compensation coefficient. Unit: %                             | 0 to 100             |
| 41  | Get/Set | Friction Compensation Frequency Correction           | INT       | Sets the friction compensation frequency correction. Unit: 0.1 Hz               | -10,000 to<br>10,000 |
| 42  | Get/Set | Friction Compensation Gain Correction                | UINT      | Sets the friction compensation gain correction. Unit: %                         | 1 to 1,000           |
| 43  | Get/Set | Gain Switching<br>Time 1                             | UINT      | Sets gain switching time 1. Unit: ms                                            | 0 to 65,535          |
| 44  | Get/Set | Gain Switching<br>Time 2                             | UINT      | Sets gain switching time 2.<br>Unit: ms                                         | 0 to 65,535          |
| 45  | Get/Set | Gain Switching<br>Waiting Time 1                     | UINT      | Sets gain switching waiting time 1. Unit: ms                                    | 0 to 65,535          |
| 46  | Get/Set | Gain Switching<br>Waiting Time 2                     | UINT      | Sets gain switching waiting time 2. Unit: ms                                    | 0 to 65,535          |
| 47  | Get/Set | Automatic Gain<br>Changeover<br>Related Switch<br>1  | UINT      | Sets automatic gain switching selection 1.                                      | 0x0000 to<br>0x0052  |
| 48  | Get/Set | Auto Gain<br>Switching<br>Switches                   | UINT      | Sets the current gain level.<br>Unit: %                                         | 100 to 2,000         |
| 49  | Get/Set | Model Follow-<br>ing Control<br>Related Switch       | UINT      | Sets the model following control-related selections.                            | 0x0000 to<br>0x1121  |

Continued on next page.

16

### 16.3.11 SERVOPACK Parameter Object

Continued from previous page.

| No.  | Access  | Name                                                                   | Data Type | Continued from Description                                                  | Value               |
|------|---------|------------------------------------------------------------------------|-----------|-----------------------------------------------------------------------------|---------------------|
| INO. | Access  | Model Follow-                                                          | Data Type | Description                                                                 | value               |
| 50   | Get/Set | ing Control<br>Gain                                                    | UINT      | Sets the model following control gain. Unit: 0.1/s                          | 10 to 20,000        |
| 51   | Get/Set | Model Follow-<br>ing Control<br>Gain Compen-<br>sation                 | UINT      | Sets the model following control gain correction. Unit: 0.1%                | 500 to 2,000        |
| 52   | Get/Set | Model Follow-<br>ing Control Bias<br>(Forward Direc-<br>tion)          | UINT      | Sets the model following control bias in the forward direction. Unit: 0.1%  | 0 to 10,000         |
| 53   | Get/Set | Model Follow-<br>ing Control Bias<br>(Reverse Direc-<br>tion)          | UINT      | Sets the model following control bias in the reverse direction. Unit: 0.1%  | 0 to 10,000         |
| 54   | Get/Set | Vibration Sup-<br>pression 1 Fre-<br>quency A                          | UINT      | Sets vibration suppression 1 frequency A. Unit: 0.1 Hz                      | 10 to 2,500         |
| 55   | Get/Set | Vibration Sup-<br>pression 1 Fre-<br>quency B                          | UINT      | Sets vibration suppression 1 frequency B. Unit: 0.1 Hz                      | 10 to 2,500         |
| 56   | Get/Set | Model Follow-<br>ing Control<br>Speed Feedfor-<br>ward<br>Compensation | UINT      | Sets the model following control speed feedforward compensation. Unit: 0.1% | 0 to 10,000         |
| 57   | Get/Set | 2nd Model Following Control Gain                                       | UINT      | Sets the second model following control gain. Unit: 0.1/s                   | 10 to 20,000        |
| 58   | Get/Set | 2nd Model Following Control Gain Compensation                          | UINT      | Sets the second model following gain control correction. Unit: 0.1%         | 500 to 2,000        |
| 59   | Get/Set | Vibration Sup-<br>pression 2 Fre-<br>quency                            | UINT      | Sets the vibration suppression 2 frequency. Unit: 0.1 Hz                    | 10 to 2,000         |
| 60   | Get/Set | Vibration Sup-<br>pression 2<br>Compensation                           | UINT      | Sets the vibration suppression 2 correction. Unit: %                        | 10 to 1,000         |
| 62   | Get/Set | Anti-Reso-<br>nance Control<br>Related Switch                          | UINT      | Sets the anti-resonance control-related selections.                         | 0x0000 to<br>0x0011 |
| 63   | Get/Set | Anti-Reso-<br>nance Fre-<br>quency                                     | UINT      | Sets the anti-resonance frequency. Unit: 0.1 Hz                             | 10 to 20,000        |
| 64   | Get/Set | Anti-Reso-<br>nance Gain<br>Compensation                               | UINT      | Sets the anti-resonance gain correction. Unit: %                            | 1 to 1,000          |
| 65   | Get/Set | Anti-Reso-<br>nance Damp-<br>ing Gain                                  | UINT      | Sets the anti-resonance damping gain. Unit: %                               | 0 to 300            |
| 66   | Get/Set | Anti-Reso-<br>nance Filter<br>Time Constant<br>1 Compensa-<br>tion     | INT       | Sets the anti-resonance filter time constant 1 correction. Unit: 0.01 ms    | -1,000 to<br>1,000  |
| 67   | Get/Set | Anti-Reso-<br>nance Filter<br>Time Constant<br>2 Compensa-<br>tion     | INT       | Sets the anti-resonance filter time constant 2 correction. Unit: 0.01 ms    | -1,000 to<br>1,000  |

Value

Description

| INO. | Access  | iname                                         | рата туре | Description                                                                     | value                        |
|------|---------|-----------------------------------------------|-----------|---------------------------------------------------------------------------------|------------------------------|
| 68   | Get/Set | Tuning-less Function Related Switch           | UINT      | Sets the tuning-less function-related selections.                               | 0x0000 to<br>0x2411          |
| 71   | Get/Set | Multi-turn Limit<br>Setting                   | UINT      | Sets the multiturn limit setting.<br>Unit: rev                                  | 0 to 65,535                  |
| 73   | Get/Set | Number of<br>External Scale<br>Pitch          | UDINT     | Sets the number of external encoder pitches.                                    | 4 to<br>1,048,576            |
| 74   | Get/Set | Electronic Gear<br>Ratio<br>(Numerator)       | UDINT     | Sets the electronic gear ratio numerator.                                       | 1 to<br>1,073,741,82<br>4    |
| 75   | Get/Set | Electronic Gear<br>Ratio<br>(Denominator)     | UDINT     | Sets the electronic gear ratio denominator.                                     | 1 to<br>1,073,741,82<br>4    |
| 76   | Get/Set | Encoder Out-<br>put Pulses                    | UDINT     | Sets number of encoder output pulses 1. Unit: P/Rev                             | 16 to Upper limit of encoder |
| 79   | Get/Set | Fully-closed<br>Control Selec-<br>tion Switch | UINT      | Sets the fully-closed control selections.                                       | 0x0000 to<br>0x1003          |
| 80   | Get/Set | Position Control Expanded Function Switch     | UINT      | Sets the position control expansion function selections.                        | 0 or 1                       |
| 81   | Get/Set | Backlash Compensation Value                   | DINT      | Sets the backlash compensation. Unit: 0.1 reference units                       | -500,000 to 500,000          |
| 82   | Get/Set | Backlash Compensation Time Constant           | UINT      | Sets the backlash compensation time constant. Unit: 0.01 ms                     | 0 to 65,535                  |
| 83   | Get/Set | Encoder Out-<br>put Resolution                | UINT      | Sets the encoder output resolution (edges/pitch).                               | 1 to 4,096                   |
| 88   | Get/Set | JOG Speed                                     | UINT      | Sets the jogging speed. Unit: min <sup>-1</sup>                                 | 0 to 10,000                  |
| 89   | Get/Set | Soft Start<br>Acceleration<br>Time            | UINT      | Sets the soft start acceleration time.<br>Unit: ms                              | 0 to 10,000                  |
| 90   | Get/Set | Soft Start<br>Deceleration<br>Time            | UINT      | Sets the soft start deceleration time.<br>Unit: ms                              | 0 to 10,000                  |
| 92   | Get/Set | Vibration<br>Detection<br>Switch              | UINT      | Sets the vibration detection selections.                                        | 0x0000 to<br>0x0002          |
| 93   | Get/Set | Vibration<br>Detection<br>Sensibility         | UINT      | Sets the vibration detection sensitivity. Unit: %                               | 50 to 500                    |
| 94   | Get/Set | Vibration<br>Detection Level                  | UINT      | Sets the vibration detection level. Unit: min <sup>-1</sup>                     | 0 to 5,000                   |
| 95   | Get/Set | Moment of Inertia Calculating Start Level     | UINT      | Sets the moment of inertia calculation start level. Unit: %                     | 0 to 20,000                  |
| 97   | Get/Set | Torque Reference Filter Time Constant         | UINT      | Sets the first stage first torque reference filter time constant. Unit: 0.01 ms | 0 to 65,535                  |
| 98   | Get/Set | Forward Torque<br>Limit                       | UINT      | Sets the forward torque limit.<br>Unit: %                                       | 0 to 800                     |
| 99   | Get/Set | Reverse Torque<br>Limit                       | UINT      | Sets the reverse torque limit.<br>Unit: %                                       | 0 to 800                     |
| 104  | Get/Set | Torque Related<br>Function<br>Switch          | UINT      | Sets the torque-related function selections.                                    | 0x0000 to<br>0x1111          |
|      |         |                                               |           | Continued                                                                       | d on next page.              |

Data Type

No.

Access

Name

### 16.3.11 SERVOPACK Parameter Object

Continued from previous page.

| No.  | Access  | Name                                                                 | Data Type | Description Description                                                                        | Value                 |
|------|---------|----------------------------------------------------------------------|-----------|------------------------------------------------------------------------------------------------|-----------------------|
| INO. | Access  | 1st Notch Filter                                                     |           | ·                                                                                              | value                 |
| 105  | Get/Set | Frequency                                                            | UINT      | Sets the first stage notch filter frequency. Unit: Hz                                          | 50 to 5,000           |
| 106  | Get/Set | 1st Notch Filter<br>Q Value                                          | UINT      | Sets the first stage notch filter Q value. Unit: 0.01                                          | 50 to 1,000           |
| 107  | Get/Set | 1st Notch Filter<br>Depth                                            | UINT      | Specifies the first stage notch filter depth. Unit: 0.001                                      | 0 to 1,000            |
| 108  | Get/Set | 2nd Notch Filter<br>Frequency                                        | UINT      | Sets the second stage notch filter frequency. Unit: Hz                                         | 50 to 5,000           |
| 109  | Get/Set | 2nd Notch Filter<br>Q Value                                          | UINT      | Sets the second stage notch filter Q value. Unit: 0.01                                         | 50 to 1,000           |
| 111  | Get/Set | 2nd Step 2nd<br>Torque Refer-<br>ence Filter Fre-<br>quency          | UINT      | Sets the second stage second torque reference filter frequency. Unit: Hz                       | 100 to 5,000          |
| 112  | Get/Set | 2nd Step 2nd<br>Torque Refer-<br>ence Filter Q<br>Value              | UINT      | Sets the second stage second torque reference filter Q value. Unit: 0.01                       | 50 to 100             |
| 113  | Get/Set | 1st Step 2nd<br>Torque Refer-<br>ence Filter Time<br>Constant        | UINT      | Sets the first stage second torque reference filter time constant. Unit: 0.01 ms               | 0 to 65,535           |
| 115  | Get/Set | Torque Limit at<br>Main Circuit<br>Voltage Drop                      | UINT      | Sets the torque limit at main circuit voltage drop. Unit: %                                    | 0 to 100              |
| 116  | Get/Set | Release Time<br>for Torque Limit<br>at Main Circuit<br>Voltage Drop  | UINT      | Sets the release time for the torque limit at main circuit voltage drop. Unit: ms              | 0 to 1,000            |
| 117  | Get/Set | Sweep Torque<br>Reference<br>Amplitude                               | UINT      | Sets the sweep torque reference amplitude. Unit: %                                             | 1 to 800              |
| 118  | Get/Set | Notch Filter<br>Adjustment<br>Switch                                 | UINT      | Sets the notch filter adjustment selections.                                                   | 0x0000 to<br>0x0101   |
| 122  | Get/Set | Brake Refer-<br>ence - Servo<br>OFF Delay Time                       | UINT      | Sets the brake reference-servo OFF delay time. Unit: 10 ms                                     | 0 to 50               |
| 123  | Get/Set | Brake Reference Output<br>Speed 5.2.4<br>Level                       | UINT      | Sets the brake reference output speed level. Unit: min <sup>-1</sup>                           | 0 to 10,000           |
| 124  | Get/Set | Waiting Time<br>for Brake Sig-<br>nal When Motor<br>Running          | UINT      | Sets the servo OFF-brake command waiting time. Unit: 10 ms                                     | 10 to 100             |
| 125  | Get/Set | Instantaneous<br>Power Cut Hold<br>Time                              | UINT      | Sets the momentary power interruption hold time. Unit: ms                                      | 20 to 1,000           |
| 135  | Get/Set | Excessive Error<br>Level between<br>Servomotor and<br>Load Positions | DINT      | Sets the excessive following deviation level between the motor and load. Unit: Reference units | 0 to<br>1,073,741,824 |
| 136  | Get/Set | Excessive Position Error Warning Level                               | UINT      | Sets the position deviation overflow warning level. Unit: %                                    | 10 to 100             |
| 137  | Get/Set | Excessive Position Error Alarm<br>Level                              | UDINT     | Sets the position deviation overflow alarm level. Unit: Reference units                        | 1 to<br>1,073,741,823 |

| No. | Access  | Name                                                               | Data Type | Description                                                                                         | Value                                          |
|-----|---------|--------------------------------------------------------------------|-----------|----------------------------------------------------------------------------------------------------|------------------------------------------------|
| 140 | Get/Set | Excessive Position Error Alarm<br>Level at Servo<br>ON             | UDINT     | Sets the position deviation overflow alarm level when the servo is turned ON. Unit: Reference units | 1 to<br>1,073,741,823                          |
| 141 | Get/Set | Excessive Position Error Warning Level at Servo ON                 | UINT      | Sets the position deviation overflow warning level when the servo is turned ON. Unit: %             | 10 to 100                                      |
| 142 | Get/Set | Speed Limit<br>Level at Servo<br>ON                                | UINT      | Sets the speed limit level when the servo is turned ON. Unit: min <sup>-1</sup>                     | 0 to 10,000                                    |
| 143 | Get/Set | Multiplier per<br>One Fully-<br>closed Rotation                    | UINT      | Sets the multiplier per fully-closed rotation. Unit: %                                              | 0 to 100                                       |
| 144 | Get/Set | Overload Warn-<br>ing Level                                        | UINT      | Sets the overload warning level. Unit: %                                                            | 1 to 100                                       |
| 145 | Get/Set | Derating of<br>Base Current at<br>Detecting Over-<br>load of Motor | UINT      | Sets the base current derating at motor overload detection. Unit: %                                 | 10 to 100                                      |
| 147 | Get/Set | Program JOG<br>Operation<br>Related Switch                         | UINT      | Sets the program jogging-related selections.                                                        | 0x0000 to<br>0x0005                            |
| 148 | Get/Set | Program JOG<br>Movement Dis-<br>tance                              | UINT      | Sets the program jogging travel distance.<br>Unit: Reference units                                  | 1 to<br>1,073,741,824                          |
| 149 | Get/Set | Program JOG<br>Movement<br>Speed                                   | UINT      | Sets the program jogging movement speed. Unit: min <sup>-1</sup>                                    | 1 to 10,000                                    |
| 150 | Get/Set | Program JOG<br>Acceleration /<br>Deceleration<br>Time              | UINT      | Sets the program jogging acceleration/deceleration time. Unit: ms                                   | 2 to 10,000                                    |
| 151 | Get/Set | Program JOG<br>Waiting Time                                        | UINT      | Sets the program jogging waiting time.<br>Unit: ms                                                  | 0 to 10,000                                    |
| 152 | Get/Set | Number of<br>Times of Pro-<br>gram JOG<br>Movement                 | UINT      | Sets the number of program jogging movements. Unit: Number of movements                             | 0 to 1,000                                     |
| 153 | Get/Set | Analog Monitor<br>1 Offset Voltage                                 | INT       | Sets the analog monitor 1 offset voltage. Unit: 0.1 V                                               | -10,000 to<br>10,000                           |
| 154 | Get/Set | Analog Monitor<br>2 Offset Voltage                                 | INT       | Sets the analog monitor 2 offset voltage. Unit: 0.1 V                                               | -10,000 to<br>10,000                           |
| 155 | Get/Set | Analog Monitor 1 Magnification                                     | INT       | Sets the analog monitor 1 magnification. Unit: 0.01x                                                | -10,000 to<br>10,000                           |
| 156 | Get/Set | Analog Monitor<br>2 Magnification                                  | INT       | Sets the analog monitor 2 magnification. Unit: 0.01x                                                | -10,000 to<br>10,000                           |
| 157 | Get/Set | Remained<br>Vibration<br>Detection Width                           | UINT      | Sets the residual vibration detection width. Unit: 0.1%                                             | 1 to 3,000                                     |
| 158 | Get/Set | Overshoot<br>Detection Level                                       | UINT      | Sets the overshoot detection level.<br>Unit: %                                                      | 0 to 100                                       |
| 159 | Get/Set | Regenerative<br>Resistor<br>Capacity                               | UINT      | Sets the regenerative resistor capacity. Unit: 10 W                                                 | 0 to Upper limit<br>of SERVO-<br>PACK capacity |

# ♦ Services

| Service Code | Service              | Description                                   |
|--------------|----------------------|-----------------------------------------------|
| 0x0E         | Get_Attribute_Single | Returns the value of the specified attribute. |
| 0x10         | Set_Attribute_Single | Changes the value of the specified attribute. |

# 16.4

# Relationship between Parameters and Attributes

| Pn No. | Object No. | Attribute No. | Parameter Name                              | Attribute Name                                |
|--------|------------|---------------|---------------------------------------------|-----------------------------------------------|
| Pn000  | 0x66       | 10            | Basic Function Selections 0                 | Basic Function Select Switch 0                |
| Pn001  | 0x66       | 11            | Application Function Selections 1           | Application Function Select<br>Switch 1       |
| Pn002  | 0x66       | 12            | Application Function Selections 2           | Application Function Select<br>Switch 2       |
| Pn006  | 0x66       | 13            | Application Function Selections 6           | Application Function Select<br>Switch 6       |
| Pn007  | 0x66       | 14            | Application Function Selections 7           | Application Function Select<br>Switch 7       |
| Pn008  | 0x66       | 15            | Application Function Selections 8           | Application Function Select<br>Switch 8       |
| Pn009  | 0x66       | 16            | Application Function Selections 9           | Application Function Select<br>Switch 9       |
| Pn00B  | 0x66       | 17            | Application Function Selections B           | Application Function Select<br>Switch B       |
| Pn00C  | 0x66       | 18            | Application Function Selections C           | Application Function Select<br>Switch C       |
| Pn00D  | 0x66       | 19            | Application Function Selections D           | Application Function Select<br>Switch D       |
| Pn080  | 0x66       | 21            | Application Function Selections 80          | Application Function Select<br>Switch 80      |
| Pn100  | 0x66       | 23            | Speed Loop Gain                             | Speed Loop Gain                               |
| Pn101  | 0x66       | 24            | Speed Loop Integral Time Constant           | Speed Loop Integral Time Constant             |
| Pn102  | 0x66       | 25            | Position Loop Gain                          | Position Loop Gain                            |
| Pn103  | 0x66       | 26            | Moment of Inertia Ratio                     | Moment of Inertia Ratio                       |
| Pn104  | 0x66       | 27            | Second Speed Loop Gain                      | 2nd Speed Loop Gain                           |
| Pn105  | 0x66       | 28            | Second Speed Loop Integral Time Constant    | 2nd Speed Loop Integral Time<br>Constant      |
| Pn106  | 0x66       | 29            | Second Position Loop Gain                   | 2nd Position Loop Gain                        |
| Pn109  | 0x66       | 30            | Feedforward                                 | Feedforward Gain                              |
| Pn10A  | 0x66       | 31            | Feedforward Filter Time Constant            | Feedforward Filter Time Constant              |
| Pn10B  | 0x66       | 32            | Gain Application Selections                 | Application Function for Gain Select Switch   |
| Pn10C  | 0x66       | 33            | Mode Switching Level for Torque Reference   | Mode Switch (torque reference)                |
| Pn10D  | 0x66       | 34            | Mode Switching Level for Speed Reference    | Mode Switch (speed reference)                 |
| Pn10E  | 0x66       | 35            | Mode Switching Level for Acceleration       | Mode Switch (acceleration)                    |
| Pn10F  | 0x66       | 36            | Mode Switching Level for Position Deviation | Mode Switch (position error)                  |
| Pn11F  | 0x66       | 37            | Position Integral Time Constant             | Position Integral Time Constant               |
| Pn121  | 0x66       | 38            | Friction Compensation Gain                  | Friction Compensation Gain                    |
| Pn122  | 0x66       | 39            | Second Friction Compensation Gain           | 2nd Gain for Friction Compensation            |
| Pn123  | 0x66       | 40            | Friction Compensation Coefficient           | Friction Compensation Coefficient             |
| Pn124  | 0x66       | 41            | Friction Compensation Frequency Correction  | Friction Compensation<br>Frequency Correction |
| Pn125  | 0x66       | 42            | Friction Compensation Gain Correction       | Friction Compensation Gain Correction         |

16

Continued from previous page.

| Philate   Philate   Phil   | Pn No. | Object No. | Attribute No. | Parameter Name                     | Attribute Name               |
|----------------------------------------------------------------------------------------------------|--------|------------|---------------|------------------------------------|------------------------------|
| Pn132         0x66         44         Gain Switching Time 2         Gain Switching Watting Time 1         Gain Switching Watting Time 1         Gain Switching Watting Time 2           Pn136         0x66         45         Gain Switching Watting Time 1         Gain Switching Watting Time 2           Pn139         0x66         47         Automatic Gain Switching Selections         Automatic Gain Changeover Related Switch           Pn140         0x66         48         Current Gain Level         Auto Gain Switching Switches           Pn141         0x66         49         Selections         Model Following Control Gain         Model Following Control Gain Correction           Pn141         0x66         51         Model Following Control Bias in the Forward Direction         Model Following Control Bias in the Forward Direction         Model Following Control Bias in the Forward Direction         Model Following Control Bias in the Forward Direction         Model Following Control Bias in the Forward Direction         Model Following Control Bias in the Forward Direction         Model Following Control Bias in the Forward Direction         Model Following Control Bias in the Forward Direction         Model Following Control Spead Forward Compensation         Model Following Control Spead Forward Compensation         Model Following Control Spead Foredforward Compensation         Model Following Control Spead Foredforward Compensation         Model Following Control Spead Foredforward Compensation         Model Following C                                                                                                    |        |            |               |                                    |                              |
| Pn135 0x66 45 Gain Switching Waiting Time 1 Gain Switching Waiting Time 2 Gain Switching Waiting Time 2 Gain Switching Waiting Time 2 Gain Switching Waiting Time 2 Gain Switching Waiting Time 2 Automatic Gain Switching Saleor tions 1 Pn13D 0x66 47 Automatic Gain Switching Saleor tions 1 Related Switch 1 Pn13D 0x66 48 Current Gain Level Model Following Control Related Switch 1 0x66 49 Model Following Control-Related Switch 1 0x66 50 Model Following Control Gain Correction Model Following Control Gain Correction Model Following Control Gain Correction Model Following Control Gain Correction Model Following Control Gain Correction Model Following Control Gain Correction Model Following Control Gain Correction Model Following Control Gain Correction Model Following Control Gain Correction Model Following Control Gain Correction Model Following Control Gain Correction Model Following Control Gain Correction Model Following Control Gain Correction Model Following Control Gain Correction Model Following Control Gain (Reverse Direction) Vibration Suppression 1 Frequency A Vibration Suppression 1 Frequency A Vibration Suppression 1 Frequency A Vibration Suppression 1 Frequency Oxfortion Speed Feedforward Compensation Suppression 1 Frequency Model Following Control Speed Feedforward Compensation Control Correction Gain Correction Gain Compensation Suppression 2 Frequency Model Following Control Gain Correction Suppression 2 Frequency Model Following Control Gain Correction Suppression 2 Frequency Model Following Control Gain Correction Suppression 2 Frequency Model Following Control Gain Correction Suppression 2 Frequency Model Following Control Gain Correction Suppression 2 Frequency Model Following Control Gain Correction Suppression 2 Frequency Model Following Control Gain Correction Suppression 2 Frequency Model Following Control Gain Correction Suppression 2 Frequency Model Following Control Gain Correction Suppression 2 Frequency Model Following Control Gain Correction Suppression 2 Frequency Model Following Contro |        |            |               | •                                  | ŭ                            |
| Pn136         0x66         46         Gain Switching Waiting Time 2         Gain Switching Waiting Time 2         Automatic Gain Switching Selections         Automatic Gain Switching Selections         Automatic Gain Switching Selections         Automatic Gain Switching Selections         Automatic Gain Switching Selections         Automatic Gain Switching Switches         Automatic Gain Switching Switches         Automatic Gain Changeover Related Switch         Automatic Gain Switching Switches         Automatic Gain Changeover Related Switch         Automatic Gain Changeover Related Switch         Automatic Gain Changeover Related Switch         Model Following Control Gain Changeover Related Switch         Model Following Control Gain Changeover Related Switch         Model Following Control Gain Changeover Related Switch         Model Following Control Gain Changeover Related Switch         Model Following Control Gain Changeover Related Switch         Model Following Control Gain Changeover Related Switch         Model Following Control Gain Reverse Direction         Model Following Control Gain Reverse Direction         Model Following Control Gain Reverse Direction         Model Following Control Speed Feedforward Compensation Frequency Particular Switch Switch Swi                                                                                                    |        |            |               |                                    | ŭ                            |
| Pn13D 0x66 48 Current Gain Level Auto Gain Switching Switches Model Following Control Related Switch 1 Pn140 0x66 49 Model Following Control Related Selections Switch Switch Swi | Pn136  | 0x66       | 46            | 0 0                                | ŭ ŭ                          |
| Pn1440         0x66         49         Model Following Control Related Selections         Model Following Control Gain         Model Following Control Gain           Pn141         0x66         50         Model Following Control Gain         Model Following Control Gain         Model Following Control Gain Correction         Model Following Control Gain Compensation           Pn142         0x66         51         Model Following Control Bias in the Forward Direction         Model Following Control Bias in the Forward Direction         Model Following Control Bias in the Reverse Direction         Model Following Control Bias in the Reverse Direction         Model Following Control Bias in the Reverse Direction         Model Following Control Bias in the Reverse Direction         Model Following Control Bias in the Reverse Direction         Model Following Control Bias in the Reverse Direction         Model Following Control Bias in the Reverse Direction         Model Following Control Bias in the Reverse Direction         Model Following Control Grever Quency         Wibration Suppression 1 Frequency         Wibration Suppression 1 Frequency         Wibration Suppression 1 Frequency         Model Following Control Gain Quency         Pend Governard Compensation         2nd Model Following Control Gain Quency         2nd Model Following Control Gain Quency         2nd Model Following Control Gain Quency         2nd Model Following Control Gain Quency         2nd Model Following Control Gain Quency         2nd Model Following Control Gain Quency         2nd Model Following Control Gain Quency         2nd Model Foll                                                                                                    | Pn139  | 0x66       | 47            |                                    |                              |
| Pn141   Ox66   50   Model Following Control Gain   Model Following Control Gain   Model Following Control Gain   Model Following Control Gain   Compensation   Model Following Control Gain   Model Following Control Gain   Model Following Control Gain   Compensation   Model Following Control Bias in the Forward Direction   Model Following Control Bias in the Forward Direction   Model Following Control Bias in the Forward Direction   Model Following Control Bias in the Forward Direction   Model Following Control Bias (Forward Direction)   Model Following Control Bias (Forward Direction)   Model Following Control Bias (Forward Direction)   Model Following Control Bias (Forward Direction)   Model Following Control Bias (Forward Direction)   Model Following Control Gain   Model Following Control Speed Feedforward Compensation   Model Following Control Speed Feedforward Compensation   Model Following Control Gain   Model Following Control Gain Control Gain   Model Following Control Gain Control Gain Control Gain   Model Following Control Gain    | Pn13D  | 0x66       | 48            | Current Gain Level                 | Auto Gain Switching Switches |
| Pn142         0x66         51         Model Following Control Gain Correction         Model Following Control Gain Corpensation           Pn143         0x66         52         Model Following Control Bias in the Forward Direction         Model Following Control Bias in the Forward Direction         Model Following Control Bias in the Reverse Direction         Model Following Control Bias in the Reverse Direction         Model Following Control Bias in the Reverse Direction         Model Following Control Bias in the Reverse Direction         Model Following Control Bias in the Reverse Direction         Model Following Control Bias in the Reverse Direction         Model Following Control Bias in the Reverse Direction         Model Following Control Speed Speed         Model Following Control Speed Feedforward Compensation         Model Following Control Speed Feedforward Compensation <td>Pn140</td> <td>0x66</td> <td>49</td> <td></td> <td></td>                                                                                                    | Pn140  | 0x66       | 49            |                                    |                              |
| Pn143 0x66 52 Model Following Control Bias in the Forward Direction (Forward Direction) Pn144 0x66 53 Model Following Control Bias in the Forward Direction (Forward Direction) Pn145 0x66 54 Vibration Suppression 1 Frequency A Vibration Suppression 1 Frequency A Vibration Suppression 1 Frequency A Vibration Suppression 1 Frequency A Vibration Suppression 1 Frequency A Vibration Suppression 1 Frequency A Vibration Suppression 1 Frequency A Vibration Suppression 1 Frequency B Vibration Suppression 1 Frequency B Model Following Control Speed Pedforward Compensation Fedforward Compensation Fedforward Com | Pn141  | 0x66       | 50            | Model Following Control Gain       | Model Following Control Gain |
| Pn144   0x66   53                                                                                                    | Pn142  | 0x66       | 51            |                                    |                              |
| the Reverse Direction Pn145                                                                                                    | Pn143  | 0x66       | 52            |                                    |                              |
| Pn146 0x66 55 Vibration Suppression 1 Frequency Port Vibration Suppression 1 Frequency Borel Vibration Suppression 1 Frequency Borel Vibration Suppression 1 Frequency Borel Vibration Suppression 1 Frequency Borel Vibration Suppression 1 Frequency Borel Second Model Following Control Speed Feedforward Compensation Second Model Following Control Speed Feedforward Compensation Second Model Following Control Gain Compensation Second Model Following Control Gain Compensation Second Model Following Control Gain Compensation Second Model Following Control Gain Compensation Second Model Following Control Gain Compensation Second Model Following Control Gain Compensation Second Model Following Control Gain Compensation Second Model Following Control Gain Compensation Second Model Following Control Gain Compensation Second Model Following Control Gain Compensation Second Model Following Control Gain Compensation Second Model Following Control Gain Compensation Second Model Following Control Gain Compensation Second Second Model Following Control Gain Compensation Second Model Following Control Gain Compensation Suppression 2 Frequency Vibration Suppression 2 Frequency Vibration Suppressi | Pn144  | 0x66       | 53            |                                    | (Reverse Direction)          |
| Pn147 0x66 56 Model Following Control Speed Feedforward Compensation Feedforward Compensation Feedforward Compensation Feedforward Compensation Feedforward Compensation Feedforward Compensation Feedforward Compensation Feedforward Compensation Feedforward Compensation Feedforward Compensation Feedforward Compensation Second Model Following Control Gain Compensation Control Correction Control Correction Feedforward Compensation Control Correction Feedforward Compensation Control Correction Feedforward Compensation Control Correction Feedforward Compensation Control Correction Feedforward Compensation Control Correction Feedforward Compensation Control Correction Feedforward Compensation Control Correction Feedforward Compensation Control Correction Feedforward Compensation Compensation Compensation Compensation Compensation Compensation Control Correction Feedforward Compensation Compensation Control Control Contr | Pn145  | 0x66       | 54            | А                                  | quency A                     |
| Feedforward Compensation Pn148                                                                                                    | Pn146  | 0x66       | 55            | В                                  | quency B                     |
| Pn149 0x66 58 Second Model Following Gain 2nd Model Following Control Correction Control Correction Suppression 2 Frequency Vibration Suppression 2 Frequency Vibration Suppression 2 Frequency Pn14B 0x66 60 Vibration Suppression 2 Correction Pn160 0x66 62 Anti-Resonance Control-Related Selections Anti-Resonance Control Related Selections Anti-Resonance Control Related Switch Anti-Resonance Frequency Anti-Resonance Frequency Anti-Resonance Frequency Pn162 0x66 64 Anti-Resonance Damping Gain Anti-Resonance Gain Compensation Pn163 0x66 65 Anti-Resonance Damping Gain Anti-Resonance Damping Gain Anti-Resonance Damping Gain Anti-Resonance Filter Time Constant 1 Compensation Anti-Resonance Filter Time Constant 1 Compensation Constant 2 Correction Selections Tuning-less Function Related Selections Switch Multi-turn Limit Multi-turn Limit Setting Pn205 0x66 71 Multiturn Limit Multi-turn Limit Setting Number of External Encoder Scale Pitches Pn206 75 Electronic Gear Ratio (Numerator) Electronic Gear Ratio (Pundinator) Pn210 0x66 76 Number of Encoder Output Pulses Encoder Output Pulses Pn22A 0x66 79 Fully-Closed Control Selections Fully-closed Control Selection Switch Pn233 0x66 82 Backlash Compensation Time Encoder Output Resolution Encoder Output Resolution                                                                                                    | Pn147  | 0x66       | 56            | Feedforward Compensation           | Feedforward Compensation     |
| Pn14A 0x66 59 Vibration Suppression 2 Frequency Vibration Suppression 2 Frequency Pn14B 0x66 60 Vibration Suppression 2 Correction Pn16D 0x66 62 Anti-Resonance Control-Related Selections Anti-Resonance Control-Related Selections Anti-Resonance Frequency Anti-Resonance Frequency Anti-Resonance Gain Compensation Pn16D 0x66 63 Anti-Resonance Frequency Anti-Resonance Frequency Anti-Resonance Gain Compensation Anti-Resonance Gain Compensation Anti-Resonance Gain Compensation Ox66 65 Anti-Resonance Filter Time Constant 1 Correction Anti-Resonance Filter Time Constant 1 Correction Constant 1 Compensation Anti-Resonance Filter Time Constant 2 Correction Anti-Resonance Filter Time Constant 2 Correction Constant 2 Compensation Constant 2 Compensation Anti-Resonance Filter Time Constant 2 Compensation Constant 2 Compensation Constant Constant | Pn148  | 0x66       | 57            | Gain                               | Gain                         |
| Pn14B 0x66 60 Vibration Suppression 2 Correction quency Pn160 0x66 62 Anti-Resonance Control-Related Selections Pn161 0x66 63 Anti-Resonance Frequency Anti-Resonance Frequency Pn162 0x66 64 Anti-Resonance Gain Correction Switch Pn163 0x66 65 Anti-Resonance Damping Gain Anti-Resonance Damping Gain Compensation Pn164 0x66 66 Anti-Resonance Damping Gain Anti-Resonance Damping Gain Anti-Resonance Damping Gain Anti-Resonance Filter Time Constant 1 Correction Stant 1 Correction Constant 1 Compensation Pn165 0x66 67 Anti-Resonance Filter Time Constant 2 Correction Stant 2 Correction Constant 2 Compensation Pn170 0x66 68 Selections Pn205 0x66 71 Multiturn Limit Multi-turn Limit Setting Pn20A 0x66 73 Number of External Encoder Scale Pitches Pn20B 0x66 74 Electronic Gear Ratio (Numerator) Pn21D 0x66 75 Electronic Gear Ratio (Denominator) Pn21D 0x66 76 Number of Encoder Output Pulses Encoder Output Pulses Pn22A 0x66 79 Fully-Closed Control Selections Pn233 0x66 82 Backlash Compensation Time Constant Pn281 0x66 83 Encoder Output Resolution Encoder Output Resolution                                                                                                    | Pn149  | 0x66       | 58            |                                    | Gain Compensation            |
| Pn160 0x66 62 Anti-Resonance Control-Related Switch  Pn161 0x66 63 Anti-Resonance Frequency Anti-Resonance Frequency  Pn162 0x66 64 Anti-Resonance Gain Correction Anti-Resonance Gain Compensation  Pn163 0x66 65 Anti-Resonance Damping Gain Anti-Resonance Damping Gain  Pn164 0x66 66 Anti-Resonance Filter Time Constant 1 Correction Stant 1 Correction  Pn165 0x66 67 Anti-Resonance Filter Time Constant 1 Compensation  Pn170 0x66 67 Santi-Resonance Filter Time Constant 2 Correction  Pn170 0x66 71 Multiturn Limit Multi-turn Limit Setting  Pn205 0x66 71 Multiturn Limit Multi-turn Limit Setting  Pn20A 0x66 73 Number of External Encoder Scale Pitches  Pn20B 0x66 74 Electronic Gear Ratio (Numerator)  Pn210 0x66 75 Electronic Gear Ratio (Denominator)  Pn212 0x66 76 Number of Encoder Output Pulses  Pn22A 0x66 79 Fully-Closed Control Selections  Pn233 0x66 82 Backlash Compensation Time Constant  Pn281 0x66 83 Encoder Output Resolution Encoder Output Resolution                                                                                                    | Pn14A  | 0x66       | 59            | Vibration Suppression 2 Frequency  | quency                       |
| Pn1600x6662SelectionsSwitchPn1610x6663Anti-Resonance FrequencyAnti-Resonance FrequencyPn1620x6664Anti-Resonance Gain CorrectionAnti-Resonance Gain CompensationPn1630x6665Anti-Resonance Damping GainAnti-Resonance Damping GainPn1640x6666Anti-Resonance Filter Time Constant 1 CorrectionAnti-Resonance Filter Time Constant 1 CompensationPn1650x6667Anti-Resonance Filter Time Constant 2 CompensationPn1700x6668Tuning-less Function-Related SelectionsTuning-less Function Related SwitchPn2050x6671Multiturn LimitMulti-turn Limit SettingPn20A0x6673Number of External Encoder Scale PitchesNumber of External Scale PitchPn20E0x6674Electronic Gear Ratio (Numerator)Electronic Gear Ratio (Numerator)Pn2100x6675Electronic Gear Ratio (Denominator)Electronic Gear Ratio (Denominator)Pn2120x6676Number of Encoder Output PulsesEncoder Output PulsesPn22A0x6679Fully-Closed Control Selections SwitchFully-closed Control Selection SwitchPn2330x6682Backlash Compensation Time ConstantBacklash Compensation Time ConstantEncoder Output Resolution                                                                                                    | Pn14B  | 0x66       | 60            | Vibration Suppression 2 Correction | pensation                    |
| Pn1620x6664Anti-Resonance Gain CorrectionAnti-Resonance Gain CompensationPn1630x6665Anti-Resonance Damping GainAnti-Resonance Damping GainPn1640x6666Anti-Resonance Filter Time Constant 1 CorrectionAnti-Resonance Filter Time Constant 1 CompensationPn1650x6667Anti-Resonance Filter Time Constant 2 CorrectionAnti-Resonance Filter Time Constant 2 CompensationPn1700x6668Tuning-less Function-Related SelectionsTuning-less Function Related SwitchPn2050x6671Multiturn LimitMulti-turn Limit SettingPn20A0x6673Number of External Encoder Scale PitchesNumber of External Scale PitchPn20E0x6674Electronic Gear Ratio (Numerator)Electronic Gear Ratio (Numerator)Pn2100x6675Electronic Gear Ratio (Denominator)Electronic Gear Ratio (Denominator)Pn2120x6676Number of Encoder Output PulsesEncoder Output PulsesPn22A0x6679Fully-Closed Control SelectionsFully-closed Control Selection SwitchPn2330x6682Backlash Compensation Time ConstantBacklash Compensation Time ConstantEncoder Output ResolutionPn2810x6683Encoder Output ResolutionEncoder Output Resolution                                                                                                    | Pn160  | 0x66       | 62            |                                    |                              |
| Pn163 0x66 65 Anti-Resonance Damping Gain Anti-Resonance Damping Gain Pn164 0x66 66 Anti-Resonance Filter Time Constant 1 Correction Pn165 0x66 67 Anti-Resonance Filter Time Constant 1 Compensation Pn170 0x66 68 Tuning-less Function-Related Selections Pn205 0x66 71 Multiturn Limit Multi-turn Limit Setting Pn20A 0x66 73 Number of External Encoder Scale Pitches Pn20E 0x66 74 Electronic Gear Ratio (Numerator) Pn210 0x66 75 Electronic Gear Ratio (Denominator) Pn212 0x66 76 Number of Encoder Output Pulses Encoder Output Pulses Pn22A 0x66 82 Backlash Compensation Time Constant Pn281 0x66 83 Encoder Output Resolution Encoder Output Resolution Encoder Output Resolution Encoder Output Resolution Encoder Output Resolution Encoder Output Resolution                                                                                                    | Pn161  | 0x66       | 63            | Anti-Resonance Frequency           | Anti-Resonance Frequency     |
| Pn1640x6666Anti-Resonance Filter Time Constant 1 CorrectionAnti-Resonance Filter Time Constant 1 CompensationPn1650x6667Anti-Resonance Filter Time Constant 2 CorrectionAnti-Resonance Filter Time Constant 2 CompensationPn1700x6668Tuning-less Function-Related SelectionsTuning-less Function Related SwitchPn2050x6671Multiturn LimitMulti-turn Limit SettingPn20A0x6673Number of External Encoder Scale PitchesNumber of External Scale PitchPn20E0x6674Electronic Gear Ratio (Numerator)Electronic Gear Ratio (Numerator)Pn2100x6675Electronic Gear Ratio (Denominator)Electronic Gear Ratio (Denominator)Pn2120x6676Number of Encoder Output PulsesEncoder Output PulsesPn22A0x6679Fully-Closed Control SelectionsFully-closed Control Selection SwitchPn2330x6682Backlash Compensation Time ConstantBacklash Compensation Time ConstantPn2810x6683Encoder Output ResolutionEncoder Output Resolution                                                                                                    | Pn162  | 0x66       | 64            | Anti-Resonance Gain Correction     |                              |
| Pn1640x6660stant 1 CorrectionConstant 1 CompensationPn1650x6667Anti-Resonance Filter Time Constant 2 CompensationPn1700x6668Tuning-less Function-Related SelectionsTuning-less Function Related SwitchPn2050x6671Multiturn LimitMulti-turn Limit SettingPn20A0x6673Number of External Encoder Scale PitchesNumber of External Scale PitchPn20E0x6674Electronic Gear Ratio (Numerator)Electronic Gear Ratio (Numerator)Pn2100x6675Electronic Gear Ratio (Denominator)Electronic Gear Ratio (Denominator)Pn2120x6676Number of Encoder Output PulsesEncoder Output PulsesPn22A0x6679Fully-Closed Control SelectionsFully-closed Control Selection SwitchPn2330x6682Backlash Compensation Time ConstantBacklash Compensation Time ConstantPn2810x6683Encoder Output ResolutionEncoder Output Resolution                                                                                                    | Pn163  | 0x66       | 65            |                                    |                              |
| Pn1700x6668Tuning-less Function-Related SelectionsTuning-less Function Related SwitchPn2050x6671Multiturn LimitMulti-turn Limit SettingPn20A0x6673Number of External Encoder Scale PitchesNumber of External Scale PitchPn20E0x6674Electronic Gear Ratio (Numerator)Electronic Gear Ratio (Numerator)Pn2100x6675Electronic Gear Ratio (Denominator)Electronic Gear Ratio (Denominator)Pn2120x6676Number of Encoder Output PulsesEncoder Output PulsesPn22A0x6679Fully-Closed Control SelectionsFully-closed Control Selection SwitchPn2330x6682Backlash Compensation Time ConstantBacklash Compensation Time ConstantPn2810x6683Encoder Output ResolutionEncoder Output Resolution                                                                                                    | Pn164  | 0x66       | 66            | stant 1 Correction                 | Constant 1 Compensation      |
| Pn205 0x66 71 Multiturn Limit Multi-turn Limit Setting Pn20A 0x66 73 Number of External Encoder Scale Pitches Pn20E 0x66 74 Electronic Gear Ratio (Numerator) Electronic Gear Ratio (Numerator) Pn210 0x66 75 Electronic Gear Ratio (Denominator) Pn212 0x66 76 Number of Encoder Output Pulses Encoder Output Pulses Pn22A 0x66 79 Fully-Closed Control Selections Pn233 0x66 82 Backlash Compensation Time Constant Pn281 0x66 83 Encoder Output Resolution Encoder Output Resolution                                                                                                    | Pn165  | 0x66       | 67            | stant 2 Correction                 | Constant 2 Compensation      |
| Pn20A0x6673Number of External Encoder Scale PitchPn20E0x6674Electronic Gear Ratio (Numerator)Electronic Gear Ratio (Numerator)Pn2100x6675Electronic Gear Ratio (Denominator)Electronic Gear Ratio (Denominator)Pn2120x6676Number of Encoder Output PulsesEncoder Output PulsesPn22A0x6679Fully-Closed Control SelectionsFully-closed Control Selection SwitchPn2330x6682Backlash Compensation Time ConstantBacklash Compensation Time ConstantPn2810x6683Encoder Output ResolutionEncoder Output Resolution                                                                                                    |        |            |               | Selections                         | Switch                       |
| Pn20E 0x66 74 Electronic Gear Ratio (Numerator) Electronic Gear Ratio (Numerator)  Pn210 0x66 75 Electronic Gear Ratio (Denominator)  Pn212 0x66 76 Number of Encoder Output Pulses Encoder Output Pulses  Pn22A 0x66 79 Fully-Closed Control Selections Fully-closed Control Selection Switch  Pn233 0x66 82 Backlash Compensation Time Constant  Pn281 0x66 83 Encoder Output Resolution Encoder Output Resolution                                                                                                    | Pn205  | 0x66       | 71            |                                    | Multi-turn Limit Setting     |
| Pn210                                                                                                    | Pn20A  | 0x66       | 73            |                                    |                              |
| Pn212 0x66 75 tor) (Denominator)  Pn212 0x66 76 Number of Encoder Output Pulses Encoder Output Pulses  Pn22A 0x66 79 Fully-Closed Control Selections  Pn233 0x66 82 Backlash Compensation Time Constant  Pn281 0x66 83 Encoder Output Resolution Encoder Output Resolution                                                                                                    | Pn20E  | 0x66       | 74            | ·                                  | (Numerator)                  |
| Pn22A0x6679Fully-Closed Control SelectionsFully-closed Control Selection<br>SwitchPn2330x6682Backlash Compensation Time<br>ConstantBacklash Compensation Time<br>ConstantPn2810x6683Encoder Output ResolutionEncoder Output Resolution                                                                                                    | Pn210  | 0x66       | 75            | ,                                  |                              |
| Pn233                                                                                                    | Pn212  | 0x66       | 76            | Number of Encoder Output Pulses    |                              |
| Pn281 0x66 62 Constant Constant Constant Pn281 0x66 83 Encoder Output Resolution Encoder Output Resolution                                                                                                    | Pn22A  | 0x66       | 79            | -                                  | Switch                       |
|                                                                                                    |        | 0x66       | 82            | Constant                           |                              |
|                                                                                                    | Pn281  | 0x66       | 83            | Encoder Output Resolution          | · ·                          |

| D 11   | 011        |               |                                                               | Continued from previous page.                                 |
|--------|------------|---------------|---------------------------------------------------------------|---------------------------------------------------------------|
| Pn No. | Object No. | Attribute No. | Parameter Name                                                | Attribute Name                                                |
| Pn304  | 0x66       | 88            | Jogging Speed                                                 | JOG Speed                                                     |
| Pn305  | 0x66       | 89            | Soft Start Acceleration Time                                  | Soft Start Acceleration Time                                  |
| Pn306  | 0x66       | 90            | Soft Start Deceleration Time                                  | Soft Start Deceleration Time                                  |
| Pn310  | 0x66       | 92            | Vibration Detection Selections                                | Vibration Detection Switch                                    |
| Pn311  | 0x66       | 93            | Vibration Detection Sensitivity                               | Vibration Detection<br>Sensibility                            |
| Pn312  | 0x66       | 94            | Vibration Detection Level                                     | Vibration Detection Level                                     |
| Pn324  | 0x66       | 95            | Moment of Inertia Calculation<br>Starting Level               | Moment of Inertia Calculating<br>Start Level                  |
| Pn401  | 0x66       | 97            | First Stage First Torque Reference<br>Filter Time Constant    | Torque Reference Filter Time<br>Constant                      |
| Pn402  | 0x66       | 98            | Forward Torque Limit                                          | Forward Torque Limit                                          |
| Pn403  | 0x66       | 99            | Reverse Torque Limit                                          | Reverse Torque Limit                                          |
| Pn408  | 0x66       | 104           | Torque-Related Function Selections                            | Torque Related Function<br>Switch                             |
| Pn409  | 0x66       | 105           | First Stage Notch Filter Frequency                            | 1st Notch Filter Frequency                                    |
| Pn40A  | 0x66       | 106           | First Stage Notch Filter Q Value                              | 1st Notch Filter Q Value                                      |
| Pn40B  | 0x66       | 107           | First Stage Notch Filter Depth                                | 1st Notch Filter Depth                                        |
| Pn40C  | 0x66       | 108           | Second Stage Notch Filter Frequency                           | 2nd Notch Filter Frequency                                    |
| Pn40D  | 0x66       | 109           | Second Stage Notch Filter Q Value                             | 2nd Notch Filter Q Value                                      |
| Pn40F  | 0x66       | 111           | Second Stage Second Torque Reference Filter Frequency         | 2nd Step 2nd Torque Reference<br>Filter Frequency             |
| Pn410  | 0x66       | 112           | Second Stage Second Torque Reference Filter Q Value           | 2nd Step 2nd Torque Reference<br>Filter Q Value               |
| Pn412  | 0x66       | 113           | First Stage Second Torque Reference Filter Time Constant      | 1st Step 2nd Torque Reference<br>Filter Time Constant         |
| Pn424  | 0x66       | 115           | Torque Limit at Main Circuit Voltage Drop                     | Torque Limit at Main Circuit Voltage Drop                     |
| Pn425  | 0x66       | 116           | Release Time for Torque Limit at<br>Main Circuit Voltage Drop | Release Time for Torque Limit at<br>Main Circuit Voltage Drop |
| Pn456  | 0x66       | 117           | Sweep Torque Reference Amplitude                              | Sweep Torque Reference Amplitude                              |
| Pn460  | 0x66       | 118           | Notch Filter Adjustment Selections                            | Notch Filter Adjustment Switch                                |
| Pn506  | 0x66       | 122           | Brake Reference-Servo OFF Delay<br>Time                       | Brake Reference - Servo OFF<br>Delay Time                     |
| Pn507  | 0x66       | 123           | Brake Reference Output Speed<br>Level                         | Brake Reference Output Speed 5.2.4 Level                      |
| Pn508  | 0x66       | 124           | Servo OFF-Brake Command Waiting Time                          | Waiting Time for Brake Signal<br>When Motor Running           |
| Pn509  | 0x66       | 125           | Momentary Power Interruption Hold Time                        | Instantaneous Power Cut Hold time                             |
| Pn51B  | 0x66       | 135           | Motor-Load Position Deviation Overflow Detection Level        | Excessive Error Level between Servomotor and Load Positions   |
| Pn51E  | 0x66       | 136           | Position Deviation Overflow Warning Level                     | Excessive Position Error Warning Level                        |
| Pn520  | 0x66       | 137           | Position Deviation Overflow Alarm Level                       | Excessive Position Error Alarm Level                          |
| Pn526  | 0x66       | 140           | Position Deviation Overflow Alarm<br>Level at Servo ON        | Excessive Position Error Alarm<br>Level at Servo ON           |
| Pn528  | 0x66       | 141           | Position Deviation Overflow Warning Level at Servo ON         | Excessive Position Error Warning Level at Servo ON            |
| Pn529  | 0x66       | 142           | Speed Limit Level at Servo ON                                 | Speed Limit Level at Servo ON                                 |
| -      | L          | 1             |                                                               | <u> </u>                                                      |

| Continued | from | provious | nage |
|-----------|------|----------|------|
| COHUHUCU  | поп  | NIEVIUNO | Dauc |

| D 11   | Obi IN     | A + 1 1       | D 1 N                                                   | Continued from previous page.                           |
|--------|------------|---------------|---------------------------------------------------------|---------------------------------------------------------|
| Pn No. | Object No. | Attribute No. | Parameter Name                                          | Attribute Name                                          |
| Pn52A  | 0x66       | 143           | Multiplier per Fully-Closed Rotation                    | Multiplier per One Fully-closed Rotation                |
| Pn52B  | 0x66       | 144           | Overload Warning Level                                  | Overload Warning Level                                  |
| Pn52C  | 0x66       | 145           | Base Current Derating at Motor<br>Overload Detection    | Derating of Base Current at Detecting Overload of Motor |
| Pn530  | 0x66       | 147           | Program Jogging-Related Selections                      | Program JOG Operation<br>Related Switch                 |
| Pn531  | 0x66       | 148           | Program Jogging Travel Distance                         | Program JOG Movement Distance                           |
| Pn533  | 0x66       | 149           | Program Jogging Movement<br>Speed                       | Program JOG Movement Speed                              |
| Pn534  | 0x66       | 150           | Program Jogging Acceleration/<br>Deceleration Time      | Program JOG Acceleration / Deceleration Time            |
| Pn535  | 0x66       | 151           | Program Jogging Waiting Time                            | Program JOG Waiting Time                                |
| Pn536  | 0x66       | 152           | Program Jogging Number of Movements                     | Number of Times of Program JOG Movement                 |
| Pn550  | 0x66       | 153           | Analog Monitor 1 Offset Voltage                         | Analog Monitor 1 Offset Voltage                         |
| Pn551  | 0x66       | 154           | Analog Monitor 2 Offset Voltage                         | Analog Monitor 2 Offset Voltage                         |
| Pn552  | 0x66       | 155           | Analog Monitor 1 Magnification                          | Analog Monitor 1 Magnification                          |
| Pn553  | 0x66       | 156           | Analog Monitor 2 Magnification                          | Analog Monitor 2 Magnification                          |
| Pn560  | 0x66       | 157           | Residual Vibration Detection Width                      | Remained Vibration Detection Width                      |
| Pn561  | 0x66       | 158           | Overshoot Detection Level                               | Overshoot Detection Level                               |
| Pn600  | 0x66       | 159           | Regenerative Resistor Capacity                          | Regenerative Resistor Capacity                          |
| PnB01  | 0x25       | 253           | Origin Return Direction                                 | Home Direction                                          |
| PnB03  | 0x25       | 254           | Origin Approach Speed                                   | Home Fast Velocity                                      |
| PnB04  | 0x25       | 255           | Origin Return Creep Speed                               | Home Slow Velocity                                      |
| PnB05  | 0x64       | 15            | Final Travel Distance for Origin Return                 | Final Travel Distance                                   |
| PnB09  | 0x24       | 17            | Origin Offset                                           | Home Position                                           |
| PnB12  | 0x64       | 32            | Coordinate Type Selection                               | Coordinate Type                                         |
| PnB13  | 0x64       | 33            | Reference Units per Machine Revolution                  | Command Value per Machine Rotation                      |
| PnB16  | 0x25       | 54            | Forward Software Limit                                  | Positive Software Limit Position                        |
| PnB17  | 0x25       | 55            | Reverse Software Limit                                  | Negative Software Limit Position                        |
| PnB18  | 0x25       | 52            | Software Limit Action Selection                         | Software Limit Enable                                   |
| PnB1A  | 0x25       | 49            | Hardware Limit Action Selection                         | Hardware Limit Action                                   |
| PnB1C  | 0x25       | 241           | External Stop Action Selection                          | External Stop Action                                    |
| PnB21  | 0x25       | 7             | Feed Speed                                              | Target velocity                                         |
| PnB26  | 0x25       | 18            | Acceleration/Deceleration Type                          | Profile Type                                            |
| PnB29  | 0x25       | 18            | Filter Selection                                        | Profile Type                                            |
| PnB2A  | 0x25       | 8             | Acceleration Rate                                       | Acceleration                                            |
| PnB2B  | 0x25       | 9             | Deceleration Rate                                       | Deceleration                                            |
| PnB40  | 0x64       | 70            | Time Constant for Exponential Acceleration/Deceleration | Time Constant of Exponential Curve                      |
| PnB41  | 0x64       | 71            | Exponential Acceleration/Deceleration Bias Speed        | Bias Velocity                                           |
| PnB42  | 0x25       | 19            | Average Movement Time Filter Time Constant              | Profile Gain                                            |
| PnB50  | 0x25       | 38            | Positioning Completed Width                             | Position Deadband                                       |
| PnB51  | 0x64       | 91            | Positioning Completion Timeout Time                     | Positioning Timeout                                     |
| PnB54  | 0x25       | 200           | Positioning Approach Speed                              | Approach Speed for Positioning                          |

| Pn No. | Object No. | Attribute No. | Parameter Name             | Attribute Name             |
|--------|------------|---------------|----------------------------|----------------------------|
| PnB55  | 0x25       | 201           | End Position               | End Position               |
| PnB59  | 0x64       | 99            | Approach Mode              | Approach Mode              |
| PnBA3  | 0x64       | 173           | Input Signal Logic Setting | Input Signal Logic Setting |
| PnBA4  | 0x64       | 174           | Input Signal Setting       | Input Signal Setting       |
| PnBA5  | 0x64       | 255           | Action Definition Setting  | Behavior Definition        |
| PnBA7  | 0x64       | 253           | Initialization Setting     | Initializing Function      |

# 16.5 Relation between Alarm Codes and Alarm Numbers

| 0x01       Lights red.       -       Power Element Error         0x03       Flashes red.       -       External Overheat         0x05       Flashes red.       -       Overvoltage         0x07       Flashes red.       -       Control Power Error         0x08       Lights red.       -       Sensor Error         0x0a       Flashes red.       -       Overload         0x0b       Flashes red.       -       Overspeed | A.330<br>A.7Ab<br>A.400<br>A.410                                                                                              | Main Circuit Encoder Error Main Circuit Power Supply Wiring Error SERVOPACK Built-in Fan Stopped Overvoltage Undervoltage Control Power Error Encoder Backup Error Encoder Checksum Error Encoder Data Alarm Encoder Overspeed Encoder Overheated Motor Overheated Absolute Encoder Battery Error Encoder Clear Error Encoder Communications Error Encoder Communications Position Data Acceleration Rate Error Encoder Encoder Error Encoder Communications Timer Error Encoder Echoback Error Multiturn Limit Disagreement Instantaneous Overload Continuous Overload |
|----------------------------------------------------------------------------------------------------|----------------------------------------------------------------------------------------------------|----------------------------------------------------------------------------------------------------|
| 0x01     red.     -     Fower Element Entered       0x03     Flashes red.     -     External Overheat       0x05     Flashes red.     -     Control Power Error       0x07     Flashes red.     -     Sensor Error       0x08     Flashes red.     -     Overload       0x0a     Flashes red.     -     Overspeed                                                                                                    | A.330 A.7Ab A.400 A.410 A.410 A.820 A.830 A.840 A.850 A.860 A.861 A.930 A.C80 A.C90 A.C91 A.C92 A.CA0 A.Cb0 A.CC0 A.710 A.720 | SERVOPACK Built-in Fan Stopped  Overvoltage  Undervoltage  Control Power Error  Encoder Backup Error  Encoder Checksum Error  Encoder Battery Alarm  Encoder Data Alarm  Encoder Overspeed  Encoder Overheated  Motor Overheated  Absolute Encoder Battery Error  Encoder Communications Error  Encoder Communications Position Data Acceleration Rate Error  Encoder Communications Timer Error  Encoder Echoback Error  Multiturn Limit Disagreement  Instantaneous Overload  Continuous Overload                                                                     |
| 0x03     red.     -     External Overheat       0x05     Flashes red.     -     Overvoltage       0x07     Flashes red.     -     Control Power Error       0x08     Lights red.     -     Sensor Error       0x0a     Flashes red.     -     Overload       0x0b     Flashes red.     -     Overspeed                                                                                                    | A.400 A.410 A.410 A.410 A.820 A.830 A.840 A.850 A.860 A.861 A.930 A.C90 A.C90 A.C91 A.C92 A.CA0 A.Cb0 A.CC0 A.710 A.720       | Overvoltage Undervoltage Control Power Error Encoder Backup Error Encoder Checksum Error Encoder Battery Alarm Encoder Data Alarm Encoder Overspeed Encoder Overheated Motor Overheated Absolute Encoder Battery Error Encoder Clear Error Encoder Communications Error Encoder Communications Position Data Acceleration Rate Error Encoder Communications Timer Error Encoder Parameter Error Encoder Echoback Error Multiturn Limit Disagreement Instantaneous Overload Continuous Overload                                                                          |
| 0x07 Flashes red Overvoltage  0x08 Lights red Sensor Error  0x0a Flashes red Overload  0x0b Flashes - Overspeed                                                                                                    | A.410 A.410 A.87 A.810 A.820 A.830 A.840 A.850 A.861 A.930 A.C80 A.C90 A.C91 A.C92 A.CA0 A.Cb0 A.CC0 A.710 A.720              | Undervoltage  Control Power Error  Encoder Backup Error  Encoder Checksum Error  Encoder Battery Alarm  Encoder Data Alarm  Encoder Overspeed  Encoder Overheated  Motor Overheated  Absolute Encoder Battery Error  Encoder Clear Error  Encoder Communications Error  Encoder Communications Position Data Acceleration Rate Error  Encoder Communications Timer Error  Encoder Parameter Error  Encoder Echoback Error  Multiturn Limit Disagreement  Instantaneous Overload  Continuous Overload                                                                    |
| 0x07 Flashes red Control Power Error  0x08 Lights red Sensor Error  0x0a Flashes red Overload  0x0b Flashes - Overspeed                                                                                                    | A.A97 A.810 A.820 A.830 A.840 A.850 A.860 A.861 A.930 A.C90 A.C91 A.C92 A.CA0 A.Cb0 A.Cb0 A.CC0 A.710 A.720                   | Control Power Error  Encoder Backup Error  Encoder Checksum Error  Encoder Battery Alarm  Encoder Data Alarm  Encoder Overspeed  Encoder Overheated  Motor Overheated  Absolute Encoder Battery Error  Encoder Clear Error  Encoder Communications Error  Encoder Communications Position Data Acceleration Rate Error  Encoder Communications Timer Error  Encoder Parameter Error  Encoder Echoback Error  Multiturn Limit Disagreement  Instantaneous Overload  Continuous Overload                                                                                  |
| 0x08   Lights                                                                                                    | A.810 A.820 A.830 A.840 A.850 A.860 A.861 A.930 A.C80 A.C90 A.C91 A.C92 A.CA0 A.Cb0 A.CC0 A.710 A.720                         | Encoder Backup Error Encoder Checksum Error Encoder Battery Alarm Encoder Data Alarm Encoder Overspeed Encoder Overheated Motor Overheated Absolute Encoder Battery Error Encoder Clear Error Encoder Communications Error Encoder Communications Position Data Acceleration Rate Error Encoder Communications Timer Error Encoder Parameter Error Encoder Echoback Error Multiturn Limit Disagreement Instantaneous Overload Continuous Overload                                                                                                    |
| 0x0a Flashes - Overload  Ox0b Flashes - Overspeed                                                                                                    | A.820 A.830 A.840 A.850 A.860 A.861 A.930 A.C80 A.C90 A.C91 A.C92 A.CA0 A.Cb0 A.Cb0 A.CC0 A.710 A.720                         | Encoder Checksum Error Encoder Battery Alarm Encoder Data Alarm Encoder Overspeed Encoder Overheated Motor Overheated Absolute Encoder Battery Error Encoder Clear Error Encoder Communications Error Encoder Communications Position Data Acceleration Rate Error Encoder Communications Timer Error Encoder Parameter Error Encoder Echoback Error Multiturn Limit Disagreement Instantaneous Overload Continuous Overload                                                                                                    |
| 0x0a Flashes - Overload  Ox0b Flashes - Overspeed                                                                                                    | A.830 A.840 A.850 A.860 A.861 A.930 A.C80 A.C90 A.C91 A.C92 A.CA0 A.Cb0 A.CC0 A.710 A.720                                     | Encoder Battery Alarm  Encoder Data Alarm  Encoder Overspeed  Encoder Overheated  Motor Overheated  Absolute Encoder Battery Error  Encoder Clear Error  Encoder Communications Error  Encoder Communications Position Data Acceleration Rate Error  Encoder Communications Timer Error  Encoder Parameter Error  Encoder Echoback Error  Multiturn Limit Disagreement  Instantaneous Overload  Continuous Overload                                                                                                    |
| 0x0a Flashes - Overload  Ox0b Flashes - Overspeed                                                                                                    | A.840 A.850 A.860 A.861 A.930 A.C80 A.C90 A.C91 A.C92 A.CA0 A.Cb0 A.CC0 A.710 A.720                                           | Encoder Data Alarm Encoder Overspeed Encoder Overheated Motor Overheated Absolute Encoder Battery Error Encoder Clear Error Encoder Communications Error Encoder Communications Position Data Acceleration Rate Error Encoder Communications Timer Error Encoder Parameter Error Encoder Echoback Error Multiturn Limit Disagreement Instantaneous Overload Continuous Overload                                                                                                    |
| 0x0a Flashes - Overload  Ox0b Flashes - Overspeed                                                                                                    | A.850 A.860 A.861 A.930 A.C80 A.C90 A.C91 A.C92 A.CA0 A.Cb0 A.CC0 A.710 A.720                                                 | Encoder Overspeed  Encoder Overheated  Motor Overheated  Absolute Encoder Battery Error  Encoder Clear Error  Encoder Communications Error  Encoder Communications Position Data Acceleration Rate Error  Encoder Communications Timer Error  Encoder Parameter Error  Encoder Echoback Error  Multiturn Limit Disagreement  Instantaneous Overload  Continuous Overload                                                                                                    |
| 0x0a Flashes - Overload  Ox0b Flashes - Overspeed                                                                                                    | A.860 A.861 A.930 A.C80 A.C90 A.C91 A.C92 A.CA0 A.Cb0 A.CC0 A.710 A.720                                                       | Encoder Overheated  Motor Overheated  Absolute Encoder Battery Error  Encoder Clear Error  Encoder Communications Error  Encoder Communications Position Data Acceleration Rate Error  Encoder Communications Timer Error  Encoder Parameter Error  Encoder Echoback Error  Multiturn Limit Disagreement  Instantaneous Overload  Continuous Overload                                                                                                    |
| 0x0a Flashes - Overload  Ox0b Flashes - Overspeed                                                                                                    | A.861 A.930 A.C80 A.C90 A.C91 A.C92 A.CA0 A.Cb0 A.CC0 A.710 A.720                                                             | Motor Overheated Absolute Encoder Battery Error Encoder Clear Error Encoder Communications Error Encoder Communications Position Data Acceleration Rate Error Encoder Communications Timer Error Encoder Parameter Error Encoder Echoback Error Multiturn Limit Disagreement Instantaneous Overload Continuous Overload                                                                                                    |
| 0x0a Flashes - Overload  Ox0b Flashes - Overspeed                                                                                                    | A.930<br>A.C80<br>A.C90<br>A.C91<br>A.C92<br>A.CA0<br>A.Cb0<br>A.CC0<br>A.710<br>A.720                                        | Absolute Encoder Battery Error  Encoder Clear Error  Encoder Communications Error  Encoder Communications Position Data Acceleration Rate Error  Encoder Communications Timer Error  Encoder Parameter Error  Encoder Echoback Error  Multiturn Limit Disagreement  Instantaneous Overload  Continuous Overload                                                                                                    |
| 0x0a Flashes - Overload  Ox0b Flashes - Overspeed                                                                                                    | A.C80<br>A.C90<br>A.C91<br>A.C92<br>A.CA0<br>A.Cb0<br>A.CC0<br>A.710<br>A.720                                                 | Encoder Clear Error Encoder Communications Error Encoder Communications Position Data Acceleration Rate Error Encoder Communications Timer Error Encoder Parameter Error Encoder Echoback Error Multiturn Limit Disagreement Instantaneous Overload Continuous Overload                                                                                                    |
| 0x0a Flashes - Overload  0x0b Flashes - Overspeed                                                                                                    | A.C90 A.C91 A.C92 A.CA0 A.Cb0 A.CC0 A.710 A.720                                                                               | Encoder Communications Error Encoder Communications Position Data Acceleration Rate Error Encoder Communications Timer Error Encoder Parameter Error Encoder Echoback Error Multiturn Limit Disagreement Instantaneous Overload Continuous Overload                                                                                                    |
| OxOb Flashes – Overspeed                                                                                                    | A.C91 A.C92 A.CA0 A.Cb0 A.CC0 A.710 A.720                                                                                     | Encoder Communications Position Data Acceleration Rate Error Encoder Communications Timer Error Encoder Parameter Error Encoder Echoback Error Multiturn Limit Disagreement Instantaneous Overload Continuous Overload                                                                                                    |
| OxOb Flashes – Overspeed                                                                                                    | A.C92<br>A.CA0<br>A.Cb0<br>A.CC0<br>A.710<br>A.720                                                                            | Acceleration Rate Error  Encoder Communications Timer Error  Encoder Parameter Error  Encoder Echoback Error  Multiturn Limit Disagreement  Instantaneous Overload  Continuous Overload                                                                                                    |
| OxOb Flashes – Overspeed                                                                                                    | A.CA0<br>A.Cb0<br>A.CC0<br>A.710<br>A.720                                                                                     | Encoder Parameter Error Encoder Echoback Error Multiturn Limit Disagreement Instantaneous Overload Continuous Overload                                                                                                    |
| OxOb Flashes – Overspeed                                                                                                    | A.Cb0<br>A.CC0<br>A.710<br>A.720                                                                                              | Encoder Echoback Error  Multiturn Limit Disagreement  Instantaneous Overload  Continuous Overload                                                                                                    |
| OxOb Flashes – Overspeed                                                                                                    | A.CC0<br>A.710<br>A.720                                                                                                    | Multiturn Limit Disagreement Instantaneous Overload Continuous Overload                                                                                                    |
| OxOb Flashes – Overspeed                                                                                                    | A.710<br>A.720                                                                                                    | Instantaneous Overload Continuous Overload                                                                                                    |
| OxOb Flashes – Overspeed                                                                                                    | A.720                                                                                                    | Continuous Overload                                                                                                    |
| OxOb Flashes – Overspeed                                                                                                    | -                                                                                                    |                                                                                                    |
| OxOb Flashes – Overspeed                                                                                                    | Δ 730                                                                                                    |                                                                                                    |
| 0x0b Flashes – Overspeed                                                                                                    | 71.700                                                                                                    | Dynamic Brake Overload                                                                                                    |
| UXUD – UVerspeed                                                                                                    | A.740                                                                                                    | Inrush Current Limiting Resistor Overload                                                                                                    |
| UXUD – UVerspeed                                                                                                    | A.910                                                                                                    | Overload                                                                                                    |
|                                                                                                    | A.510                                                                                                    | Overspeed                                                                                                    |
|                                                                                                    | A.900                                                                                                    | Position Deviation Overflow Warning                                                                                                    |
|                                                                                                    | A.901                                                                                                    | Position Deviation Overflow Warning at Servo ON                                                                                                    |
| Flashes                                                                                                    | A.d00                                                                                                    | Position Deviation Overflow Alarm                                                                                                    |
| 0x0d red. – Overflow                                                                                                    | A.d01                                                                                                    | Position Deviation Overflow Alarm at Servo ON                                                                                                    |
|                                                                                                    | A.d02                                                                                                    | Position Deviation Overflow Alarm for Speed Limit at Servo ON                                                                                                    |
|                                                                                                    | A.A90                                                                                                    | Excessive Positioning Time                                                                                                    |
| Plashes Main Circuit Powe                                                                                                    | A.A98                                                                                                    | Main Circuit Power Supply Error                                                                                                    |
| 0x10 red. – Supply Error                                                                                                    | A.F10                                                                                                    | Power Supply Line Open Phase                                                                                                    |
| E                                                                                                    | A.300                                                                                                    | Regeneration Error                                                                                                    |
| 0x12 Flashes – Regeneration Erro                                                                                                    | 1                                                                                                    | T                                                                                                    |
| 100.                                                                                                    | -                                                                                                    | Regenerative Overload                                                                                                    |

| A 1           | N40 : "           | NO I II           | Continued from previous page     |                                  |                                                              |  |  |
|---------------|-------------------|-------------------|----------------------------------|----------------------------------|--------------------------------------------------------------|--|--|
| Alarm<br>Code | MS Indi-<br>cator | NS Indi-<br>cator | Alarm Name                       | Alarm<br>Number                  | Description                                                  |  |  |
|               |                   |                   |                                  | A.bC0                            | System Alarm 10                                              |  |  |
|               |                   |                   |                                  | A.bF0                            | System Alarm 0                                               |  |  |
|               |                   |                   | Servo CPU Error                  | A.bF1                            | System Alarm 1                                               |  |  |
|               |                   |                   |                                  | A.bF2                            | System Alarm 2                                               |  |  |
|               |                   |                   |                                  | A.bF3                            | System Alarm 3                                               |  |  |
| 0x13          | Lights red.       | _                 |                                  | A.bF4                            | System Alarm 4                                               |  |  |
|               | Tou.              |                   |                                  | A.bF5                            | System Alarm 5                                               |  |  |
|               |                   |                   |                                  | A.bF6                            | System Alarm 6                                               |  |  |
|               |                   |                   |                                  | A.bF7                            | System Alarm 7                                               |  |  |
|               |                   |                   |                                  | A.bF8                            | System Alarm 8                                               |  |  |
|               |                   |                   |                                  | A.C10                            | Servomotor Out of Control                                    |  |  |
| 0x14          | Lights red.       | _                 | EEPROM Error                     | A.020                            | Parameter Checksum Error                                     |  |  |
| 0x18          | Flashes red.      | _                 | Overcurrent                      | A.100                            | Overcurrent                                                  |  |  |
| 0x20          | _                 | Lights red.       | Duplicate MAC ID                 | A.AE6                            | Duplicated Address Error                                     |  |  |
| 0x21          | _                 | Lights red.       | Bus-OFF Error                    | A.AE9                            | Bus-OFF Error                                                |  |  |
|               |                   |                   |                                  | A.E00                            | Command Option Module Interface Initialization Timeout Error |  |  |
| 0x22          | Lights red.       | _                 | Dual Port RAM Error              | A.E02                            | Command Option Module Interface Synchronization Error 1      |  |  |
|               |                   |                   |                                  | A.E80                            | Command Option Module Detection Inconsistency Alarm          |  |  |
| 0xF0          | Flashes           |                   | Parameter Setting                | A.040                            | Parameter Setting Error                                      |  |  |
| <u> </u>      | red.              |                   | Error                            | A.A94                            | Data Setting Warning                                         |  |  |
| 0xF1          | Flashes red.      | _                 | Command Error                    | Command Error A.A95 Command Erro |                                                              |  |  |
| 0xF2          | Flashes red.      | _                 | Combination Error                | A.050                            | Combination Error                                            |  |  |
| 0xF4          | Flashes red.      | -                 | Rotary Switch Set-<br>ting Error | A.AE8                            | Rotary Switch Setting Error                                  |  |  |
| 0xF5          | Flashes           |                   | Vibration Error                  | A.520                            | Vibration Alarm                                              |  |  |
| UXFO          | red.              | _                 | VIDIALION ENO                    | A.911                            | Vibration                                                    |  |  |
| 0xFF          | Flashes red.      | _                 | Other Errors                     | _                                | -                                                            |  |  |

automatic execution for Module reset - - - - - - - 12-16

# (Index)

| \\ IIIGEX //                                 |       | automatic gain switching                  | 8-66        |
|----------------------------------------------|-------|-------------------------------------------|-------------|
|                                              |       | automatic notch filters                   | 8-31        |
| Courselle alla                               |       | autotuning with a host reference          | 8-34        |
| Symbols                                      | F 04  | autotuning without a host reference       | 8-23        |
| /BK/BK (Brake) signal                        |       | Average Movement Time Filter Time Constar | nt12-12     |
| /COIN                                        |       | Axis Instance                             | 13-6, 13-11 |
|                                              |       | _                                         |             |
| /HOME                                        |       | В                                         |             |
| /HWBB1                                       |       | backlash compensation                     |             |
| /HWBB2                                       |       | base block (BB)                           | xi          |
| /NEAR                                        |       | battery                                   |             |
| /S-RDY                                       |       | replacement                               |             |
| /S-RDY (Servo Ready) signal                  |       | block commands                            |             |
| /WARN                                        |       | block diagram                             |             |
| /WARN (Warning) signal                       | 6-3   | Block Fault                               |             |
| Δ.                                           |       | Block In Execution                        |             |
| A.CC0                                        | 6.00  | Block Number                              |             |
| absolute encoder                             |       | Block Sequencer object                    |             |
| Origin Offset                                |       | BOOL                                      |             |
| resetting                                    |       | brake operation delay time                |             |
| wiring                                       |       | brake release delay time                  | 5-30        |
| Absolute/Incremental                         |       | 0                                         |             |
| AC power supply input                        | 10-0  | C                                         |             |
| setting                                      | 5-13  | CAN                                       |             |
| AC reactor                                   |       | CCW                                       | 1-4, 5-16   |
| wiring                                       | 4-25  | CCW Drive Prohibit Input (CCW-OT) signal  | E 00        |
| Acceleration Rate                            | 13-8  | Input signal                              |             |
| acceleration/deceleration                    | 12-6  | CCW Hardware Limit                        |             |
| acceleration/deceleration type               |       | CCW-OT                                    |             |
| action definition settings                   |       | Class ID                                  |             |
| additional adjustment functions              |       | class ID                                  |             |
| Alarm                                        |       |                                           |             |
| Alarm Clear                                  |       | clearing alarm history                    |             |
| alarm reset possibility                      |       | CN1                                       |             |
| alarm tracing                                |       | CN2                                       |             |
| ALM                                          |       | CN3                                       |             |
| ALM (Servo Alarm) signal                     |       | CN5                                       |             |
| Analog Monitor Connector                     |       | CN7                                       |             |
| analog monitor factors                       |       | CN8                                       |             |
| anti-resonance control                       |       | coasting                                  |             |
| approach mode                                |       | coasting to a stop                        |             |
| approach speed                               |       | coefficient of speed fluctuation          |             |
| Assembly objects                             |       | Command Assembly Code                     |             |
| asymmetric linear acceleration/deceleration  | 10-10 | command block links                       |             |
| (constant acceleration/deceleration rates)   | 12-7  | command block number                      |             |
| asymmetric S-curve acceleration/deceleration | ,     | Command Block objects                     |             |
| (constant acceleration/deceleration rates)   | 12-10 | command blocks                            |             |
| Attribute Change command                     |       | Command Data                              |             |
| Attribute ID                                 |       | command data specifications               |             |
| attribute ID                                 | 13-12 | Command Error                             |             |
| automatic detection of connected motor       | 5-15  | command error clear method                | 12-16       |

| command format 13-5,                                   | 13-11  | location of power supply                            | 4-48      |
|--------------------------------------------------------|--------|-----------------------------------------------------|-----------|
| compatible adjustment functions                        | 8-89   | maximum network length                              | 4-45      |
| Computer Connector                                     | 4-50   | multi-drop connection                               | 4-44      |
| Conditional Link Greater Than command                  | 13-25  | network grounding methods                           | 4-49      |
| Conditional Link Less Than command                     | 13-25  | nodes                                               |           |
| connecting a safety function device                    |        | pin arrangement and connector                       | 4-49      |
| Connection objects                                     |        | signal names and functions of connector (CN6)       |           |
| Continuous Motor Speed                                 |        | system configuration example                        |           |
| continuous operation                                   |        | T-branch connection                                 |           |
| Control Parameter object                               |        | terminating resistance                              |           |
| countermeasures against noise                          |        | total drop line length                              |           |
| creating and changing command blocks                   |        |                                                     |           |
| current control mode selection                         |        | DeviceNet data management                           | 13-31     |
| current gain level setting                             |        | DeviceNet Module  alarm code list                   | 16.20     |
| custom tuning                                          |        | driven by control power supply                      |           |
| CW 1-4,                                                |        | driven by external power supply                     |           |
| CW Drive Prohibit                                      | , 5-10 | for different power supply method                   |           |
| Input (CW-OT) signal                                   | 5-28   | power loss                                          |           |
| Input signal 13-10,                                    |        | SGDV-0CA04A                                         |           |
| CW Hardware Limit 13-10,                               |        | SGDV-OCA05A                                         |           |
| CW-OT                                                  |        | DeviceNet object                                    |           |
|                                                        | 0 20   | DeviceNet object model                              |           |
| D                                                      |        | DeviceNet terminology                               |           |
| data types                                             | - 1-4  | CAN                                                 |           |
| BOOL                                                   | - 1-4  | CCW                                                 |           |
| DINT                                                   | - 1-4  | CW                                                  | 1-4       |
| INT                                                    | - 1-4  | explicit message communications                     | 1-4       |
| STRING                                                 | - 1-4  | I/O communications                                  | 1-4       |
| UDINT                                                  | - 1-4  | ODVA                                                | 1-4       |
| UINT                                                   |        | diagnostic output circuits                          | 4-42      |
| USINT                                                  |        | diagnostic tools                                    | 8-93      |
| WORD                                                   |        | DINT                                                | 1-4       |
| DC power supply input                                  |        | direct positioning                                  | 12-13     |
| setting                                                | 5-13   | Direction                                           | 13-6      |
| DC Reactor terminals                                   | 4      | displaying alarm history                            | 14-44     |
| wiring                                                 |        | dynamic brake applied                               | 5-34      |
| S .                                                    |        | dynamic brake stopping                              | 5-34      |
| decelerating to a stop                                 |        |                                                     |           |
| Deceleration Rate                                      |        | E                                                   |           |
| Decrement Counter command                              |        | EasyFFT                                             | 8-95      |
| Delay command                                          |        | EDM1                                                | 11-9      |
| detection timing for Overload Alarms (A.720)           |        | EDM1 (External Device Monitor) signal               | 11-9      |
| detection timing for Overload Warnings (A.910)         |        | electronic gear                                     | 5-40      |
| DeviceNet communications                               |        | EMC installation conditions                         | 3-8       |
| basic precautions                                      |        | Enable                                              | 13-6      |
| branching from a drop line                             |        | Enable State                                        | 13-10     |
| branching from the trunk line cable connection example |        | enabling/disabling the EXSTOP (External Stop Input) |           |
| cable connection example communications power supply   |        | signal                                              |           |
| connection methods                                     |        | encoder divided pulse output                        |           |
| drop line lengths                                      |        | setting                                             |           |
| drop lines                                             |        | signals                                             |           |
| I/O signals                                            |        | encoder resolution 5                                | -42, 6-14 |
| <del>-</del>                                           |        | 1 101                                               | 40 :-     |

| estimating the moment of inertia 8-15           | 1                                                             |
|-------------------------------------------------|---------------------------------------------------------------|
| executing a Module Reset 13-33                  | I/O communications 1-4, 13-5                                  |
| Executing Block Number13-10                     | I/O signals                                                   |
| explicit message communications 1-4, 13-11      | functions                                                     |
| exponential acceleration/deceleration           | monitoring9-3, 9-5                                            |
| (constant acceleration/deceleration times)12-7  | names4-36                                                     |
| exponential acceleration/deceleration with bias | wiring example                                                |
| (constant acceleration/deceleration times)12-8  | Identity object 16-8                                          |
| EXSTOP 6-34, 13-21                              | initializing the vibration detection level6-26                |
| EXSTOP (External Stop Input) signal6-34         | Instance ID13-11                                              |
| External Regenerative Resistor 5-52             | instance ID13-11                                              |
| External Stop Input13-9                         | INT 1-4                                                       |
| external stop input 13-21                       | internal torque limits 6-17                                   |
| external stop operation 13-21                   | I-P control 8-86                                              |
| F                                               | J                                                             |
| Feed Speed 12-11                                | jogging 7-6                                                   |
| feedback pulse counter5-23                      |                                                               |
| feedforward 8-89                                | L Continue tours                                              |
| feedforward compensation8-89                    | limiting torque 6-17 Linear Encoder                           |
| FG4-36                                          | wiring example                                                |
| filter selection 12-6                           | linear encoder                                                |
| final travel distance for origin return 12-4    | feedback resolution 5-43                                      |
| forward direction 10-6                          | scale pitch setting 5-17                                      |
| forward rotation5-16                            | Linear Servomotor x                                           |
| friction compensation 8-32, 8-69                | line-driver output circuits 4-40                              |
| fully-closed system10-2                         | list of alarms 14-5                                           |
|                                                 | list of parameters15-2                                        |
| G                                               | list of warnings 14-50                                        |
| gain switching8-66                              | · ·                                                           |
| Goto Origin command 13-27                       | M                                                             |
| gravity compensation 8-71                       | MAC ID 13-11, 13-12                                           |
| grounding4-9                                    | Main Circuit Cable x                                          |
| group 1 alarms 5-35                             | main circuit power supply error mask 12-16                    |
| group 2 alarms 5-35                             | main circuit/control power supply alarm clearing              |
| Н                                               | method 12-16                                                  |
| Hard Stop 13-6, 13-20                           | manual tuning 8-79                                            |
| Hard Stop operation 13-20                       | mechanical analysis                                           |
| hard wire base block (HWBB)11-3                 | Message Router object 16-8                                    |
| HWBB input signal specifications 11-6           | mode switching (changing between proportional and PI control) |
| hard wire base block (HWBB) state 11-4          | •                                                             |
| detecting errors in HWBB signal 11-5            | module status (MS) indicator 1-9                              |
| resetting 11-5                                  | Momentary Power Interruption Hold Time 6-5                    |
| hardware limit operation 13-22                  | monitor factors 9-11                                          |
| holding brake 5-30                              | Motion Monitor 9-3                                            |
| Home Flag 13-10                                 | motor current detection signal automatic adjustment           |
| HWBB11-3, 11-4                                  | manual adjustment                                             |
| detecting errors in HWBB signal 11-5            | offset 6-30                                                   |
| HWBB input signal specifications 11-6           | motor direction setting5-16                                   |
| HWBB state                                      | motor maximum speed 6-8                                       |
| resetting 11-5                                  | motor overload detection level5-38                            |
|                                                 | multiturn limit                                               |
|                                                 |                                                               |

| Multiturn Limit Disagreement 6-20               | Position Controller Supervisor object 16-12          |
|-------------------------------------------------|------------------------------------------------------|
|                                                 | position integral 8-92                               |
| N                                               | position loop gain 8-80                              |
| Near Output (/NEAR) signal 8-67                 | positioning 12-6, 13-13                              |
| Negative Software Limit 13-10, 13-22            | positioning after continuous operation 12-13         |
| network status (NS) indicator 1-9               | approach mode 12-15                                  |
| Noise Filter 4-7                                | approach speed 12-14                                 |
| Noise Filter connection precautions 4-8         | setting the coordinate system 12-14                  |
| NOP 13-7                                        | target position 12-15                                |
| notch filters 8-82                              | positioning by the near course 12-14                 |
|                                                 | positioning command method after continuous          |
| 0                                               | operation 12-16                                      |
| object list                                     | positioning completion 12-12                         |
| ODVA 1-4                                        | Positioning Completion Output (/COIN) signal 8-67    |
| On Target Position 12-12, 13-9                  | Positioning Completion Timeout Time 12-12            |
| operation for momentary power interruptions 6-5 | positioning in specified rotation direction 12-13    |
| Origin Approach Speed 12-4                      | Positive Software Limit 13-10, 13-22                 |
| Origin Offset 12-4                              | program jogging 7-12                                 |
| Origin Return Creep Speed 12-4                  | operation pattern 7-12                               |
| Origin Return Type 13-8                         | programmed operation 13-23                           |
| origin return type 12-3                         |                                                      |
| origin return types13-15                        | R                                                    |
| origin returns                                  | reactors                                             |
| origin search 7-18                              | AC reactor wiring 4-25                               |
| Origin Signal Input (/HOME) signal 12-3         | DC reactor terminals 4-11                            |
| connecting 12-3                                 | DC reactor wiring 4-25                               |
| enabling/disabling 12-3                         | reading and changing attributes 13-32                |
| polarity setting 12-3                           | reference unit 5-40                                  |
| output phase form 6-10                          | Regenerative Resistor                                |
| overheat protection 6-35                        | connection 4-23                                      |
| Overheat Protection Input 4-36                  | regenerative resistor 5-52                           |
| overload warnings 5-38                          | regenerative resistor capacity 5-52                  |
| overtravel 5-28                                 | relationship between parameters and attributes 16-24 |
| 0.20                                            | resetting alarms 14-43                               |
| Р                                               | resetting alarms detected in Option Modules 14-46    |
| PAO 6-9, 10-7                                   | resetting the absolute encoder 12-17                 |
| parameter initialization 12-17                  | resetting the Module 5-12                            |
| parameter settings recording table 15-26        | Response Assembly Code 13-7, 13-11                   |
| parameters                                      | Response Data 13-11                                  |
| classification 5-3                              | response format 13-9, 13-12                          |
| initializing parameter settings 5-10            | Response Service Data 13-12                          |
| notation (numeric settings) xii, 5-4            | reverse direction 10-6                               |
| notation (selecting functions) xii, 5-4         | risk assessment 11-3                                 |
| setting methods 5-5                             | Rotary Servomotor xi                                 |
| write prohibition setting 5-8                   |                                                      |
| PBO 6-9, 10-7                                   | S                                                    |
| PCO 6-9, 10-7                                   | Safety Function Signals 4-41                         |
| photocoupler input circuits 4-39                | safety functions 11-2                                |
| photocoupler output circuits 4-40               | application examples 11-10                           |
| PI control 8-86                                 | monitoring 9-5                                       |
| polarity detection 5-25                         | precautions 11-2                                     |
| polarity sensor 5-24                            | verification test 11-12                              |
| Position Controller object 16-13                | safety input circuits 4-41                           |
|                                                 |                                                      |

| saving parameters 5-12                                                                                      | single-phase, 100-VAC power supply input    |             |
|----------------------------------------------------------------------------------------------------|---------------------------------------------|-------------|
| scale pitch 5-17                                                                                            | wiring example                              | 4-21        |
| selecting the phase sequence for a Linear Servomotor 5-22                                                   | single-phase, 200-VAC power supply input    |             |
| selecting trie pridse sequence for a Linear Servomotor - 3-22                                               | wiring example                              | 4-18        |
| SEMI F47 function                                                                                           | sink circuits                               | 4-39        |
| Serial Communications Connector 4-50                                                                        | Smooth Stop                                 | 13-6, 13-21 |
| Serial Converter Unit                                                                                       | Smooth Stop operation                       | 13-21       |
| Service Code 13-11, 13-12                                                                                   | software limit operation                    | 13-22       |
| Service Data13-12                                                                                           | software limits                             | 6-16        |
| Servo Drive                                                                                                 | software reset                              | 6-24        |
| servo gains8-79                                                                                             | source circuits                             | 4-39        |
| servo lock Xi                                                                                               | speed detection method selection            | 8-74        |
| servo OFF                                                                                                   | speed loop gain                             |             |
| servo ONxi<br>servo ONxi                                                                                    | speed loop integral time constant           |             |
|                                                                                                    | Spring Opener                               |             |
| Servo Ready13-10                                                                                            | Start Block                                 |             |
| Servo System xi                                                                                             | Start Trajectory                            |             |
| Servomotor xi                                                                                               | starting programmed operation               |             |
| Servomotor stopping method for alarms 5-35                                                                  | Status Monitor                              |             |
| SERVOPACK xi                                                                                                | stopping by applying the dynamic brake      |             |
| inspections and part replacement 14-2                                                                       | stopping method for servo OFF               |             |
| part names                                                                                                  | storage humidity                            |             |
| specifications2-7                                                                                           | storage temperature                         |             |
| status display1-8                                                                                           | STRING                                      |             |
| SERVOPACK Parameter object 16-18                                                                            | surrounding air humidity                    |             |
| Set_Attribute_All 13-28                                                                                     | surrounding air temperature                 |             |
| Set_Attribute_Single13-29                                                                                   | Switch to Positioning                       |             |
| setting overtravel signal polarity5-29                                                                      | switching condition A                       |             |
|                                                                                                    | switching to positioning                    |             |
| setting the acceleration rate 12-11                                                                         | symmetric linear acceleration/deceleration  | 13-18       |
| setting the acceleration/deceleration pattern 12-11                                                         | (constant acceleration/deceleration rates)  | 12-6        |
| setting the baud rate13-4                                                                                   | symmetric linear acceleration/deceleration  |             |
| setting the coordinate system 12-2, 12-14                                                                   | (constant acceleration/deceleration times)  | 12-8        |
| setting the deceleration rate12-11                                                                          | symmetric S-curve acceleration/deceleration |             |
| setting the exponential acceleration/deceleration rate - 12-12                                              | (constant acceleration/deceleration rates)  | 12-9        |
| setting the node address13-3                                                                                | -                                           |             |
| setting the origin 5-49, 12-5                                                                               | T                                           | 40.7        |
| setting the origin return direction12-4                                                                     | Target Position                             |             |
| setting the origin return speeds12-4                                                                        | Target Speed                                |             |
| setting the polarity of the EXSTOP (External Stop Input) signal 6-34                                        | Target Speed Change command                 |             |
|                                                                                                    | test without a motor                        |             |
| setting the position deviation overflow alarm level 8-7 setting the position deviation overflow alarm level | TH                                          | 4-36        |
| at servo ON                                                                                                 | three-phase AC power supply input setting   | E 1.4       |
| setting the reference units per machine revolution 12-2                                                     | •                                           |             |
| setting the vibration detection level8-9                                                                    | three-phase, 200-VAC power supply input     |             |
| setup parameters5-3                                                                                         | torque reference filter                     |             |
| SG4-36                                                                                                    | Trajectory and Wait command                 |             |
| SGDV-OCA04A2-5                                                                                              | Trajectory command                          |             |
| SGDV-OCA05A2-5                                                                                              | Trajectory In Progress                      |             |
| SigmaWin+                                                                                                   | Trajectory Start Echo                       | 13-10       |
| single-phase AC power supply input                                                                          | trial operation  DeviceNet communications   | 70          |
| setting 5-14                                                                                                | troubleshooting alarms                      |             |
|                                                                                                    | 11 OUDIOO110 OUT   A GITTIO                 | 4-11        |

| troubleshooting warnings | 14-51       |
|--------------------------|-------------|
| tuning parameters        | 5-4         |
| tuning-less              |             |
|                          | 8-13        |
| rigidity level           | 8-13        |
| tuning-less function     | 8-11        |
| Type 0                   | 13-15       |
| Type 1                   | 13-16       |
| Type 3                   | 13-17       |
|                          |             |
|                          | U           |
| UDINT                    | 1-4         |
| UINT                     | 1-4         |
| USINT                    | 1-4         |
|                          |             |
|                          | V           |
|                          | 13-6, 13-10 |
| vibration suppression    | 8-56        |
|                          | 14/         |
| W 7 5                    | W           |
|                          | 13-24       |
|                          | 1-4         |
| writing parameters       | 5-18        |
|                          | 7           |
| zoro alamaina            | <b>Z</b>    |
| · -                      |             |
| zero-speed stopping      | 5-34        |

# **Revision History**

The revision dates and numbers of the revised manuals are given on the bottom of the back cover.

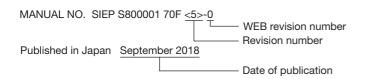

| Date of<br>Publication | Rev.<br>No. | Web<br>Rev.<br>No. | Section                                                    | Revised Contents                                                                 |
|------------------------|-------------|--------------------|------------------------------------------------------------|----------------------------------------------------------------------------------|
| September 2022         | <10>        | 0                  | 6.1.2, 8.12.1,<br>14.2.1,<br>14.2.2,<br>14.2.4,<br>15.1.2  | Partly revised.                                                                  |
|                        |             |                    | Back cover                                                 | Revision: Address                                                                |
| February 2022          | <9>         | 0                  | Preface,<br>5.16.2, 6.8.3,<br>6.12.1,<br>6.12.2,<br>14.2.2 | Partly revised.                                                                  |
|                        |             |                    | Back cover                                                 | Revision: Address                                                                |
| August 2021            | <8>         | 0                  | All chapters                                               | Partly revised.                                                                  |
| August 2020            | <7>         | 2                  | Preface, 5.14.1, 6.5.2, 14.2.1                             | Partly revised.                                                                  |
| February 2020          |             | 1                  | 4.4.3, 5.14.1,<br>5.16.2                                   | Addition: Information on Linear Encoder from Canon Precision Inc.                |
|                        |             |                    | Back cover                                                 | Revision: Address                                                                |
| October 2019           |             | 0                  | All chapters                                               | Pertly revised                                                                   |
| March 2019             | <6>         | 0                  | 5.1.4, 7.6.3                                               | Revision: Information in table of restrictions                                   |
|                        |             |                    | 9.2.2, 9.2.3,<br>14.2.6,<br>14.2.7,<br>16.1.1              | Partly revised.                                                                  |
|                        |             |                    | 14.2.3                                                     | Addition: Reset procedure with the SigmaWin+                                     |
|                        |             |                    | Back cover                                                 | Revision: Address                                                                |
| September 2018         | <5>         | 0                  | All chapters                                               | Partly revised.                                                                  |
|                        |             |                    | 2.1.1                                                      | Revision: Built-in Regenerative resistor power loss for SGD7S-120A, -180A, -200A |
|                        |             |                    | 4.3.1                                                      | Revision: Control power supply terminals                                         |
|                        |             |                    | 4.4.3, 5.14.1                                              | Addition: Absolute linear encoder from Fagor Automation S. Coop.                 |
|                        |             |                    | 5.1.4, 7.6.2,<br>7.6.3                                     | Addition: Information on applicable tools regarding Linear Servomotor            |
|                        |             |                    | 8.11.3                                                     | Revision: Enable timing for Pn423 = n.□□□X                                       |
|                        |             |                    | 16.5                                                       | Deletion: A.F50                                                                  |
|                        |             |                    | Back cover                                                 | Revision: Address                                                                |
| December 2017          | <4>         | 0                  | Preface                                                    | Partly revised.                                                                  |
|                        |             |                    | Preface,<br>1.6.3, 1.7.1,<br>5.11.1,<br>5.14.1             | Addition: Information on Rotary Servomotors (SGM7M)                              |
|                        |             |                    | 1.3.1                                                      | Revision: Information on nameplate                                               |
|                        |             |                    | 1.7.3                                                      | Addition: Information on SGLFW2-90A200A□L, SGLFW2-90A560A, and SGLFW2-1DA560A    |
|                        |             |                    | 14.2                                                       | Deletion: A.F50                                                                  |
|                        |             |                    | Back cover                                                 | Revision: Address                                                                |

| Date of<br>Publication | Rev.<br>No. | Web<br>Rev.<br>No. | Section                                      | Revised Contents                                                                                       |
|------------------------|-------------|--------------------|----------------------------------------------|----------------------------------------------------------------------------------------------------|
| March 2017             | <3>         | 0                  | Preface, 14.4                                | Partly revised.                                                                                        |
|                        |             |                    | 4.4.3, 5.14.1                                | Addition: Information on SQ47 and SQ57 Linear Encoders from Magnescale Co., Ltd.                       |
|                        |             |                    | 5.14.1                                       | Addition: Information on LIC2100-Series and LC415 Linear Encoders from Heidenhain Corporation.         |
|                        |             |                    | 5.14.1,<br>5.16.2                            | Addition: Information on RESOLUTE Linear Encoders from Renishaw PLC.                                   |
|                        |             |                    | 14.2.2,<br>15.1.2                            | Revision: Reference information                                                                        |
| December 2016          | <2>         | 0                  | All chapters                                 | Addition: Information on SGM7E and SGM7F Direct Drive Servomotors                                      |
|                        |             |                    |                                              | Revision: Information on SigmaWin+ procedures                                                          |
|                        |             |                    |                                              | Deletion: Information on SGLC Linear Servomotors                                                       |
|                        |             |                    | Preface                                      | Partly revised.                                                                                        |
|                        |             |                    | 1.6.3, 4.4.2,<br>4.4.3, 5.14.1,<br>5.15, 6.8 | Addition: Information on Rotary Servomotors with 24-bit batteryless absolute encoders.                 |
|                        |             |                    | 2.1.1                                        | Addition: Information on input current of control power supply                                         |
|                        |             |                    | 2.1.3, 4.2,<br>4.5                           | Revision: "Linear Servomotor overheat protection signal input" changed to "overheat protection input." |
|                        |             |                    | 3.7                                          | Addition: EMC installations for single-phase 200-VAC and single-phase 100-VAC mod els.                 |
|                        |             |                    | 6.14, 8.12.3                                 | Newly added.                                                                                           |
|                        |             |                    | 9.2.2                                        | Revision: Monitor items in the Status Monitor Window                                                   |
|                        |             |                    | Chapter 14                                   | Addition: A.862 and A.93B                                                                              |
|                        |             |                    | Chapter 15                                   | Addition: Pn022, Pn475, Pn476, Pn61A, Pn61B, Pn61C, and Pn61D                                          |
|                        |             |                    |                                              | Deletion: Pn52D                                                                                        |
|                        |             |                    | 16.1.2                                       | Addition: Un02F                                                                                        |
|                        |             |                    | Back cover                                   | Revision: Address                                                                                      |
| December 2015          | <1>         | 0                  | Front cover                                  | Revision: Format                                                                                       |
|                        |             |                    | All chapters                                 | Completely revised.                                                                                    |
|                        |             |                    | Back cover                                   | Revision: Address and format                                                                           |
| December 2014          | _           | _                  | _                                            | First edition                                                                                          |

### $\Sigma$ -7-Series AC Servo Drive

# Σ-7S SERVOPACK Command Option Attachable Type with DeviceNet Module **Product Manual**

#### IRUMA BUSINESS CENTER (SOLUTION CENTER)

480, Kamifujisawa, Iruma, Saitama, 358-8555, Japa Phone: +81-4-2962-5151 Fax: +81-4-2962-6138 www.yaskawa.co.jp

#### YASKAWA AMERICA, INC.

2121, Norman Drive South, Waukegan, IL 60085, U.S.A.
Phone: +1-800-YASKAWA (927-5292) or +1-847-887-7000 Fax: +1-847-887-7310

YASKAWA ELÉTRICO DO BRASIL LTDA. 777, Avenida Piraporinha, Diadema, São Paulo, 09950-000, Brasil Phone: +55-11-3585-1100 Fax: +55-11-3585-1187 www.yaskawa.com.br

#### YASKAWA EUROPE GmbH

Hauptstraβe 185, 65760 Eschborn, Germany Phone: +49-6196-569-300 Fax: +49-6196-569-398 www.yaskawa.eu.com E-mail: info@yaskawa.eu.com

#### YASKAWA ELECTRIC KOREA CORPORATION

18F, Hi Investment & Securities Building, 66 Yeoui-daero, Yeongdeungpo-gu, Seoul, 07325, Korea Phone: +82-2-784-7844 Fax: +82-2-784-8495 www.yaskawa.co.kr

### YASKAWA ASIA PACIFIC PTE. LTD.

30A, Kallang Place, #06-01, 339213, Singapore Phone: +65-6282-3003 Fax: +65-6289-3003 www.yaskawa.com.sg

YASKAWA ELECTRIC (THAILAND) CO., LTD.
59, 1F-5F, Flourish Building, Soi Ratchadapisek 18, Ratchadapisek Road, Huaykwang, Bangkok, 10310, Thailand Phone: +66-2-017\_0099 Fax: +66-2-017-0799 www.yaskawa.co.th

#### YASKAWA ELECTRIC (CHINA) CO., LTD.

22F, Link Square 1, No.222, Hubin Road, Shanghai, 200021, China Phone: +86-21-5385-2200 Fax: +86-21-5385-3299 www.vaskawa.com.cn

#### YASKAWA ELECTRIC (CHINA) CO., LTD. BEIJING OFFICE

Room 1011, Tower W3 Oriental Plaza, No.1, East Chang An Avenue, Dong Cheng District, Beijing, 100738, China Phone: +86-10-8518-4086 Fax: +86-10-8518-4082

#### YASKAWA ELECTRIC TAIWAN CORPORATION

12F, No. 207, Section 3, Beishin Road, Shindian District, New Taipei City 23143, Taiwan Phone: +886-2-8913-1333 Fax: +886-2-8913-1513 or +886-2-8913-1519 www.yaskawa.com.tw

# YASKAWA

YASKAWA ELECTRIC CORPORATION

In the event that the end user of this product is to be the military and said product is to be employed in any weapons systems or the manufacture thereof, the export will fall under the relevant regulations as stipulated in the Foreign Exchange and Foreign Trade Regulations. Therefore, be sure to follow all procedures and submit all relevant documentation according to any and all rules, regulations and laws that may apply. Specifications are subject to change without notice for ongoing product modifications

© 2014 YASKAWA ELECTRIC CORPORATION